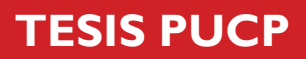

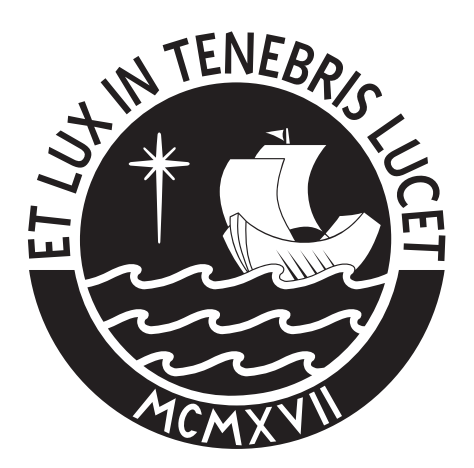

# PONTIFICIA UNIVERSIDAD CATÓLICA DEL PERÚ

Esta obra ha sido publicada bajo la licencia Creative Commons Reconocimiento-No comercial-Compartir bajo la misma licencia 2.5 Perú. Para ver una copia de dicha licencia, visite http://creativecommons.org/licenses/by-nc-sa/2.5/pe/

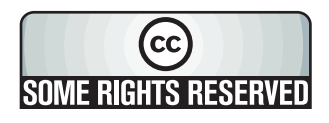

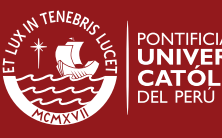

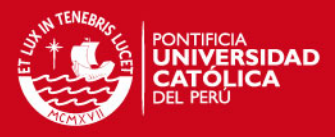

## **PONTIFICIA UNIVERSIDAD CATÓLICA DEL PERÚ**

**FACULTAD DE CIENCIAS E INGENIERÍA** 

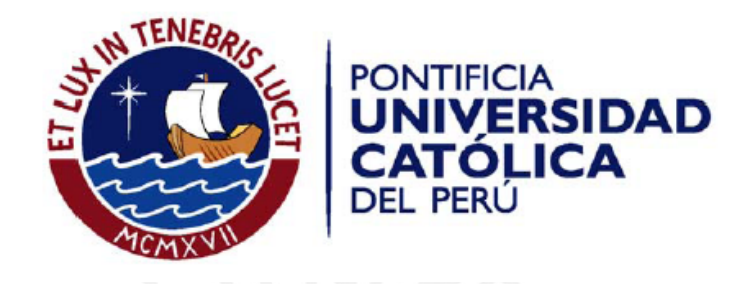

# **ANÁLISIS, DISEÑO E IMPLEMENTACIÓN DE UNA SOLUCIÓN DE INTELIGENCIA DE NEGOCIOS PARA EL ÁREA DE FINANZAS DE LA MUNICIPALIDAD METROPOLITANA DE LIMA**

Tesis para optar por el Título de Ingeniero Informático, que presenta el bachiller:

**Grace Isabel Núñez Soto**

**ASESOR: Carla Basurto Figueroa** 

Lima, setiembre del 2010

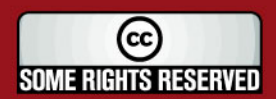

Tesis publicada con autorización del autor Algunos Derechos Reservados. No olvide citar esta tesis

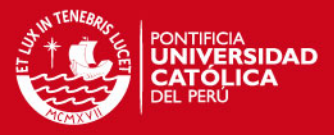

## **RESUMEN**

El presente proyecto de fin de carrera surge por la necesidad que tienen los usuarios del Área de Finanzas de la Municipalidad Metropolitana de Lima de acceder de manera rápida a información confiable relacionada con su trabajo. Al tener esta información disponible los usuarios se pueden centrar en realizar el análisis desde diversos puntos de vista y determinar las acciones que crean conveniente para mejorar su gestión.

El Procedimiento a realizar por los usuarios para acceder a esta información, era solicitar al Área de sistemas la exportación de los datos de la Base de Datos, vaciar estos datos en un archivo Excel, depurar, ordenar, organizar y clasificar dichos datos para obtener la información que requieren para realizar sus labores. Este procedimiento manual genera diversos problemas tales como: Dependencia del Área de Sistemas, Información generada con una alta posibilidad de error (proceso manual), Inversión de Tiempo en procedimientos mecánicos e Información dispersa en archivos de Excel, dificultando la consulta de datos históricos.

El presente proyecto tiene como objetivo el Análisis, Diseño e implementación de una Solución de Inteligencia de Negocios para el Área de Finanzas de la Municipalidad Metropolitana de Lima, de modo que esta herramienta automatice el procedimiento que ha sido explicado en el párrafo anterior, y, que en un entorno amigable, permita a los usuarios acceder a información de mejor calidad, más confiable, en menor tiempo y en un repositorio que permita acceder a información histórica.

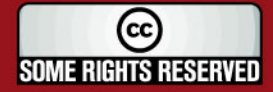

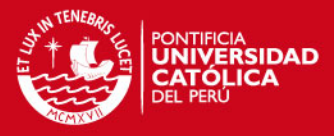

#### **Dedicatoria**

Dedico el presente proyecto de tesis a mis padres. A ambos, por haberme dado la vida, haberme dado educación y por haberme dado un hogar; por estar a mi lado en todo momento y por hacer de mí una mejor persona cada día.

A mi madre, por ser la amiga, la compañera, la confidente y la cómplice incondicional. Por ser en muchos aspectos, mi ejemplo a seguir, por ser emprendedora, empeñosa, fuerte y valiente.

A mi padre, por ser un ejemplo de trabajo, esfuerzo y dedicación, por cada hora de trabajo que le costó brindarme una educación de primer nivel y por ser una de las principales motivaciones en el término de este proyecto.

Ambos, de diferentes maneras, constituyen mi motivación principal para lograr cumplir mis objetivos.

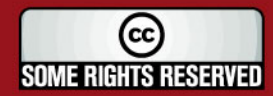

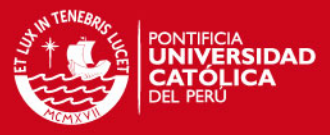

## **Agradecimientos**

En primer lugar agradezco a **Dios** por acompañarme en cada momento de mi vida, por darme una vida llena de oportunidades y por haber puesto en mi camino a aquellas personas que constituyen mi mayor soporte.

Agradezco a mi **familia**, por motivarme a ser cada día una mejor persona y una mejor profesional.

Y por último, de manera muy especial, agradezco a todas aquellas personas que vivieron conmigo el trabajo invertido en la culminación de este proyecto. A todos aquellas personas que creyeron y creen en mí, gracias por sus aportes, gracias por sus palabras, gracias por su paciencia y sobre todo gracias por su confianza plena en mí.

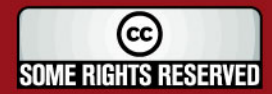

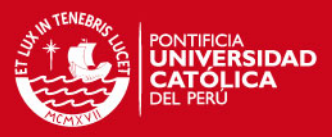

## Tabla de Contenido

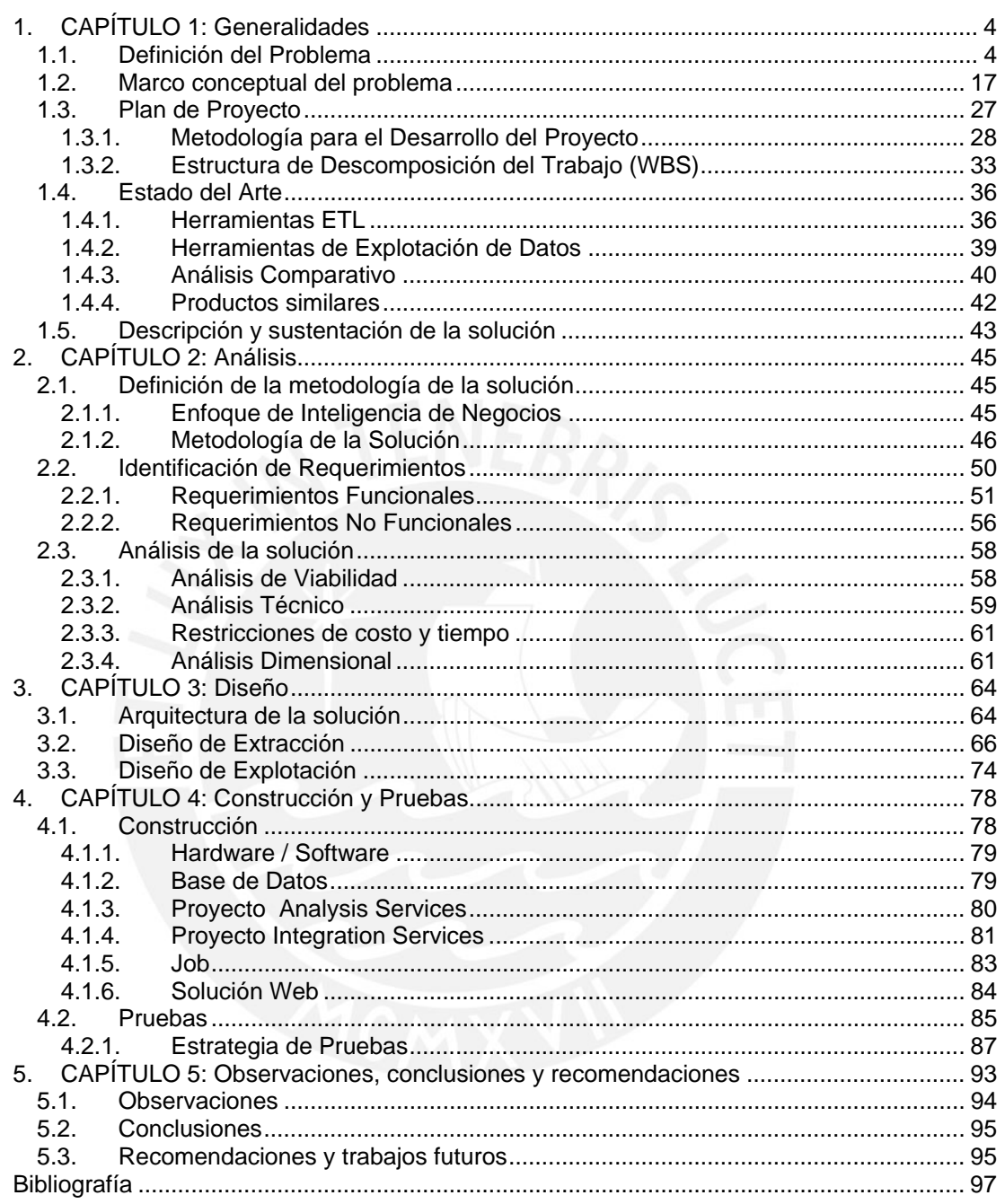

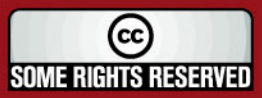

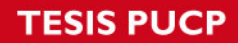

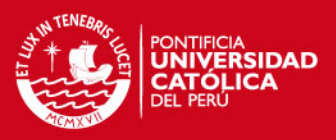

# **Índice de Figuras**

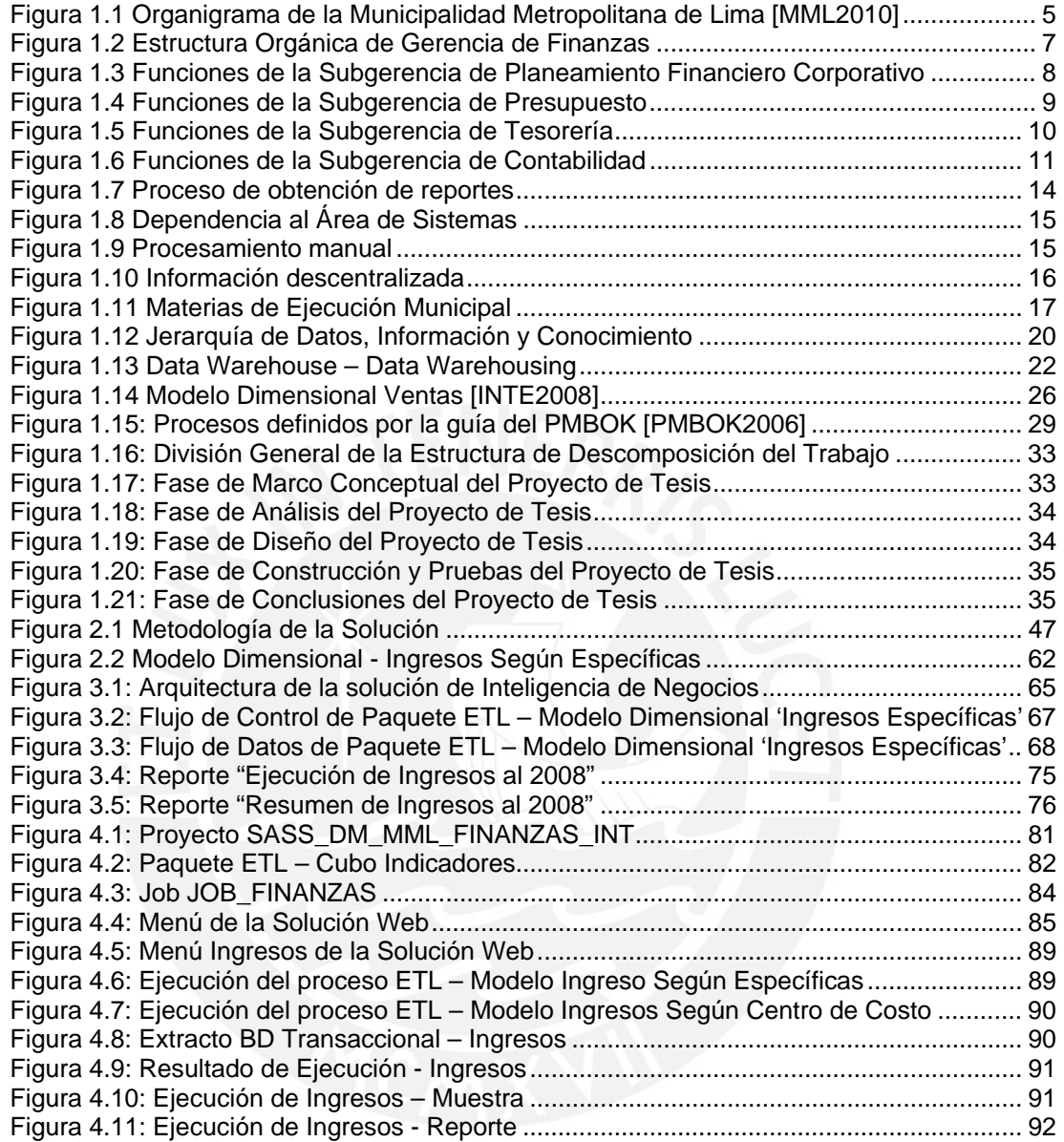

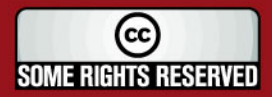

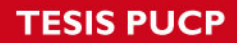

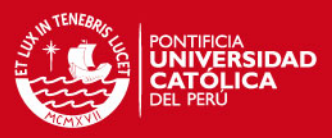

# **Índice de Cuadros**

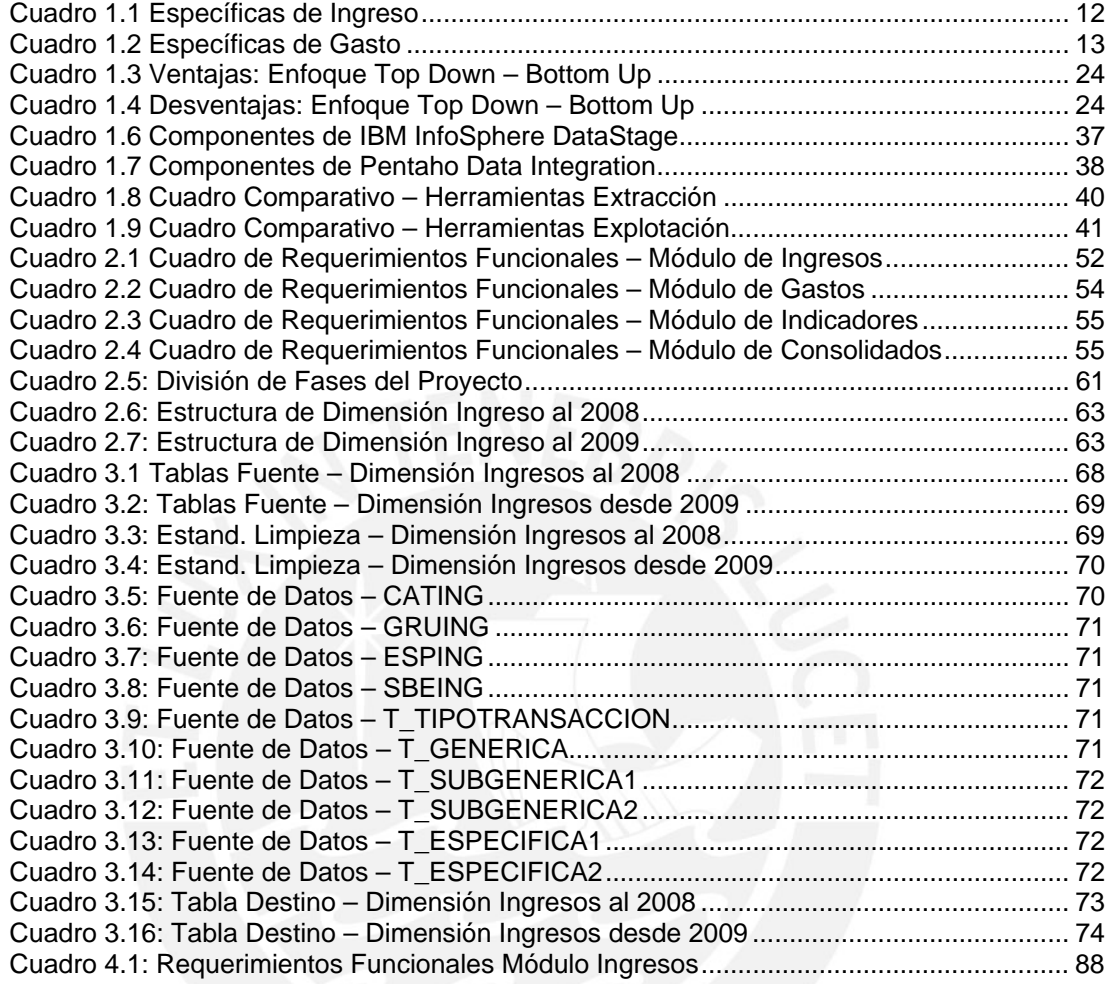

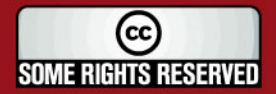

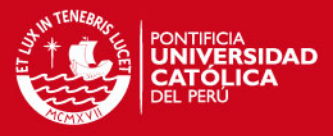

## **INTRODUCCIÓN**

Actualmente en el Área de Finanzas de la Municipalidad Metropolitana de Lima (en adelante **la entidad**), los usuarios realizan el procedimiento de obtención de reportes de forma manual. Los usuarios solicitan al Área de Sistemas mensualmente datos, los cuales son extraídos directamente de la base de datos y entregados al usuario en hojas de cálculo. Cada uno de los usuarios se encarga de depurar, ordenar, organizar y clasificar estos datos con el fin de obtener los reportes que requieren para realizar sus labores.

El realizar este procedimiento por cada usuario incurre en varios problemas, a continuación se exponen algunos de ellos:

- El Área de Finanzas depende del Área de Sistemas para contar con los datos.
- Cada usuario aplica su criterio para realizar el procedimiento de depurar, ordenar, organizar y clasificar los datos que obtienen, el mismo que no está estandarizado a nivel de toda la organización, por lo que la información obtenida no es necesariamente confiable.

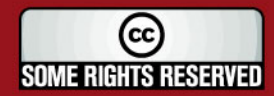

## **IS PUCP**

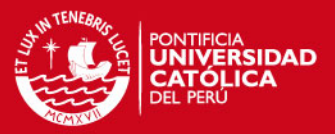

- Al realizar este procedimiento de forma manual, los usuarios invierten mucho tiempo y los resultados que obtienen no siempre son exactos. Esto debido a que al manipular manualmente una gran cantidad de datos, el usuario está propenso a cometer errores.
- Cada uno de los usuarios obtiene hojas de cálculo como resultado del procedimiento que realizan para obtener sus reportes, de modo que no es posible contar con información histórica de la Gestión Municipal.

Es por esto, que se ve la necesidad de realizar un proyecto que permita brindar una herramienta que automatice el procedimiento que ha sido explicado anteriormente, para tomar esta información estructurada como base para que los usuarios puedan analizar y explotar esta información.

Por lo tanto, el objetivo principal del presente proyecto es realizar el análisis, diseño e implementación de una Solución de Inteligencia de Negocios para esta área, de manera que los usuarios cuenten con información sólida y confiable de alta disponibilidad, que cumpla con las necesidades de información de todos los usuarios.

El contenido de este documento está estructurado en cinco capítulos. Cada uno de estos capítulos constituye un elemento imprescindible para obtener un entendimiento global del desarrollo de este proyecto.

En el primer capítulo se presenta detalladamente el problema encontrado y el entorno en el que se desarrolla. Asimismo, se realiza un proceso de investigación que permite conocer si es que en la actualidad existe algún software para su solución. Como último punto, y habiendo analizado las alternativas de solución posibles se formula la solución al problema y el fundamento necesario para demostrar que esta solución es válida para ser desarrollada en este proyecto.

En el segundo capítulo se realiza el análisis de la solución planteada en el capítulo anterior. Para este fin se establece una metodología de desarrollo de software, la cual guía el desarrollo de la solución, que será el producto de este proyecto. Como parte crítica en este documento también se definen, al detalle, de qué manera el desarrollo de este proyecto pretende dar solución al problema descrito.

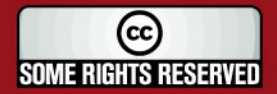

## **SIS PUCP**

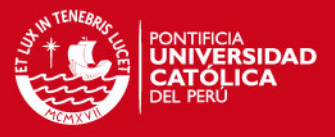

En el tercer capítulo se describe el diseño de la solución, y se explica la forma en que este diseño es favorable para cumplir con los requerimientos planteados.

En el cuarto capítulo se presentan las herramientas que serán usadas para la implementación de la solución, cuyos requerimientos han sido descritos en el segundo capítulo. En este punto se presenta la justificación de la elección de cada herramienta. Adicionalmente, se presenta la estrategia que se ha seleccionado para llevar a cabo las pruebas.

Por último, en el quinto capítulo se muestran las observaciones que han sido encontradas a lo largo del desarrollo de este proyecto. También se realiza un análisis sobre los resultados obtenidos contrastados con los objetivos planteados al inicio de este proyecto. Para finalizar se muestran algunas recomendaciones, tanto para el uso de este producto, como recomendaciones sobre la importancia de la explotación de la información en las organizaciones. [INF2009]

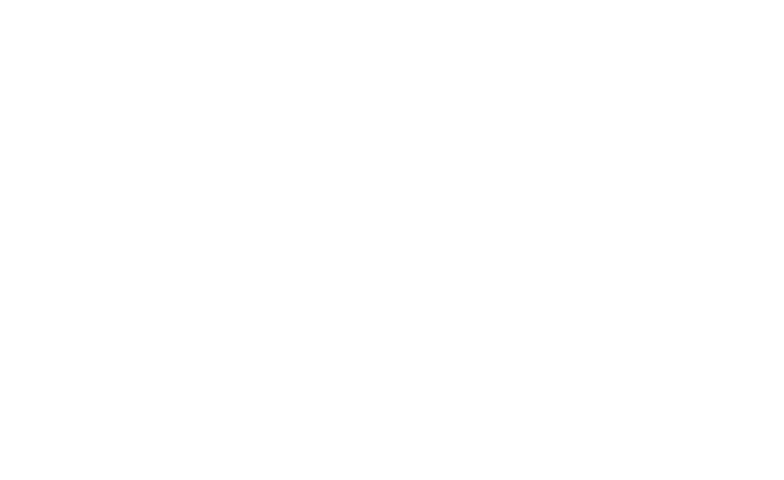

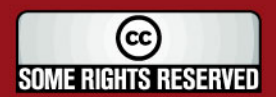

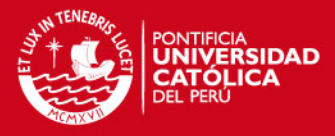

## **1. CAPÍTULO 1: Generalidades**

Este capítulo se centra en presentar y describir el problema que tiene el Área de Finanzas en cuanto al manejo de la información de su gestión, cuya solución es el objetivo principal del desarrollo de este proyecto de fin de carrera. Asimismo se describe el entorno en el que se presenta dicho problema y las diversas alternativas que existen actualmente para dar solución a todo o parte del problema. Finalmente se presenta una breve descripción de la solución que se plantea en este proyecto.

## **1.1. Definición del Problema**

La Municipalidad Metropolitana de Lima, es una entidad pública cuya misión es:

"La Municipalidad Metropolitana de Lima trabaja para buscar el equilibrio entre el desarrollo humano, económico y social en una ciudad moderna, segura, altamente competitiva con servicios públicos de calidad, preservando su identidad y patrimonio cultural". [MML2010]

La entidad, para el adecuado cumplimiento de las funciones normativas y ejecutivas asignadas por ley, se estructura de la siguiente manera: Concejo Metropolitano, Alcaldía Metropolitana y Gerencial Municipal Metropolitana. Ver Figura 1.1.

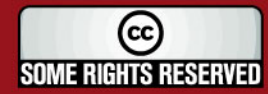

**TESIS PUCP** 

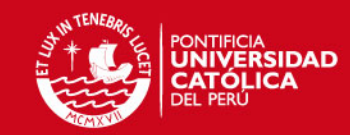

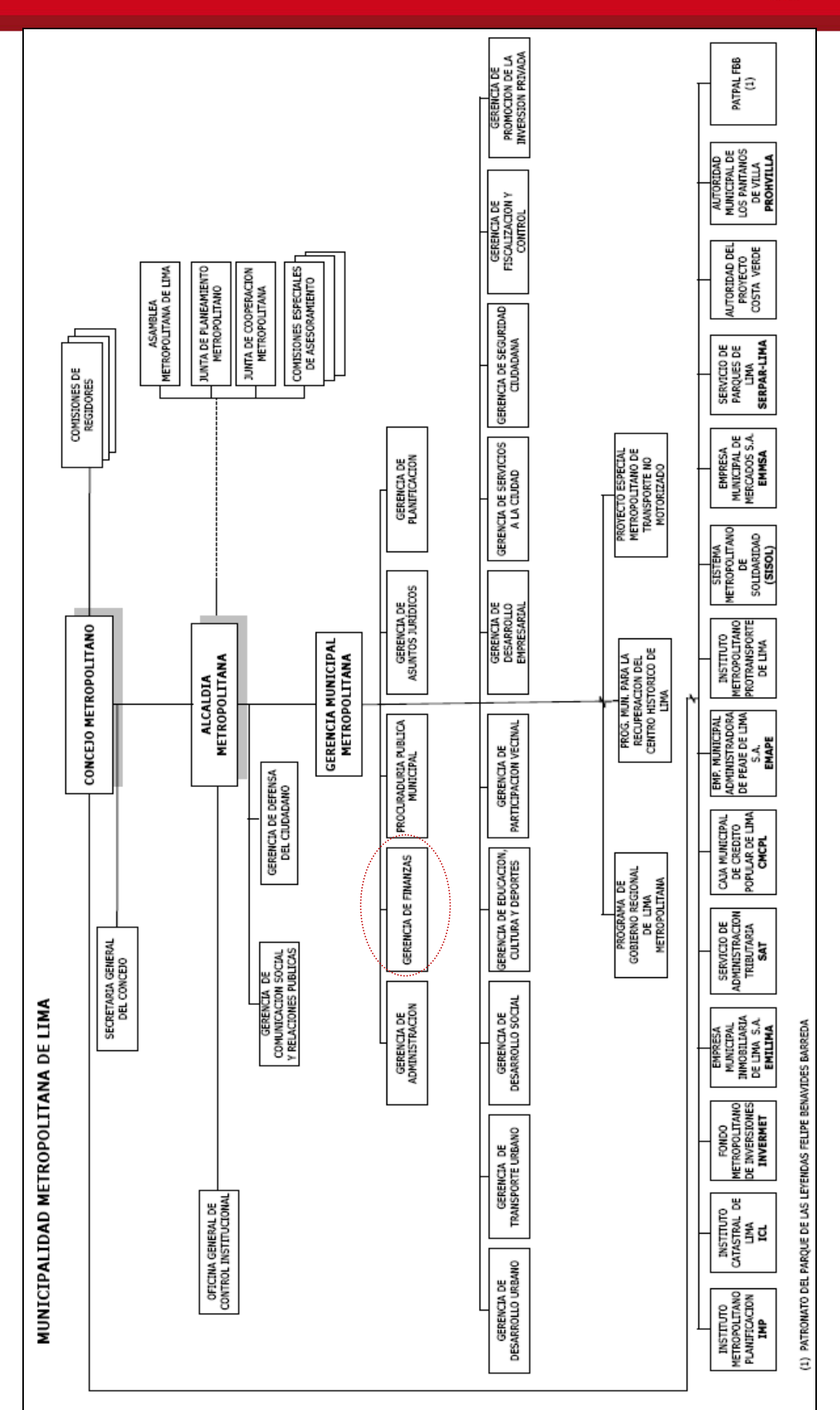

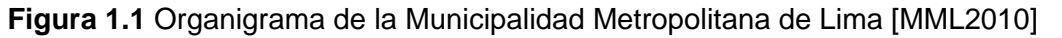

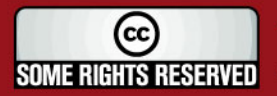

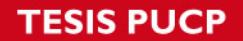

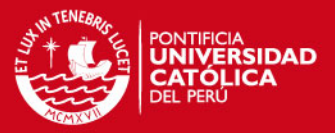

Dentro de la Gerencia Municipal Metropolitana se encuentra la Gerencia o Área de Finanzas. Según el "Reglamento de Organización y Funciones (ROF)" de la entidad [MML2010], el Área de Finanzas tiene como objetivo principal:

"La Gerencia de Finanzas orientará su accionar a procurar el control eficiente de los ingresos y gastos, mantener niveles de liquidez apropiados, orientar adecuadamente la administración financiera, atender los requerimientos de fondos y mostrar a través de los estados financieros, la situación económico financiera de la Municipalidad Metropolitana de Lima."

La Gerencia de Finanzas está a cargo de un Gerente quien depende del Gerente Municipal. Son funciones y atribuciones principales de la Gerencia de Finanzas las siguientes:

- 1. Formular y proponer a la Gerencia Municipal los lineamientos de política institucional de la Municipalidad Metropolitana de Lima y a nivel Corporativo, en materia de Administración Financiera, Presupuesto, Tesorería y Contabilidad.
- 2. Organizar, programar, dirigir, coordinar, ejecutar, supervisar, proponer normas y controlar las actividades de los Sistemas de Administración Financiera, Presupuesto, Tesorería y Contabilidad de la Municipalidad Metropolitana de Lima.
- 3. Conducir y supervisar los estudios, proyectos, programas y planes de índole económico y/o financiero a nivel de la Corporación Municipal.
- 4. Evaluar y ejecutar las acciones financieras necesarias para la concertación de créditos internos y externos a corto, mediano y largo plazo.
- 5. Administrar el flujo de los ingresos y egresos de la Municipalidad y de los títulos valores que comprende la administración financiera.
- 6. Dirigir, proponer normas, supervisar y evaluar el proceso técnico de formulación, ejecución, evaluación y control del presupuesto de la Municipalidad Metropolitana de Lima.

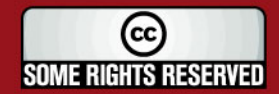

## **IS PUCP**

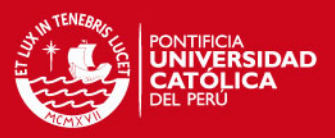

- 7. Establecer un sistema contable para el registro y control de las operaciones económicas – financieras de la Municipalidad.
- 8. Presentar a la Alta Dirección y al Concejo Metropolitano de Lima el proyecto de Presupuesto Anual; así como los estados financieros institucionales para su aprobación.
- 9. Supervisar y emitir opinión sobre las propuestas de estudios técnicos para la aprobación, prórroga modificación o anulación de convenios de cooperación técnica nacionales e internacionales.
- 10. Coordinar con la banca e instituciones financieras, los términos de negociación que permitan el mejor índice de rentabilidad para la Municipalidad Metropolitana de Lima y a nivel Corporativo.
- 11. Verificar previo a la emisión de bonos de titulación de la Municipalidad Metropolitana de Lima, el análisis costo beneficio de los proyectos hacia los cuales se destinaran los recursos que se obtengan por éstos.
- 12. Verificar en las operaciones de endeudamiento sin la garantía del Gobierno Nacional, el cumplimiento de las reglas de disciplina fiscal establecidas en la normatividad vigente.
- 13. Cautelar el correcto uso y destino de los recursos obtenidos con operaciones de endeudamiento, tal y como ha aprobado el Concejo Metropolitano.
- 14. Otras funciones que le asigne el Gerente Municipal.

La Gerencia de Finanzas para el cumplimiento de sus funciones tiene la estructura orgánica siguiente:

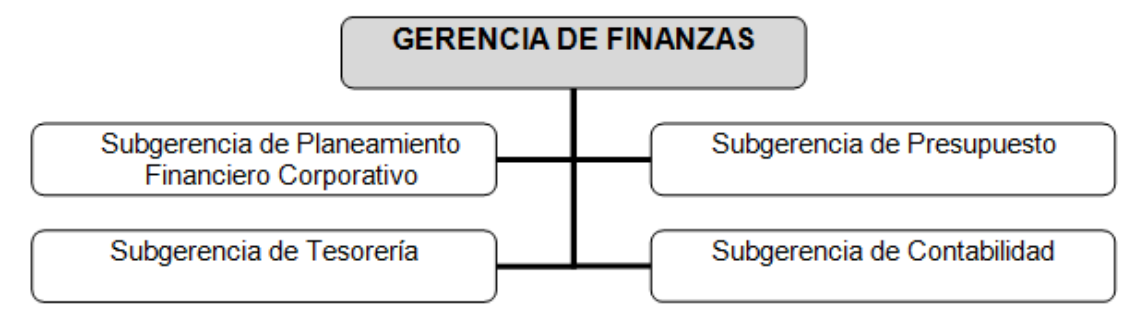

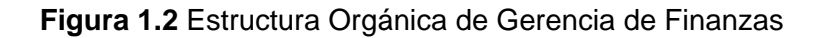

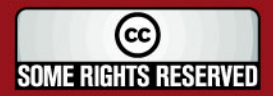

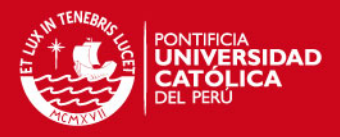

#### **Subgerencia de Planeamiento Financiero Corporativo**

Es el órgano de la Gerencia de Finanzas responsable de planear, coordinar y supervisar las acciones que se deban ejecutar para la mejor inversión de los fondos disponibles de la Corporación Municipal. En la Figura 1.3, se muestran algunas de sus funciones:

## **SUBGERENCIA DE PLANEAMIENTO FINANCIERO CORPORATIVO**

Formular, desarrollar y evaluar los estudios, proyectos, programas y planes de índole económico y/o financiero

Formular periódicamente reportes financieros de la Corporación Municipal

Formular, consolidar, proponer y evaluar el Plan de Acción y el Presupuesto de la Gerencia de Finanzas, en coordinación con la Subgerencia de Presupuesto

Elaborar el flujo de caja mensual y proyectado, considerando los Estados Financieros y Presupuestarios

Evaluar, formular, aprobar y controlar las nuevas actividades mediante las cuales se proyecta lograr ingresos por mayor producción en las unidades orgánicas de la Municipalidad Metropolitana de Lima

Planear y coordinar con las instituciones financieras y/o empresa especializadas, las acciones que se deban ejecutar para la mejor inversión de los fondos disponibles de la Corporación Municipal

Emitir, periódicamente, informes del movimiento, rendimiento y control de los títulos valores de la Corporación Municipal

**Figura 1.3** Funciones de la Subgerencia de Planeamiento Financiero Corporativo

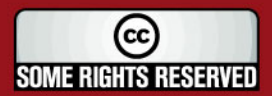

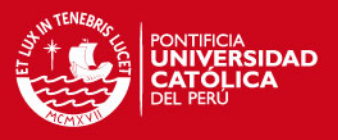

#### **Subgerencia de Presupuesto**

Es el órgano de la Gerencia de Finanzas responsable de conducir el Sistema de Presupuesto de la Municipalidad Metropolitana de Lima. En la Figura 1.4, se muestran algunas de sus funciones:

## **SUBGERENCIA DE PRESUPUESTO**

Programar, proponer normas, dirigir, coordinar, controlar, y supervisar los procesos de formulación, evaluación y control del Presupuesto de la Municipalidad Metropolitana de Lima

Proponer las políticas y acciones para una adecuada distribución de los recursos financieros institucionales a nivel de Municipalidad

Elaborar el proyecto de presupuesto de ingresos, gastos e inversiones de la Municipalidad Metropolitana de Lima

Consolidar la información de los proyectos de inversión financiados con los recursos de la Municipalidad Metropolitana de Lima

Elaborar y proponer las modificaciones del Pliego Presupuestal de la Municipalidad Metropolitana de Lima

Proponer medidas sobre austeridad, racionalización y límites del gasto de acuerdo a requerimientos de la Municipalidad y dispositivos legales vigentes

Elaborar reportes comparativos por centros de costos a nivel de la Municipalidad Metropolitana de Lima

**Figura 1.4** Funciones de la Subgerencia de Presupuesto

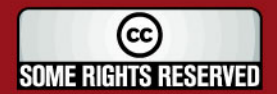

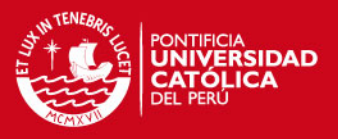

## **Subgerencia de Tesorería**

Es el órgano de la Gerencia de Finanzas responsable de conducir el Sistema de Tesorería de la Municipalidad Metropolitana de Lima. En la Figura 1.5, se muestran algunas de sus funciones:

## **SUBGERENCIA DE TESORERÍA**

Dirigir, proponer normas y supervisar el funcionamiento del Sistema de Tesorería a nivel de las Dependencias Municipales

Evaluar las necesidades de financiamiento a corto plazo

Poner a disposición del Comité de Colocaciones los fondos disponibles a ser ofertados en el Sistema Financiero, a fin de optimizar y controlar el rendimiento de los recursos

Analizar y evaluar la relación ingreso – gasto, proponiendo medidas relacionadas con la obtención y utilización de los recursos financieros determinando la posición de saldos

Realizar el registro, custodia, control y expendio de documentos valorados

Ejecutar, supervisar y controlar los convenios y compromisos financieros de la Municipalidad Metropolitana de Lima

Controlar y verificar la liquidación en forma posterior, los desembolsos por Caja Chica y Fondos Especiales

**Figura 1.5** Funciones de la Subgerencia de Tesorería

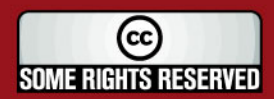

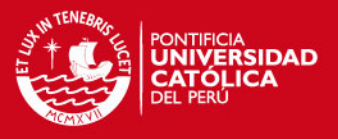

#### **Subgerencia de Contabilidad**

Es el órgano de la Gerencia de Finanzas responsable de conducir el Sistema de Contabilidad de la Municipalidad Metropolitana de Lima. En la Figura 1.6, se muestran algunas de sus funciones:

## **SUBGERENCIA DE CONTABILIDAD**

Programar, dirigir, coordinar, ejecutar, supervisar, controlar y evaluar el funcionamiento del Sistema Contable de la Municipalidad Metropolitana de Lima

Ejecutar el control previo y concurrente de la ejecución presupuestaria a nivel pliego, ajustándose a los calendarios de compromisos y a los presupuestos analíticos correspondientes

Formular y conducir la elaboración de los Estados Financieros de la MML; así como integrar los Balances de todos los Programas Municipales que conforman el Pliego

Ejecutar, controlar y verificar el proceso de la aplicación de la Contabilidad Gubernamental Integrada, en concordancia al Plan Contable **Gubernamental** 

Formular los informes requeridos como resultados de control y evaluación de la Gestión Financiera y de Costos y facilitar la toma de decisiones

Coordinar con la Contaduría Pública de la Nación y organismos competentes del sistema, a fin de proponer normas respecto al Sistema Contable de la Municipalidad

**Figura 1.6** Funciones de la Subgerencia de Contabilidad

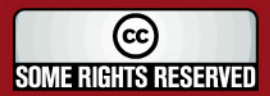

## SIS PUCP

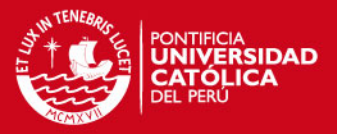

El presente proyecto tiene como objetivo atender los requerimientos de información relacionados a la **ejecución de los ingresos**, la **ejecución de los gastos** y de los **indicadores** que permitan llevar un adecuado control de la gestión municipal.

Esta información, por las funciones que realiza, está dirigida principalmente a la Subgerencia de Planeamiento Financiero Corporativo, ya que dentro de sus funciones establecidas se hace referencia al uso de esta información. Tal como: Formulación periódica de reportes financieros, Elaboración de informes del movimiento, rendimiento y control de los valores de la entidad.

La ejecución de los ingresos y gastos son los montos involucrados dentro de alguna transacción que realiza la MML por algún motivo. Estos motivos son llamados **específicas**.

Por ejemplo, en los Cuadro 1.1 y Cuadro 1.2 se muestran algunas de las específicas de ingresos y gastos respectivamente. La relación de específicas de ingresos y gastos se encuentra en el Anexo A.

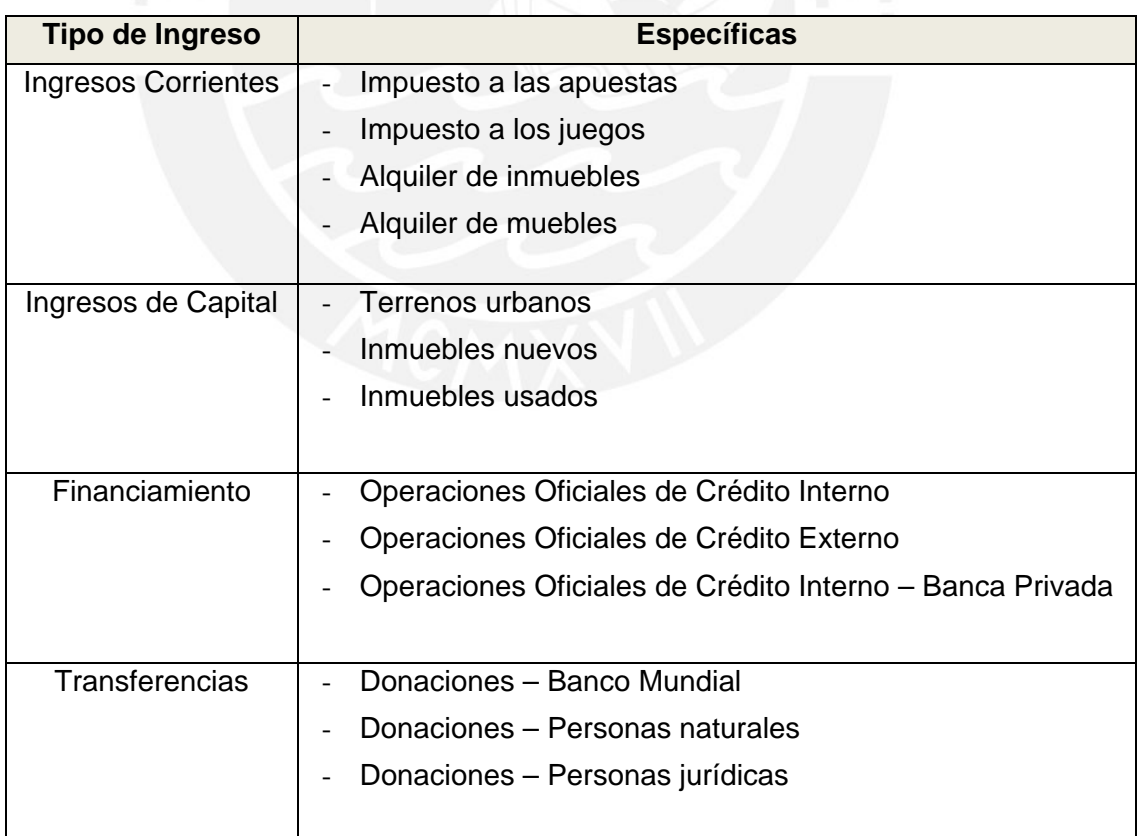

#### **Cuadro 1.1** Específicas de Ingreso

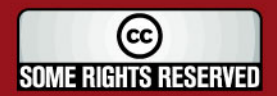

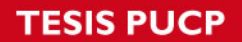

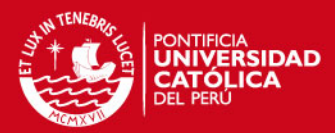

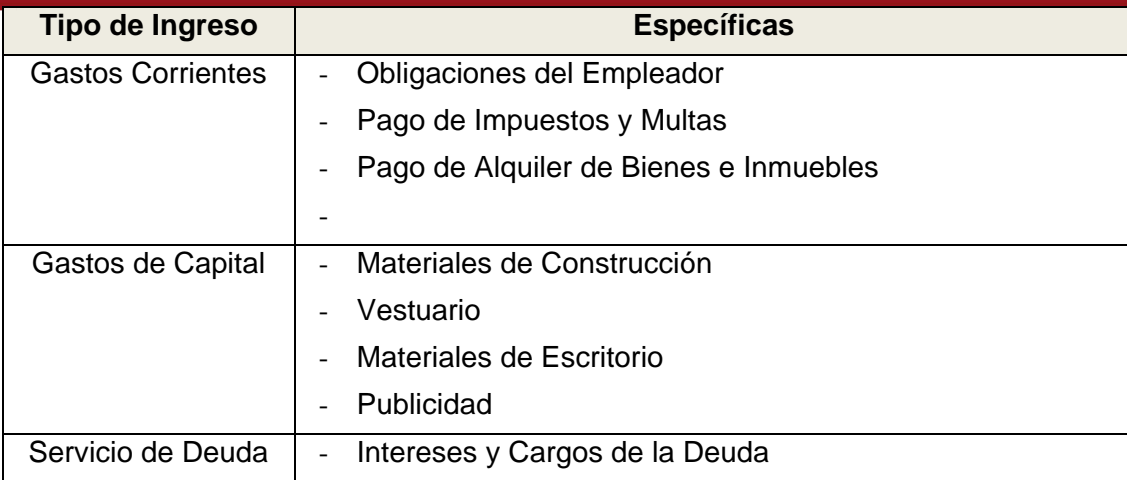

**Cuadro 1.2** Específicas de Gasto

Los usuarios de esta área actualmente realizan un proceso manual para la obtención de estos reportes que les ayuden a cumplir sus funciones. En los siguientes párrafos se detalla la forma en que realizan este procedimiento, así como la importancia de contar con la información.

En la actualidad, la información es considerada uno de los activos más importantes de cualquier organización. La información es una fuente indispensable para realizar el análisis de cualquier ámbito. De este análisis se genera el conocimiento que permite tomar alguna decisión. Pero, como por lo general, las organizaciones manejan grandes cantidades de datos, y posiblemente de diversas fuentes, resulta muy complicado contar con dichos datos adecuadamente organizados para ser usados como una herramienta para la toma de decisiones. [SME2009]

Debido a esto, en el rubro de las tecnologías de información se desarrollan sistemas que son capaces de administrar todo tipo de información y presentarla de forma especialmente estructurada que permita su fácil análisis y explotación. [IBER2007]

En el siguiente párrafo, se describe el procedimiento que realizan los usuarios del Área de Finanzas para obtener los datos que requieren para realizar sus labores. En la Figura 1.7, se muestra el procedimiento gráficamente.

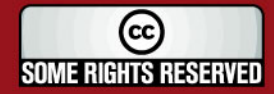

## **ESIS PUCP**

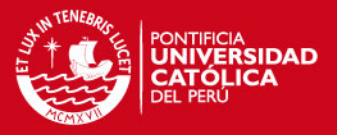

El personal del Área de Finanzas solicita datos de la Gestión Municipal al Área de Sistemas, estas solicitudes son realizadas por todo el personal y por lo general, se realizan semanalmente.

En el Área de Sistemas, se reciben las solicitudes enviadas por el Área de Finanzas. Para la atención de estas solicitudes, el personal del Área de Sistemas accede al Servidor de Base de Datos del SAFIM (Sistema Administrativo Financiero Municipal) y realiza la exportación de los datos de las tablas involucradas en el requerimiento realizado. La exportación de estos datos es almacenada en archivos Excel y es entregada a la persona del Área de Finanzas que la solicitó.

Cada persona del Área de Finanzas, al tener el archivo Excel con los datos, empieza a realizar el procesamiento de éstos. El procesamiento consiste en depurar, ordenar, organizar y clasificar los datos extraídos usando su propio criterio y juicio, para obtener reportes estructurados que le sirvan como base para realizar el seguimiento y revisión de las actividades que se van desarrollando en la entidad.

Los reportes que obtiene cada usuario, en archivos Excel, son almacenados en sus PCs.

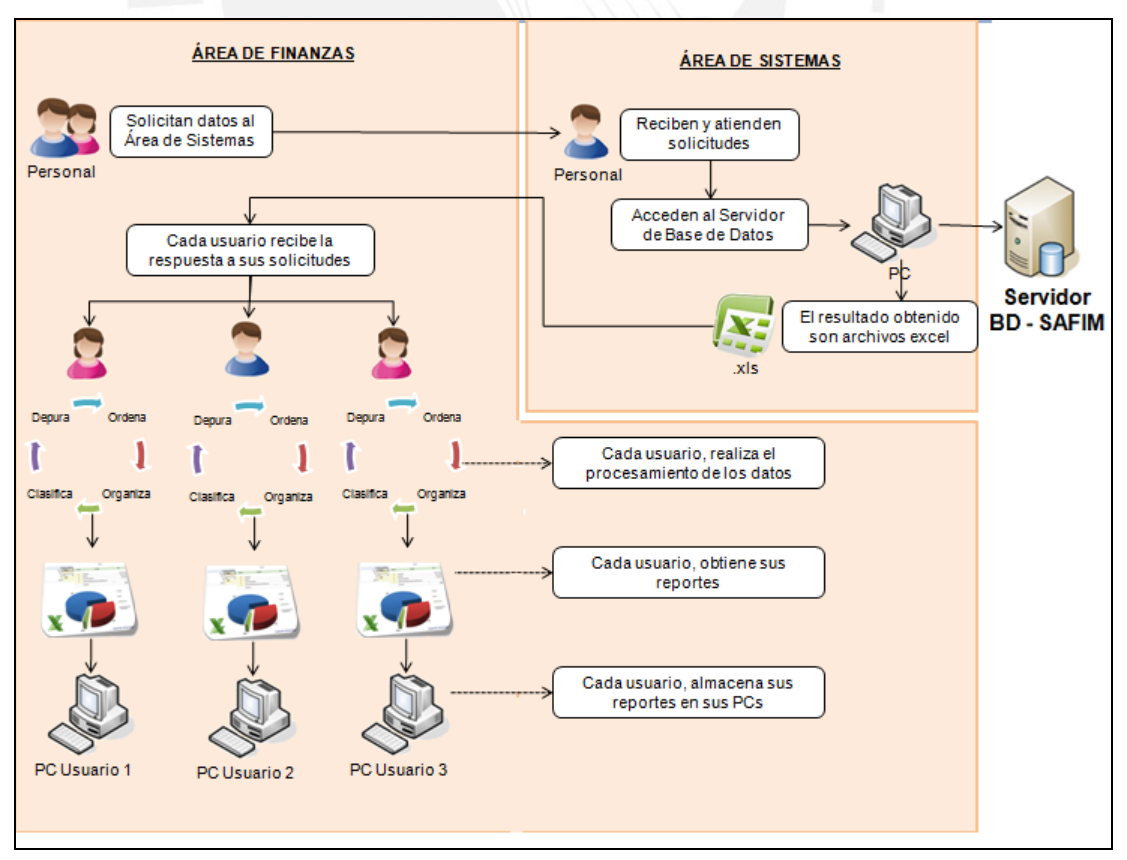

**Figura 1.7** Proceso de obtención de reportes

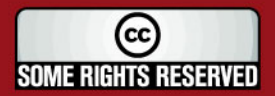

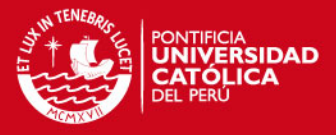

El realizar este procedimiento de la forma que se ha expuesto, representa una serie de problemas para el trabajo del personal para el Área de Finanzas. A continuación se detalla cada uno de estos.

El Área de Finanzas tiene una fuerte dependencia con el Área de Sistemas. Ya que es esta última quien provee de los datos al Área de Finanzas para que pueda realizar el análisis de la Gestión Municipal. En la Figura 1.8, se muestra esta dependencia.

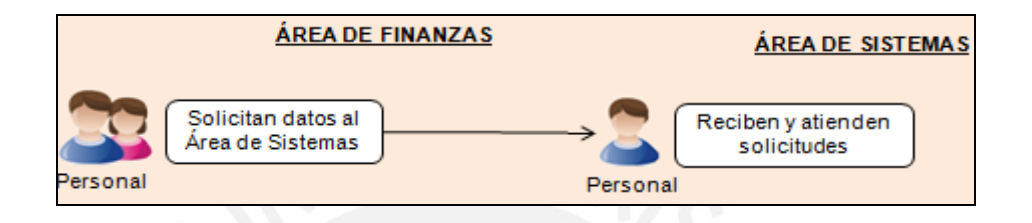

## **Figura 1.8** Dependencia al Área de Sistemas

Al ser los reportes elaborados de forma manual, se genera un alto riesgo para la toma de decisiones basadas en dicha información. Ya que las decisiones se toman en base a la información estructurada bajo el criterio de cada usuario, los cuales no siempre son coincidentes. Y además, un factor de riesgo adicional es la alta posibilidad que los usuarios puedan cometer errores al manipular manualmente grandes cantidades de datos, a pesar de la gran inversión de tiempo en este proceso manual. En la Figura 1.9, se muestra el procesamiento de los datos, que realiza el personal del Área de Finanzas de forma manual.

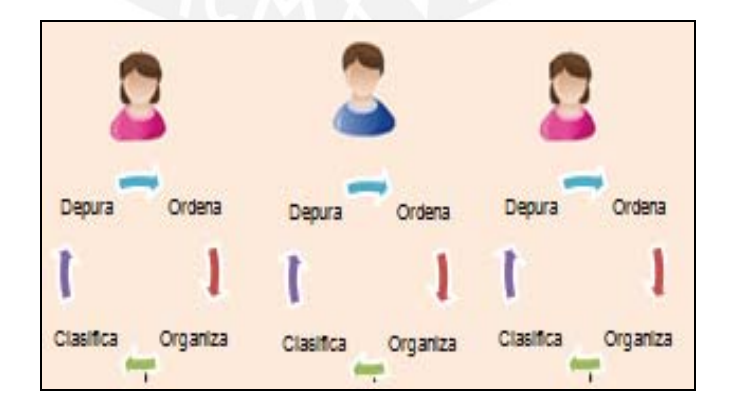

**Figura 1.9** Procesamiento manual

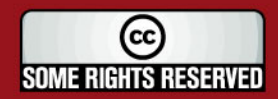

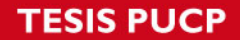

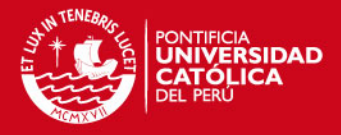

Por último, cada usuario genera sus propios reportes y los guarda en archivos independientes, lo cual genera que la entidad, como tal, cuente con *"islas de información"*, no teniendo un adecuado control de la información histórica de la Gestión Municipal. En la Figura 1.10, se muestra cómo se almacena los reportes obtenidos, de forma descentralizada.

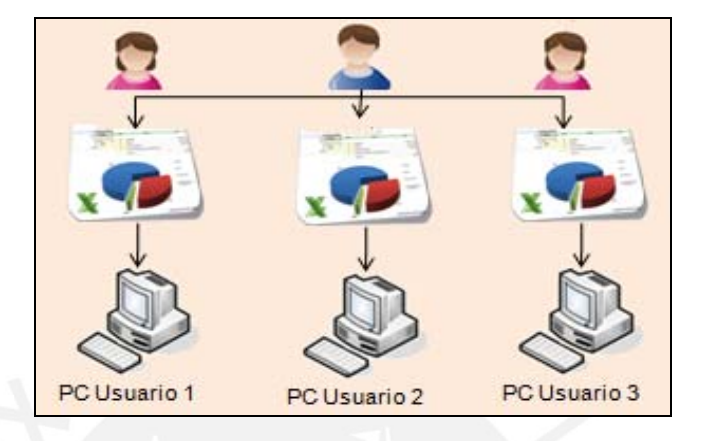

**Figura 1.10** Información descentralizada

Es por esto que se recurre a las tecnologías de información, con el fin de brindar una herramienta que se encargue de manejar la información de la Gestión Municipal de forma automatizada, con el objetivo de que los usuarios puedan acceder a información confiable, ya que esta información será estructurada bajo los estándares establecidos de acuerdo al negocio y al realizarse bajo un proceso automático se minimiza el riesgo de error que pueda producir información incorrecta.

Además, la información será presentada con muy poca demora y podrá ser visualizada por los usuarios en un entorno amigable y de fácil uso. De este modo se busca cumplir con los requerimientos de información que presentan los usuarios.

Por lo tanto, el objetivo del presente proyecto es analizar, diseñar e implementar una Solución de Inteligencia de Negocios para el Área de Finanzas de la Entidad, de manera que los usuarios de dicha área cuenten con información consolidada y disponible que atienda sus requerimientos de información y que de esta manera puedan realizar sus actividades con una base de información sólida y confiable.

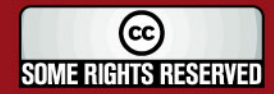

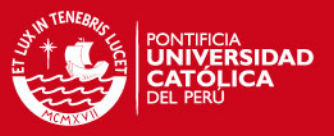

## **1.2. Marco conceptual del problema**

En esta sección se presentan algunos conceptos que ayudan a dar un entendimiento general del problema, así como de algunos conceptos involucrados en la solución que se plantea en el desarrollo del presente proyecto de fin de carrera.

Las siguientes definiciones son propias del Rubro del Negocio de la entidad:

## **Entidad Municipal**

Las municipalidades son órganos del gobierno cuya labor es ejercer en las circunscripciones provinciales y distritales de cada una de las regiones del país, con las atribuciones, competencias y funciones que les asigna la Constitución Política. [MUNI2009] [PIUR2009]

Las municipalidades, tomando en cuenta su condición de municipalidad provincial o distrital, asumen las competencias y ejercen las funciones específicas señaladas en el Capítulo II de la Ley 27972: "Ley Orgánica de Municipalidades", con carácter exclusivo o compartido, en las materias descritas en la Figura 1.11. [LEY27972]

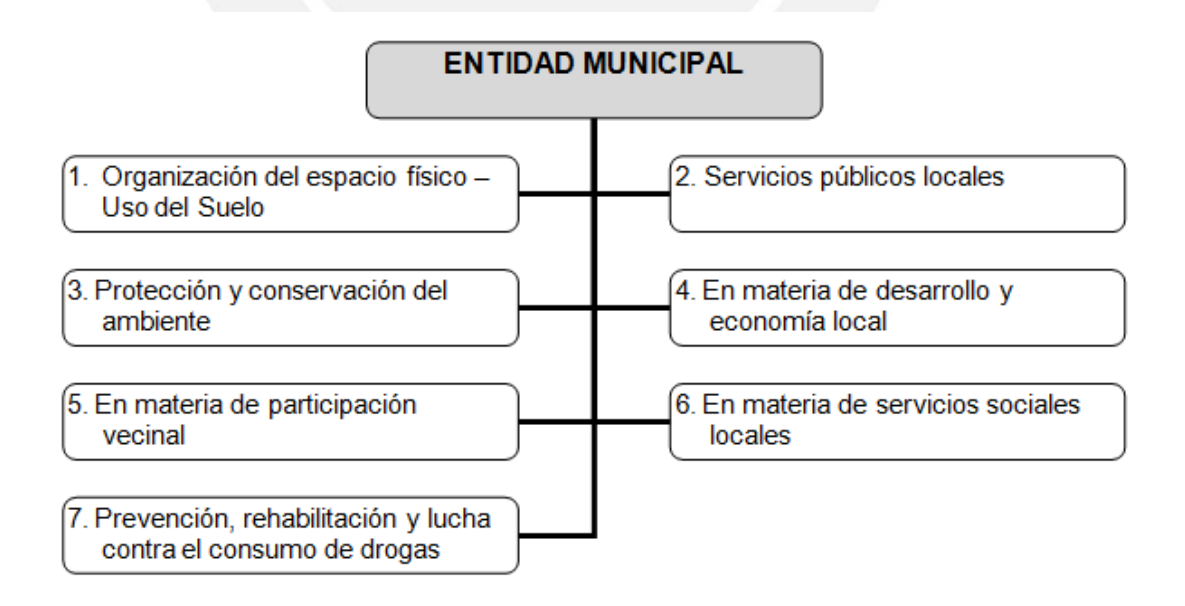

**Figura 1.11** Materias de Ejecución Municipal

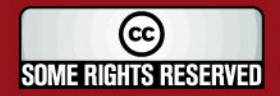

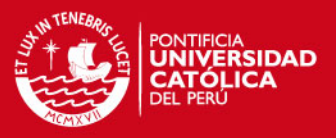

## **Gestión Municipal**

La gestión municipal se refiere a la administración de los recursos materiales, económicos y humanos de una determinada municipalidad. Esta labor es ejercida por los funcionarios municipales y su principal objetivo es hacer uso de los recursos disponibles de la mejor forma para lograr el bienestar de la población que conforma dicha municipalidad.

## **Finanzas**

Las finanzas son una rama de la economía que se encarga de estudiar la obtención y uso eficaz del dinero a través de un período de tiempo por parte de un individuo, organización o del estado. [FINA2008]

En este caso la entidad cuenta con un área exclusiva para desarrollar estas labores, el Área de Finanzas.

## **Ejecución de Gastos**

La ejecución de gastos se refiere a la disminución del patrimonio de una empresa por algún concepto relacionado a la actividad empresarial en un período de tiempo. [GASING2007]

## **Ejecución de Ingresos**

La ejecución de ingresos se refiere al aumento del patrimonio de una empresa por algún concepto relacionado a la actividad empresarial en un período de tiempo. [GASING2007]

## **Indicadores de Gestión Municipal**

Los indicadores son medidas cuantitativas que se desarrollan recolectando datos y se expresan a través de fórmulas matemáticas, tablas o gráficos. Estos son útiles para medir los resultados obtenidos de un tema de análisis con el fin de obtener un

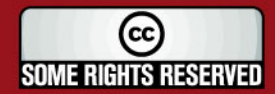

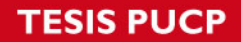

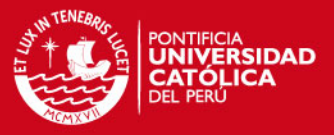

diagnóstico de la situación, comparar características de una población o para evaluar las variaciones de un evento. [IND2009]

En este caso los indicadores de Gestión Municipal son las medidas que reflejan el trabajo de la entidad respecto a sus ingresos, gastos y el bienestar de la población.

## **SAFIM**

El SAFIM (Sistema de Administración Financiero Municipal), es el principal sistema que se maneja en el Área de Finanzas de la entidad. En este sistema se realizan todas las transacciones de ingresos y gastos que se derivan de la gestión municipal.

Este sistema está desarrollado bajo el enfoque de Cliente – Servidor y trabaja con la base de datos Oracle 10g.

Las siguientes definiciones son propias de la Solución de Inteligencia de Negocios:

#### **Dato**

Un dato es una representación simbólica (numérica, alfabética, gráfica, etc) sobre un hecho que describe algún suceso o una entidad, por lo que corresponde a un elemento primario de información. Un dato no tiene significado, no dice nada sobre el porqué de las cosas, por sí solos, los datos son irrelevantes como apoyo a la toma de decisiones. [DIC2010]

#### **Información**

La información se puede definir como el resultado del procesamiento de datos, los cuales tienen un significado (relevancia, propósito y contexto), y que por lo tanto son de utilidad para la toma de decisiones, ya que disminuyen la incertidumbre sobre un tema. [DIC2010]

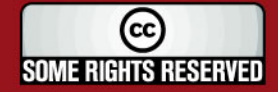

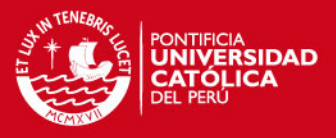

#### **Conocimiento**

El conocimiento es el conjunto formado por información, reglas, interpretaciones y conexiones puestas dentro de un contexto y de una experiencia. El conocimiento sólo puede residir dentro de un conocedor o agente de conocimiento, el cual lo interioriza racional o irracionalmente. [DIC2010]

De las definiciones expuestas de Datos, Información y Conocimiento. Se puede deducir que el Conocimiento deriva de la Información, así como la Información deriva de los Datos. Como se muestra en la Figura 1.12, los datos corresponden íntegramente a la operación del negocio, el conocimiento corresponde íntegramente a la inteligencia de negocios, y por último, la información se ubica compartida entre la operación del negocio y la inteligencia de negocios. [SIN2010]

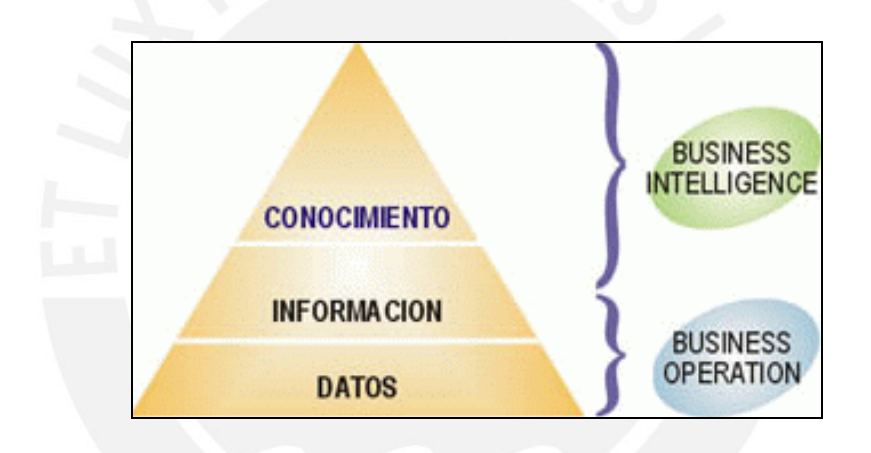

**Figura 1.12** Jerarquía de Datos, Información y Conocimiento

#### **Inteligencia de Negocios**

La inteligencia de negocios es el conjunto de tecnologías, aplicaciones y herramientas enfocadas al procesamiento de datos en una empresa para poder ayudar a la toma de decisiones y hacer análisis de los datos. Business Intelligence o Inteligencia Empresarial realiza gestión de datos, consulta a estos y genera informes/reportes; es decir, todo el procesamiento para traducir la lógica de negocios a la lógica de sistemas empresariales.

El principal objetivo es permitir a los usuarios finales acceder y analizar de manera rápida y sencilla la información para la toma de decisiones. [KIMB1996] [INTE2008]

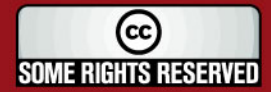

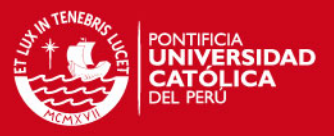

## **Sistema Transaccional (OLTP)**

OLTP, cuyo significado es *On Line Transaction Process* son aquellos sistemas que soportan la operatividad del negocio. Es por eso que manejan las transacciones en línea de cierto proceso en ejecución. Estos sistemas soportan el *"core"* del negocio; es decir, maneja la información del rubro mismo de la organización. [INTE2008]

## **Sistema de Soporte de Decisiones (DSS)**

Los sistemas de soporte de decisiones (DDS por sus siglas en inglés). Son los que proporcionan información estratégica de la empresa, para de esta manera poder tomar decisiones.

Los Data Warehouse (DWH) forman parte de los sistemas para el soporte de decisiones (DSS) que tienen como objetivos medir y controlar el desarrollo de las variables importantes del negocio, buscando identificar, proyectar y predecir tendencias a partir de los datos acumulados. Los datos que se manejan en el DWH son informativos, esto significa que son datos resumidos y periódicos a diferencia de los datos operacionales. [INTE2008]

Los sistemas OLTP permiten en cada momento el funcionamiento de una empresa, mientras que los DSS permiten analizar cómo va operando el negocio, para lograr su continuidad.

#### **Data Warehousing**

El término Data Warehousing se refiere al **proceso** de convertir la lógica de negocios (OLTP – Sistema Transaccional) a la lógica de sistemas empresariales (DSS – Sistema de Soporte de Decisiones).

Este proceso se refiere a trabajar con los datos generados por las operaciones diarias de una organización, los cuales provienen de sistemas de información transaccionales o de diversas fuentes de información.

Estos datos son transformados, integrados y almacenados en un **almacén de datos** (data warehouse) con la finalidad de acceder a ellos para mostrar

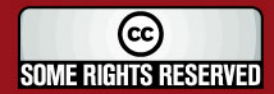

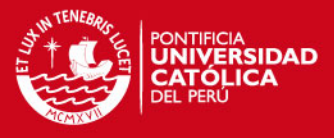

información confiable y estructurada, que permita realizar análisis para tomar decisiones en una organización, ver Figura 1.13. [INTE2008]

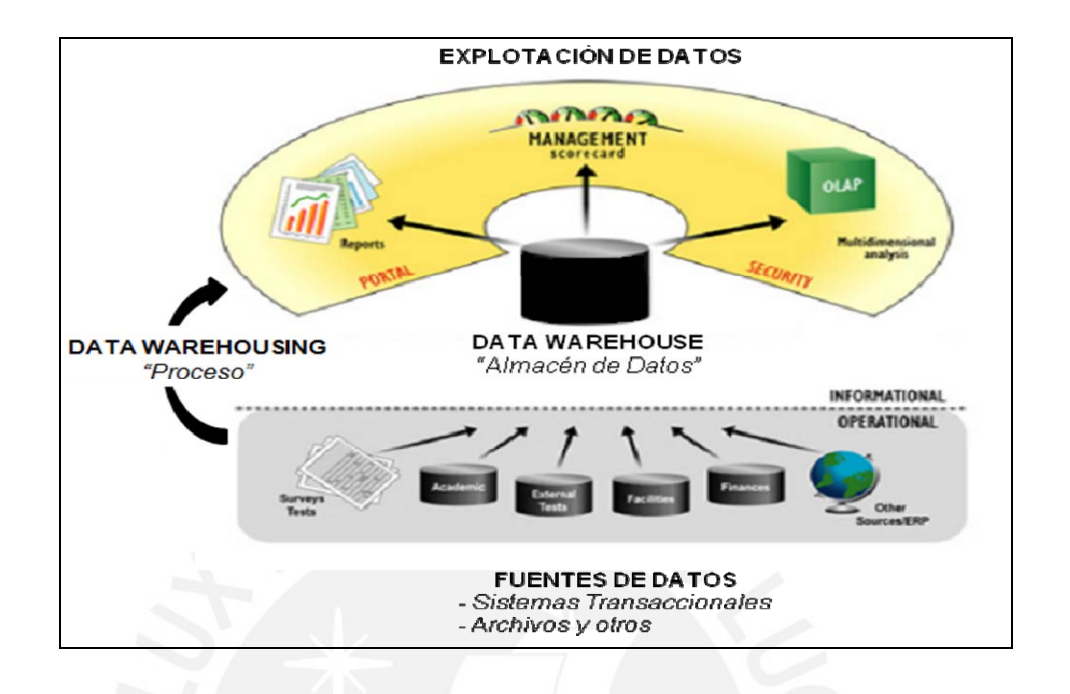

**Figura 1.13** Data Warehouse – Data Warehousing

#### **Data Warehouse**

El término Data Warehouse se refiere, como se mencionó en el punto anterior, al **almacén de datos** en donde se almacenan los datos resultantes de la ejecución del proceso de data warehousing

Según Willian Inmon, data warehouse se define como:

"El Data Warehouse es una colección de datos, orientados a temas, integrados, no volátiles, variantes en el tiempo, organizados para el apoyo a toma de decisiones"

"..orientados a temas", se refiere a que se basa en diversas áreas sobre las cuales se va a trabajar. Por ejemplo: Tema Logístico, Tema Financiero, etc. En este caso el tema a trabajar es el financiero. Esta área es trabajada bajo el enfoque de datamart.

"..integrados", se refiere a que un data warehouse puede trabajar con distintas fuentes de datos. Bases de datos diferentes, archivos externos, etc.

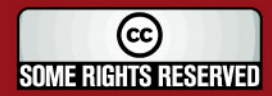

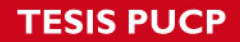

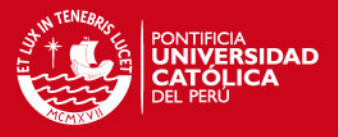

"..no volátiles", se refiere a que los datos no se pierden a medida que pasa el tiempo. Son conservados en una base de datos como información histórica.

"..variantes en el tiempo", se refiere a que los datos van a ir cambiando en el tiempo y estos cambios se van a ver reflejados también en el data warehouse.

En resumen, un Data Warehouse proporciona una visión global, común e integrada de los datos de una organización. [DATA1997] [INTE2008]

## **Datamart**

Un datamart es definido como un subconjunto de datos del data warehouse, el cual está orientado a un tema específico y responde a un grupo de usuarios específicos. Cabe resaltar que el datamart puede ser dependiente o independiente de un data warehouse. [INMA2007]

El data warehouse y el datamart se diferencian básicamente en el alcance que tiene cada uno de ellos. El datamart está orientado a cubrir las necesidades de información de un grupo de trabajo o de un departamento de una organización, mientras que el data warehouse tiene como alcance a la organización en su conjunto, analiza datos desde una visión corporativa. [IDES2009]

#### **Enfoque "Top-Down"**

El enfoque Top-Down, establece que el desarrollo de una Solución de Inteligencia de Negocios debe partir por el desarrollo del data warehouse y de éste derivar los datamarts. [INTE2008]

## **Enfoque "Bottom-Up"**

El enfoque Bottom-Up, establece que el desarrollo de una Solución de Inteligencia de Negocios debe partir por el desarrollo de los datamarts y que el conjunto de estos constituyen en el data warehouse. [INTE2008]

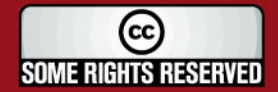

## **SIS PUCP**

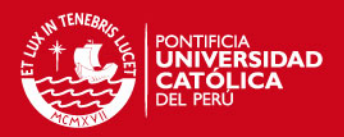

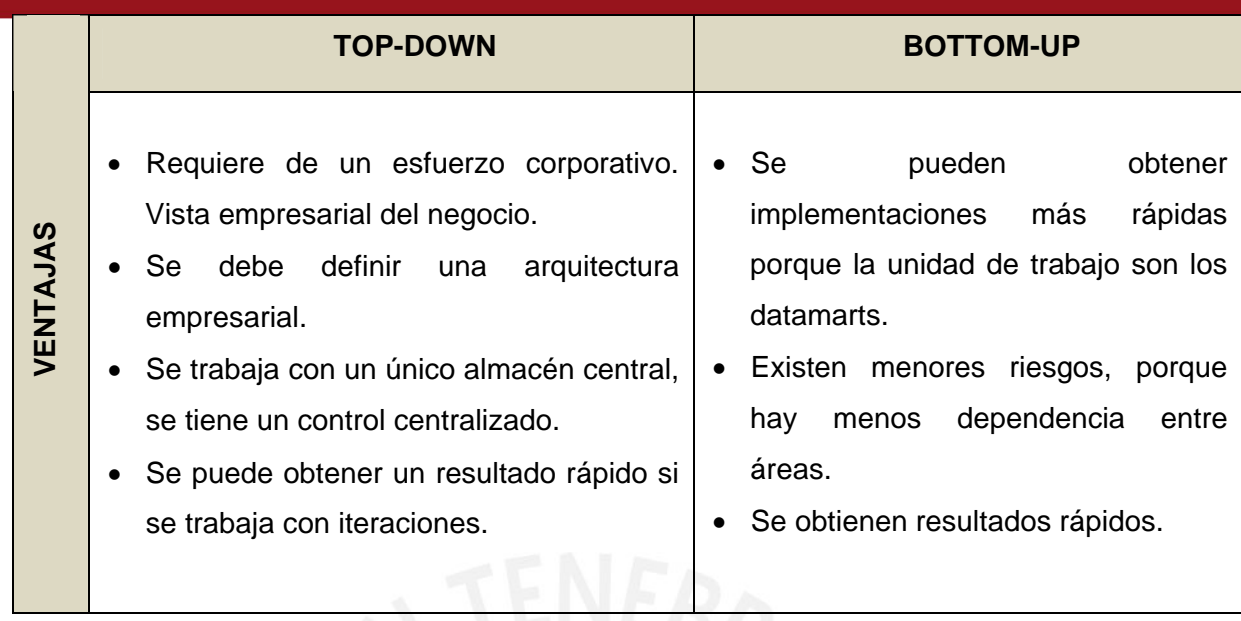

#### **Cuadro 1.3** Ventajas: Enfoque Top Down – Bottom Up

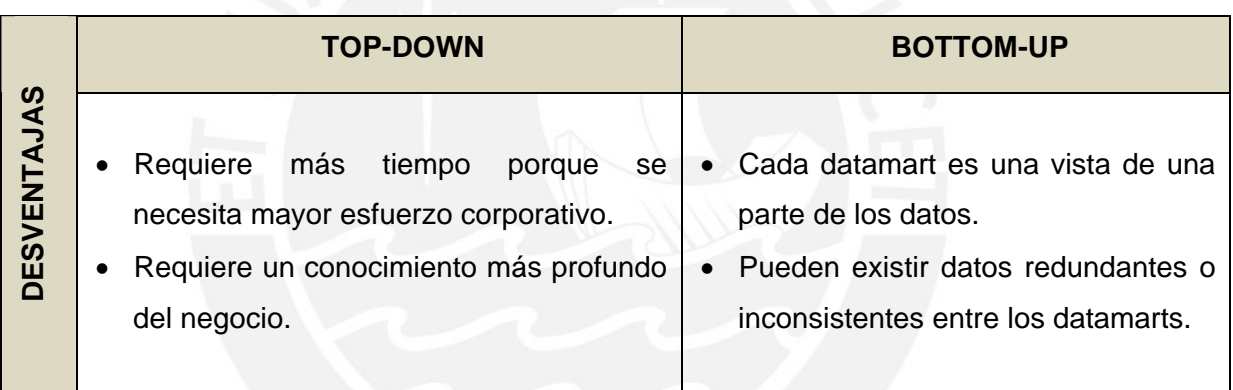

#### **Cuadro 1.4** Desventajas: Enfoque Top Down – Bottom Up

## **Proceso ETL**

ETL, son las siglas de *Extraction, Transformation and Load* (Extracción, Transformación y Carga), por lo tanto es un proceso en el cual se que realizan estos tres pasos con el objeto de mover datos desde diversas fuentes, reformatearlos y limpiarlos, y cargarlos en otra base de datos, datamart o data warehouse para su posterior análisis.

El primer paso que se realiza en este proceso, es la Extracción de los datos. Consiste en extraer los datos desde las fuentes de origen, las cuales pueden ser sistemas transaccionales, archivos de texto, archivos excel, etc.

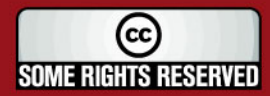

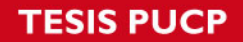

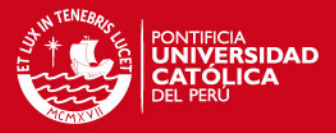

El segundo paso, es la Transformación, en el cual se aplican una serie de reglas de negocio o funciones sobre los datos extraídos para convertirlos en datos que serán cargados.

El tercer y último paso, es la Carga, en el cual los datos luego de haber sido depurados y transformados van a ser cargados al datamart. [ETL2009] [HETL2009]

En el punto "1.4. Estado del Arte", se describen algunas de las principales herramientas que existen para realizar el Proceso ETL.

## **Proceso de Explotación de Datos**

Como resultado de la ejecución del Proceso ETL se obtiene el datamart cargado con todos los datos necesarios, listo para realizar la explotación de éstos.

El proceso de Explotación de Datos, consiste en aplicar herramientas OLAP (*On - Line Analytical Processing* o Procesamiento Analítico en Línea) sobre el datamart. Lo cual tiene como objetivo, obtener la información necesaria que satisfagan los requerimientos de los usuarios y de este modo constituya un soporte a la toma de decisiones.

En el punto "1.4. Estado del Arte", se describen algunas de las principales herramientas que existen para realizar el Proceso de Explotación de Datos.

Los siguientes términos están relacionados al Análisis Dimensional:

## **Granularidad de los Datos**

La granularidad, se refiere al nivel de detalle de una unidad de datos en un Modelo Dimensional [KIMB1996]. A mayor nivel de detalle se tendrá un nivel de granularidad menor.

La granularidad de los datos en un Modelo Dimensional, es lo primero que se debe identificar en el desarrollo de un Proyecto de Inteligencia de Negocios. Esta granularidad va a ser determinada según las necesidades de información de los usuarios.

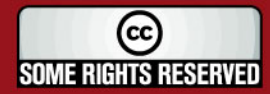

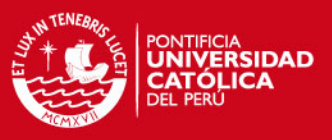

## **Modelo Dimensional**

El Data Warehouse está soportado bajo un Modelo Dimensional, el cual es un modelo de Base de Datos especialmente diseñado para contener información resumida de un modelo entidad relación. Esta información es diseñada de tal modo que se puedan realizar consultas de forma fácil y rápida.

La estructura de un Modelo Dimensional se encuentra dividida básicamente en las medidas, que por lo general son valores numéricos y el contexto en el que se desarrollan estas medidas; es decir, sus características. Las medidas son almacenadas en las tablas llamadas tablas de hechos (o *fact tables*), mientras que las características de estas medidas se almacenan en las tablas llamadas tablas de dimensiones. Más adelante se presentará una definición de los elementos de un Modelo Dimensional.

Una de las características de un Modelo Dimensional es su diseño simétrico; es decir, todas las tablas dimensiones tienen la misma importancia dentro del Modelo Dimensional. Esta simetría refleja la independencia del diseño sobre las expectativas de consulta; así como, la flexibilidad que brinda para mostrar información desde diversos puntos de vista, según los requerimientos de información de los usuarios.

En la siguiente figura se muestra un ejemplo de un Modelo Dimensional de Ventas de una organización:

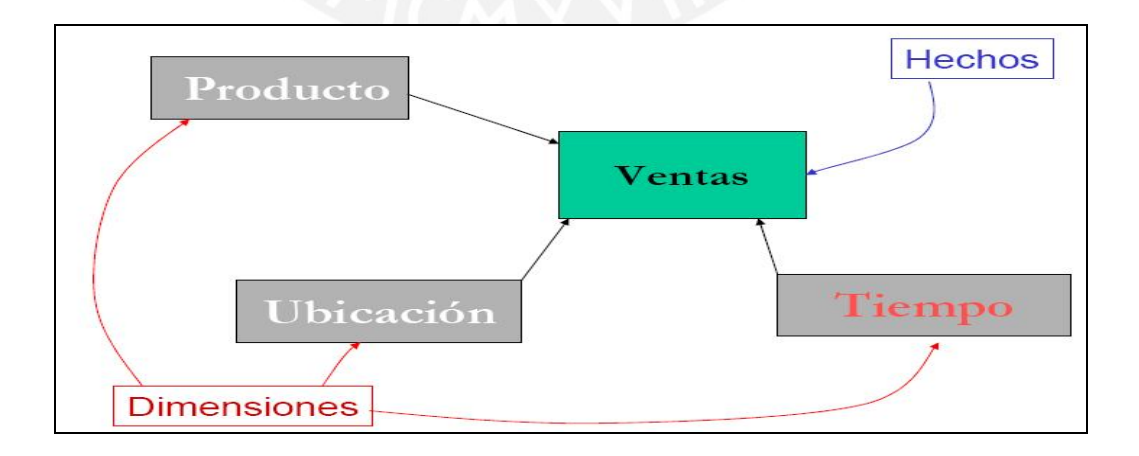

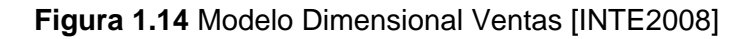

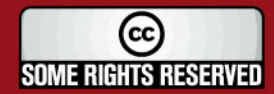

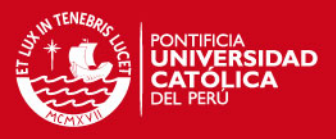

#### **Tabla de Hechos**

Las Tablas de Hechos o Fact Tables, son las tablas principales dentro de un Modelo Dimensional. Estas contienen atributos que son llamados medidas o métricas, que son datos cuantitativos acerca de los hechos de un tema de negocio. Las tablas de hechos están relacionadas con cada una de sus tablas dimensiones. [INTE2008]

#### **Dimensiones**

Las tablas dimensiones son las tablas que se relacionan con las tablas de hechos en un Modelo Dimensional, mediante su llave primaria y de esta manera conserva la integridad referencial.

Cada una de las dimensiones representa una perspectiva por la que se puede ver los hechos de negocio de un Modelo Dimensional.

Los elementos de una dimensión son las Atributos y Jerarquías. Los atributos son campos que contienen información adicional de una dimensión. Las jerarquías representan una relación lógica que existe entre los atributos de una dimensión, lo cual permite realizar agregación entre estos elementos de la dimensión. [INTE2008]

Por ejemplo, tomando como referencia el Modelo Dimensional de Ventas de la Figura 1.14, la tabla que representa los hechos es la tabla de Ventas, ya que lo que se requiere analizar son las ventas que se realizan; las medidas que pueden tener son: monto de ventas, número de productos vendidos, etc. Mientras que las dimensiones son Producto, Ubicación y Tiempo.

## **1.3. Plan de Proyecto**

Para el desarrollo del presente proyecto, se plantea el uso de una metodología que guíe la gestión de dicho proyecto. De tal manera que esta guía establezca las actividades a realizar para lograr cumplir con los objetivos planteados. Esta metodología define las tareas a cumplir desde el inicio hasta el fin del proyecto.

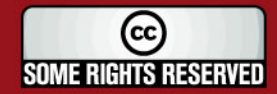

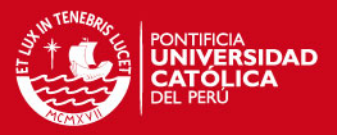

#### **1.3.1. Metodología para el Desarrollo del Proyecto**

La metodología a usar para el desarrollo de este proyecto será una adaptación de la Guía del PMBOK® (*Project Management Body of Knowledge* – Guía de los Fundamentos de la Dirección de Proyectos), desarrollada por el PMI (*Project Management Institute* - Instituto de Administración de Proyectos).

Como se mencionó en el párrafo anterior, para la realización de este proyecto se realizará una adaptación de esta metodología, según los diversos factores que afectan este proyecto. Tales factores son: el alcance definido, el tiempo, los recursos disponibles y estándares de calidad.

La Guía del PMBOK es un estándar reconocido internacionalmente que agrupa un conjunto de buenas prácticas generalmente aceptadas en lo que se refiere a la gestión de proyectos. Está estructurado en cinco grupos de procesos básicos y nueve áreas de conocimiento comunes a casi todos los tipos de proyectos, es por esta razón que es ampliamente utilizado. [PMI2008]

#### **Procesos**

Los procesos con los que trabaja la guía de PMBOK se traslapan entre sí; es decir, pueden ser ejecutados varios de los procesos en el mismo instante de tiempo e interactúan a través de fases.

Cada proceso consiste en recibir un conjunto de Entradas como son documentos, planes, diseños por medio de Herramientas y Técnicas que son mecanismos aplicados a las entradas y producen Salidas como documentos y productos que lo identifican y ayudan a su realización.

En la Figura 1.15, se muestran los grupos de procesos con los que se trabajará en el presente proyecto de fin de carrera, que son los que PMBOK propone para manejar un proyecto. Estos son: Iniciación, Planificación, Ejecución, Control y Monitoreo y Cierre.

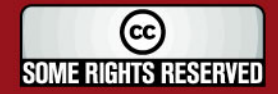
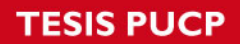

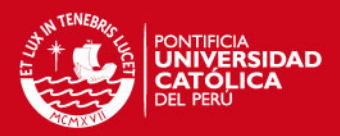

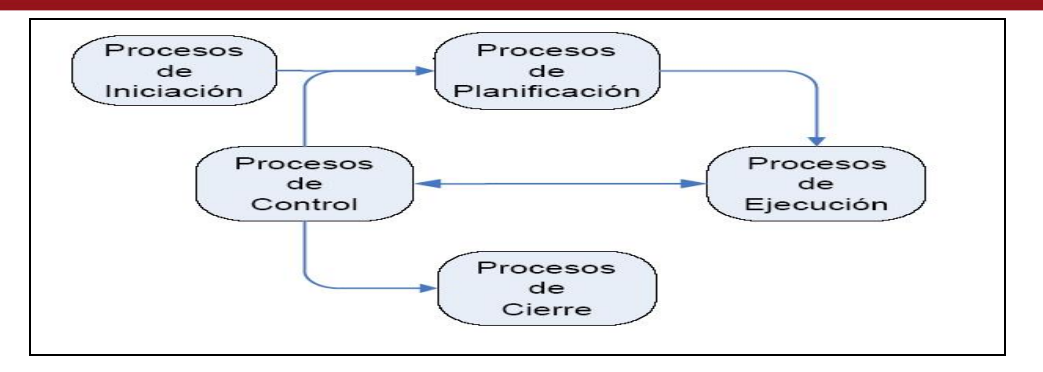

**Figura 1.15:** Procesos definidos por la guía del PMBOK [PMBOK2006]

### **1. Grupo de Procesos de Iniciación**

En este grupo de procesos se responde a la pregunta: ¿Qué se va a hacer?

# **2. Grupo de Procesos de Planificación**

En este grupo de procesos se responde a la pregunta: ¿Cómo se va a hacer?

### **3. Grupo de Procesos de Ejecución**

En este grupo de procesos se realizarán las actividades que se planificaron en la etapa anterior con el objetivo de cumplir con el proyecto.

# **4. Grupo de Procesos de Control y Monitoreo**

Este grupo de procesos es realizado constantemente tras la planificación y la ejecución del proyecto y tiene como principal finalidad determinar si el proyecto ha cumplido con satisfacer los objetivos que se plantearon. Este proceso es decisorio para determinar si se pasa al siguiente proceso.

### **5. Grupo de Procesos de Cierre**

Este grupo de procesos dan fin al proyecto, en el que se espera haber cumplido con los objetivos trazados.

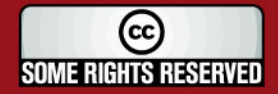

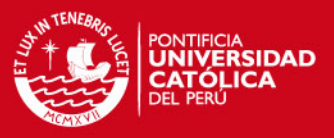

### **Áreas de Conocimiento:**

Las áreas de conocimiento en las que se divide el PMBOK, se refieren a las áreas en las que se pone interés para el desarrollo del proyecto. Estas áreas de conocimiento son nueve, pero para este proyecto sólo se trabajarán con cinco debido a que no todas las áreas de conocimiento pueden ser aplicadas a todos los tipos de proyecto, por lo tanto se ha realizado un análisis del proyecto para determinar que las áreas de conocimientos aplicables son:

### **1. Gestión de Integración de Proyectos**

La Gestión de la Integración de Proyectos se encarga de realizar las actividades necesarias para asegurar la coordinación de elementos del proyecto. De esta forma se busca lograr el equilibrio entre los objetivos posibles y sus alternativas para satisfacer las necesidades de los usuarios. [UNALM2007]

La principal tarea que se realizará en ésta área es la elaboración del documento de "Plan de Proyecto", controlar su cumplimiento según las actividades que se van realizando, y realizar la gestión de cambios si ésta es requerida; ya que un proyecto siempre es propenso a cambios por diversos factores y estos deben ser tomados en cuenta para realizar una nueva planificación; de tal modo que esta sea cumplida al término del proyecto. [PMBOK2006]

Por lo tanto, los procesos a implementar son:

- Elaboración del Plan de Proyecto. (Ver anexo B)
- Ejecución del Plan de Proyecto.
- Control Integral de Cambios en el Proyecto.

### **2. Gestión del Alcance de Proyectos**

La Gestión del Alcance de Proyectos se encarga de realizar las actividades necesarias para asegurar que se haya contemplado todo el trabajo necesario para completar el proyecto. También se encarga de asegurar que los requerimientos que se establezcan estén alineados con los resultados esperados. Está relacionada principalmente con la definición y control de lo que está o no incluido en el proyecto.

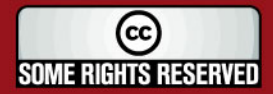

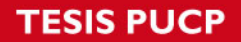

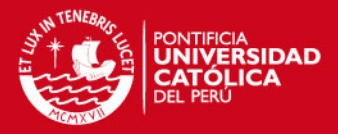

La principal tarea que se realizará en ésta área es la elaboración de la "Estructura de Descomposición del Trabajo - WBS", que permita realizar la división del trabajo en actividades mínimas para controlar si se ha definido correctamente el alcance.

Por lo tanto, los procesos a implementar son:

- Definición del Alcance.
- Elaboración del WBS.
- Verificación y Control del Alcance

#### **3. Gestión del Tiempo de Proyectos**

La Gestión del Tiempo de Proyectos se encarga de la definición y control de los tiempos establecidos para el cumplimiento de las actividades del proyecto, que incluyen los procesos necesarios para asegurar la culminación del proyecto en los tiempos establecidos.

La principal tarea que se realizará en esta área es la elaboración de un cronograma, en el cual se especifiquen las actividades a realizar, así como las duraciones establecidas para cada una de ellas.

Se debe tomar en cuenta que el cronograma establece fechas para la realización de las actividades que pueden ser modificadas según se vayan realizando. Por lo tanto, se debe considerar como un punto importante la gestión de cambios en dicho cronograma.

Por lo tanto, los procesos a implementar son:

- Definición de actividades a realizar.
- Planteamiento de la secuencia de actividades.
- Estimación de la duración de cada actividad.
- Elaboración del cronograma (Diagrama de Actividades Ver anexo B)
- Control y gestión de cambios del cronograma.

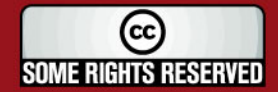

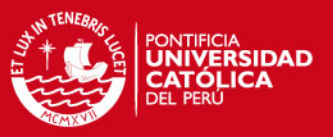

### **4. Gestión de Calidad de Proyectos**

La Gestión de la Calidad de Proyectos incluye los procesos necesarios para asegurar que el proyecto satisfaga las necesidades para las que se ha llevado a cabo y siguiendo los estándares planteados para este desarrollo.

Este punto se controlará mediante "Revisiones", que los resultados obtenidos estén alineados con los rangos de calidad establecidos.

Por lo tanto, las actividades que se realizarán son:

- Elaboración de un Plan de Pruebas (Ver Anexo H).
- Revisiones periódicas con el asesor que permitan verificar que en el área de ejecución se esté cumpliendo con los estándares de calidad establecidos.
- Realización de las pruebas y revisiones.

### **5. Gestión del Riesgo de Proyectos**

La Gestión del Riesgo de Proyectos incluye los procesos relacionados con la identificación, análisis y respuesta a los riesgos del proyecto. Tiene como objetivo maximizar los efectos positivos de los distintos eventos y minimizar las consecuencias de sus efectos negativos sobre el desarrollo del proyecto.

La principal tarea que se realizará en esta área es la elaboración de una "Lista de Riesgos", en la cual se definan los hechos que de ocurrir afectarían de una u otra manera el desarrollo del proyecto, y plantear una acción a realizar para minimizar el impacto negativo generado por los riesgos.

Por lo tanto, las actividades que se realizarán son:

- Identificación y Elaboración de Lista de riesgos (Ver Anexo C)
- Supervisión y Control de riesgos

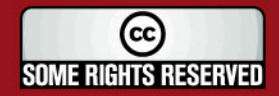

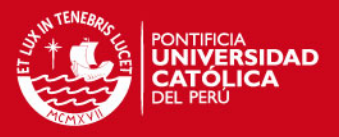

# **1.3.2. Estructura de Descomposición del Trabajo (WBS)**

A continuación se muestra la Estructura de Descomposición del Trabajo planteada como parte de la planificación del presente proyecto de fin de carrera.

# **Visión General del WBS**

En la Figura 1.16, se muestra la división general del proyecto en las cinco fases que se han considerado para el desarrollo de este proyecto.

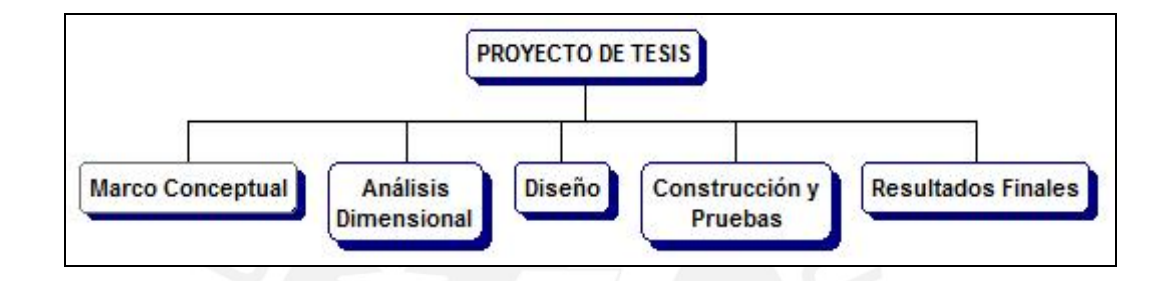

**Figura 1.16:** División General de la Estructura de Descomposición del Trabajo

# **Fase Marco Conceptual**

En la Figura 1.17, se muestra la fase de Marco Conceptual del desarrollo de software. En esta etapa se define el objetivo de la realización del proyecto, para esto se presentan un conjunto de artefactos en los que se plasma la investigación realizada.

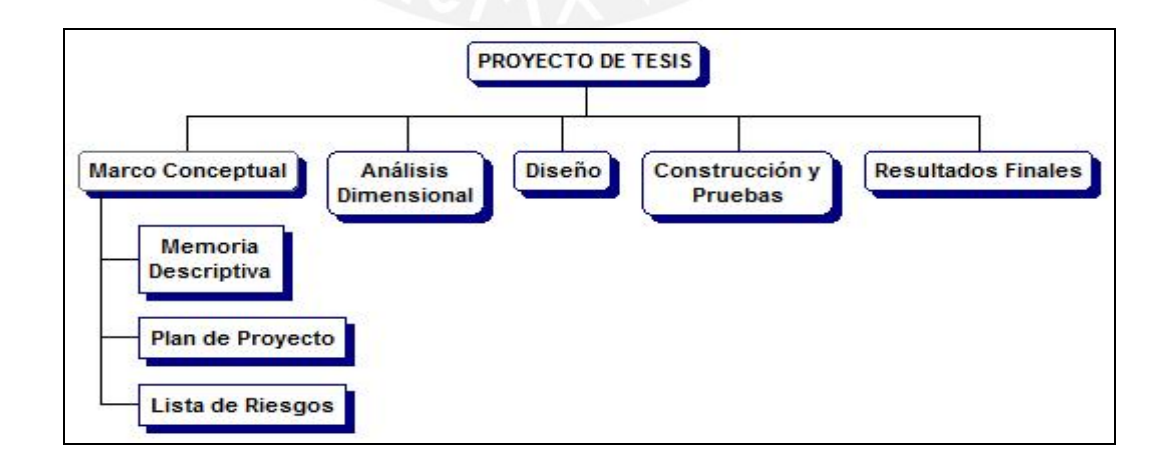

**Figura 1.17:** Fase de Marco Conceptual del Proyecto de Tesis

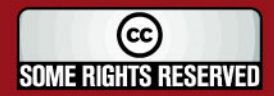

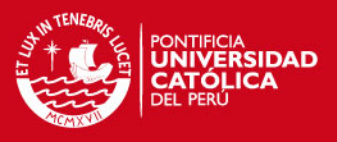

# **Fase de Análisis**

En la Figura 1.18, se muestra la fase de Análisis del desarrollo de software. En esta etapa se plantea la elaboración de un conjunto de artefactos que tienen por objetivo definir los requerimientos de los usuarios y el realizar el análisis de estos.

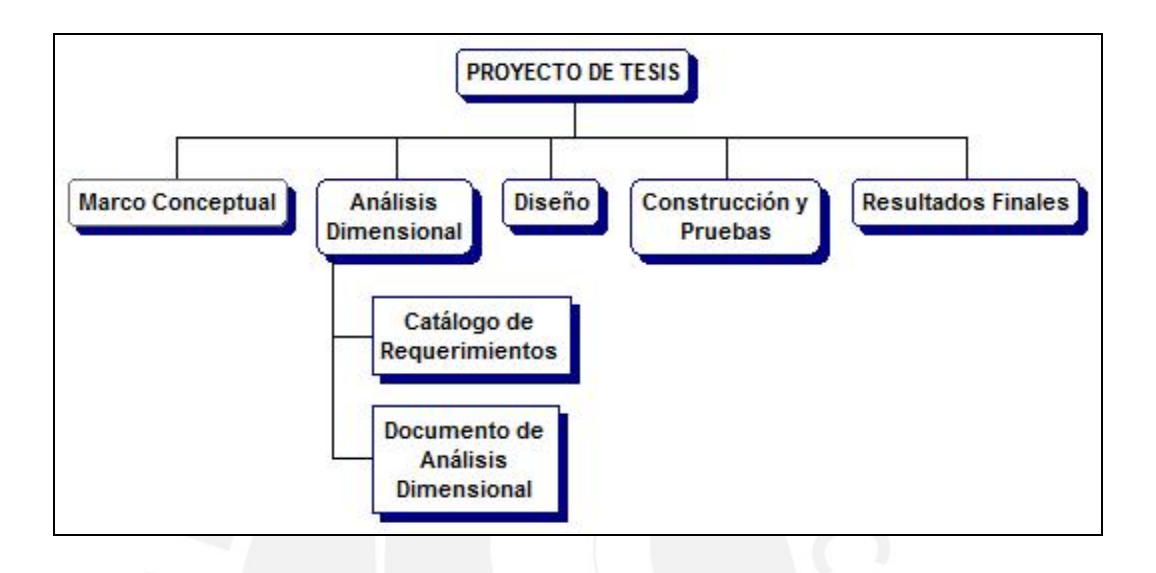

**Figura 1.18:** Fase de Análisis del Proyecto de Tesis

# **Fase de Diseño**

En la Figura 1.19, se muestra la fase de Diseño del desarrollo de software. En esta etapa se plantea la elaboración de un conjunto de artefactos que tienen por objetivo realizar el Modelado Dimensional del datamart y definir la forma en que se realizará el procedimiento de Extracción, Transformación y Carga de datos.

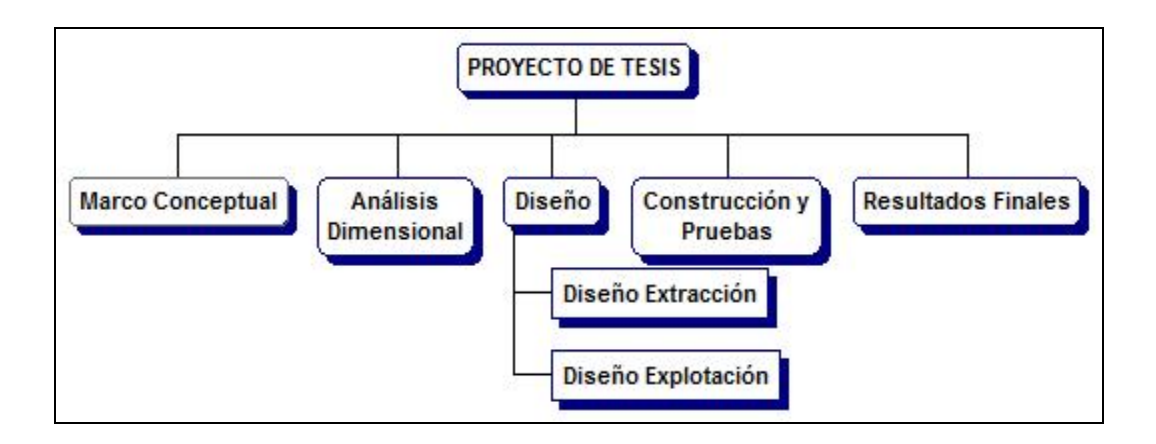

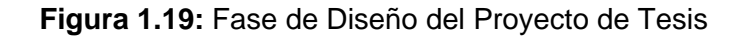

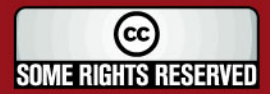

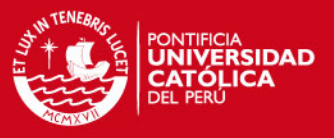

### **Fase de Construcción y Pruebas**

En la Figura 1.20, se muestra la fase de Construcción y Pruebas, en la cual se realizará la construcción del Datamart y las pruebas necesarias que aseguren que el producto obtenido satisface los requerimientos establecidos.

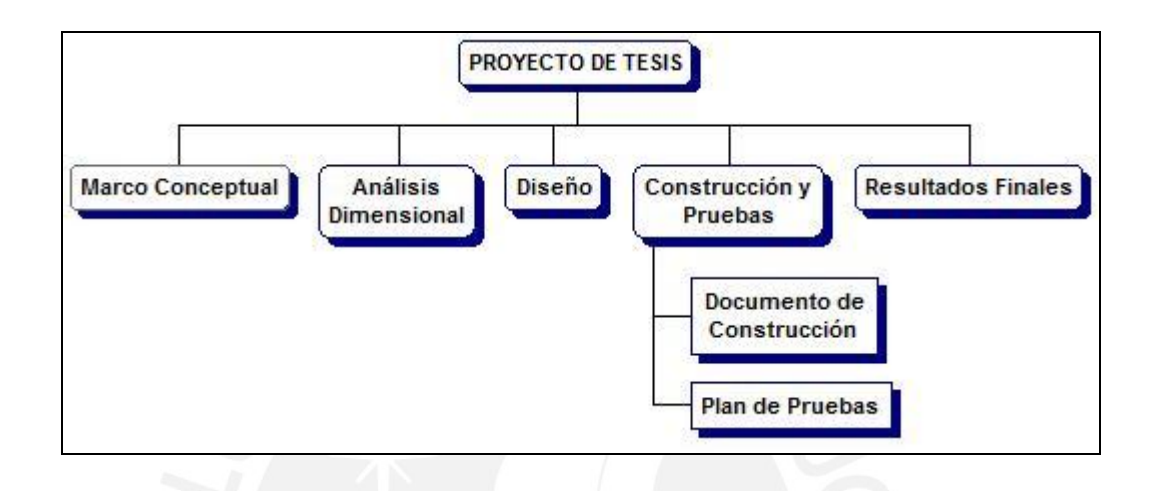

**Figura 1.20:** Fase de Construcción y Pruebas del Proyecto de Tesis

# **Fase de Resultados Finales**

En la Figura 1.21, se muestra la fase de Conclusiones, la cual se realizará la etapa de presentación de conclusiones, observaciones y recomendaciones que resultaron del presente proyecto de tesis.

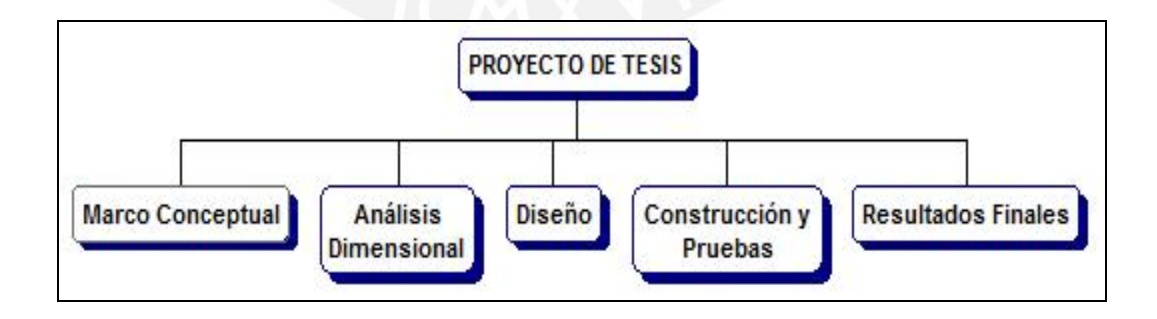

**Figura 1.21:** Fase de Conclusiones del Proyecto de Tesis

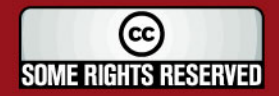

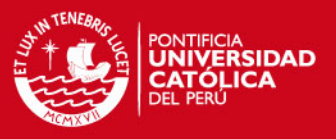

### **1.4. Estado del Arte**

En esta sección se presentan las principales herramientas usadas en el Proceso ETL, el Proceso de Explotación de Datos, así como otros proyectos de Inteligencia de Negocios desarrollados.

### **1.4.1. Herramientas ETL**

A continuación se describen las características más importantes de algunas Herramientas ETL.

# **IBM InfoSphere DataStage**

IBM® InfoSphere® DataStage® es una herramienta ETL de IBM, a continuación se presentan sus características y ventajas más representativas. [INDA2009]

- Es una poderosa solución ETL que realiza el procedimiento de recopilación, integración y transformación de grandes volúmenes de datos, con estructuras de datos tanto simples como muy complejos.
- Permite a las empresas resolver grandes problemas de negocio trabajando con gran rendimiento en el procesamiento de altos volúmenes de datos.
- Permite a los desarrolladores maximizar la velocidad, la flexibilidad y la eficacia en las etapas de construcción, despliegue, actualización y administración de la infraestructura de la integración de los datos.
- Brinda conectividad entre cualquier fuente de datos de cualquier aplicación. Permite crear, mantener fácil y rápidamente almacenes de datos provenientes de sistemas de Aplicaciones Empresariales como SAP, Siebel, Oracle y PeopleSoft CRM y de otros sistemas relacionados al negocio.
- Permite realizar el diseño de tareas que extraen, integran, agregan, cargan y transforman los datos para el Data Warehouse o Datamart. Las tareas son compiladas para crear ejecutables que son calendarizados por el Director y ejecutadas por el Servidor.

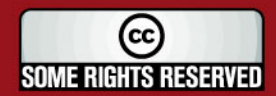

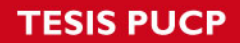

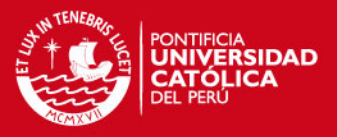

- Es Multiplataforma, trabaja con los sistemas operativos AIX, HP-UX, Linux, Solaris, Windows.
- Es una solución licenciada.
- Consta de cuatro componentes *Administrator, Designer, Director, Manager*. Los cuales son detallados en el Cuadro 1.6.

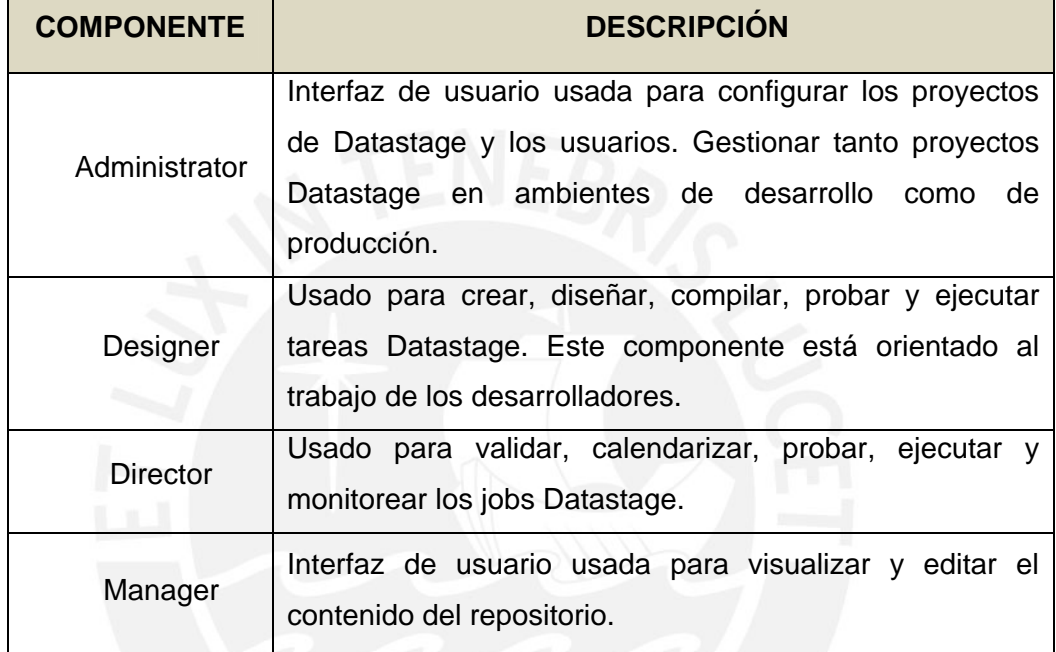

**Cuadro 1.6** Componentes de IBM InfoSphere DataStage

# **Pentaho Data Integration (Kettle ETL)**

Pentaho Data Integration es una herramienta ETL Open Source, a continuación se presentan sus características y ventajas más representativas.

- Está desarrollado en Java, su ambiente de implementación también está basado en Java.
- Es una herramienta Open Source Business Intelligence.
- Esta herramienta cuenta con un entorno de interfaz gráfica amigable, que permite realizar diseños en un entorno de *"drag and drop"*. Lo cual hace que su uso sea sencillo.

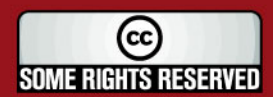

# **IS PUCP**

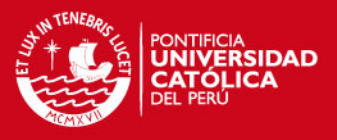

- Es multiplataforma, trabaja con los sistemas operativos MS-Windows y Linux.
- Consta de cuatro componentes *Spoon, Pan, Chef, Kitchen*. Los cuales son detallados en el Cuadro 1.7.

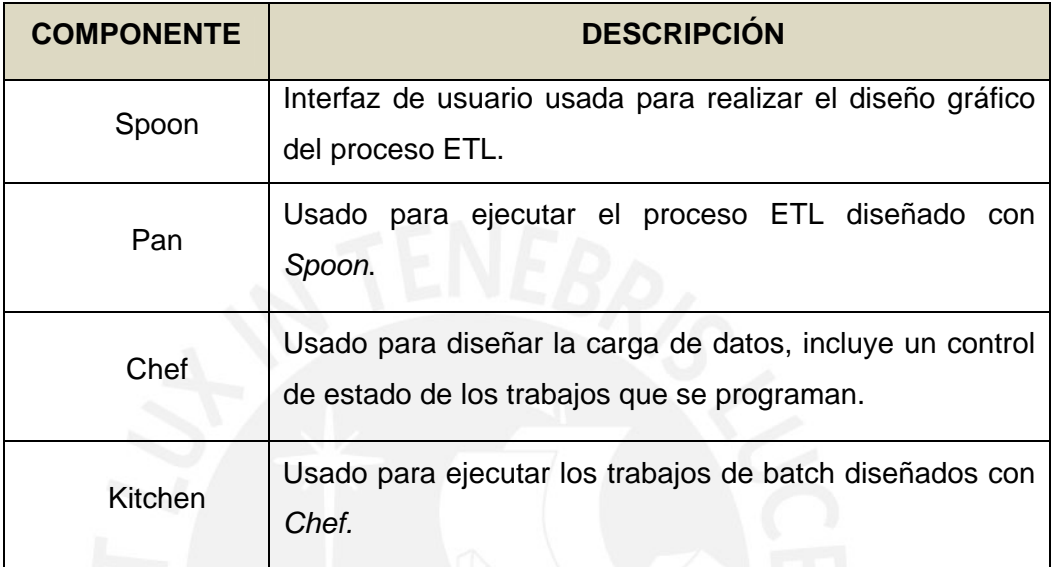

**Cuadro 1.7** Componentes de Pentaho Data Integration

# **Microsoft SQL Server Integration Services (SSIS)**

SQL Server Integration Services (SSIS) es un componente de Microsoft SQL Server 2005 y 2008, es una herramienta rápida y flexible que permite realizar procesos ETL. A continuación se presentan sus características y ventajas más representativas.

- Solo está disponible en las ediciones *"Standard"* y *"Enterprise"*.
- Provee una plataforma que permite construir procesos ETL.
- Trabaja con paquetes, cada paquete contiene el diseño del proceso ETL; el cual es diseñado con la herramienta visual basada en Microsoft Visual Studio de SQL Server, denominado Business Intelligence Development Studio.
- Permite a los usuarios crear, editar paquetes usando una interface *"drag and drop"*. Los paquetes que crea son guardados en archivos XML.

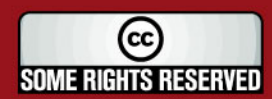

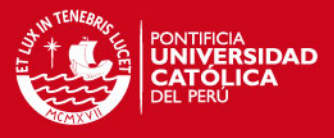

- Los paquetes pueden acceder a diversas fuentes de datos, como base de datos, archivos de texto, archivos excel, etc.
- Trabaja solo con el sistema operativo Microsoft Windows.

# **1.4.2. Herramientas de Explotación de Datos**

### **Pentaho Open BI Suite**

La Suite de Pentaho ofrece las siguientes herramientas que sirven para realizar la explotación de los datos. A continuación se presentan sus características y ventajas más representativas.

- La herramienta Reporting, permite generar informes ágiles y de gran capacidad, así también permite obtener los resultados en múltiples formatos, que incluyen la opción imprimir o exportar a formato PDF, XLS, HTML y texto.
- La herramienta Análisis, provee a los usuarios un sistema avanzado de análisis de información. Mediante el uso de tablas dinámicas el usuario puede navegar por los datos, ajustando la visión de los datos añadiendo o quitando campos según requiera visualizar.

# **Microsoft SQL Server Analysis Services (SSAS)**

Microsoft SQL Server Analysis Services provee una visión unificada e integrada de todos los datos del negocio que son usados para realizar reportes, procesamiento analítico en línea (OLAP), scorecards de indicadores de rendimiento claves (KPI) y minería de datos. A continuación se presentan sus características y ventajas más representativas. [SSAS2008] [SQLS2009]

Provee un modelo semántico denominado UDM - Modelo Dimensional Unificado. Se encarga de definir las entidades, lógica del negocio, los cálculos y las métricas, permiten a los usuarios emitir consultas en el UDM usando herramientas clientes como Microsoft Excel.

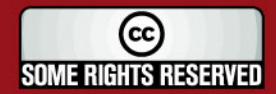

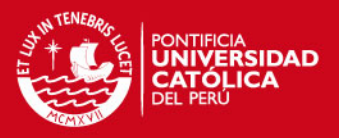

- Almacenamiento en cache proactivo, permite la combinación de las actualizaciones en tiempo real con el rendimiento del uso de una arquitectura MOLAP (Procesamiento analítico en línea multidimensional). Esto permite tener actualizados la caché de datos mientras los datos se van modificando en sus orígenes de datos, lo cual permite obtener un rendimiento mayor en la realización de las consultas.
- Permite realizar análisis OLAP (Procesamiento analítico en línea). Con lo cual se accede a los datos organizados y agregados del origen de datos en una estructura multidimensional.

# **1.4.3. Análisis Comparativo**

En el Cuadro 1.8, se muestra un cuadro comparativo de las características de cada uno de las herramientas de ETL presentadas.

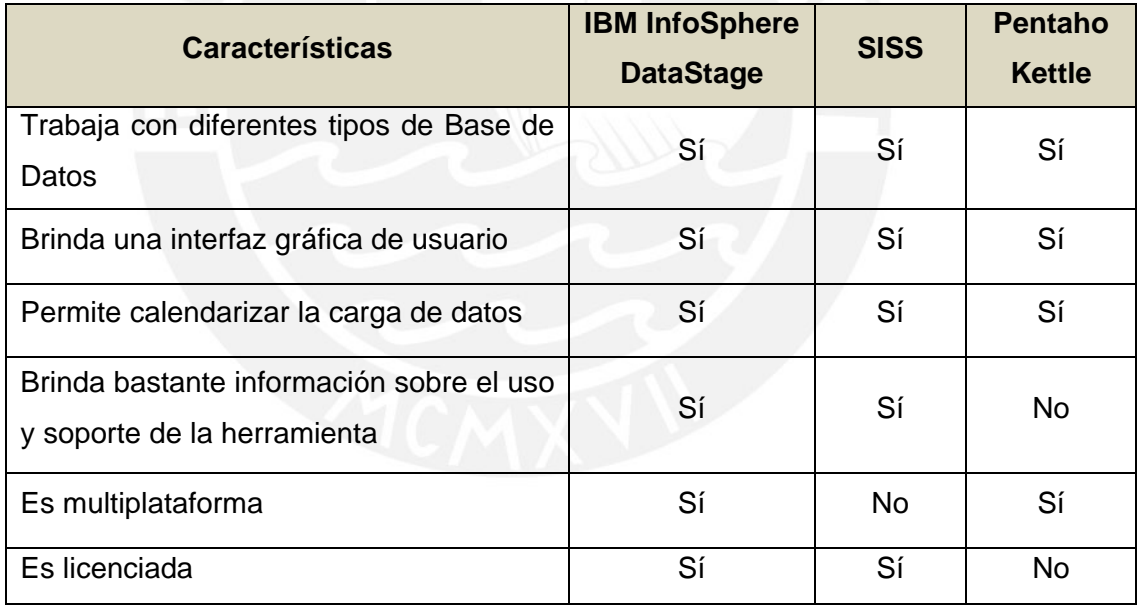

**Cuadro 1.8** Cuadro Comparativo – Herramientas Extracción

En el Cuadro 1.9, se muestra un cuadro comparativo de las características de cada uno de las herramientas de explotación de datos presentadas.

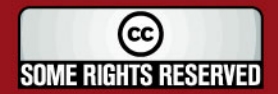

# IS PHICE

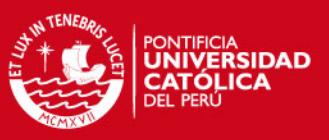

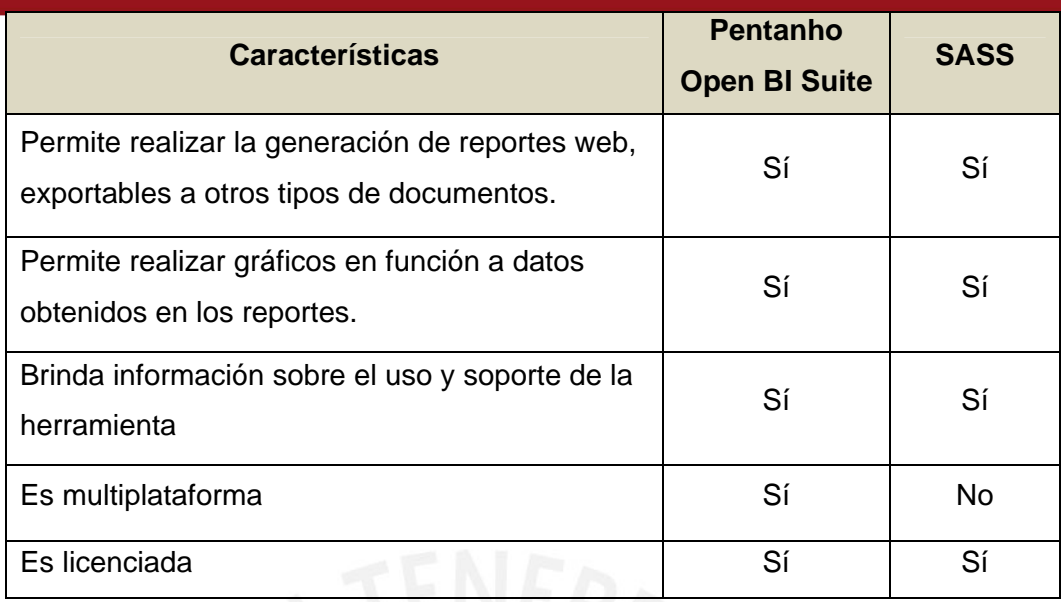

**Cuadro 1.9** Cuadro Comparativo – Herramientas Explotación

Las herramientas que serán usadas para el desarrollo del presente proyecto son las que brinda Microsoft: Microsoft SQL Server Integration Services y Microsoft SQL Server Analysis Services. Ésta decisión ha sido tomada en base a las siguientes consideraciones:

- Del análisis se ha deducido que este conjunto de herramientas cuenta con información disponible sobre la instalación, configuración y uso de las herramientas lo cual es considerado una gran ventaja frente a otras herramientas.
- Si bien se cuenta con toda la información disponible porque estas herramientas son licenciadas, este no representa una desventaja. Como se mencionó el presente proyecto está orientado a atender los requerimientos de información de los usuarios del Área de Finanzas de la entidad, la cual dispone de las licencias necesarias para el uso de las herramientas.
- Actualmente en la entidad existen dos datamarts, los cuales han sido desarrollados por otras áreas. Estos datamarts han sido desarrollados con herramientas de Microsoft, y dado que la entidad tiene como un futuro proyecto el desarrollo de un data warehouse, es recomendable el uso de las mismas herramientas y así evitar problemas de incompatibilidad en el futuro.
- Otro estándar establecido por la entidad, es el uso del Sistema Operativo

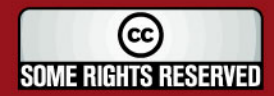

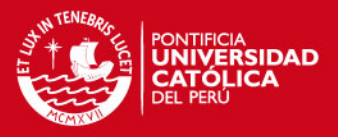

Microsoft Windows, por lo tanto el hecho de que estas herramientas elegidas no sean multiplataforma no representa una desventaja.

Finalmente, la entidad dentro de los estándares de uso tecnológico establecidos plantea el uso de herramientas Microsoft, por lo que se justifica su elección.

# **1.4.4. Productos similares**

En esta sección se van a presentar algunos trabajos similares al que se está desarrollando en este proyecto.

A continuación se presentan algunos proyectos en los que la empresa IBSS *Intelligence & Business Solutions* ha desarrollado datamarts para el Área de Finanzas. [IBSS2009]

### **Corporación Custer**

A continuación se presentan las características más relevantes de este proyecto.

- Base de Datos Oracle , Business Objects
- Datamart Comercial y Finanzas
- **Belcorp**

A continuación se presentan las características más relevantes de este proyecto.

- Base de Datos SQL Server y Business Objects
- Datamart Finanzas, Datamart Ventas Perú, México, Venezuela

### **Grupo San Fernando**

A continuación se presentan las características más relevantes de este proyecto.

Base de Datos Oracle y Discoverer

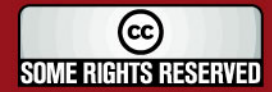

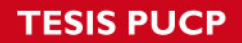

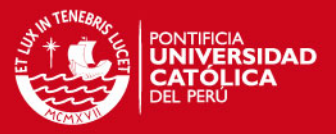

Datamart Finanzas, Datamart de Precios y Descuentos, Datamart Importaciones

A continuación se presenta una solución de Inteligencia de Negocios, que tiene entre sus Datamarts uno para el Área de Finanzas.

### **Intelligence / Solutions**

Esta solución ha sido desarrollada por la Empresa Angkor Group, dedicada a la consultoría que tiene como misión proveer Soluciones Integrales de Negocios a través del uso efectivo de Tecnologías de Información. [ANGO2009]

Angkor Group, ha desarrollado la solución Intelligence / Solutions, que soporta la alta Dirección de las Organizaciones en la toma de decisiones, a través de la obtención de información oportuna y relevante del negocio.

Angkor Group, también ha desarrollado un ERP llamado ERP / Solutions, el cual se integra con Intelligence / Solutions generando los siguientes datamarts:

- Datamart Comercial
- Datamart Costos
- Datamart Finanzas
- Datamart Recursos Humanos

Los principales beneficios de Intelligence / Solution es que esta herramienta permite conocer con mayor detalle el Negocio, plantear nuevas estrategias, analizar productos, costos, promociones, precios, márgenes, vendedores, puntos de venta, entre otros.

# **1.5. Descripción y sustentación de la solución**

Como una solución al problema descrito, este proyecto propone realizar el análisis, diseño e implementación de un Datamart para el Área de Finanzas de la entidad.

El Datamart al que se hace referencia busca la solución de básicamente los siguientes problemas que han sido considerados críticos y que ya se detallaron en

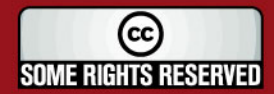

# SIS PUCP

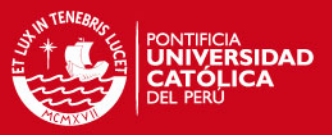

los puntos anteriores.

- Dependencia al Área de Sistemas.
- Distintos resultados al trabajar la información por diversos usuarios.
- Alta probabilidad de error.
- Mucho tiempo invertido.
- Información descentralizada.

A continuación se presenta la solución y ventajas de esta sobre cada uno de los puntos presentados.

Con la construcción del datamart, se pretende ofrecer un conjunto de reportes que cumplan con las necesidades de información de los usuarios del Área de Finanzas. De este modo, ellos podrán acceder a estos reportes mediante una página web en la que la información que se muestre será actualizada periódicamente según las necesidades de los usuarios. De este modo, se automatiza el procedimiento que realizaban antes los usuarios, el cual consistía en solicitar un archivo Excel con la información, que era obtenida por los encargados del Área de Sistemas y así se evita la dependencia del Área de Finanzas con el Área de Sistemas.

Un punto crítico en la construcción del datamart es realizar el análisis de las necesidades de información de todos los usuarios, ya que éstas serán las que establezcan los requerimientos que debe cumplir el datamart. De acuerdo a este análisis, se realiza el diseño del modelo de datos del datamart, esta estructura de datos definida permitirá a todos los usuarios acceder a la información con los mismos criterios.

Con la automatización de este procedimiento los usuarios podrán ahorrar mucho tiempo, ya que tendrán la información actualizada para trabajarla desde la página web. Además esta información es mucho más confiable, ya que se minimiza el grado de error que se pueda presentar.

La información podrá ser accedida a través de una página web que presente los reportes con información de la base de datos que soporte el datamart, de esta manera toda la información se encontrará centralizada permitiendo tener un histórico de estos datos a través del tiempo.

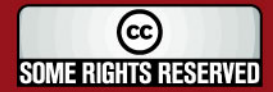

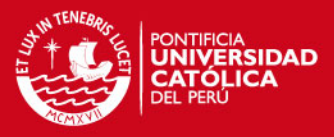

# **2. CAPÍTULO 2: Análisis**

Este punto se presenta la definición de la metodología que guía el desarrollo de la solución de inteligencia de negocios, se realiza el análisis de los requerimientos que debe cumplir esta solución y por último se realiza el análisis dimensional.

# **2.1. Definición de la metodología de la solución**

Como parte de la definición de la metodología de la solución, se van a analizar dos puntos:

- Elección del Enfoque de Inteligencia de Negocios.
- Elección de la Metodología para el desarrollo de la solución.

# **2.1.1. Enfoque de Inteligencia de Negocios**

En el punto "1.2 Marco Conceptual del Problema", se han definido los dos enfoques de Inteligencia de Negocios:

- Enfoque *Top-Down*, el cual es presentado como el Modelo de Inmon.
- Enfoque *Bottom-Up*, el cual es presentado como el Modelo de Kimball.

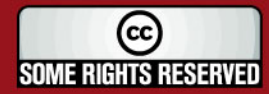

# **SIS PUCP**

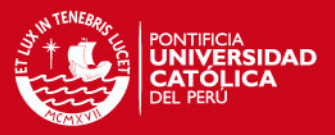

Ambos modelos presentan ventajas y desventajas frente a su implementación en un proyecto de Inteligencia de Negocios. Es por esto que en los cuadros Cuadro 1.3 y Cuadro 1.4, se presenta una comparación en donde se plasman las principales ventajas y desventajas de cada uno de los modelos.

En el desarrollo de este proyecto se ha decidido seguir con el modelo de Kimball, el enfoque *Bottom – Up*. Ya que sus características son aplicadas a este proyecto de la siguiente manera:

- El presente proyecto pretende realizar la implementación de un datamart para el Área de Finanzas y como un trabajo futuro se puede realizar la implementación del data warehouse para la entidad. Esta es una gran ventaja que presenta el Enfoque *Bottom – Up*, que plantea que las implementaciones se realicen por áreas temáticas, por datamarts. Los cuales constituyen el data warehouse.
- Los usuarios del Área de Finanzas, requieren obtener resultados rápidos. El enfoque *Bottom – Up*, requiere menor tiempo de implementación porque se centra específicamente en la implementación del datamart que atiende los requerimientos de un área de la organización.
- Actualmente la entidad cuenta con dos datamarts, los cuales han sido desarrollados para otras áreas de la entidad. Usar el enfoque Bottom – Up, permite obtener implementaciones rápidas, de las cuales se obtengan resultados tempranos y éstos sirvan como retroalimentación para la implementación de los otros datamarts que conformen el data warehouse organizacional (en caso se desarrolle).

# **2.1.2. Metodología de la Solución**

A continuación se presenta la metodología que guía el proceso de Desarrollo de la Solución de Inteligencia de Negocios. Esta metodología define *Quién* debe hacer *Qué*, *Cuándo* y *Cómo* debe hacerlo.

En la Figura 2.1, se presenta el Diagrama de la Metodología que se ha seleccionado para este proyecto. Esta metodología plantea realizar el desarrollo de

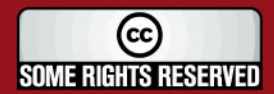

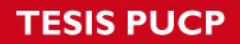

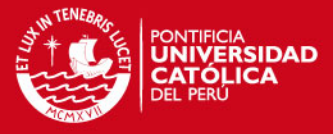

la solución en seis etapas, a continuación se explica cada una de ellas y también se explica cómo aplica cada una de estas etapas al presente proyecto.

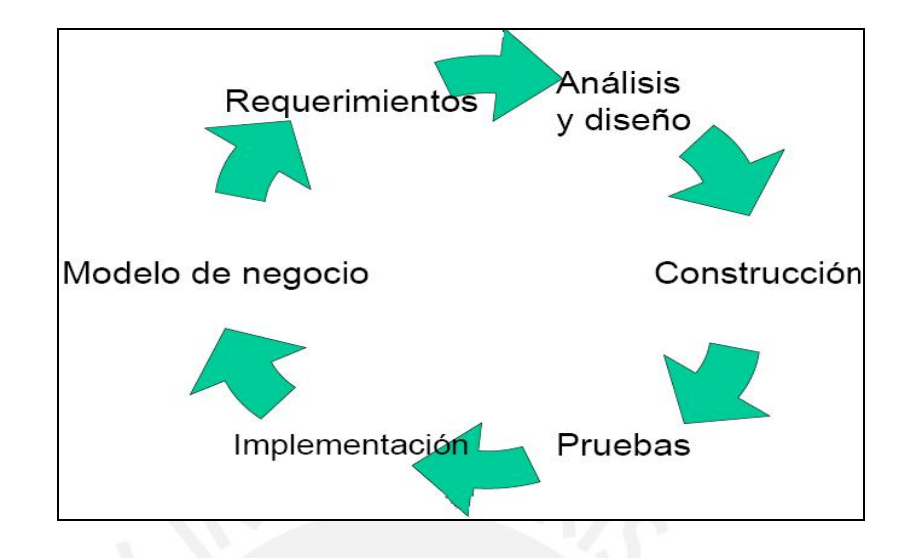

**Figura 2.1** Metodología de la Solución

# **Modelo de Negocio**

En este punto se realiza el Análisis del Negocio. Es decir, se establece cuál es el objetivo de la realización de la Solución de Inteligencia de Negocios y se identifican las oportunidades de negocio, y las áreas temáticas que van a ser atendidas por el proyecto.

En este caso el área temática, es el área de Finanzas de la entidad; la realización de este proyecto tiene por objetivo automatizar el procedimiento que realizaban los usuarios, para obtener los reportes que contienen información importante, para realizar el análisis de la Gestión Municipal.

La realización de este proyecto ofrece a los usuarios una solución a sus necesidades de información, brinda información confiable, rápida y de fácil acceso.

# **Requerimientos**

En este punto se realiza el Análisis de los Requerimientos; es decir, cuáles son los requisitos que deben ser cumplidos por la solución, de tal manera que satisfaga las necesidades de los usuarios.

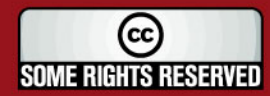

# **IS PUCP**

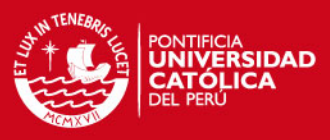

# Para realizar este punto se deben seguir un conjunto de actividades:

- Identificar usuarios
- **Entrevistas**
- Descubrir la información
- Listar requerimientos
- Validar requerimientos

# **Análisis y Diseño:**

En este punto se realiza el Análisis y Diseño de la Solución.

Las actividades relacionadas al Análisis Dimensional son:

- Establecer estándares para la creación del modelo dimensional.
- Determinar la granularidad del datamart.
- Escoger el esquema con el que se va a trabajar para el modelado del datamat.
- Validar el modelo, contrarrestarlo con el Catálogo de Requerimientos para validar que el modelo cumple con los requerimientos planteados.

El desarrollo de estas actividades se encuentra detallado en el "Documento de Análisis" (Ver Anexo D).

Las actividades relacionadas al Diseño de Extracción son:

- Identificar fuentes de datos: Sistemas transaccionales, archivos, bases de datos, etc.
- Definir los atributos operacionales que se usarán.
- Definir cómo se realizará la transformación de datos para el datamart.
- Definir el mapeo entre los datos operaciones y los campos del datamart.
- Definir cómo se obtendrán los campos derivados, agregados, totales, textos, etc.
- Diseñar los procesos ETL (Extracción, Transformación y Carga).

El desarrollo de estas actividades se encuentra detallado en el "Documento de Extracción". (Ver Anexo E)

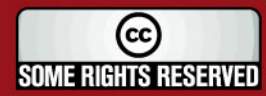

# **IS PUCP**

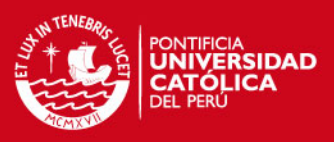

Las actividades relacionadas al Diseño de Explotación son:

- Diseñar reportes según las necesidades de los usuarios.
- Realizar prototipos de la interfaz gráfica de la solución.

El desarrollo de estas actividades se encuentra detallado en el "Documento de Explotación" (Ver Anexo F).

# **Construcción**

En este punto se realiza la Construcción de la Solución. Las actividades que se deben realizar son:

- Construcción del modelo dimensional
- Construcción y ejecución de procesos ETL.
- Explotación de los datos.
- Programación de la ejecución del *"job"* encargado de mantener actualizada la información.

El desarrollo de estas actividades se encuentra detallado en el "Documento de Construcción" (Ver Anexo G).

# **Pruebas**

En este punto se deben realizar las pruebas de los resultados obtenidos para validar si estos son correctos. Las pruebas a realizar deben validar los siguientes puntos:

- Validar que los reportes cumplan con los requerimientos de los usuarios.
- Validar que los reportes muestren información correcta.
- Validar que el diseño del datamart sea lo suficientemente flexible para realizar explotación de los datos desde otras perspectivas contempladas.

El desarrollo de estas actividades se encuentra detallado en el "Documento de Pruebas" (Ver Anexo H).

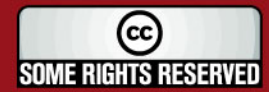

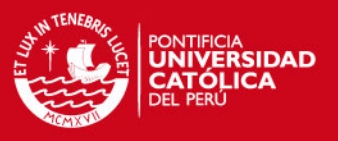

### **Implantación**

En este punto se deben realizar las actividades destinadas a la implantación de la Solución de Inteligencia de Negocios en un ambiente de producción real, para que los usuarios accedan a trabajar con la información. Algunas de las actividades a realizar son:

- Capacitación a los usuarios.
- Preparar ambiente de producción.
- Establecer procedimientos de operación y mantenimiento.
- Administración de procesos ETL.
- Administración de aplicaciones de explotación.

### **2.2. Identificación de Requerimientos**

En este punto se presentan los requerimientos que han sido establecidos que deben ser cumplidos por el sistema, con el objetivo que este satisfaga las necesidades de información expuesta por cada uno de los usuarios.

Estos requerimientos han sido establecidos a través de una serie de entrevistas que se realizó en la entidad, así como también realizando el análisis de un grupo de documentos (archivos excel) entregados por los usuarios.

- Las entrevistas iniciales fueron realizadas con cada uno de los usuarios del Área de Finanzas, con el objetivo de que éstos puedan exponer sus necesidades de información para realizar su trabajo en la entidad.
- Luego de las entrevistas con cada usuario, el Área de Finanzas asignó un **usuario líder** al proyecto. Con el objetivo de que el usuario líder sea el medio de comunicación entre el Área de Finanzas y el equipo designado para el desarrollo de la Solución de Inteligencia de Negocios.
- El **usuario líder**, recoge los requerimientos del resto de los usuarios del Área de Finanzas, las consolida, presenta y discute estos requerimientos. De este modo se busca que la solución cumpla con los requerimientos de todos los usuarios del área.

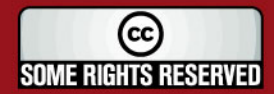

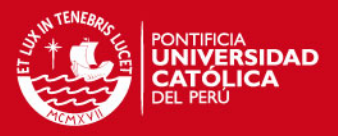

- El **usuario líder** se encarga de entregar un conjunto de documentos en donde se tiene el formato de los reportes que requieren. Esos documentos son los que los usuarios obtenían realizando el proceso manualmente.
- El equipo de trabajo para el desarrollo de la Solución de Inteligencia de Negocios, también estuvo formado por personal del Área de Sistemas de la entidad. Este personal fue representado por un **líder técnico**.
- El **líder técnico** se encargada de proveer los queries, stored procedures y todo acceso relacionado con la base de datos que representa la fuente de datos para el datamart.

Cada uno de los requerimientos funcionales que se presenta, ha sido clasificado según un nivel de prioridad y dificultad. De tal manera que se tome la mejor estrategia para realizar el desarrollo de cada uno de estos

### **2.2.1. Requerimientos Funcionales**

En este punto se presentan aquellos requerimientos o requisitos que se relacionan directamente con las funciones específicas que proveerá la solución de inteligencia de negocios.

Como una característica general del sistema, éste estará dividido en cuatro módulos. Módulos relacionados a Ingresos, Gastos, Indicadores y Consolidados.

En el Cuadro 2.1, se muestra la relación de Requerimientos Funcionales relacionados al Módulo de Ingresos.

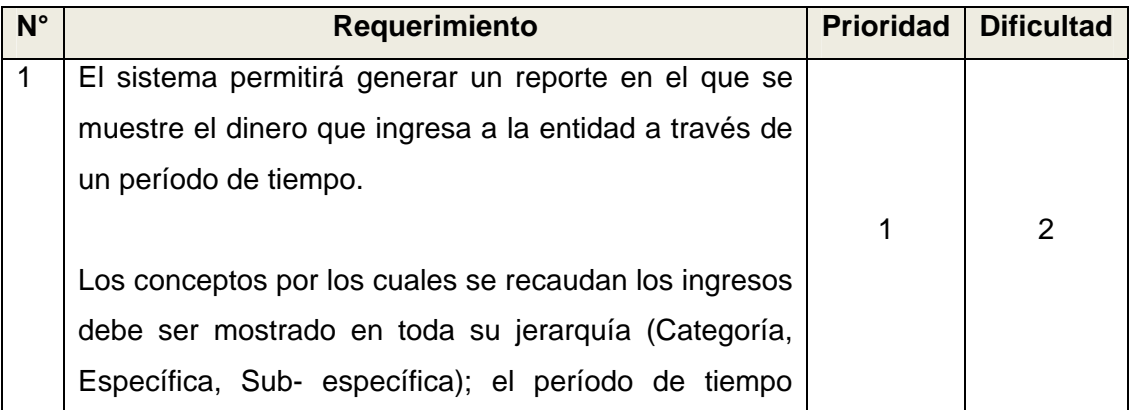

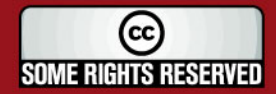

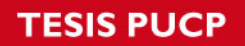

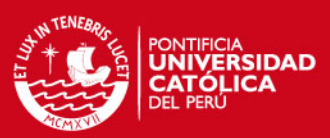

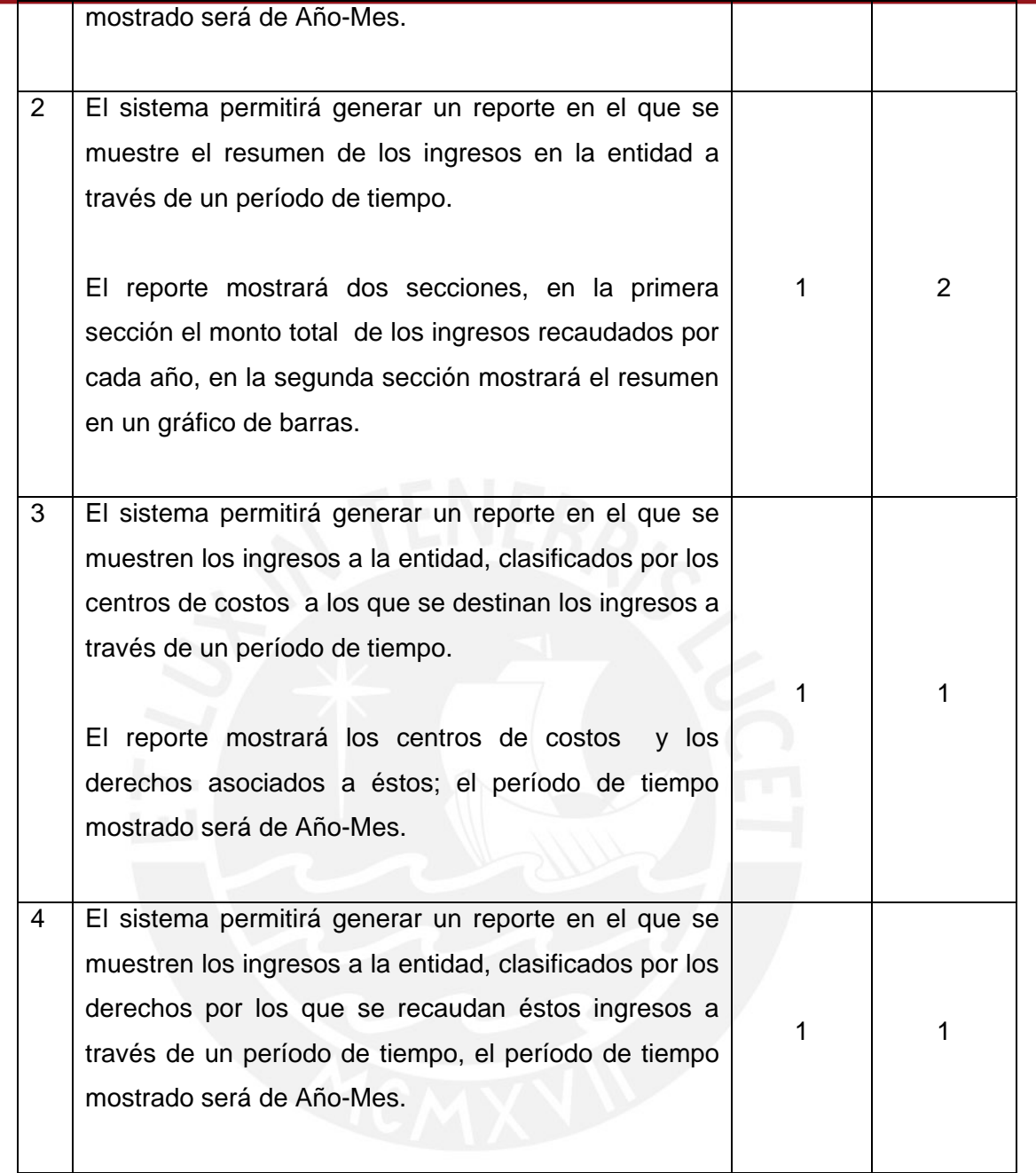

**Cuadro 2.1** Cuadro de Requerimientos Funcionales – Módulo de Ingresos

En el Cuadro 2.2, se muestra la relación de Requerimientos Funcionales relacionados al Módulo de Gastos.

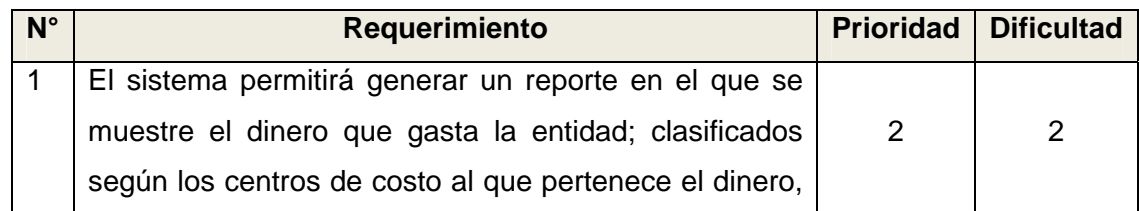

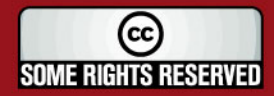

# **TESIS PUCP**

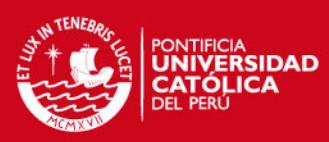

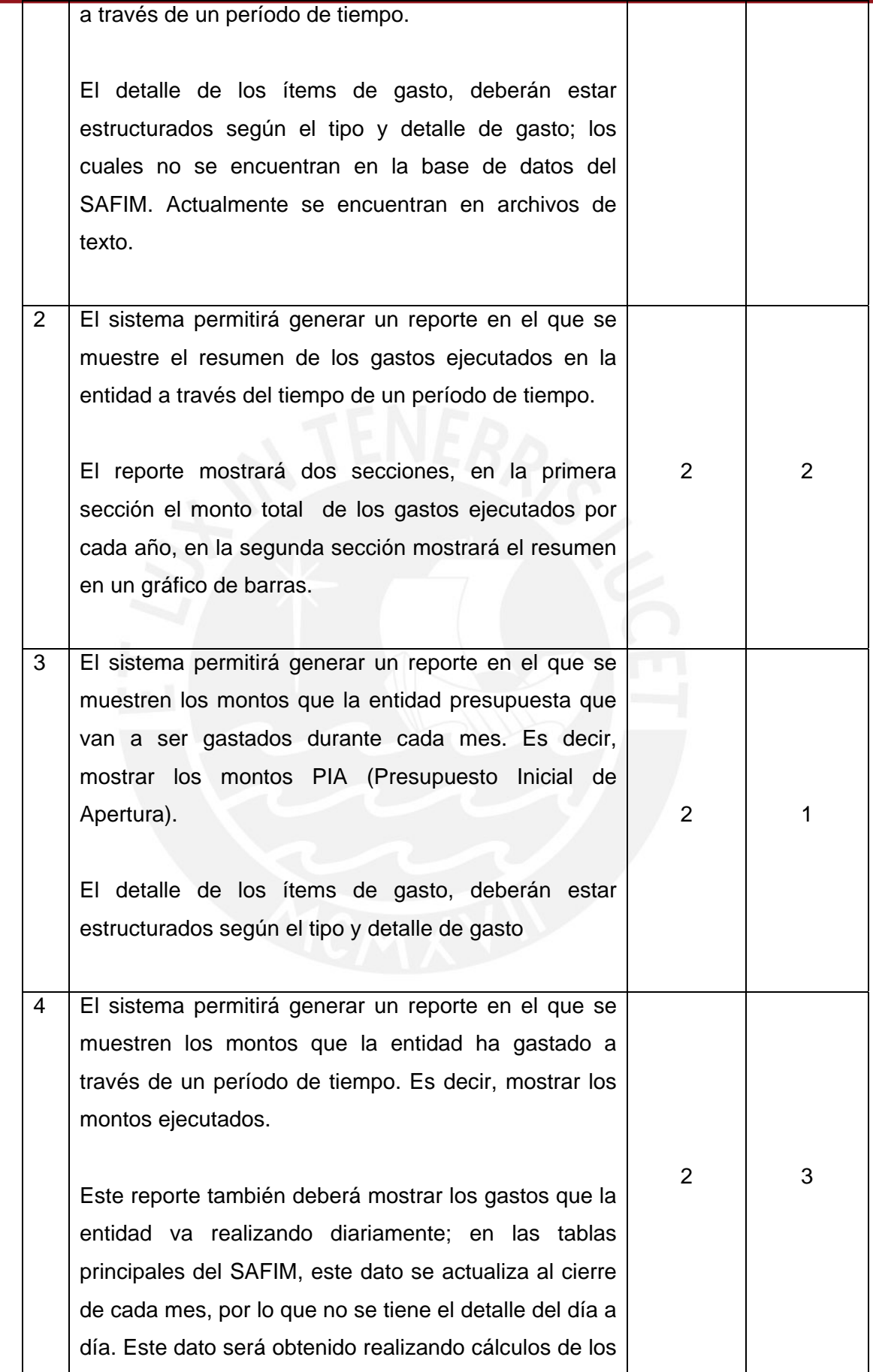

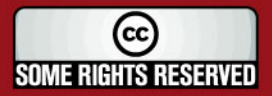

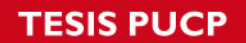

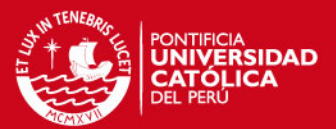

valores de otras tablas del SAFIM, las cuales cuentan con una estructura más compleja.

**Cuadro 2.2** Cuadro de Requerimientos Funcionales – Módulo de Gastos

En el Cuadro 2.3, se muestra la relación de Requerimientos Funcionales relacionados al Módulo de Indicadores.

Como una característica general del Módulo de Indicadores, éste estará dividido en tres tipos de Indicadores: Indicadores de Ingresos Municipales, Indicadores de Gestión Municipal e Indicadores de Inversión Municipal.

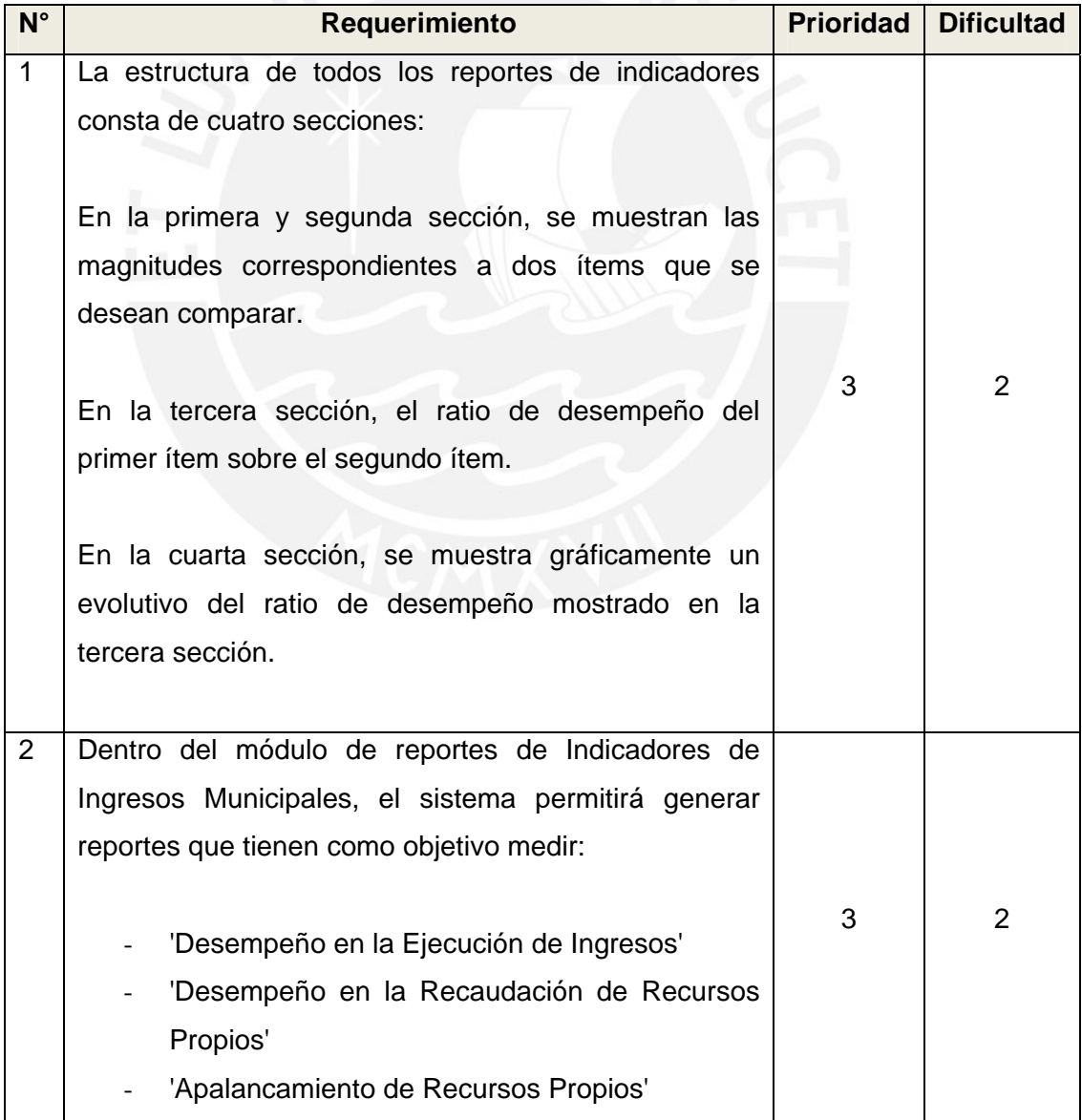

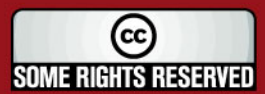

# **ESIS PUCP**

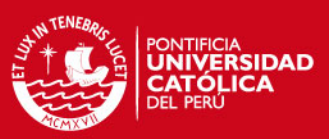

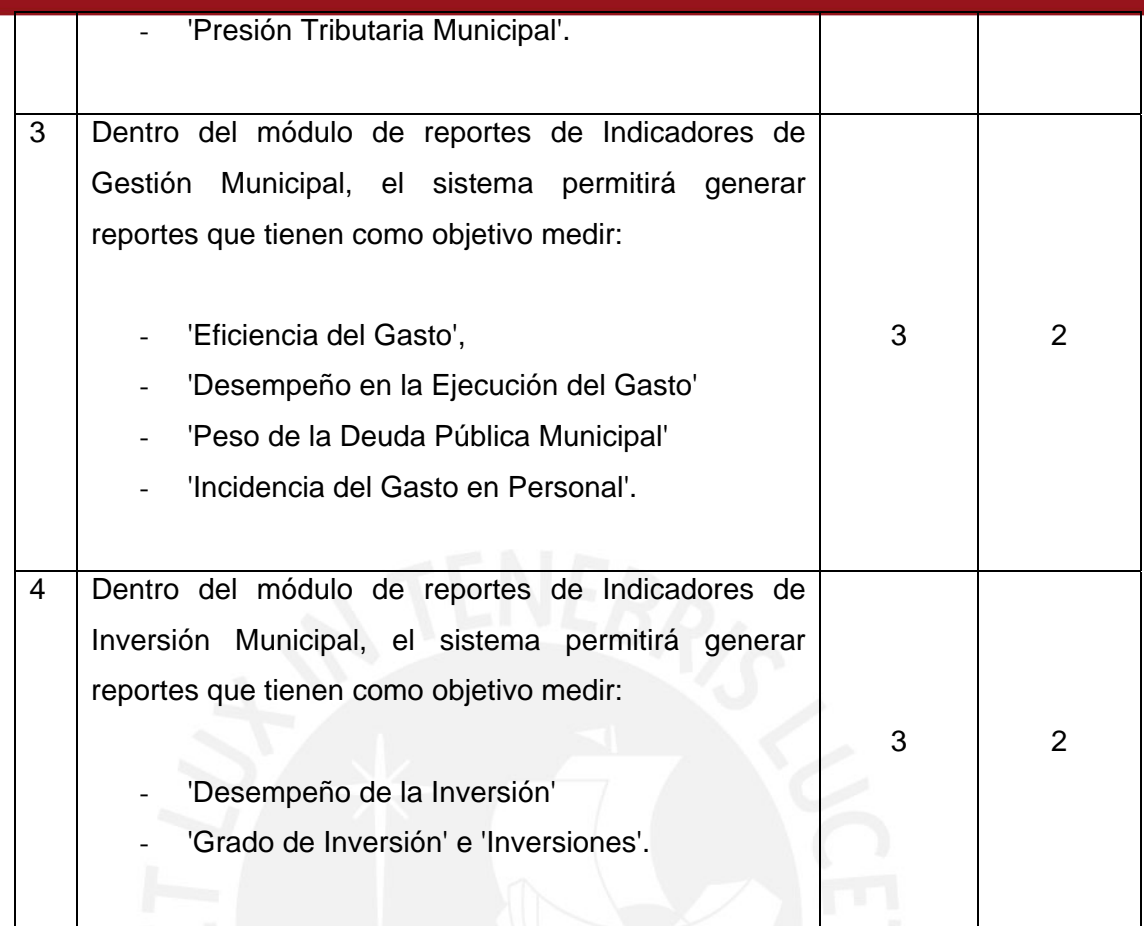

**Cuadro 2.3** Cuadro de Requerimientos Funcionales – Módulo de Indicadores

En el Cuadro 2.4, se muestra la relación de Requerimientos Funcionales relacionados al Módulo de Consolidados y otros requerimientos generales.

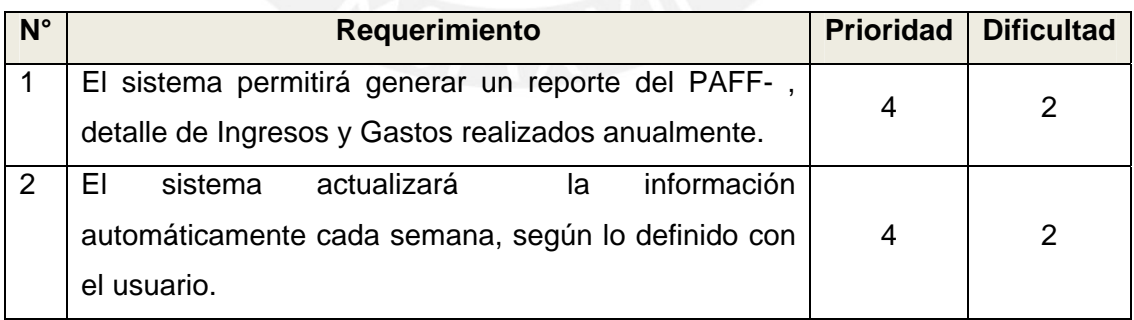

**Cuadro 2.4** Cuadro de Requerimientos Funcionales – Módulo de Consolidados

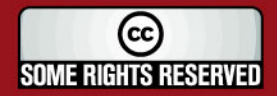

# SIS PUCP

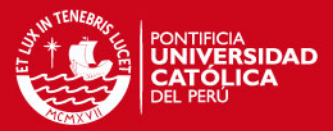

#### Leyenda Prioridad:

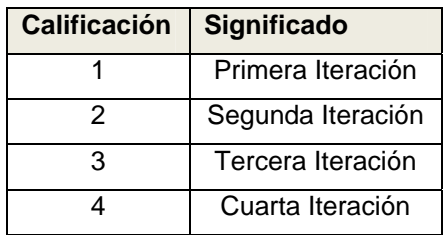

Leyenda Dificultad:

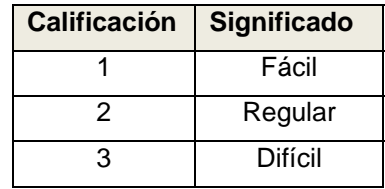

### **2.2.2. Requerimientos No Funcionales**

En este punto se presentan los requerimientos no funcionales que debe cumplir el sistema.

Los requerimientos no funcionales se encargan de analizar los factores tales como facilidades de uso, escalabilidad, portabilidad, disponibilidad, seguridad, etc. Es decir, analiza cómo se relaciona el sistema con el entorno en donde se desarrolla. A continuación se presenta un detalle sobre los requerimientos no funcionales más importantes para el proyecto.

### **Facilidades de Uso**

El presente proyecto plantea como solución construir una página web de donde los usuarios accedan a cada uno de los reportes. Es decir, que los reportes serán accedidos a través de un sistema web. En cuanto al uso de la solución, se establece que esta deberá ser manejada mediante mouse y teclado.

Como uno de los factores más importantes, se pretende que el sistema se muestre en un entorno amigable y de fácil uso. De modo que el impacto que sufrirán los usuarios de pasar a realizar sus actividades de forma manual a realizarlas haciendo uso de la solución sea el menor posible.

### **Escalabilidad**

La herramienta de explotación que se use en la Solución de Inteligencia de Negocios, permitirá generar nuevos reportes según los nuevos requerimientos que sean expuestos por los usuarios del Área de Finanzas. Estos nuevos

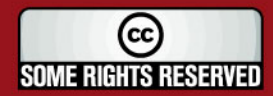

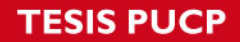

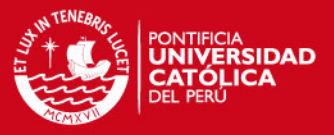

requerimientos deben encontrarse dentro del alcance definido según el cual se realizó el diseño del datamart.

El desarrollo de nuevos reportes será el resultado de un proceso de mantenimiento y gestión de nuevos requerimientos.

La herramienta de explotación permitirá exportar los reportes y gráficos generados hacia archivos Excel, desde el cual también pueden ser trabajados por los usuarios.

### **Portabilidad**

Como se definió en el punto "1.4 Estado del Arte", la solución será desarrollada con herramientas de Microsoft; como una limitación del uso de estas herramientas la solución solo podrá ser trabajada bajo el sistema operativo Microsoft Windows. El cual es el estándar usado en la entidad.

La solución será soportada bajo la base de datos Microsoft SQL Server.

### **Disponibilidad**

La solución deberá estar disponible las 24 horas al día, los 7 días de la semana, salvo casos excepcionales de mantenimiento del servidor o que surjan problemas inesperados. Estos casos serán administrados por el Área de Sistemas de la entidad que se encarga del soporte a la solución.

### **Seguridad**

La seguridad de la solución, tal como el control del acceso a los usuarios, no se contempla dentro del alcance del presente proyecto. La seguridad será proporcionada por el Área de Sistemas de la entidad, y es dada según los estándares de seguridad de esta.

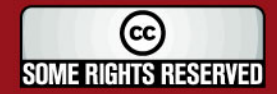

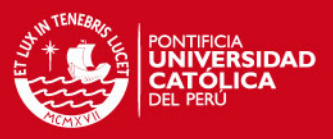

### **2.3. Análisis de la solución**

En este punto se expone el análisis de la solución planteada, analizando diversos factores que intervienen directa o indirectamente en el desarrollo de la solución. Esta etapa presenta el análisis llevado a cabo para determinar una solución con definiciones coherentes y la viabilidad del proyecto.

Se presenta una visión global de la solución planteada mediante la identificación de las necesidades a cumplir, así como los recursos y costos que son necesarios para hacerlo y poder determinar si esta solución podrá ser llevada a cabo.

#### **2.3.1. Análisis de Viabilidad**

La viabilidad del desarrollo de este proyecto se determina básicamente por dos factores. El costo y tiempo en el que se desarrollará esta solución y también se considera el aspecto alcance, el cual influye directamente en ambos factores.

Para el caso del costo, al ser esta solución un proyecto desarrollado directamente para una empresa, el factor costo es el especificado en la propuesta técnico – económico presentada y aprobada por esta entidad. En dicha propuesta no se consideraran los costos por licencias pues estas son provistas por la entidad, así que el costo más importante que será tomado en cuenta es el costo por la mano de obra.

Para el caso del tiempo, luego de haber presentado en el punto anterior los requerimientos tanto funcionales como no funcionales se estableció una idea general del alcance del proyecto. Y tomando en cuenta el Diagrama de Actividades realizado, en donde se establecen las duraciones de cada una de las tareas involucradas en el proceso de desarrollo; se puede determinar que es factible lograr cumplir con los requerimientos en el tiempo que se ha establecido.

El detalle del análisis de estos factores se encuentran detallados en el documento "Plan de Proyecto" (Ver Anexo B)

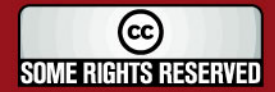

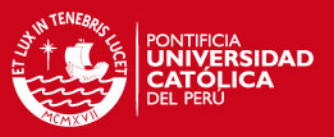

#### **2.3.2. Análisis Técnico**

En el análisis técnico se presentan los principios técnicos seleccionados para la elaboración del sistema, brindando una sustentación de cada una de las elecciones realizadas.

Para la selección de las herramientas para el desarrollo del sistema, se han tomado en cuenta las siguientes consideraciones:

- Compatibilidad entre las diversas herramientas que serán usadas; es decir, que el conjunto de herramientas deben ser soportados bajo la misma plataforma para que trabajen sin problemas.
- Información disponible para el aprendizaje de uso de todas las herramientas.
- Integración de la solución datamart. En la entidad actualmente existen otros dos datamarts realizados para otras áreas, y la entidad tiene en proyecto la elaboración de un datawarehouse organizacional. Por lo que, el datamart que se realice debe trabajar con los mismos estándares para lograr la integración de éstos.
- La entidad tiene como uno de sus estándares el uso de herramientas Microsoft, para lo cual la entidad cuenta con las licencias de uso.
- La entidad tiene como uno de sus estándares que los sistemas que se desarrollen deben ser realizados en la plataforma Web, esto principalmente porque ofrece la ventaja de que los usuarios puedan acceder al sistema desde cualquier ordenador conectado a la red de la entidad (Web de uso interno), sin necesidad de realizar algún tipo de instalación.

Por lo tanto se han tomado las siguientes decisiones:

- La aplicación a desarrollar será Web.
- El proyecto se guiará con una adaptación de la metodología RUP orientada a proyectos de Inteligencia de Negocios.

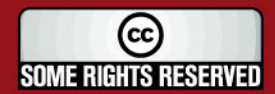

**IS PUCP** 

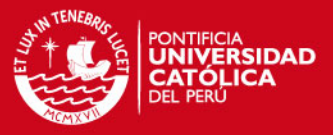

Las herramientas que serán usadas son de Microsoft pues presentan los siguientes beneficios:

- La entidad cuenta actualmente con dos datamarts, los cuales han sido implementados totalmente con herramientas Microsoft.
- La entidad cuenta con las licencias para el uso de estas herramientas.
- Existe información detallada sobre implementación de soluciones de inteligencia de negocios haciendo uso de herramientas Microsoft.

Las herramientas que serán usadas son:

- Microsoft SQL Server Integration Services, para realizar los paquetes ETL del datamart.
- Microsoft SQL Server Analysis Services, para realizar el procesamiento de los cubos y explotación de los datos.
- Microsoft SQL Server, para realizar la creación y administración de la base de datos y el job que actualizará los datos de los cubos periódicamente según la programación que se establezca.
- IIS (Internet Information Server) de Microsoft, como servidor de aplicaciones web.
- Microsoft Windows Server 2003, como sistema operativo del servidor que será usado.
- Microsoft Front Page 2003, para realizar el diseño de las páginas web que contendrán los reportes.
- Microsoft Office Web Components 2003, componente de Office que se integra con Front Page para realizar la publicación de los reportes en las páginas web.

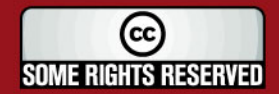

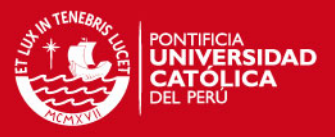

#### **2.3.3. Restricciones de costo y tiempo**

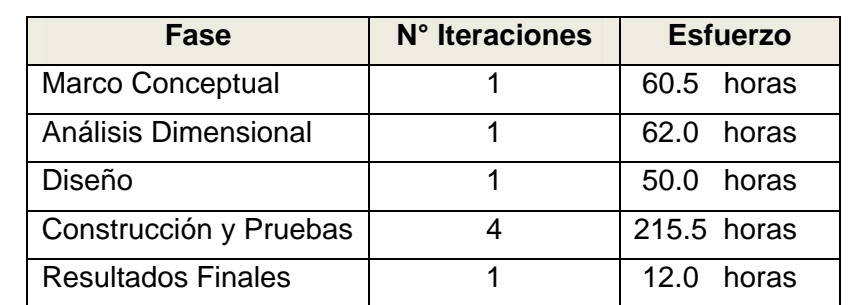

En el Cuadro 2.5, se muestran las fases en las que se ha dividido el proyecto.

**Cuadro 2.5:** División de Fases del Proyecto

Cada una de las fases consta de un número de iteraciones, las cuáles han sido determinadas según el nivel de dificultad y el esfuerzo que demande.

De la misma manera, para cada fase se muestra el esfuerzo requerido (número de horas trabajadas). En total, el tiempo estimado para el desarrollo del proyecto de fin de carrera es de 400 horas.

### **2.3.4. Análisis Dimensional**

En este punto se presentan las definiciones más importantes del sistema, en cuanto a su fase de análisis. Esto servirá para tener un entendimiento más claro del modelo dimensional realizado y cómo éste soportará los requerimientos definidos a cumplir por el datamart.

En los siguientes capítulos se explicará detalladamente los procesos de extracción y explotación en base al modelo dimensional validado.

A continuación se muestra y detalla uno de los modelos dimensionales más importantes desarrollados para el proyecto.

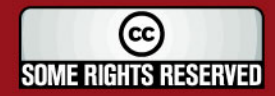

# **ESIS PUCP**

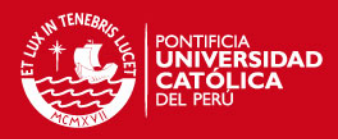

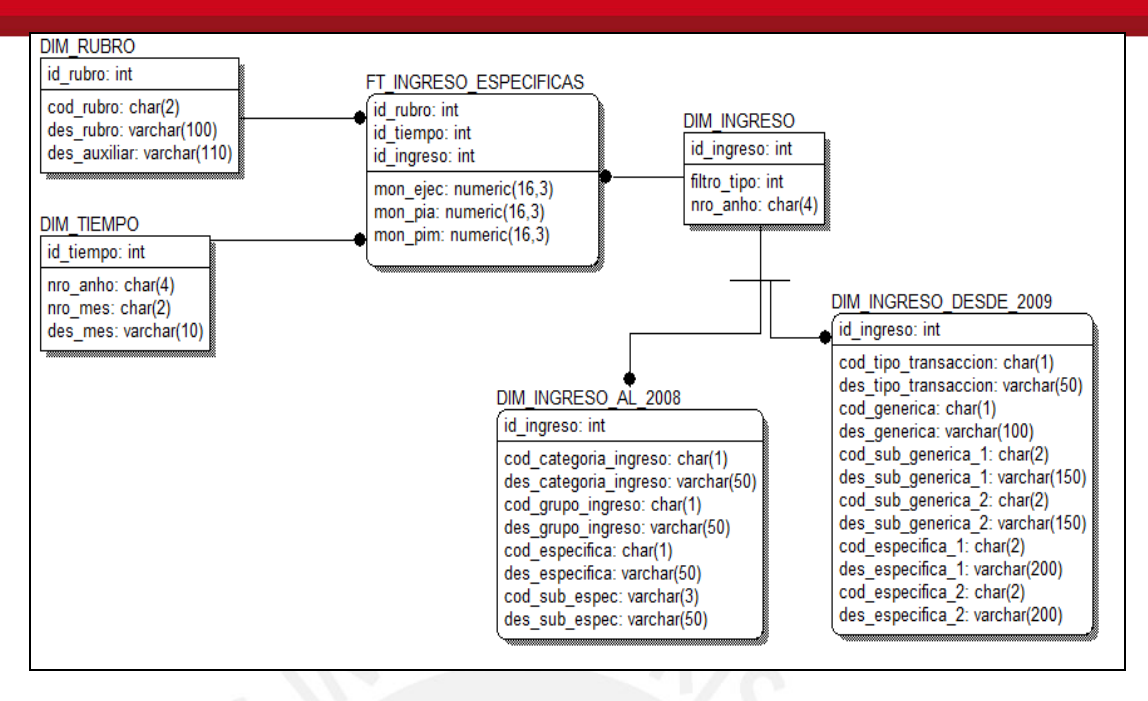

**Figura 2.2** Modelo Dimensional - Ingresos Según Específicas

El Modelo Dimensional Ingresos Según Específicas representa el tema Ingresos, el cuál es creado con el objetivo de analizar los ingresos recaudados por la entidad. Los ingresos pueden ser analizados por rubro y por ítems de ingreso a lo largo de un período de tiempo. A continuación se describe la dimensión más representativa del modelo dimensional presentado:

# **DIM\_INGRESO**

La dimensión DIM\_INGRESO representa los 'Ingresos'. Esta dimensión contiene las específicas relacionadas a los ingresos, las cuales representan los conceptos por los cuales la entidad recauda dinero.

Las específicas se encuentran representadas mediante una herencia de la DIM\_INGRESO, la cual está dividida en DIM\_INGRESO\_AL\_2008 y DIM\_INGRESO\_DESDE\_2009. Esta división se realiza porque la estructura de específicas varía del año 2008 al año 2009 y en la entidad no se tiene establecida una tabla de equivalencias entre las específicas de un año y del otro.

En el Cuadro 2.6 y en el Cuadro 2.7, se muestran las estructuras de las específicas en el año 2008 y el año 2009 respectivamente.

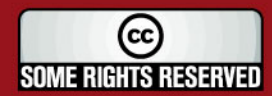

# **IS PUCP**

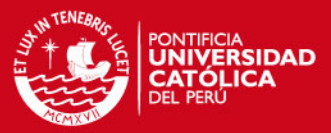

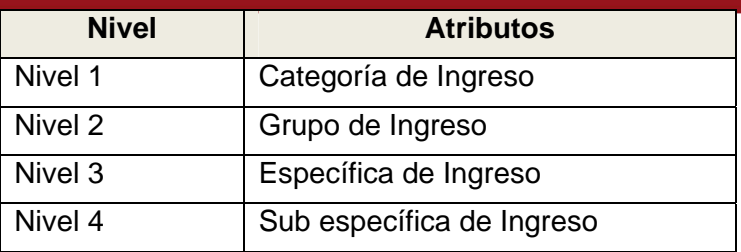

**Cuadro 2.6:** Estructura de Dimensión Ingreso al 2008

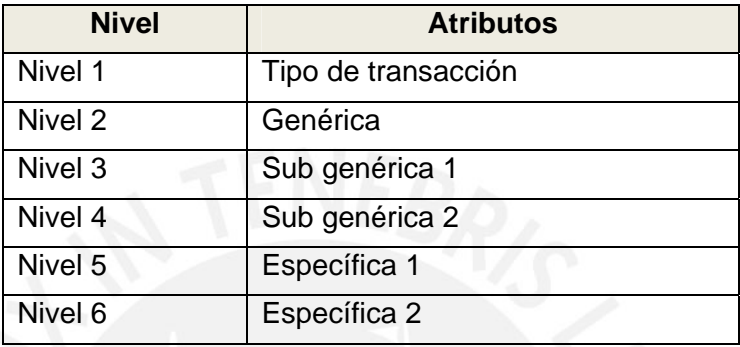

**Cuadro 2.7:** Estructura de Dimensión Ingreso al 2009

### DIM\_INGRESO\_AL\_2008

La dimensión DIM\_INGRESO\_AL\_2008 representa los 'Ingresos hasta el año 2008', y contiene las específicas hasta este período.

#### DIM\_INGRESO\_DESDE\_2009

La dimensión DIM\_INGRESO\_DESDE\_2009 representa los 'Ingresos desde el año 2009', y contiene las específicas desde este período.

A continuación se describe la tabla de hechos del modelo dimensional presentado:

# **FT\_INGRESO\_ESPECIFICAS**

La tabla de hechos FT\_INGRESO\_ESPECIFICA representa los 'Ingresos según Específicas'. Esta tabla de hechos permite mostrar los ingresos recaudados por la entidad, por rubro, por ingreso (específicas) hasta el año 2008, por ingreso (específicas) desde el año 2009, por períodos de tiempo.

El análisis dimensional completo se encuentra en el Documento de Análisis (Anexo D).

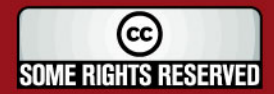

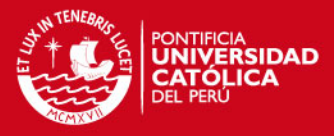

# **3. CAPÍTULO 3: Diseño**

Este punto se centra en presentar las características a alto nivel de la solución de inteligencia de negocios que se propone como producto del proyecto de fin de carrera. Además se va a presentar el diseño realizado para el proceso de extracción y el proceso de explotación del datamart.

# **3.1. Arquitectura de la solución**

En este punto se presenta la arquitectura de la solución. Esta constituye el diseño de una aplicación a alto nivel; es decir, se realiza el estudio de la estructura de la aplicación desde el punto de vista de componentes que interactúan entre sí.

En la Figura 3.1, se muestran los componentes que intervienen en el diseño de la arquitectura de la solución. Se muestra cada componente y la interacción con el resto.

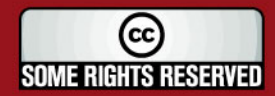
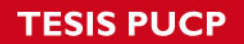

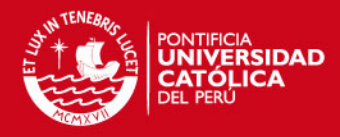

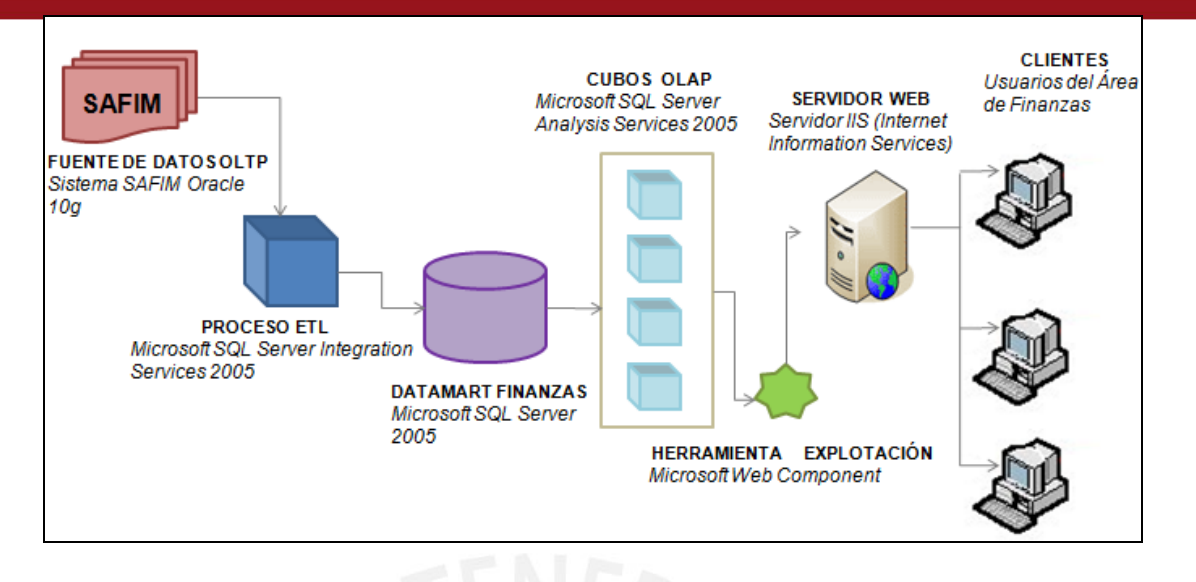

**Figura 3.1:** Arquitectura de la solución de Inteligencia de Negocios

A continuación se detalla cada uno de los componentes:

- La fuente de datos que usará el datamart será la base de datos del sistema transaccional SAFIM (Sistema Administrativo Financiero Municipal). Este sistema está desarrollado en el enfoque de Cliente-Servidor y trabaja con la base de datos Oracle 10g.
- El proceso ETL (Extracción, Transformación y Carga) del datamart será desarrollado con la herramienta Microsoft SQL Integration Services, mediante esta herramienta se va a crear un paquete ETL para cada uno de los modelos dimensionales desarrollados.
- El datamart Finanzas desarrollado está formado por cuatro modelos dimensionales (los cuales han sido explicados detalladamente en el Documento de Análisis – Anexo D). Los modelos dimensionales han sido creados en la base de datos Microsoft SQL Server 2005.
- La herramienta OLAP que se usará es Microsoft SQL Analysis Services, mediante esta herramienta se construirán los cubos OLAP para su posterior explotación.
- El proceso de explotación será desarrollado usando la herramienta Microsoft Web Component, esta herramienta es un componente de Microsoft que

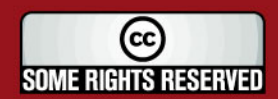

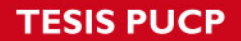

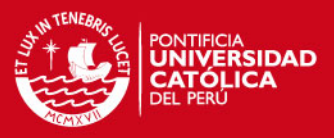

integrado con Microsoft Front Page permite generar reportes dinámicamente y así explotar la información que se tiene procesada.

# **3.2. Diseño de Extracción**

En este punto se presenta el diseño del proceso ETL del datamart. Como se mencionó en el punto anterior la fuente de datos que será tomada para cargar el datamart es una base de datos Oracle 10g.

# **Diseño Paquete ETL**

A continuación se lista un conjunto de consideraciones que deberán ser tomadas en cuenta para el diseño del proceso de extracción:

- El proceso de extracción será desarrollado haciendo uso de la herramienta Microsoft SQL Integration Services.
- Para cada modelo dimensional creado, se creará un paquete ETL.
- Los paquetes podrán acceder a la fuente de datos a través de consultas directas o stored procedures, según cada caso. El detalle de este proceso, para cada uno de los paquetes, es presentado en el Documento de Extracción (Ver Anexo E).
- Se hará uso de una base de datos intermedia Microsoft SQL Server 2005, en la cual se cargaran los datos mediante la ejecución de los paquetes.
- El diseño de paquetes deberá incluir un componente que realice el reprocesamiento de las dimensiones y cubos definidos con los servicios de Analysis Services.

Siguiendo con el modelo dimensional de 'Ingresos según Específicas' presentado en el punto anterior, ahora se mostrará el proceso ETL diseñado para dicho modelo.

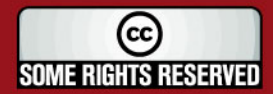

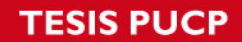

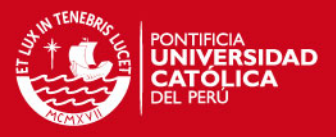

En las Figuras 3.2 y 3.3, se muestra el paquete diseñado para el modelo dimensional seleccionado.

En la Figura 3.2, se muestra el Flujo de Control del paquete. El flujo de control es el encargado de soportar el flujo de trabajo principal sobre el cual se ejecuta el paquete. El flujo de control ejecuta las siguientes tareas:

- Limpieza de las tablas de hechos y dimensiones.
- Ejecución de los flujos de datos y stored procedures encargados de la carga de las dimensiones.
- Ejecución de los flujos de datos y stored procedures encargados de la carga de la tabla de hechos.
- Reprocesamiento de las dimensiones (integración con SASS).
- Reprocesamiento de la tabla de hechos (integración con SASS).

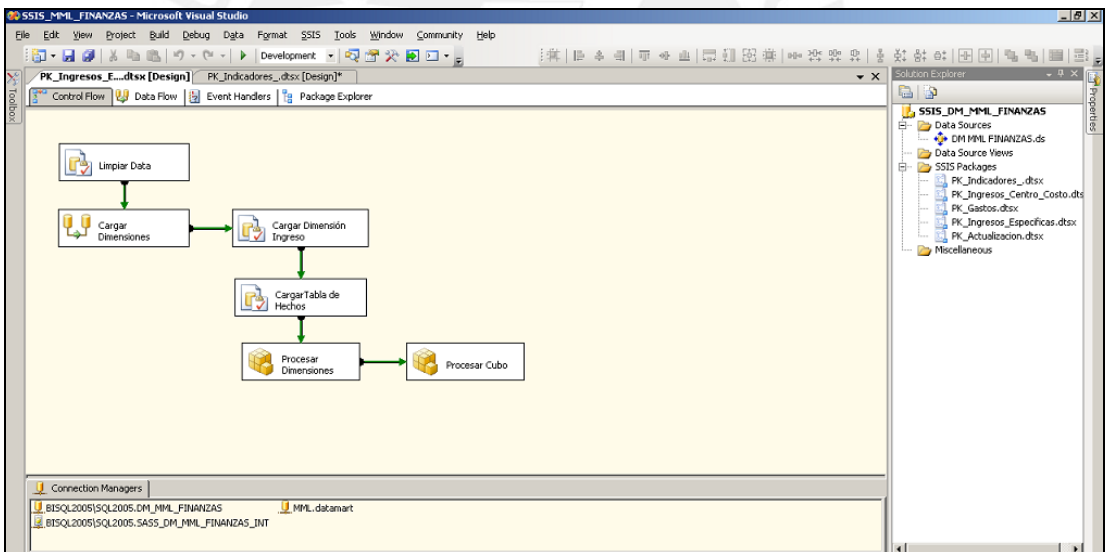

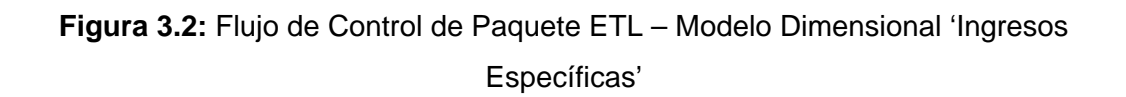

En la Figura 3.3 se muestra el Flujo de Datos del paquete. El flujo de datos está formado por componentes encargados de extraer datos de una fuente, realizar la transformación de estos y realizar la carga en la base de datos de destino.

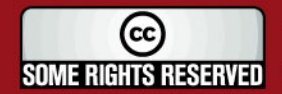

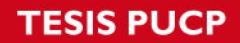

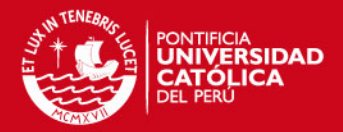

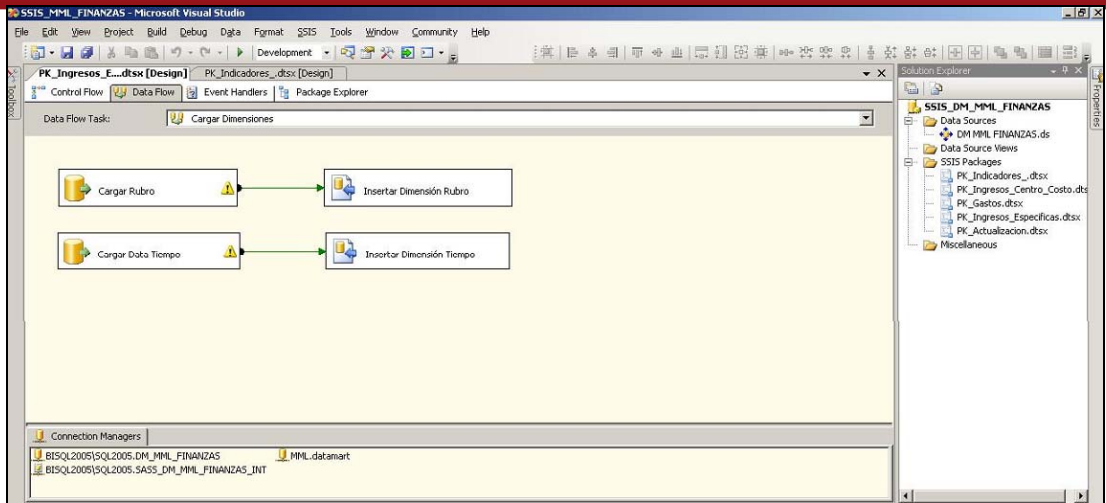

**Figura 3.3:** Flujo de Datos de Paquete ETL – Modelo Dimensional 'Ingresos Específicas'

# **Diseño Extracción**

A continuación se presenta, a manera de ejemplo, el mapeo diseñado para cargar la dimensión Ingreso (DIM\_INGRESO), la cual ha sido explicada anteriormente.

#### DIM\_INGRESO

El Proceso Ingreso, representa la carga de la dimensión Ingreso. Esta dimensión está representada mediante una herencia por lo que se trabajan con dos dimensiones DIM\_INGRESO\_AL\_2008 y DIM\_INGRESO\_DESDE\_2009. Descripción de Tablas Fuentes:

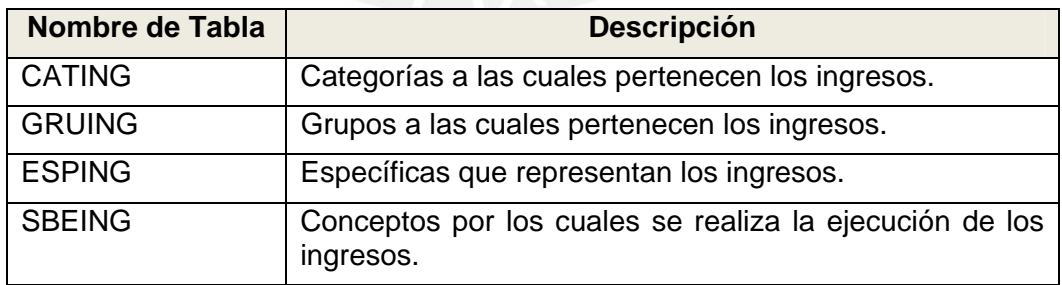

**Cuadro 3.1** Tablas Fuente – Dimensión Ingresos al 2008

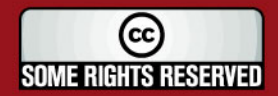

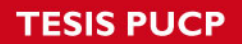

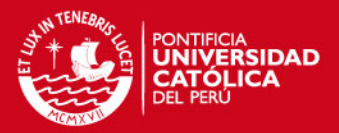

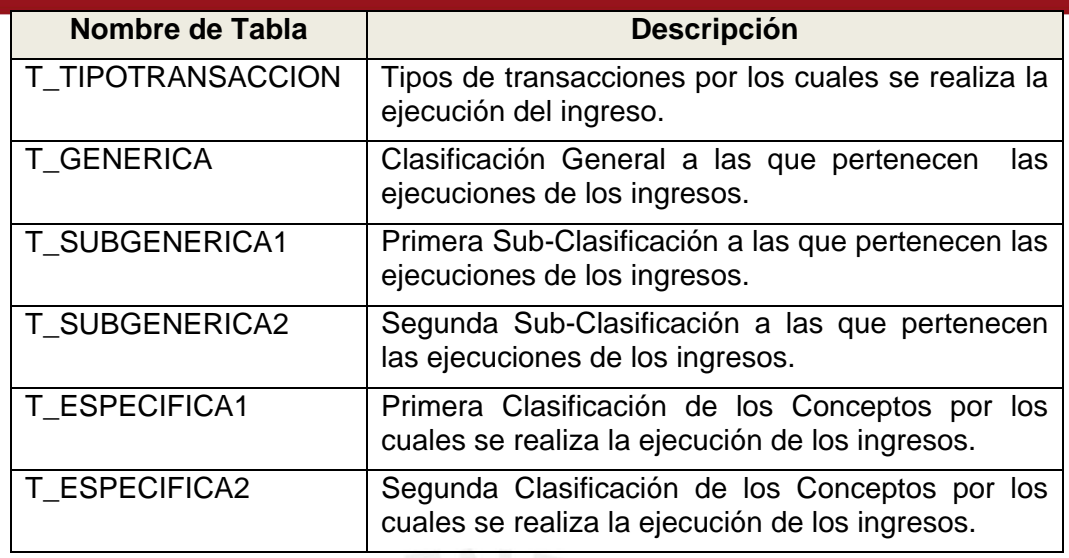

**Cuadro 3.2:** Tablas Fuente – Dimensión Ingresos desde 2009

Estandarización y Limpieza de Datos:

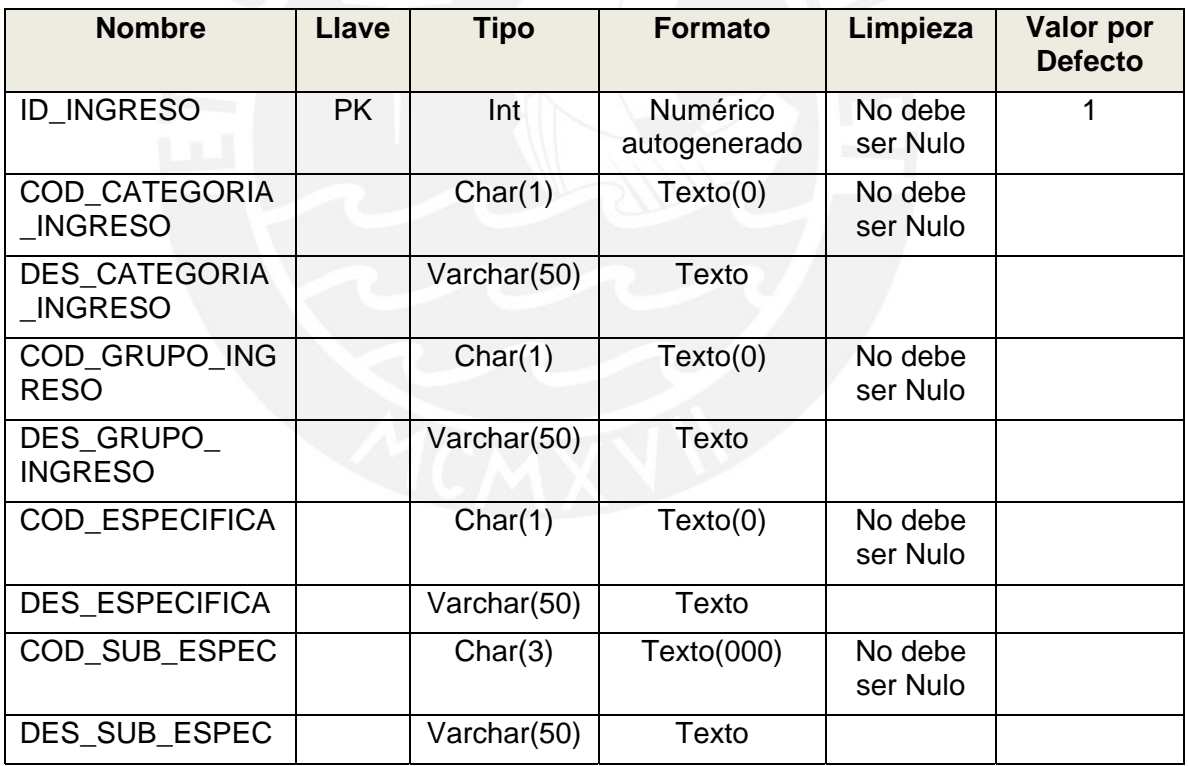

**Cuadro 3.3:** Estand. Limpieza – Dimensión Ingresos al 2008

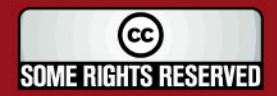

# **TESIS PUCP**

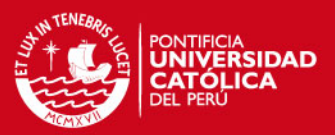

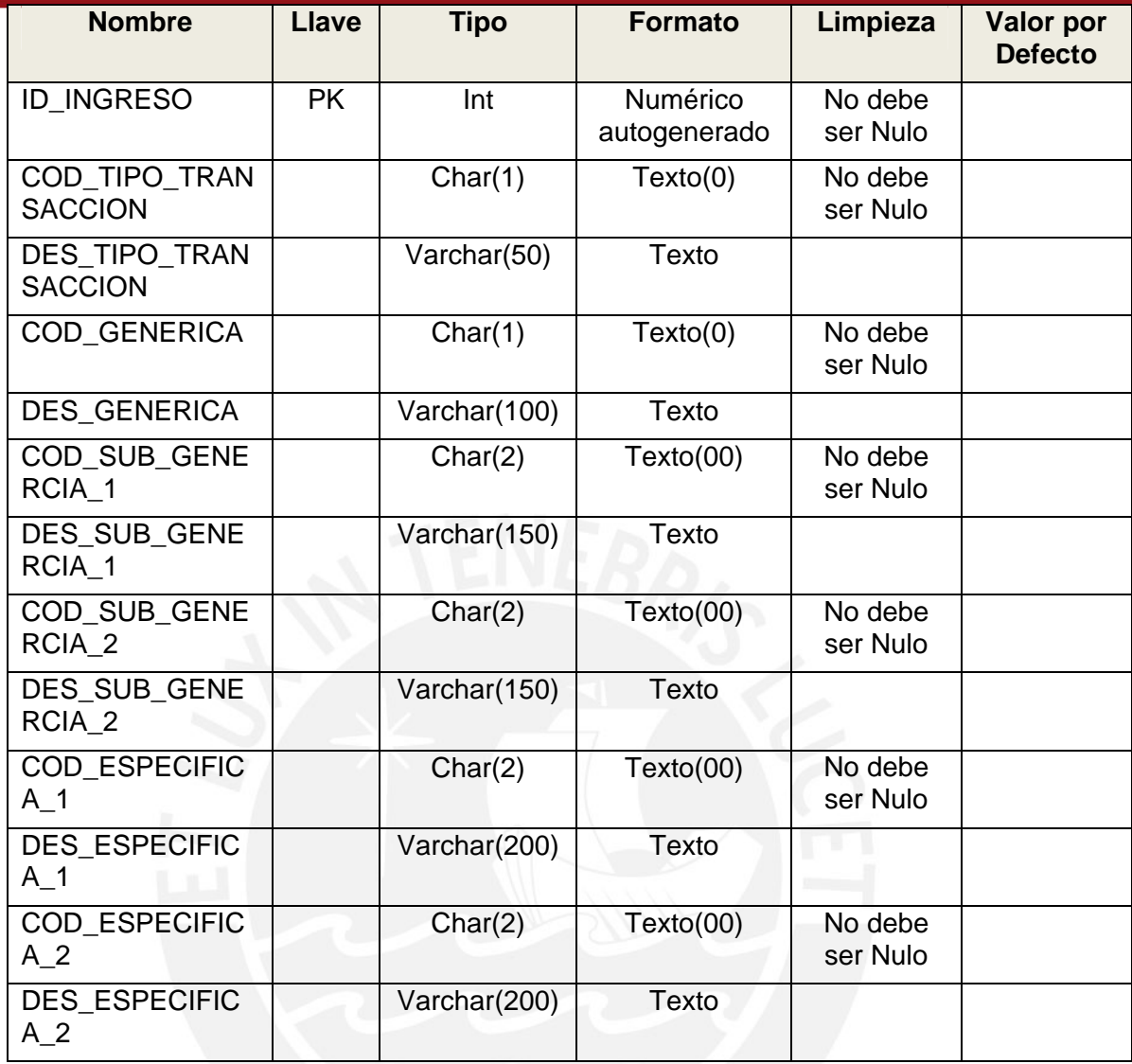

**Cuadro 3.4:** Estand. Limpieza – Dimensión Ingresos desde 2009

Fuentes de Datos:

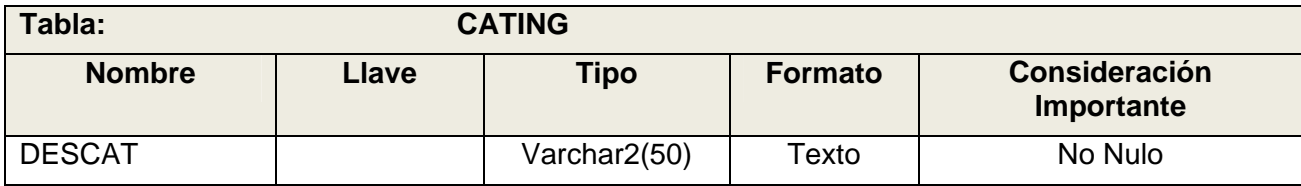

**Cuadro 3.5:** Fuente de Datos – CATING

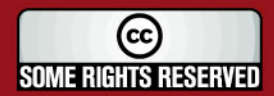

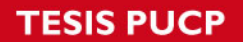

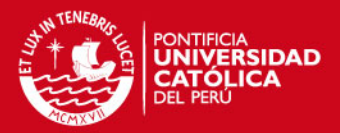

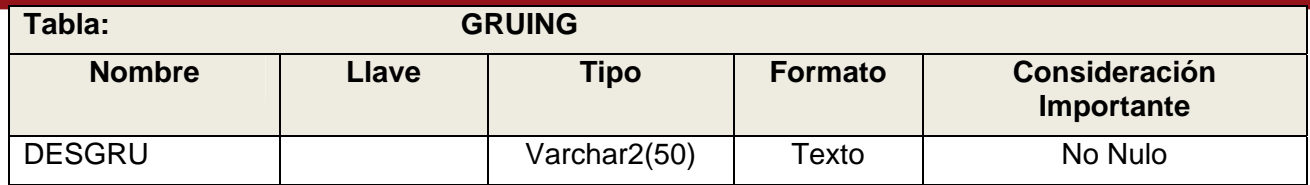

#### **Cuadro 3.6:** Fuente de Datos – GRUING

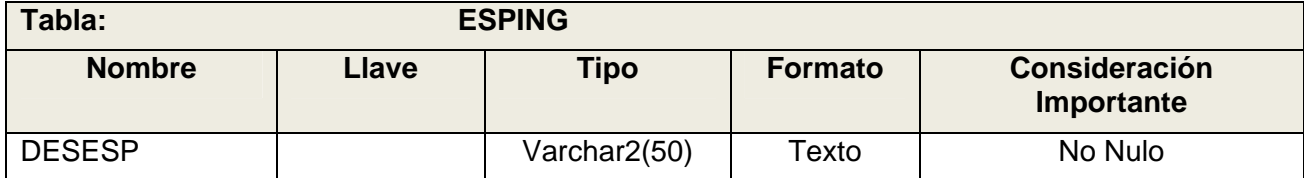

# **Cuadro 3.7:** Fuente de Datos – ESPING

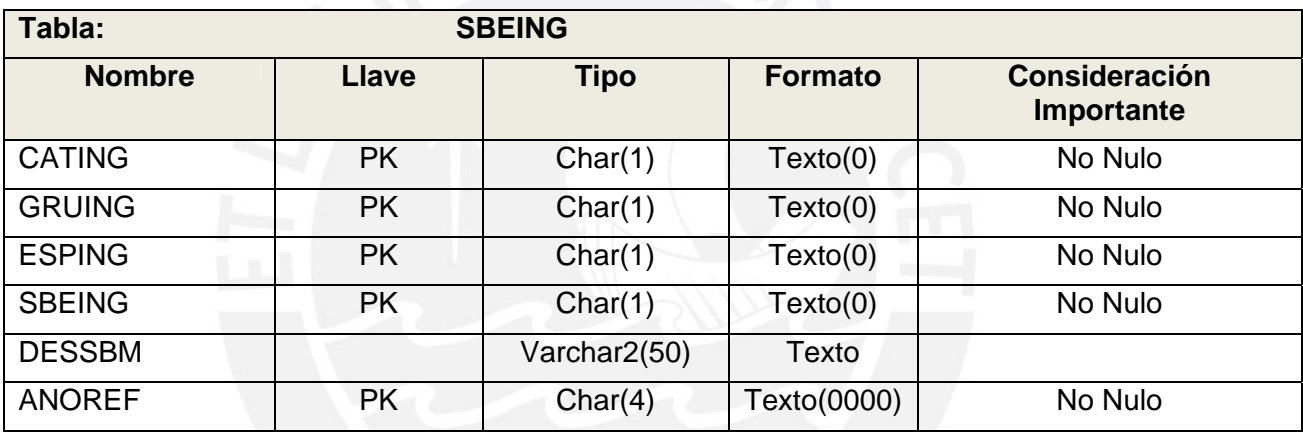

#### **Cuadro 3.8:** Fuente de Datos – SBEING

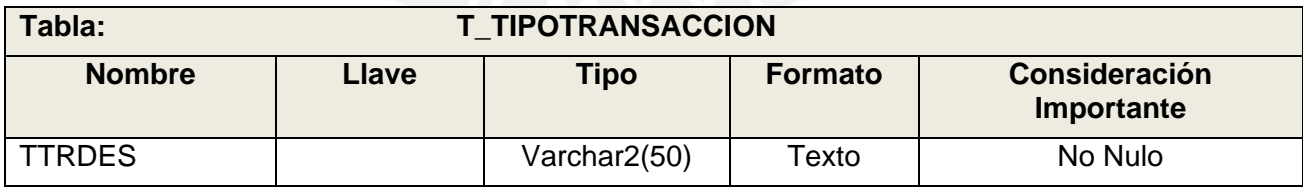

#### **Cuadro 3.9:** Fuente de Datos – T\_TIPOTRANSACCION

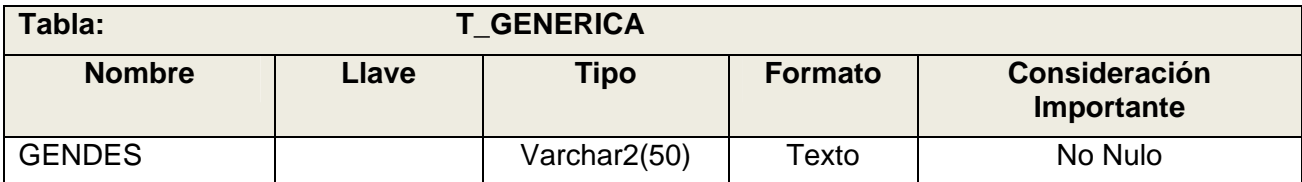

# **Cuadro 3.10:** Fuente de Datos – T\_GENERICA

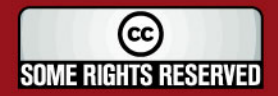

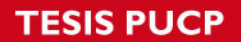

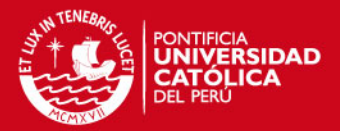

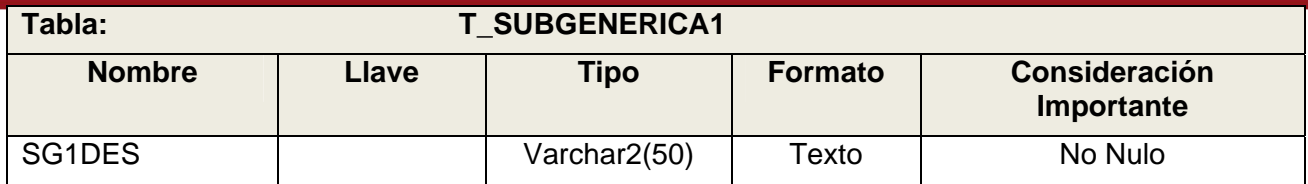

## **Cuadro 3.11:** Fuente de Datos – T\_SUBGENERICA1

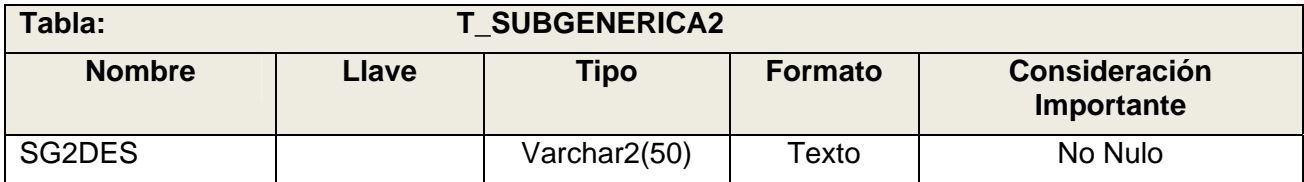

## **Cuadro 3.12:** Fuente de Datos – T\_SUBGENERICA2

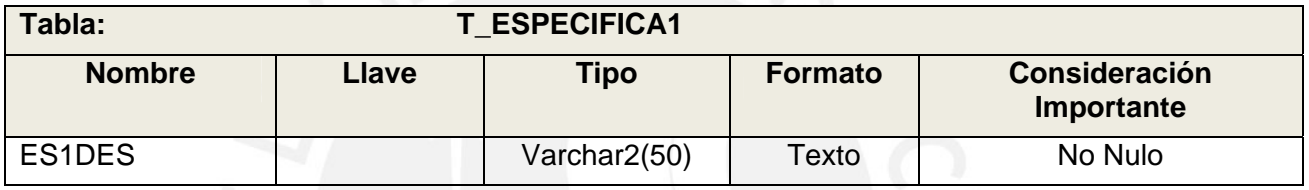

## **Cuadro 3.13:** Fuente de Datos – T\_ESPECIFICA1

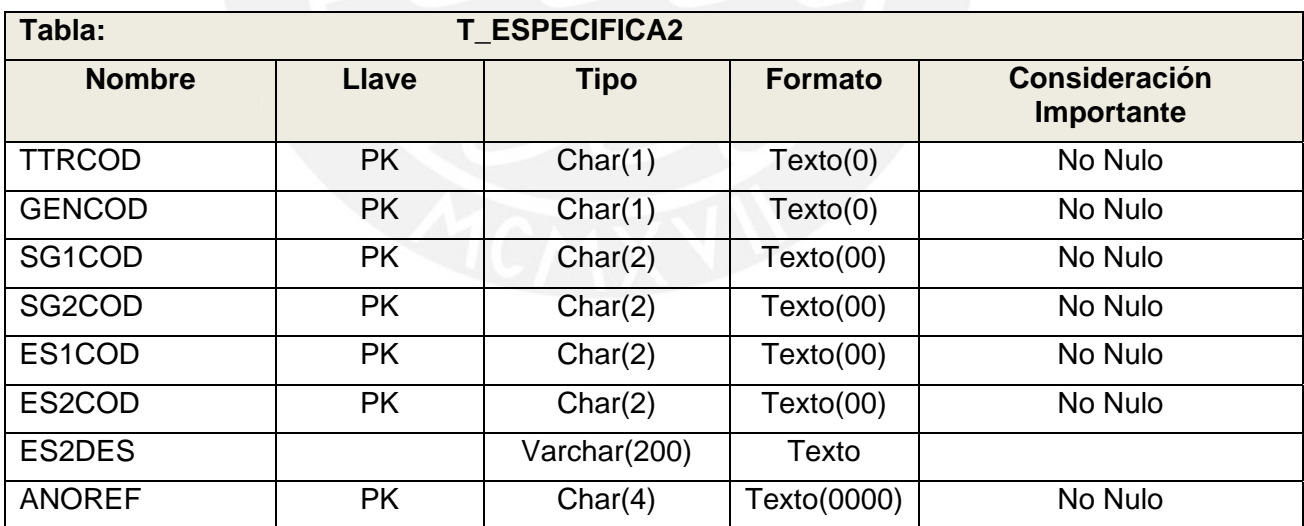

**Cuadro 3.14:** Fuente de Datos – T\_ESPECIFICA2

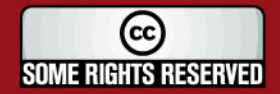

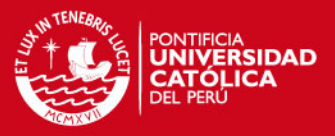

# Tabla Destino:

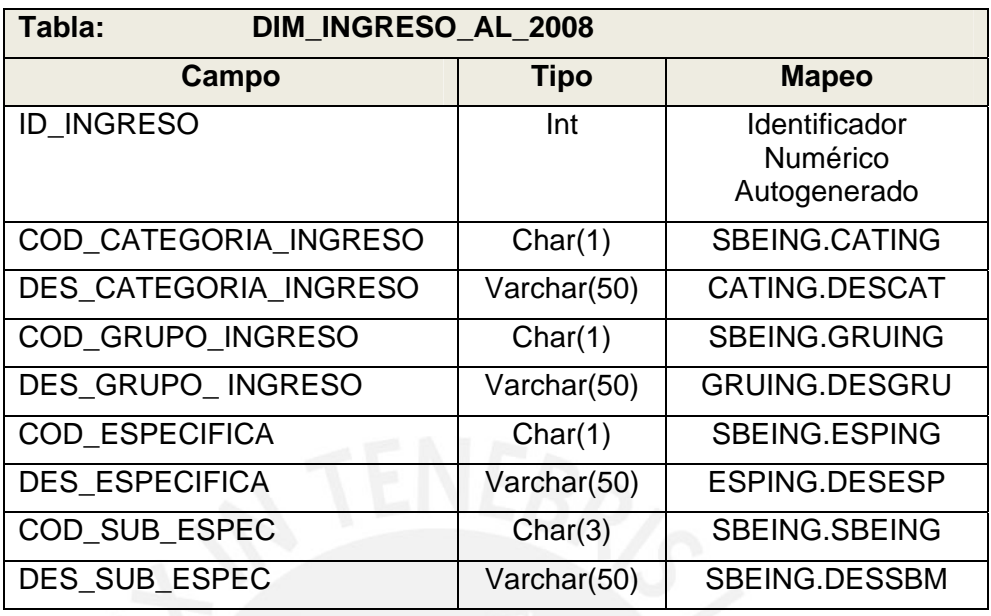

**Cuadro 3.15:** Tabla Destino – Dimensión Ingresos al 2008

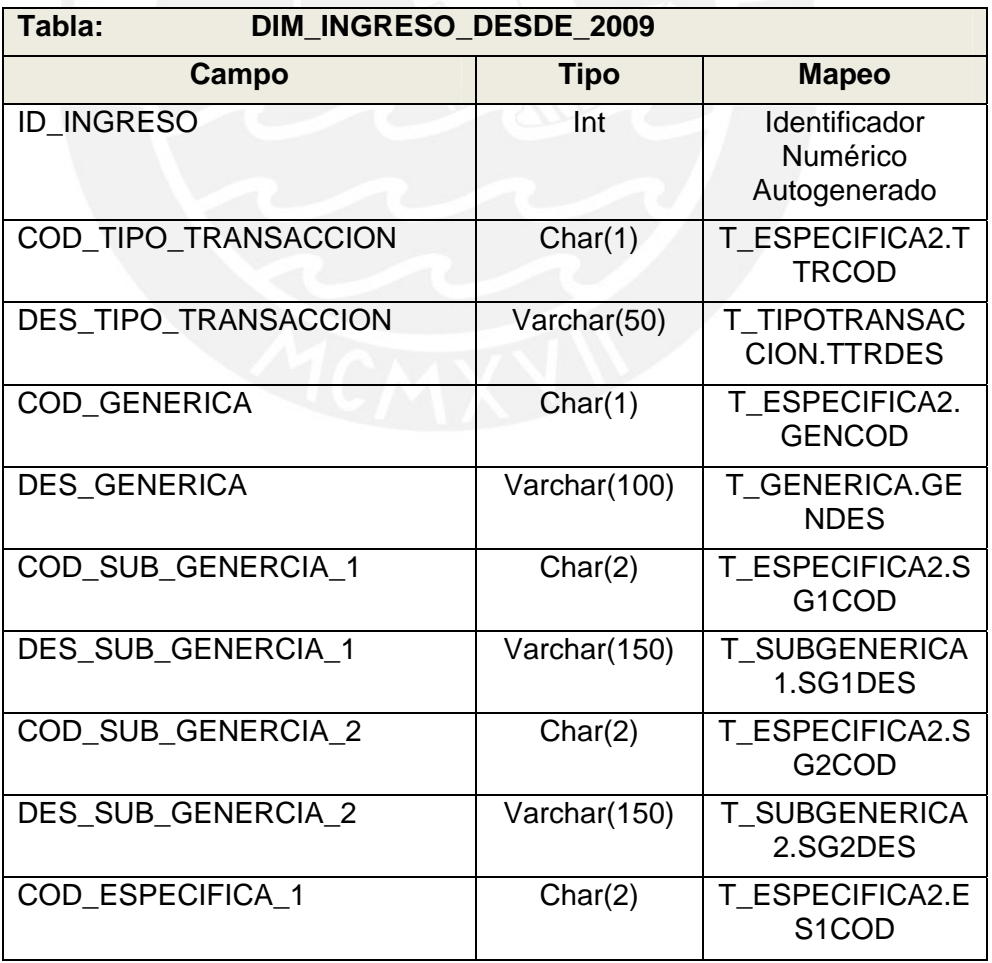

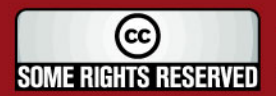

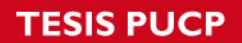

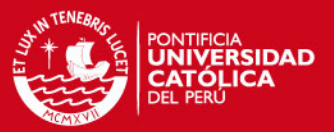

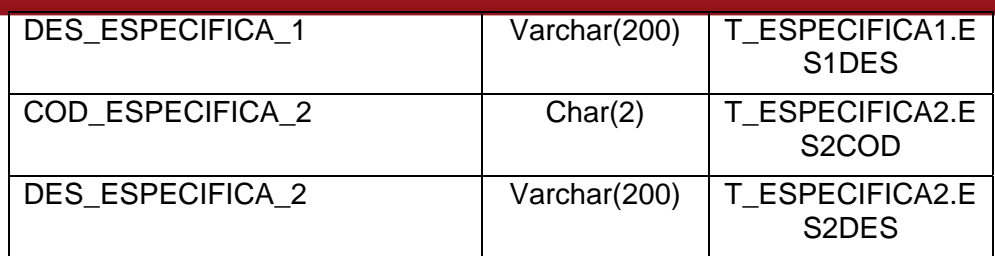

**Cuadro 3.16:** Tabla Destino – Dimensión Ingresos desde 2009

#### Proceso:

Este proceso es ejecutado por los stored procedures: USP\_DIM\_INGRESO\_2008 y USP\_DIM\_INGRESO\_2009.

- 1. Extraer Datos de la Fuente de los Datos (Ingresos al 2008) Extraer los datos de las tablas relacionadas a la Dimensión Ingresos al 2008 y guardarlos en un cursor.
- 2. Cargar Datos en el Destino de los Datos (Ingresos al 2008) Recorrer cada registro del cursor y guarda los datos en la tabla DIM\_INGRESO y luego en la tabla DIM\_INGRESO\_AL\_2008.
- 3. Extraer Datos de la Fuente de los Datos (Ingresos desde 2009) Extraer los datos de las tablas relacionadas a la Dimensión Ingresos al 2009 y guardarlos en un cursor.
- 4. Cargar Datos en el Destino de los Datos(Ingresos al 2009) Recorrer cada registro del cursor y guarda los datos en la tabla DIM\_INGRESO y luego en la tabla DIM\_INGRESO\_AL\_2009.

El proceso ETL completo se encuentra en el Documento Diseño de Extracción. (Ver Anexo E).

# **3.3. Diseño de Explotación**

En este punto se presenta el diseño del proceso de Explotación del datamart. Para continuar con el ejemplo del modelo dimensional de 'Ingresos según Específicas' se

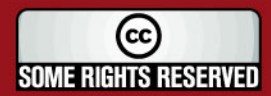

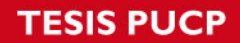

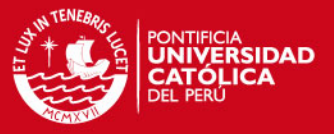

va a presentar algunos reportes que son extraídos del proceso de explotación del datamart.

A continuación se presenta la explotación del reporte 'Ejecución de Ingresos al 2008'.

#### Requerimiento:

El sistema permitirá generar un reporte en el que se muestre el dinero que ingresa a la entidad a través de un período de tiempo.

#### Reporte:

En la Figura 3.4, se muestra el diseño del reporte.

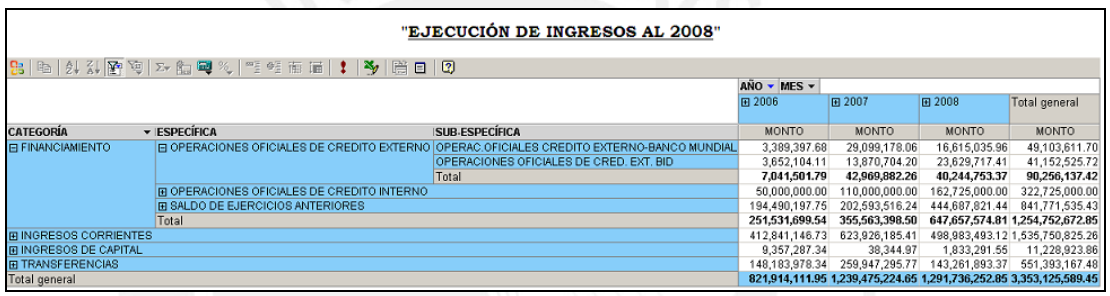

 **Figura 3.4:** Reporte "Ejecución de Ingresos al 2008"

Tipo: Reporte tipo Crosstab

Campos de Filas:

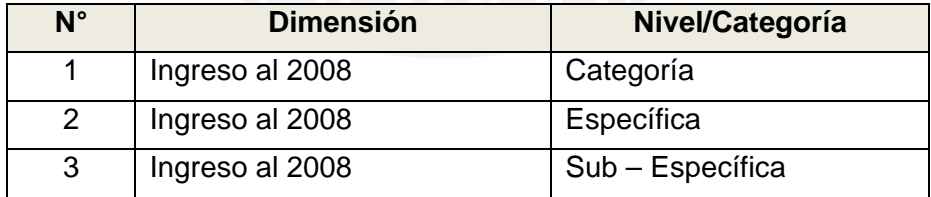

Campos de Columnas:

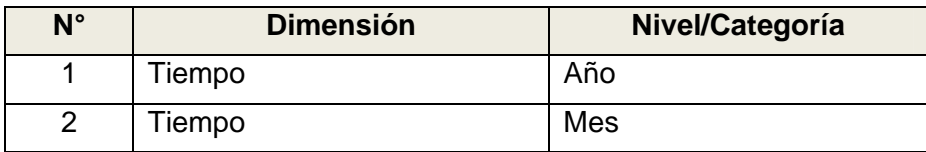

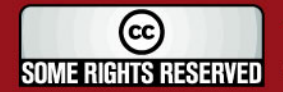

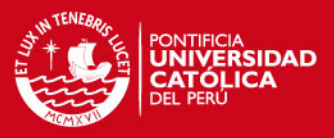

#### Medida:

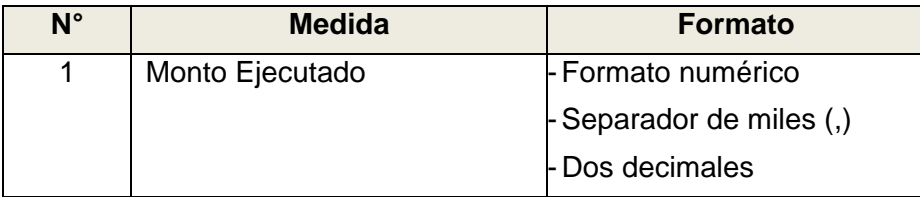

Filtro:

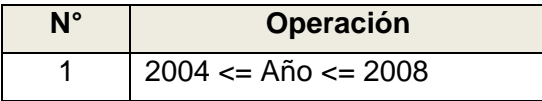

El reporte se muestra filtrado desde el año 2004, por solicitud de los usuarios; y hasta el 2008 por lo ya explicado del cambio de estructura a partir del año 2009.

A continuación se presenta la explotación del reporte 'Resumen de Ingresos al 2008'.

# Requerimiento:

El sistema permitirá generar un reporte en el que se muestre el resumen de los ingresos en la entidad a través de un período de tiempo. El reporte mostrará un gráfico que refleje los datos del reporte.

#### Reporte:

En la Figura 3.5, se muestra el diseño del reporte.

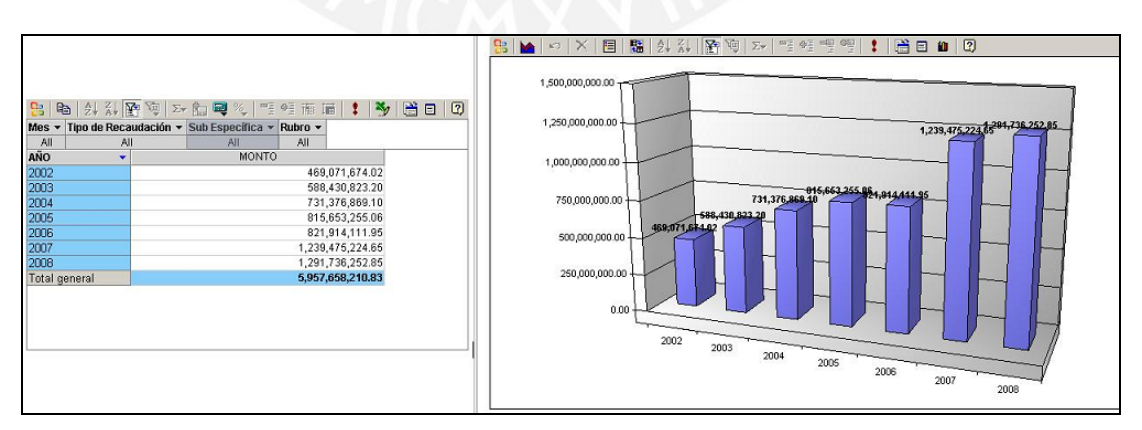

**Figura 3.5:** Reporte "Resumen de Ingresos al 2008"

Tipo: Reporte tipo Crosstab y Gráfico

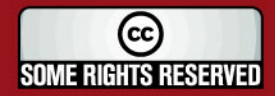

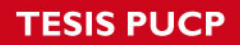

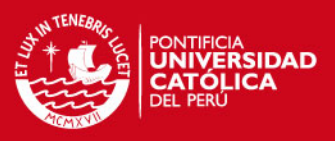

#### Campos de Filtros:

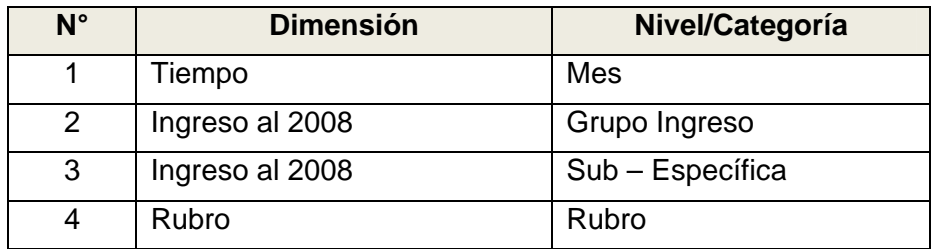

Campos de Filas:

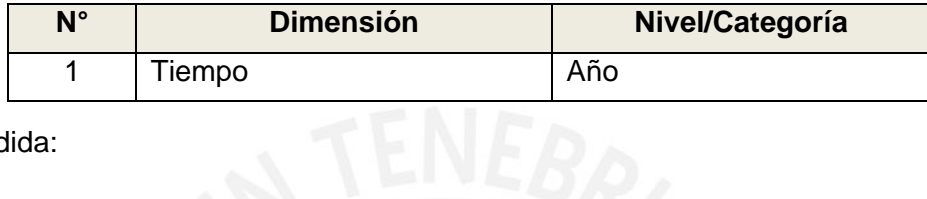

Medida:

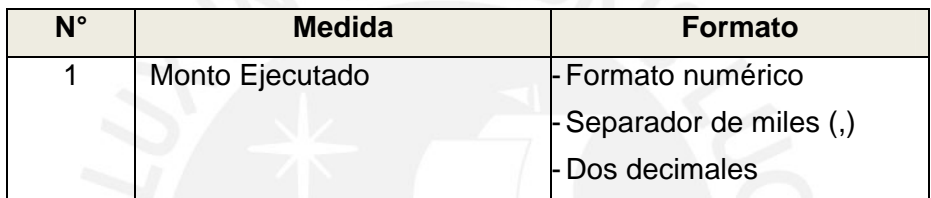

Filtro:

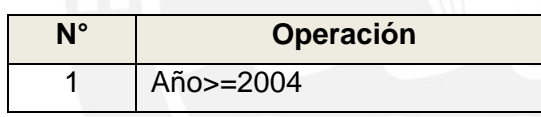

El reporte se muestra filtrado desde el año 2004, por solicitud de los usuarios.

El diseño de explotación completo se encuentra en el Documento de Explotación (Ver Anexo F).

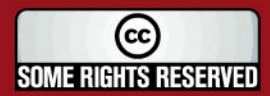

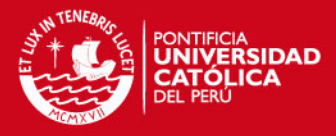

# **4. CAPÍTULO 4: Construcción y Pruebas**

Este capítulo se centra en presentar los pasos principales que se deben realizar para la configuración y uso de las herramientas seleccionadas. Así también se va a realizar las pruebas del datamart para analizar si los resultados obtenidos cumplen con los planteados.

# **4.1. Construcción**

En este punto se presenta la lista de acciones que intervienen en el proceso de construcción del datamart. Cada una de las acciones presentadas será explicada a alto nivel para que estas acciones integradas permitan obtener un entendimiento global de la etapa de construcción del datamart.

Las acciones de construcción del datamart son clasificadas en seis grupos los cuales se presentan a continuación.

En el Documento de Construcción (Anexo G) se detalla cada uno de los procedimientos que se debe realizar para realizar la construcción del datamart. A continuación se presenta de forma resumida los puntos más importantes:

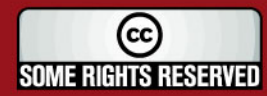

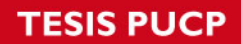

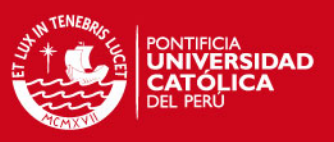

#### **4.1.1. Hardware / Software**

Para iniciar con el proceso de construcción se debe cumplir con los siguientes requisitos de hardware:

- Servidor de Aplicaciones Web (ambiente de desarrollo)
- Servidor de Base de Datos SQL Server 2005 (ambiente de desarrollo)
- Servidor de Base de Datos Oracle 10g (ambiente de desarrollo)

Los requisitos de software que se deben cumplir son:

- Instalación de Microsoft SQL Server 2005
- Instalación de Microsoft SQL Server Management Studio
- Instalación de Microsoft SQL Server Business Intelligence Development Studio.
- Instalación de Erwin (\*)
- Instalación de PLSQL Developer (\*)
- Instalación de Microsoft Office Front Page 2003
- Instalación de Microsoft Web Components

**(\*)** Estos programas no tienen que ser necesariamente instalados en el ambiente de desarrollo, pueden ser trabajaos desde máquinas locales, pero para el desarrollo de este proyecto se asume que:

- El servidor de Base de datos SQL Server y el servidor de Aplicación Web es el mismo: BISQL2005.
- En el servidor BISQL2005 se deberá instalar el PLSQL Developer para acceder a realizar consultas a la fuente de datos, base de datos Oracle 10g.
- En el servidor BISQL2005 se deberá instalar el Erwin para realizar el modelado dimensional.

#### **4.1.2. Base de Datos**

En este punto se van a explicar los puntos que son necesarios para realizar la creación de la base de datos y las estructuras diseñadas para cada uno de los cubos. Esta base de datos sirve como una estructura intermedia en donde se van a

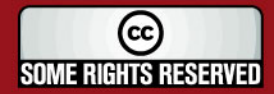

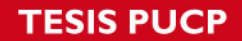

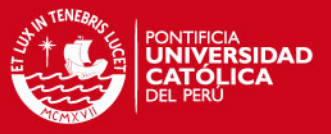

almacenar los datos que son extraídos de las fuentes de datos y luego serán procesadas por la herramienta OLAP.

Los pasos a realizar son los siguientes:

- Como se mencionó se utilizará la herramienta Microsoft SQL Server Management Studio como herramienta de administración de base de datos.
- A través de la interfaz gráfica de la herramienta se deberá crear la base de datos DM\_MML\_FINANZAS.
- El modelo dimensional será creado usando la herramienta Erwin, con la cual se obtendrá el script de creación de las tablas que componen el modelo.
- Correr el script para realizar la creación de las tablas de los cubos.
- Para realizar el proceso de carga de los datos desde la base de datos Oracle hacia la base de datos SQL Server, en algunos casos se han definido el uso de Stored procedures que realice la conexión de estas base de datos. Esta conexión se realiza a través de una variable llamada LS ORACLE que se crea en la base de datos SQL Server y contiene la cadena de conexión hacia la base de datos. En este punto se deben ejecutar todos los stored procedures creados para el proceso ETL.

#### **4.1.3. Proyecto Analysis Services**

En este punto se van a explicar los puntos que son necesarios para realizar el procesamiento OLAP de los cubos. Este procesamiento generará un cubo OLAP por cada uno de los modelos dimensionales creados en la base de datos DM\_MML\_FINANZAS.

- Usando la herramienta Microsoft SQL Server Business Intelligence Development Studio se crea un proyecto de tipo Analysis Services.
- Usando la interfaz gráfica de la herramienta se van a crear los cubos OLAP, para cada uno de estos cubos se debe agregar las tablas que representan las dimensiones y las tablas que representan las tablas de hechos.

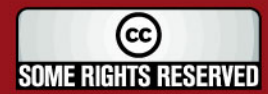

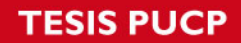

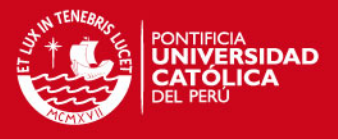

- Para cada cubo se deben procesar todas las dimensiones y procesar la tabla de hechos.
- Este procesamiento creará la base de datos SASS\_DM\_MML\_FINANZAS\_INT.

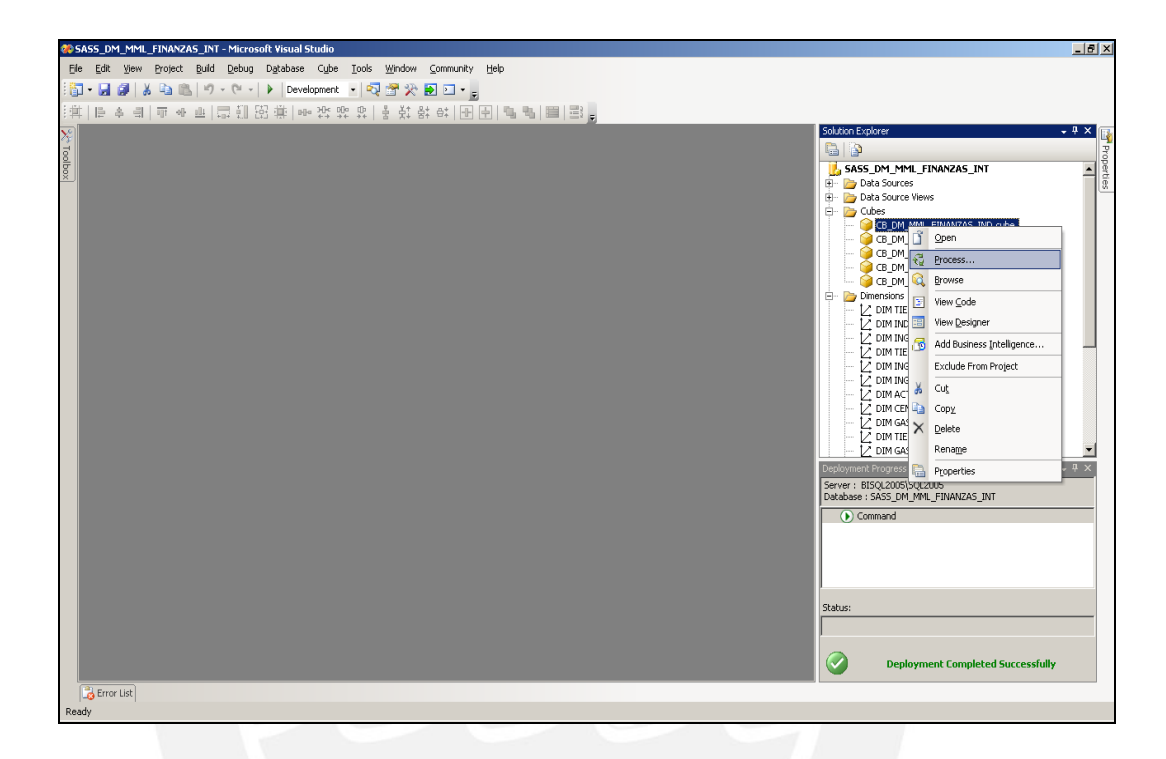

**Figura 4.1:** Proyecto SASS\_DM\_MML\_FINANZAS\_INT

#### **4.1.4. Proyecto Integration Services**

En este punto se van a explicar los puntos que son necesarios para realizar la creación de los paquetes que se encargan de extraer la información de la fuente de datos, transformar la data para que se adecue al diseño del modelo dimensional realizado y cargar los datos a la base de datos DM\_MML\_FINANZAS.

A continuación se detallan los puntos más importantes que deben ser tomadas en cuenta:

Usando la herramienta Microsoft SQL Server Business Intelligence Development Studio se crea un proyecto de tipo Integration Services El proyecto será SSIS\_MML\_FINANZAS.

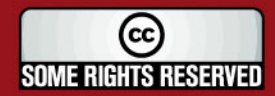

# SIS PUCP

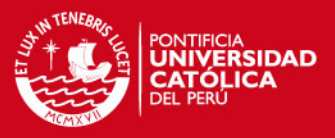

- Usando la interfaz gráfica de la herramienta se creará un paquete para realizar el procedimiento ETL de cada cubo.
- En el proyecto SSIS MML FINANZAS se debe crear dos variables de cadenas de conexión. La primera es la cadena de conexión de la base de datos DM\_MML\_FINANZAS y la otra es para la base de datos Oracle 10g.
- Usando las herramientas se procede a crear los paquetes que fueron diseñados en el Capítulo 3.
- Para verificar que el paquete creado es correcto, se ejecuta manualmente el paquete. Si existe algún error se muestra un mensaje con la información necesaria.

En la Figura 4.2 se muestre la ejecución satisfactoria del paquete del Cubo Indicadores.

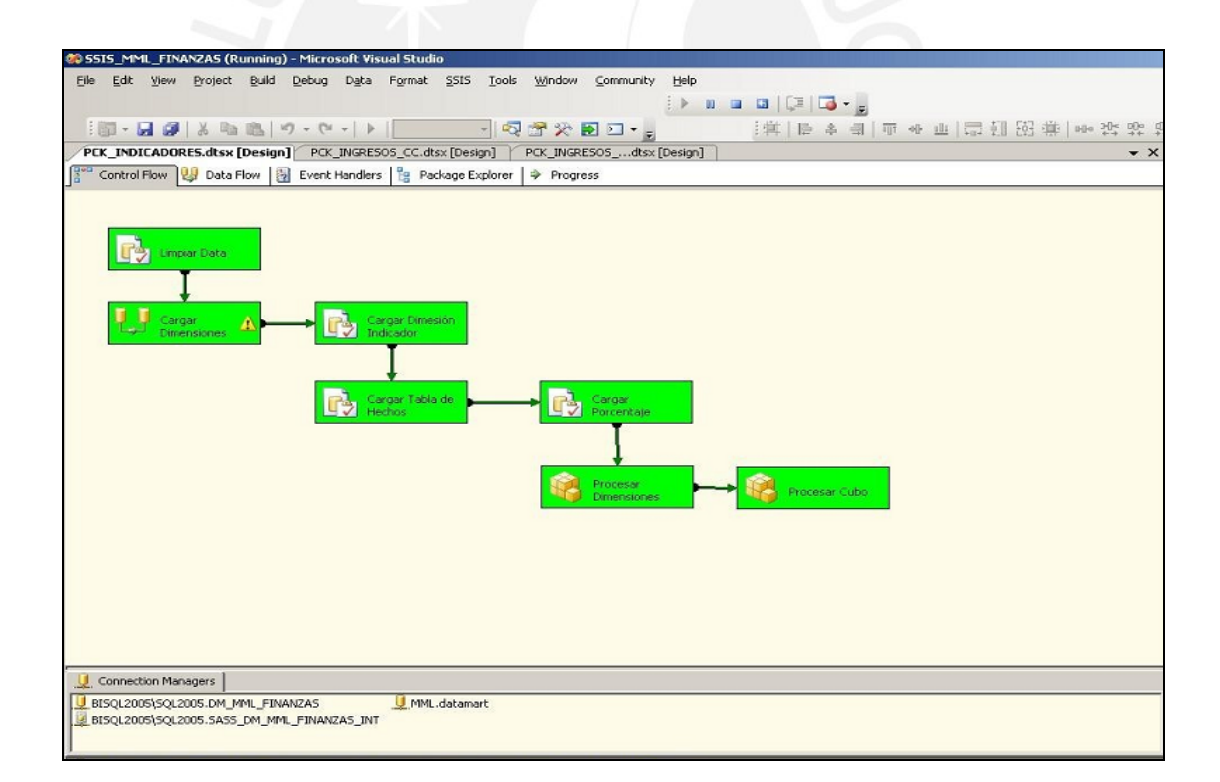

#### **Figura 4.2:** Paquete ETL – Cubo Indicadores

- Como se observa en la Figura 4.2, las dos últimas tareas forman parte de la integración entre el proyecto Integration Services con el proyecto de Analysis Services. Estas tareas realizarán el reprocesamiento tanto de las

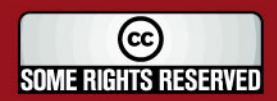

# IS PHOP

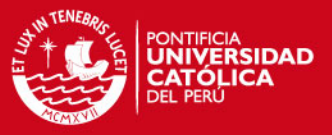

dimensiones como de las tablas de hechos cada vez que se ejecuten los paquetes creados.

- En este punto ya se tienen los cubos OLAPs cargados con los datos, y ya se puede realizar la explotación de los datos mediante el proyecto Analysis Services.

#### **4.1.5. Job**

Para realizar el procesamiento automático de los paquetes se ha definido que la actualización de los datos será realizada semanalmente, por lo tanto se requiere la creación de un job (o tarea) que se encarga de realizarla.

A continuación se detallan los puntos más importantes que deben ser tomadas en cuenta:

Se debe iniciar el servicio SQL Server Agent y configurarlo para que se inicie automáticamente, esto se realiza en:

Panel de Control  $\rightarrow$  Herramientas Administrativas  $\rightarrow$  Servicios

- Usando la interfaz gráfica Microsoft SQL Server, configurar en la pestaña SQL Server Agents la creación y orden de ejecución de los paquetes SSIS.
- Así mismo, se debe realizar la programación de ejecución del job. Como se mencionó se ha establecido que esta se realice semanalmente, los días domingo en la noche para tener la información actualizada el día Lunes a primera hora.

En la Figura 4.3, se muestra parte del proceso de creación y configuración del job JOB\_FINANZAS.

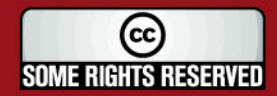

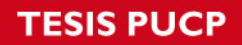

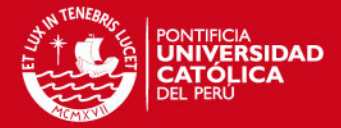

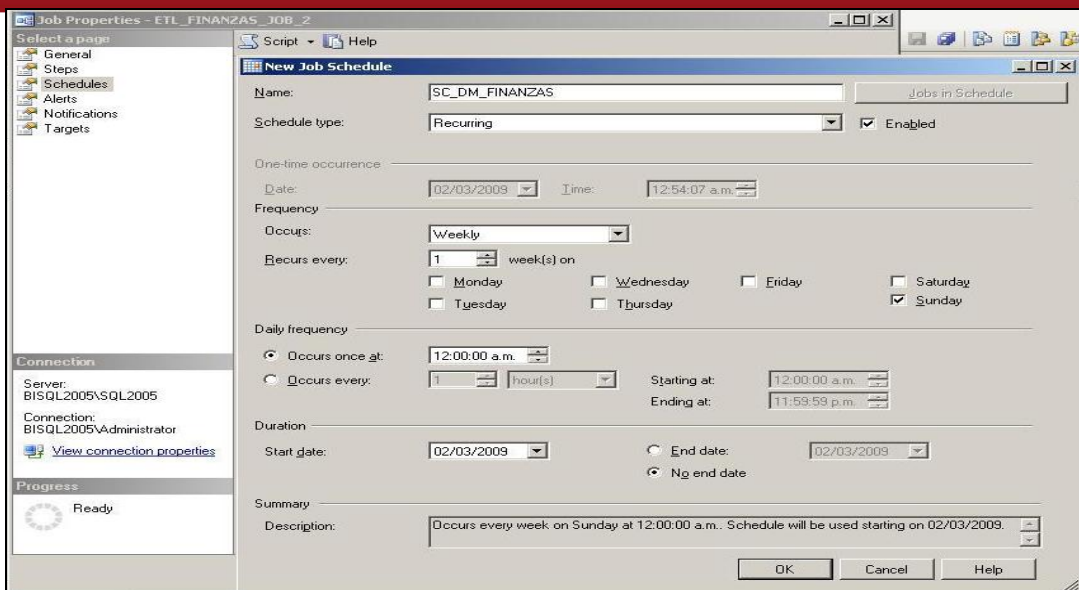

**Figura 4.3:** Job JOB\_FINANZAS

#### **4.1.6. Solución Web**

Como se ha mencionado anteriormente se ha planteado realizar una página web a la cual accedan los usuarios para visualizar los reportes pre-configurados y explotar la información según sus necesidades.

A continuación se detallan los puntos más importantes que deben ser tomadas en cuenta:

- Usando la herramienta Microsoft Front Page se realiza la creación de las páginas web.
- Cada una de las páginas web contendrá un componente (Microsoft Web Components) mediante este componente se integran los cubos OLAPs a las páginas web, lo cual permite que el usuario pueda explotar la información desde las páginas web de forma sencilla.
- Agregar a la página web el componente y configurarlo para que muestre los campos predefinidos en cada uno de los reportes. En la Figura 4.4 se muestra el menú de la solución web.

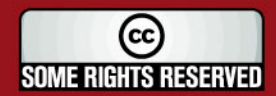

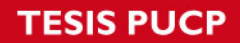

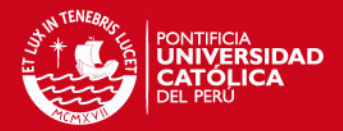

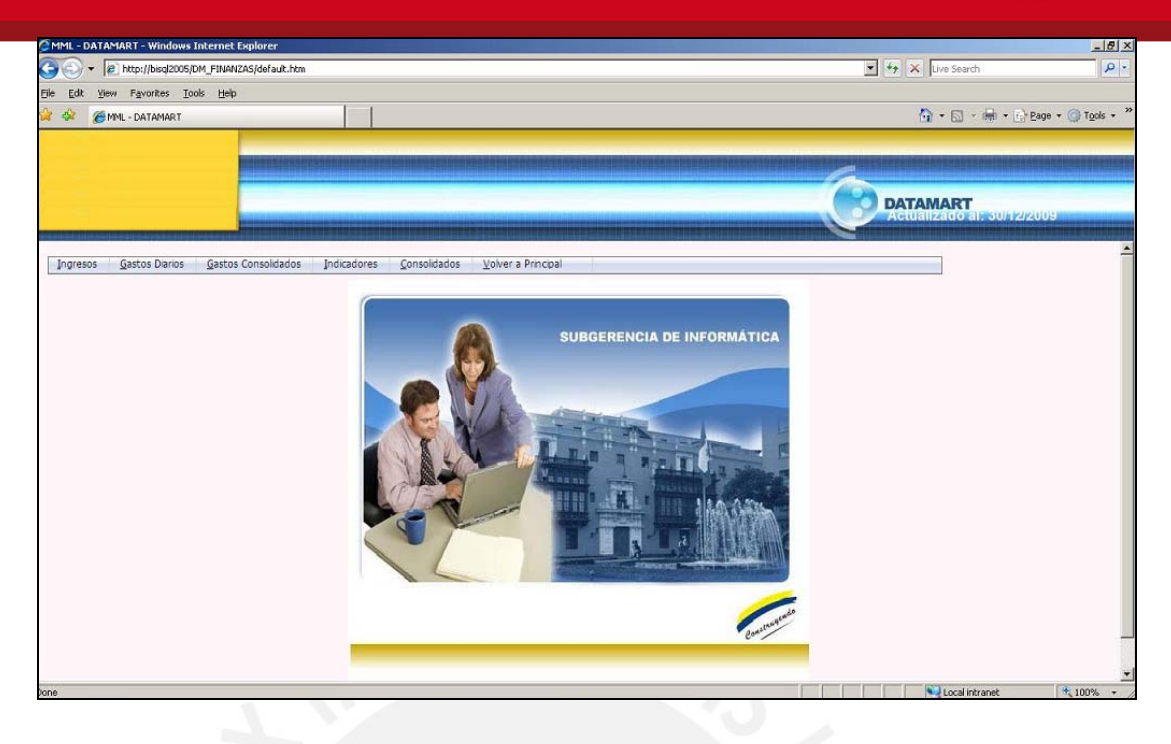

**Figura 4.4:** Menú de la Solución Web

#### **4.2. Pruebas**

En este punto se va a detallar el proceso de pruebas al que será sometida la solución de Inteligencia de Negocios para verificar que cumple con los requerimientos establecidos.

Las pruebas de software es el proceso que permite verificar y revelar el rango de calidad de un producto de software. Dado que muchas veces el éxito de lograr la calidad de un software depende del contexto y del objetivo que se pretenda conseguir; para determinar dicho nivel de calidad se deben efectuar una serie de medidas o pruebas (estrategia de pruebas), de tal modo que permitan comprobar el grado de cumplimiento del software respecto a las especificaciones que inicialmente fueron desarrolladas.

La realización de las pruebas que se establezcan tiene por objetivo analizar los siguientes aspectos:

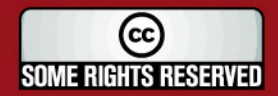

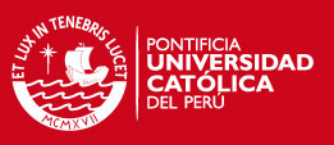

# **Pruebas No Funcionales**

En este punto se presentan las pruebas que se deben realizar sobre el entorno donde se desarrolla el proyecto, dado que los requerimientos no funcionales no están relacionados directamente a las funcionalidades del sistema.

- Verificar el funcionamiento correcto de las herramientas que serán usadas.
- Verificar que las herramientas seleccionadas pueden trabajar integrándose, tomando en cuenta las versiones de cada una de estas.
- Verificar el funcionamiento de la solución con el explorador Internet Explorer.
- Verificar el funcionamiento de la solución en el sistema operativo Microsoft Windows XP como estándar.
- Verificar que los reportes permitan realizar la exportación hacia archivos Excel.
- Verificar la performance, de la cual depende la disponibilidad del servidor de aplicaciones en el ambiente de producción.
- Verificar, con la asesoría del líder usuario, que la solución web esté diseñada bajo un enfoque amigable y de fácil uso.

# **Pruebas Funcionales**

En este punto se presentan las pruebas que se deben realizar sobre las funcionalidades que se plantean en el Catálogo de Requisitos. Estas pruebas deberán ser hechas sobre los reportes de los cuatro módulos establecidos (Módulo de Ingresos, Módulo de Gastos, Módulo de Indicadores, Módulo de Consolidados).

- Verificar el diseño base de los reportes según lo especificado por los usuarios del Área de Finanzas de la entidad.
- Verificar que los datos mostrados en los reportes sean correctos, para esto se deberá contar con la ayuda del líder técnico.
- Verificar que los reportes permitan la explotación de los datos según los campos solicitados por los usuarios.

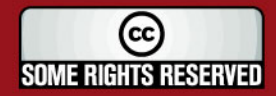

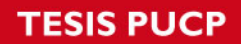

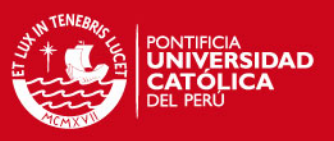

#### **4.2.1. Estrategia de Pruebas**

Como parte de la etapa de pruebas, se ha definido plantear un Plan de Estrategia de Pruebas con el objetivo que la solución final que se instale en el ambiente de producción haya sido probada por los desarrolladores y por los usuarios (en un ambiente de pruebas o desarrollo) de tal modo que el usuario quede satisfecho con el producto que se le está presentando.

Por lo tanto, se define el siguiente Plan de Estrategias de Pruebas:

- Pruebas sobre Requerimientos Funcionales.
- Pruebas sobre Procesos ETL.
- Pruebas sobre Reportes.

A continuación se muestra y detalla la estrategia de pruebas realizada para el Módulo de Ingresos.

#### **Pruebas sobre Requerimientos Funcionales**

En este punto se presenta cada uno de los requerimientos funcionales establecidos para el Módulo de Ingresos, cada uno de los requerimientos se encuentra asociado a un reporte.

A continuación se muestran los requerimientos funcionales establecidos para el Módulo de Ingresos, cada uno de los requerimientos funcionales está relacionado con la obtención de un reporte, los cuales son detallados en el Cuadro 4.1.

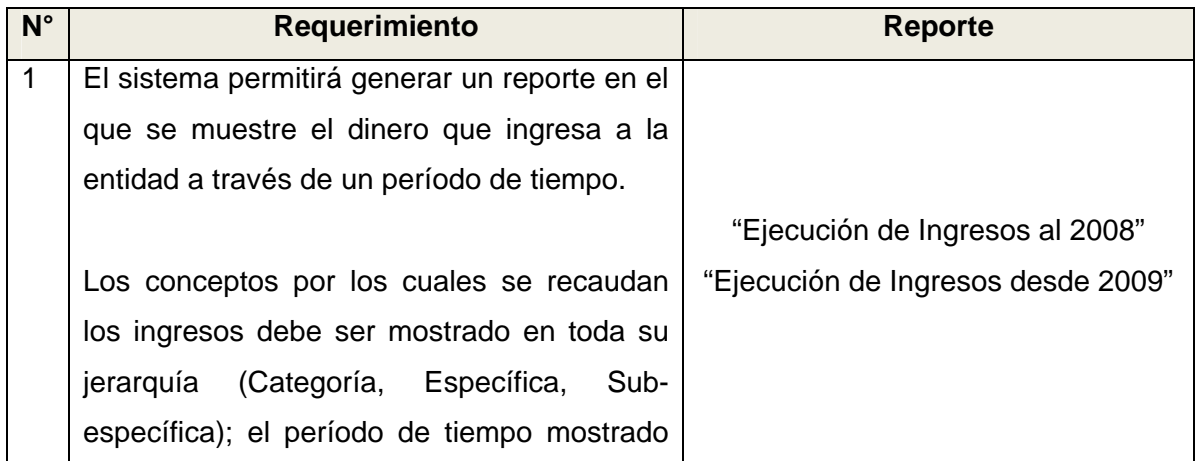

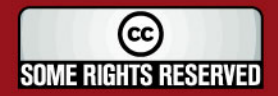

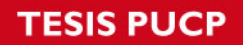

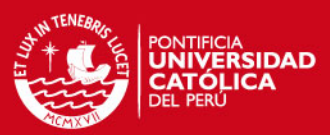

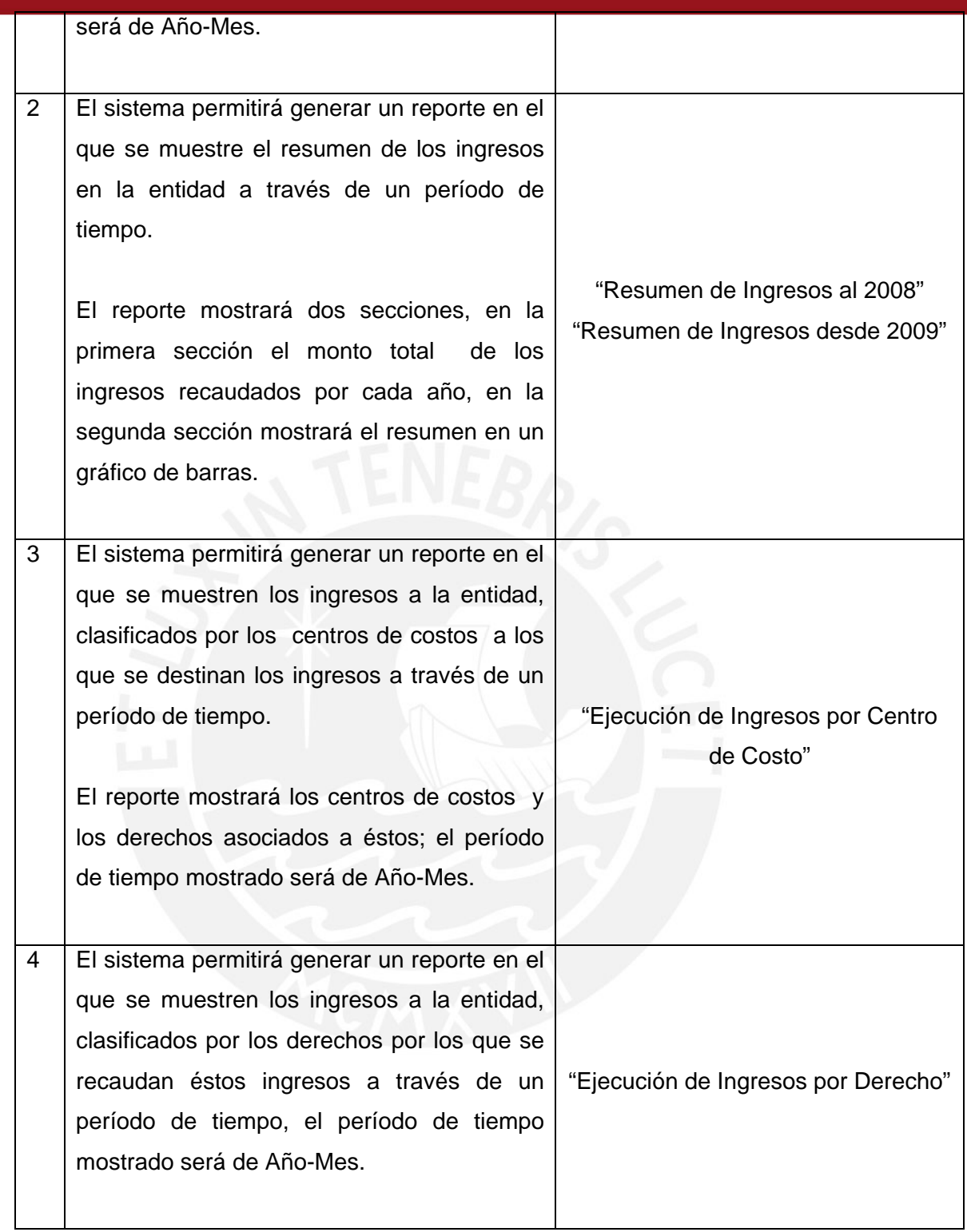

**Cuadro 4.1:** Requerimientos Funcionales Módulo Ingresos

De esta manera se verifica que cada uno de los requerimientos propuestos para el Módulo de Ingresos ha sido considerado dentro de la elaboración de los reportes y se encuentran disponibles en la solución web. En la Figura 4.5, se muestran las opciones del Menú Ingresos.

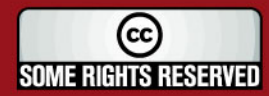

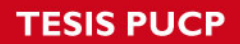

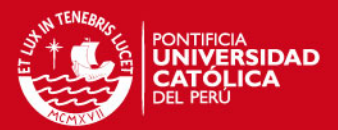

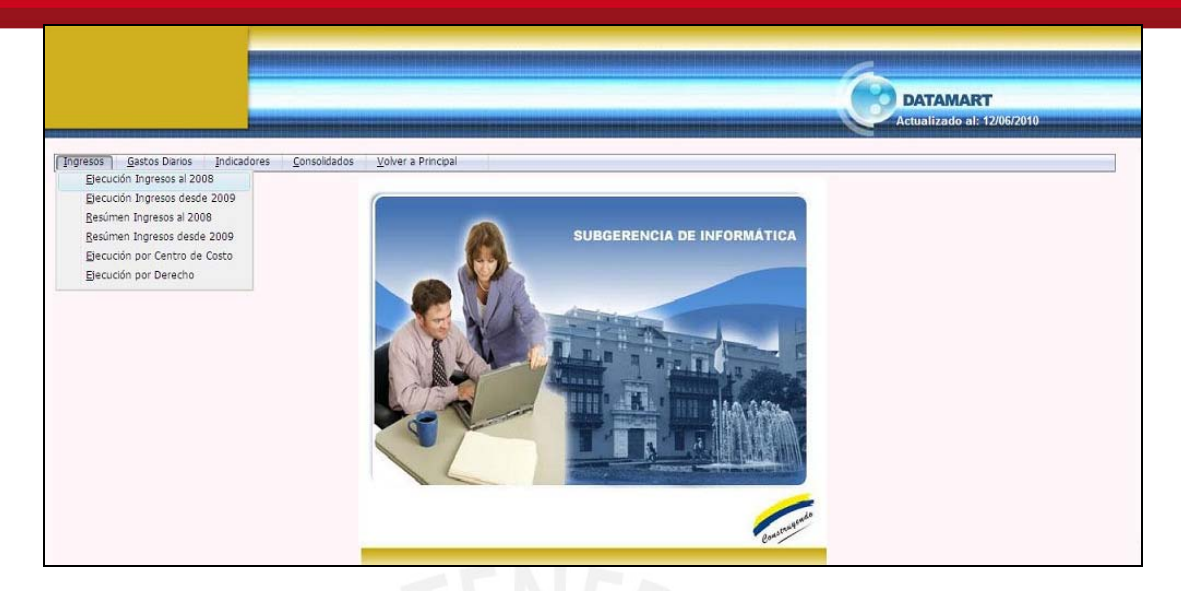

**Figura 4.5:** Menú Ingresos de la Solución Web

# **Pruebas sobre Procesos ETL:**

En las Figuras 4.6 y 4.7, se muestra la ejecución del proceso ETL del Módulo de Ingresos. De este modo se verifica que el proceso de Extracción, Transformación y Carga de los datos es ejecutado correctamente.

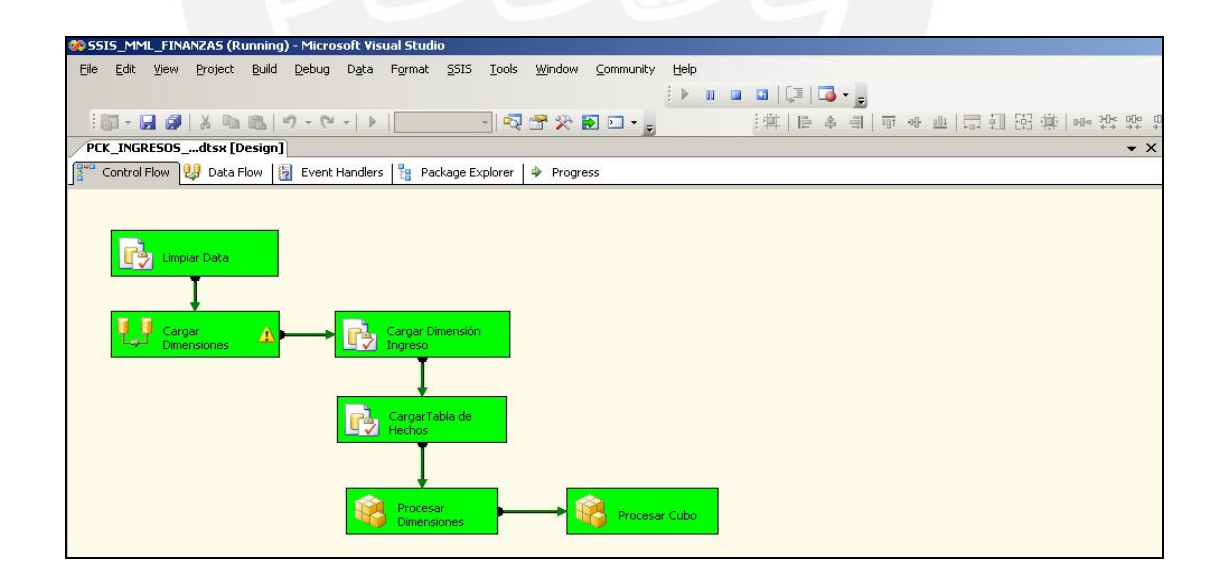

**Figura 4.6:** Ejecución del proceso ETL – Modelo Ingreso Según Específicas

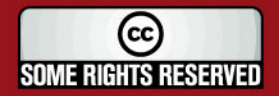

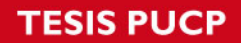

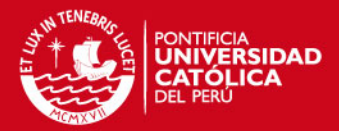

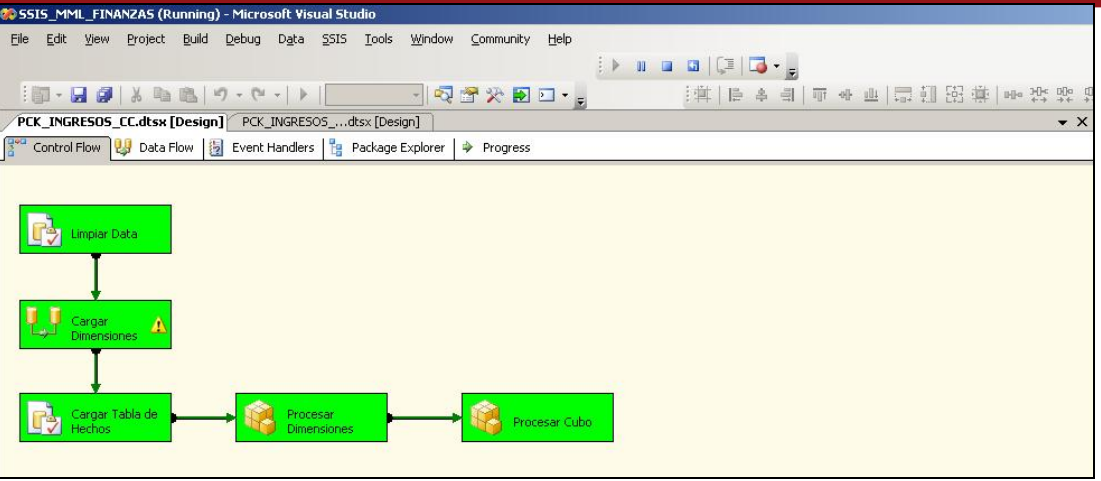

**Figura 4.7:** Ejecución del proceso ETL – Modelo Ingresos Según Centro de Costo

En la Figura 4.8, se muestra un extracto de datos de la Base de Datos Transaccional. Se muestran estos datos con el objetivo de validar que este extracto de datos se encuentre cargados en el Cubo de Ingresos.

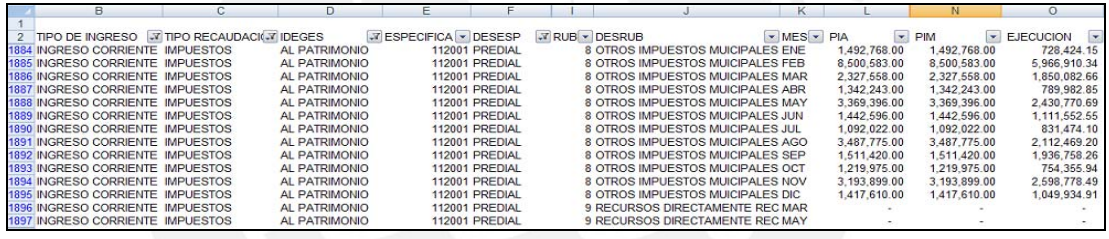

**Figura 4.8:** Extracto BD Transaccional – Ingresos

En la Figura 4.9, se muestra el query utilizado para realizar la consulta a la base de datos del Cubo de Ingresos y el resultado de la ejecución. De este modo se verifica que los datos mostrados en la Figura 4.8 se han cargado correctamente al Cubo de Ingresos.

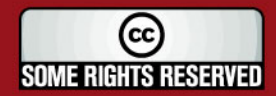

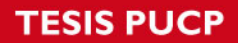

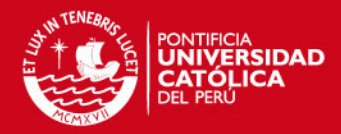

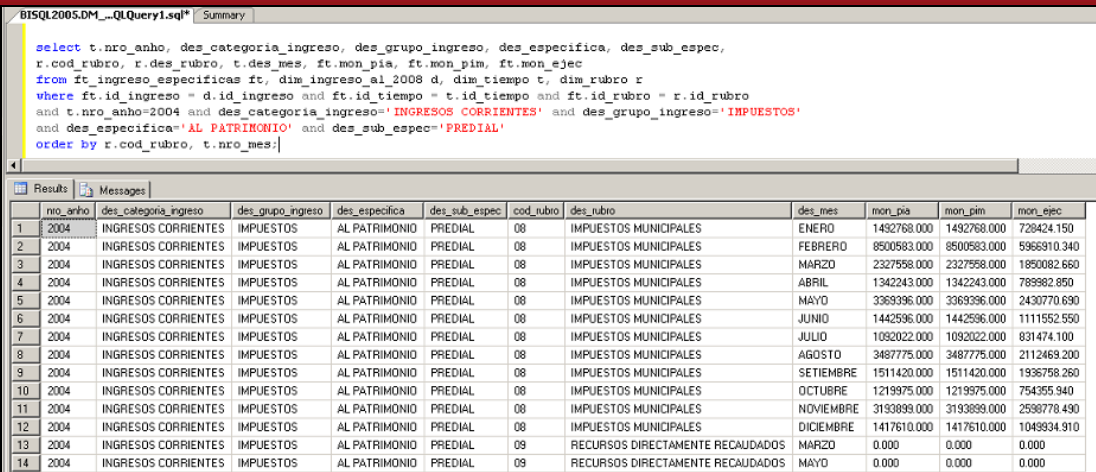

#### **Figura 4.9:** Resultado de Ejecución - Ingresos

#### **Pruebas sobre Reportes**

A continuación se presenta, para el reporte de "Ejecución de Ingresos al 2008", los resultados esperados y los resultados del reporte.

- Los resultados esperados, son los resultados que se obtienen después de trabajar la data manualmente.
- Los resultados del reporte, son los que se obtienen a través del datamart.

De este modo, se garantiza que los datos mostrados en los reportes son los esperados.

**EJECUCIÓN AÑOS** 

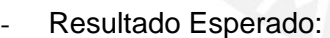

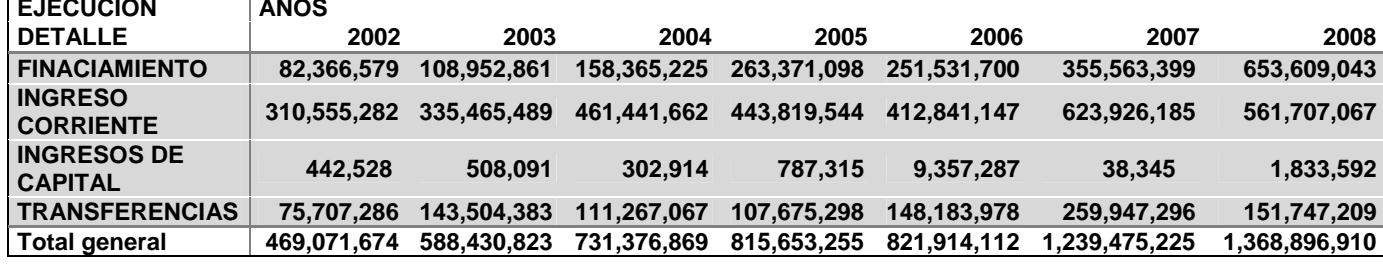

**Figura 4.10:** Ejecución de Ingresos – Muestra

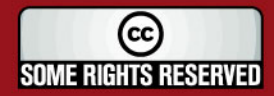

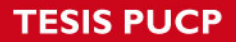

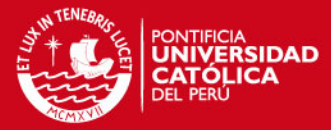

#### Resultado del Reporte:

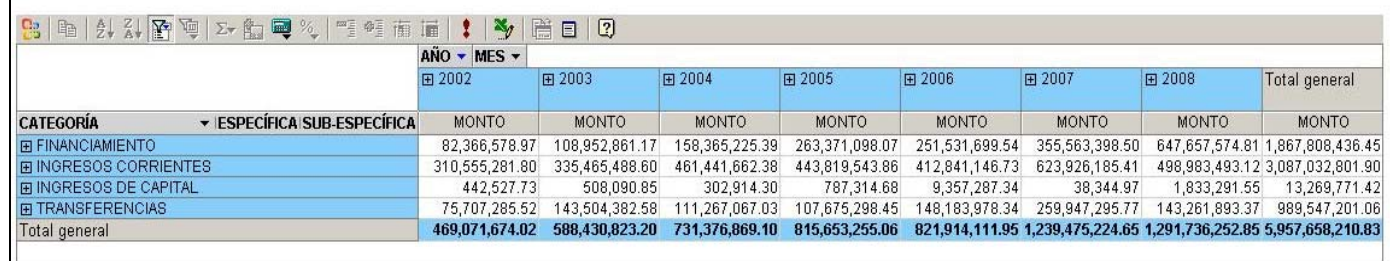

#### **Figura 4.11:** Ejecución de Ingresos - Reporte

#### Resultados:

- Se verifica que los reportes muestran los datos según los resultados esperados.
- En el año 2008 existe una diferencia entre los montos mostrados. Esta diferencia es producida por un desfase entre la última fecha de actualización de la base de datos proporcionada y la elaboración del reporte manual.
- Por la misma razón del desfase no se muestran los reportes del año 2009, la última actualización de la base de datos fue realizada a fines de Diciembre del 2008.

La estrategia de pruebas completa del Módulo de Ingresos, Módulo de Gastos, Módulo de Indicadores y Módulo de Consolidados se encuentra detallado en el Documento de Plan de Pruebas (Anexo H).

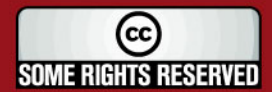

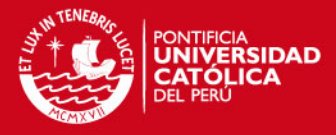

# **5. CAPÍTULO 5: Observaciones, conclusiones y recomendaciones**

En este punto se presentan algunas observaciones encontradas a lo largo del desarrollo de este Proyecto de Fin de Carrera.

Esta sección se divide en tres puntos. En el primer punto, se presentan las observaciones que son puntos que surgen durante todo el ciclo de desarrollo del proyecto a los cuales se les desea dar un mayor énfasis, ya que son considerados puntos críticos dentro de la problemática del tema tratado.

Como segundo punto se presentan las conclusiones a las que el tesista ha llegado al finalizar el proyecto.

Por último, se presentan algunas recomendaciones que podrían ser tomadas en cuenta por cualquier persona interesada en elaborar proyectos de inteligencia de negocios.

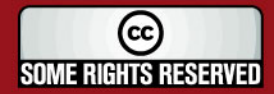

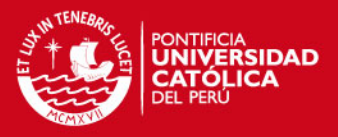

#### **5.1. Observaciones**

En este punto se presentan algunas observaciones en todo el ciclo de desarrollo de la solución.

- Al realizar el análisis del proyecto, se evidenció que la forma de trabajo de los usuarios del Área de Finanzas de la entidad no era eficiente. Ya que este procedimiento era realizado de forma manual lo cual no permitía llevar un control adecuado de la información.
- A pesar de que los usuarios invertían mucho tiempo y esfuerzo en la realización de los reportes manuales, en las entrevistas que se realizaron muchos de los usuarios mostraron cierta resistencia al cambio de la realización del proceso manual a un proceso automatizado. La mayoría de los usuarios que presentaron cierta resistencia eran personas que llevaban varios años laborando en el área y no aceptan con mucho agrado que se cambie la forma de trabajo con la que venían desarrollando sus funciones.
- Uno de los puntos que tuvo gran impacto en la parte de análisis fue que al realizar el levantamiento de información el usuario explicó el cambio de específicas que se realizó entre el año 2008 y 2009. Este cambio implicó que se modifique el diseño preliminar de los modelos dimensionales que se habían realizado y que la cantidad de reportes a realizar aumente en cuanto a los módulos de Ingresos y Gastos.
- Debido al cambio mencionado en el punto anterior se puso como una limitación del proyecto que los reportes de específicas deberían estar separados para el año 2008 y el año 2009; lo cual no permitiría analizar la información en una misma estructura de reporte. Pues el cambio de específicas implica trabajar con una nueva estructura de datos de mayor nivel de detalle.
- Como se mencionó anteriormente, el proyecto fue desarrollado, en la mayoría de los casos, con herramientas Microsoft. Esto fue posible debido a que la entidad cuenta con las licencias para estas herramientas, y uno de los factores más importantes para que se tomara esta decisión fue que la entidad tiene como estándar trabajar con herramientas Microsoft y debido a

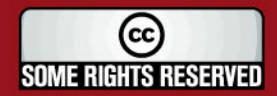

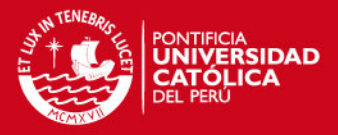

que el datamart de Finanzas forma parte de un data warehouse corporativo de la entidad se estableció que lo más conveniente era que el datamart siga los estándares técnicos establecidos para el desarrollo del data warehouse.

- El alcance del presente proyecto se limita al desarrollo del datamart de Área de Finanzas.
- El control de la seguridad de la solución está a cargo del personal del Área de Sistemas de la entidad, por lo que este punto no ha sido considerado.

# **5.2. Conclusiones**

En este punto se presentan algunas conclusiones que resultaron durante el desarrollo de este proyecto de fin de carrera.

- El proyecto cumple con el objetivo de realizar el análisis, diseño e implementación de la solución de inteligencia de negocios.
- La solución, permite eliminar la dependencia con el Área de Sistemas para realizar el requerimiento de los datos. Los usuarios pueden acceder a la información a través de la solución desarrollada.
- La solución, permite que los usuarios accedan a los reportes requeridos. Con lo cual se elimina el grado de error que se genera cuando los usuarios elaboran los reportes manualmente.
- La solución, permite que los datos de la gestión municipal se encuentren en un repositorio único. Con lo cual los usuarios pueden acceder a datos históricos.

# **5.3. Recomendaciones y trabajos futuros**

En este punto se presentan algunas recomendaciones sobre el trabajo realizado en este proyecto, asimismo también se presentan algunas posibilidades de trabajos futuros que pueden ampliar las funcionalidades de este proyecto.

Como una recomendación general, se expone que es fundamental poder contar con sistemas que presenten información que pueda ser tomada por

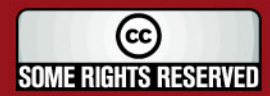

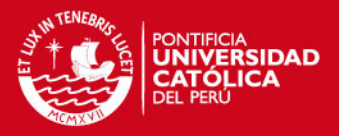

las personas para realizar la toma de decisiones; es decir, que presenten información estratégica. De esta manera se busca motivar el desarrollo de soluciones de Inteligencia de Negocios, las cuales tiene por objetivo presentar esta información trabajada de forma estructurada para realizar su explotación.

- Siguiendo con el tema de la división de las específicas en los años 2008 y 2009. En algún momento el usuario líder expuso la necesidad de poder contar con la información de ambos rangos de años en un solo reporte para su análisis conjunto; pero en ese momento no se contaba con una tabla de equivalencias que permita establecer la relación entre una específica del año 2008 y su correspondiente específica del año 2009. Si en caso se sigue presentando esa necesidad se podría establecer la tabla de equivalencias por el personal del Área de Finanzas y realizar los cambios necesarios en el datamart para que la información no se muestren con el corte del año.
- Como un trabajo futuro que tiene planteado la Entidad es el desarrollo de un data warehouse corporativo, para lo cual va desarrollando los datamarts en cada área. Si este proyecto se llega a concretar implicaría un gran beneficio para la entidad, ya que se podría explotar la información a un mayor nivel. Tanto en el nivel operativo, como el nivel gerencial.
- Como punto final, se recalca la necesidad de contar con información en un formato digital, lo que permite llevar un mejor control de esta, así como poder manejar información histórica. Hay que tomar conciencia de que en el tiempo en que vivimos existen muchas herramientas y técnicas que permiten brindar ventajas competitivas a las empresas y cada vez se generan nuevas más avanzadas. De esta manera las empresas deben abrirse a nuevas oportunidades y enfrentar nuevos retos de acuerdo a sus necesidades.

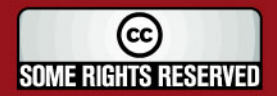

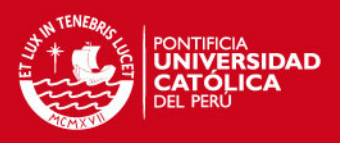

# **Bibliografía**

- 1. [ANGO2009] Angork Group "Intelligence / Solution" (Último acceso: 07/04/2009) http://www.angkorperu.com/erp\_isolution.php
- 2. [BI2009] Todo BI: "Business Intelligence, Data Warehouse, CRM" (Último acceso: 01/04/2009) http://todobi.blogspot.com/
- 3. [DATA1997] William H. Inmon, John A. Zachman, Jonathan G. Geiger, "Data Stores, Data Warehousing, and the Zachman Framework: Managing Enterprise Knowledge", Mcgraw-Hill, 1997.
- 4. [DIC2010] Definición de Datos, Información y Conocimiento. (Último acceso: 29/08/2010) http://www.gestiondelconocimiento.com/conceptos\_diferenciaentredato.htm
- 5. [ETL2009] ETL-Tools.Info "Business Intelligence Almacén de Datos ETL" (Último acceso: 05/04/2009) http://etl-tools.info/es/
- 6. [FINA2008] "Definición de Finanzas" Ivan Thompson (Último acceso: 20/03/2009) http://www.promonegocios.net/economia/definicion-finanzas.html
- 7. [GASING2007] "Conceptos de Gastos e Ingresos" CEF Centro de Estudios Financieros 2007. (Último acceso: 20/03/2009) http://www.contabilidad.tk/concepto-de-gastos-e-ingresos-13.htm
- 8. [HETL2009] Mundo Business Intelligence "Herramientas ETL"– Córdoba Argentina. (Último acceso: 05/04/2009) http://mundobi.wordpress.com/2007/06/24/herramientas-etl-%E2%80%A6omundo-etl/
- 9. [IBER2007] Business Intelligence, "El Conocimiento compartido" Ibermática 2007 (Último acceso: 08/03/2009) www.ibermatica.com/ibermatica/publicaciones/BusinessIntelligence.pdf
- 10. [IBSS2009] Intelligence & Business Solutions "Business intelligence" (Último acceso: 07/04/2009) http://www.ibss.biz/BusinessIntelligence.htm
- 11. [IDES2009] "Inteligencia de Negocios" Empresa Inteligencia de Negocios S. A. (Último acceso: 21/03/2009) http://www.idensa.com/
- 12. [IND2009] "Definición de Indicadores" Secretaría de Salud Secretaría de Innovación y Calidad México. (Último acceso: 20/03/2009) http://dgplades.salud.gob.mx/2006/htdocs/hg/Nuevas/hmc7.pdf

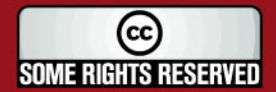

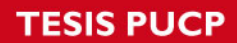

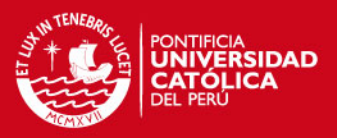

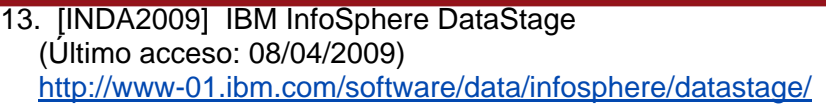

- 14. [INF2009] Pontificia Universidad Católica del Perú, "Proyectos de Fin de Carrera de Ingeniería Informática" (Último acceso: 08/03/2009) http://inform.pucp.edu.pe/~inf391/
- 15. [INFA2009] "La información como activo empresarial" (Último acceso: 21/03/2009) http://peru.smetoolkit.org/peru/es/content/es/2128/La-informaci%C3%B3ncomo-activo-empresarial
- 16. [INMA2007] "Data warehousing, Data warehouse, Data mart" Information Management. José Curto (Último acceso: 22/03/2009) http://informationmanagement.wordpress.com/2007/10/07/data-warehousingdata-warehouse-y-datamart/
- 17. [INTE2008] Clases del curso de Inteligencia de Negocios PUCP. Ciclo dictado 2008-1
- 18. [KART1986] Diccionario Karten Ilustrado. Editorial Sopena Argentina S.A.C.I. e I. Impreso en Brasil.
- 19. [KIMB1996] Ralph Kimball, "The Data Warehouse Toolkit", John Wiley&Sons, Inc. 1996
- 20. [LEY27972] Ley N° 27972: Ley Orgánica de Municipalidades (Último acceso: 29/08/2010) http://www.munlima.gob.pe/Descarga/Informacion%20Institucional/Ley%20Organ ica%20de%20Municipalidades.pdf
- 21. [MML2010] Información Institucional de la Municipalidad Metropolitana de Lima. (Último acceso: 29/08/2010) http://www.munlima.gob.pe/infoinstitucional.html
- 22. [MUNI2009] Municipalidad Metropolitana de Lima. (Último acceso: 14/03/2009) http://www.munlima.gob.pe/
- 23. [PIUR2009] Sección Jurídica Documental Piura. Ley N°27783: "Ley de Bases de la Descentralización". (Último acceso:15/03/2009) http://www.documentalpiura.com/juridica/Regiones/leydebases.htm
- 24. [PMBOK2005] Alejandro Gabay, PMP. "Gestión del Alcance del Proyecto" artículo publicado por: Project Management Institute – Buenos Aires Chapter. (Último acceso: 07/04/2009) http://www.pmi.org.ar/documentos/prep\_examen\_2005/4- PrepExaAlcance2005v1.pdf
- 25. [PMBOK2006] Diagrama de los Procesos de la guía PMBOK. (Último acceso: 07/04/2009) http://www.valledesibundoy.com/VALLE/webedgarweimar/img/propmbok.JPG

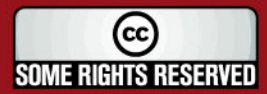

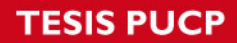

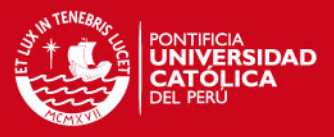

- 26. [PMI2008] Project Management Institute PMI Project Management Body of Knowledge PMBOK. (Último acceso: 07/04/2009) http://www.pmi.org
- 27. [RAE2009] Diccionario de la Real Academia Española (Último acceso: 30/03/2009) http://www.rae.es
- 28. [SCASI2007] Clases del curso de Seguridad, Control y Auditoria de los Sistemas de Información de Negocios PUCP. Ciclo dictado 2007-2
- 29. [SIN2010] Definición de Datos, Información y Conocimiento. (Último acceso: 29/08/2010 http://www.sinnexus.com/business\_intelligence/piramide\_negocio.aspx
- 30. [SME2009] SME ToolKit Perú, "La información como activo empresarial" (Último acceso: 08/03/2009) http://peru.smetoolkit.org/peru/es/content/es/2128/La-informaci%C3%B3n-comoactivo-empresarial
- 31. [SQLS2009] Microsoft SQL Server 2005 "SQL Server 2005 Analysis Services" (Último acceso: 07/04/2009) http://www.microsoft.com/sqlserver/2005/en/us/Analysis-Services.aspx
- 32. [SSAS2008] Microsoft TechNet "SQL Server Analysis Services" (Último acceso: 08/04/2009) http://technet.microsoft.com/es-es/library/ms175609(SQL.90).aspx
- 33. [TES2009] "Análisis, diseño e implementación de un datawarehouse de soporte de decisiones para un Hospital del Sistema de Salud Público". Álvaro Villanueva (Último acceso: 19/06/2010) http://tesis.pucp.edu.pe
- 34. [UNALM2007] Universidad Agraria La Molina. (Último acceso: 07/04/2009) http://www.lamolina.edu.pe/pmi/index.htm
- 35. [UNI2009] Universidad Nacional de Ingeniería. Curso de Capacitación en Gerencia de Proyectos. (Último acceso: 07/04/2009) http://www.pmi.uni.edu.pe/

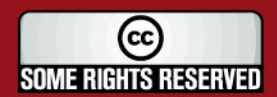

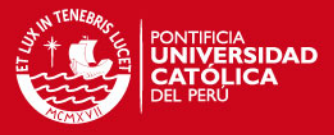

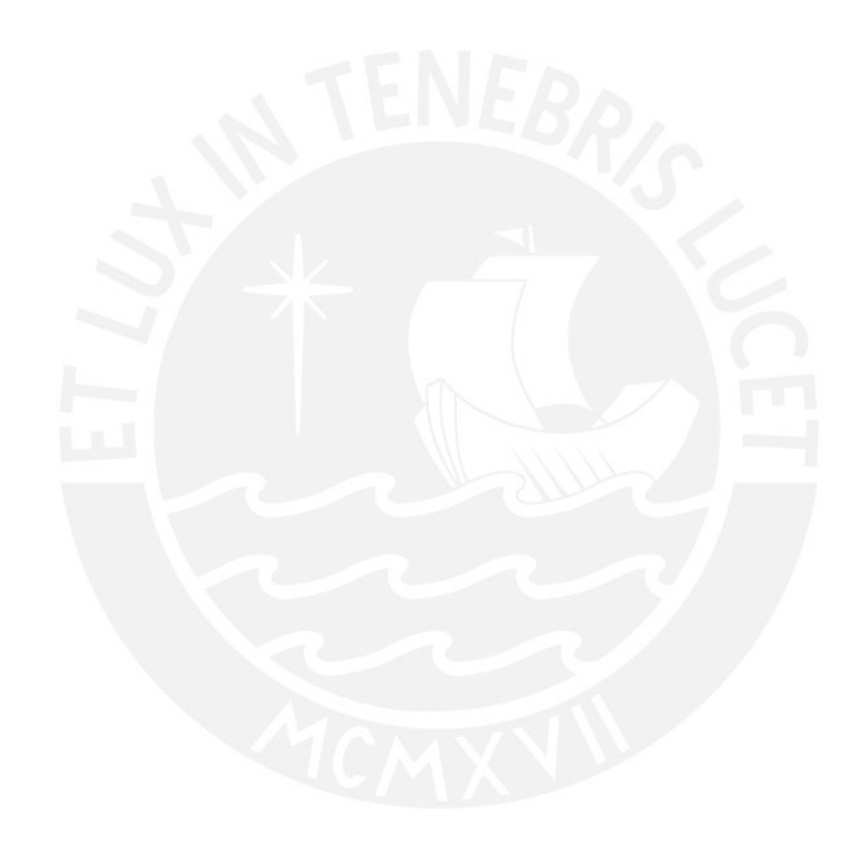

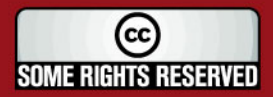

Tesis publicada con autorización del autor<br>Algunos Derechos Reservados. No olvide citar esta tesis
## **Anexo A**

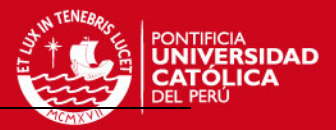

# **DETALLE DE ESPECÍFICAS**

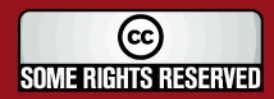

Tesis publicada con autorización del autor Algunos Derechos Reservados. No olvide citar esta tesis

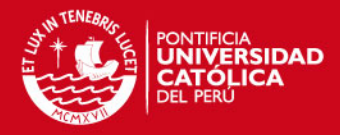

# Tabla de Contenido

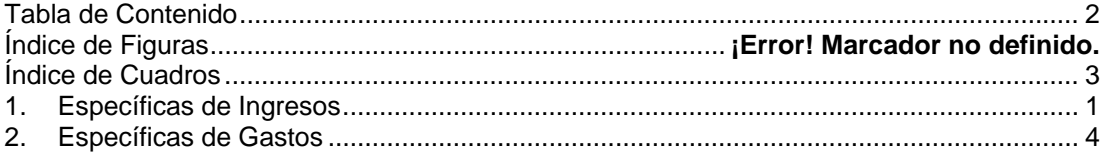

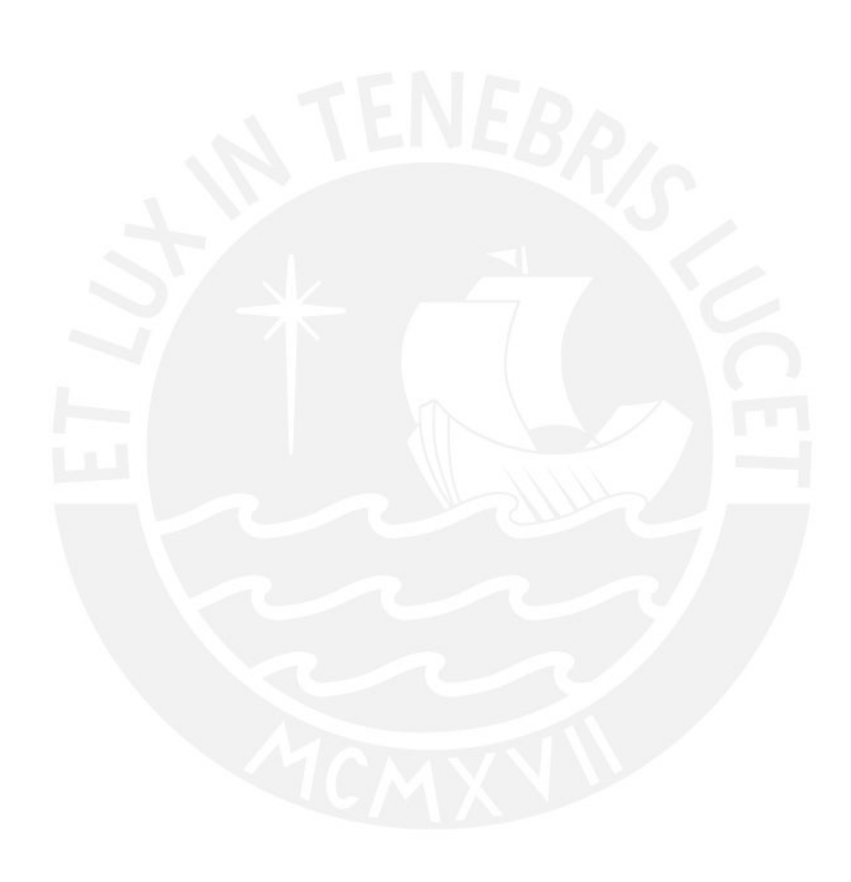

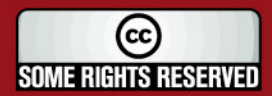

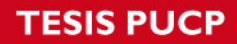

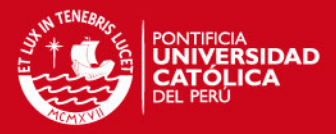

# **Índice de Cuadros**

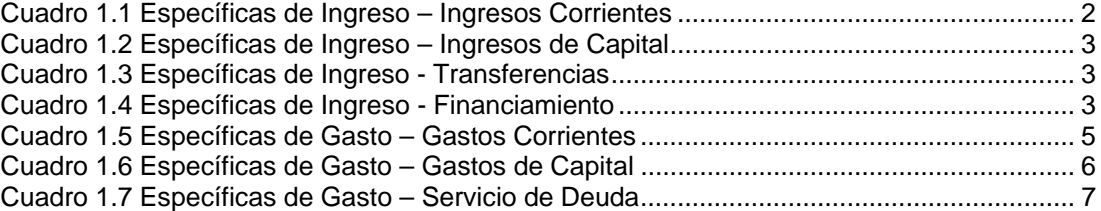

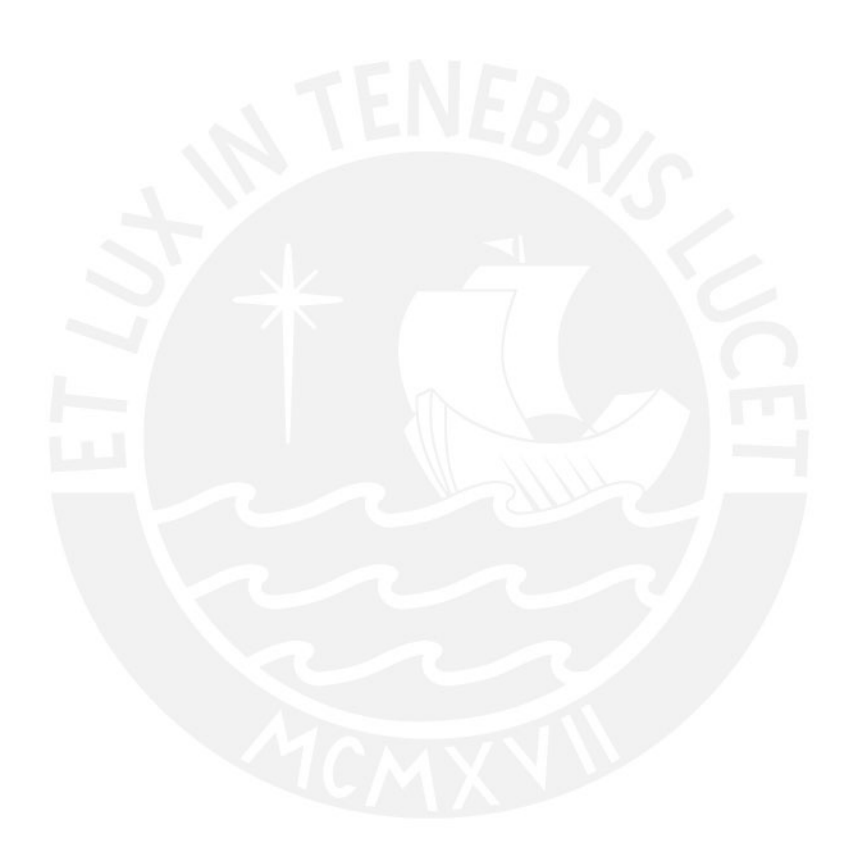

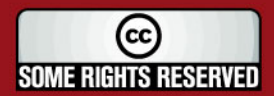

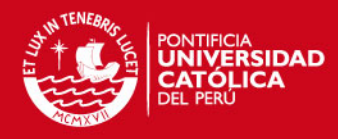

## **DETALLE DE ESPECÍFICAS**

## **1. Específicas de Ingresos**

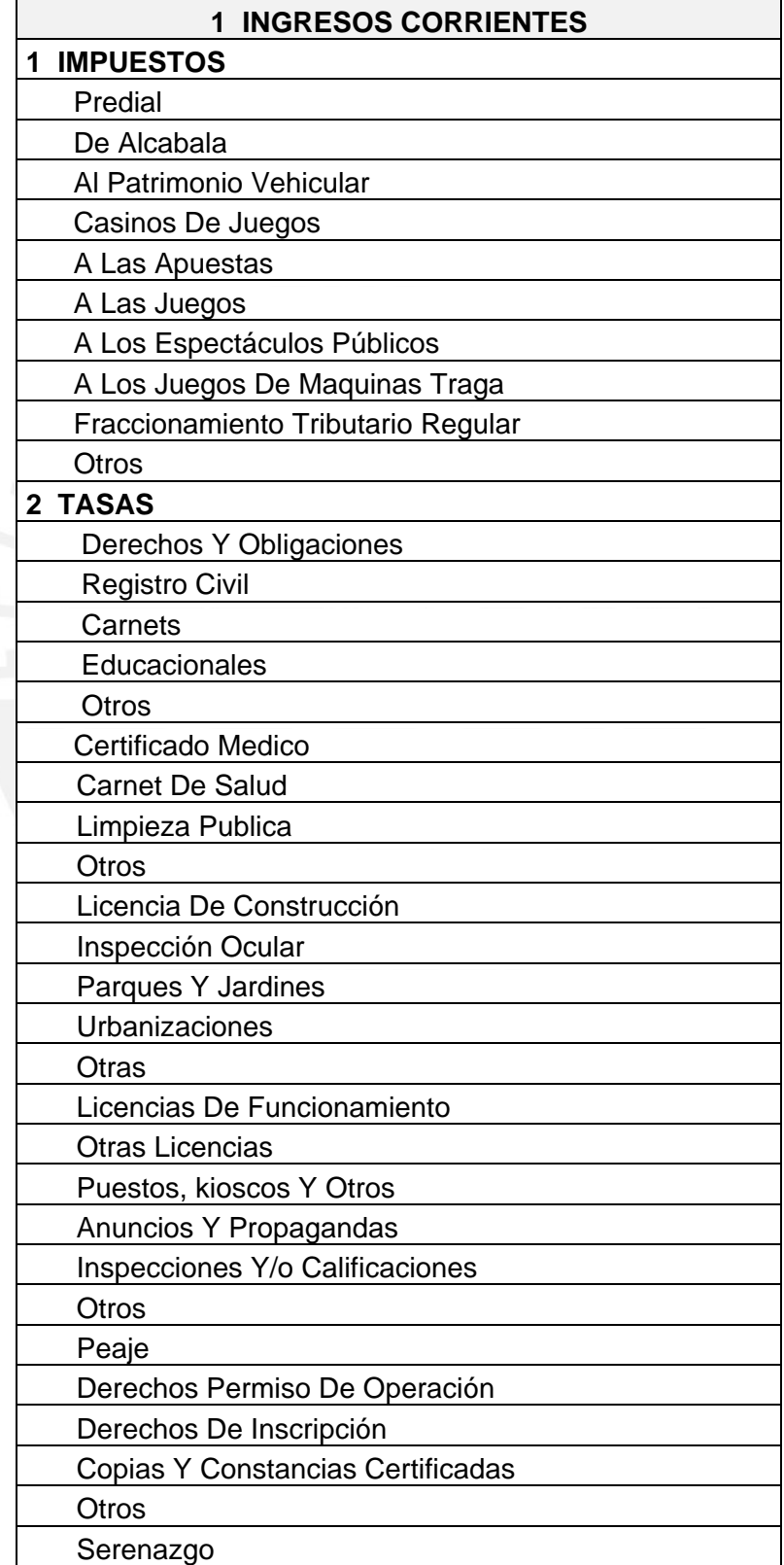

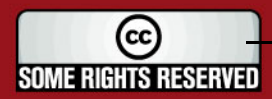

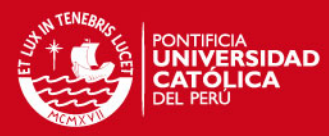

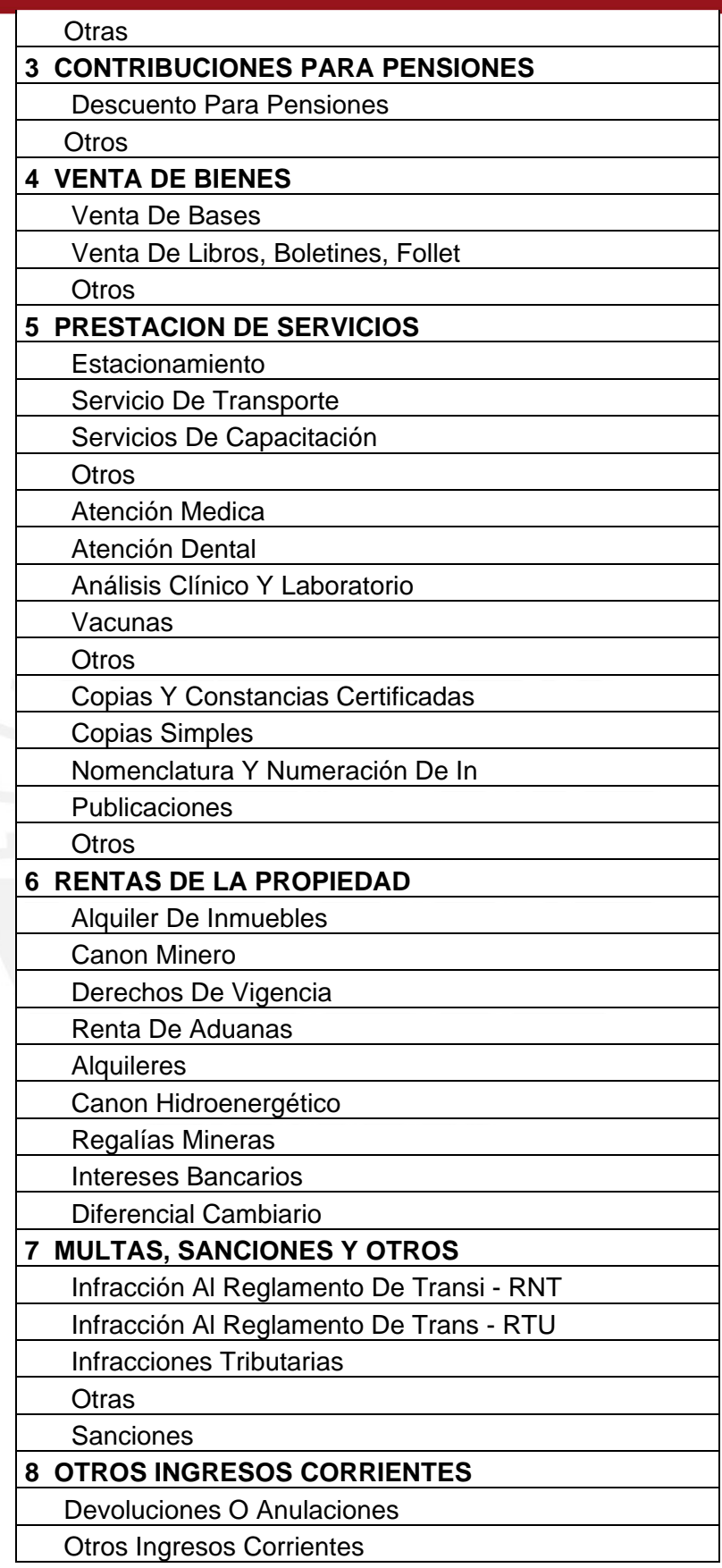

**Cuadro 1.1** Específicas de Ingreso – Ingresos Corrientes

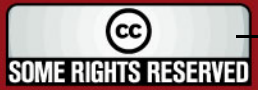

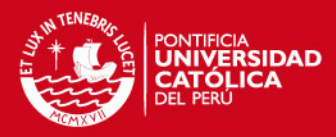

### **2 INGRESOS DE CAPITAL**

Inmuebles Nuevos

Adjudicación De Terrenos De Prop

**Cuadro 1.2** Específicas de Ingreso – Ingresos de Capital

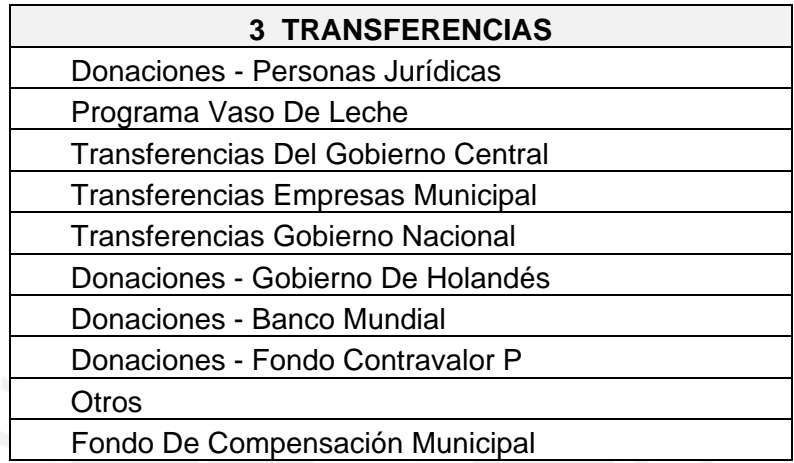

**Cuadro 1.3** Específicas de Ingreso - Transferencias

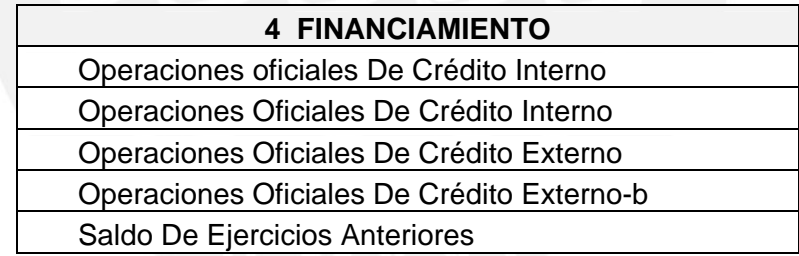

**Cuadro 1.4** Específicas de Ingreso - Financiamiento

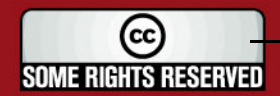

TENEBA <sub>ntificia</sub><br>V**iversidad** 

## **2. Específicas de Gastos**

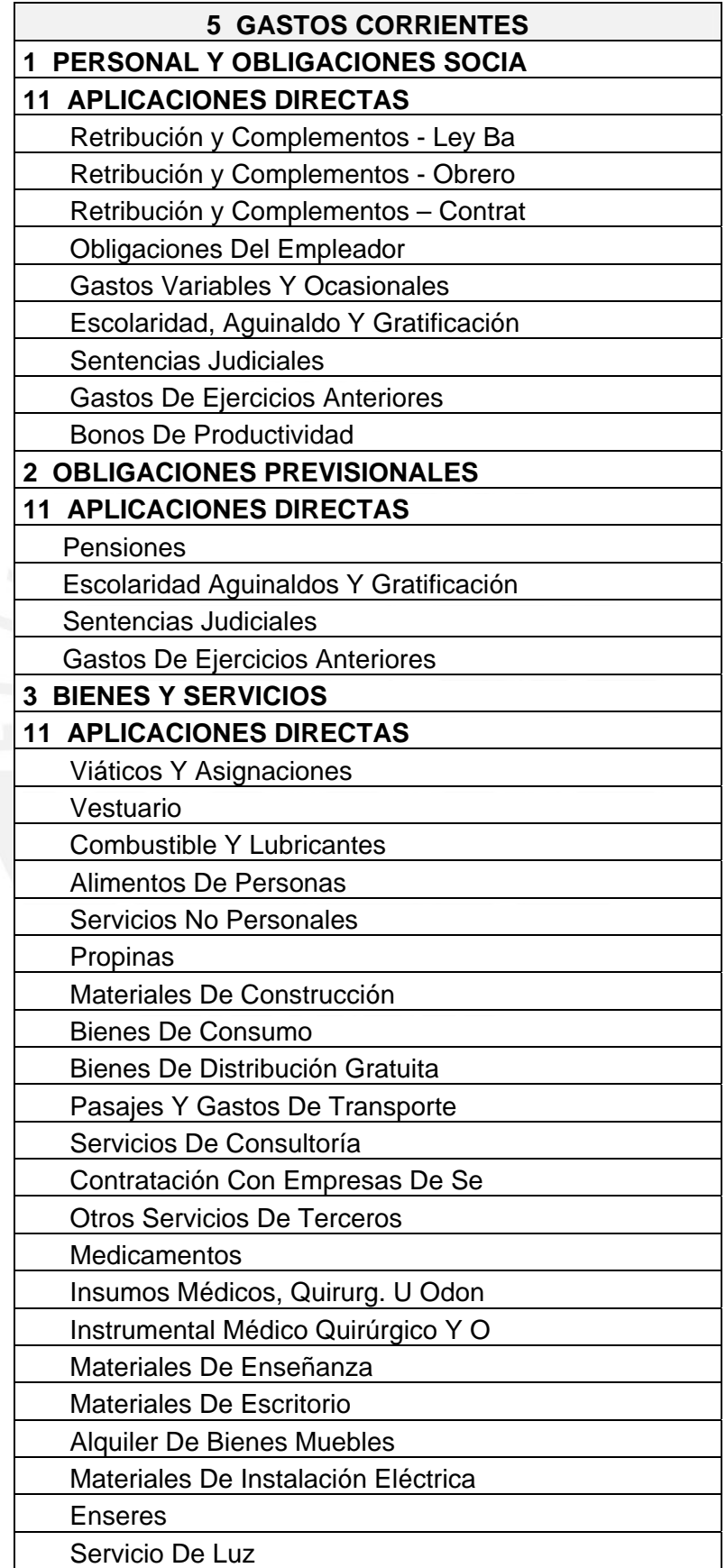

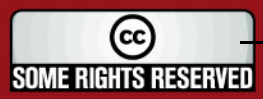

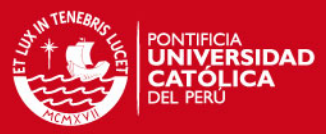

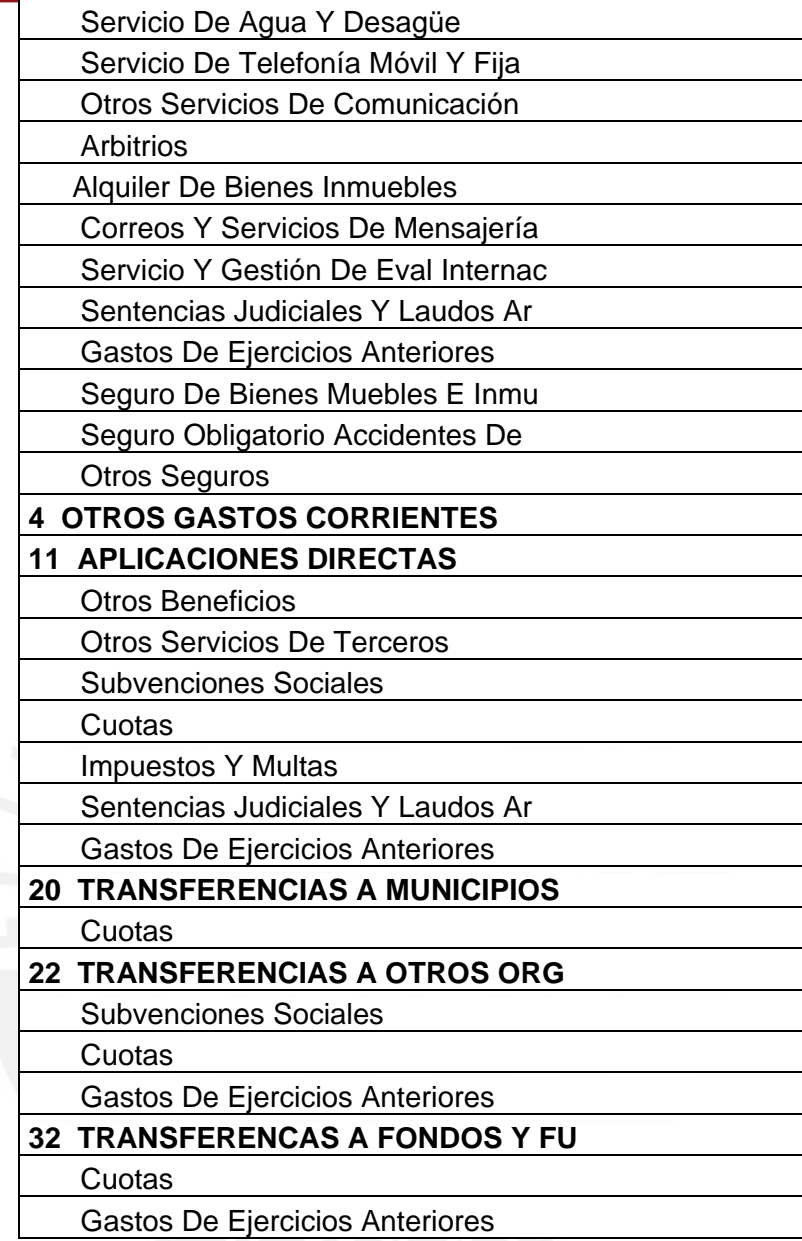

**Cuadro 1.5** Específicas de Gasto – Gastos Corrientes

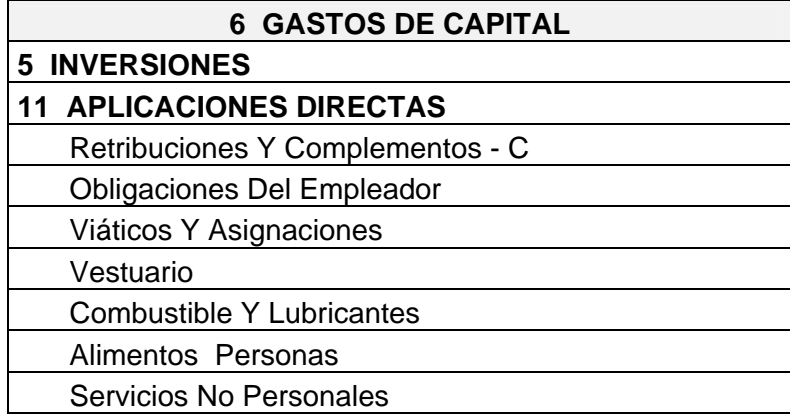

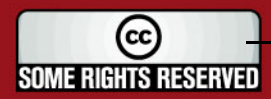

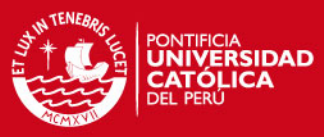

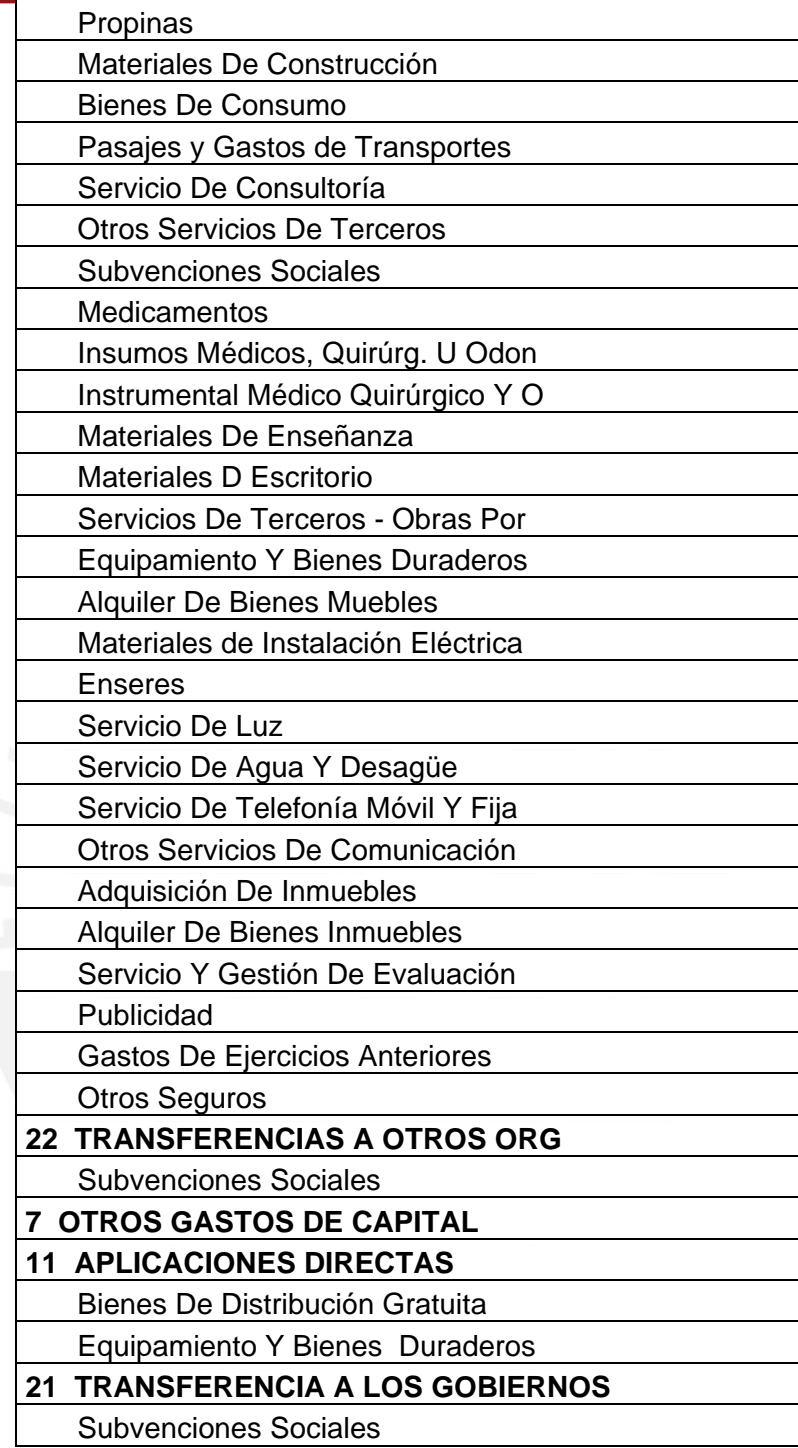

**Cuadro 1.6** Específicas de Gasto – Gastos de Capital

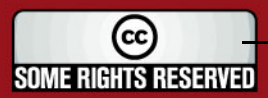

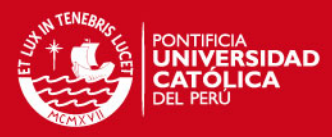

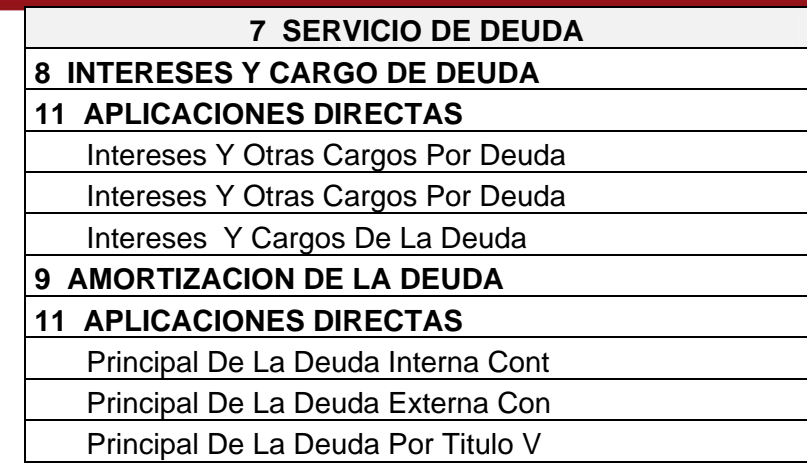

**Cuadro 1.7** Específicas de Gasto – Servicio de Deuda

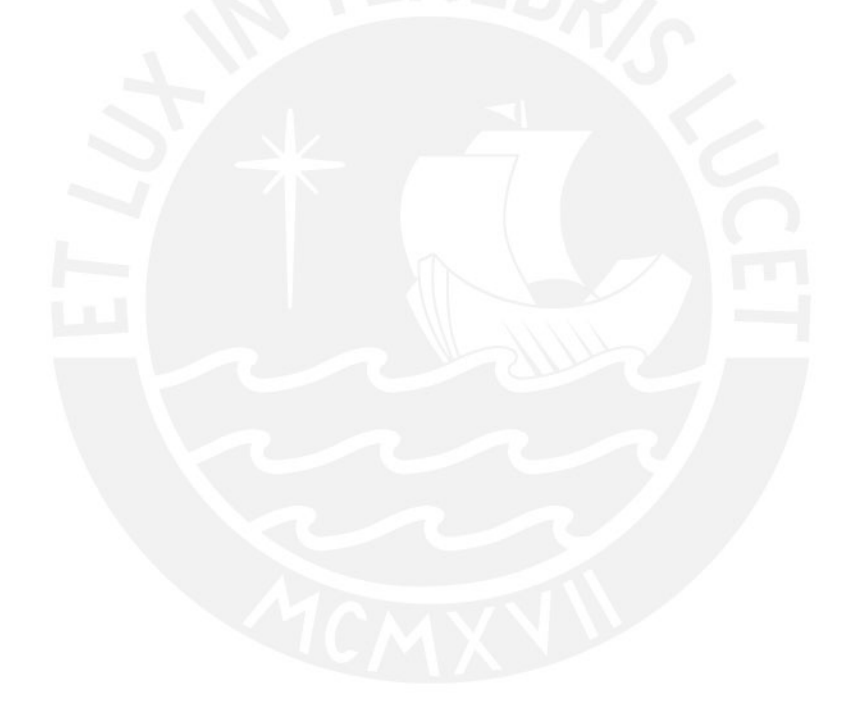

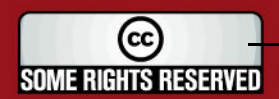

## **Anexo B**

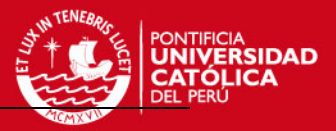

# **PLAN DE PROYECTO**

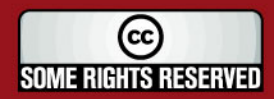

Tesis publicada con autorización del autor Algunos Derechos Reservados. No olvide citar esta tesis

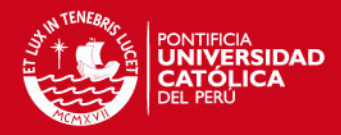

# Tabla de Contenido

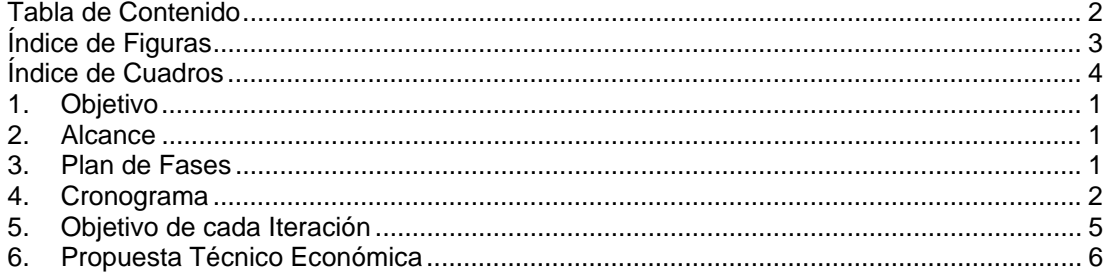

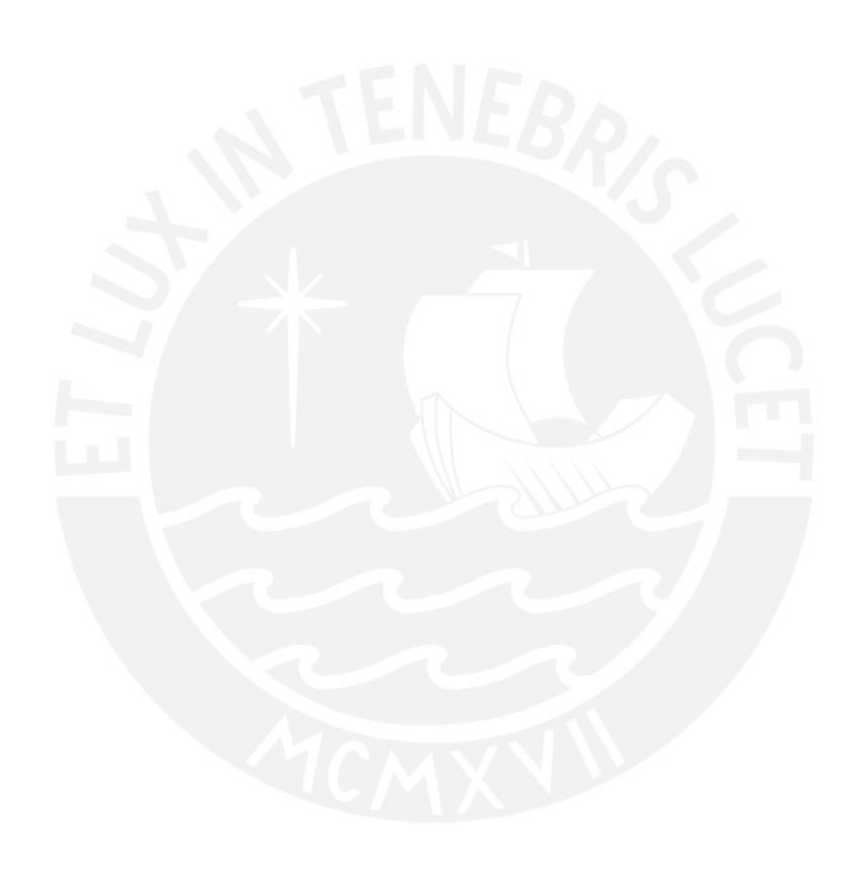

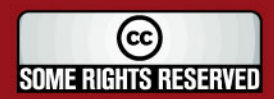

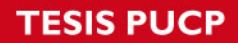

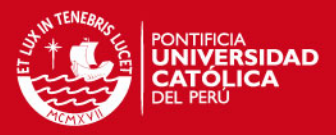

# **Índice de Figuras**

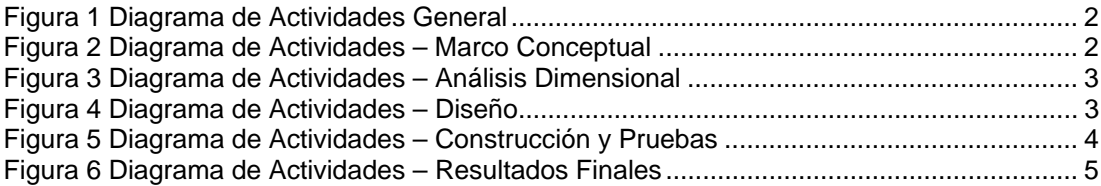

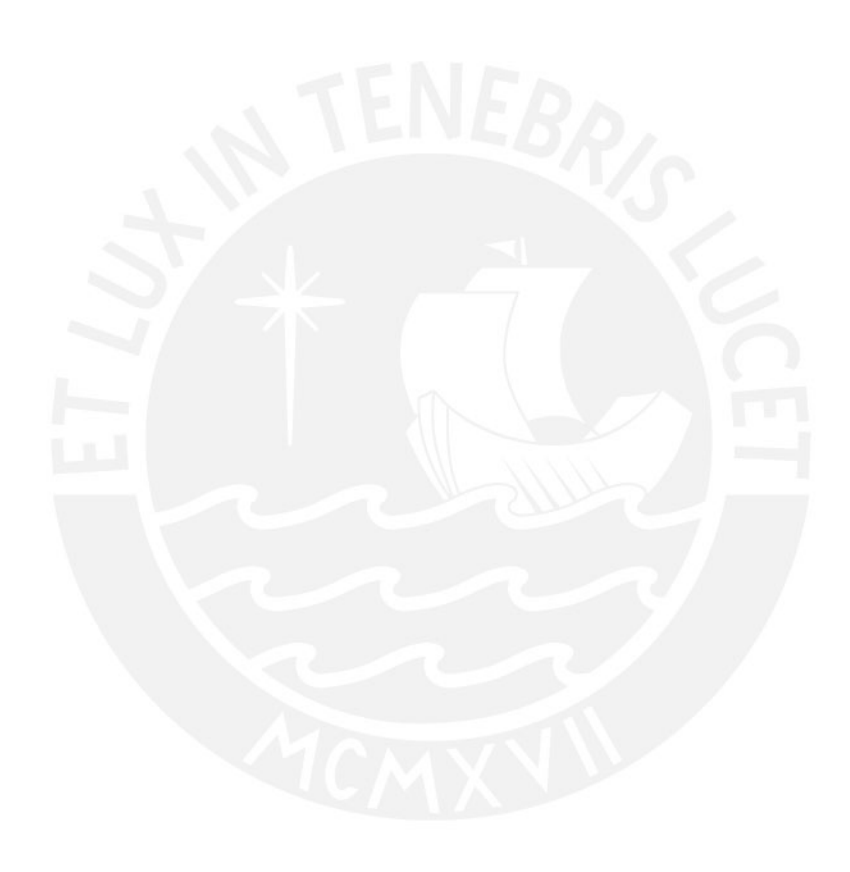

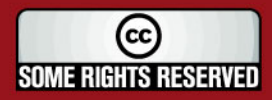

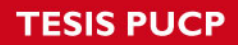

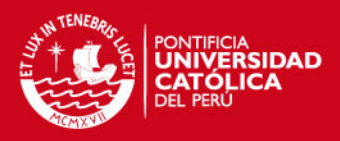

# **Índice de Cuadros**

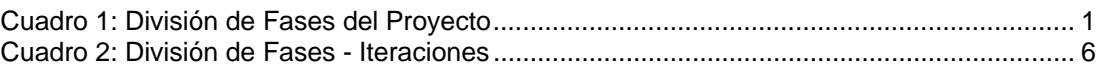

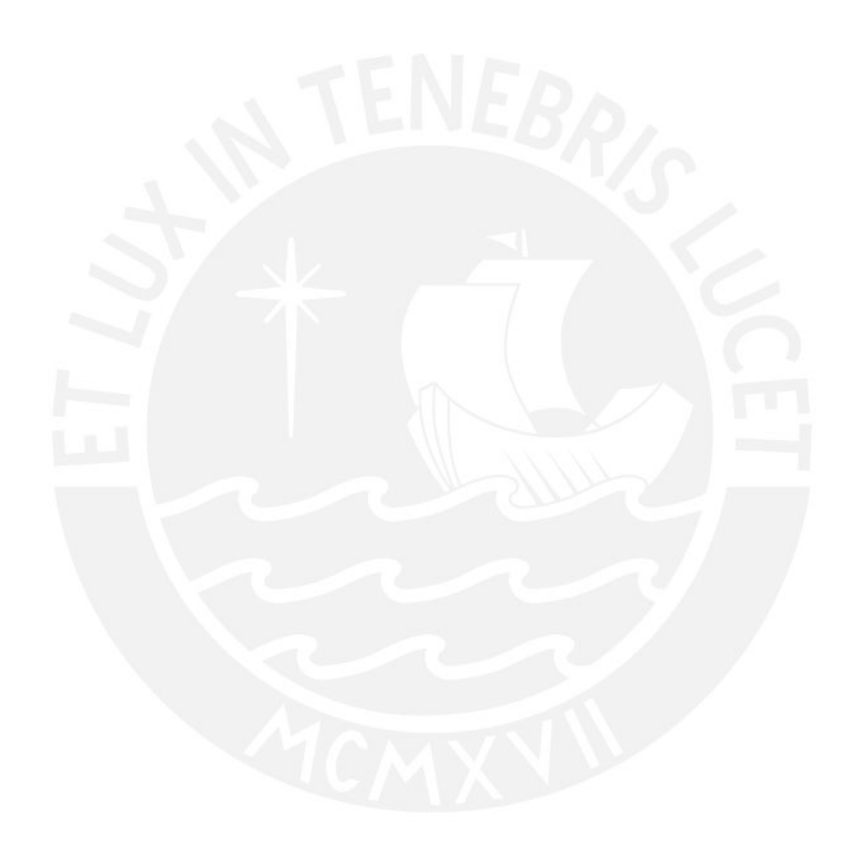

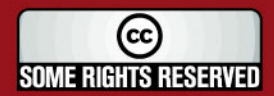

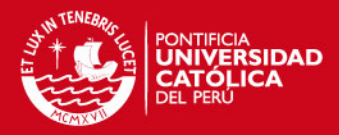

## **PLAN DE PROYECTO**

### **1. Objetivo**

El objetivo de este documento es definir las actividades y fases que implican el desarrollo de este proyecto de fin de carrera. Así mismo, en este documento también se definirá en qué momento se debe realizar cada actividad y cuánto tiempo se estima durará dicha actividad.

Con este documento el equipo de trabajo (en este caso el tesista) se organizará con mayor eficiencia para desarrollar cada actividad, y en conjunto lograr con las especificaciones planteadas para este proyecto.

#### **2. Alcance**

El presente Plan de Proyecto presenta a un alto nivel la planificación de las actividades y los avances de estas.

#### **3. Plan de Fases**

El desarrollo del proyecto se llevará a cabo usando un esquema de división en fases. En la Tabla 1, se muestran cuáles son las fases con sus respectivas duraciones estimadas.

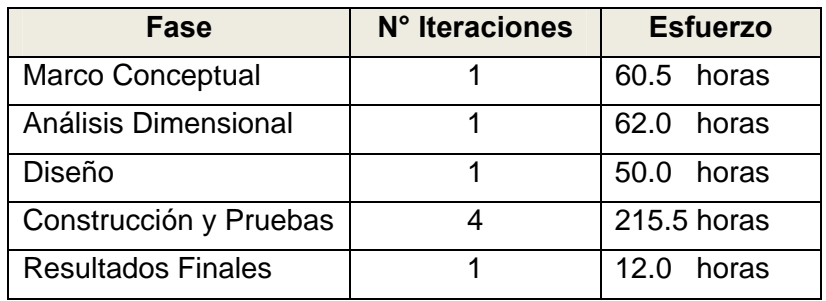

**Cuadro 1:** División de Fases del Proyecto

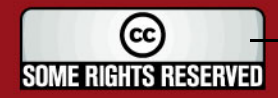

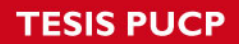

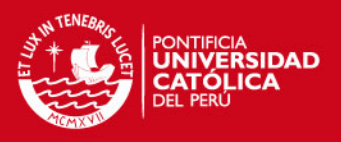

### **4. Cronograma**

En la Figura 1, se puede observar el Diagrama de Actividades general que contiene las fases de este proyecto, con su respectiva duración (en horas) y las actividades predecesoras respectivas.

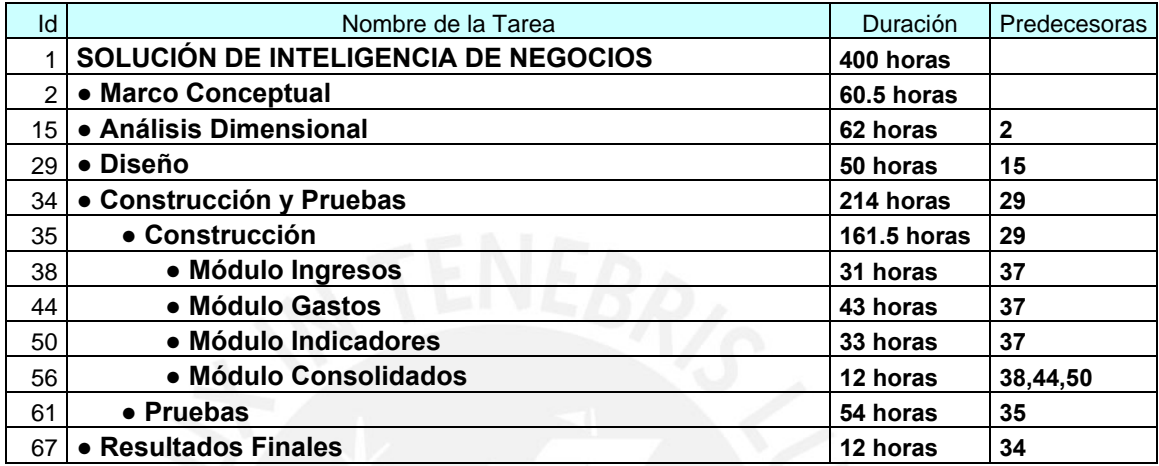

**Figura 1** Diagrama de Actividades General

En la Figura 2, se puede observar el detalle de actividades correspondientes a la fase "Marco Conceptual".

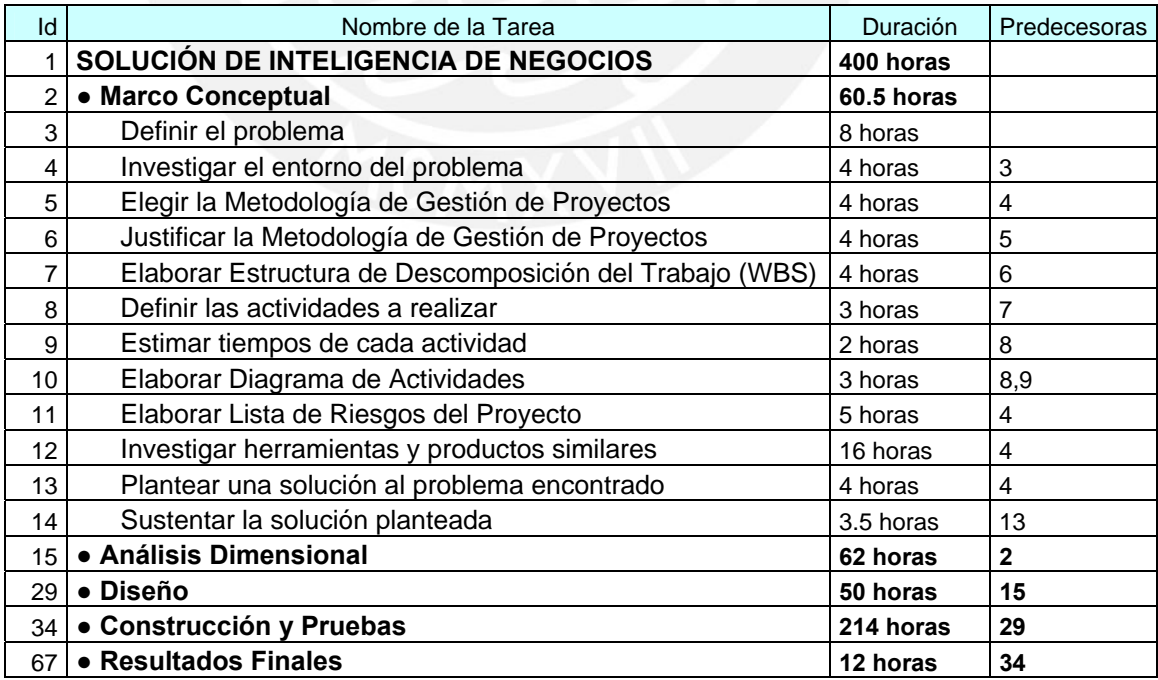

**Figura 2** Diagrama de Actividades – Marco Conceptual

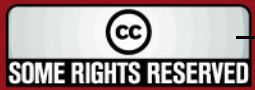

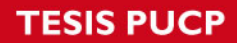

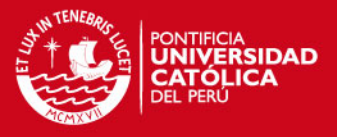

En la Figura 3, se puede observar el detalle de actividades correspondientes a la fase "Análisis Dimensional".

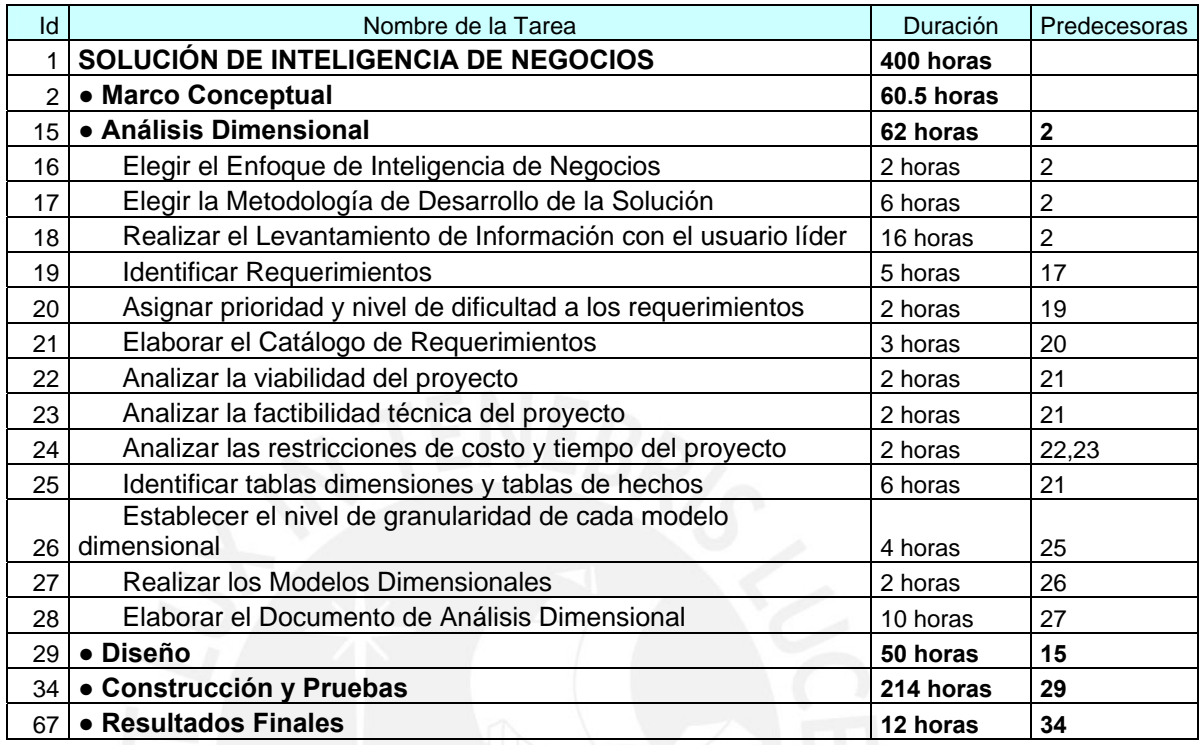

## **Figura 3** Diagrama de Actividades – Análisis Dimensional

En la Figura 4, se puede observar el detalle de actividades correspondientes a la fase "Diseño".

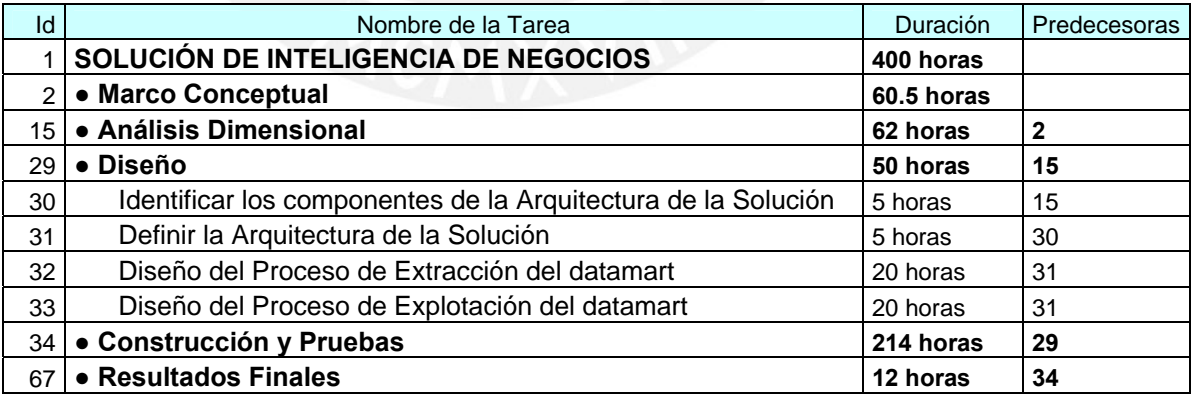

**Figura 4** Diagrama de Actividades – Diseño

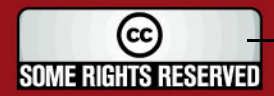

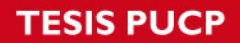

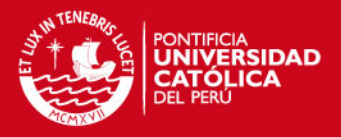

En la Figura 5, se puede observar el detalle de actividades correspondientes a la fase "Construcción y Pruebas". La fase de Construcción cuenta con cuatro iteraciones, cada una corresponde a un módulo del sistema.

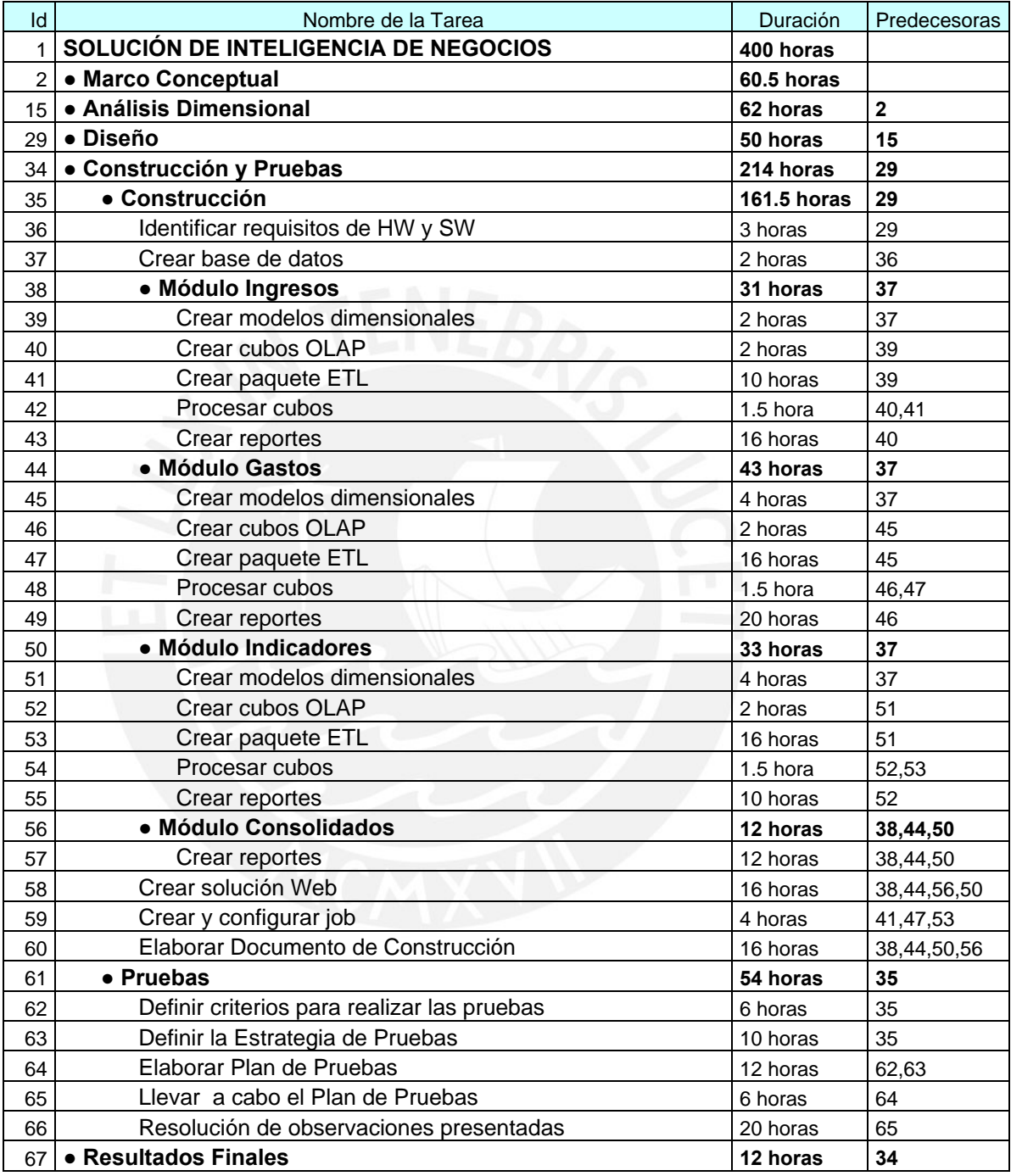

**Figura 5** Diagrama de Actividades – Construcción y Pruebas

En la Figura 6, se puede observar el detalle de actividades correspondientes a la fase "Resultados Finales".

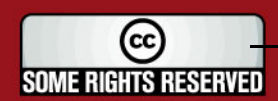

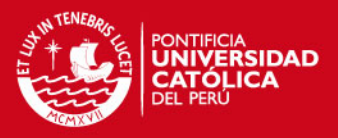

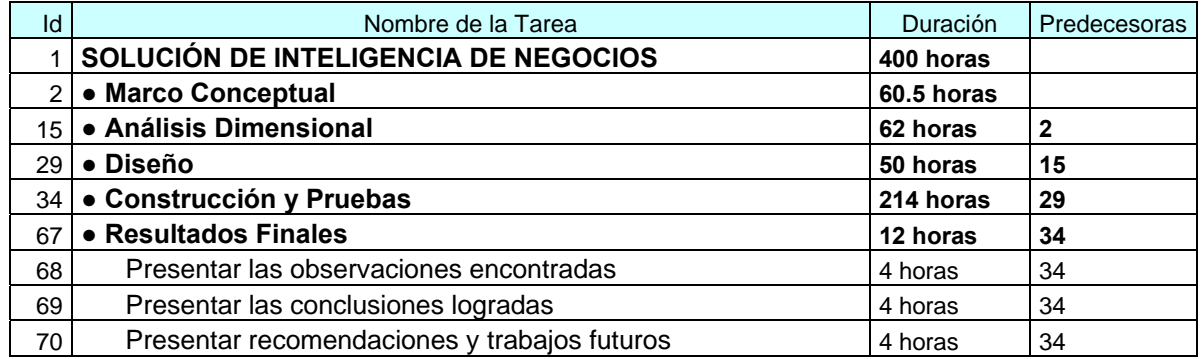

#### **Figura 6** Diagrama de Actividades – Resultados Finales

## **5. Objetivo de cada Iteración**

Cada fase en la que se estructura el desarrollo del proyecto está compuesta por iteraciones, en cada una de estas iteraciones se desarrolla un subconjunto de actividades. En general, este esquema de trabajo provee los siguientes beneficios:

- Reducen riesgos técnicos.
- Proveen versiones tempranas del sistema en funcionamiento.
- Permiten la realización de cambios, y que estos sean manejados efectivamente dentro de cada ciclo de iteración.
- Permite manejar menor carga de trabajo en cada iteración, ya que se realizan las actividades necesarias para el término de sólo la iteración en la que se encuentre en ese momento.

En el Cuadro 2, se describen las iteraciones de cada fase detallando los objetivos de cada una de estas.

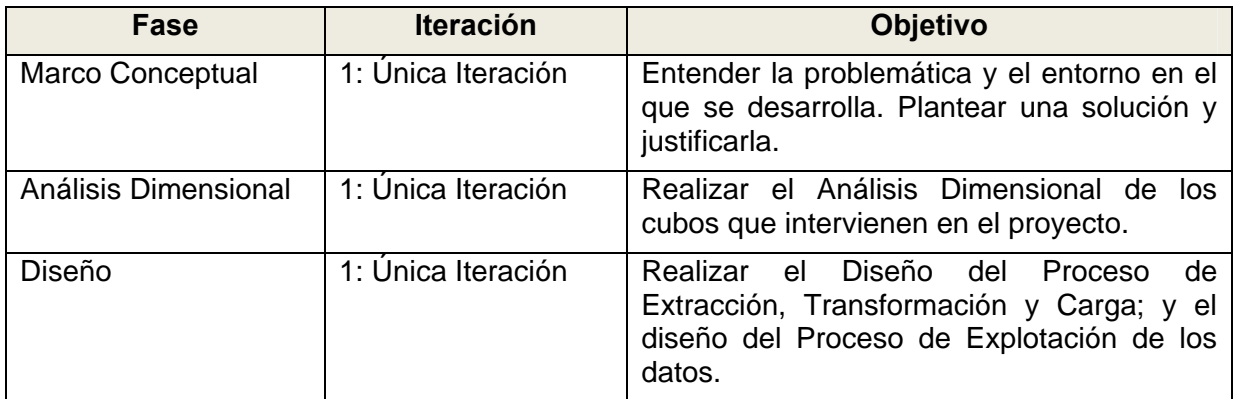

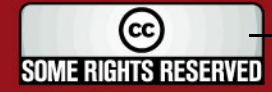

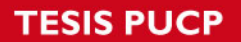

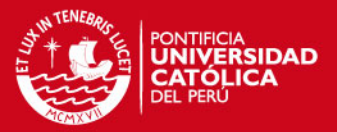

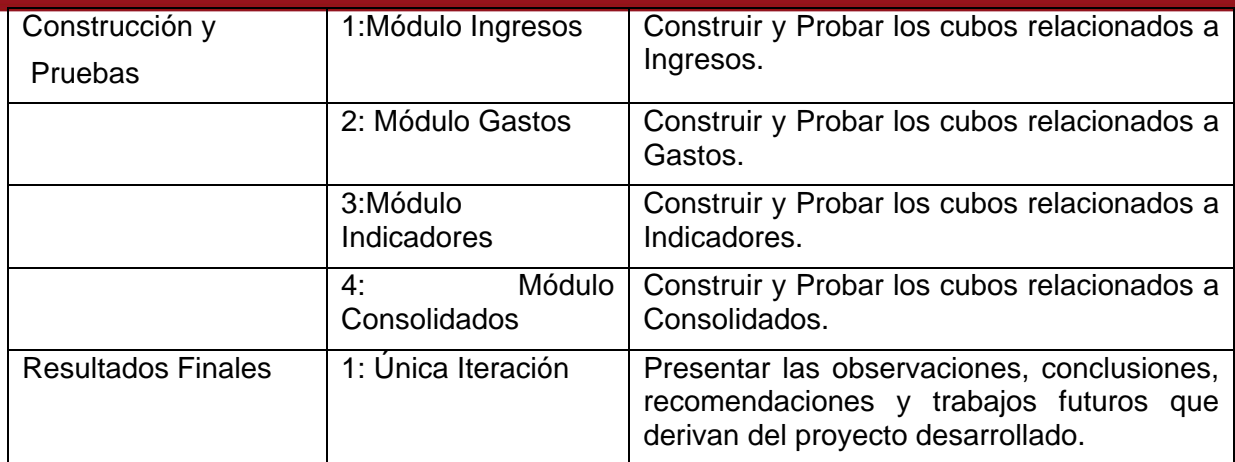

#### **Cuadro 2:** División de Fases - Iteraciones

## **6. Propuesta Técnico Económica**

Como ya se mencionó este proyecto ha sido desarrollado con el objetivo de ser implementado en una empresa real y que la Solución de Inteligencia de Negocios sea usada por los usuarios de esta empresa.

A dicha empresa se le presentó una Propuesta Técnico Económica del proyecto, la cual fue aceptada por la empresa.

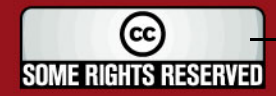

## **Anexo C**

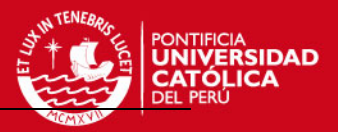

# **LISTA DE RIESGOS**

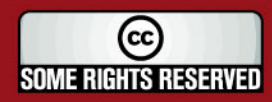

Tesis publicada con autorización del autor<br>Algunos Derechos Reservados. No olvide citar esta tesis

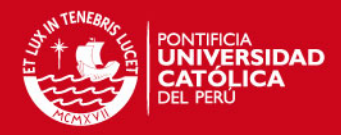

# Tabla de Contenido

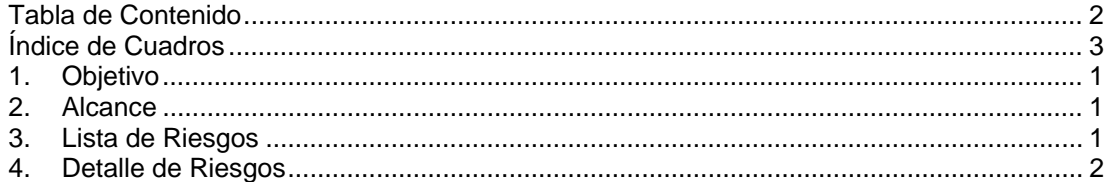

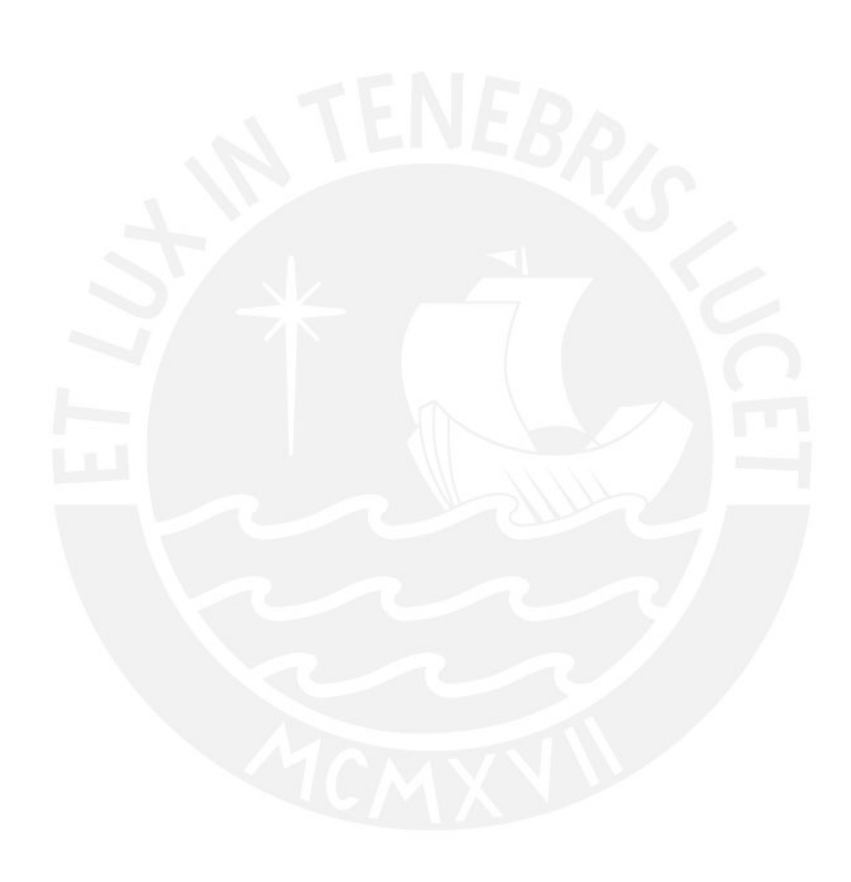

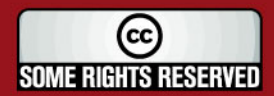

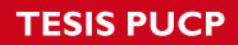

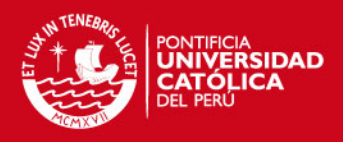

# Índice de Cuadros

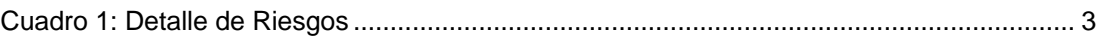

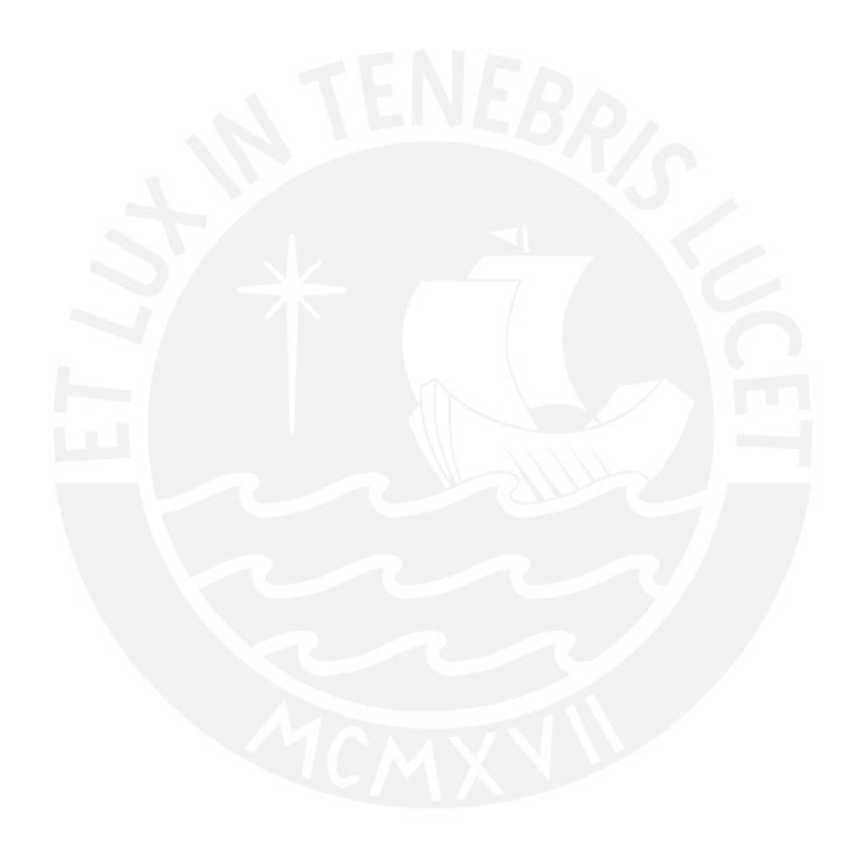

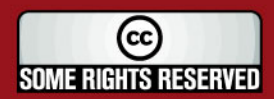

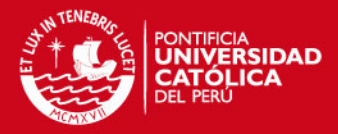

## **LISTA DE RIESGOS**

## **1. Objetivo**

El objetivo de este documento es presentar los diferentes riesgos que pueden ocurrir durante el desarrollo de este proyecto de fin de carrera.

## **2. Alcance**

El presente documento describe los riesgos que pueden ocurrir durante el ciclo de vida del proyecto.

Asimismo, se presenta el plan de mitigación (medidas que se toman para evitar que el riesgo se convierta en una amenaza) y el plan de contingencia (medidas que se toman cuando ya ocurrió el riesgo; es decir ya es una amenaza) para cada uno de los riegos identificados.

### **3. Lista de Riesgos**

A continuación se muestra la lista de riesgos que se han identificado pueden ocurrir durante la realización del proyecto.

- **[R1]** Enfermedad crítica o accidente del tesista durante el período de duración del proyecto.
- **[R2]** Falta de tiempo del tesista o del asesor para las reuniones o desorganización de éstas.
- **[R3]** Mal entendidos entre lo que especifica el asesor y lo que entiende el tesista se debe desarrollar.
- **[R4]** Cambios en las fechas de entrega de los documentos y artefactos establecidos.

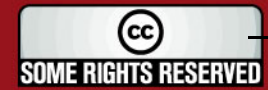

## **IS PUCP**

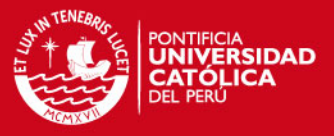

- **[R5]** El Catálogo de Requerimientos definido es poco claro y no define bien el alcance del proyecto.
- **[R6]** Surgimiento de nuevos requerimientos.
- **[R7]** La interfaz gráfica desarrollada no es amigable para el usuario.
- **[R8]** La arquitectura establecida no soporta los requerimientos establecidos.
- **[R9]** El diseño de base de datos no soporta los requerimientos establecidos.

**[R10]** No se contemplan todas las pruebas de validación establecidas.

**[R11]** Seguimiento no adecuado del análisis, diseño e implementación del sistema.

**[R12]** La curva de aprendizaje para la nueva herramienta de desarrollo es más larga de lo esperado.

## **4. Detalle de Riesgos**

En el Cuadro 1, se muestra detalladamente cada uno de los riesgos presentados en la lista anterior.

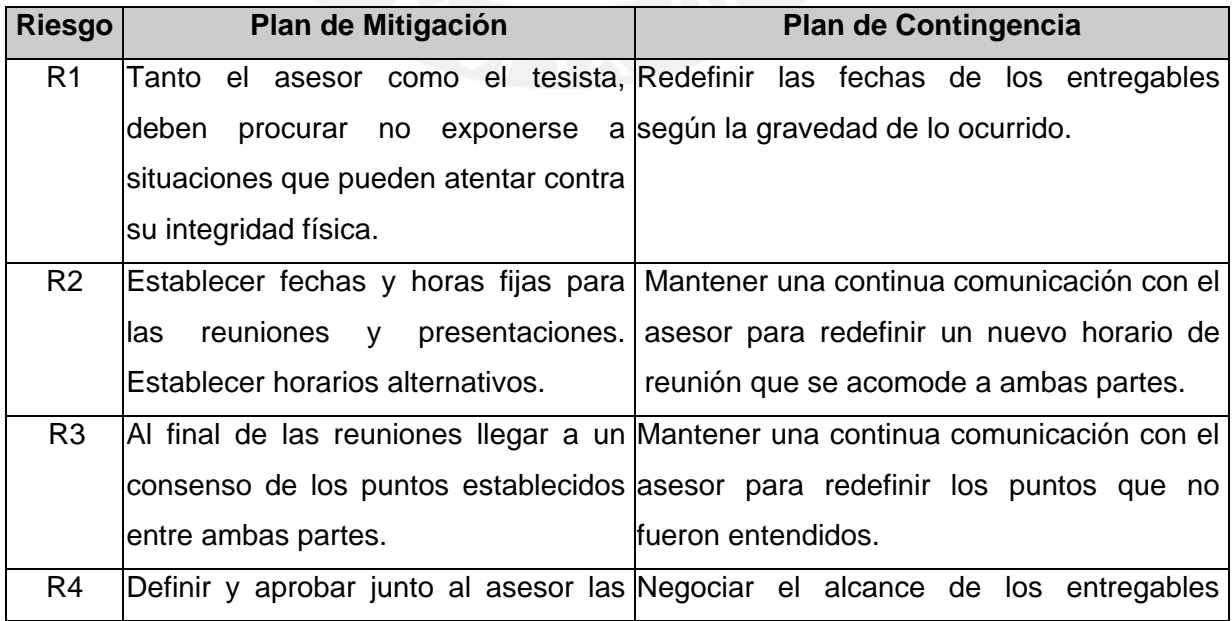

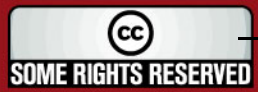

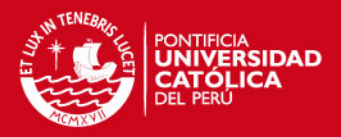

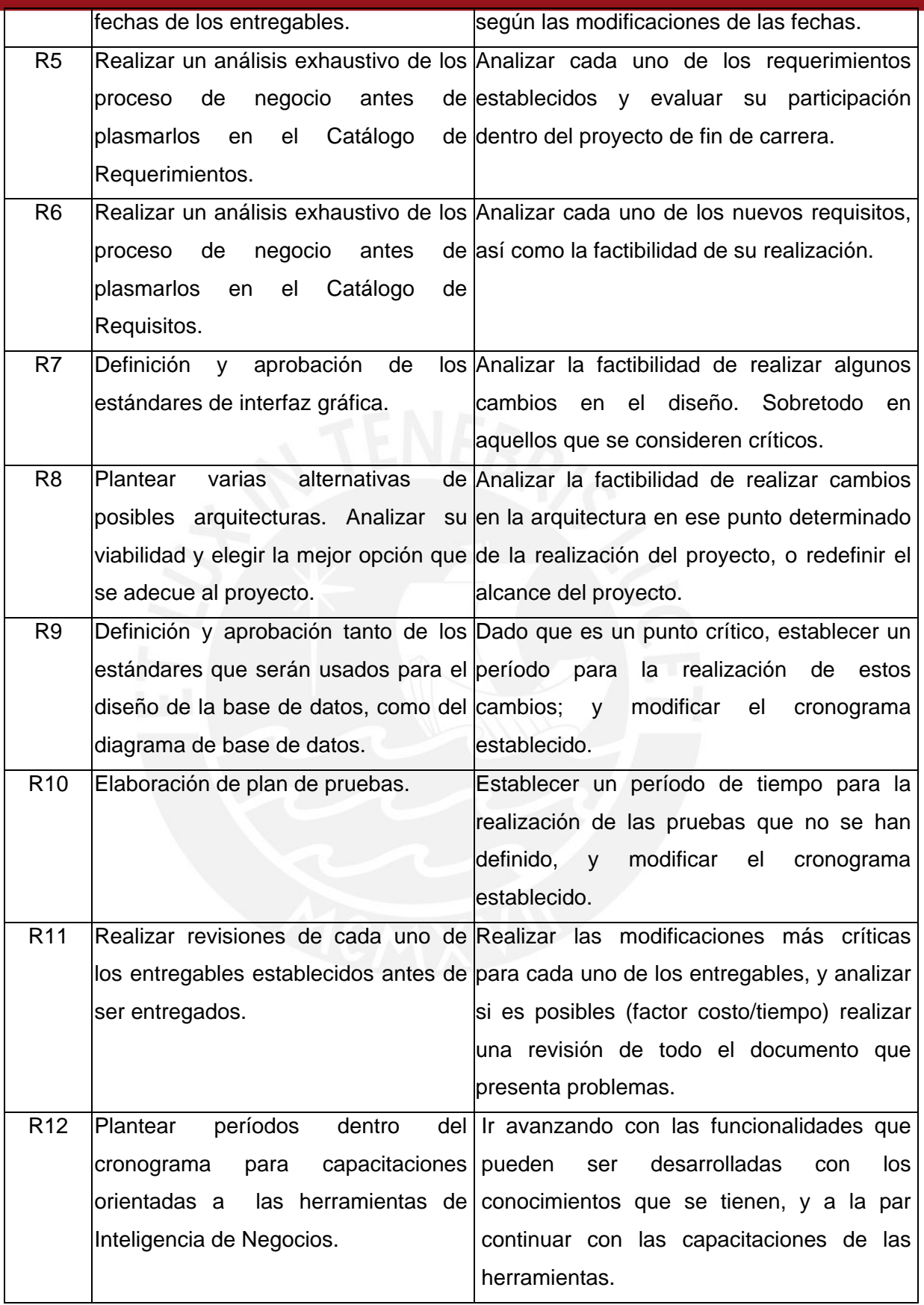

**Cuadro 1:** Detalle de Riesgos

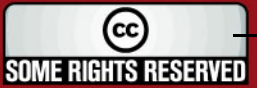

## **Anexo D**

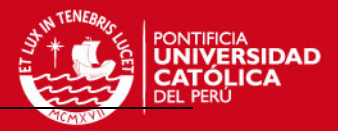

# **DOCUMENTO DE ANÁLISIS**

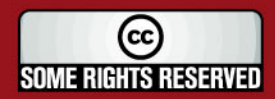

Tesis publicada con autorización del autor Algunos Derechos Reservados. No olvide citar esta tesis

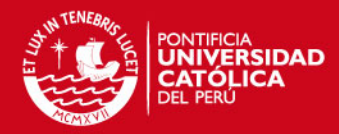

# Tabla de Contenido

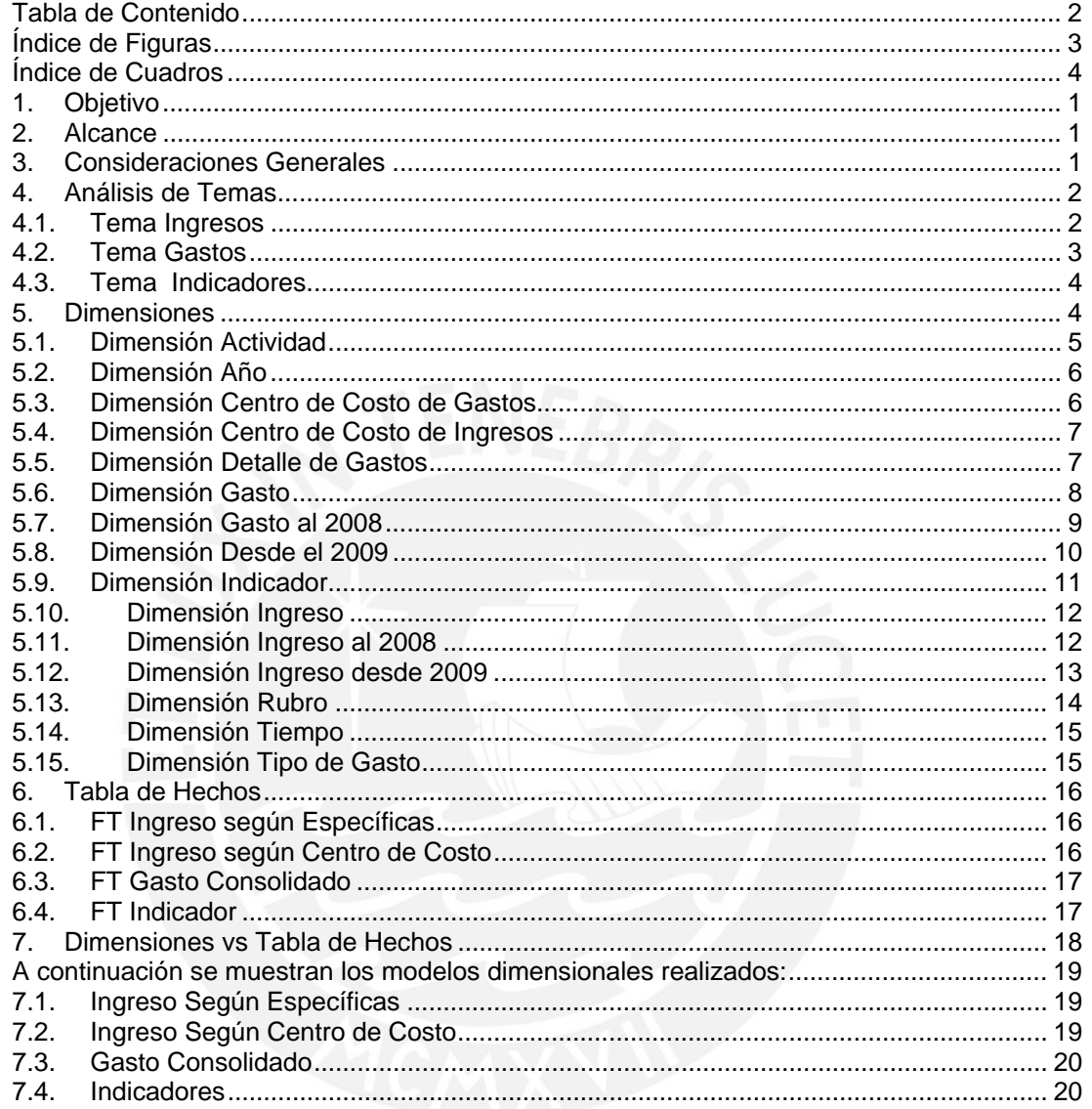

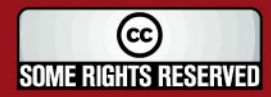

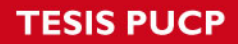

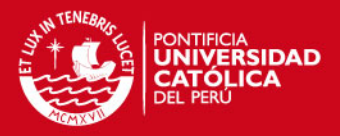

# **Índice de Figuras**

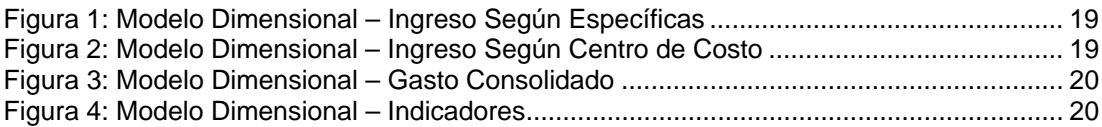

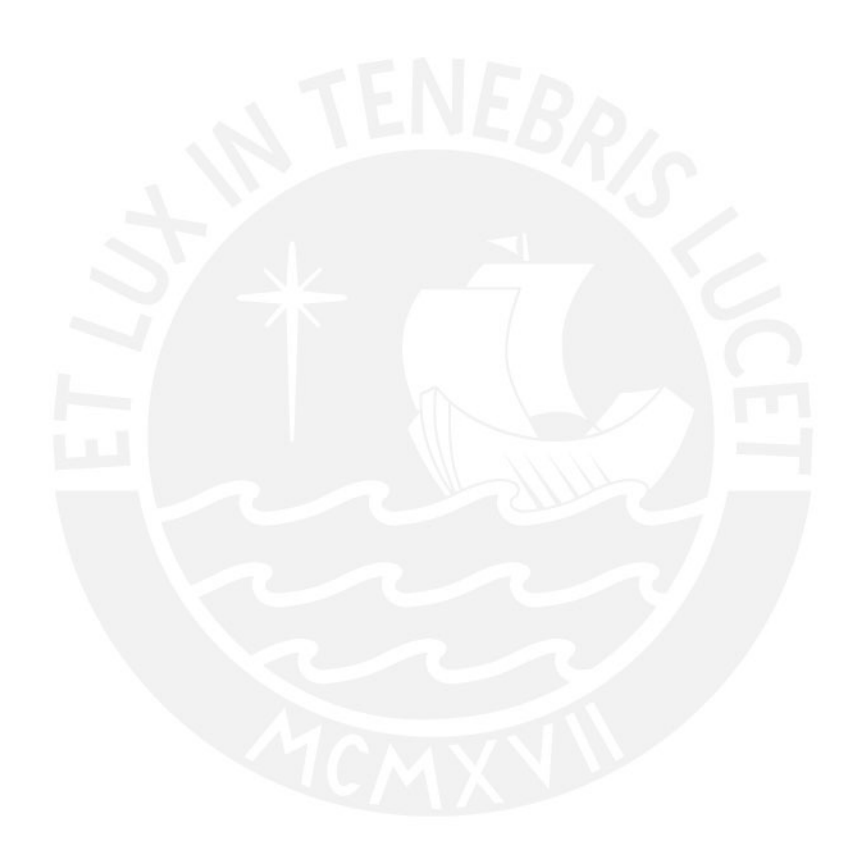

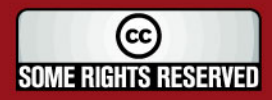

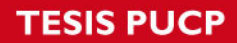

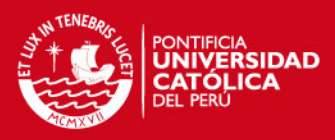

## **Índice de Cuadros**

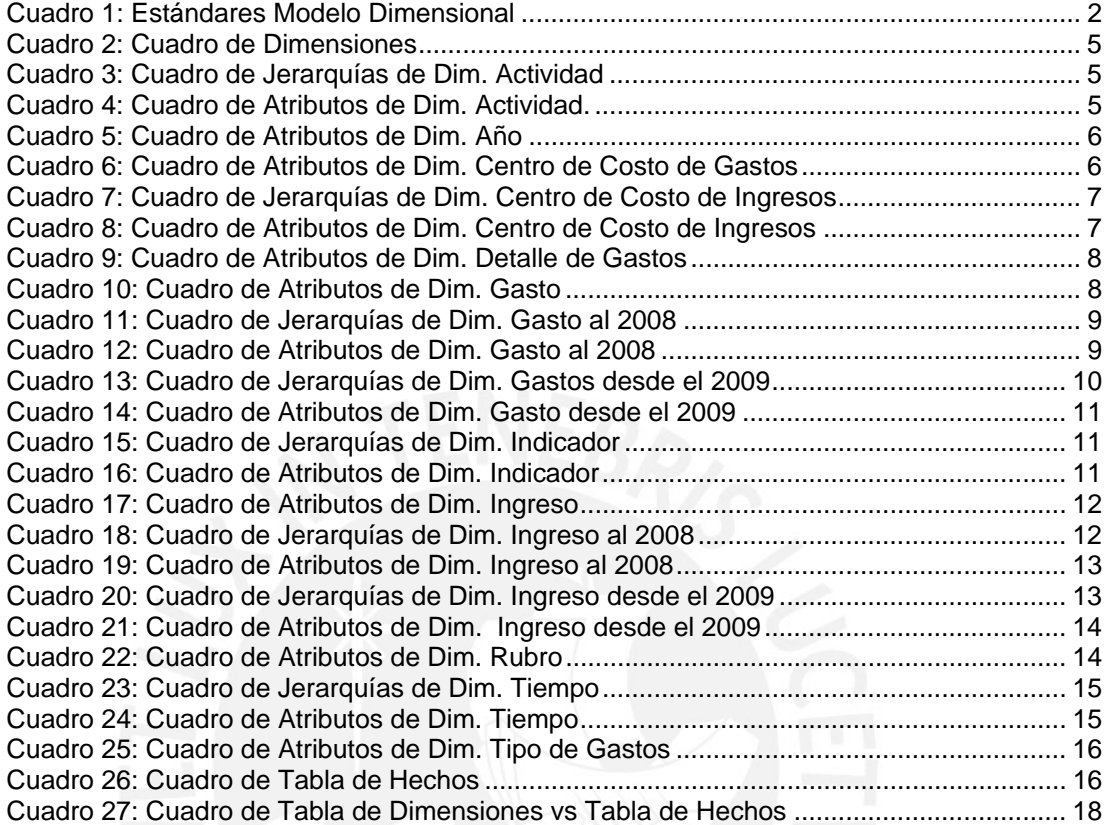

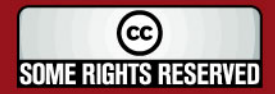

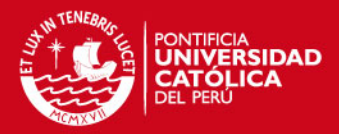

## **DOCUMENTO DE ANÁLISIS**

## **1. Objetivo**

El objetivo de este documento es presentar el análisis realizado para el desarrollo del datamart para el Área de Finanzas de la Entidad; este documento se centra en presentar el Análisis Dimensional que se realiza.

### **2. Alcance**

El presente Documento de Análisis presenta a un nivel detallado la estructura del Modelado Dimensional realizado.

### **3. Consideraciones Generales**

En este punto se presentan algunas de las consideraciones más importantes que se tomaron en cuenta para realizar el Modelado Dimensional de los cubos.

Los Modelos Dimensionales de los cubos han sido realizados siguiendo el *Esquema Estrella*. El Esquema Estrella plantea que se debe tener una tabla central, llamada Tabla de Hechos o Fact Table, dicha tabla contiene los datos para el análisis y está rodeada de las Tablas de Dimensiones que son tablas más pequeñas y con datos complementarios a la tabla de hechos.

En el Cuadro 1, se presentan las consideraciones que se deben seguir respecto a los estándares de nombres usados:

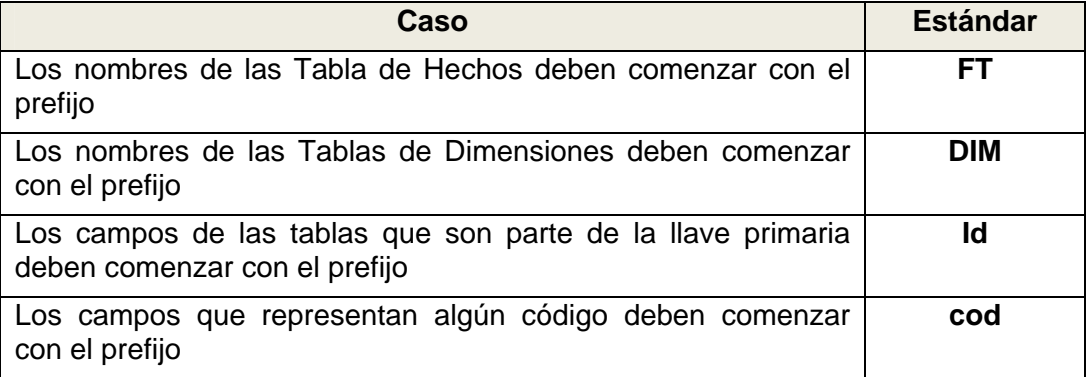

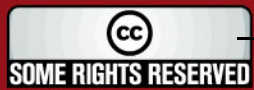

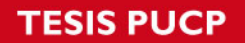

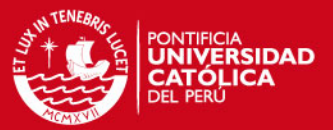

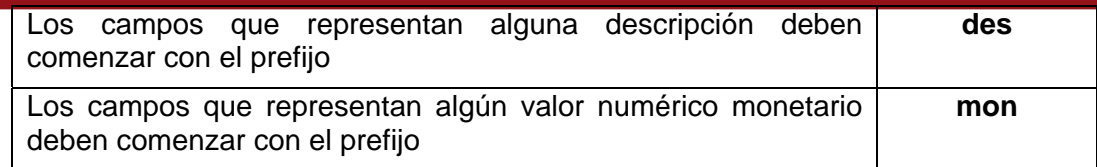

**Cuadro 1:** Estándares Modelo Dimensional

### **4. Análisis de Temas**

En este punto se presenta cada uno de los temas que son cubiertos por el datamart de Finanzas. Para cada uno de estos temas se presenta el nivel de detalle de los datos que pueden ser explotados (nivel de granularidad), asimismo se presenta cuál es el objetivo de trabajar dicho tema y cuáles son los resultados esperados de éstos.

### **4.1. Tema Ingresos**

Este tema es creado con el objetivo de analizar los ingresos recaudados por la entidad.

Los ingresos pueden ser analizados por rubro, por ítems de ingreso (llamadas específicas) a lo largo de un período de tiempo.

Los objetivos que busca cumplir este tema son:

- Analizar el Monto Ejecutado
- Analizar el Presupuesto Inicial de Apertura (PIA)
- Analizar el Presupuesto Inicial Modificado (PIM)

Los resultados de este tema se miden por:

- Rubro al que pertenece el ingreso que se recauda.
- Período de tiempo, año y mes.
- Específica, que es el concepto por el que se hace la recaudación. Las específicas hasta el año 2008 son categorizadas en Categoría, Grupo, Específica y Sub-específica. Para el año 2009 son categorizadas en Tipo de Transacción, Genérica, Sub-genérica 1, Sub-genérica 2, Específica 1, Específica 2.

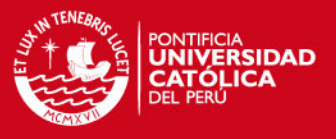

Los ingresos pueden ser también analizados por centro de costo al que son asignados a lo largo de un período de tiempo.

Los objetivos que busca cumplir este tema son:

- Analizar el Monto Ejecutado

Los resultados de este tema se miden por:

- Período de tiempo, año y mes
- Centro de Costo, son categorizadas en Grupo, Tipo de Transacción, Derecho

## **4.2. Tema Gastos**

Este tema es creado con el objetivo de analizar los gastos realizados por la Municipalidad Metropolitana de Lima por centro de costo, actividad, rubro, por gasto (específicas), por tipo de gasto y por detalle al que pertenece el gasto a lo largo de un período de tiempo.

Los objetivos que busca cumplir este tema son:

- Analizar el Monto Ejecutado (\*)
- Analizar el Monto de Ejecución Diaria (\*)
- Analizar el Monto Pagado
- Analizar el Presupuesto Inicial de Apertura (PIA)
- Analizar el Presupuesto Inicial Modificado (PIM)

(\*) La diferencia entre el Monto Ejecutado y el Monto de Ejecución Diaria, es que el segundo es el monto que se va gastando en las actividades diariamente. El Monto Ejecutado es el Monto de Ejecución Diaria luego de haber pasado por un proceso de cierre mensual; antes de este proceso el Monto Ejecutado tiene como valor cero.

Los resultados de este tema se miden por:

- Rubro al que pertenece el gasto que se ejecuta
- Período de tiempo, año y mes
- Actividad, son categorizadas en tareas
- Centro de Costo

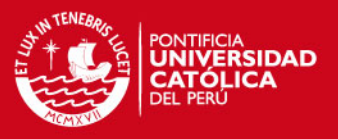

- Tipo al que pertenece el gasto
- Detalle al que pertenece el gasto
- Específica, que es el concepto por el que se hace la ejecución del gasto. Las específicas hasta el año 2008 son categorizadas en Categoría, Grupo, Modalidad de Gasto, Específica. Para el año 2009 son categorizadas en Tipo de Transacción, Genérica, Sub-genérica 1, Sub-genérica 2, Específica 1, Específica 2.

## **4.3. Tema Indicadores**

Este tema es creado con el objetivo de analizar los valores de los indicadores que reflejan la evolución de la gestión municipal a lo largo de un período de tiempo.

Los objetivos que busca cumplir este tema son:

- Analizar el Valor del Indicador

Los resultados de este tema se miden por:

- Indicador, son categorizados por el Tipo de Indicador, Sección e Ítem.
- Período de tiempo, año.

## **5. Dimensiones**

En este punto se presentan las dimensiones que son utilizadas en los temas que se presentan en el punto anterior. En el Cuadro 2, se presentan las dimensiones que conforman el Datamart de Finanzas.

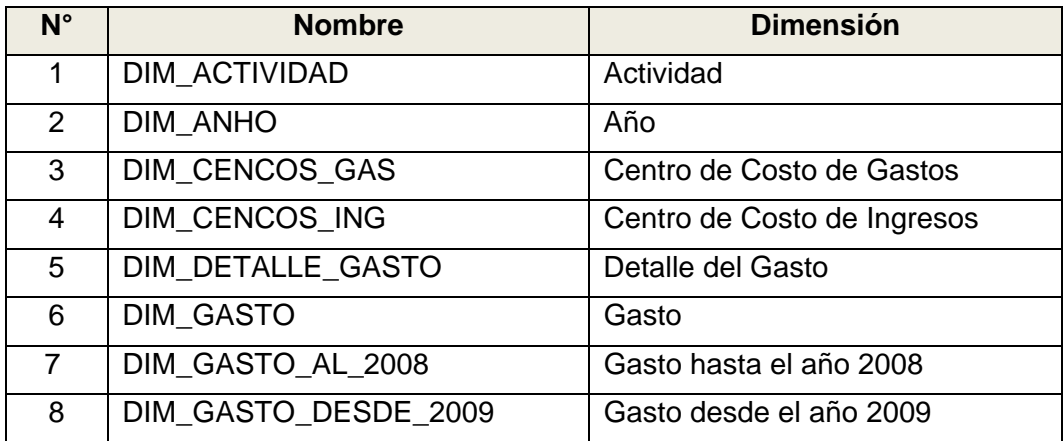

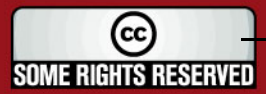

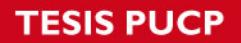

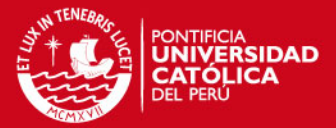

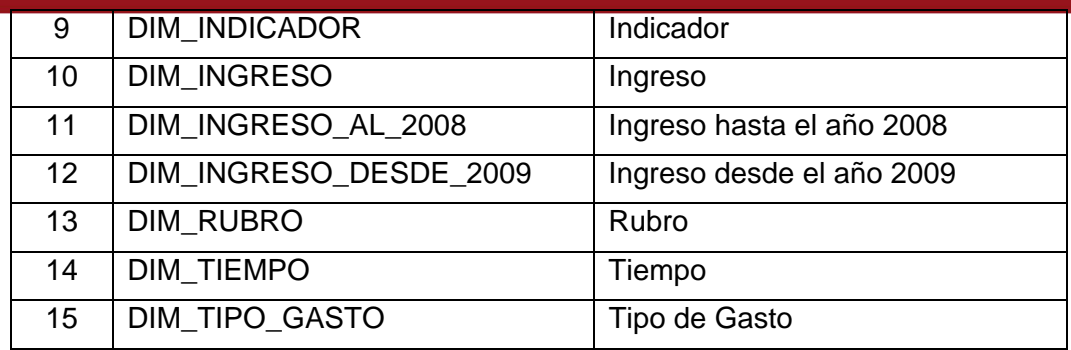

#### **Cuadro 2:** Cuadro de Dimensiones

## **5.1. Dimensión Actividad**

Esta dimensión contiene los datos de las actividades por las cuales se realizan gastos en la gestión municipal. Las actividades son clasificadas según tareas, que representan tipos de gastos.

Esta dimensión presenta en su estructura una jerarquía, la cual es detallada en el Cuadro 3.

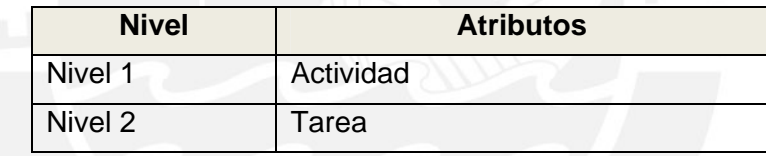

**Cuadro 3:** Cuadro de Jerarquías de Dim. Actividad

En el Cuadro 4, se muestran la lista de atributos que componen la dimensión Actividad.

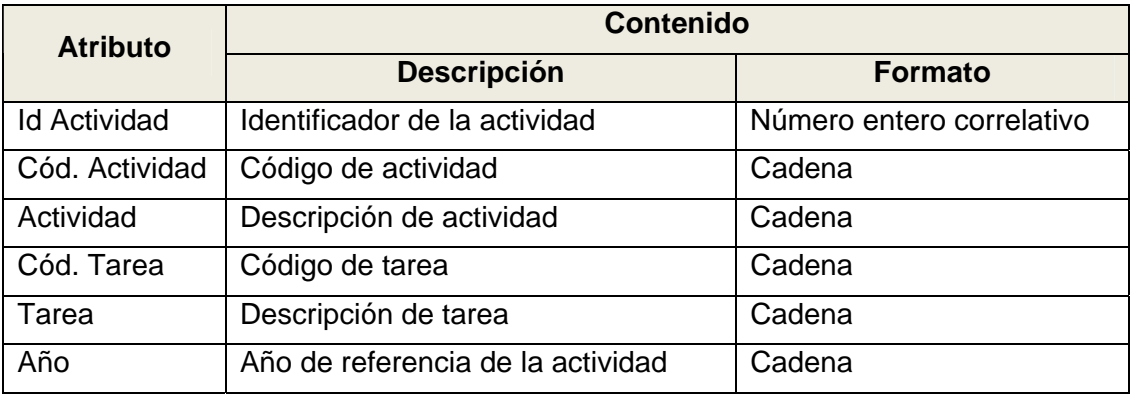

**Cuadro 4:** Cuadro de Atributos de Dim. Actividad.

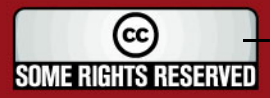

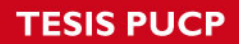

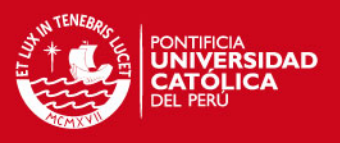

## **5.2. Dimensión Año**

Esta dimensión contiene los períodos de tiempo por el cual se obtendrá información anualmente.

En el Cuadro 5, se muestran la lista de atributos que componen la dimensión Año.

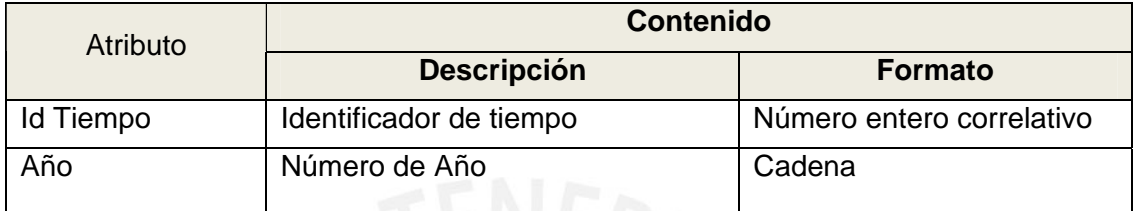

**Cuadro 5:** Cuadro de Atributos de Dim. Año

## **5.3. Dimensión Centro de Costo de Gastos**

Esta dimensión contiene los centros de costo relacionados a los movimientos de dinero debido a la gestión municipal.

Los centros de costo relacionados a los gastos, representan los centros de costo de los cuales se va a utilizar el dinero para determinado fin.

En el Cuadro 6, se muestran la lista de atributos que componen la dimensión Centro de Costo de Gastos.

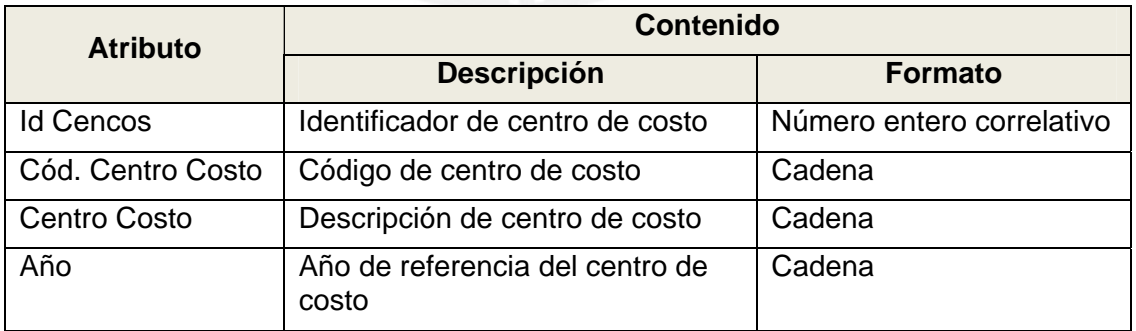

**Cuadro 6:** Cuadro de Atributos de Dim. Centro de Costo de Gastos

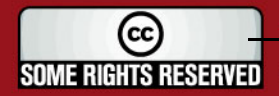
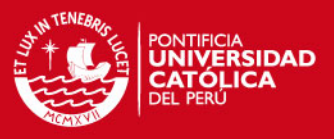

## **5.4. Dimensión Centro de Costo de Ingresos**

Esta dimensión contiene los centros de costo relacionados a los movimientos de dinero debido a la gestión municipal.

Los centros de costo relacionados a los ingresos, representan los centros de costos a los cuales serán destinados el ingreso de dinero.

Esta dimensión presenta en su estructura una jerarquía, la cual es detallada en el Cuadro 7.

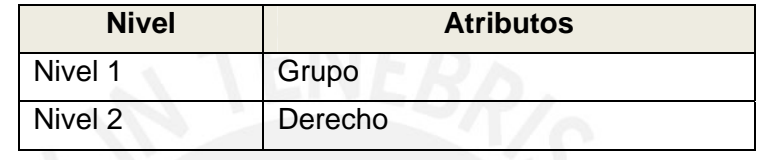

**Cuadro 7:** Cuadro de Jerarquías de Dim. Centro de Costo de Ingresos

En el Cuadro 8, se muestran la lista de atributos que componen la dimensión Centro de Costo de Ingresos.

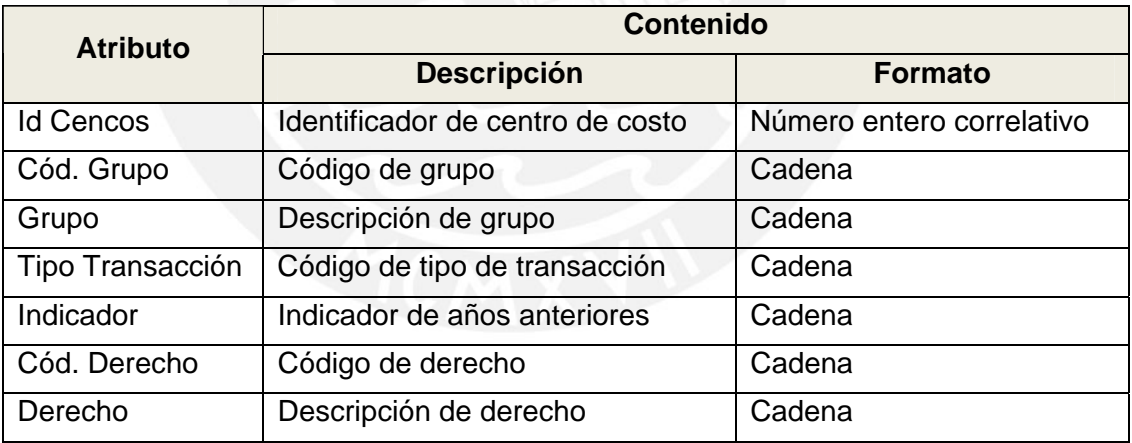

**Cuadro 8:** Cuadro de Atributos de Dim. Centro de Costo de Ingresos

## **5.5. Dimensión Detalle de Gastos**

Esta dimensión contiene las agrupaciones de detalles de gastos a la que pertenece cada uno de los gastos.

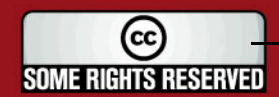

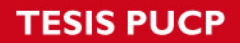

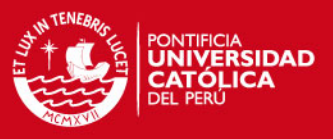

En el Cuadro 9, se muestran la lista de atributos que componen la dimensión Detalle de Gastos.

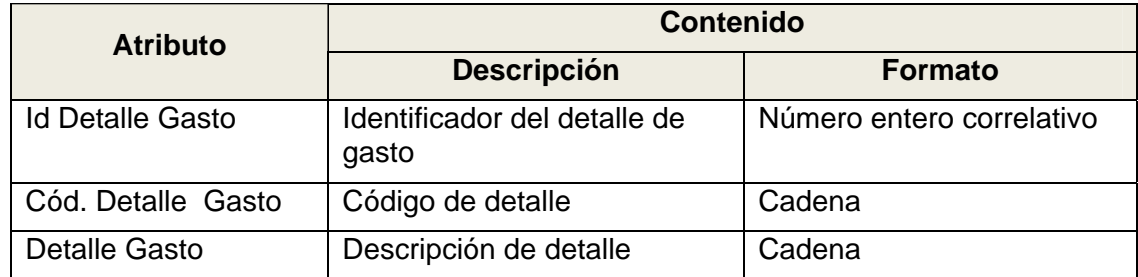

**Cuadro 9:** Cuadro de Atributos de Dim. Detalle de Gastos

## **5.6. Dimensión Gasto**

Esta dimensión contiene las específicas relacionadas a los gastos. Las específicas son los conceptos por los cuales la entidad gasta dinero. Por ejemplo una específica es 'Devengado Vaso de Leche'.

Las específicas se encuentran estructuradas en varios grupos, hasta el año 2008 la MML trabajaba con una clasificación de estas específicas, pero a partir del año 2009 esta estructura ha sido cambiada para adaptarse a la clasificación establecida internacionalmente. De la misma manera se realiza para los ingresos.

Es por esto que la dimensión gastos se modela utilizando una herencia en las dimensiones Dimensión Gasto al 2008 y Dimensión Gasto desde el 2009.

En el Cuadro 10, se muestran la lista de atributos que componen la dimensión Gasto.

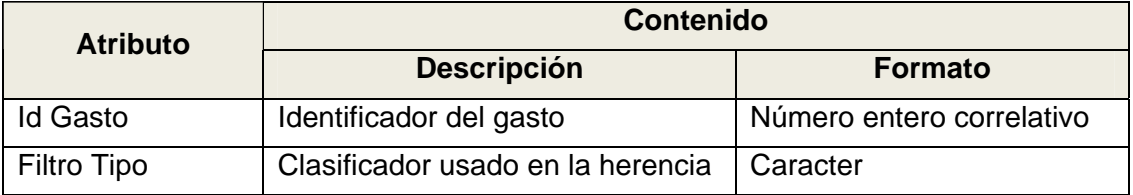

**Cuadro 10:** Cuadro de Atributos de Dim. Gasto

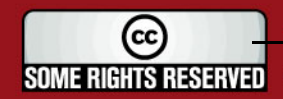

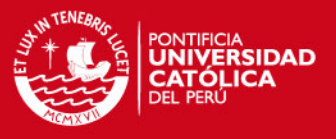

## **5.7. Dimensión Gasto al 2008**

Esta dimensión contiene las específicas relacionadas a los gastos hasta el año 2008.

Esta dimensión presenta en su estructura una jerarquía, la cual es detallada en el Cuadro 11.

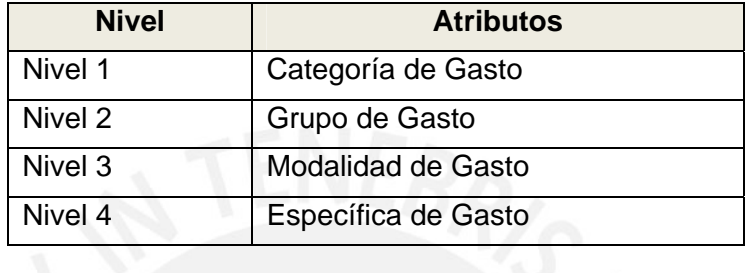

**Cuadro 11:** Cuadro de Jerarquías de Dim. Gasto al 2008

En el Cuadro 12, se muestran la lista de atributos que componen la dimensión Gasto al 2008.

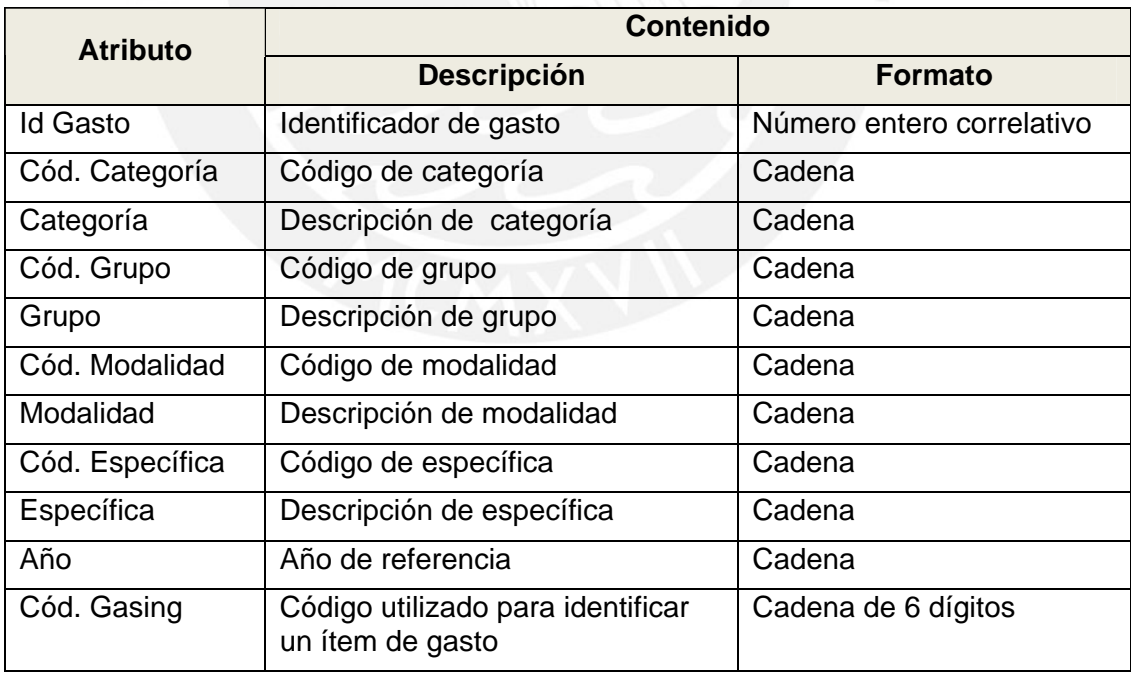

**Cuadro 12:** Cuadro de Atributos de Dim. Gasto al 2008

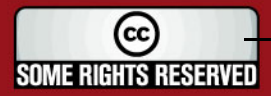

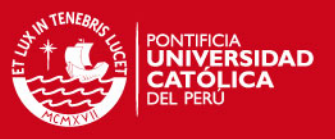

## **5.8. Dimensión Desde el 2009**

Esta dimensión contiene las específicas relacionadas a los gastos desde el año 2009.

Esta dimensión presenta en su estructura una jerarquía, la cual es detallada en el Cuadro 13.

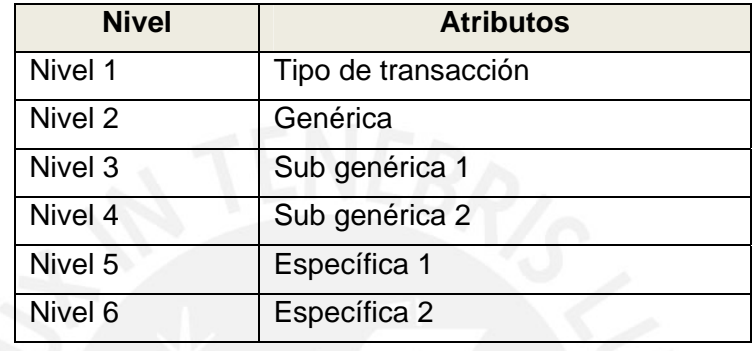

**Cuadro 13:** Cuadro de Jerarquías de Dim. Gastos desde el 2009

En el Cuadro 14, se muestran la lista de atributos que componen la dimensión Gasto desde el 2009.

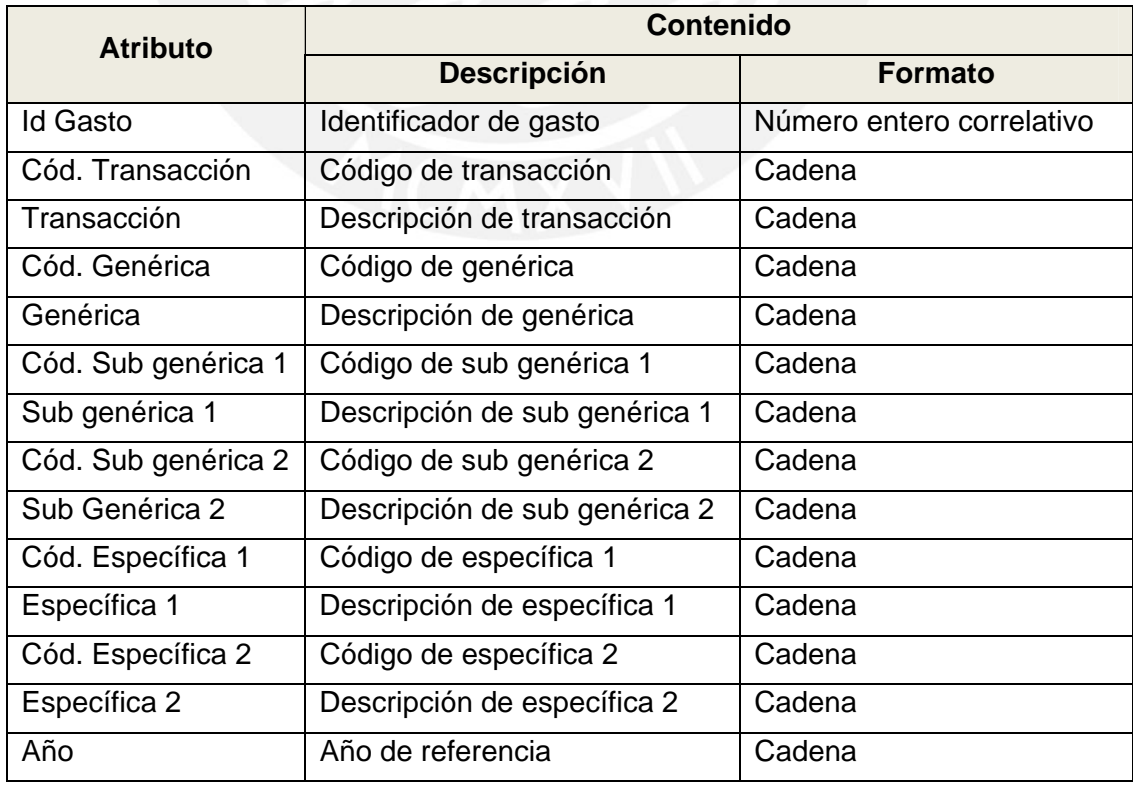

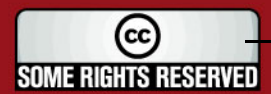

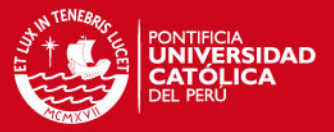

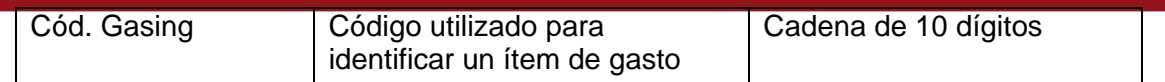

**Cuadro 14:** Cuadro de Atributos de Dim. Gasto desde el 2009

## **5.9. Dimensión Indicador**

Esta dimensión contiene la lista de conceptos que son considerados de alta importancia analizar para llevar un control adecuado de la gestión municipal.

Esta dimensión presenta en su estructura una jerarquía, la cual es detallada en el Cuadro 15.

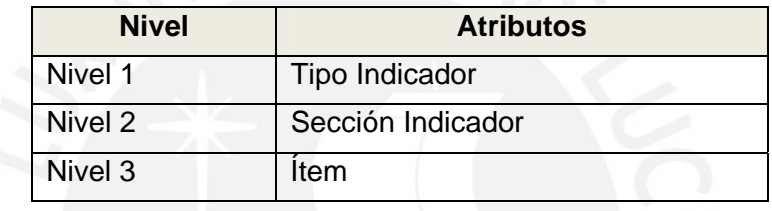

**Cuadro 15:** Cuadro de Jerarquías de Dim. Indicador

En el Cuadro 16, se muestran la lista de atributos que componen la dimensión Indicador.

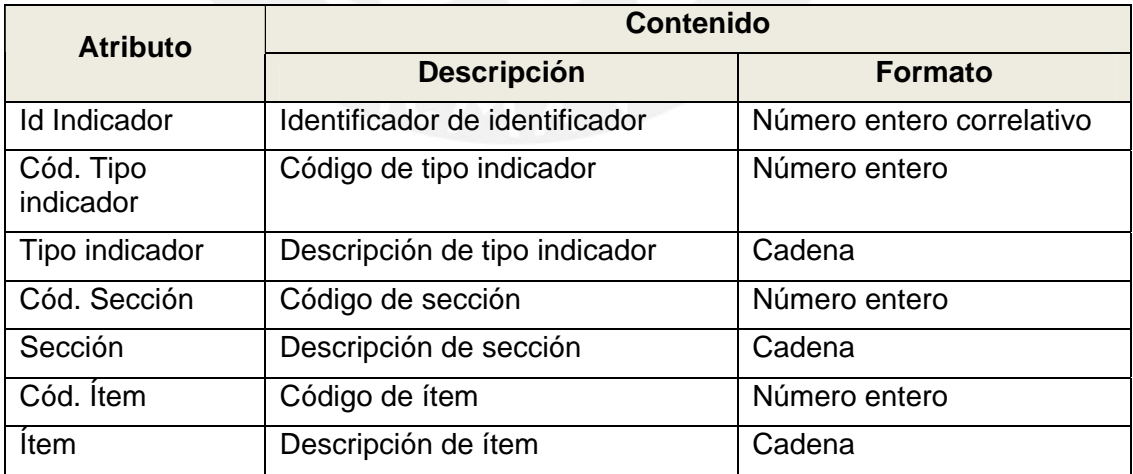

**Cuadro 16:** Cuadro de Atributos de Dim. Indicador

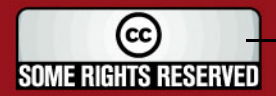

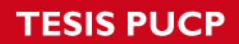

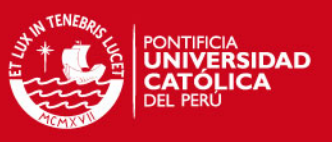

#### **5.10. Dimensión Ingreso**

Esta dimensión contiene las específicas relacionadas a los ingresos. Las específicas son los conceptos por los cuales la entidad recauda dinero. Por ejemplo una específica es 'Impuestos'.

La dimensión ingresos se modela utilizando una herencia en las dimensiones Dimensión Ingreso al 2008 y Dimensión Ingreso desde el 2009.

En el Cuadro 17, se muestran la lista de atributos que componen la dimensión Centro de Costo de Ingresos.

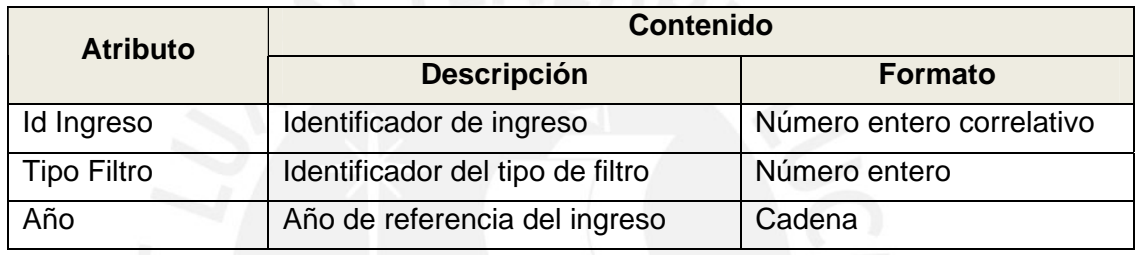

**Cuadro 17:** Cuadro de Atributos de Dim. Ingreso

## **5.11. Dimensión Ingreso al 2008**

Esta dimensión contiene las específicas relacionadas a los ingresos hasta el año 2008.

Esta dimensión presenta en su estructura una jerarquía, la cual es detallada en el Cuadro 18.

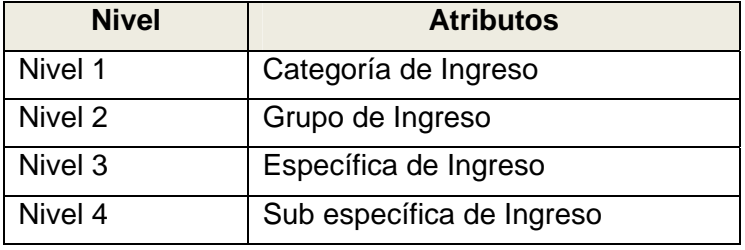

**Cuadro 18:** Cuadro de Jerarquías de Dim. Ingreso al 2008

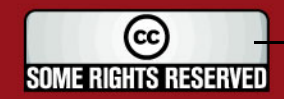

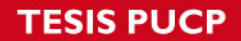

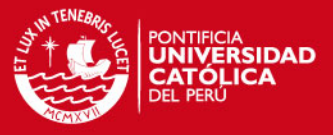

En el Cuadro 19, se muestran la lista de atributos que componen la dimensión Ingreso al 2008.

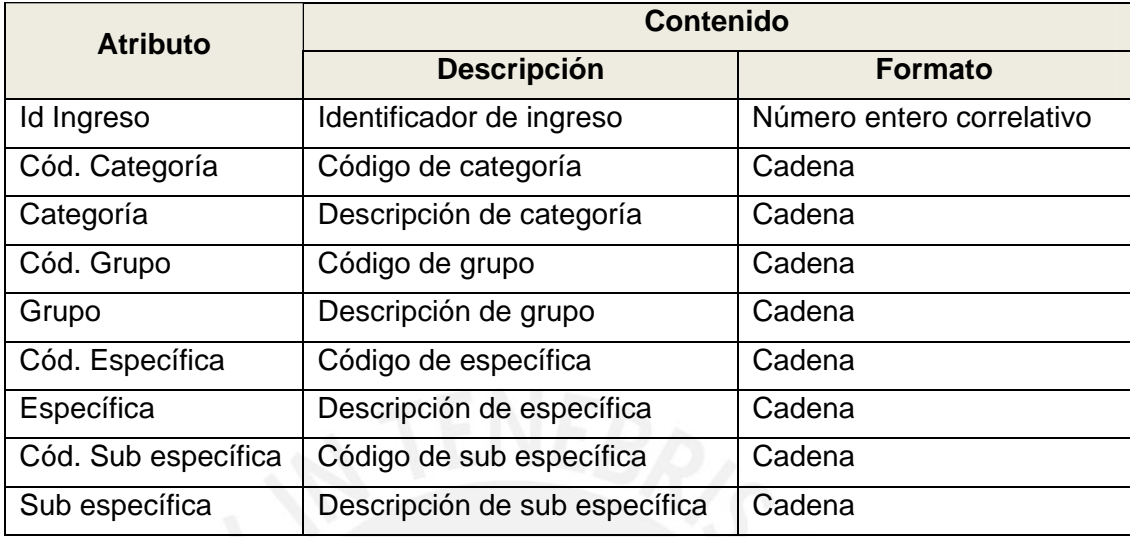

**Cuadro 19:** Cuadro de Atributos de Dim. Ingreso al 2008

## **5.12. Dimensión Ingreso desde 2009**

Esta dimensión contiene las específicas relacionadas a los ingresos desde el año 2009.

Esta dimensión presenta en su estructura una jerarquía, la cual es detallada en el Cuadro 20.

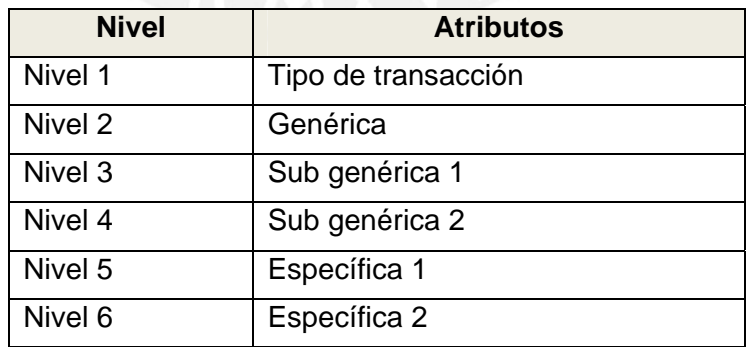

**Cuadro 20:** Cuadro de Jerarquías de Dim. Ingreso desde el 2009

En el Cuadro 21, se muestran la lista de atributos que componen la dimensión Ingreso desde el 2009.

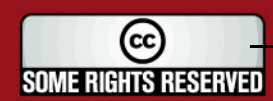

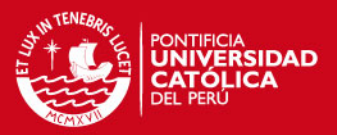

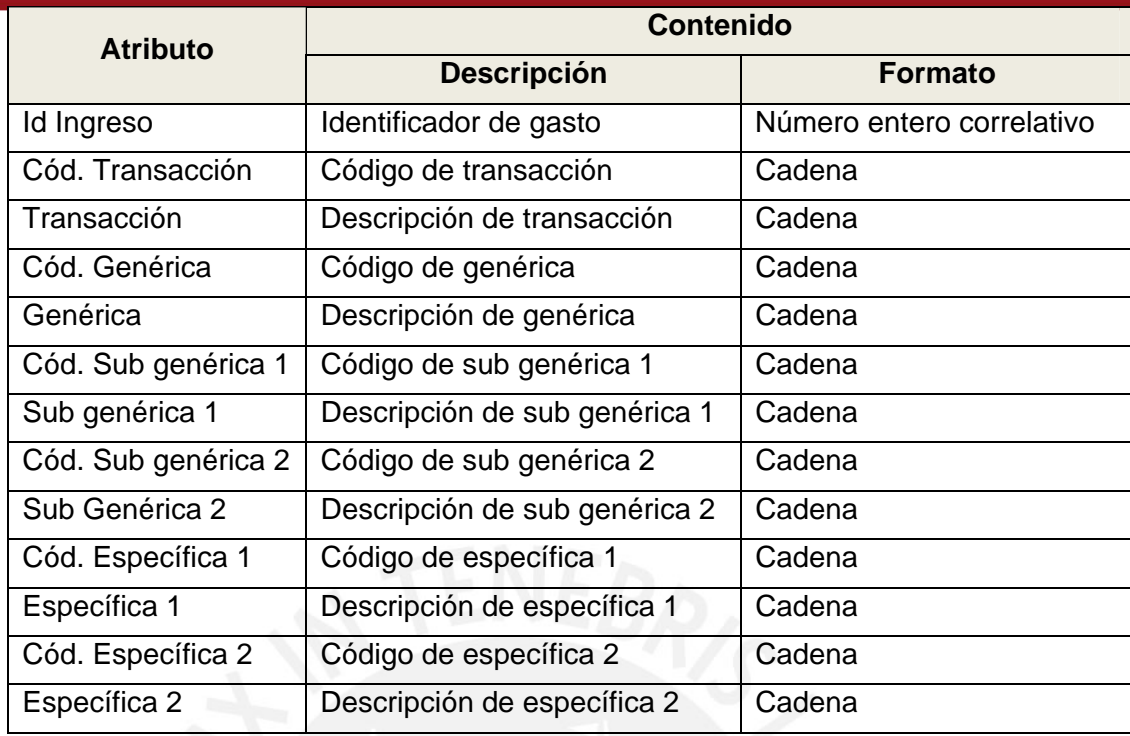

**Cuadro 21:** Cuadro de Atributos de Dim. Ingreso desde el 2009

## **5.13. Dimensión Rubro**

Esta dimensión contiene la lista de rubros que se relacionan a los ingresos y gastos de la gestión municipal.

En el Cuadro 22, se muestran la lista de atributos que componen la dimensión Rubro.

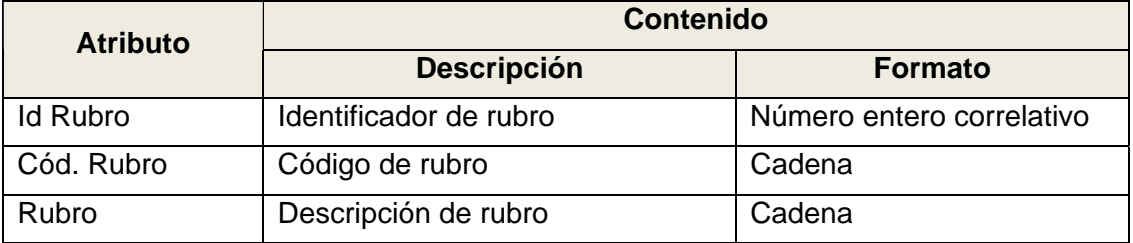

**Cuadro 22:** Cuadro de Atributos de Dim. Rubro

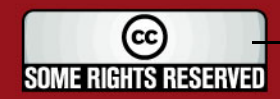

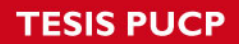

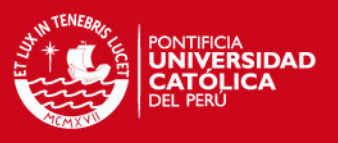

## **5.14. Dimensión Tiempo**

Esta dimensión contiene los períodos de tiempo por el cual se obtendrá información.

Esta dimensión presenta en su estructura una jerarquía, la cual es detallada en el Cuadro 23.

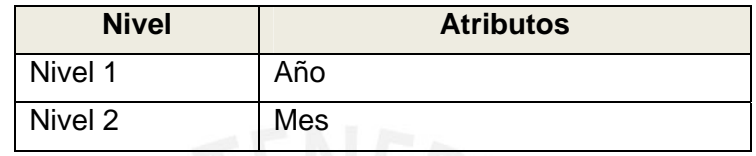

**Cuadro 23:** Cuadro de Jerarquías de Dim. Tiempo

En el Cuadro 24, se muestran la lista de atributos que componen la dimensión Tiempo.

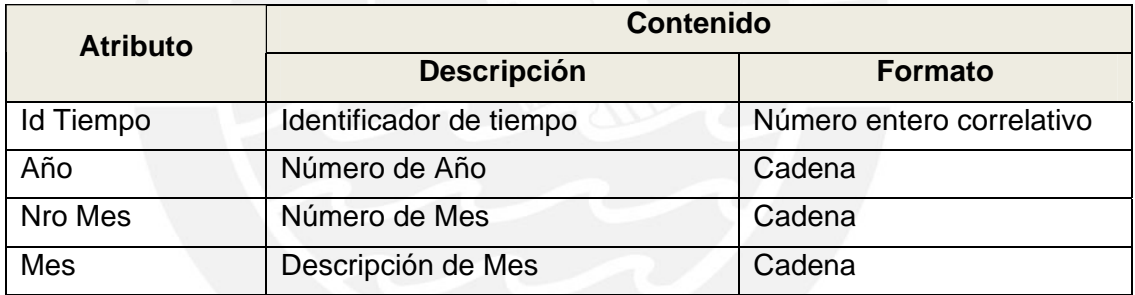

**Cuadro 24:** Cuadro de Atributos de Dim. Tiempo

## **5.15. Dimensión Tipo de Gasto**

Esta dimensión contiene los tipos a los que pertenecen los gastos.

En el Cuadro 25, se muestran la lista de atributos que componen la dimensión Tipo de Gastos.

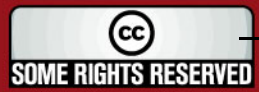

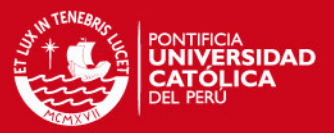

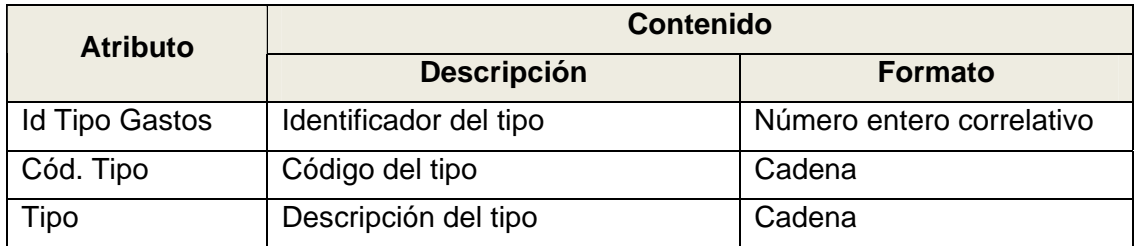

**Cuadro 25:** Cuadro de Atributos de Dim. Tipo de Gastos

#### **6. Tabla de Hechos**

En el cuadro 26, se presenta la lista de tabla de hechos (fact table) que conforman el modelo dimensional de las estrellas.

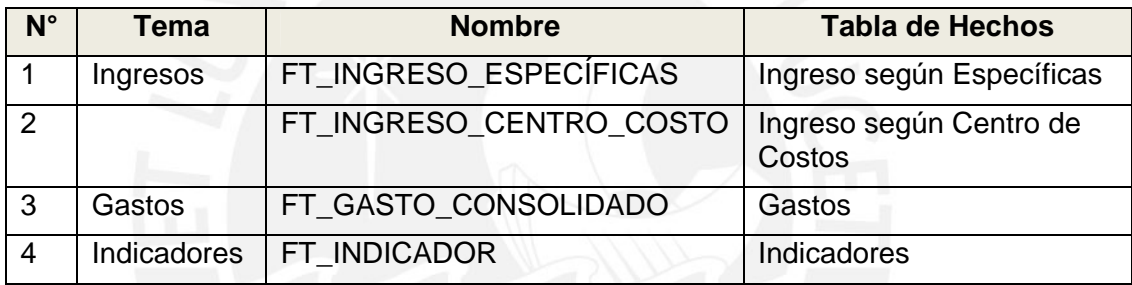

**Cuadro 26:** Cuadro de Tabla de Hechos

A continuación se muestra las descripciones de cada una de las tablas de hechos:

## **6.1. FT Ingreso según Específicas**

Esta tabla de hechos permite mostrar los ingresos recaudados por la entidad, por rubro, por ingreso (específicas) hasta el año 2008, por ingreso (específicas) desde el año 2009, por períodos de tiempo.

## **6.2. FT Ingreso según Centro de Costo**

Esta tabla de hechos permite mostrar los ingresos recaudados por la entidad por centro de costo, por períodos de tiempo.

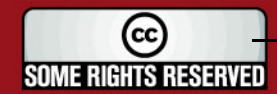

## **SIS PUCP**

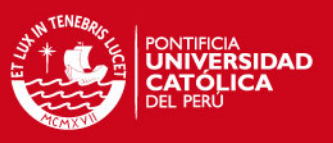

## **6.3. FT Gasto Consolidado**

Esta tabla de hechos permite mostrar los gastos realizados por la entidad por centro de costo, actividad, rubro, por tipo, por detalle, por gasto (específicas) hasta el año 2008, por gasto (específica) desde el año 2009, por períodos de tiempo.

Esta tabla de hechos procesa dos tipos de montos ejecutados, un monto ejecutado diariamente y otro monto ejecutado consolidado. Este último tiene como objetivo presentar el monto ejecutado del gasto obtenido de la información diaria que es procesada en la entidad; es decir, que se pueda visualizar los montos ejecutados sin necesidad de que los meses ya hayan sido cerrados contablemente en el sistema de Administración Financiera.

## **6.4. FT Indicador**

Esta tabla de hechos permite mostrar los valores de los indicadores que reflejan la evolución de la gestión municipal a través del tiempo.

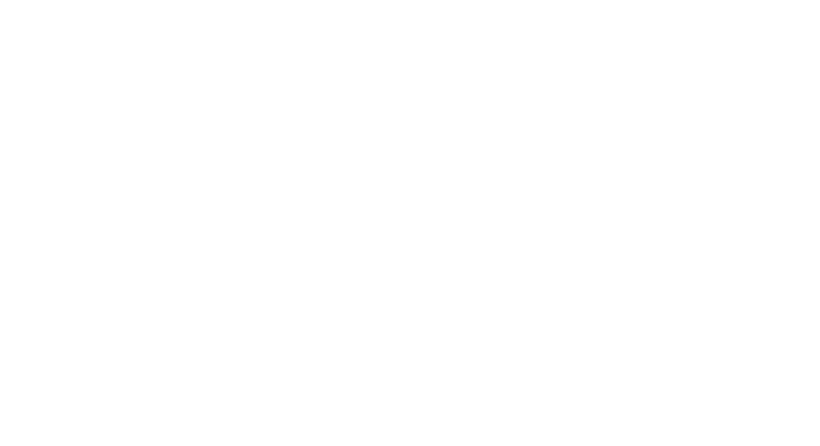

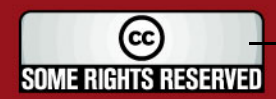

**TESIS PUCP** 

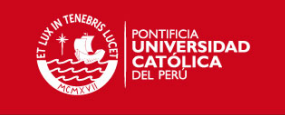

## **7. Dimensiones vs Tabla de Hechos**

En el Cuadro 27 que se muestra a continuación se muestran las dimensiones que utiliza cada tabla de hechos indicada en el punto anterior.

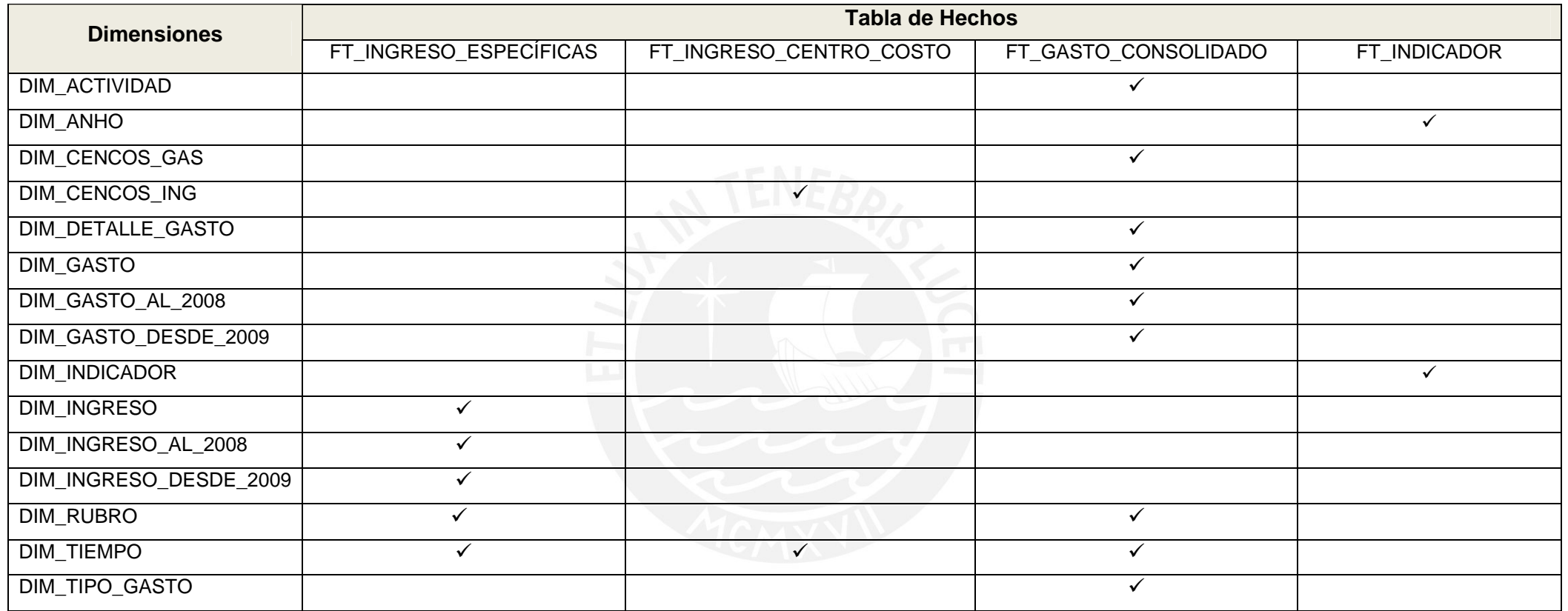

**Cuadro 27:** Cuadro de Tabla de Dimensiones vs Tabla de Hechos

18

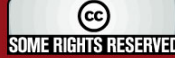

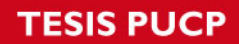

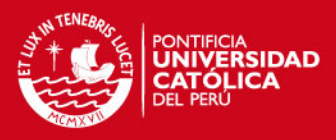

A continuación se muestran los modelos dimensionales realizados:

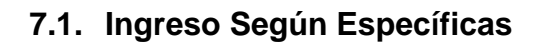

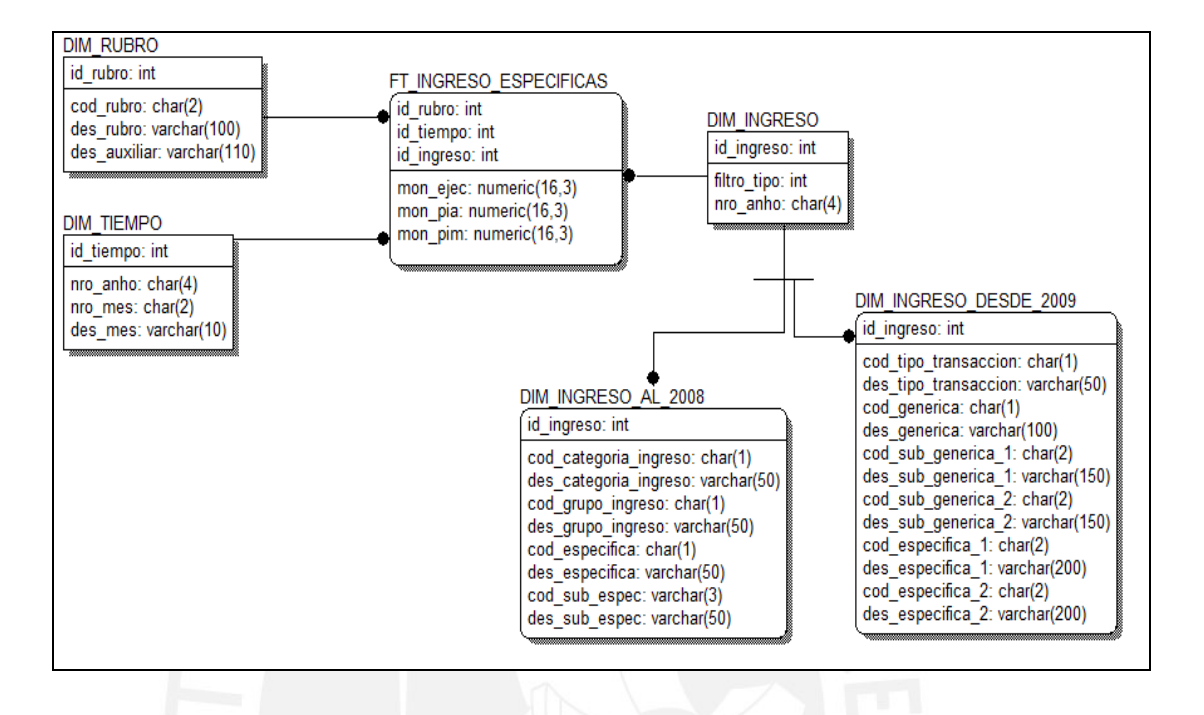

**Figura 1:** Modelo Dimensional – Ingreso Según Específicas

## **7.2. Ingreso Según Centro de Costo**

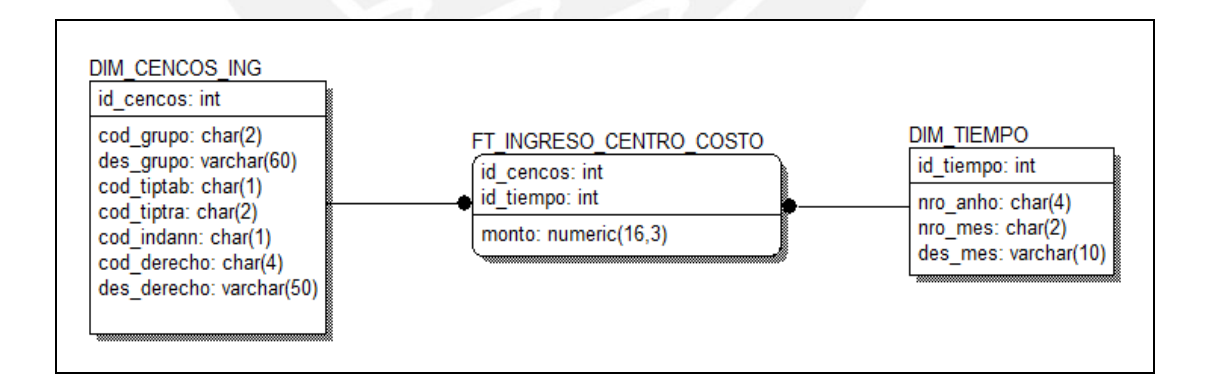

**Figura 2:** Modelo Dimensional – Ingreso Según Centro de Costo

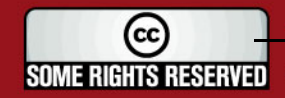

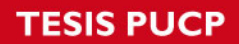

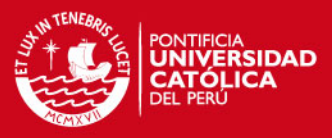

## **7.3. Gasto Consolidado**

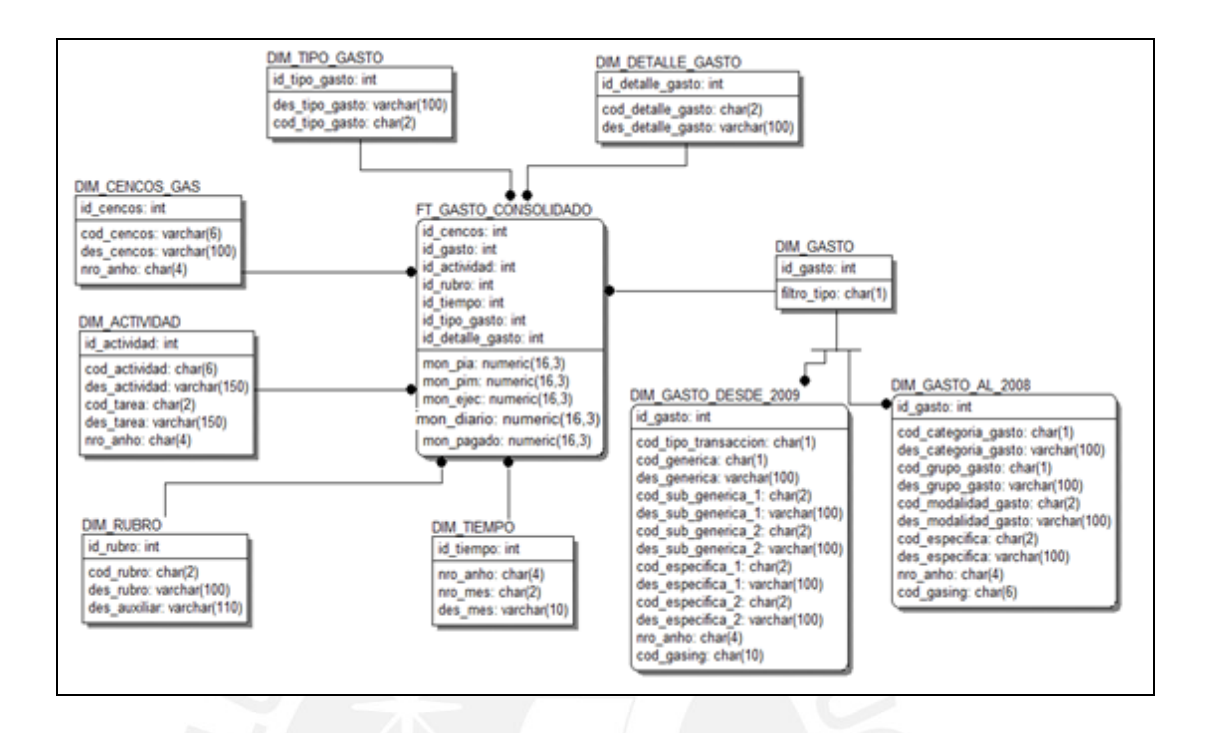

## **Figura 3:** Modelo Dimensional – Gasto Consolidado

## **7.4. Indicadores**

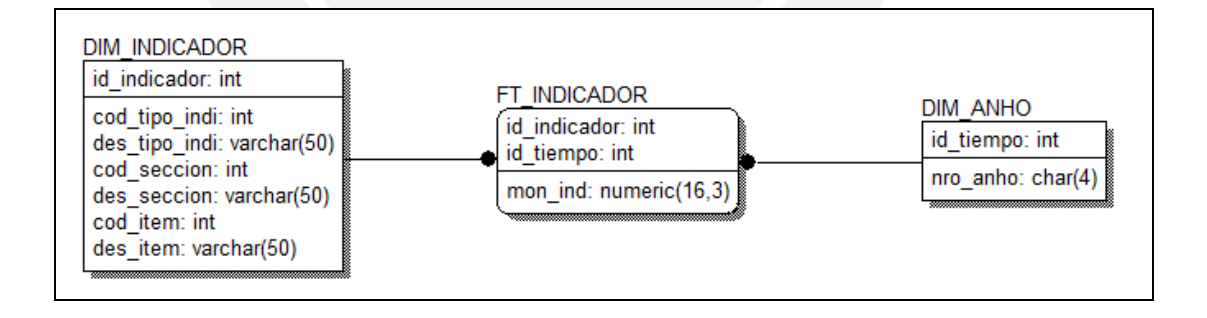

**Figura 4:** Modelo Dimensional – Indicadores

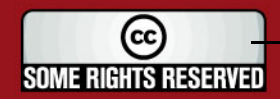

# **Anexo E**

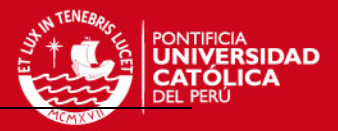

# **DOCUMENTO DE EXTRACCIÓN**

SOME RIGHTS RESERVED

Tesis publicada con autorización del autor Algunos Derechos Reservados. No olvide citar esta tesis

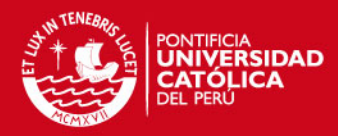

# Tabla de Contenido

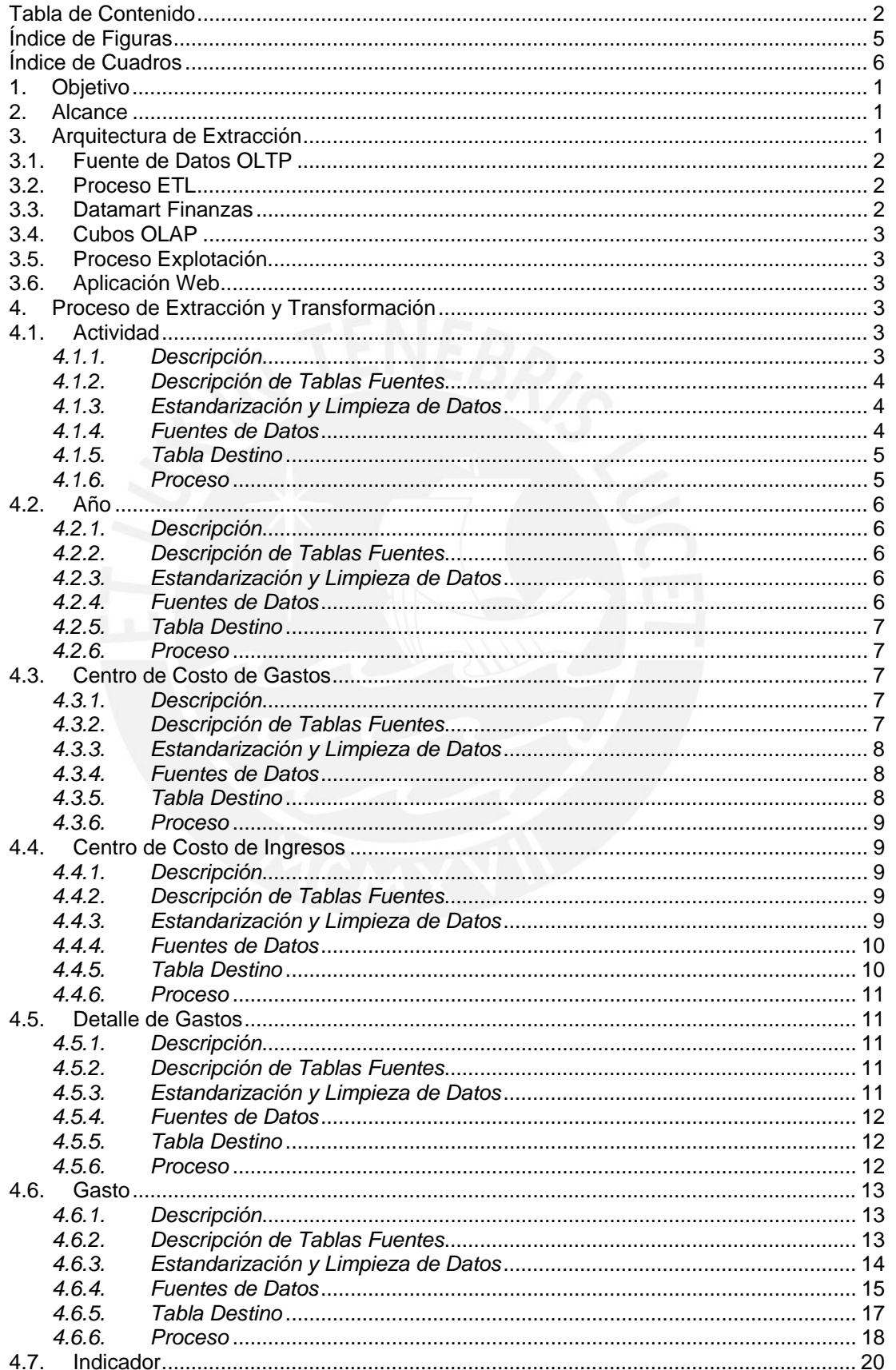

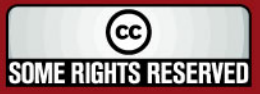

## **TESIS PUCP**

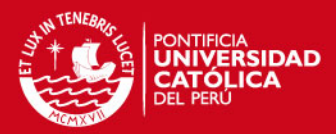

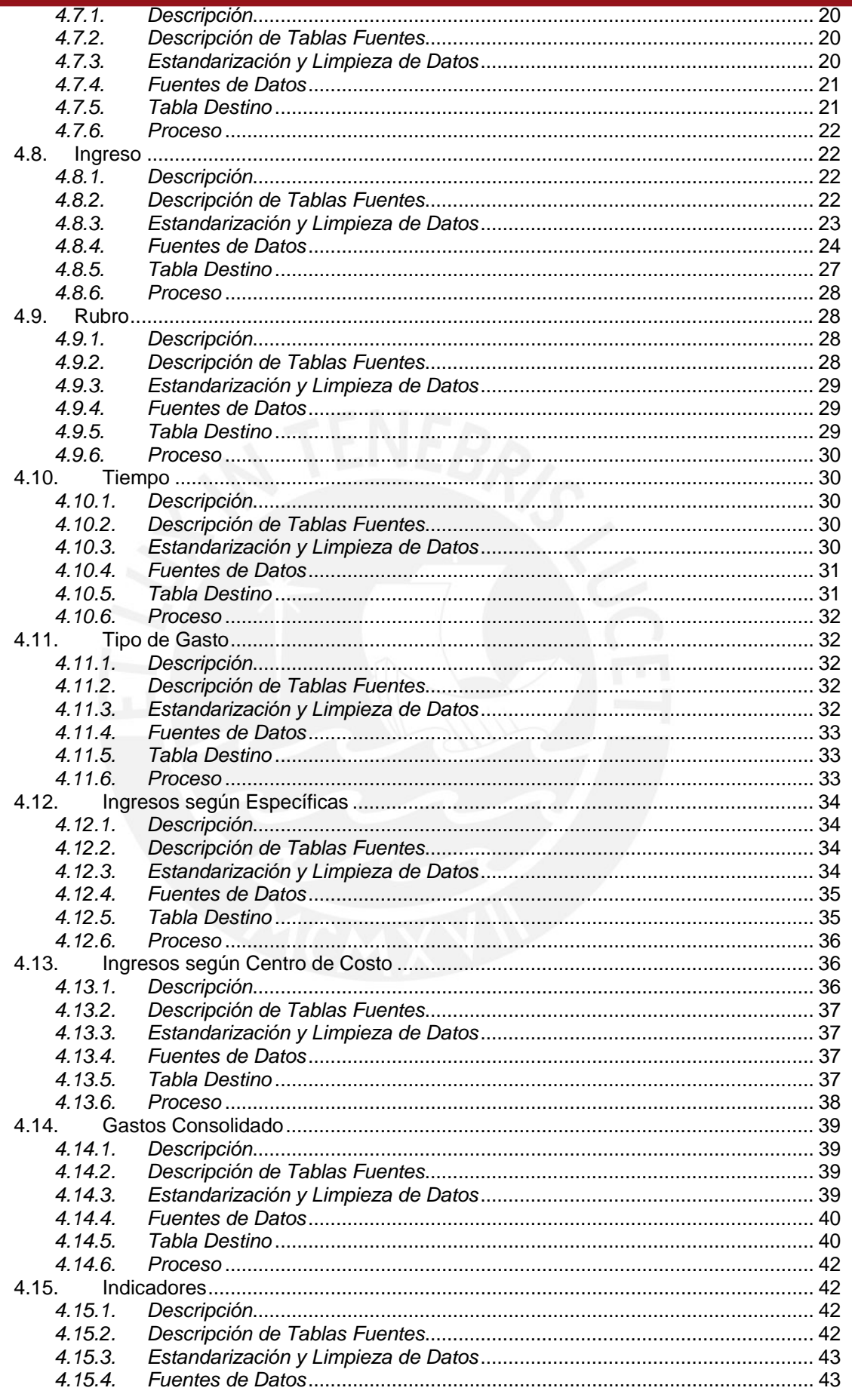

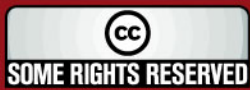

## **TESIS PUCP**

5

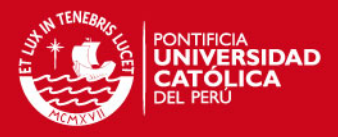

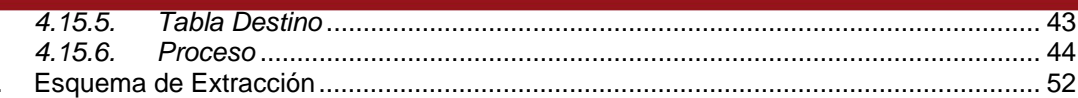

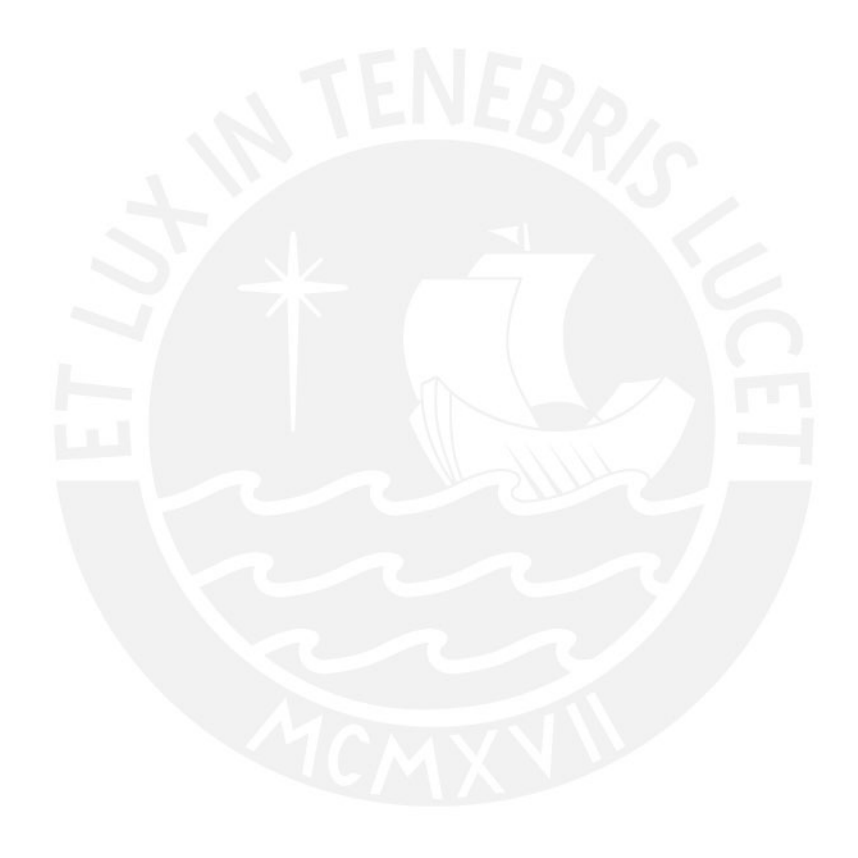

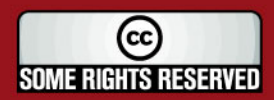

Tesis publicada con autorización del autor<br>Algunos Derechos Reservados. No olvide citar esta tesis

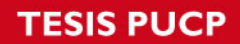

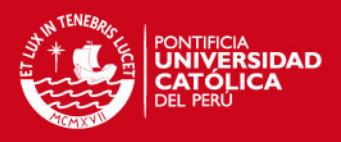

# **Índice de Figuras**

#### Figura 1: Arquitectura de la Solución de Inteligencia de Negocios ......................................... 1

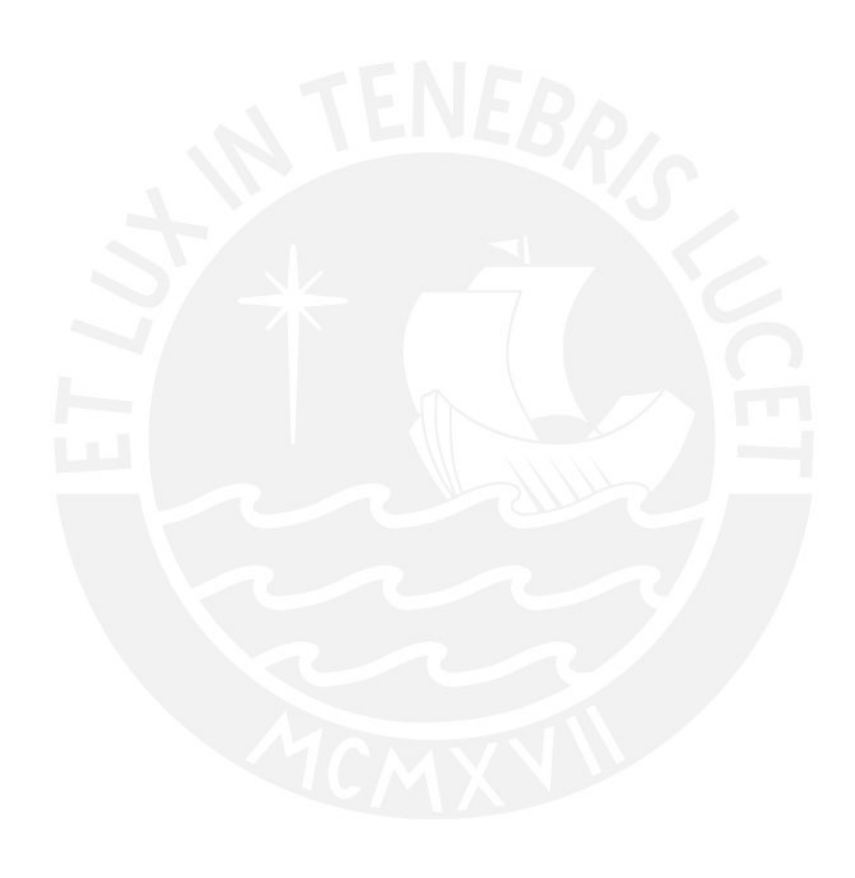

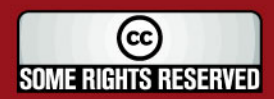

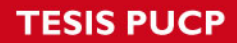

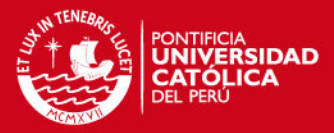

# **Índice de Cuadros**

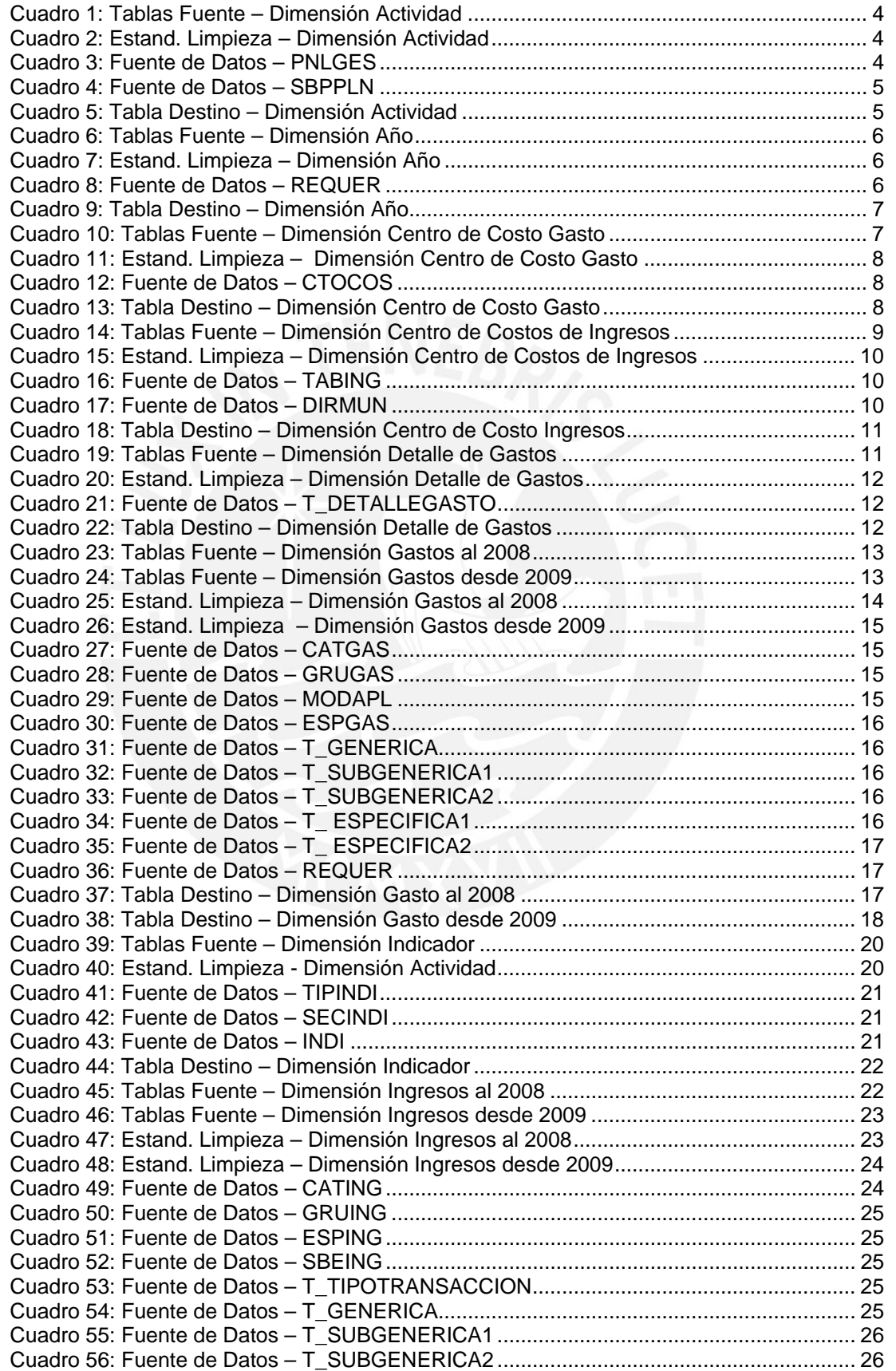

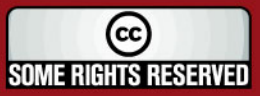

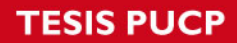

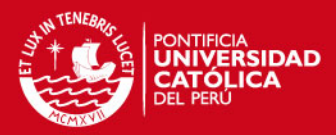

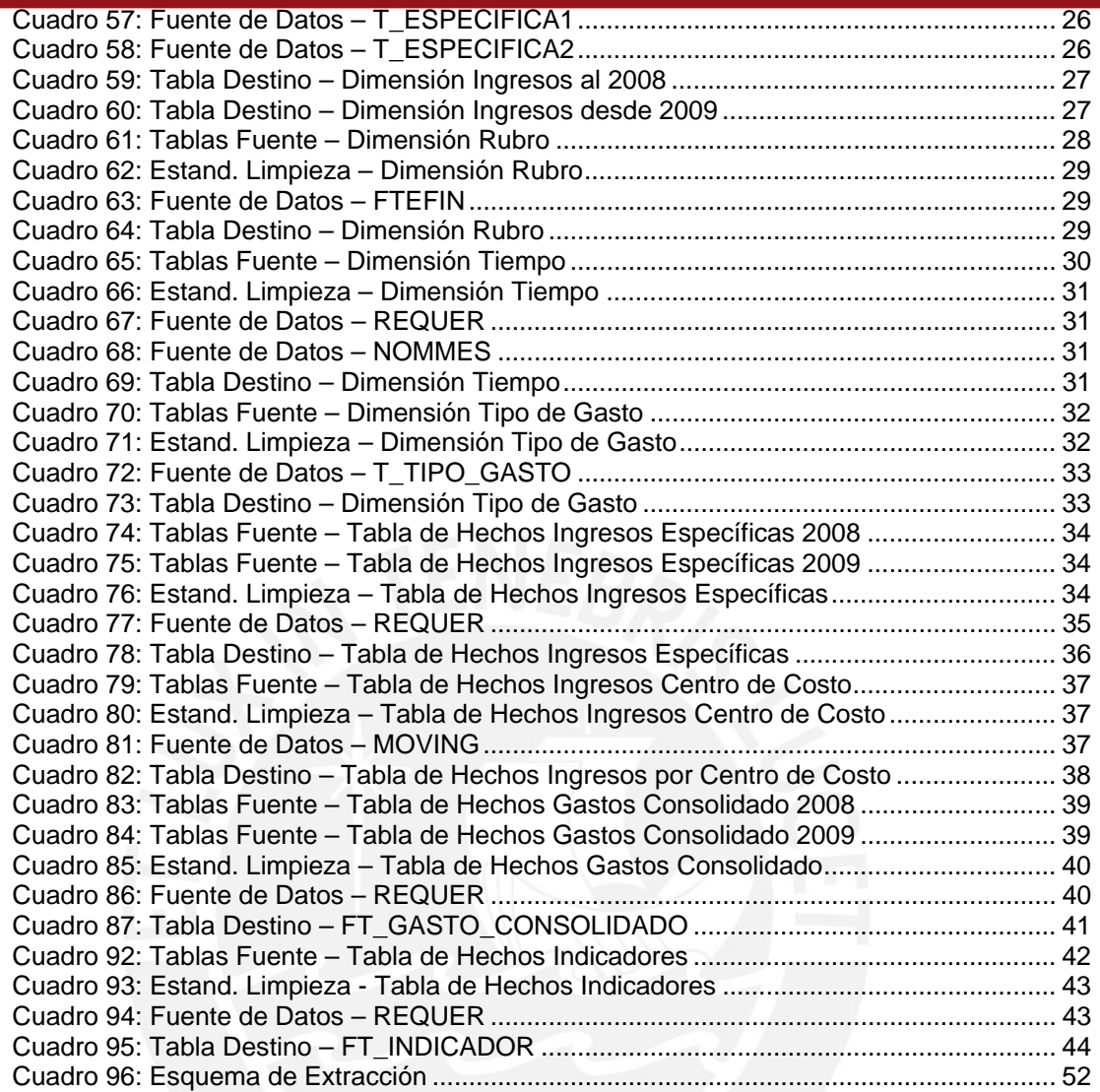

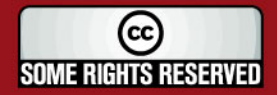

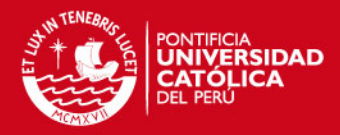

## **DOCUMENTO DE EXTRACCIÓN**

## **1. Objetivo**

El objetivo de este documento es presentar las características a alto nivel de la solución de inteligencia de negocios que se presenta como producto del proyecto de fin de carrera. Así mismo se presenta el diseño del proceso ETL (Extracción, Transformación y Carga) que será usado para la implementación del datamart para el Área de Finanzas de la Entidad.

## **2. Alcance**

El presente documento se centra en presentar el diseño del proceso ETL.

#### **3. Arquitectura de Extracción**

En este punto se presenta la arquitectura de la solución. Esta constituye el diseño de una aplicación a alto nivel; es decir, se realiza el estudio de la estructura de la aplicación desde el punto de vista de componentes, que interactúan entre sí.

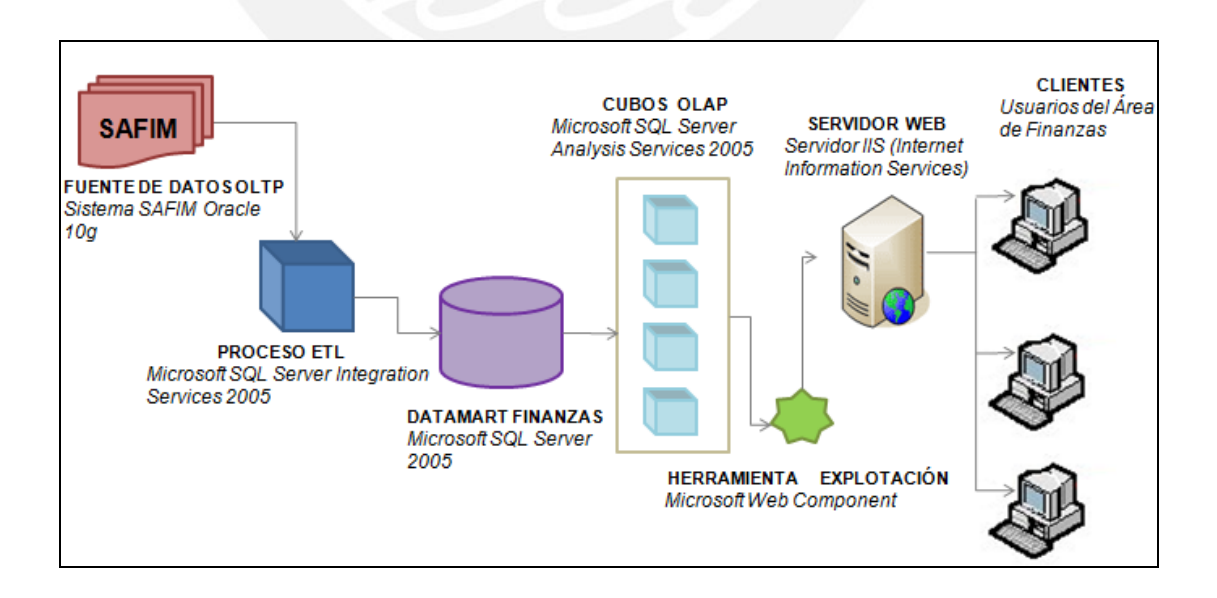

**Figura 1:** Arquitectura de la Solución de Inteligencia de Negocios

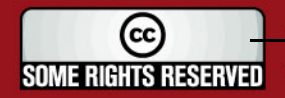

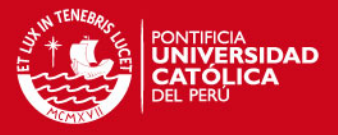

En la Figura 1, se muestran los componentes que intervienen en el diseño de la arquitectura de la solución. Se muestra cada componente y la interacción con el resto.

A continuación se detalla cada uno de los componentes:

## **3.1. Fuente de Datos OLTP**

La fuente de datos que es usada por el Proceso ETL, es la base de datos del sistema transaccional SAFIM (Sistema Administrativo Financiero Municipal). Este sistema está desarrollando usando el enfoque de Cliente – Servidor, y sus datos son soportados por una base de datos Oracle versión 10g.

#### **3.2. Proceso ETL**

El proceso ETL (Extracción, Transformación y Carga) del datamart es desarrollado haciendo uso de la herramienta Microsoft SQL Server Integration Services 2005. Mediante esta herramienta se va a crear un paquete ETL para cada una de los modelos dimensionales creados, de tal modo que estos paquetes accedan a la fuente de datos descrita en el punto anterior.

#### **3.3. Datamart Finanzas**

El datamart Finanzas que se desarrolla está formado por cuatro modelos dimensionales, los cuales son explicados detalladamente en el Documento de Análisis – Anexo C).

Haciendo uso de la herramienta administradora de base de datos Microsoft SQL Server 2005, se crea una base de datos que contiene las tablas que conforman las estructuras de los modelos dimensionales diseñados. Esta base de datos es cargada mediante la ejecución de los procesos ETL.

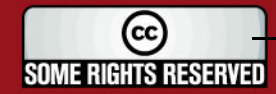

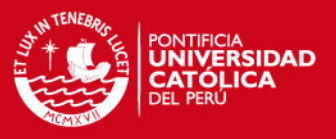

## **3.4. Cubos OLAP**

El procesamiento del datamart Finanzas se realiza mediante la herramienta de Microsoft SQL Server Analysis Services, la cual se encarga de construir los cubos OLAP para realizar la posterior explotación de los datos que contiene.

#### **3.5. Proceso Explotación**

El proceso de explotación es realizado haciendo uso de la herramienta Microsoft Web Component, esta herramienta es un componente de Microsoft que integrado con Microsoft Front Page permite generar reportes dinámicamente y así explotar la información que se tiene procesada.

#### **3.6. Aplicación Web**

Los usuarios del Área de Finanzas pueden acceder a través de la red de la entidad a la Aplicación Web que se encuentra en el Servidor de Aplicaciones. Desde esta aplicación los usuarios pueden acceder a los reportes que contienen el diseño base solicitado como requerimiento, pero los usuarios pueden explotar la información modificando la estructurada de estos reportes según lo requieran.

## **4. Proceso de Extracción y Transformación**

En este punto se presentan los procesos de extracción y transformación de las tablas dimensiones y tablas de hechos de los modelos dimensionales desarrollados. Todas estas tablas tienen como fuente a la Base de Datos Oracle 10g del Sistema SAFIM.

#### **4.1. Actividad**

#### *4.1.1. Descripción*

El Proceso Actividad, representa la carga de la dimensión DIM\_ACTIVIDAD.

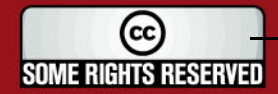

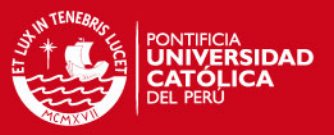

## *4.1.2. Descripción de Tablas Fuentes*

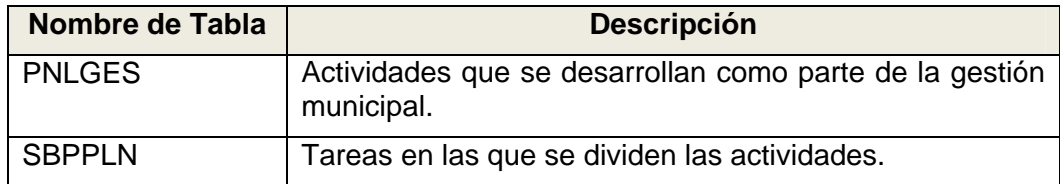

#### **Cuadro 1:** Tablas Fuente – Dimensión Actividad

## *4.1.3. Estandarización y Limpieza de Datos*

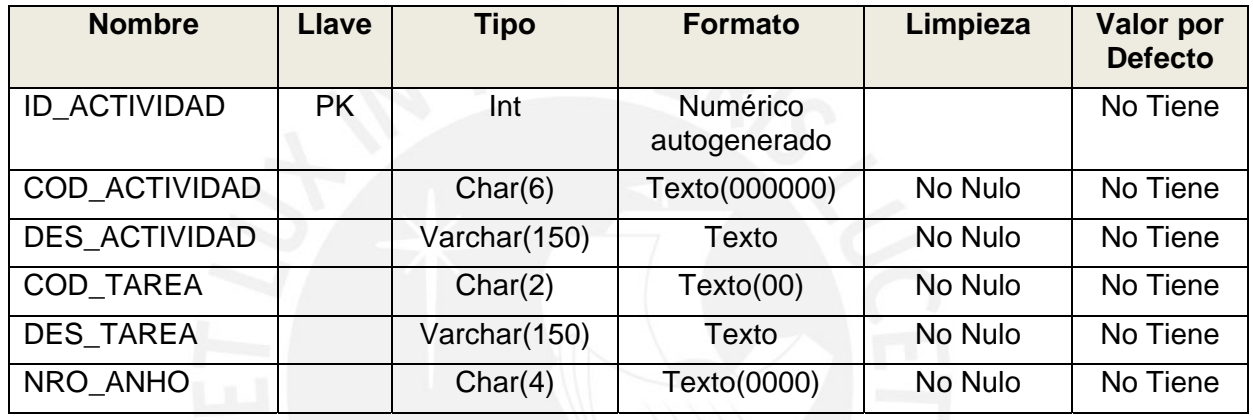

#### **Cuadro 2:** Estand. Limpieza – Dimensión Actividad

## *4.1.4. Fuentes de Datos*

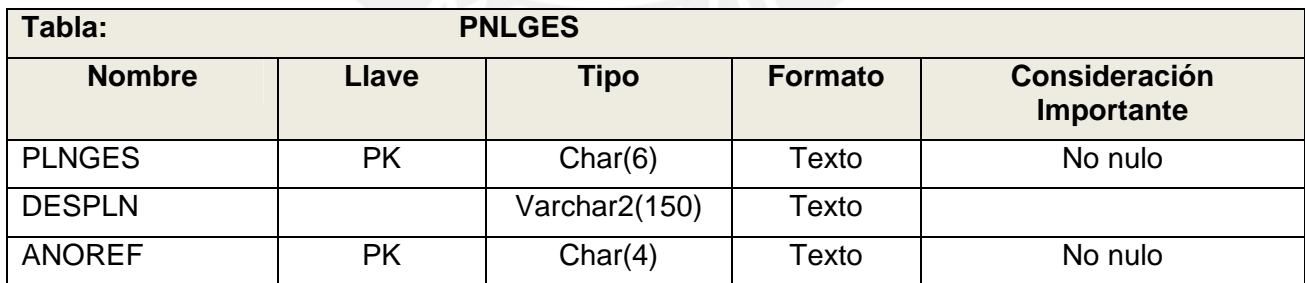

**Cuadro 3:** Fuente de Datos – PNLGES

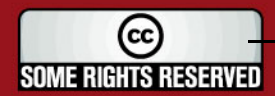

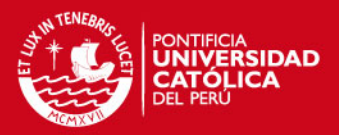

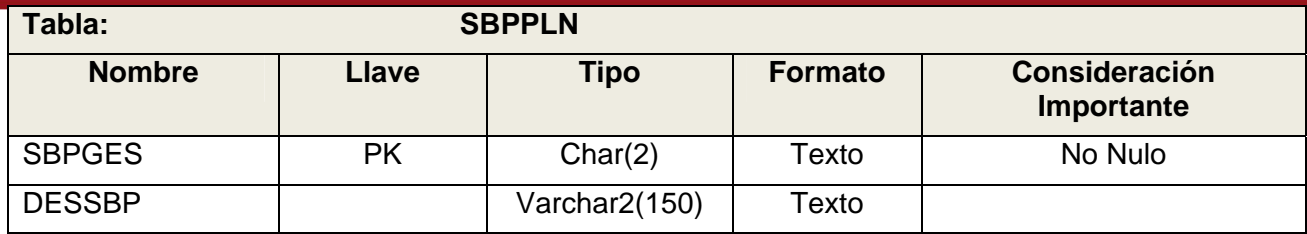

#### **Cuadro 4:** Fuente de Datos – SBPPLN

## *4.1.5. Tabla Destino*

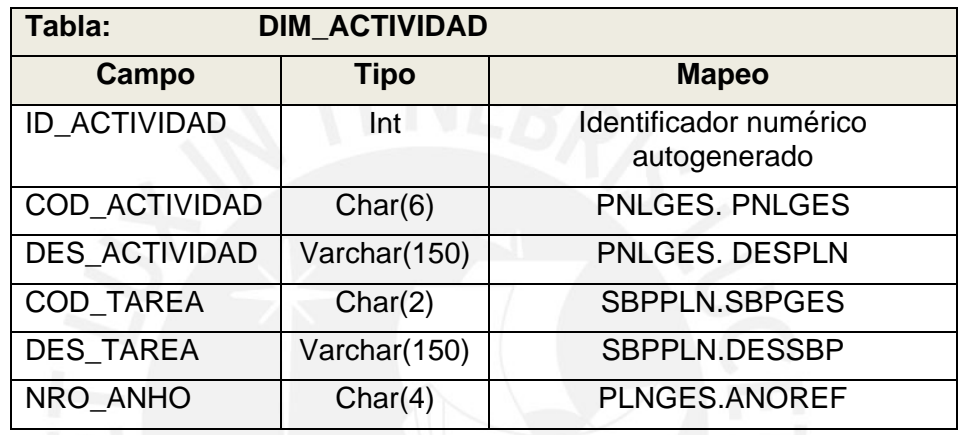

**Cuadro 5:** Tabla Destino – Dimensión Actividad

## *4.1.6. Proceso*

Para realizar la carga de la dimensión DIM\_ACTIVIDAD se realiza el siguiente proceso.

- 1. Extraer Datos de la Fuente de los Datos Extrae los datos de las tablas PLNGES, SBPGES a través de un query a la base de datos SAFIM.
- 2. Cargar Datos en el Destino de los Datos

Carga los registros resultantes del query ejecutado en la tabla DIM\_ACTIVIDAD, según el mapeo definido.

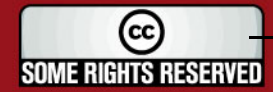

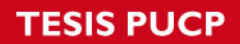

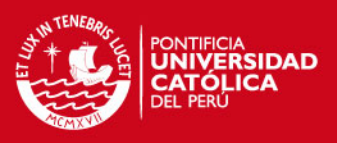

## **4.2. Año**

## *4.2.1. Descripción*

El Proceso Año, representa la carga de la dimensión DIM\_ANHO

## *4.2.2. Descripción de Tablas Fuentes*

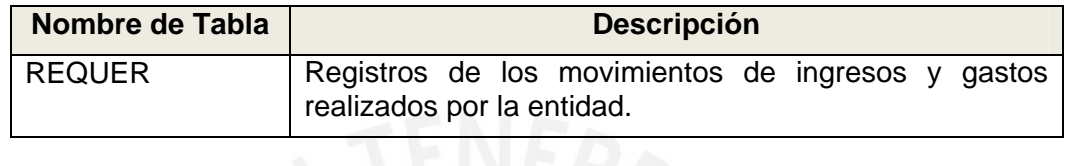

**Cuadro 6:** Tablas Fuente – Dimensión Año

# *4.2.3. Estandarización y Limpieza de Datos*

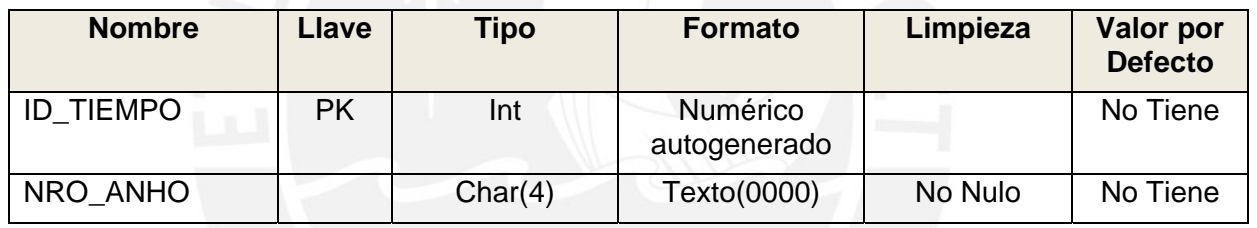

## **Cuadro 7:** Estand. Limpieza – Dimensión Año

*4.2.4. Fuentes de Datos* 

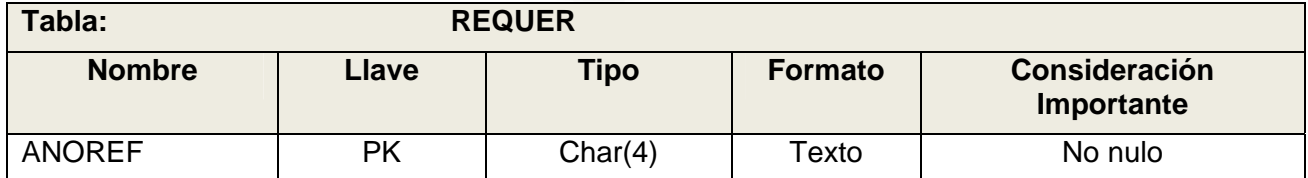

**Cuadro 8:** Fuente de Datos – REQUER

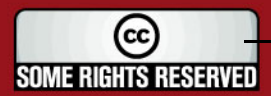

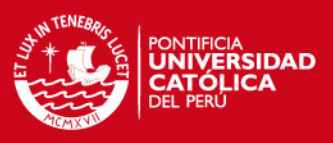

## *4.2.5. Tabla Destino*

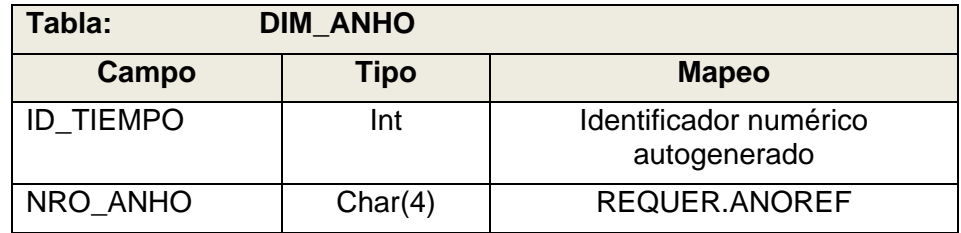

## **Cuadro 9:** Tabla Destino – Dimensión Año

## *4.2.6. Proceso*

Para realizar la carga de la dimensión DIM\_ANHO se realiza el siguiente proceso.

- 1. Extraer Datos de la Fuente de los Datos Extrae los datos de la tabla REQUER a través de un query a la base de datos SAFIM.
- 2. Cargar Datos en el Destino de los Datos Carga los registros resultantes del query ejecutado en la tabla DIM\_ANHO, según el mapeo definido.

## **4.3. Centro de Costo de Gastos**

## *4.3.1. Descripción*

El Proceso Centro de Costo de Gastos, representa la carga de la dimensión DIM\_CENTRO\_COSTO\_GAS.

## *4.3.2. Descripción de Tablas Fuentes*

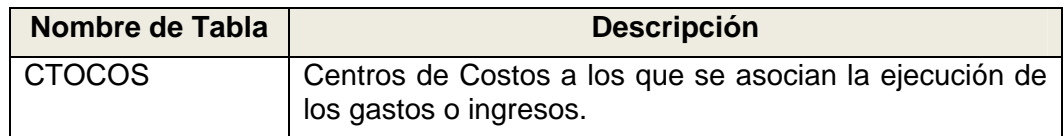

#### **Cuadro 10:** Tablas Fuente – Dimensión Centro de Costo Gasto

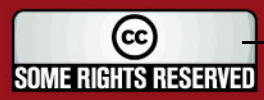

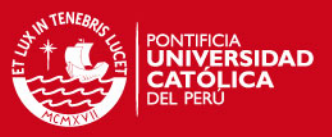

## *4.3.3. Estandarización y Limpieza de Datos*

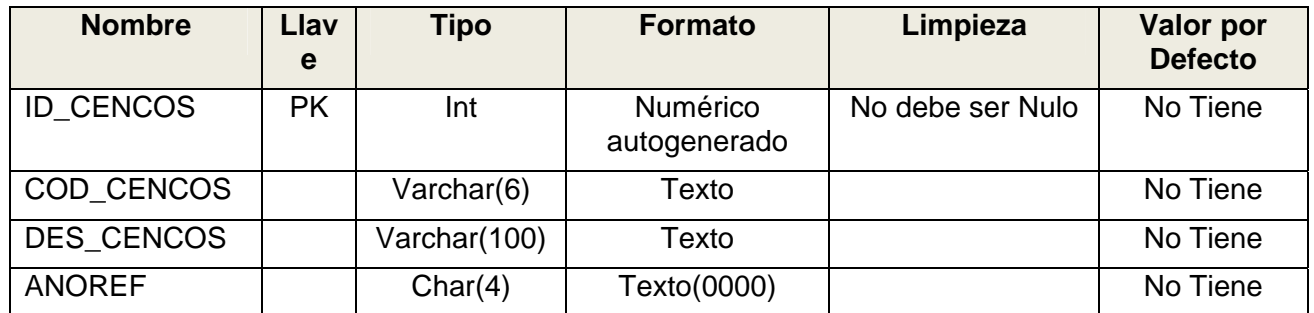

## **Cuadro 11:** Estand. Limpieza – Dimensión Centro de Costo Gasto

# *4.3.4. Fuentes de Datos*

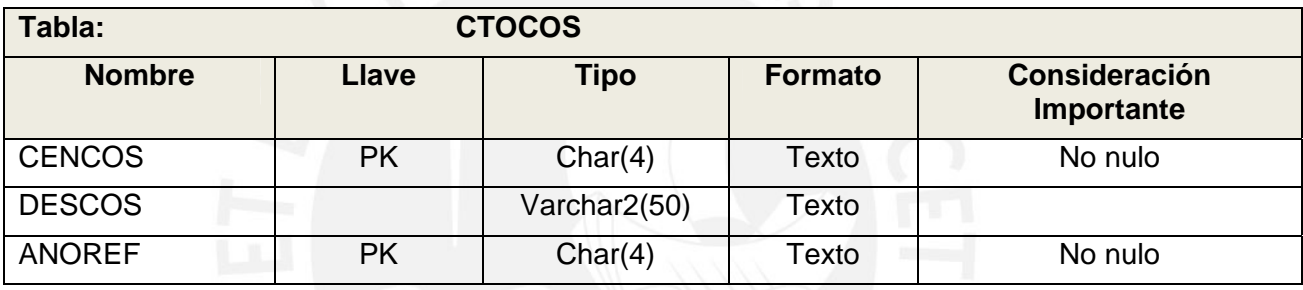

**Cuadro 12:** Fuente de Datos – CTOCOS

## *4.3.5. Tabla Destino*

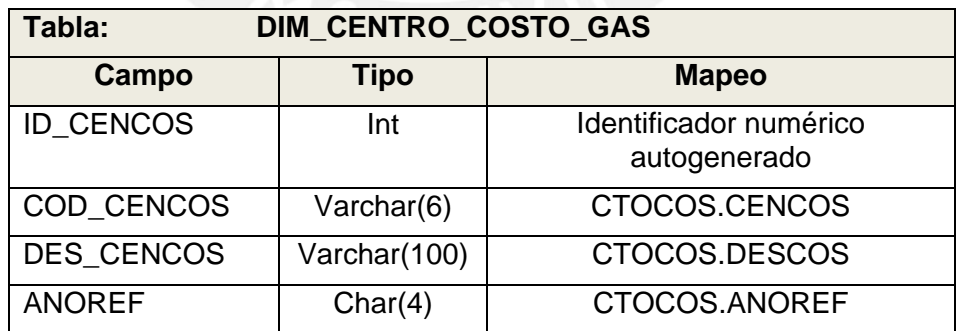

**Cuadro 13:** Tabla Destino – Dimensión Centro de Costo Gasto

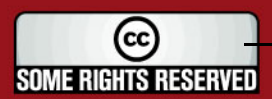

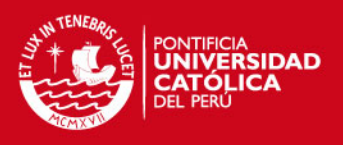

## *4.3.6. Proceso*

- 1. Extraer Datos de la Fuente de los Datos Extrae los datos de la tabla CTOCOS a través de un query a la base de datos SAFIM.
- 2. Cargar Datos en el Destino de los Datos

Carga los registros resultantes del query ejecutado en la tabla DIM\_CENTRO\_COSTO\_GAS, según el mapeo definido.

## **4.4. Centro de Costo de Ingresos**

## *4.4.1. Descripción*

El Proceso Centro de Costo de Ingresos, representa la carga de la dimensión DIM\_CENTRO\_COSTO\_ING.

## *4.4.2. Descripción de Tablas Fuentes*

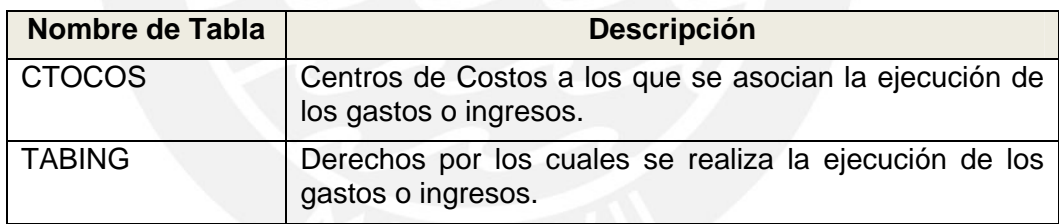

**Cuadro 14:** Tablas Fuente – Dimensión Centro de Costos de Ingresos

## *4.4.3. Estandarización y Limpieza de Datos*

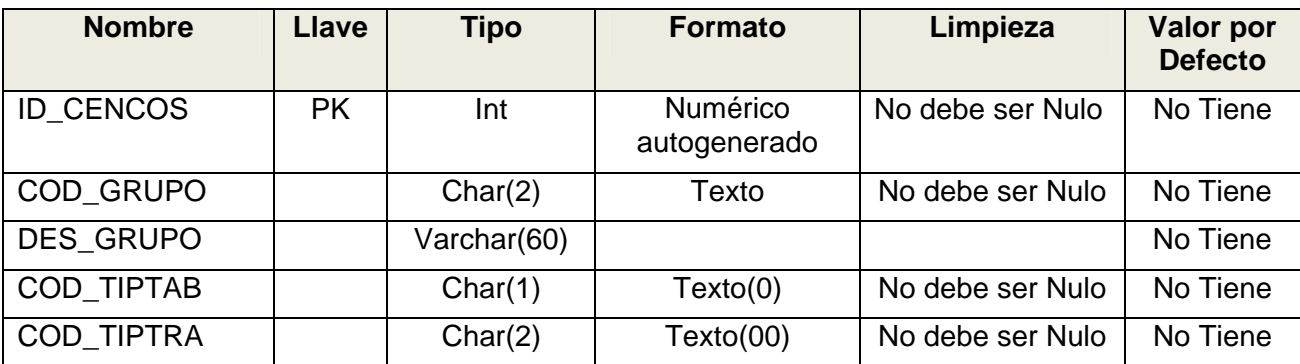

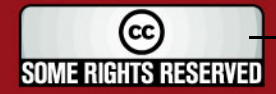

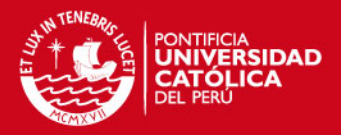

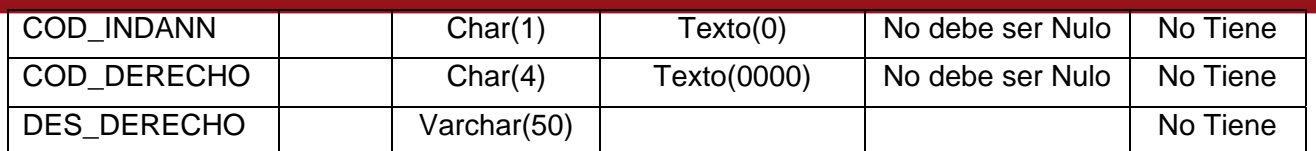

**Cuadro 15:** Estand. Limpieza – Dimensión Centro de Costos de Ingresos

## *4.4.4. Fuentes de Datos*

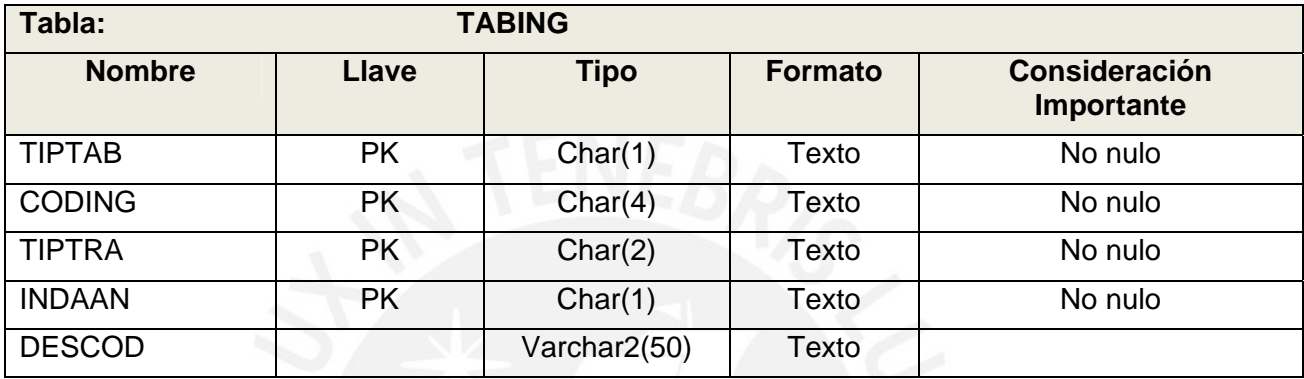

## **Cuadro 16:** Fuente de Datos – TABING

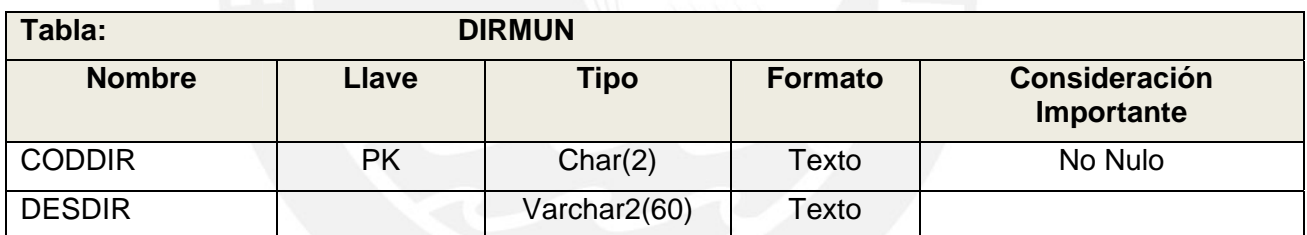

## **Cuadro 17:** Fuente de Datos – DIRMUN

#### *4.4.5. Tabla Destino*

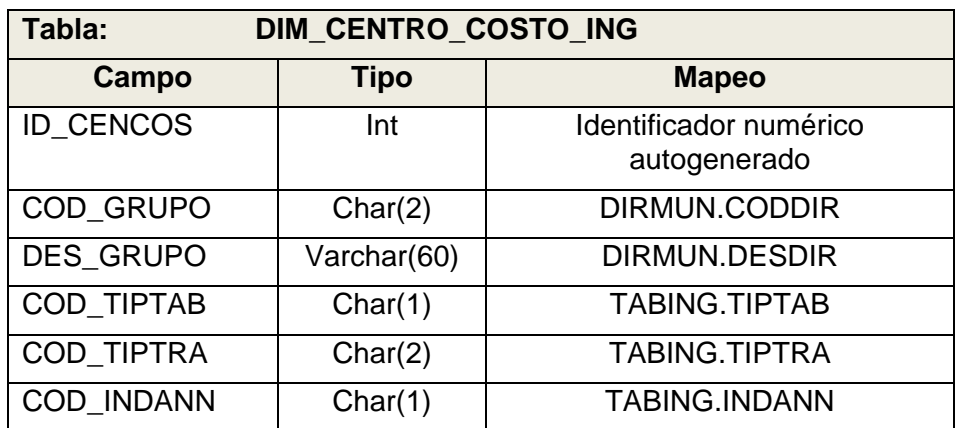

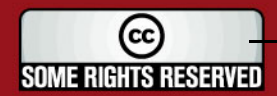

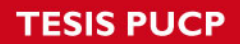

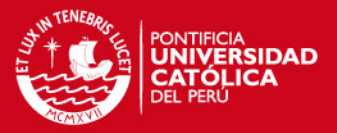

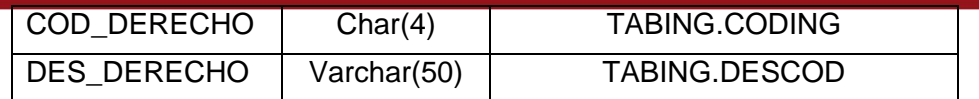

**Cuadro 18:** Tabla Destino – Dimensión Centro de Costo Ingresos

## *4.4.6. Proceso*

- 1. Extraer Datos de la Fuente de los Datos Extrae los datos de la tabla CTOCOS a través de un query a la base de datos SAFIM.
- 2. Cargar Datos en el Destino de los Datos

Carga los registros resultantes del query ejecutado en la tabla DIM\_CENTRO\_COSTO\_GAS, según el mapeo definido.

## **4.5. Detalle de Gastos**

## *4.5.1. Descripción*

El Proceso Detalle de Gastos representa la carga de la dimensión DIM\_DETALLE\_GASTO.

## *4.5.2. Descripción de Tablas Fuentes*

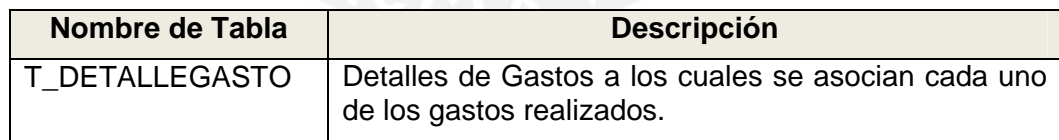

**Cuadro 19:** Tablas Fuente – Dimensión Detalle de Gastos

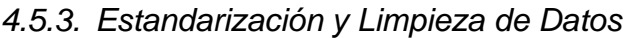

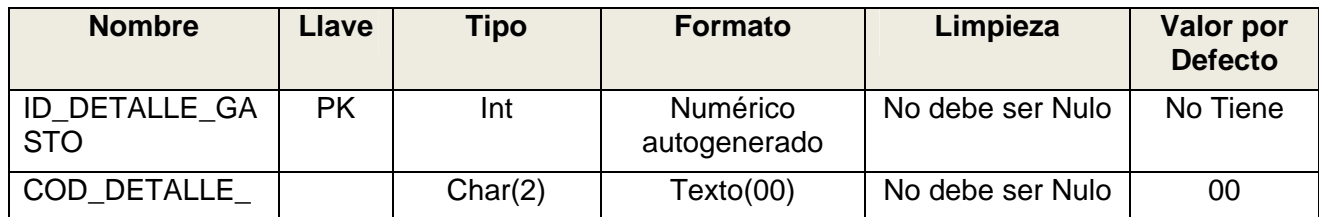

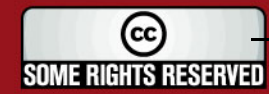

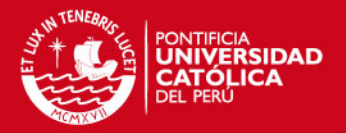

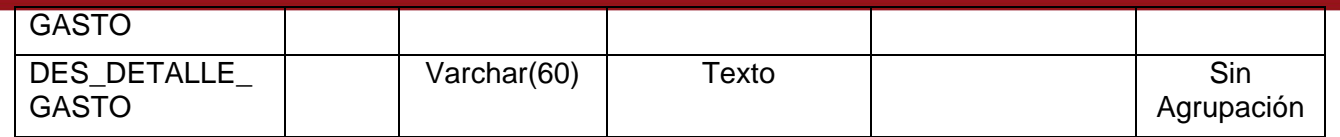

**Cuadro 20:** Estand. Limpieza – Dimensión Detalle de Gastos

## *4.5.4. Fuentes de Datos*

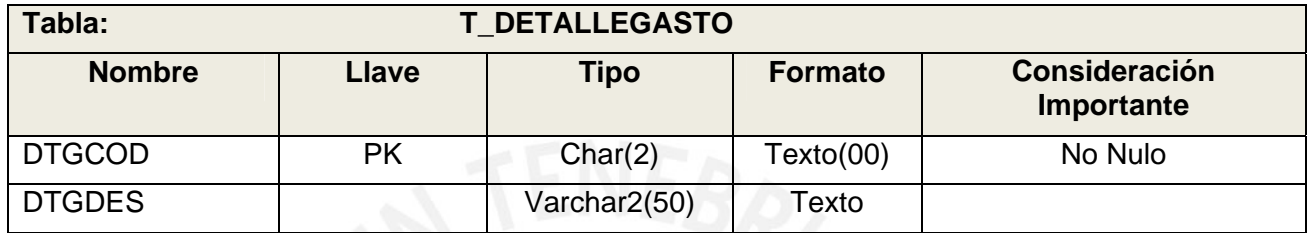

## **Cuadro 21:** Fuente de Datos – T\_DETALLEGASTO

*4.5.5. Tabla Destino* 

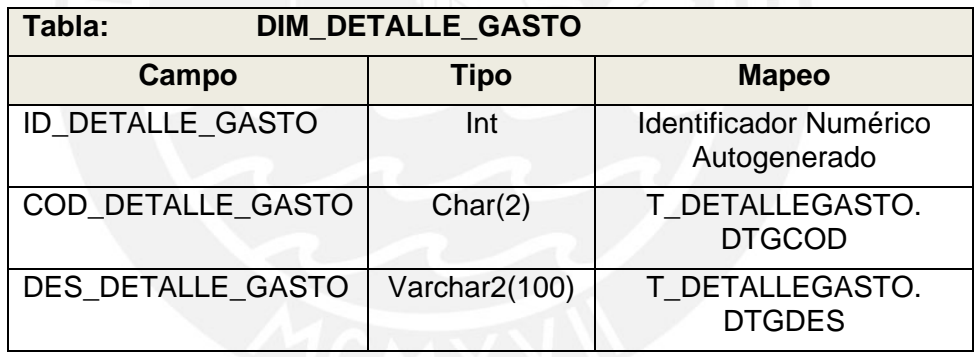

#### **Cuadro 22:** Tabla Destino – Dimensión Detalle de Gastos

#### *4.5.6. Proceso*

1. Extraer Datos de la Fuente de los Datos

Extrae los datos de la tabla T\_ DETALLEGASTO a través de un query a la base de datos SAFIM. Si no se encuentra un registro en la tabla T\_DETALLEGASTO asociado a un gasto, se asignará a este un código comodín para evitar que algún gasto no se encuentre agrupado.

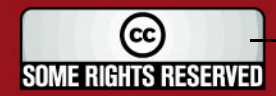

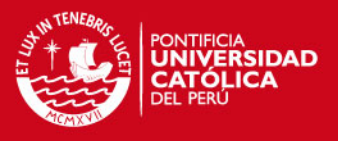

#### 2. Cargar Datos en el Destino de los Datos

Carga los registros resultantes del query ejecutado en la tabla DIM\_DETALLE\_GASTO, según el mapeo definido.

## **4.6. Gasto**

#### *4.6.1. Descripción*

El Proceso Gasto, representa la carga de la dimensión Gasto. Esta dimensión está representada mediante una herencia por lo que se trabajan con dos dimensiones DIM\_GASTO\_AL\_2008 y DIM\_GASTO\_DESDE\_2009.

#### *4.6.2. Descripción de Tablas Fuentes*

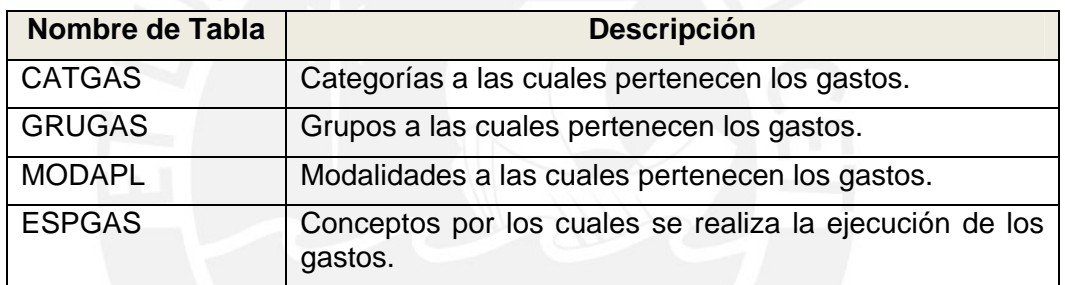

**Cuadro 23:** Tablas Fuente – Dimensión Gastos al 2008

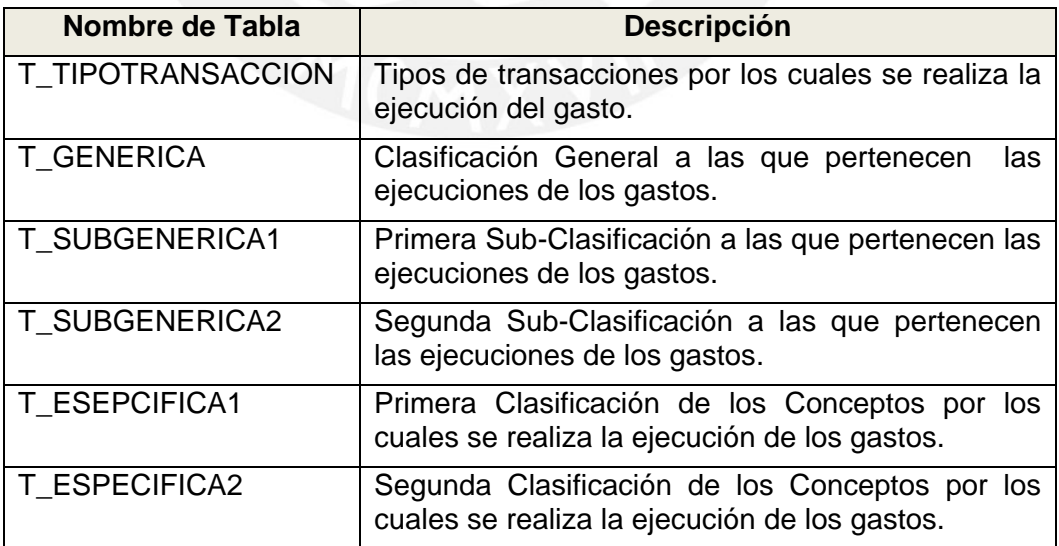

**Cuadro 24:** Tablas Fuente – Dimensión Gastos desde 2009

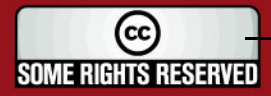

## **TESIS PUCP**

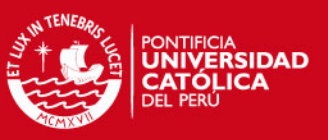

## *4.6.3. Estandarización y Limpieza de Datos*

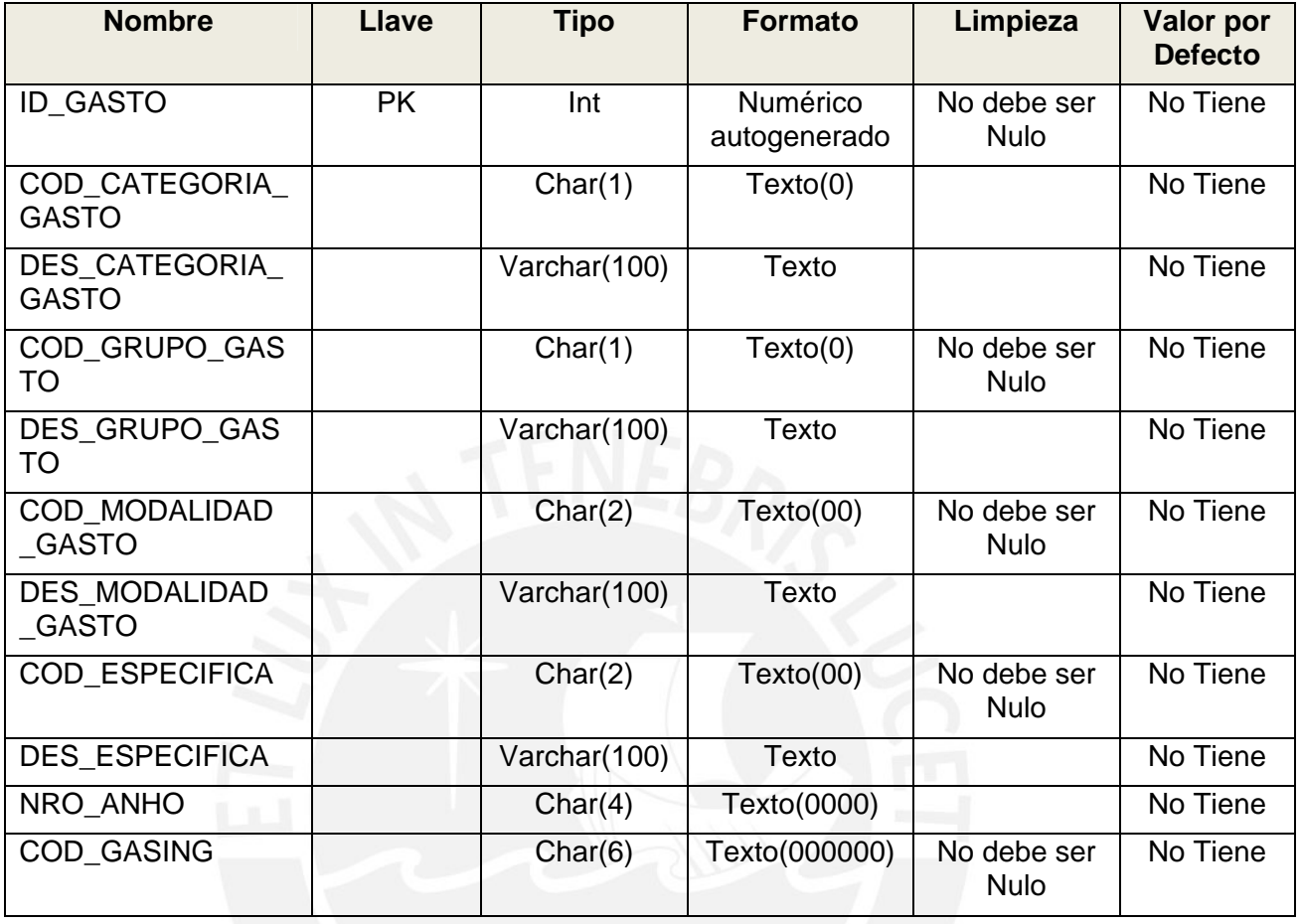

## **Cuadro 25:** Estand. Limpieza – Dimensión Gastos al 2008

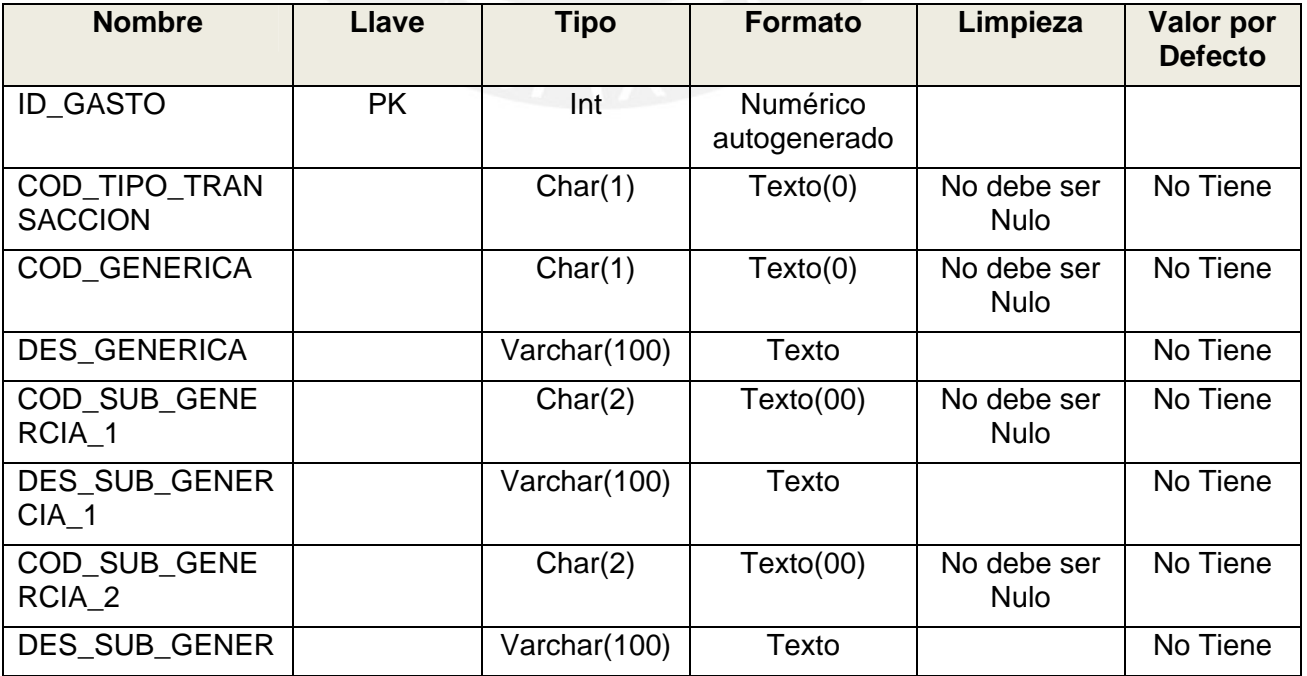

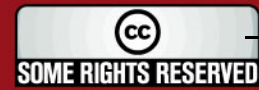

## **ESIS PUCP**

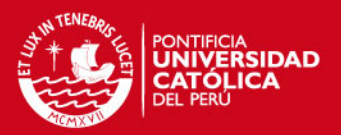

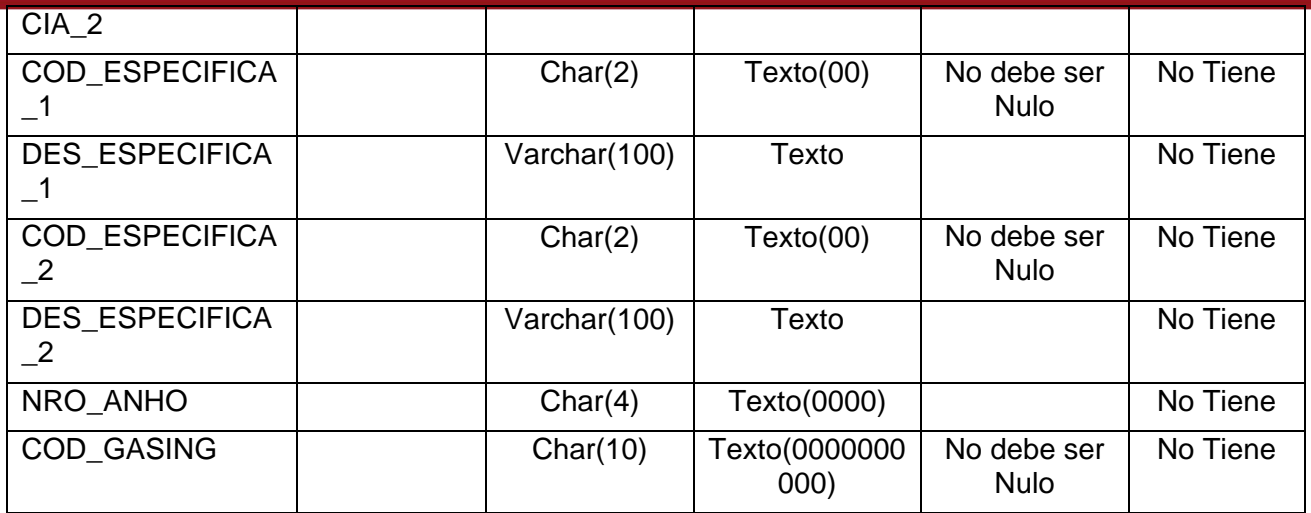

## **Cuadro 26:** Estand. Limpieza – Dimensión Gastos desde 2009

## *4.6.4. Fuentes de Datos*

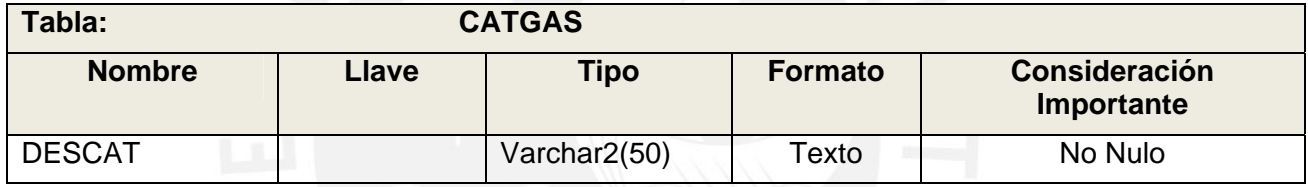

## **Cuadro 27:** Fuente de Datos – CATGAS

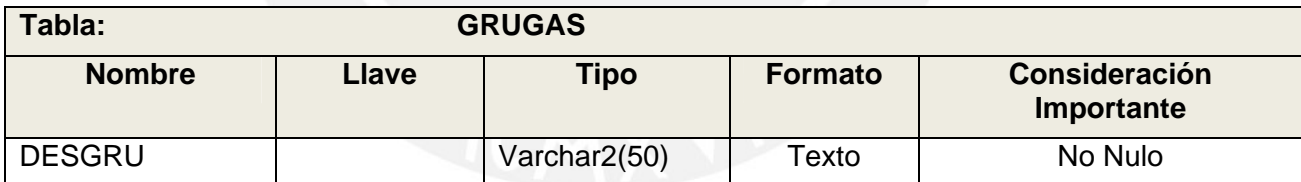

#### **Cuadro 28:** Fuente de Datos – GRUGAS

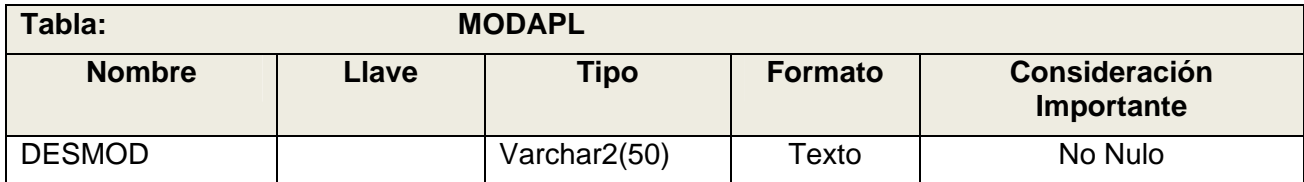

**Cuadro 29:** Fuente de Datos – MODAPL

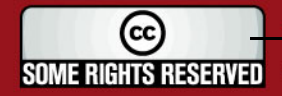
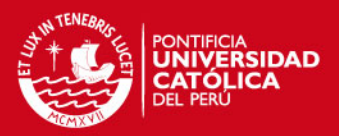

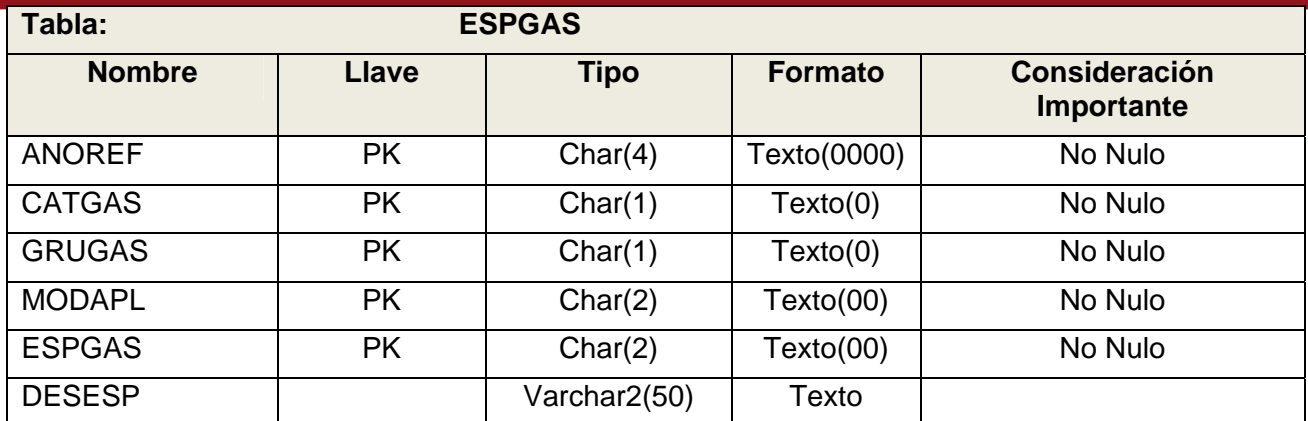

#### **Cuadro 30:** Fuente de Datos – ESPGAS

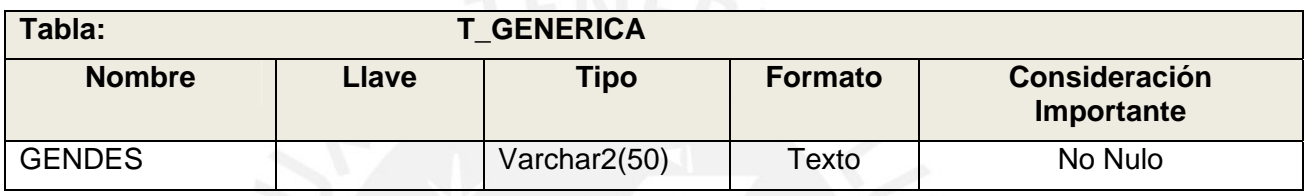

# **Cuadro 31:** Fuente de Datos – T\_GENERICA

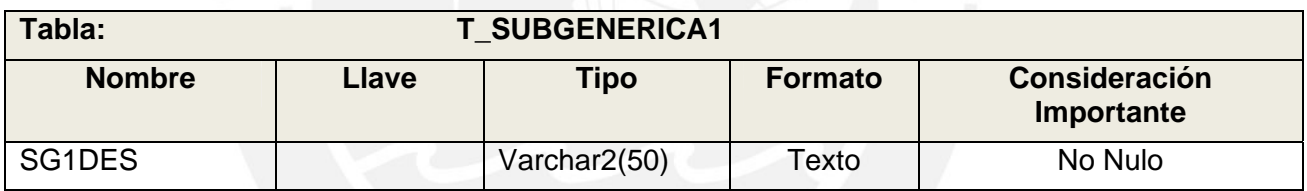

#### **Cuadro 32:** Fuente de Datos – T\_SUBGENERICA1

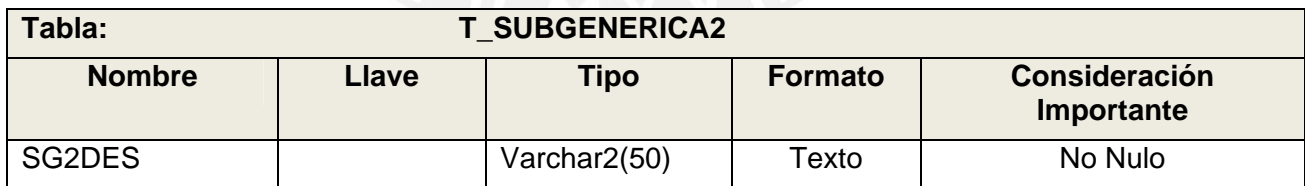

#### **Cuadro 33:** Fuente de Datos – T\_SUBGENERICA2

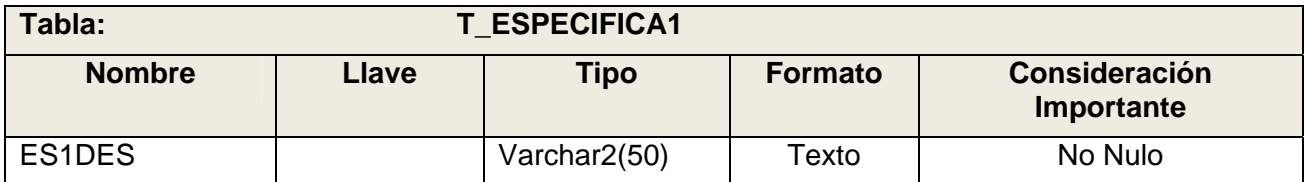

## **Cuadro 34:** Fuente de Datos – T\_ ESPECIFICA1

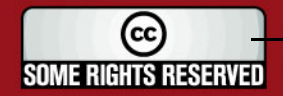

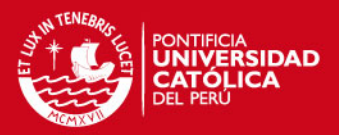

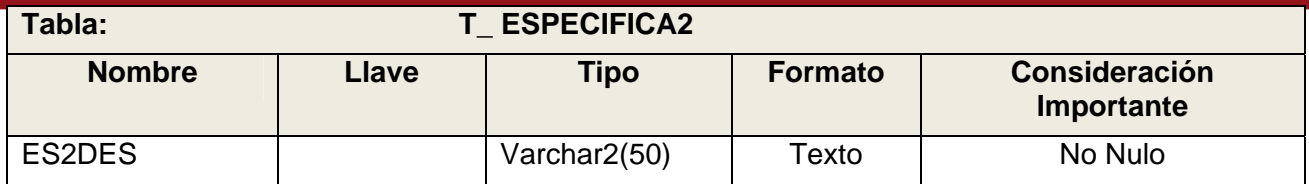

#### **Cuadro 35:** Fuente de Datos – T\_ ESPECIFICA2

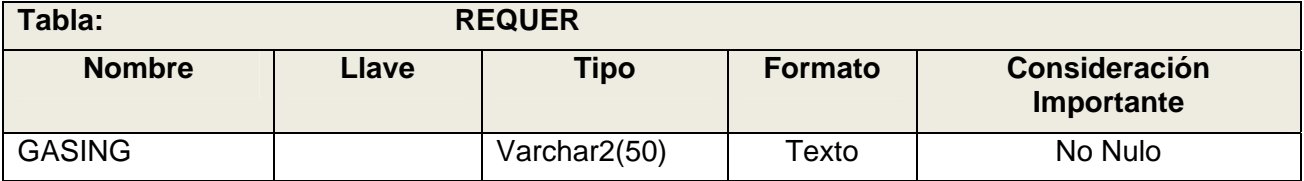

#### **Cuadro 36:** Fuente de Datos – REQUER

#### *4.6.5. Tabla Destino*

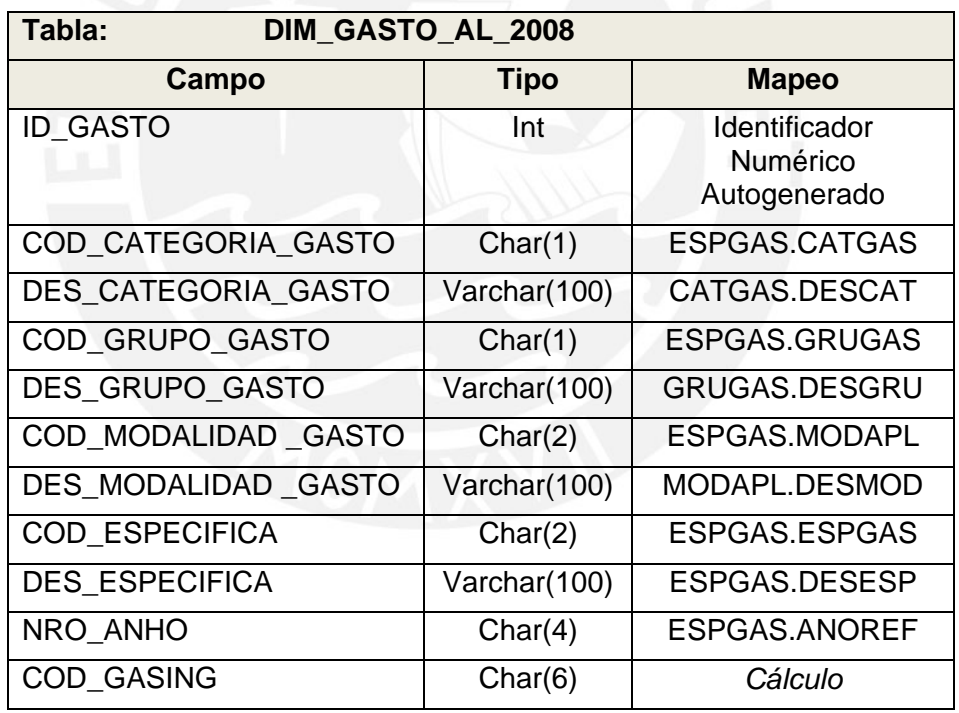

**Cuadro 37:** Tabla Destino – Dimensión Gasto al 2008

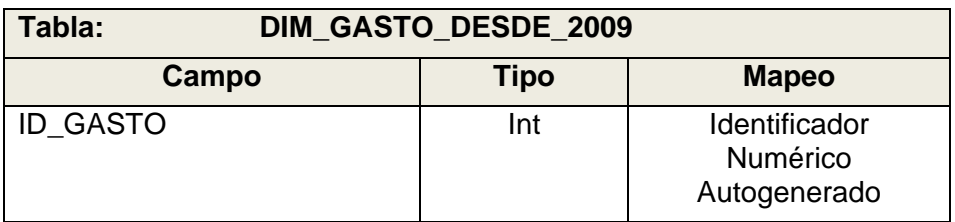

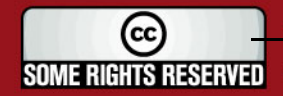

## **IS PUCP**

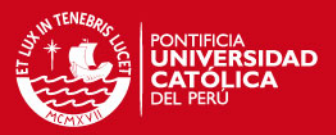

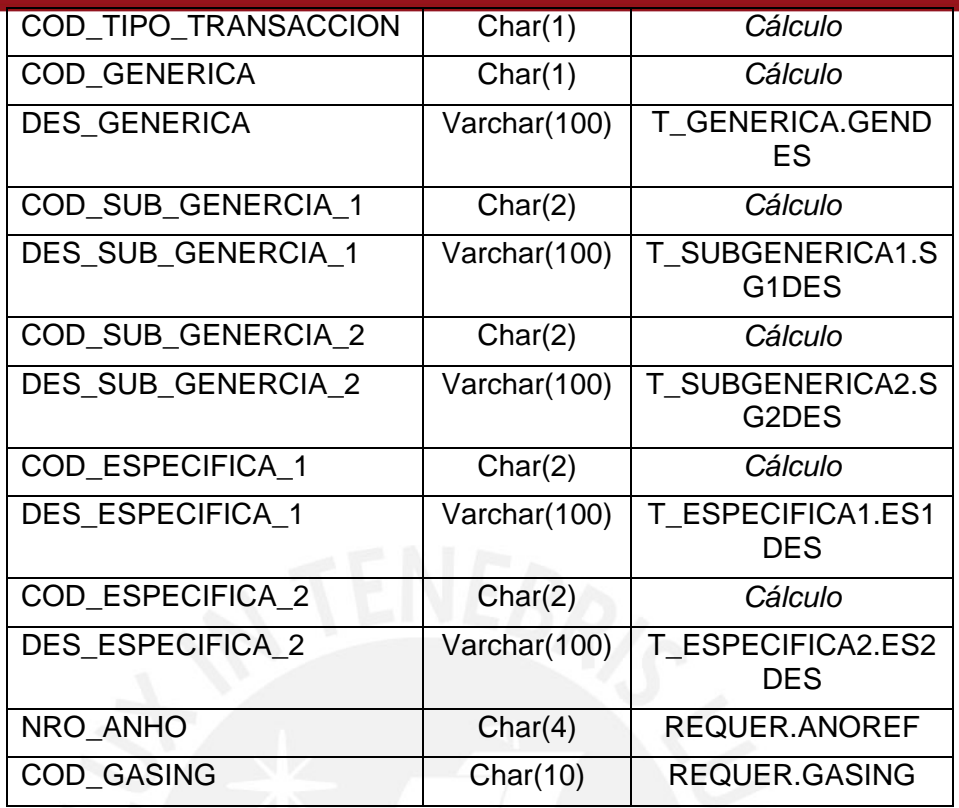

**Cuadro 38:** Tabla Destino – Dimensión Gasto desde 2009

#### *4.6.6. Proceso*

Este proceso es ejecutado por los stored procedures: USP\_DIM\_GASTO\_2008 y USP\_DIM\_GASTO\_2009.

- 1. Extraer Datos de la Fuente de los Datos (Gastos al 2008) Extraer los datos de las tablas relacionadas a la Dimensión Gastos al 2008 y guardarlos en un cursor.
- 2. Calcula Datos Adicionales (Gastos al 2008) El código GASING se calcula en base a los códigos de las tablas CATGAS, GRUGAS, MODAPL, ESPGAS de la siguiente manera:

SELECT catgas || grugas || modapl || espgas as GASING FROM ESPGAS

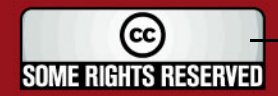

## **IS PUCP**

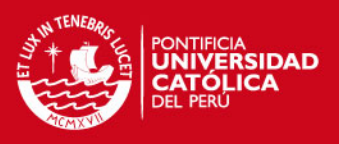

- 3. Cargar Datos en el Destino de los Datos(Gastos al 2008) Recorrer cada registro del cursor y guarda los datos en la tabla DIM\_GASTO y luego en la tabla DIM\_GASTO\_AL\_2008.
- 4. Extraer Datos de la Fuente de los Datos (Gastos desde 2009) Extraer los datos de las tablas relacionadas a la Dimensión Gastos al 2009 y guardarlos en un cursor.
- 5. Calcula Datos Adicionales (Gastos al 2009)

El código COD\_TIPO\_TRANSACCION se calcula de la siguiente manera:

SELECT substr(a.gasing,1,1) as TTRCOD FROM REQUER a

El código COD\_GENERICA se calcula de la siguiente manera:

SELECT substr(a.gasing,2,1) as GENCOD FROM REQUER a

El código COD\_SUB\_GENERCIA\_1 se calcula de la siguiente manera:

SELECT substr(a.gasing,3,2) as SG1COD FROM REQUER a

El código COD\_SUB\_GENERCIA\_2 se calcula de la siguiente manera:

SELECT substr(a.gasing,5,2) as SG2COD FROM REQUER a

El código COD\_ESPECIFICA\_1 se calcula de la siguiente manera:

SELECT substr(a.gasing,7,2) as ES1COD FROM REQUER a

El código COD\_ESPECIFICA\_2 se calcula de la siguiente manera:

SELECT substr(a.gasing,9,2) as ES2COD FROM REQUER a

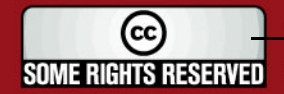

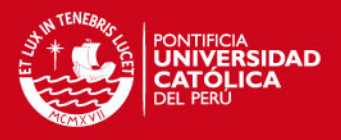

6. Cargar Datos en el Destino de los Datos(Gastos al 2009)

Recorrer cada registro del cursor y guarda los datos en la tabla DIM\_GASTO y luego en la tabla DIM\_GASTO\_AL\_2009.

#### **4.7. Indicador**

#### *4.7.1. Descripción*

El Proceso Indicador, representa la carga de la dimensión DIM\_INDICADOR.

## *4.7.2. Descripción de Tablas Fuentes*

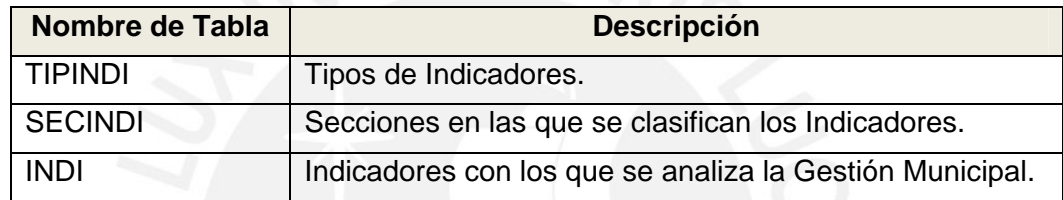

**Cuadro 39:** Tablas Fuente – Dimensión Indicador

#### *4.7.3. Estandarización y Limpieza de Datos*

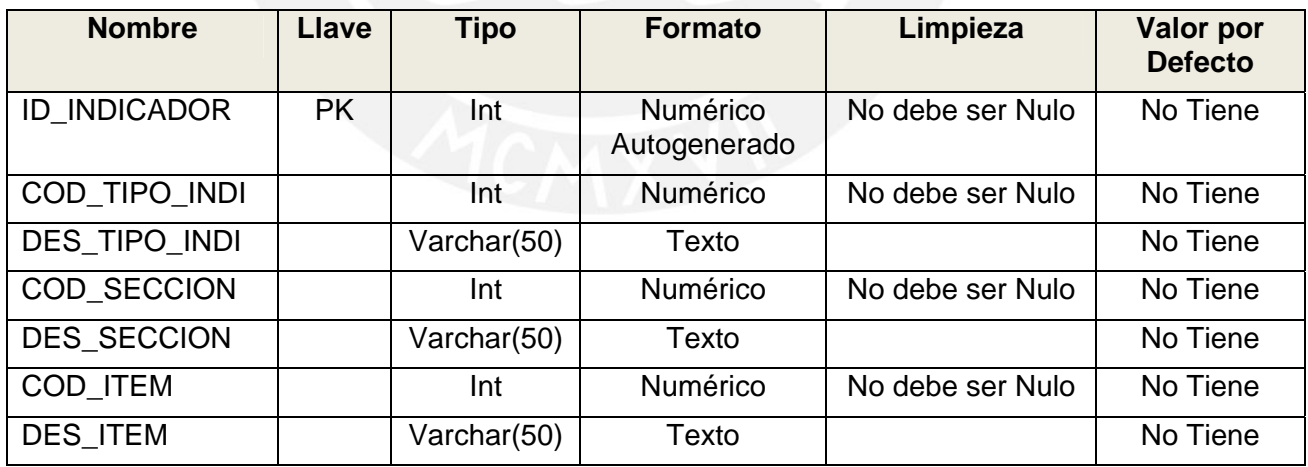

**Cuadro 40:** Estand. Limpieza - Dimensión Actividad

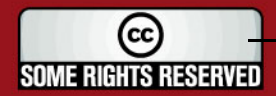

## **TESIS PUCP**

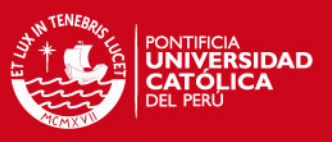

## *4.7.4. Fuentes de Datos*

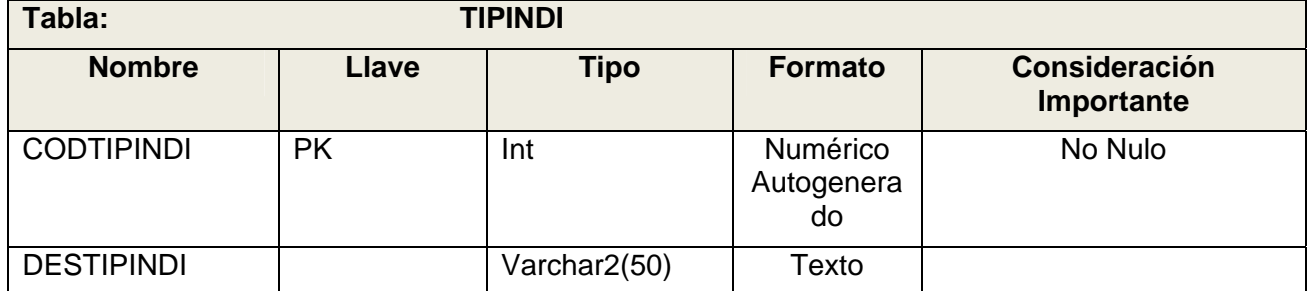

#### **Cuadro 41:** Fuente de Datos – TIPINDI

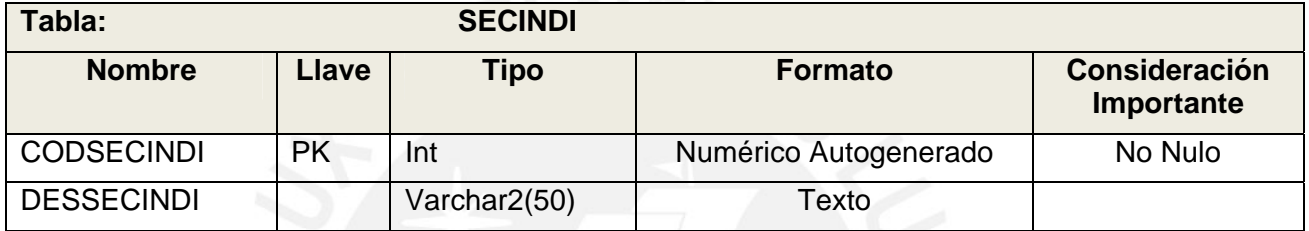

#### **Cuadro 42:** Fuente de Datos – SECINDI

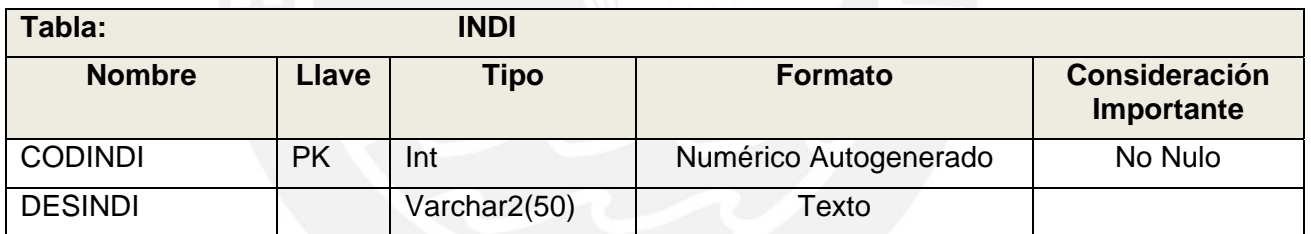

**Cuadro 43:** Fuente de Datos – INDI

#### *4.7.5. Tabla Destino*

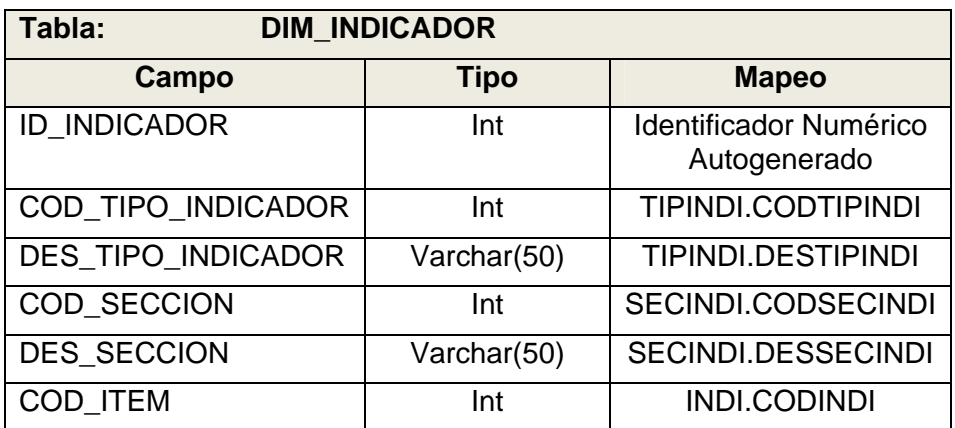

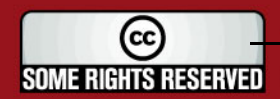

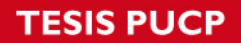

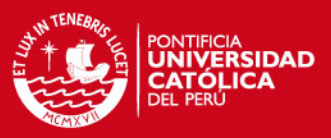

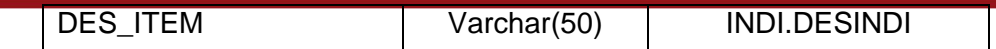

#### **Cuadro 44:** Tabla Destino – Dimensión Indicador

### *4.7.6. Proceso*

Este proceso es ejecutado por los stored procedure: USP\_DIM\_INDICADOR.

- 1. Extraer Datos de la Fuente de los Datos Extrae los datos de las tablas TIPINDI, SECINDI, INDI a través de un query a la base de datos SAFIM.
- 2. Cargar Datos en el Destino de los Datos Carga los registros resultantes del query ejecutado en la tabla DIM\_INDICADOR, según el mapeo definido.

#### **4.8. Ingreso**

#### *4.8.1. Descripción*

El Proceso Ingreso, representa la carga de la dimensión Ingreso. Esta dimensión está representada mediante una herencia por lo que se trabajan con dos dimensiones DIM\_INGRESO\_AL\_2008 y DIM\_INGRESO\_DESDE\_2009.

#### *4.8.2. Descripción de Tablas Fuentes*

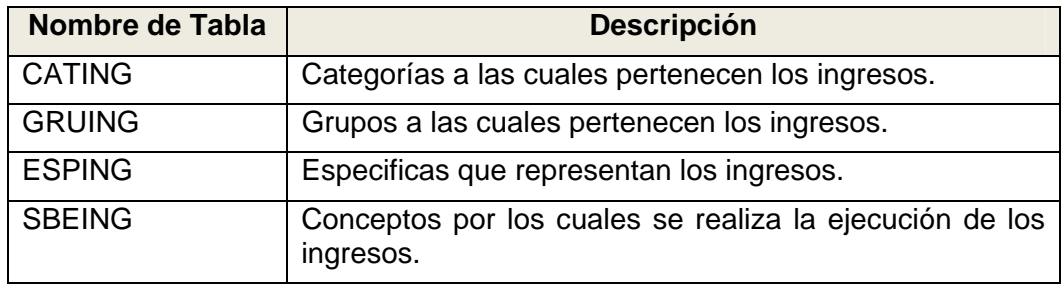

**Cuadro 45:** Tablas Fuente – Dimensión Ingresos al 2008

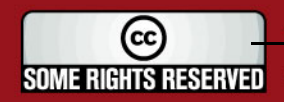

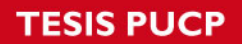

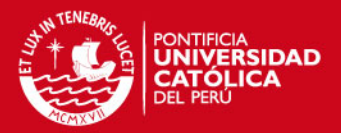

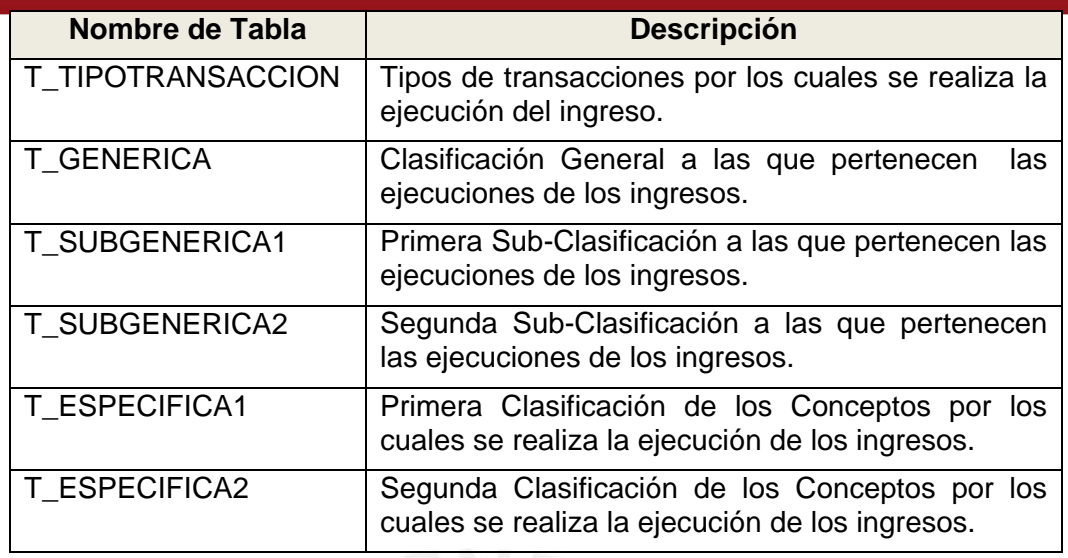

**Cuadro 46:** Tablas Fuente – Dimensión Ingresos desde 2009

## *4.8.3. Estandarización y Limpieza de Datos*

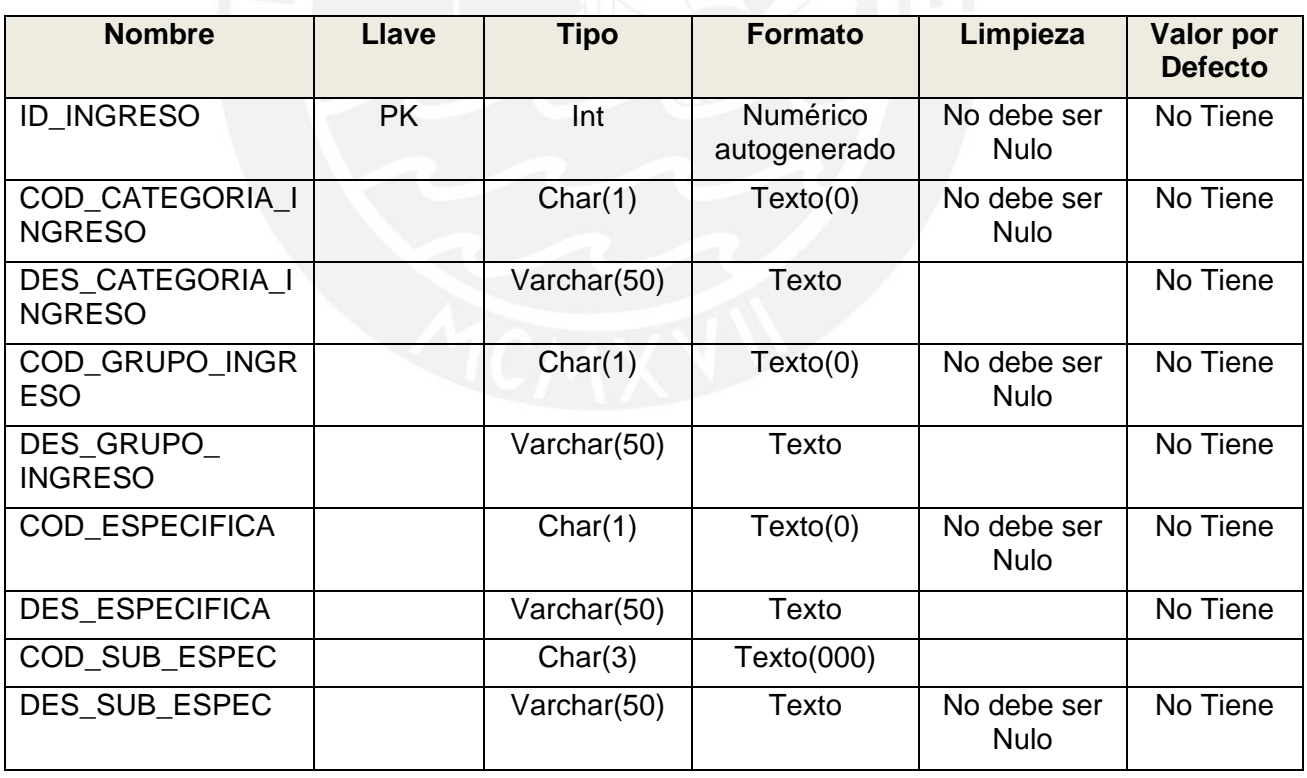

**Cuadro 47:** Estand. Limpieza – Dimensión Ingresos al 2008

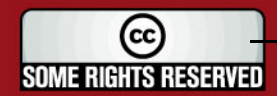

#### **TESIS PUCP**

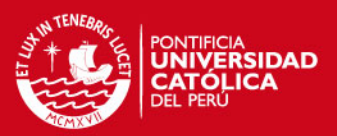

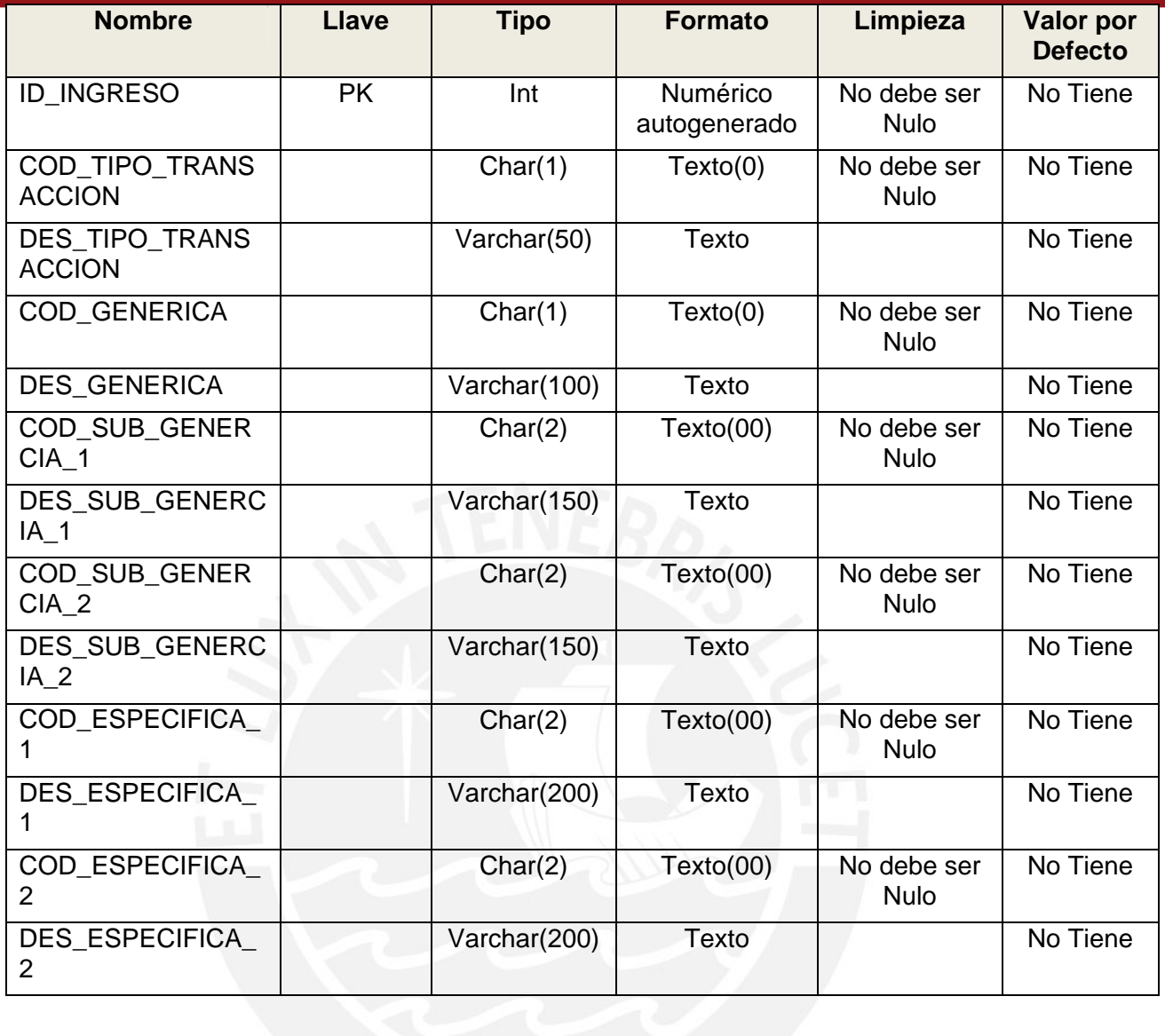

**Cuadro 48:** Estand. Limpieza – Dimensión Ingresos desde 2009

#### *4.8.4. Fuentes de Datos*

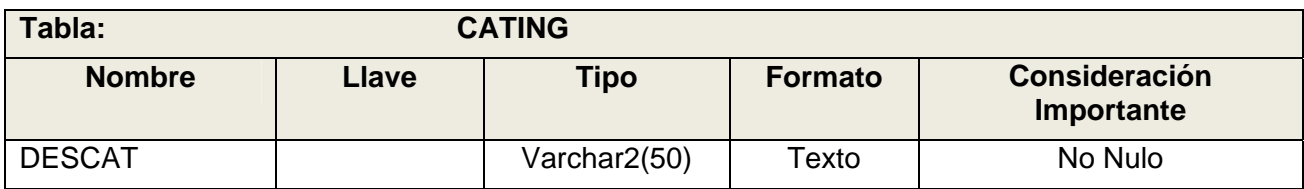

**Cuadro 49:** Fuente de Datos – CATING

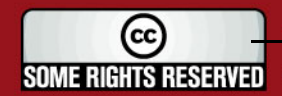

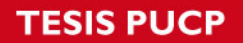

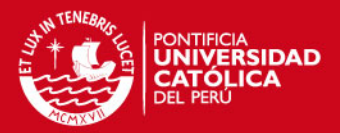

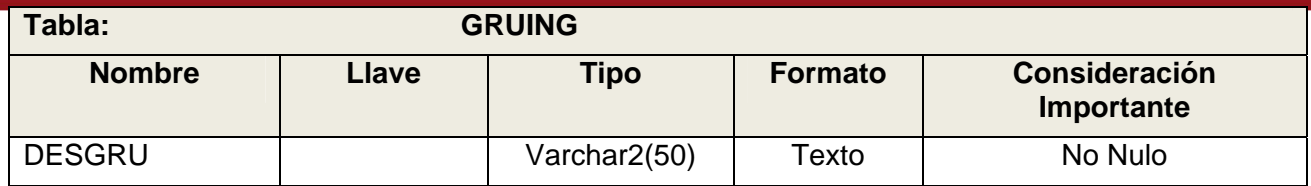

#### **Cuadro 50:** Fuente de Datos – GRUING

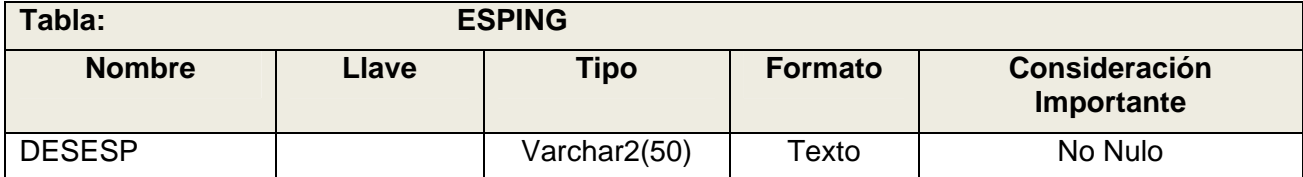

# **Cuadro 51:** Fuente de Datos – ESPING

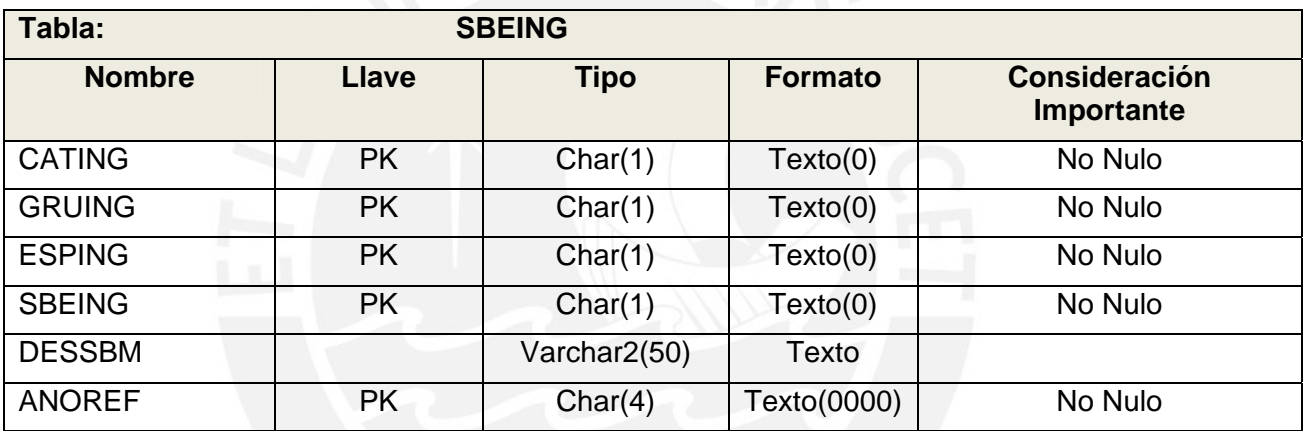

#### **Cuadro 52:** Fuente de Datos – SBEING

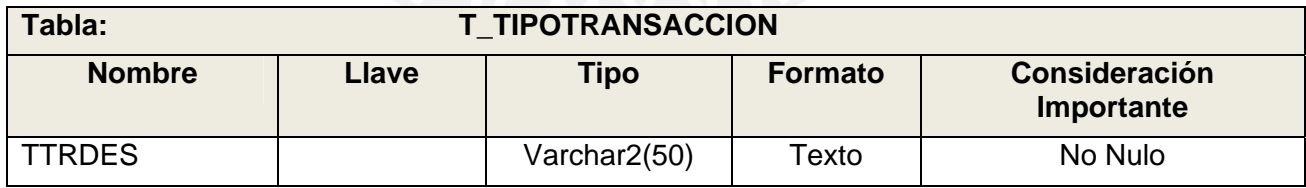

#### **Cuadro 53:** Fuente de Datos – T\_TIPOTRANSACCION

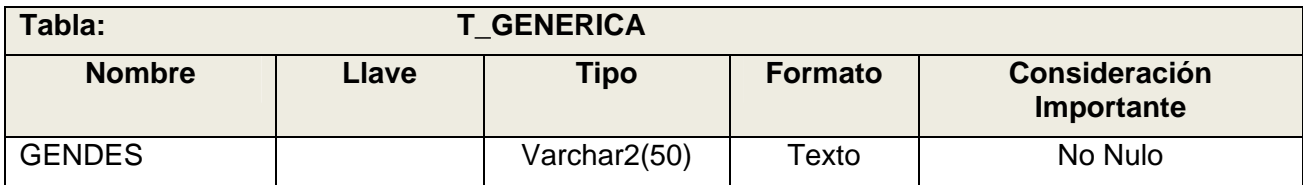

#### **Cuadro 54:** Fuente de Datos – T\_GENERICA

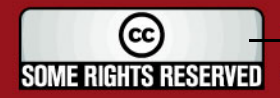

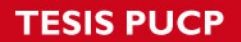

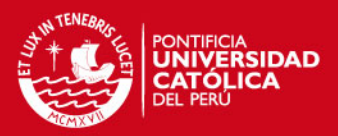

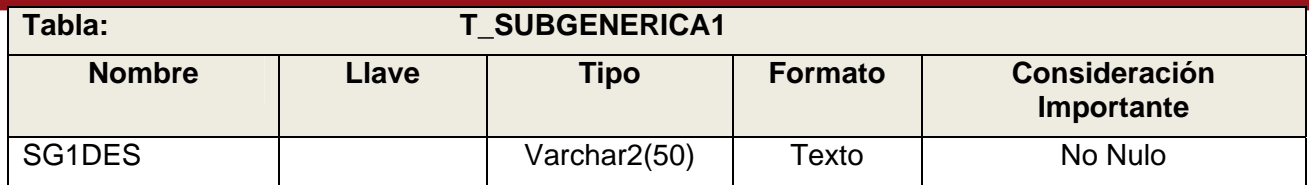

#### **Cuadro 55:** Fuente de Datos – T\_SUBGENERICA1

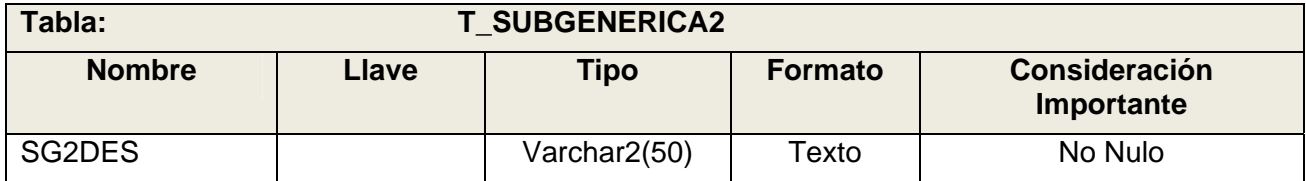

#### **Cuadro 56:** Fuente de Datos – T\_SUBGENERICA2

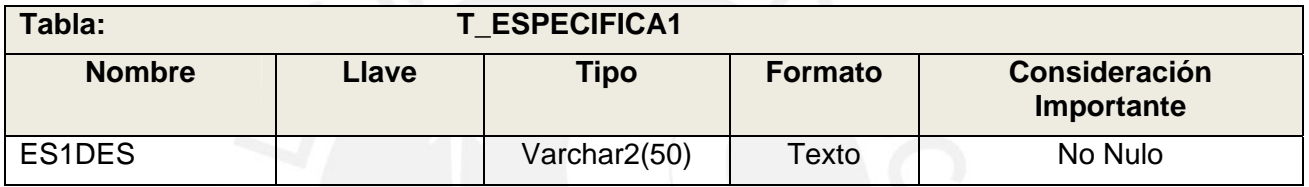

**Cuadro 57:** Fuente de Datos – T\_ESPECIFICA1

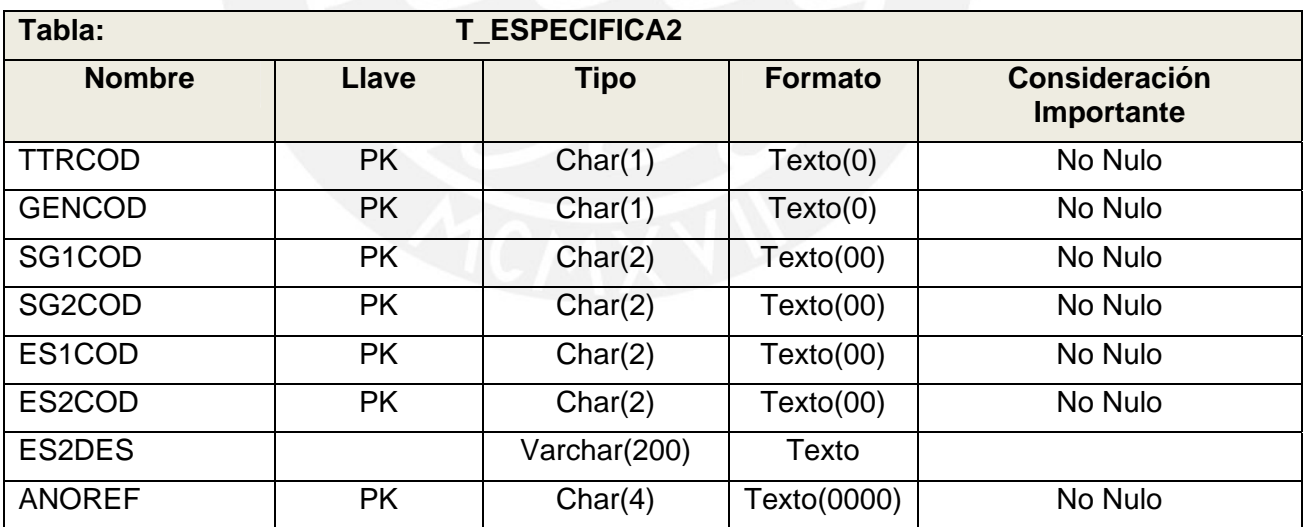

**Cuadro 58:** Fuente de Datos – T\_ESPECIFICA2

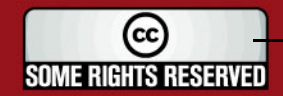

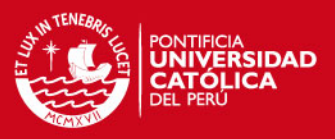

#### *4.8.5. Tabla Destino*

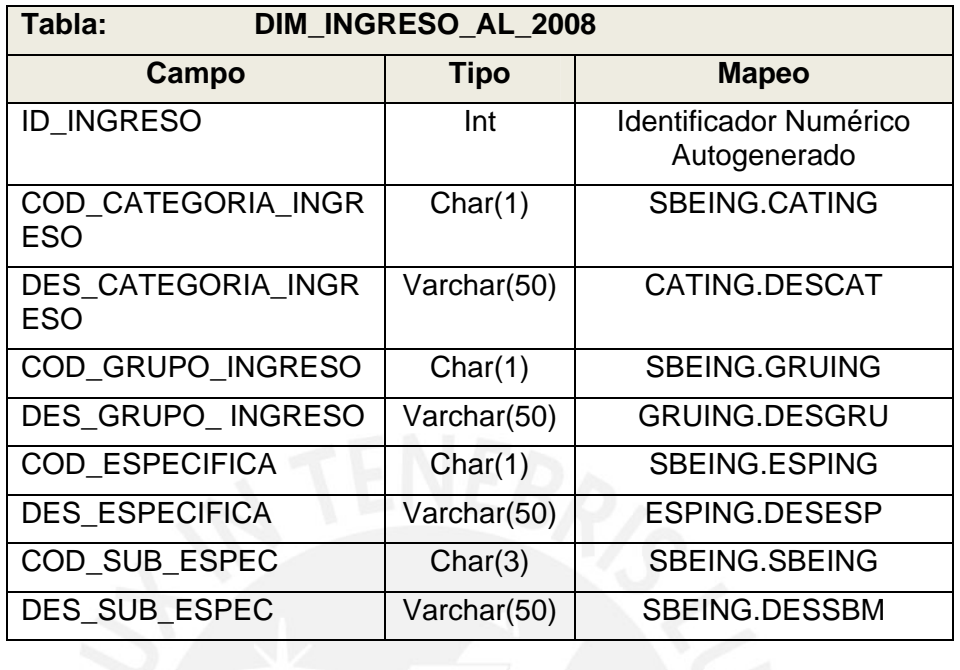

**Cuadro 59:** Tabla Destino – Dimensión Ingresos al 2008

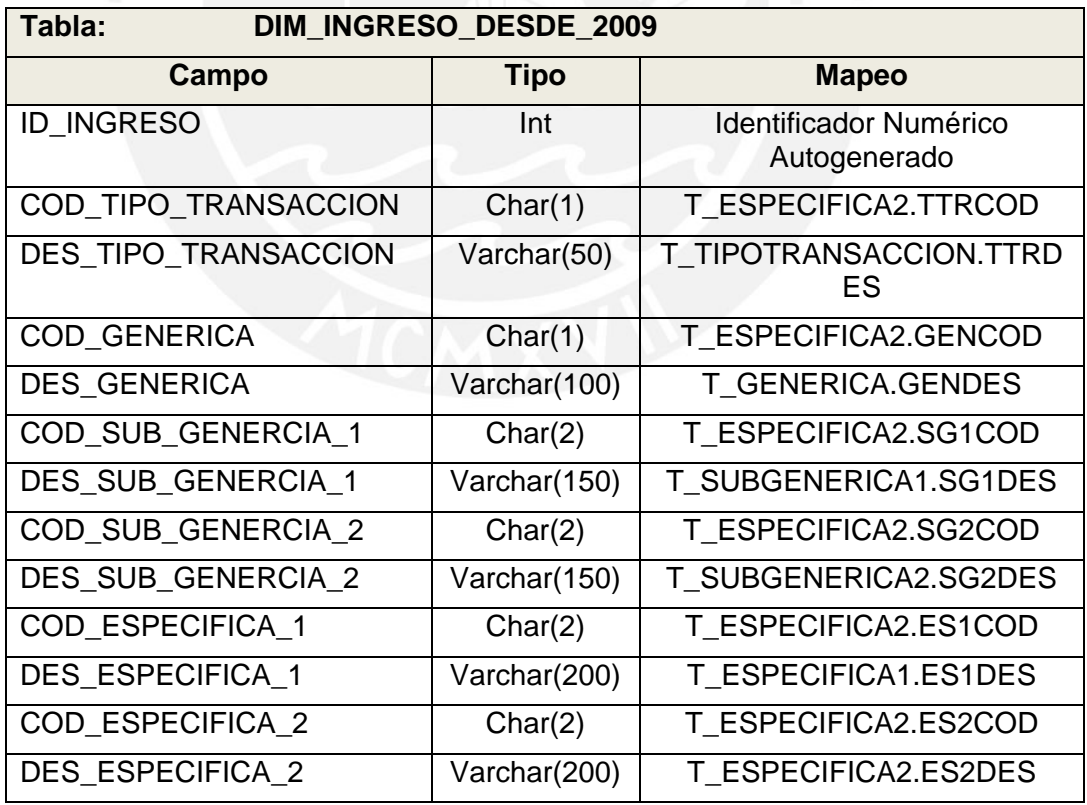

**Cuadro 60:** Tabla Destino – Dimensión Ingresos desde 2009

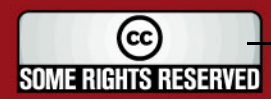

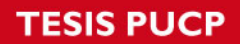

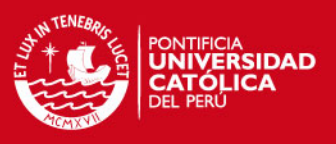

#### *4.8.6. Proceso*

Este proceso es ejecutado por los stored procedures: USP\_DIM\_INGRESO\_2008 y USP\_DIM\_INGRESO\_2009.

- 1. Extraer Datos de la Fuente de los Datos (Ingresos al 2008) Extraer los datos de las tablas relacionadas a la Dimensión Ingresos al 2008 y guardarlos en un cursor.
- 2. Cargar Datos en el Destino de los Datos(Ingresos al 2008) Recorrer cada registro del cursor y guarda los datos en la tabla DIM\_INGRESO y luego en la tabla DIM\_INGRESO\_AL\_2008.
- 3. Extraer Datos de la Fuente de los Datos (Ingresos desde 2009) Extraer los datos de las tablas relacionadas a la Dimensión Ingresos al 2009 y guardarlos en un cursor.
- 4. Cargar Datos en el Destino de los Datos(Ingresos al 2009) Recorrer cada registro del cursor y guarda los datos en la tabla DIM\_INGRESO y luego en la tabla DIM\_INGRESO\_AL\_2009.

#### **4.9. Rubro**

#### *4.9.1. Descripción*

El Proceso Rubro, representa la carga de la dimensión DIM\_RUBRO.

#### *4.9.2. Descripción de Tablas Fuentes*

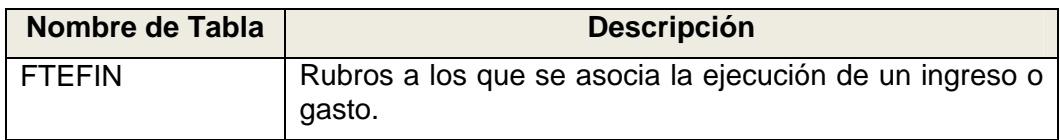

**Cuadro 61:** Tablas Fuente – Dimensión Rubro

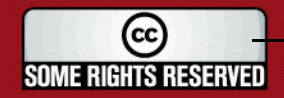

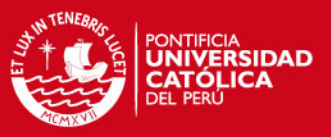

#### *4.9.3. Estandarización y Limpieza de Datos*

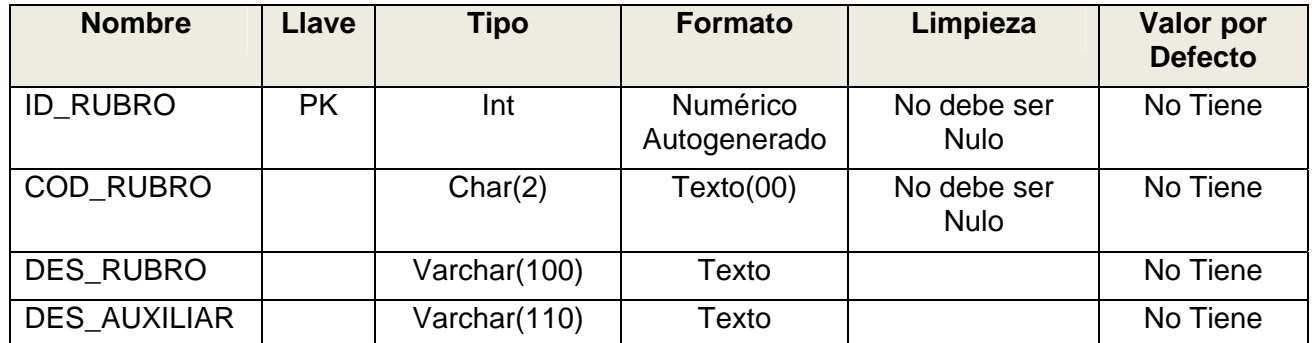

#### **Cuadro 62:** Estand. Limpieza – Dimensión Rubro

## *4.9.4. Fuentes de Datos*

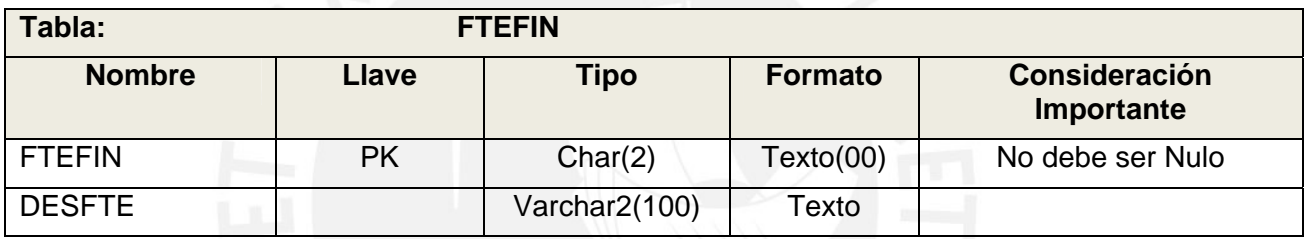

#### **Cuadro 63:** Fuente de Datos – FTEFIN

#### *4.9.5. Tabla Destino*

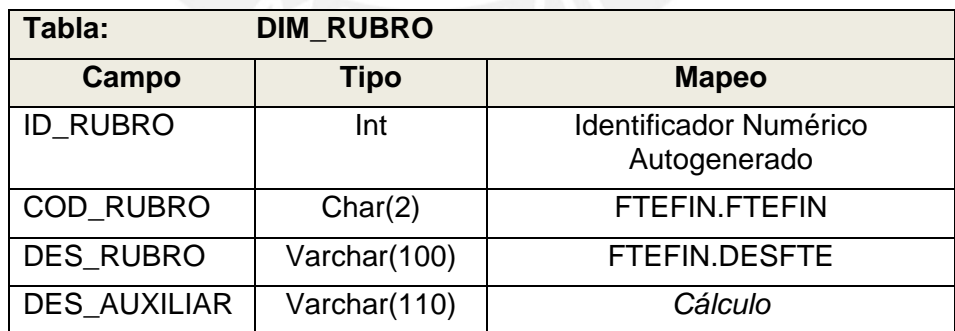

**Cuadro 64:** Tabla Destino – Dimensión Rubro

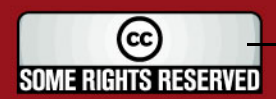

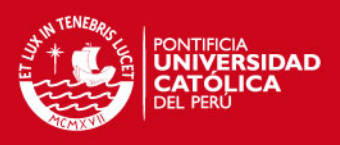

#### *4.9.6. Proceso*

- 1. Extraer Datos de la Fuente de los Datos Extraer los datos de las tablas FTEFIN y guardarlos en un cursor.
- 2. Calcula Datos Adicionales

El campo DES\_AUXILIAR es una concatenación de los campos FTEFIN y DESFTE

SELECT ftefin || desfte FROM FTEFIN

3. Cargar Datos en el Destino de los Datos Recorrer cada registro del cursor y guarda los datos en la tabla DIM\_RUBRO.

#### **4.10. Tiempo**

*4.10.1. Descripción* 

El Proceso Tiempo, representa la carga de la dimensión DIM\_TIEMPO

#### *4.10.2. Descripción de Tablas Fuentes*

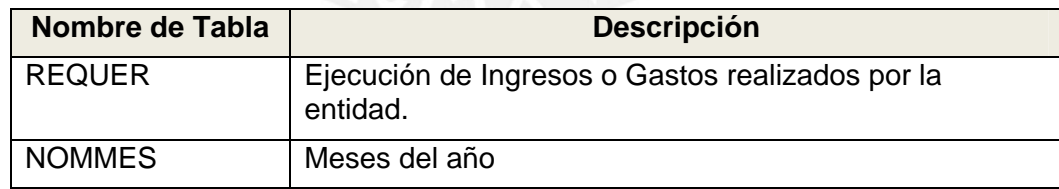

**Cuadro 65:** Tablas Fuente – Dimensión Tiempo

#### *4.10.3. Estandarización y Limpieza de Datos*

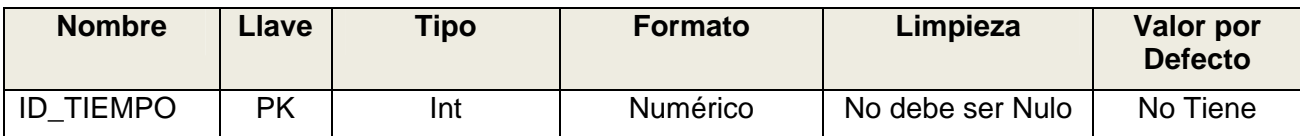

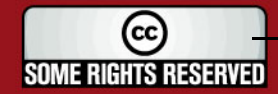

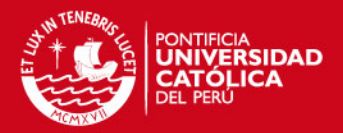

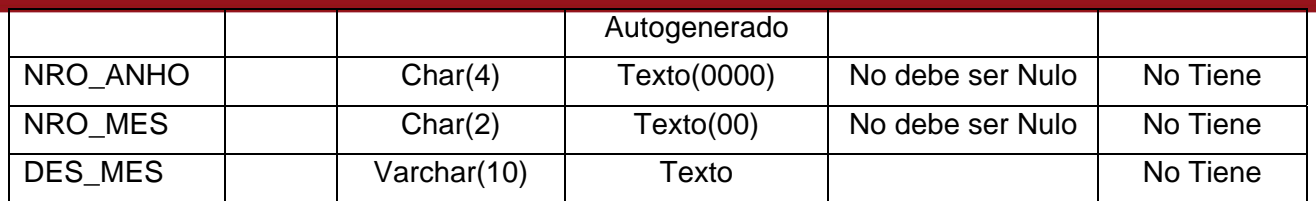

#### **Cuadro 66:** Estand. Limpieza – Dimensión Tiempo

#### *4.10.4. Fuentes de Datos*

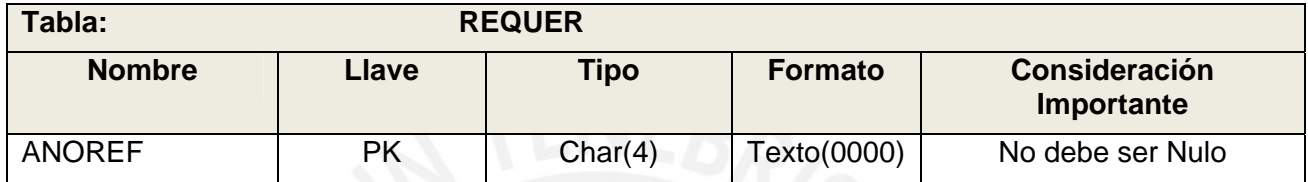

#### **Cuadro 67:** Fuente de Datos – REQUER

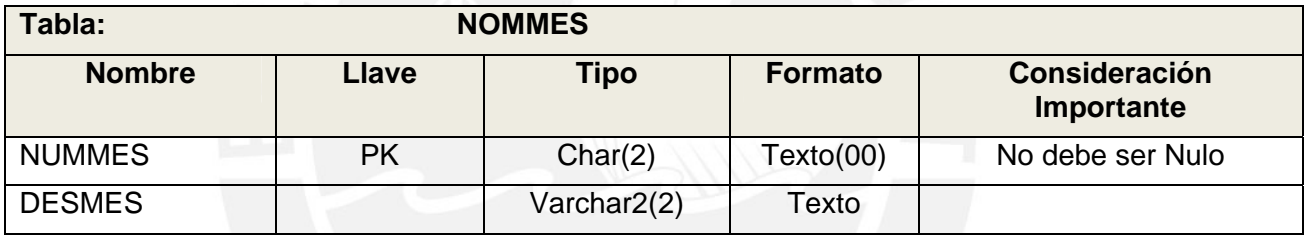

#### **Cuadro 68:** Fuente de Datos – NOMMES

#### *4.10.5. Tabla Destino*

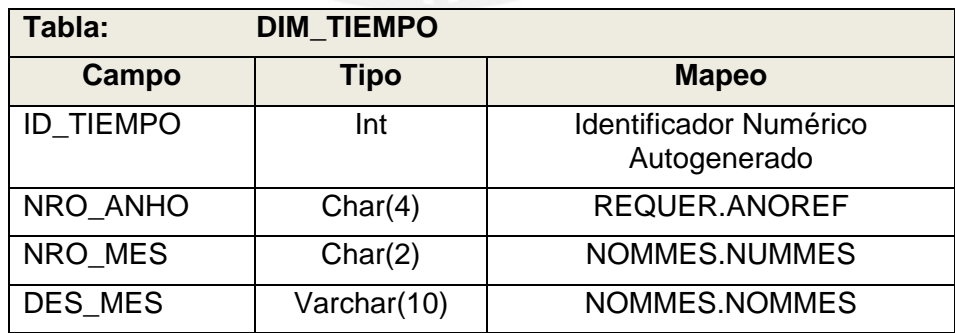

**Cuadro 69:** Tabla Destino – Dimensión Tiempo

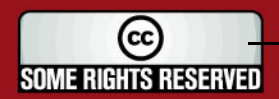

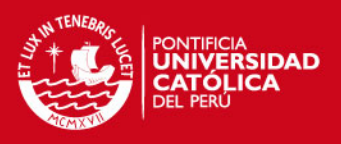

#### *4.10.6. Proceso*

- 1. Extraer Datos de la Fuente de los Datos Extraer los datos de las tablas REQUER y NOMMES y guardarlos en un cursor.
- 2. Cargar Datos en el Destino de los Datos Recorrer cada registro del cursor y guarda los datos en la tabla DIM\_TIEMPO.

#### **4.11. Tipo de Gasto**

*4.11.1. Descripción* 

El Proceso Tipo de Gasto, representa la carga de la dimensión DIM\_TIPO\_GASTO.

*4.11.2. Descripción de Tablas Fuentes* 

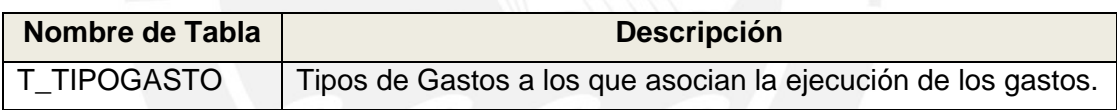

**Cuadro 70:** Tablas Fuente – Dimensión Tipo de Gasto

## *4.11.3. Estandarización y Limpieza de Datos*

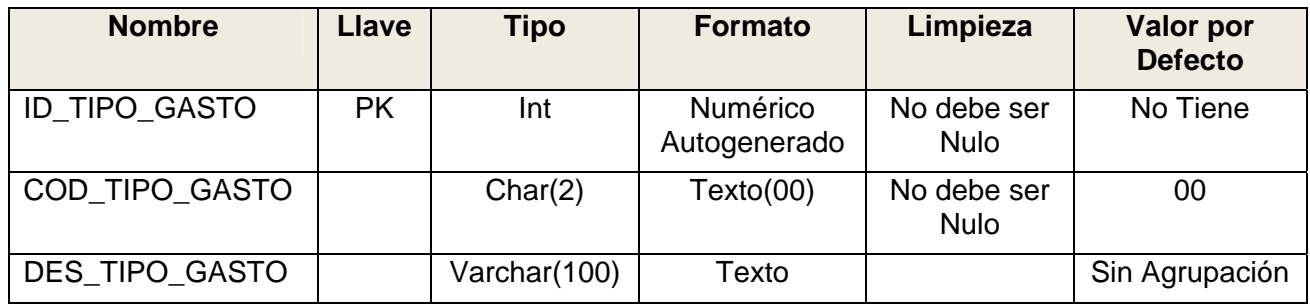

**Cuadro 71:** Estand. Limpieza – Dimensión Tipo de Gasto

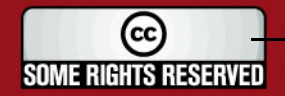

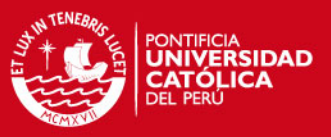

#### *4.11.4. Fuentes de Datos*

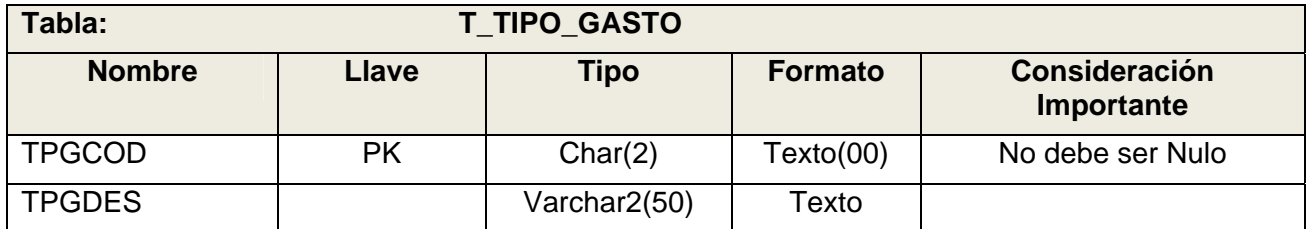

#### **Cuadro 72:** Fuente de Datos – T\_TIPO\_GASTO

#### *4.11.5. Tabla Destino*

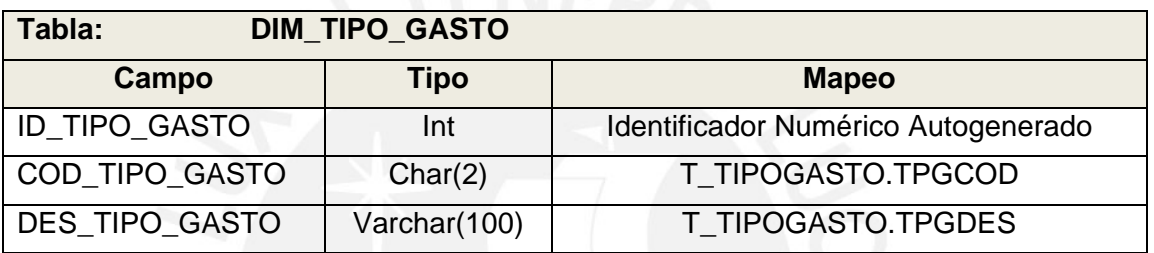

**Cuadro 73:** Tabla Destino – Dimensión Tipo de Gasto

#### *4.11.6. Proceso*

1. Extraer Datos de la Fuente de los Datos

Extrae los datos de la tabla T\_ TIPOGASTO a través de un query a la base de datos SAFIM. Si no se encuentra un registro en la tabla T\_TIPOGASTO asociado a un gasto, se asignará a este un código comodín para evitar que algún gasto no se encuentre agrupado.

#### 2. Cargar Datos en el Destino de los Datos

Carga los registros resultantes del query ejecutado en la tabla DIM\_TIPO\_GASTO, según el mapeo definido.

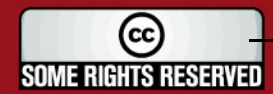

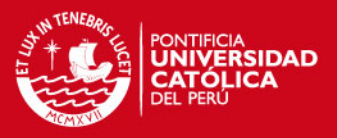

#### **4.12. Ingresos según Específicas**

## *4.12.1. Descripción*

El Proceso Ingresos según Específicas, representa la carga de la tabla de hechos FT\_INGRESO\_ESPECIFICAS. Esta tabla de hechos es cargada de dos formas, debido al cambio de específicas hasta el año 2008 y hasta el año 2009.

#### *4.12.2. Descripción de Tablas Fuentes*

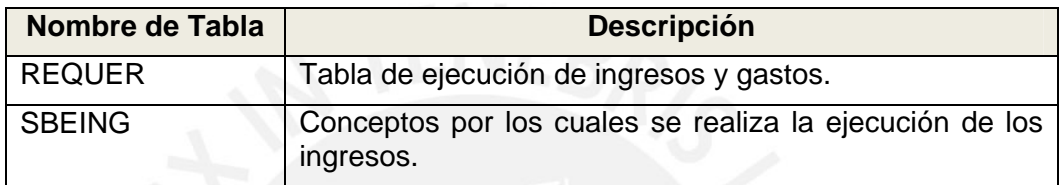

**Cuadro 74:** Tablas Fuente – Tabla de Hechos Ingresos Específicas 2008

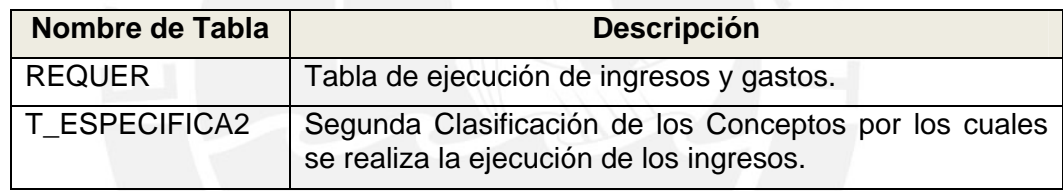

**Cuadro 75:** Tablas Fuente – Tabla de Hechos Ingresos Específicas 2009

#### *4.12.3. Estandarización y Limpieza de Datos*

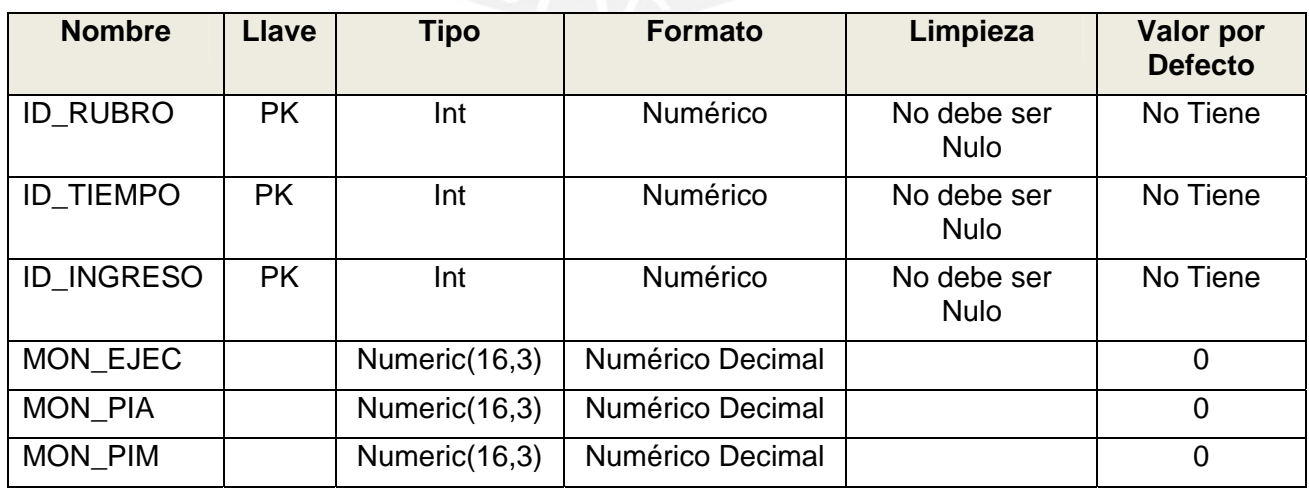

**Cuadro 76:** Estand. Limpieza – Tabla de Hechos Ingresos Específicas

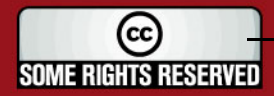

## **TESIS PUCP**

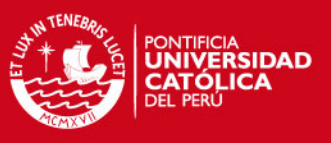

## *4.12.4. Fuentes de Datos*

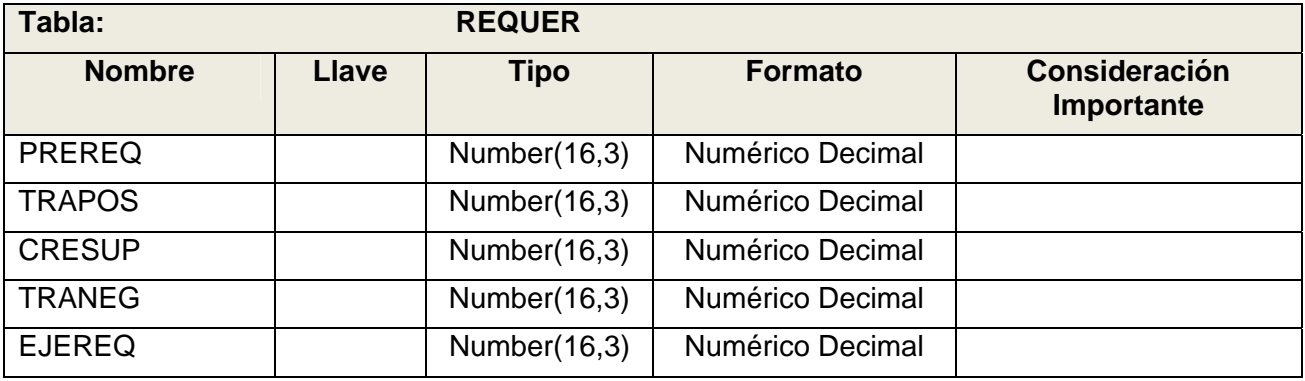

#### **Cuadro 77:** Fuente de Datos – REQUER

#### *4.12.5. Tabla Destino*

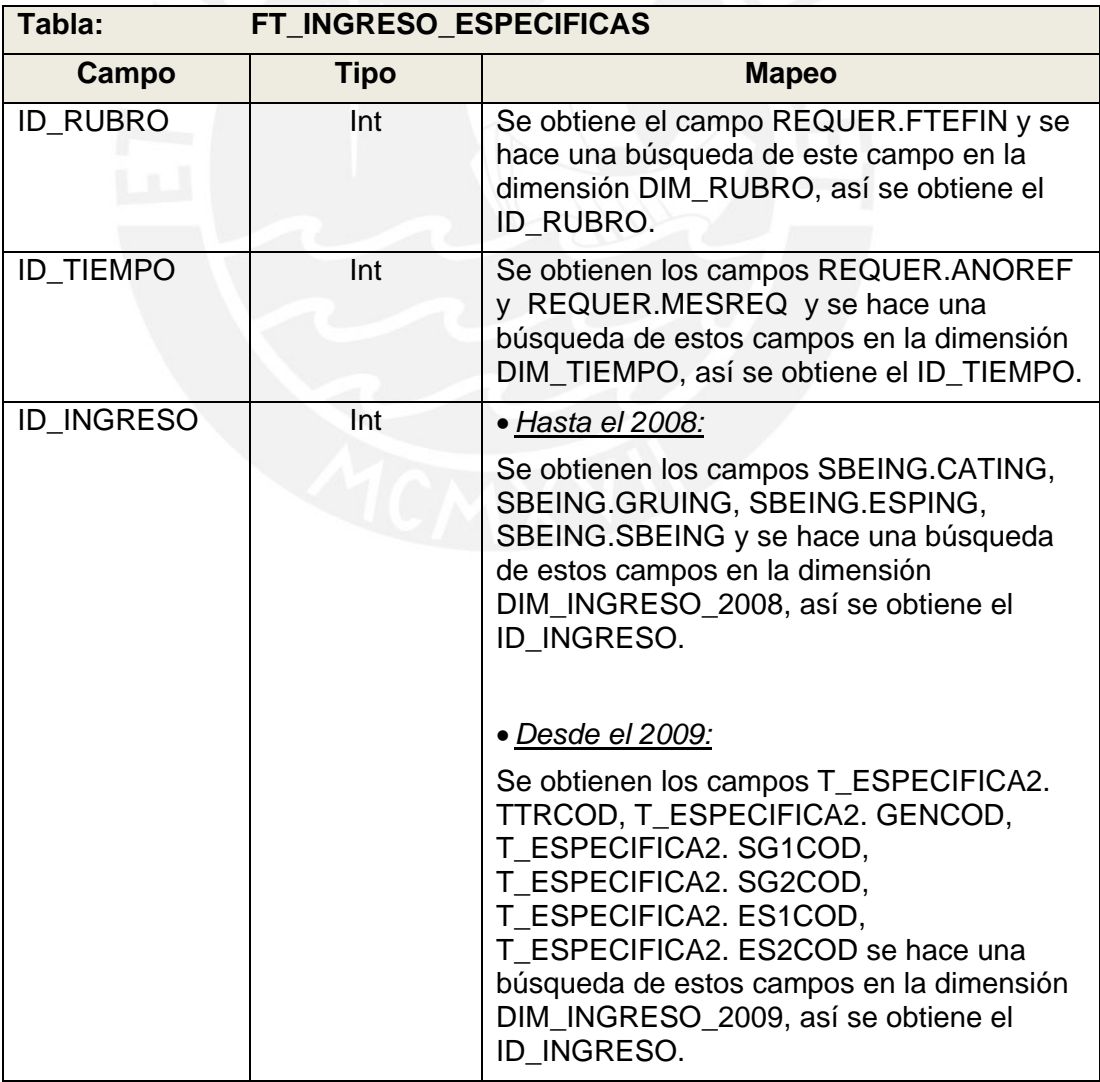

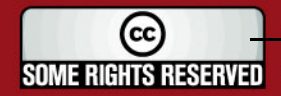

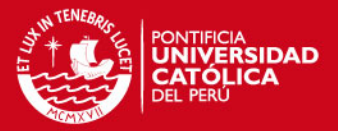

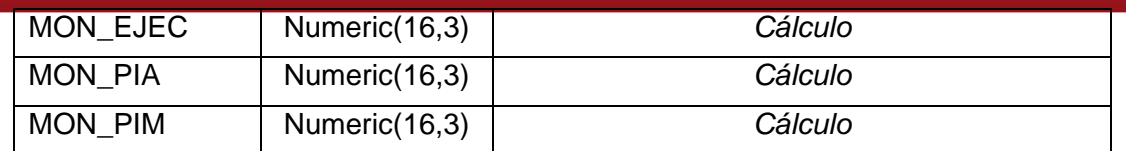

**Cuadro 78:** Tabla Destino – Tabla de Hechos Ingresos Específicas

#### *4.12.6. Proceso*

Este proceso es ejecutado por los stored procedures: USP\_FT\_INGRESO\_2008 y USP\_FT\_INGRESO\_2009.

- 1. Extraer Datos de la Fuente de los Datos Extraer los datos de las tablas REQUER, SBEING (Hasta el 2008), T\_ESPECIFICA2 (Desde el 2009) y guardarlos en un cursor.
- 2. Calcula Datos Adicionales

Los campos MON\_EJEC, MON\_PIA, MON\_PIM son calculados de la siguiente manera:

SELECT sum(a.prereq) PIA,sum(a.trapos+a.cresup-a.traneg+a.prereq) PIM, sum(a.ejereq) EJEC FROM REQUER,……

3. Cargar Datos en el Destino de los Datos Recorrer cada registro del cursor y guarda los datos en la tabla FT\_INGRESOS\_ESPECIFICAS.

## **4.13. Ingresos según Centro de Costo**

#### *4.13.1. Descripción*

El Proceso Ingresos según Centro de Costos, representa la carga de la tabla de hechos FT\_INGRESO\_CENTRO\_COSTO.

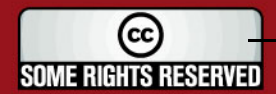

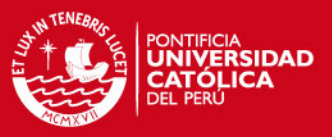

#### *4.13.2. Descripción de Tablas Fuentes*

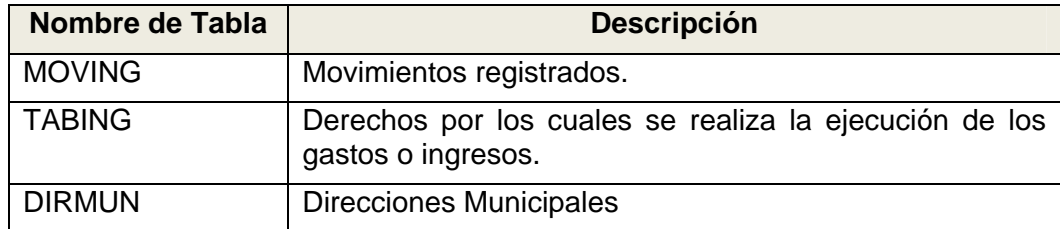

**Cuadro 79:** Tablas Fuente – Tabla de Hechos Ingresos Centro de Costo

### *4.13.3. Estandarización y Limpieza de Datos*

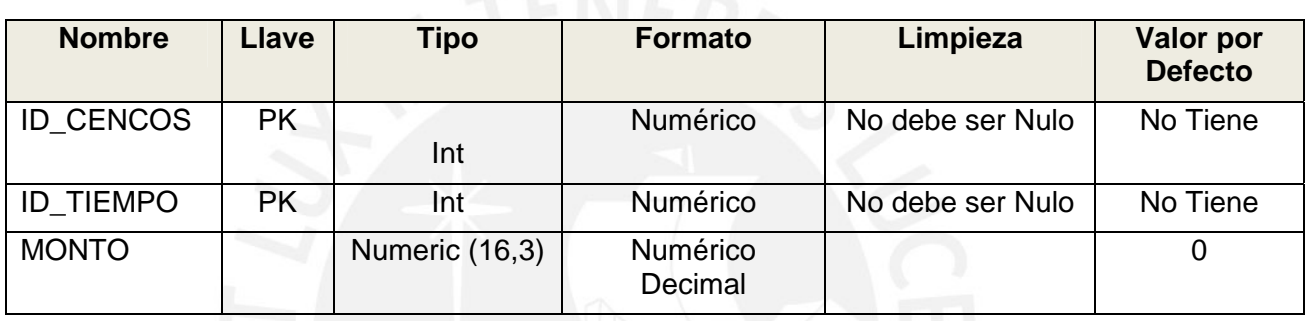

#### **Cuadro 80:** Estand. Limpieza – Tabla de Hechos Ingresos Centro de Costo

#### *4.13.4. Fuentes de Datos*

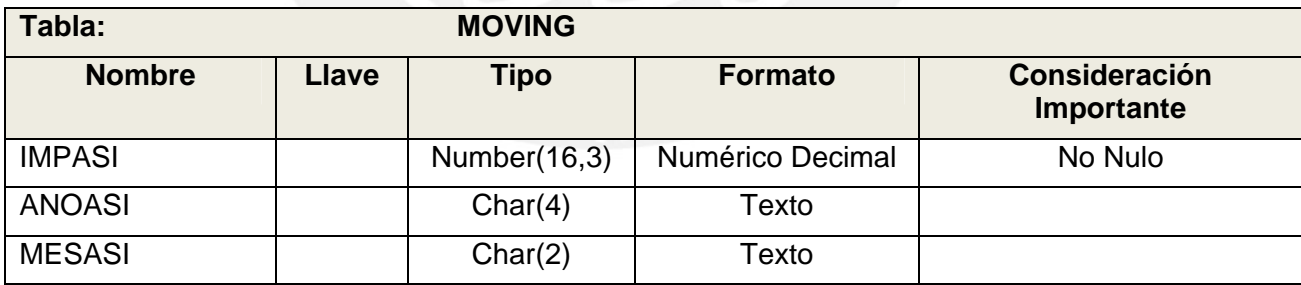

**Cuadro 81:** Fuente de Datos – MOVING

## *4.13.5. Tabla Destino*

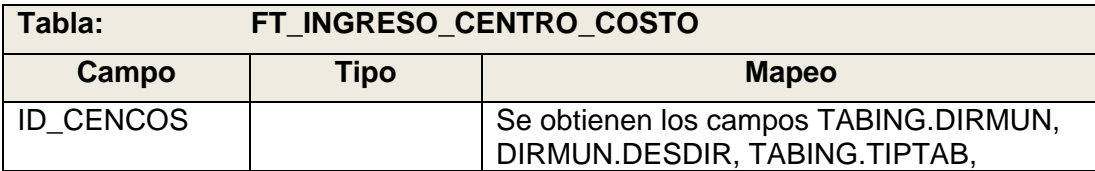

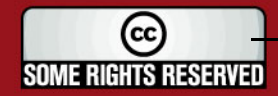

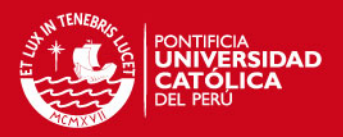

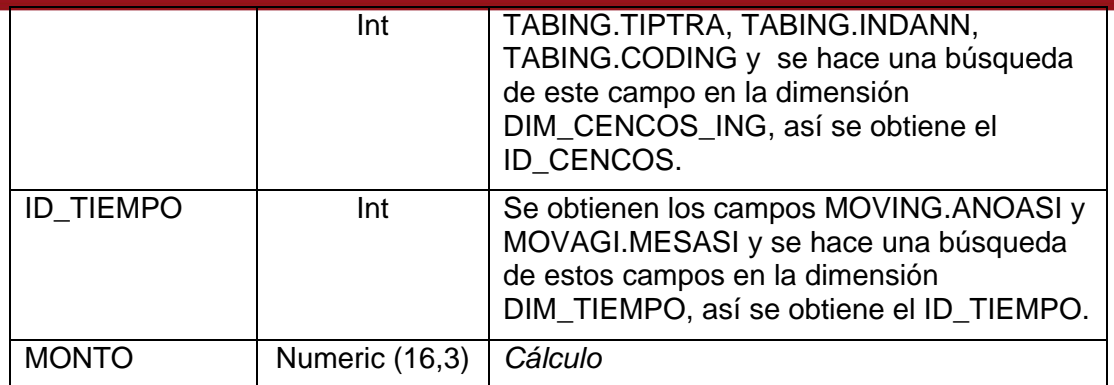

**Cuadro 82:** Tabla Destino – Tabla de Hechos Ingresos por Centro de Costo

*4.13.6. Proceso* 

Este proceso es ejecutado por el stored procedure USP\_FT\_INGRESO\_CC.

- 1. Extraer Datos de la Fuente de los Datos Extraer los datos de las tablas MOVING, TABING, DIRMUN y guardarlos en un cursor.
- 2. Calcula Datos Adicionales El campo MONTO es calculado de la siguiente manera:

SELECT sum(a.impasi) MONTO FROM moving a , tabing b, dirmun c WHERE ….

3. Cargar Datos en el Destino de los Datos Recorrer cada registro del cursor y guarda los datos en la tabla FT\_INGRESO\_CENTRO\_COSTO.

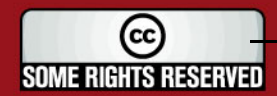

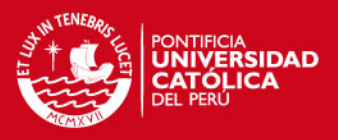

#### **4.14. Gastos Consolidado**

#### *4.14.1. Descripción*

El Proceso Gastos Consolidado, representa la carga de la tabla de hechos FT\_GASTO\_CONSOLIDADO. Esta tabla de hechos es cargada de dos formas, debido al cambio de específicas hasta el año 2008 y hasta el año 2009.

#### *4.14.2. Descripción de Tablas Fuentes*

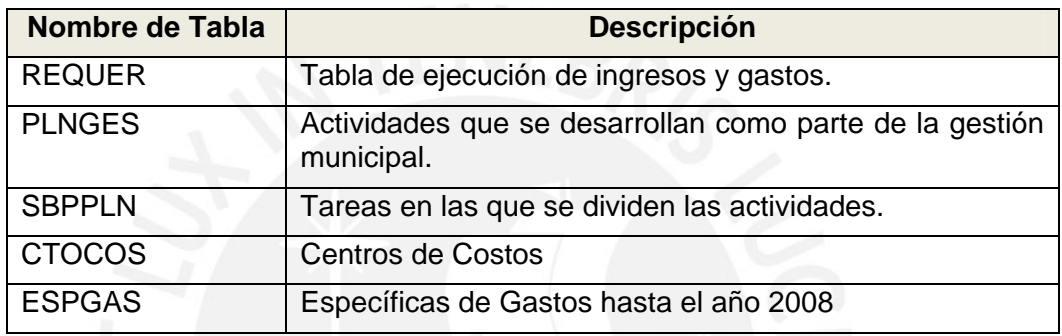

#### **Cuadro 83:** Tablas Fuente – Tabla de Hechos Gastos Consolidado 2008

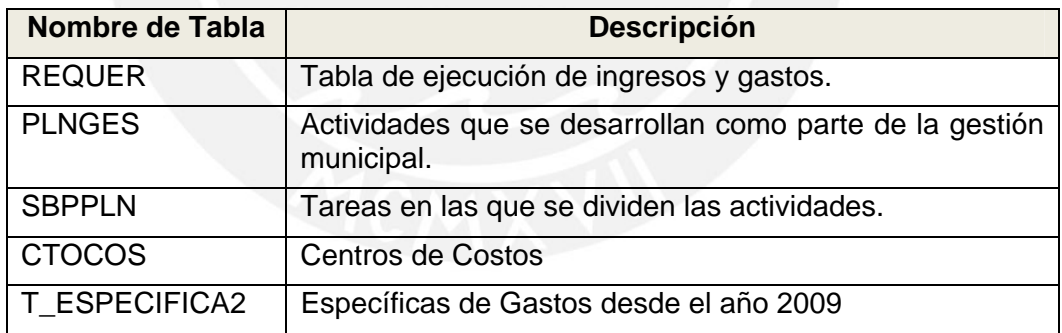

**Cuadro 84:** Tablas Fuente – Tabla de Hechos Gastos Consolidado 2009

#### *4.14.3. Estandarización y Limpieza de Datos*

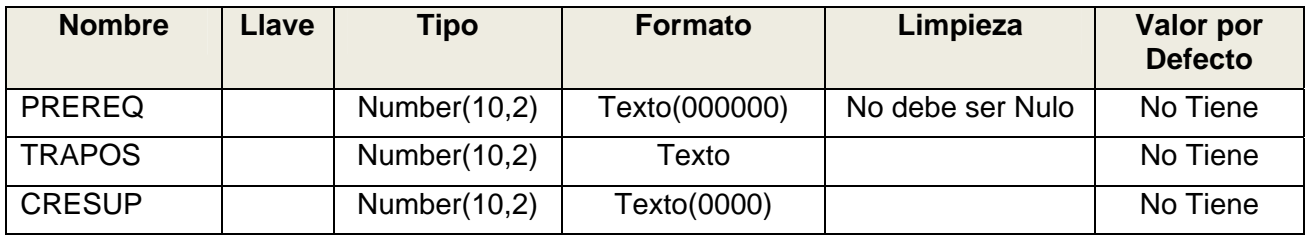

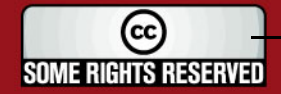

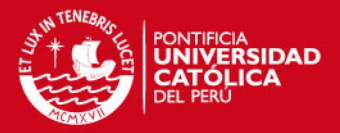

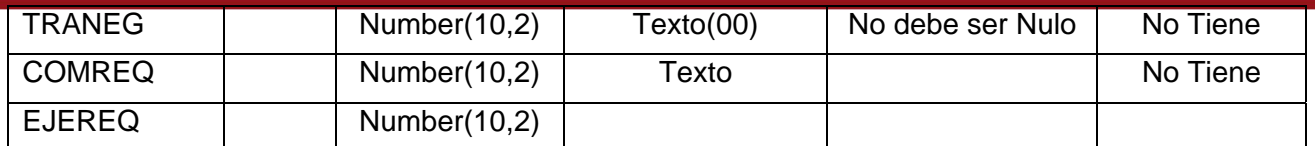

**Cuadro 85:** Estand. Limpieza – Tabla de Hechos Gastos Consolidado

## *4.14.4. Fuentes de Datos*

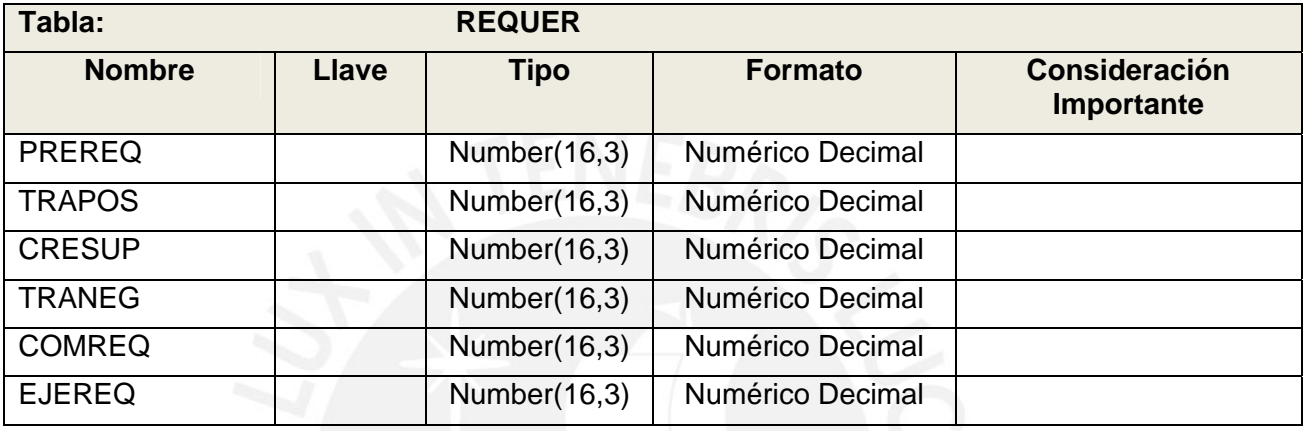

**Cuadro 86:** Fuente de Datos – REQUER

#### *4.14.5. Tabla Destino*

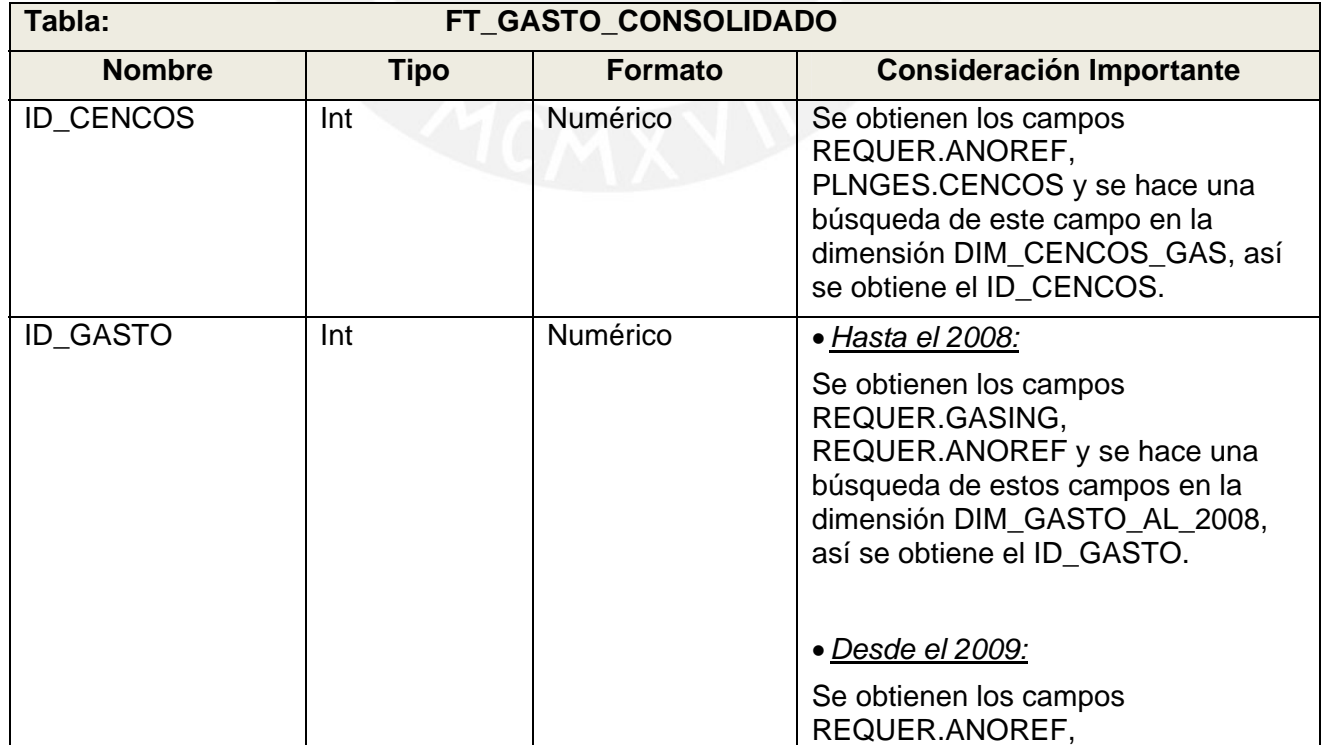

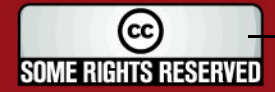

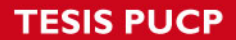

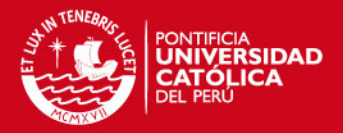

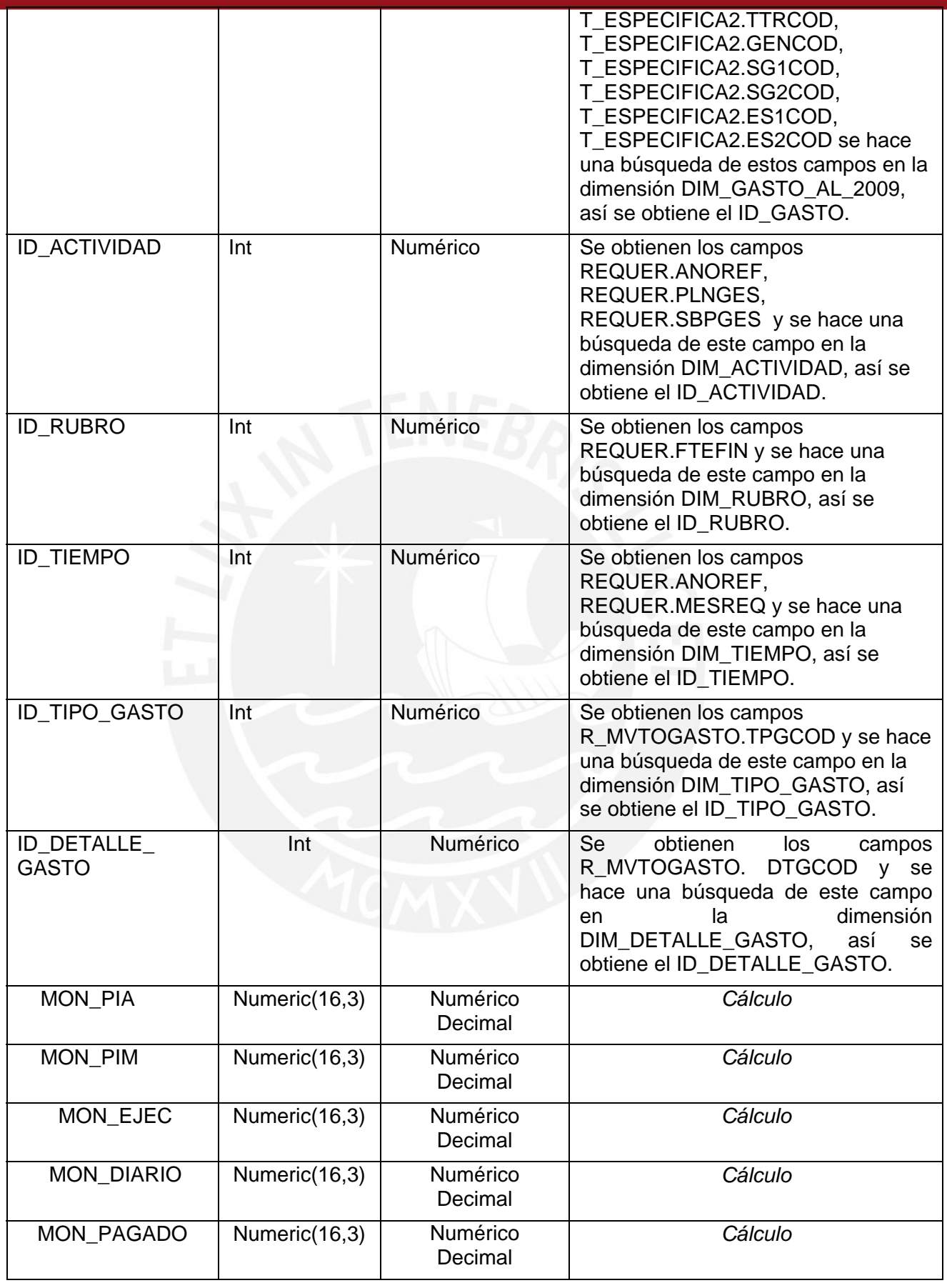

# **Cuadro 87:** Tabla Destino – FT\_GASTO\_CONSOLIDADO

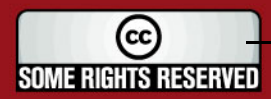

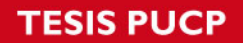

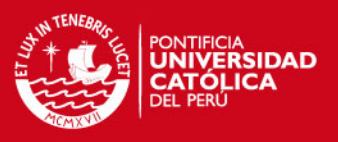

#### *4.14.6. Proceso*

Este proceso es ejecutado por los stored procedures: USP\_FT\_GASTO\_2008 y USP\_FT\_GASTO\_2009.

1. Extraer Datos de la Fuente de los Datos

Extraer los datos de las tablas REQUER, PLNGES, SBPPLN, CTOCOS, ESPGAS (Hasta el 2008), T\_ESPECIFICA2 (Desde el 2009) y guardarlos en un cursor.

2. Calcula Datos Adicionales

Los campos MON\_EJEC, MON\_PIA, MON\_PIM son calculados de la siguiente manera:

SELECT sum(a.prereq) PIA, sum(a.trapos+a.cresup-a.traneg) + sum(a.prereq) PIM, sum(a.comreq) EJEC, sum(a.ejereq) PAGO FROM REQUER,……

3. Cargar Datos en el Destino de los Datos Recorrer cada registro del cursor y guarda los datos en la tabla FT\_GASTO\_CONSOLIDADO.

#### **4.15. Indicadores**

#### *4.15.1. Descripción*

El Proceso Indicadores, representa la carga de la tabla de hechos FT\_INDICADOR.

#### *4.15.2. Descripción de Tablas Fuentes*

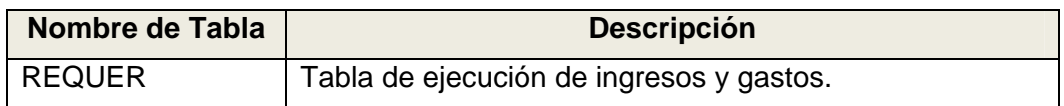

#### **Cuadro 92:** Tablas Fuente – Tabla de Hechos Indicadores

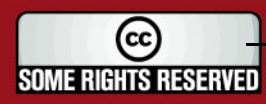

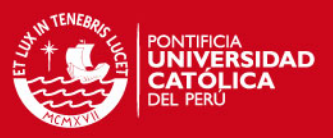

## *4.15.3. Estandarización y Limpieza de Datos*

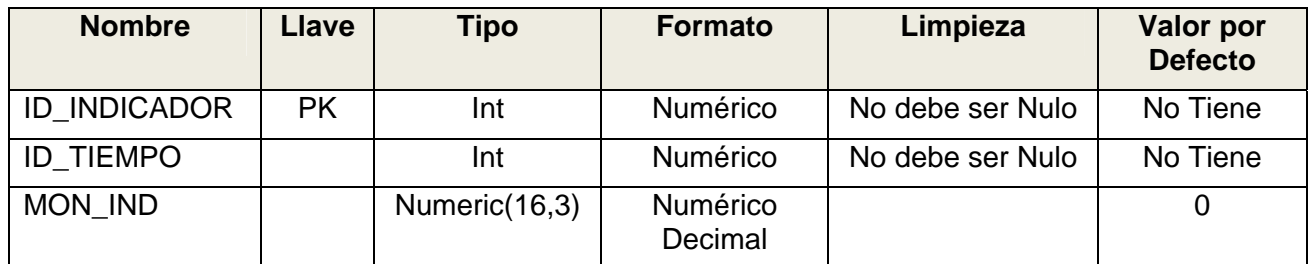

## **Cuadro 93:** Estand. Limpieza - Tabla de Hechos Indicadores

*4.15.4. Fuentes de Datos* 

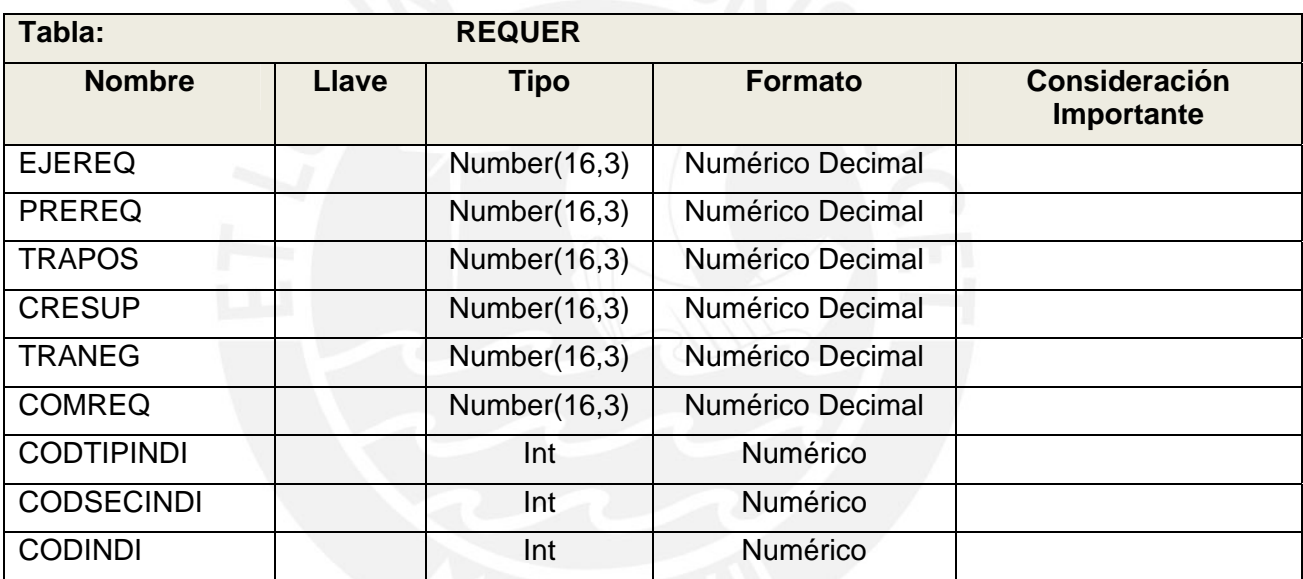

**Cuadro 94:** Fuente de Datos – REQUER

#### *4.15.5. Tabla Destino*

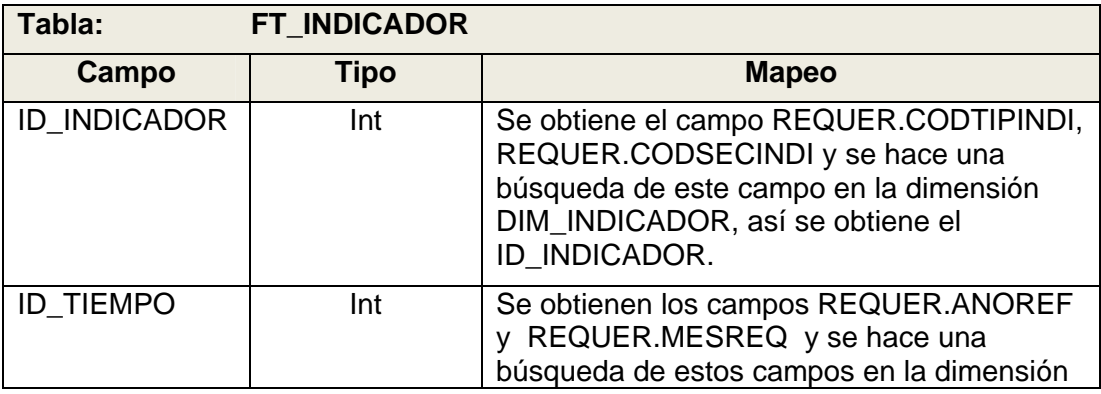

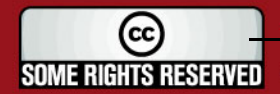

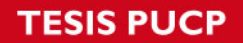

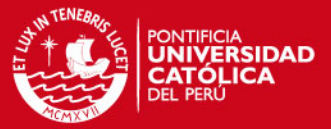

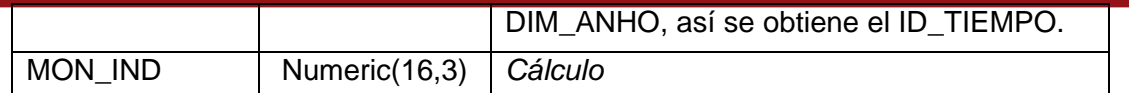

#### **Cuadro 95:** Tabla Destino – FT\_INDICADOR

#### *4.15.6. Proceso*

Este proceso es ejecutado por el stored procedure: USP\_FT\_INDICADOR.

- 1. Extraer Datos de la Fuente de los Datos Extraer los datos de la tabla REQUER y guardarlos en un cursor.
- 2. Calcula Datos Adicionales

El campo MON\_IND es calculado de la siguiente manera, dependiendo del tipo de indicador:

*-- Indicador 1 Sección 1 Ítem 1*  SELECT anoref, sum(ejereq) suma FROM requer WHERE ideges = ''I'' GROUP BY anoref

*-- Indicador 1 Sección 1 Ítem 2*  SELECT anoref, sum(prereq+trapos+cresup-traneg) suma FROM requer WHERE ideges=''I'' GROUP BY anoref

*--Indicador 1 Sección 1 Ítem 3*  SELECT FIN1.id\_tiempo, CASE FIN2.mon\_ind WHEN 0 THEN 0 ELSE FIN1.mon\_ind / FIN2.mon\_ind END FROM DIM\_INDICADOR IND1, DIM\_INDICADOR IND2, FT\_INDICADOR FIN1, FT\_INDICADOR FIN2 WHERE FIN1.id\_tiempo = FIN2.id\_tiempo and IND1.id\_indicador = FIN1.id indicador and IND2.id indicador = FIN2.id indicador and  $IND1.cod\_tipo\_indi = 1$  and  $IND1.cod\_seccion = 1$  and  $IND1.cod\_item = 1$ 

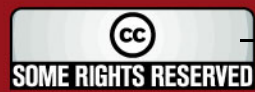

## **ESIS PUCP**

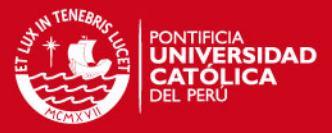

and IND2.cod\_tipo\_indi = 1 and IND2.cod\_seccion = 1 and IND2.cod\_item = 2

*-- Indicador 1 Sección 2 Ítem 1* 

SELECT anoref, sum(ejereq) suma FROM requer

WHERE ideges = ''I''

GROUP BY anoref

*-- Indicador 1 Sección 2 Ítem 2* 

SELECT anoref, sum(prereq+trapos+cresup-traneg) suma FROM requer

WHERE ideges=''I'' and ftefin in (''08'', ''09'')

GROUP BY anoref

*--Indicador 1 Sección 2 Ítem 3*  SELECT FIN1.id\_tiempo, CASE FIN2.mon\_ind WHEN 0 THEN 0 ELSE FIN1.mon\_ind / FIN2.mon\_ind END FROM DIM\_INDICADOR IND1, DIM\_INDICADOR IND2, FT\_INDICADOR\_FIN1, FT\_INDICADOR FIN2 WHERE FIN1.id\_tiempo = FIN2.id\_tiempo and IND1.id\_indicador = FIN1.id\_indicador and IND2.id\_indicador = FIN2.id\_indicador and IND1.cod tipo indi = 1 and IND1.cod seccion = 2 and IND1.cod item = 1 and IND2.cod tipo indi = 1 and IND2.cod seccion = 2 and IND2.cod item = 2

*-- Indicador 1 Sección 3 Ítem 1* SELECT anoref, sum(ejereq) suma FROM requer WHERE ideges=''I'' and ftefin in (''08'', ''09'') GROUP BY anoref

*-- Indicador 1 Sección 3 Ítem 2* SELECT anoref, sum(ejereq) suma FROM requer WHERE ideges=''I'' GROUP BY anoref

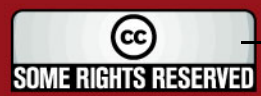

## **SIS PUCP**

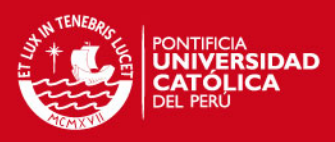

*--Indicador 1 Sección 3 Ítem 3* SELECT FIN1.id\_tiempo, CASE FIN2.mon\_ind WHEN 0 THEN 0 ELSE FIN1.mon\_ind / FIN2.mon\_ind **FND** FROM DIM\_INDICADOR IND1, DIM\_INDICADOR IND2, FT\_INDICADOR FIN1, FT\_INDICADOR FIN2 WHERE FIN1.id\_tiempo = FIN2.id\_tiempo and IND1.id\_indicador = FIN1.id indicador and IND2.id indicador = FIN2.id indicador and  $IND1.cod$  tipo indi = 1 and IND1.cod seccion = 3 and IND1.cod item = 1 and  $IND2.cod\_tipo\_indi = 1$  and  $IND2.cod\_second\_seccion = 3$  and  $IND2.cod_item =$ 2

*-- Indicador 1 Sección 4 Ítem 1* SELECT anoref,sum(ejereq) suma FROM requer WHERE ideges=''I'' and ftefin=''08'' GROUP BY anoref

*-- Indicador 1 Sección 4 Ítem 2* SELECT anoref,sum(ejereq) suma FROM requer WHERE ideges=''I'' GROUP BY anoref

*--Indicador 1 Sección 4 Ítem 3* SELECT FIN1.id\_tiempo,

CASE FIN2.mon\_ind

WHEN 0 THEN 0

ELSE FIN1.mon\_ind / FIN2.mon\_ind

END

FROM DIM\_INDICADOR IND1, DIM\_INDICADOR IND2, FT\_INDICADOR FIN1, FT\_INDICADOR FIN2 WHERE FIN1.id tiempo = FIN2.id tiempo and IND1.id indicador = FIN1.id indicador and IND2.id indicador = FIN2.id indicador and

 $IND1.cod\_tipo\_indi = 1$  and  $IND1.cod\_seccion = 4$  and  $IND1.cod\_item = 1$ 

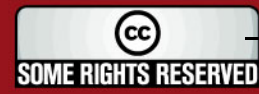

## **ESIS PUCP**

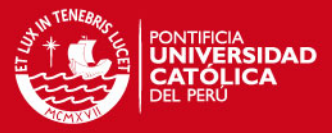

and IND2.cod\_tipo\_indi = 1 and IND2.cod\_seccion = 4 and IND2.cod\_item = 2

*-- Indicador 2 Sección 1 Ítem 1*

SELECT anoref,sum(comreq) suma FROM requer

WHERE ideges in (''A'',''P'') and not plnges=''0000''

GROUP BY anoref

*-- Indicador 2 Sección 1 Ítem 2* 

SELECT anoref,sum(ejereq) suma FROM requer

WHERE ideges = ''I''

GROUP BY anoref

*--Indicador 2 Sección 1 Ítem 3*  SELECT FIN1.id\_tiempo, CASE FIN2.mon\_ind WHEN 0 THEN 0 ELSE FIN1.mon\_ind / FIN2.mon\_ind END FROM DIM\_INDICADOR IND1, DIM\_INDICADOR IND2, FT\_INDICADOR FIN1, FT\_INDICADOR FIN2 WHERE FIN1.id\_tiempo = FIN2.id\_tiempo and IND1.id\_indicador = FIN1.id\_indicador and IND2.id\_indicador = FIN2.id\_indicador and IND1.cod tipo indi = 2 and IND1.cod seccion = 1 and IND1.cod item = 1 and IND2.cod tipo indi = 2 and IND2.cod seccion = 1 and IND2.cod item = 2

*-- Indicador 2 Sección 2 Ítem 1*  SELECT anoref,sum(comreq) suma FROM requer WHERE ideges in (''A'',''P'') and not plnges=''0000'' GROUP BY anoref

*-- Indicador 2 Sección 2 Ítem 2*  SELECT anoref,sum(prereq+trapos+cresup-traneg) suma FROM requer WHERE ideges in (''A'',''P'') and not plnges=''0000'' GROUP BY anoref

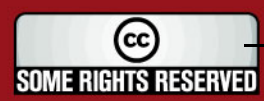

## **SIS PUCP**

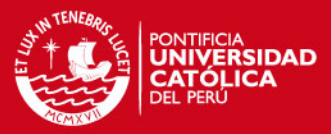

```
--Indicador 2 Sección 2 Ítem 3 
SELECT FIN1.id tiempo,
       CASE FIN2.mon_ind 
         WHEN 0 THEN 0 
         ELSE FIN1.mon_ind / FIN2.mon_ind 
       END 
FROM DIM_INDICADOR IND1, DIM_INDICADOR IND2, FT_INDICADOR
FIN1, FT_INDICADOR FIN2 
WHERE FIN1.id_tiempo = FIN2.id_tiempo and IND1.id_indicador =
FIN1.id indicador and IND2.id indicador = FIN2.id indicador and
IND1.cod tipo indi = 2 and IND1.cod seccion = 2 and IND1.cod item = 1
and IND2.cod\_tipo\_indi = 2 and IND2.cod\_second\_second\_mod\_item = 22
```

```
-- Indicador 2 Sección 3 Ítem 1 
SELECT anoref,sum(comreq) suma FROM requer 
WHERE ideges in ("A","P") and not plnges="0000" and substr(gasing,1,2) in
(''78'', ''79'') 
GROUP BY anoref
```
*-- Indicador 2 Sección 3 Ítem 2*  SELECT anoref,sum(comreq) suma FROM requer WHERE ideges in (''A'',''P'') and not plnges=''0000'' GROUP BY anoref

*--Indicador 2 Sección 3 Ítem 3* SELECT FIN1.id\_tiempo, CASE FIN2.mon\_ind WHEN 0 THEN 0 ELSE FIN1.mon\_ind / FIN2.mon\_ind END FROM DIM\_INDICADOR\_IND1, DIM\_INDICADOR\_IND2, FT\_INDICADOR FIN1, FT\_INDICADOR FIN2 WHERE FIN1.id tiempo = FIN2.id tiempo and IND1.id indicador = FIN1.id indicador and IND2.id indicador = FIN2.id indicador and  $IND1.cod\_tipo\_indi = 2$  and  $IND1.cod\_seccion = 3$  and  $IND1.cod\_item = 1$ 

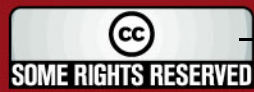

## **SIS PUCP**

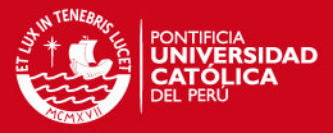

and IND2.cod\_tipo\_indi = 2 and IND2.cod\_seccion = 3 and IND2.cod\_item =

2

*-- Indicador 2 Sección 4 Ítem 1*  SELECT anoref,sum(comreq) suma FROM requer WHERE ideges in ("A","P") and not plnges="0000" and substr(gasing,1,2)=''51'' and not gasing=''511170'' GROUP BY anoref

*-- Indicador 2 Sección 4 Ítem 2*  SELECT anoref,sum(comreq) suma FROM requer WHERE ideges in (''A'',''P'') and not plnges=''0000'' GROUP BY anoref

*--Indicador 2 Sección 4 Ítem 3*  SELECT FIN1.id\_tiempo, CASE FIN2.mon\_ind WHEN 0 THEN 0 ELSE FIN1.mon\_ind / FIN2.mon\_ind **FND** FROM DIM\_INDICADOR IND1, DIM\_INDICADOR IND2, FT\_INDICADOR FIN1, FT\_INDICADOR FIN2 WHERE FIN1.id\_tiempo =  $FIN2.id_t$  tiempo and IND1.id\_indicador =  $FIN1$ .id indicador and IND2.id indicador =  $FIN2$ .id indicador and  $IND1.cod$  tipo indi = 2 and IND1.cod seccion = 4 and IND1.cod item = 1 and IND2.cod\_tipo\_indi = 2 and IND2.cod\_seccion = 4 AND IND2.cod\_item  $= 2$ 

*-- Indicador 3 Sección 1 Ítem 1*  SELECT anoref,sum(comreq) suma FROM requer WHERE ideges in ("A","P") and not plnges="0000" and substr(gasing,1,2)=''65'' GROUP BY anoref

*-- Indicador 3 Sección 1 Ítem 2* 

SELECT anoref,sum(prereq+trapos+cresup-traneg) suma FROM requer

(cc)

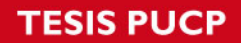

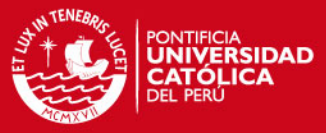

WHERE ideges in ("A","P") and not plnges="0000" and substr(gasing, 1, 2)="65" GROUP BY anoref

*--Indicador 3 Sección 1 Ítem 3*  SELECT FIN1.id\_tiempo, CASE FIN2.mon\_ind WHEN 0 THEN 0 ELSE FIN1.mon\_ind / FIN2.mon\_ind END FROM DIM\_INDICADOR IND1, DIM\_INDICADOR IND2, FT\_INDICADOR FIN1, FT\_INDICADOR FIN2 WHERE FIN1.id\_tiempo = FIN2.id\_tiempo and IND1.id\_indicador = FIN1.id indicador and IND2.id indicador = FIN2.id indicador and  $IND1.cod$  tipo indi = 3 and IND1.cod seccion = 1 and IND1.cod item = 1 and IND2.cod tipo indi = 3 and IND2.cod seccion = 1 and IND2.cod item = 2

*-- Indicador 3 Sección 2 Ítem 1*  SELECT anoref,sum(comreq) suma FROM requer WHERE ideges in ("A","P") and not plnges="0000" and substr(gasing, 1, 2)="65" GROUP BY anoref

*-- Indicador 3 Sección 2 Ítem 2*  SELECT anoref,sum(comreq) suma FROM requer WHERE ideges in (''A'',''P'') and not plnges=''0000'' GROUP BY anoref

*--Indicador 3 Sección 2 Ítem 3*  SELECT FIN1.id tiempo, CASE FIN2.mon\_ind WHEN 0 THEN 0 ELSE FIN1.mon\_ind / FIN2.mon\_ind END

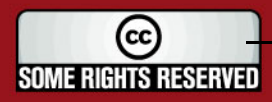

## **ESIS PUCP**

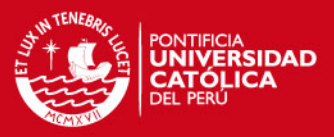

```
FROM DIM_INDICADOR_IND1, DIM_INDICADOR_IND2, FT_INDICADOR
FIN1, FT_INDICADOR FIN2
WHERE FIN1.id tiempo = FIN2.id tiempo and IND1.id indicador =
FIN1.id_indicador and IND2.id_indicador = FIN2.id_indicador and 
IND1.cod tipo indi = 3 and IND1.cod seccion = 2 and IND1.cod item = 1
and IND2.cod tipo indi = 3 and IND2.cod seccion = 2 and IND2.cod item =
2
```
*-- Indicador 3 Sección 3 Ítem 1* 

SELECT anoref,sum(prereq+trapos+cresup-traneg) suma FROM requer WHERE ideges in ("A","P") and not plnges="0000" and substr(gasing,1,2)=''65''

GROUP BY anoref

*-- Indicador 3 Sección 3 Ítem 2*  SELECT anoref,sum(prereq+trapos+cresup-traneg) suma FROM requer WHERE ideges in (''A'',''P'') and not plnges=''0000'' GROUP BY anoref

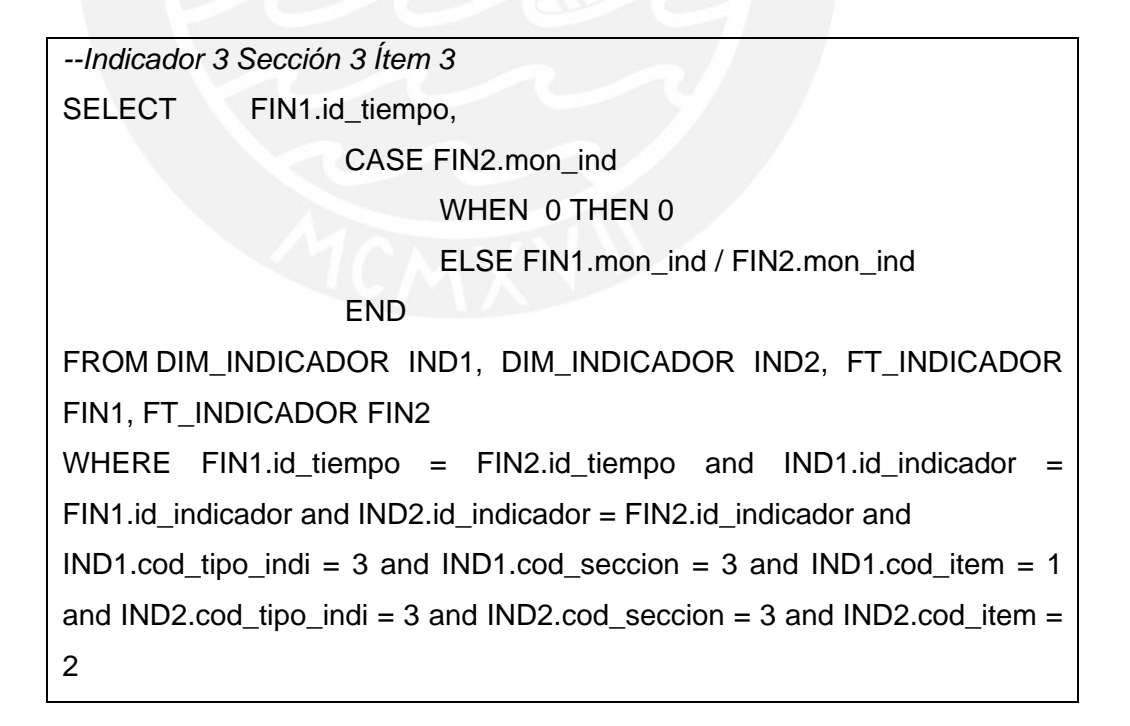

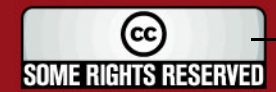
## **TESIS PUCP**

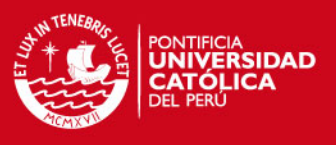

#### 3. Cargar Datos en el Destino de los Datos

Recorrer cada registro del cursor y guarda los datos en la tabla FT\_INDICADORES.

#### **5. Esquema de Extracción**

En el Cuadro 96 se presenta el Esquema de Extracción diseñado para el datamart de Finanzas de la Entidad.

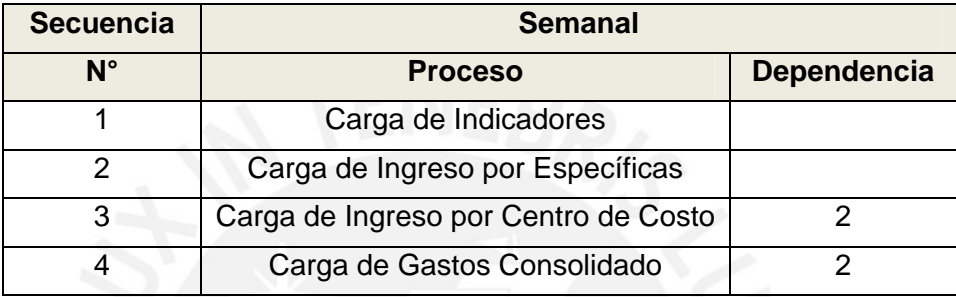

**Cuadro 96:** Esquema de Extracción

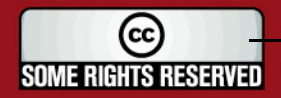

## **Anexo F**

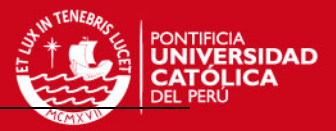

# **DOCUMENTO DE EXPLOTACIÓN**

SOME RIGHTS RESERVED

Tesis publicada con autorización del autor Algunos Derechos Reservados. No olvide citar esta tesis

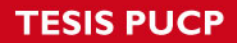

 $\sim$ 

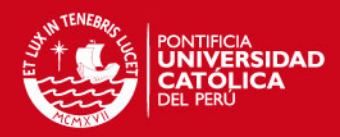

## Tabla de Contenido

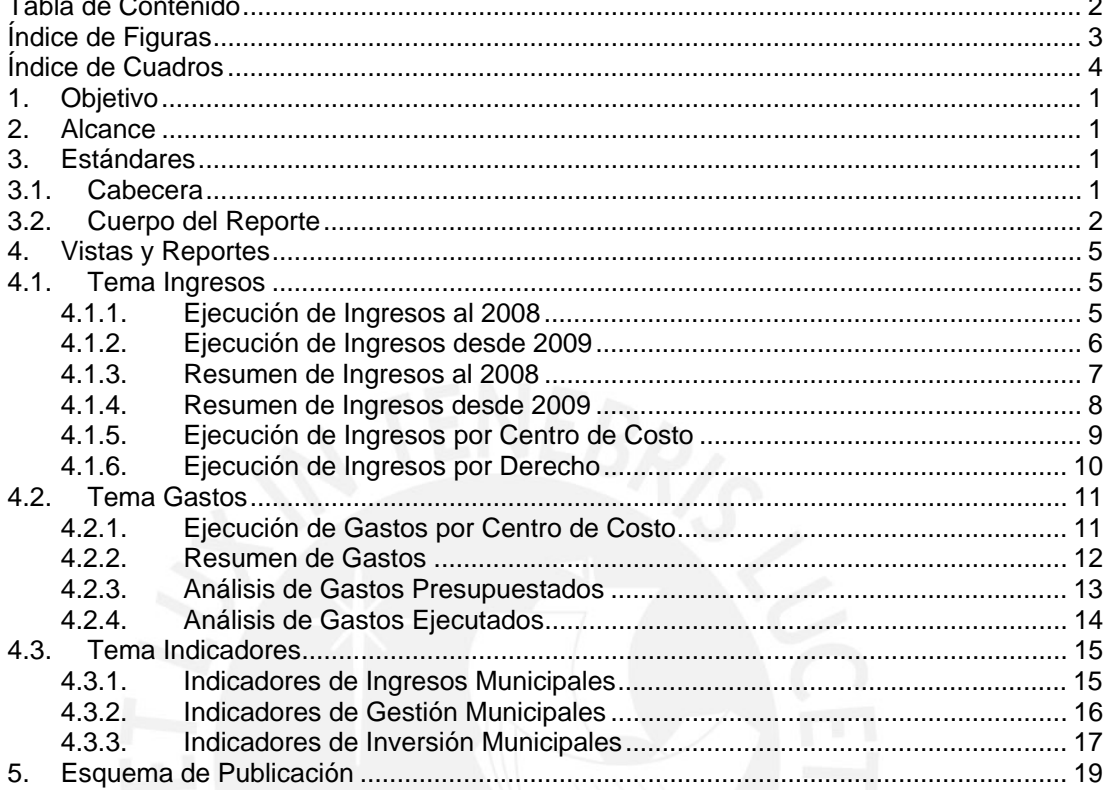

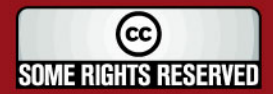

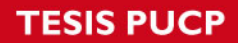

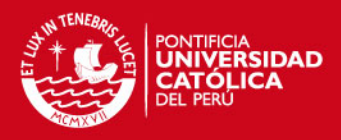

# Índice de Figuras

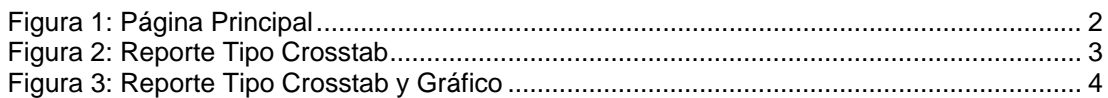

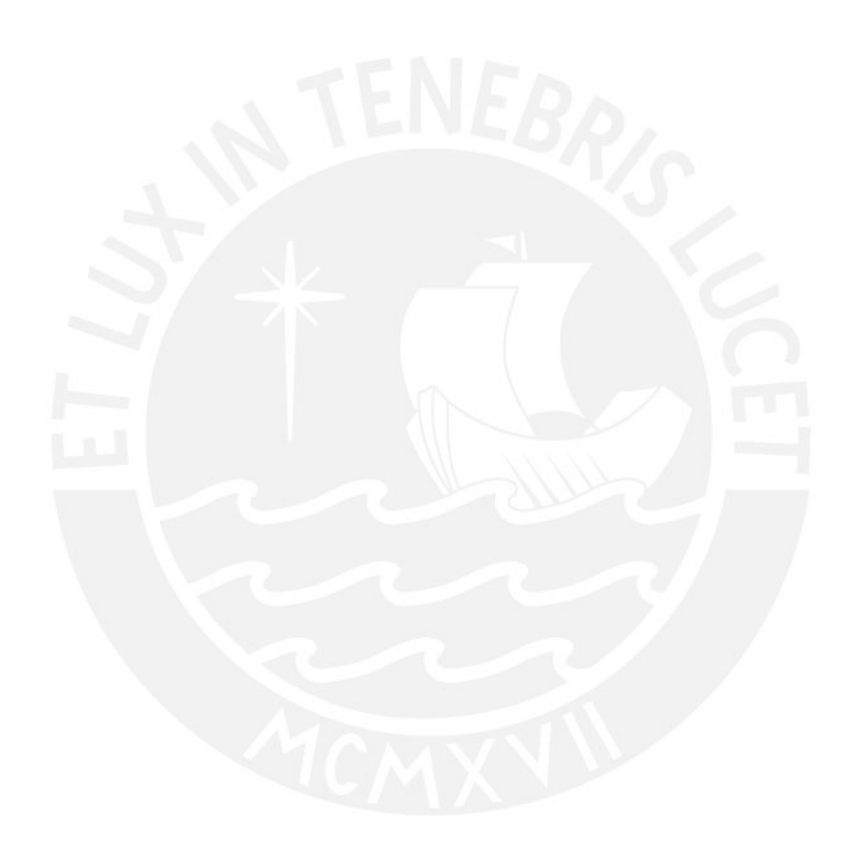

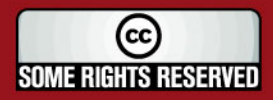

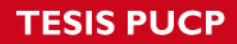

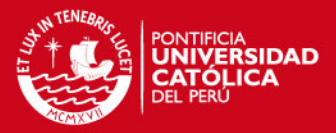

## **Índice de Cuadros**

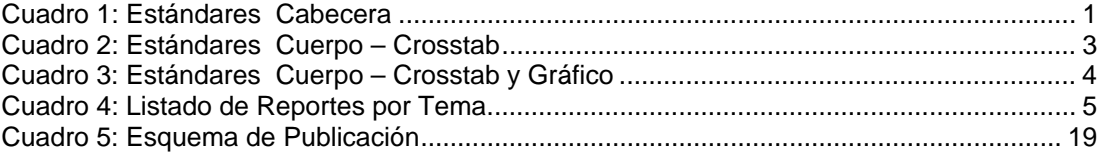

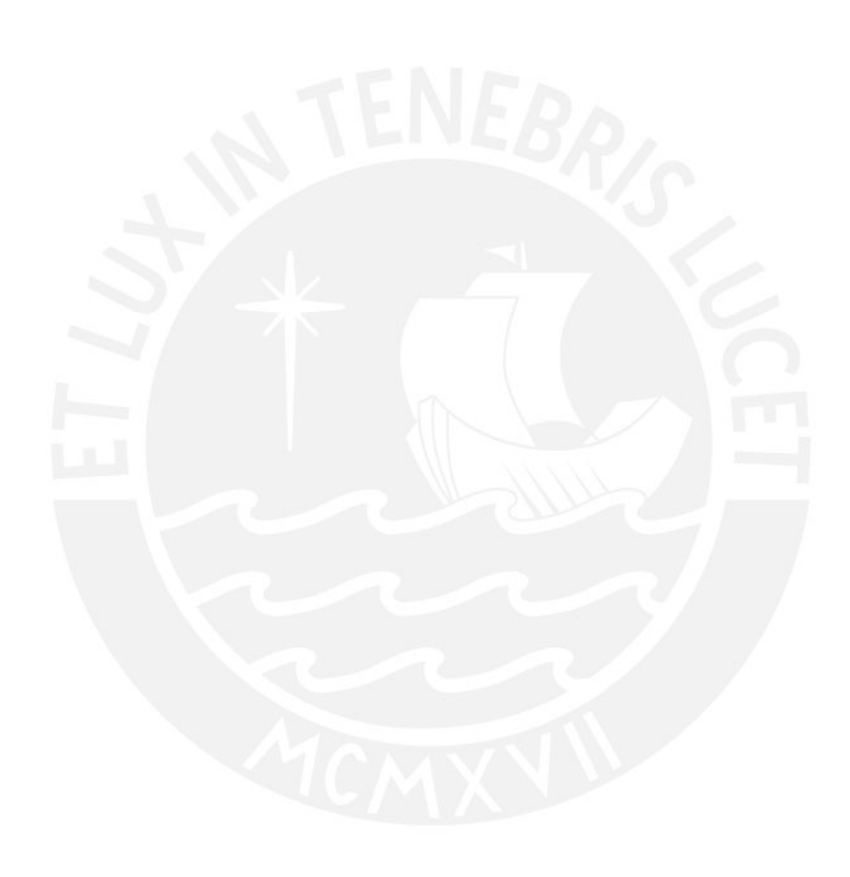

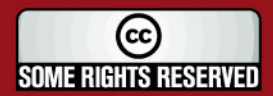

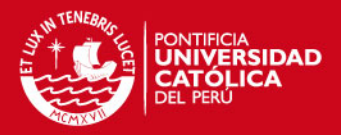

## **DOCUMENTO DE EXPLOTACIÓN**

#### **1. Objetivo**

El objetivo de este documento es presentar el detalle de la definición de los reportes que se han establecido serán elaborados como parte del producto final de la elaboración del Datamart de Finanzas, asimismo se presenta la estructura definida en la que se mostrarán los reportes.

#### **2. Alcance**

El presente documento de Explotación presenta los reportes que el usuario líder definió, según los requerimientos establecidos por los usuarios.

#### **3. Estándares**

En este punto se presentan los estándares que se toman en cuenta para el diseño y elaboración de los reportes definidos. A continuación se muestran los estándares establecidos en la 'Cabecera' y 'Cuerpo' de los reportes.

#### **3.1. Cabecera**

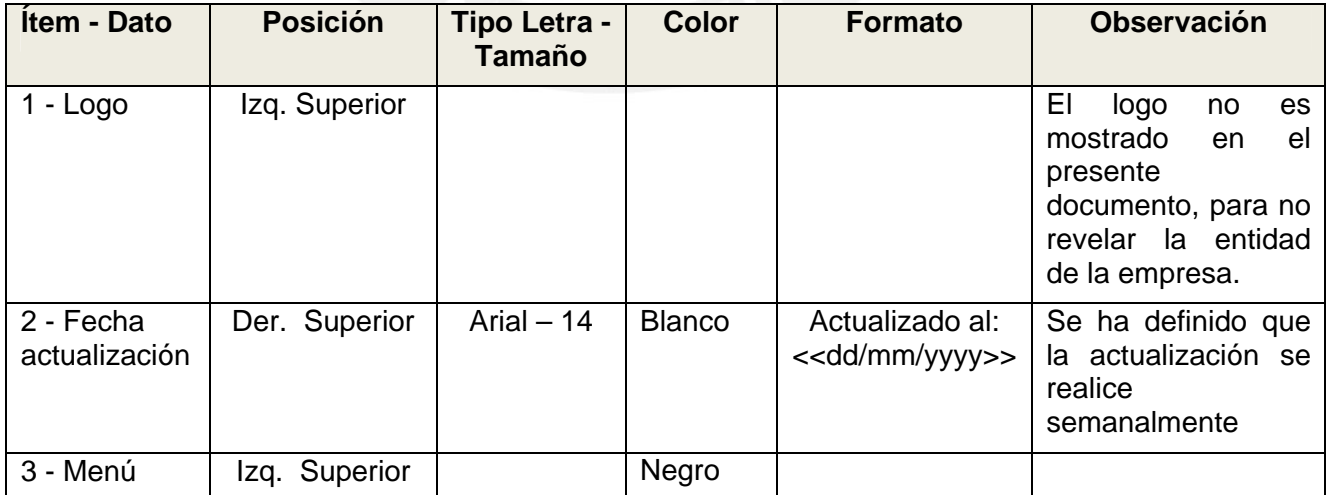

**Cuadro 1:** Estándares Cabecera

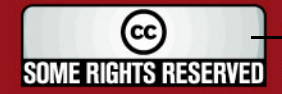

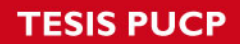

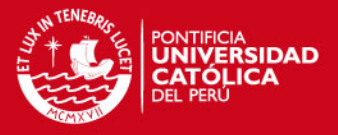

En la Figura 1, se muestra la página principal de la Solución Web. En dicha figura se muestran los estándares de cabecera de los reportes indicados en el Cuadro 1.

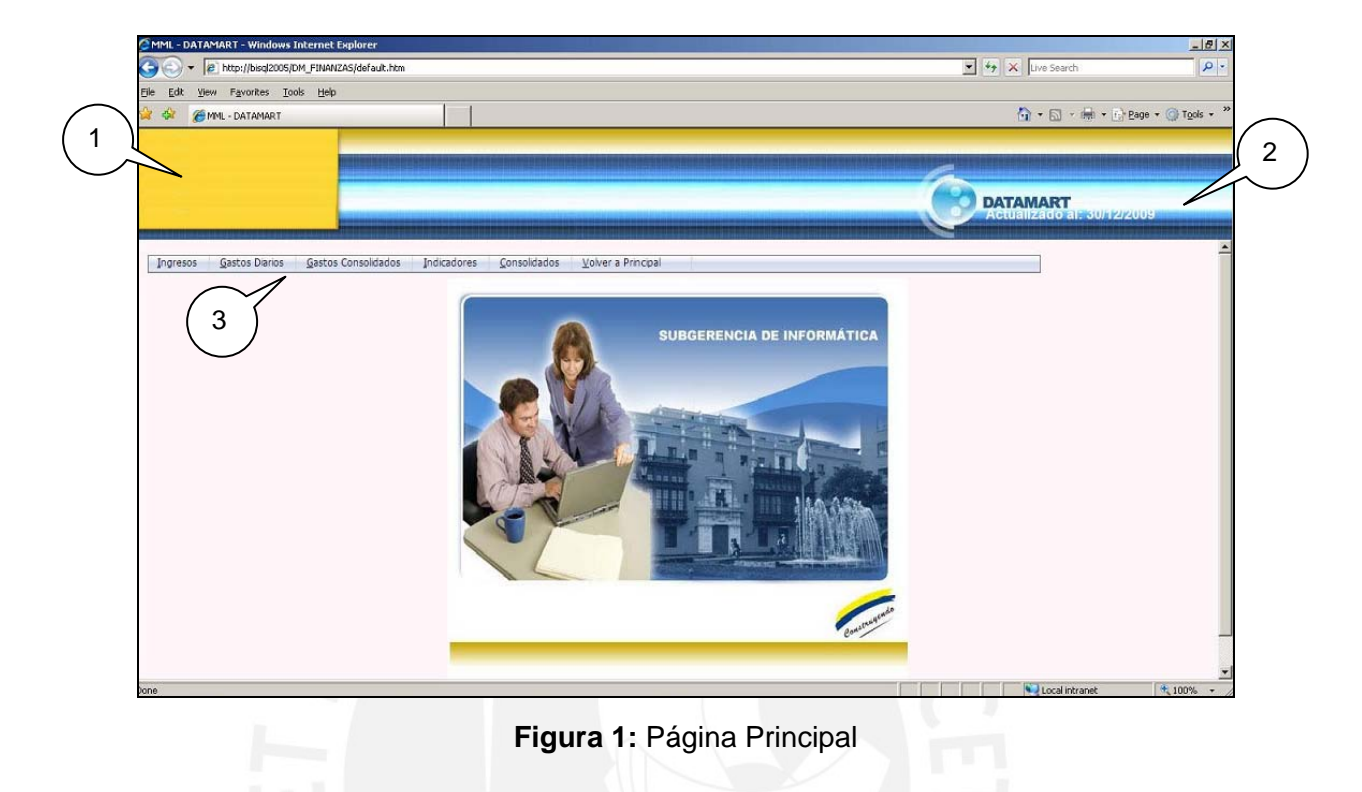

#### **3.2. Cuerpo del Reporte**

1. Reporte Tipo Crosstab

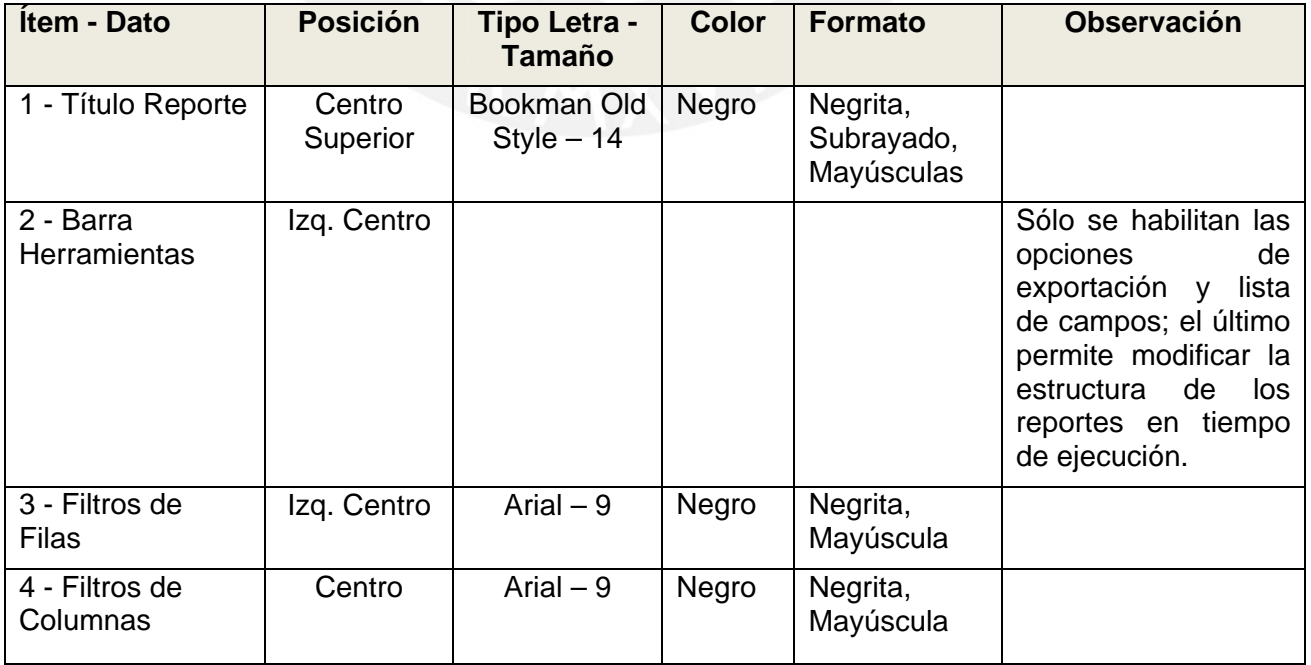

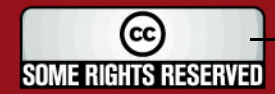

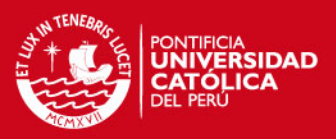

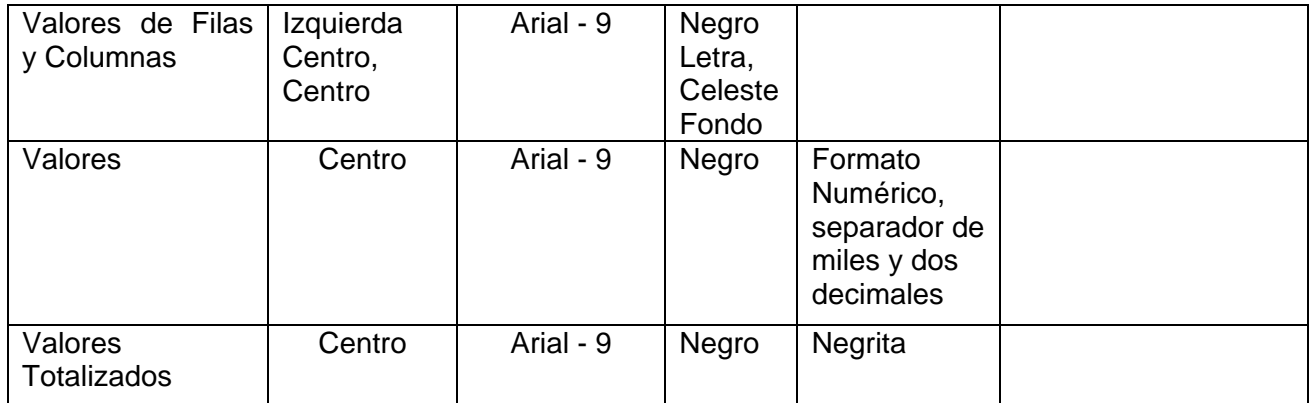

**Cuadro 2:** Estándares Cuerpo – Crosstab

En la Figura 2, se muestra uno de los reportes tipo Crosstab. En dicha figura se muestran los estándares de cuerpo de los reportes indicados en el Cuadro 2.

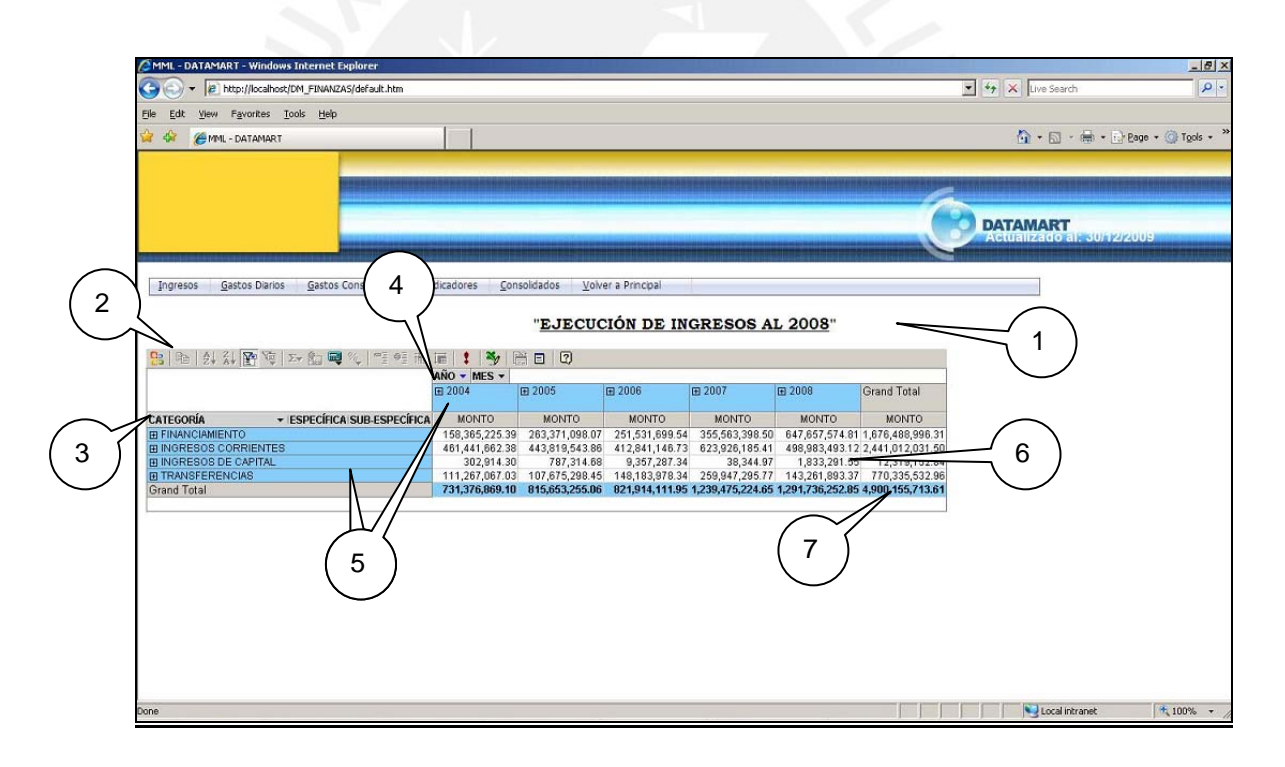

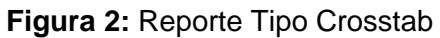

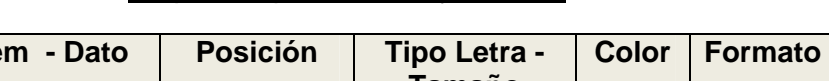

2. Reporte Tipo Crosstab y Gráfico:

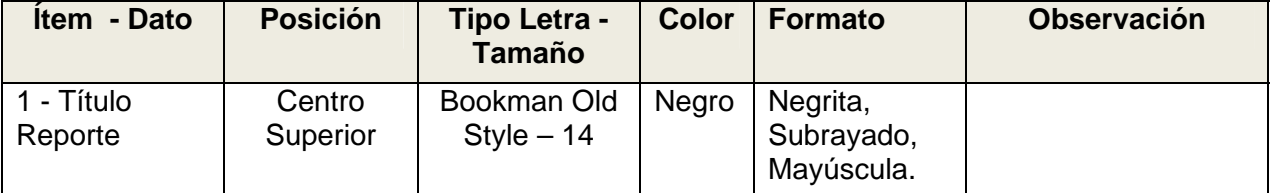

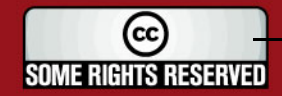

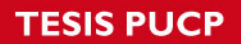

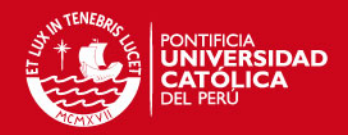

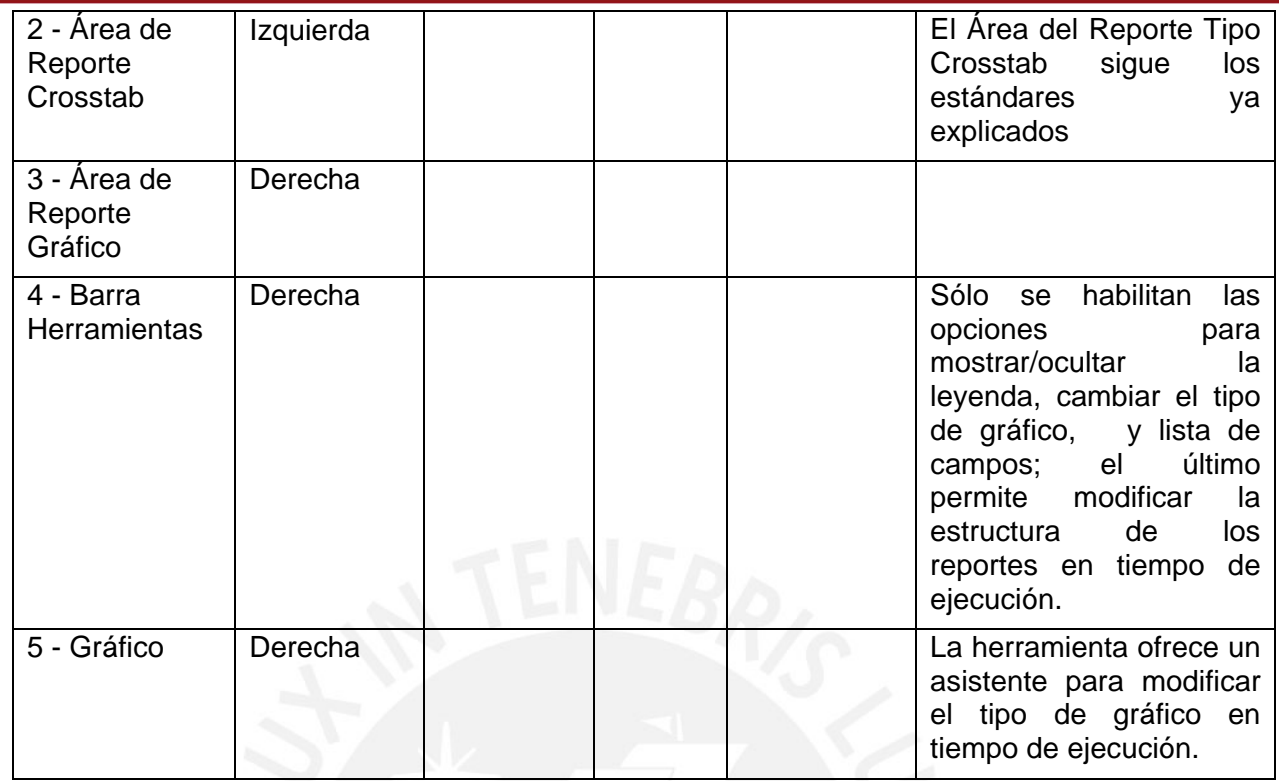

**Cuadro 3:** Estándares Cuerpo – Crosstab y Gráfico

En la Figura 3, se muestra uno de los reportes tipo Crosstab y Gráfico. En dicha figura se muestran los estándares de cuerpo de los reportes indicados en el Cuadro 3.

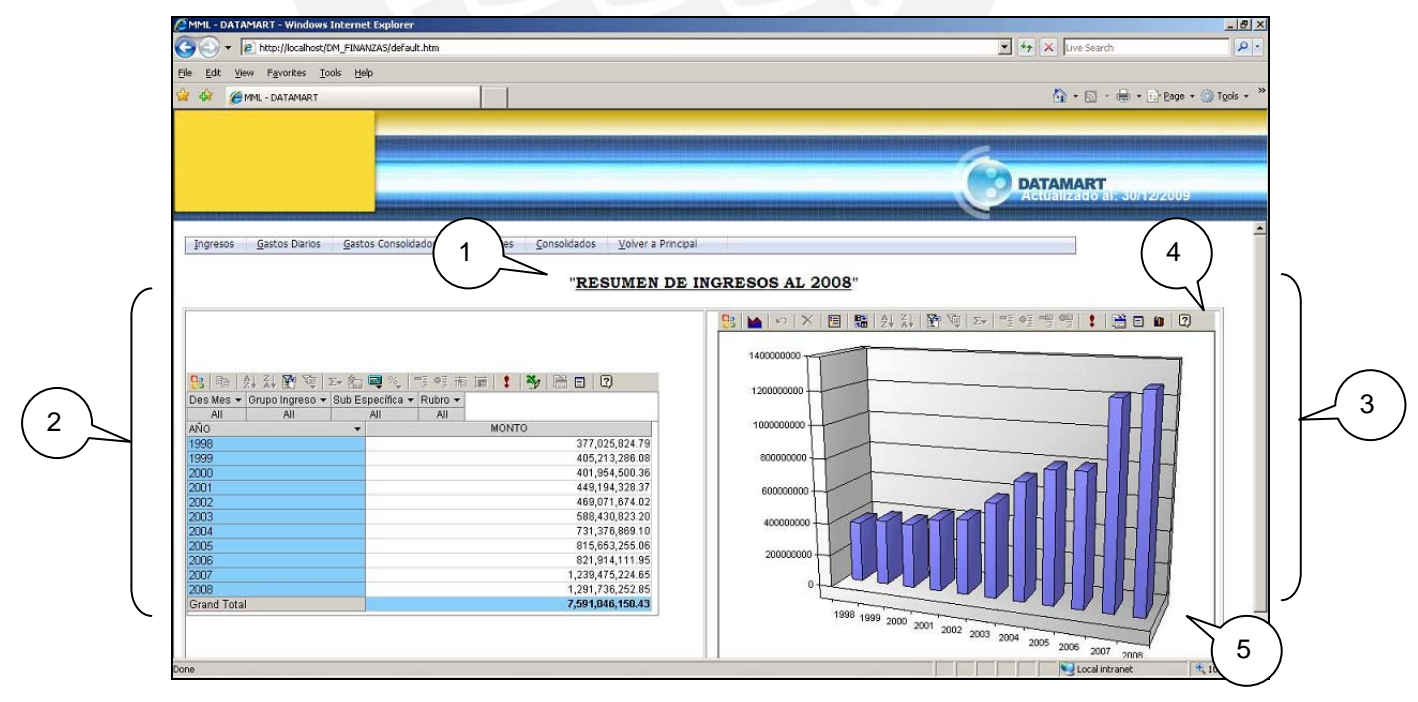

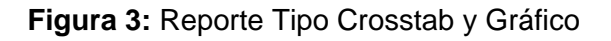

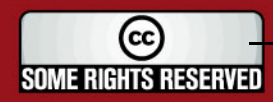

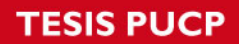

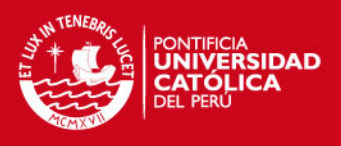

### **4. Vistas y Reportes**

En el Cuadro 4, se presentan los reportes que se serán presentados por cada tema respectivamente.

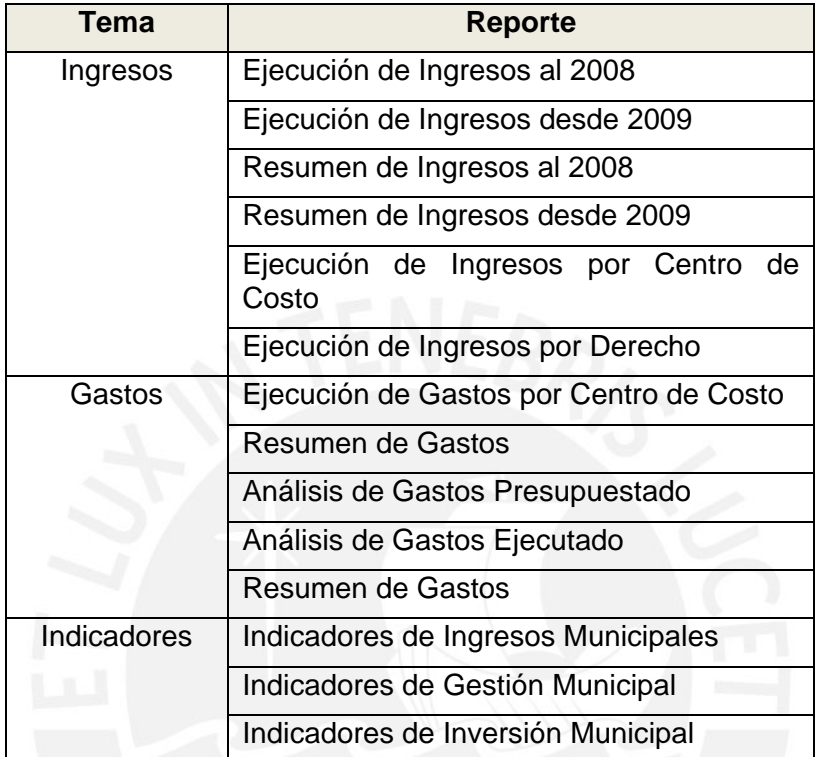

**Cuadro 4:** Listado de Reportes por Tema

## **4.1. Tema Ingresos**

#### **4.1.1. Ejecución de Ingresos al 2008**

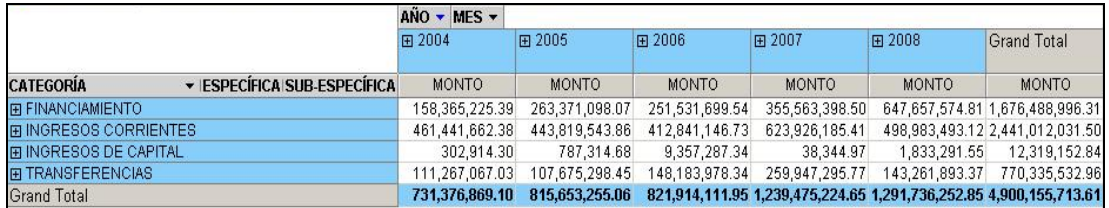

- Tipo: Reporte tipo Crosstab
- Campos de Filas:

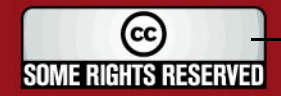

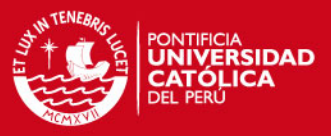

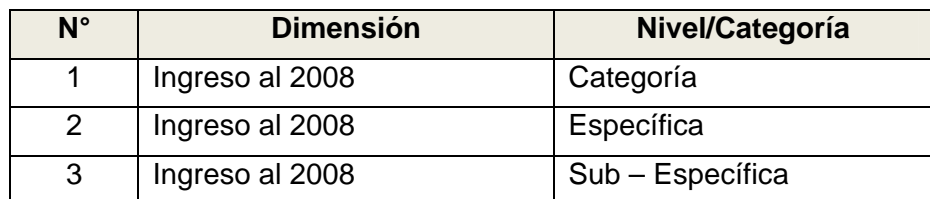

#### Campos de Columnas:

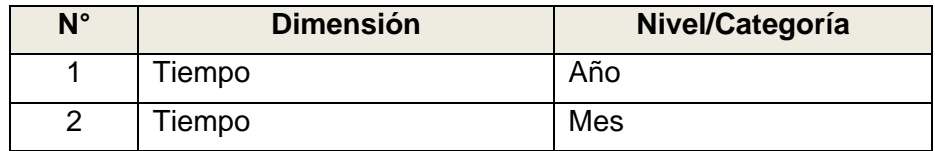

#### Medida:

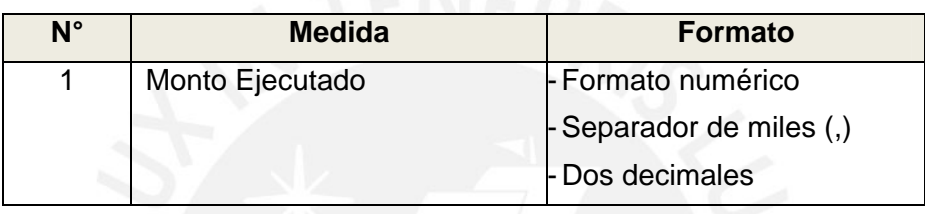

• Filtro:

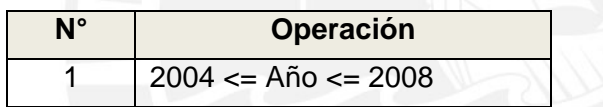

 Observaciones: El reporte se muestra filtrado desde el año 2004, por solicitud de los usuarios; y hasta el 2008 por lo ya explicado del cambio de estructura a partir del año 2009.

#### **4.1.2. Ejecución de Ingresos desde 2009**

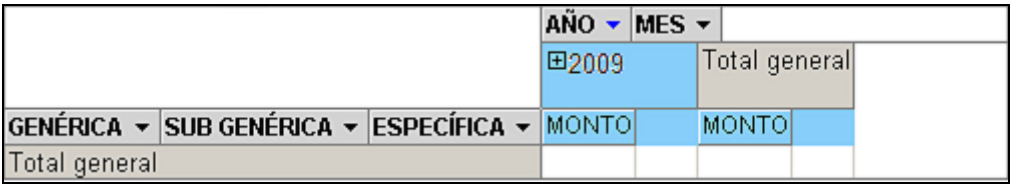

- **Tipo: Reporte tipo Crosstab**
- Campos de Filas:

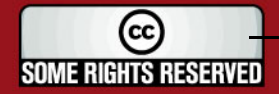

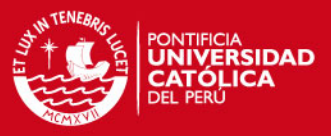

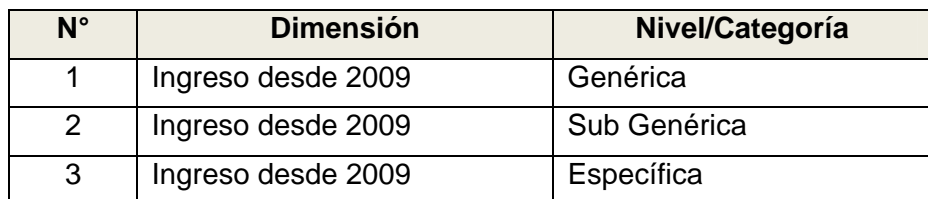

#### Campos de Columnas:

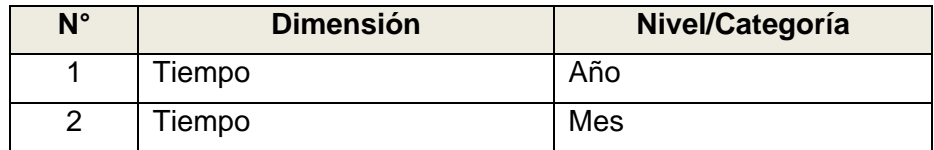

#### Medida:

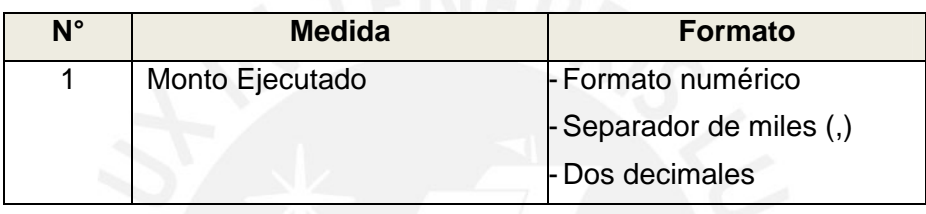

Filtro:

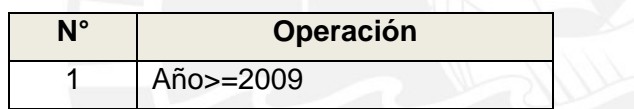

 Observaciones: En el gráfico no se muestran datos pues la base de datos proporcionada para el ambiente de prueba solo cuenta con datos hasta el 2008.

#### **4.1.3. Resumen de Ingresos al 2008**

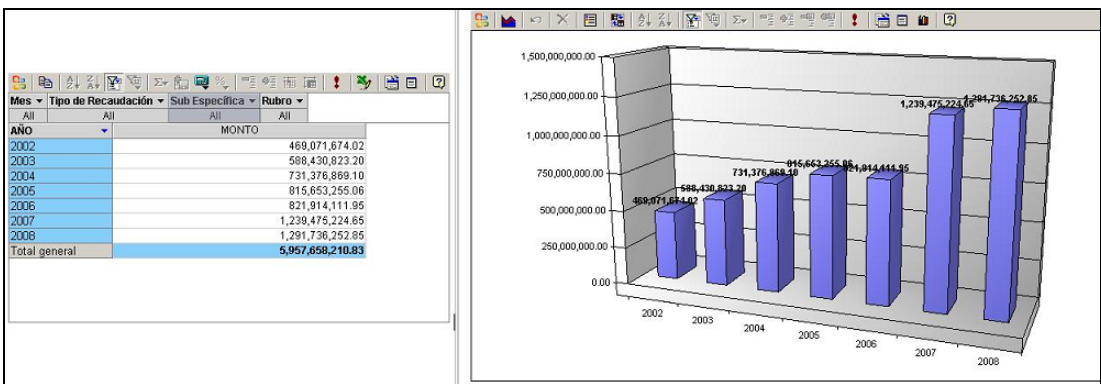

- Tipo: Reporte tipo Crosstab y Gráfico
- Campos de Filtros:

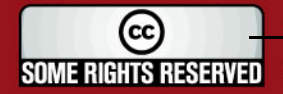

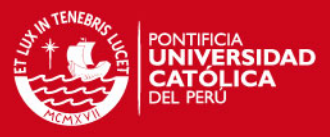

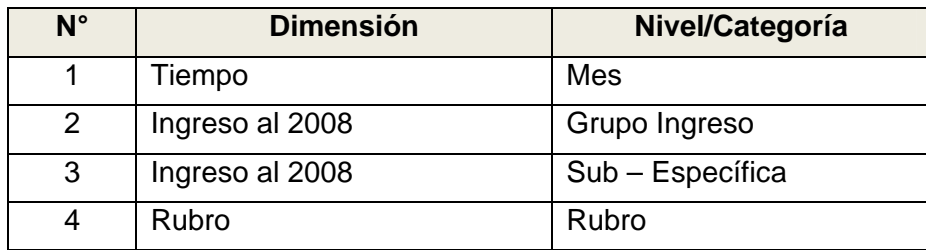

#### Campos de Filas:

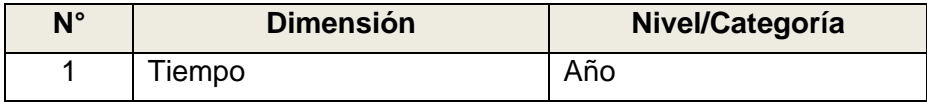

#### Medida:

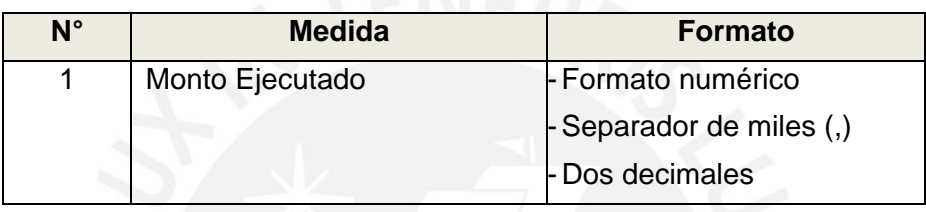

• Filtro:

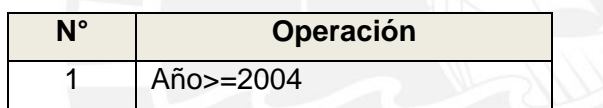

 Observaciones: El reporte se muestra filtrado desde el año 2004, por solicitud de los usuarios.

#### **4.1.4. Resumen de Ingresos desde 2009**

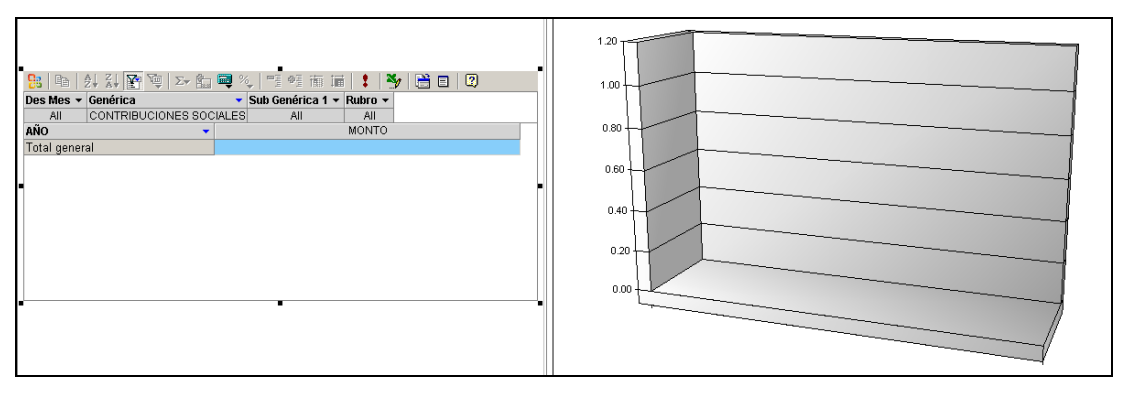

- Tipo: Reporte tipo Crosstab y Gráfico
- Campos de Filtros:

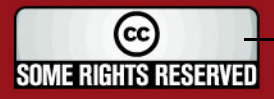

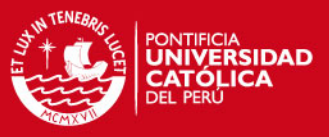

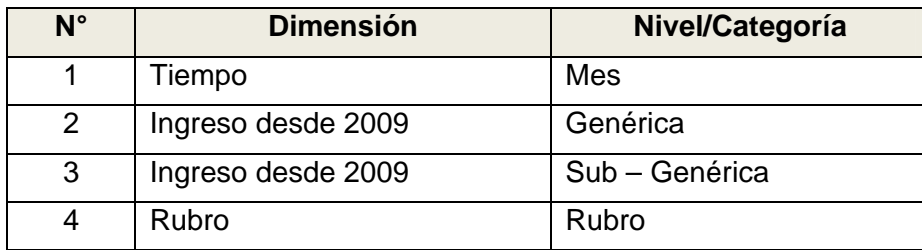

#### Campos de Filas:

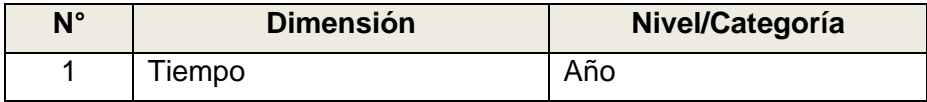

#### Medida:

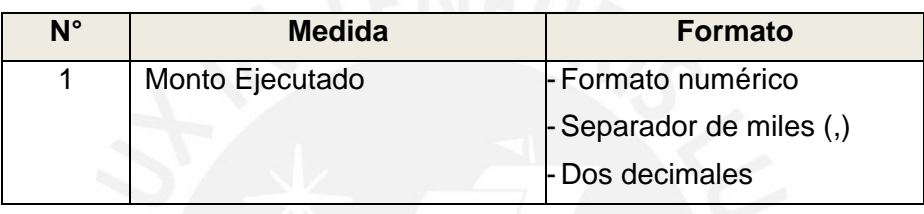

Filtro:

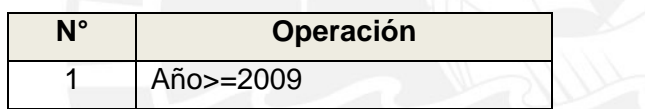

 Observaciones: En el gráfico no se muestran datos pues la base de datos proporcionada para el ambiente de prueba solo cuenta con datos hasta el 2008.

#### **4.1.5. Ejecución de Ingresos por Centro de Costo**

Diseño:

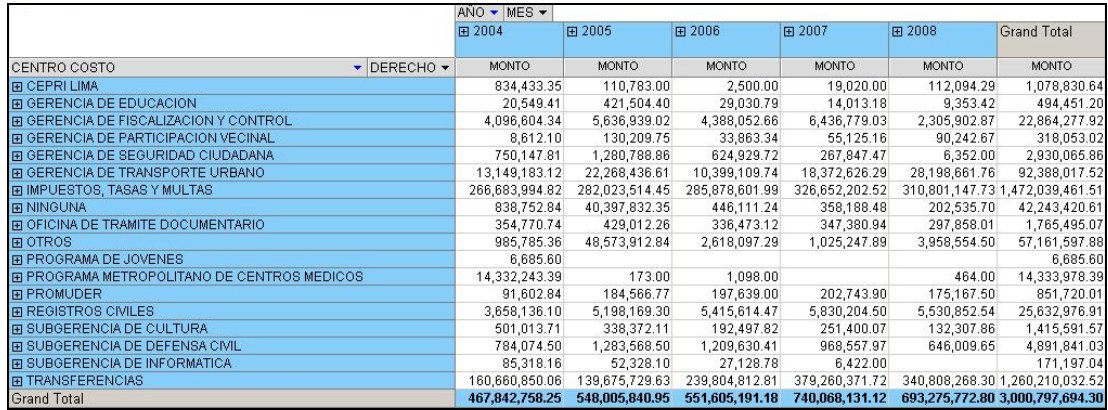

• Tipo: Reporte tipo Crosstab

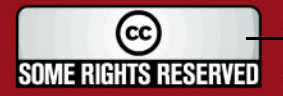

## **TESIS PUCP**

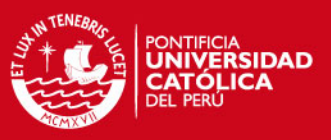

#### • Campos de Filas:

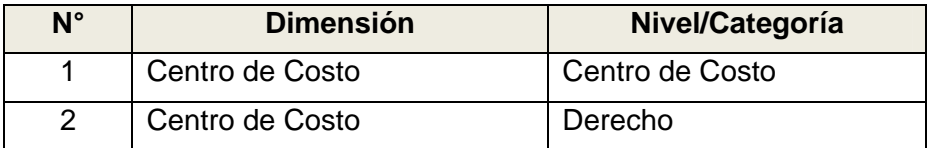

#### Campos de Columnas:

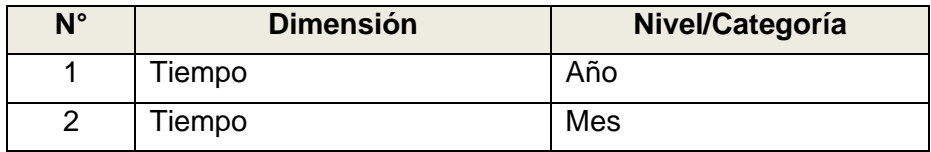

#### Medida:

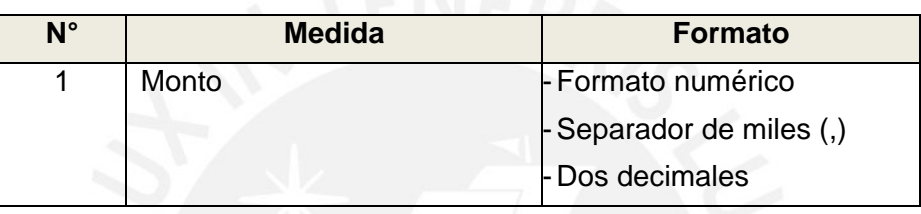

Filtro:

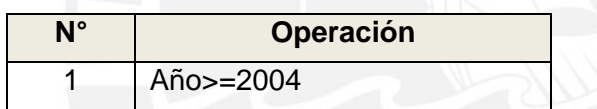

 Observaciones: El reporte se muestra filtrado desde el año 2004, por solicitud de los usuarios.

## **4.1.6. Ejecución de Ingresos por Derecho**

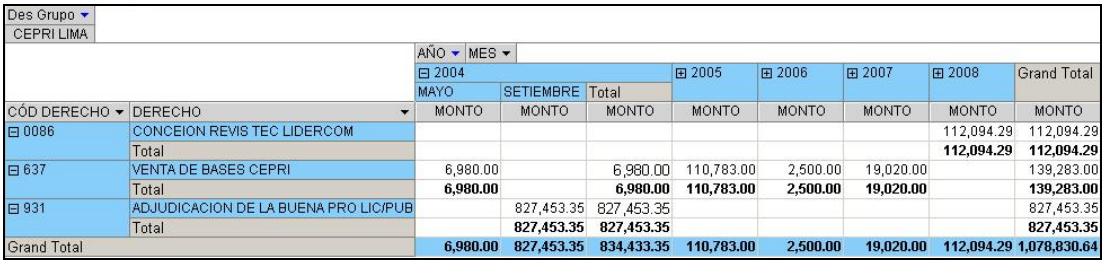

- Tipo: Reporte tipo Crosstab
- Campos de Filtros:

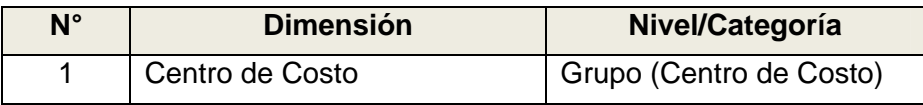

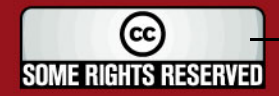

## **TESIS PUCP**

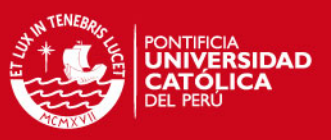

#### • Campos de Filas:

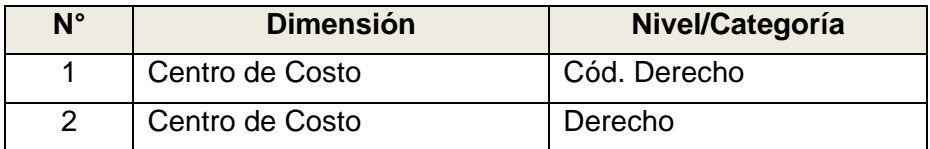

#### Campos de Columnas:

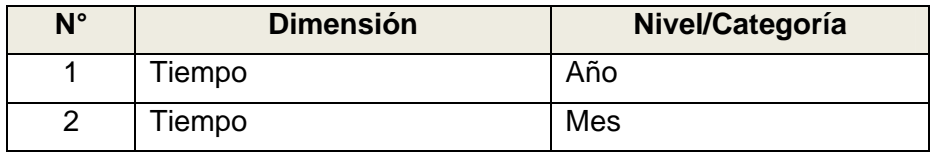

#### Medida:

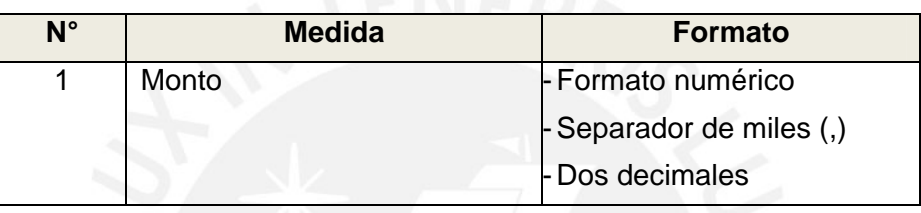

Filtro:

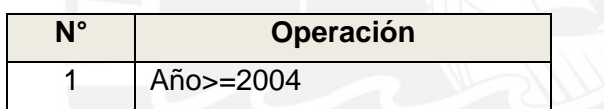

 Observaciones: El reporte se muestra filtrado desde el año 2004, por solicitud de los usuarios.

#### **4.2. Tema Gastos**

### **4.2.1. Ejecución de Gastos por Centro de Costo**

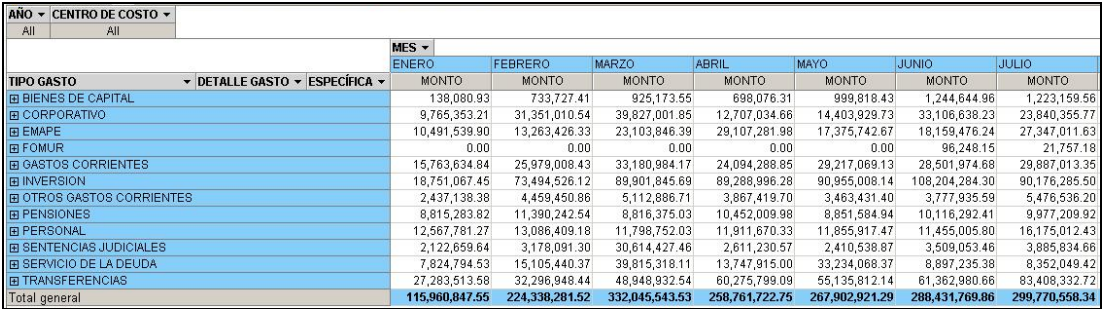

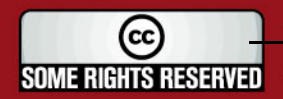

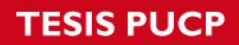

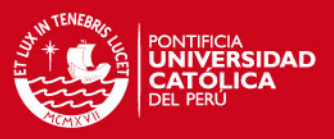

- Tipo: Reporte tipo Crosstab
- Campos de Filtros:

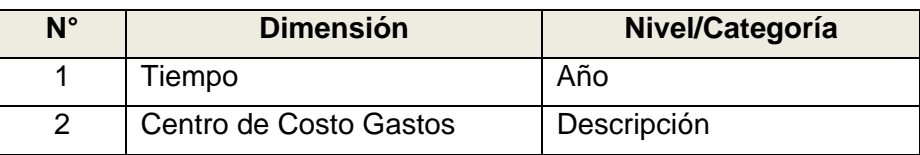

• Campos de Filas:

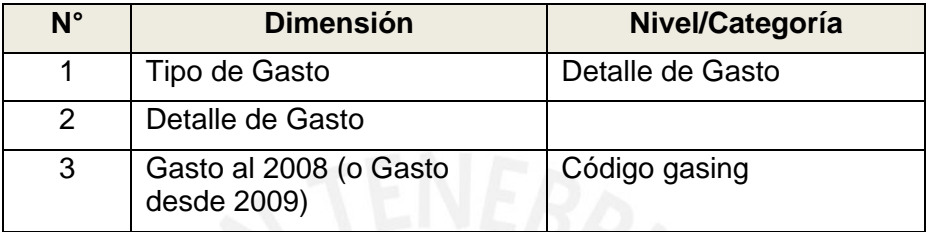

#### Campos de Columnas:

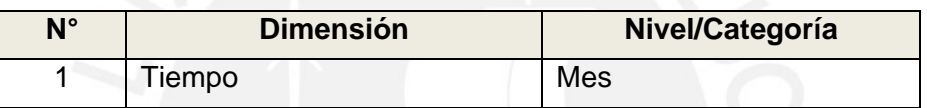

• Medida:

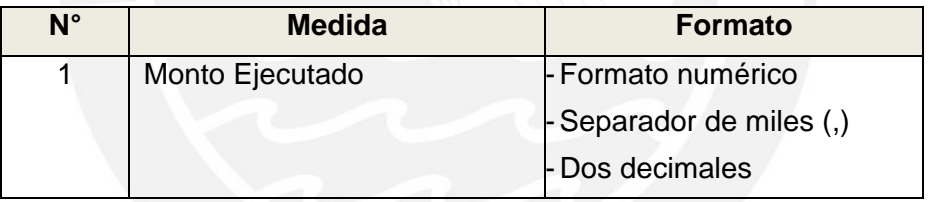

#### **4.2.2. Resumen de Gastos**

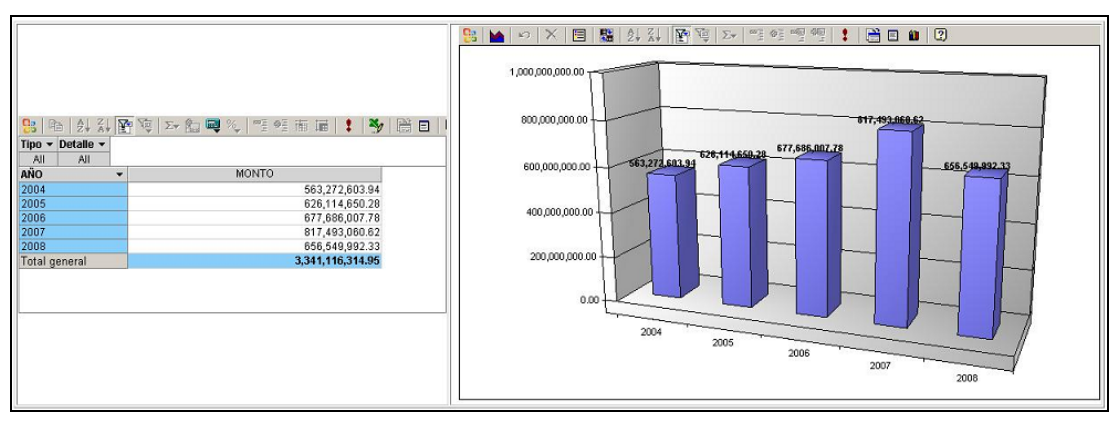

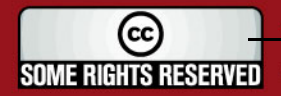

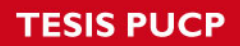

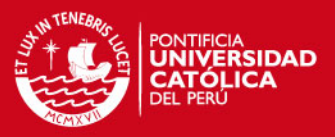

- Tipo: Reporte tipo Crosstab y Gráfico
- Campos de Filtros:

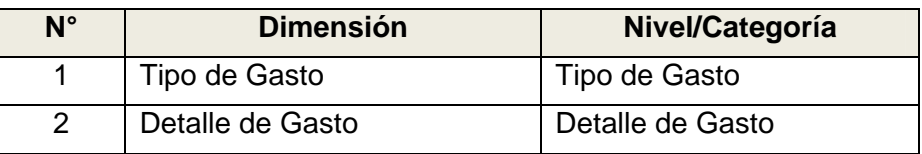

Campos de Filas:

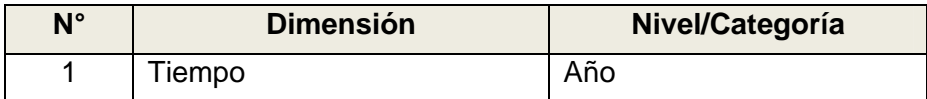

#### Medida:

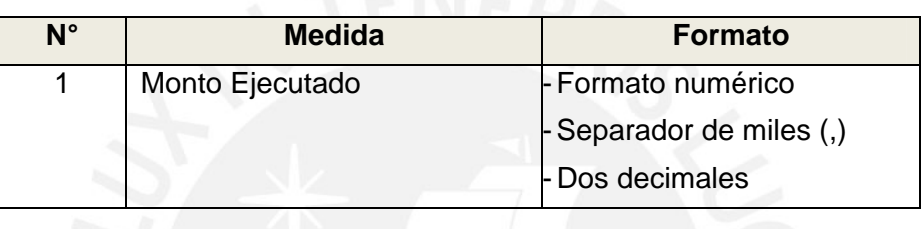

 Observaciones: El reporte muestra datos desde el año 2004, por solicitud de los usuarios.

#### **4.2.3. Análisis de Gastos Presupuestados**

#### Diseño:

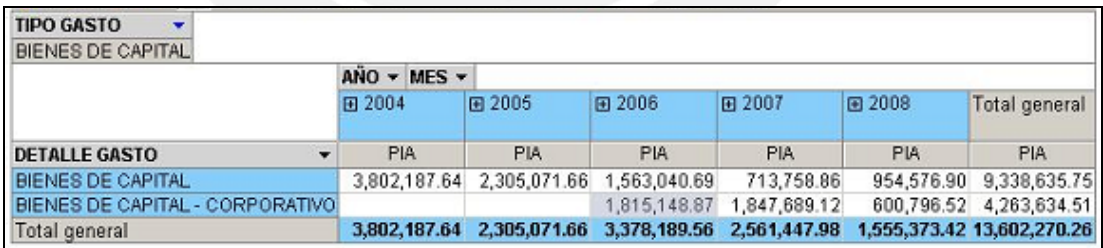

- Tipo: Reporte tipo Crosstab
- Campos de Filtros:

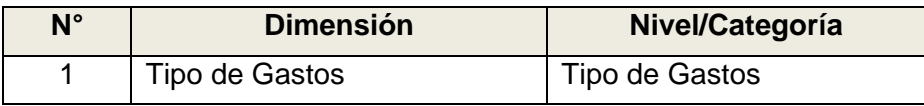

Campos de Filas:

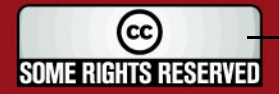

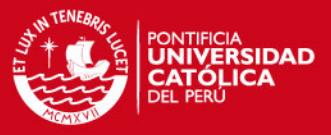

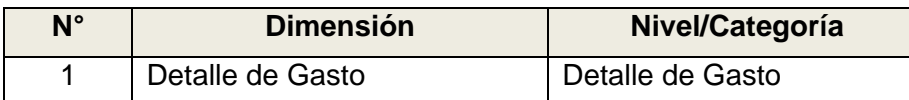

Campos de Columnas:

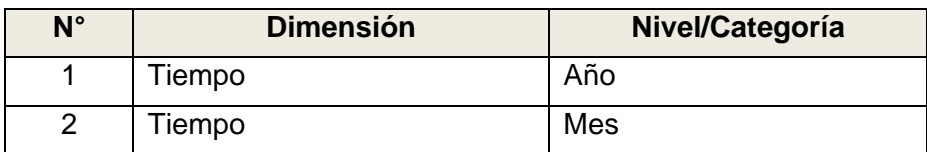

Medida:

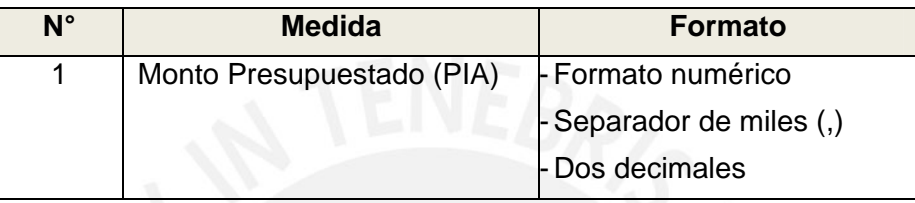

 Observaciones: El reporte se muestra filtrado desde el año 2004, por solicitud de los usuarios.

#### **4.2.4. Análisis de Gastos Ejecutados**

Diseño:

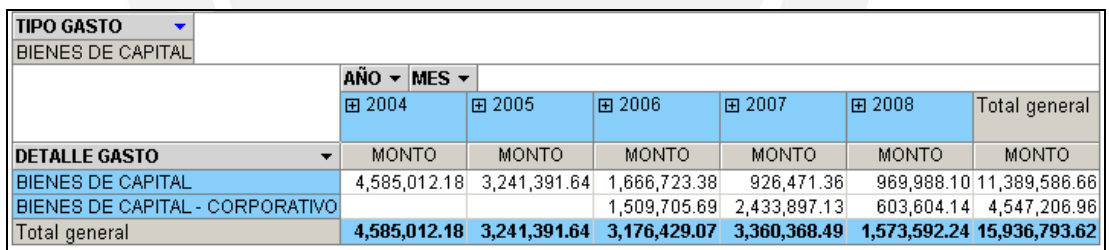

- Tipo: Reporte tipo Crosstab
- Campos de Filtros:

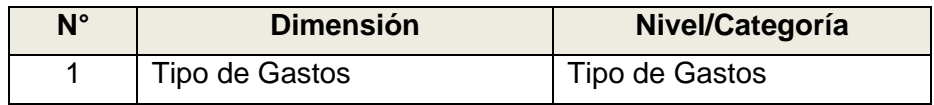

Campos de Filas:

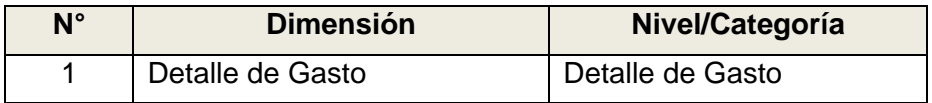

Campos de Columnas:

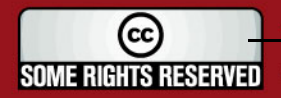

## **TESIS PUCP**

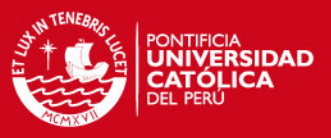

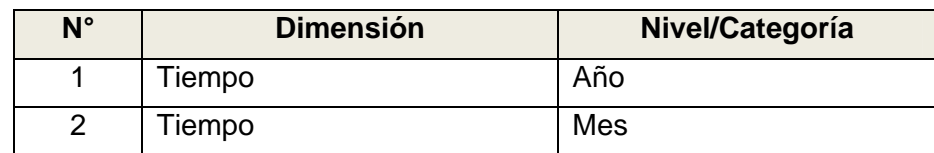

Medida:

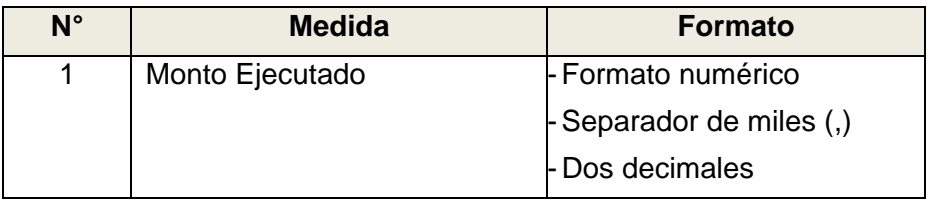

 Observaciones: El reporte se muestra filtrado desde el año 2004, por solicitud de los usuarios.

#### **4.3. Tema Indicadores**

- **4.3.1. Indicadores de Ingresos Municipales**
- Diseño:

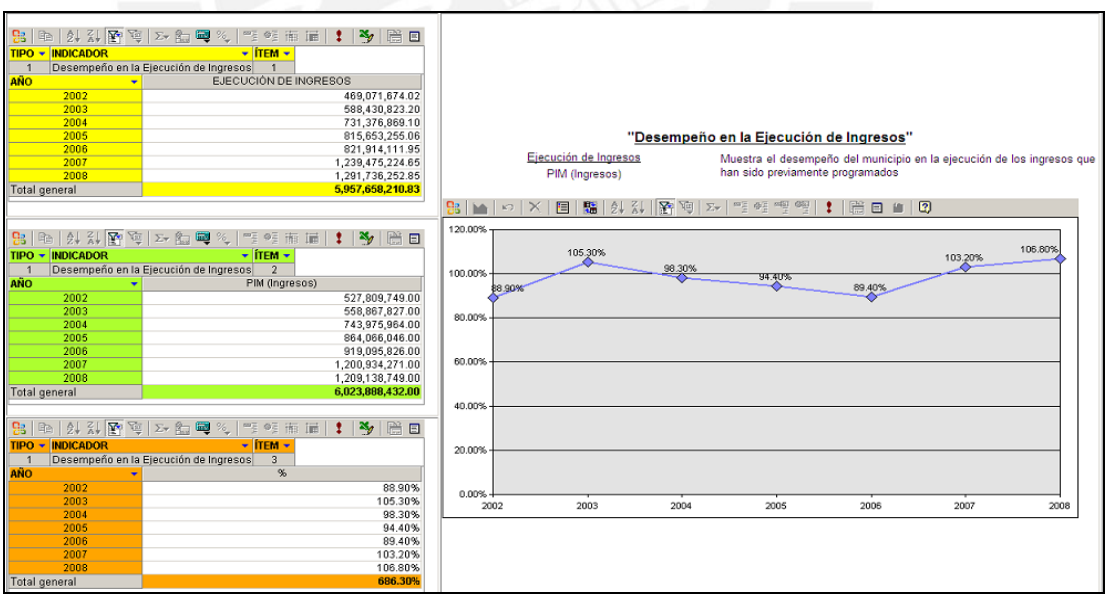

- Tipo: Reporte tipo Crosstab y Gráfico
- Campos de Filtros:

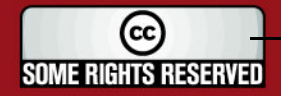

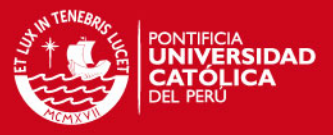

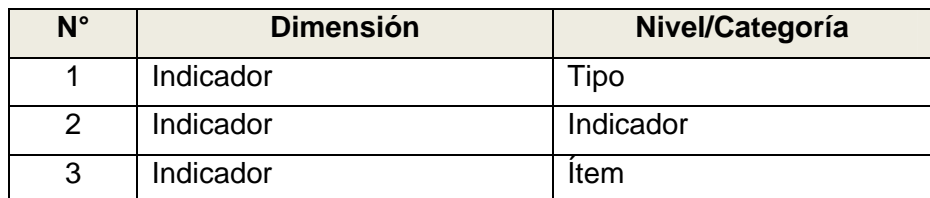

Campos de Filas:

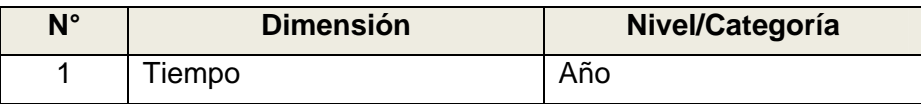

Medida:

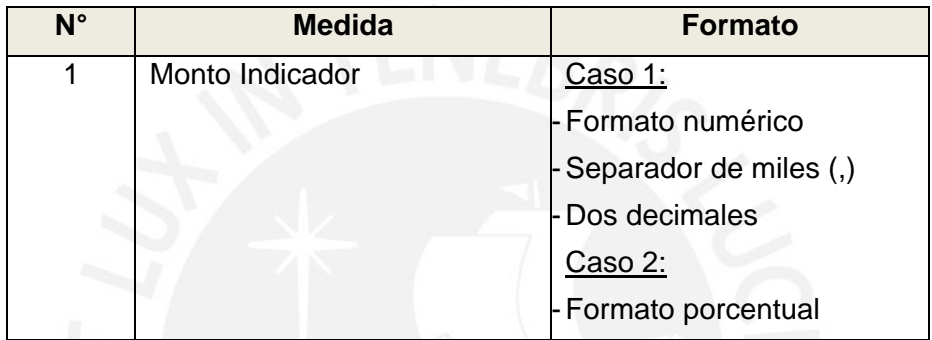

• Filtro:

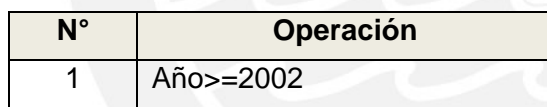

 Observaciones: El reporte se muestra filtrado desde el año 2002, por solicitud de los usuarios.

#### **4.3.2. Indicadores de Gestión Municipales**

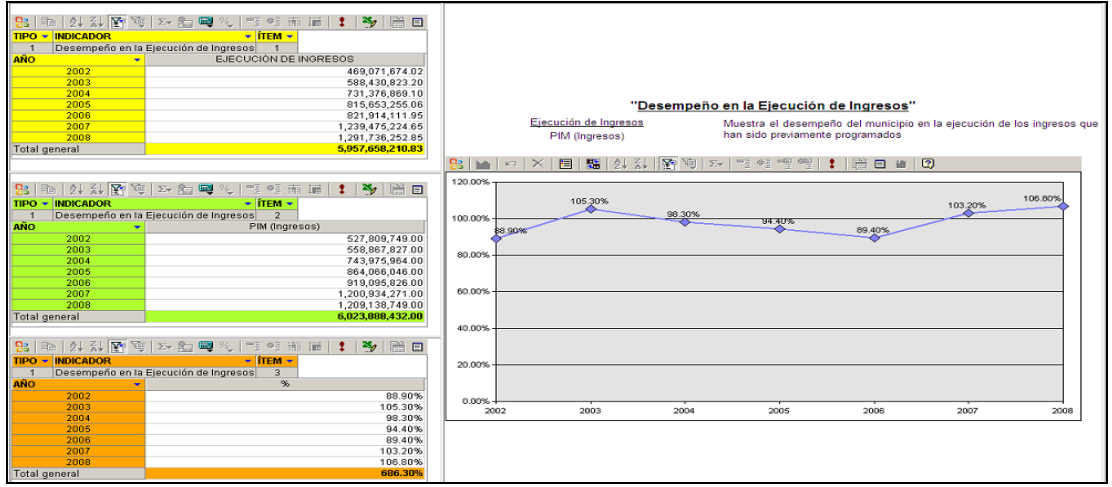

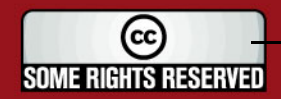

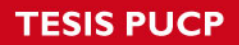

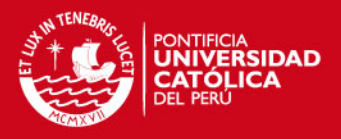

- Tipo: Reporte tipo Crosstab y Gráfico
- Campos de Filtros:

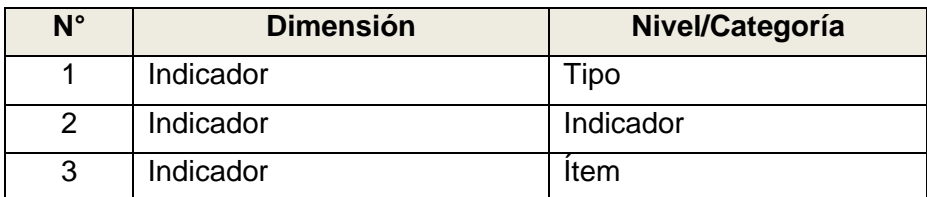

Campos de Filas:

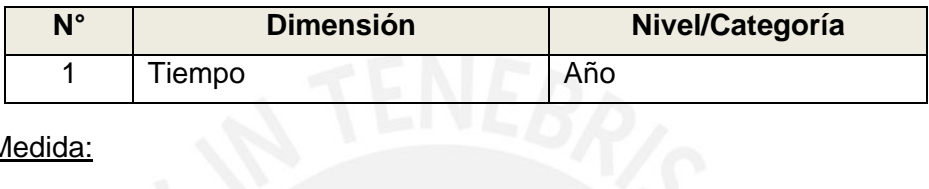

Medida:

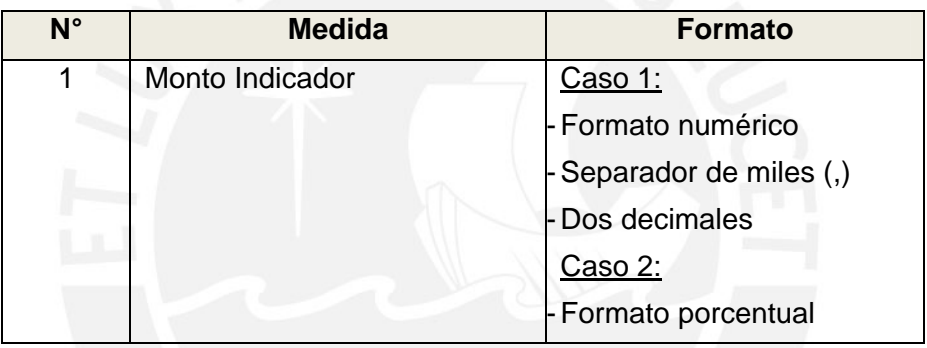

Filtro:

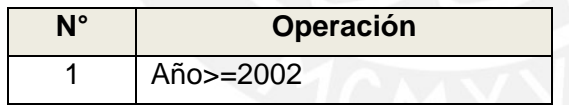

 Observaciones: El reporte se muestra filtrado desde el año 2002, por solicitud de los usuarios.

#### **4.3.3. Indicadores de Inversión Municipales**

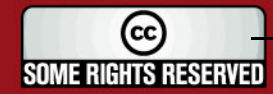

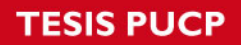

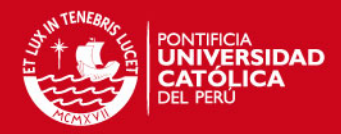

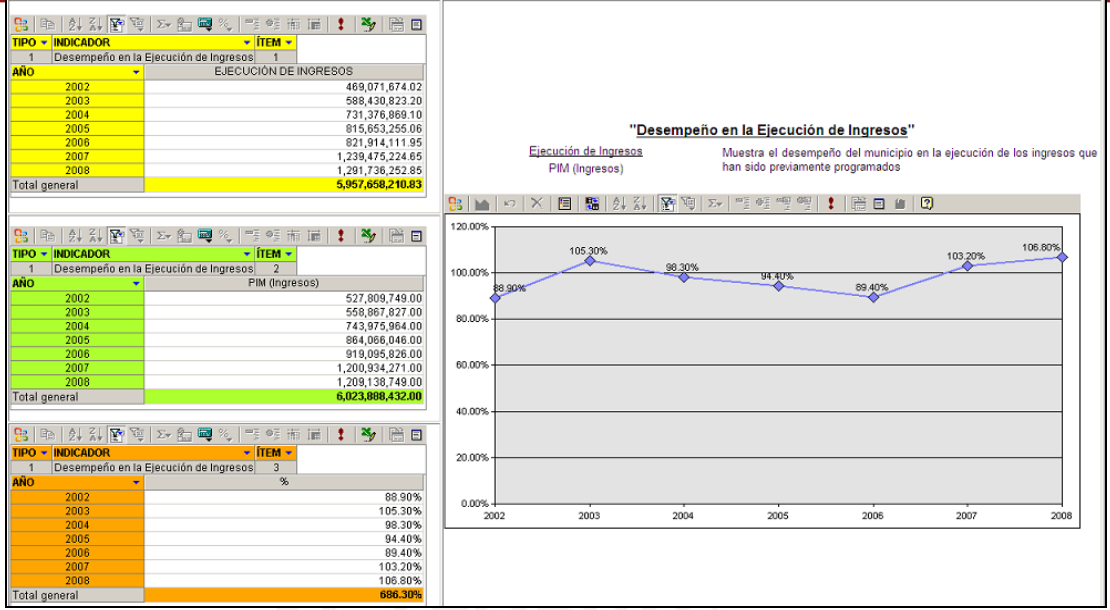

- Tipo: Reporte tipo Crosstab y Gráfico
- Campos de Filtros:

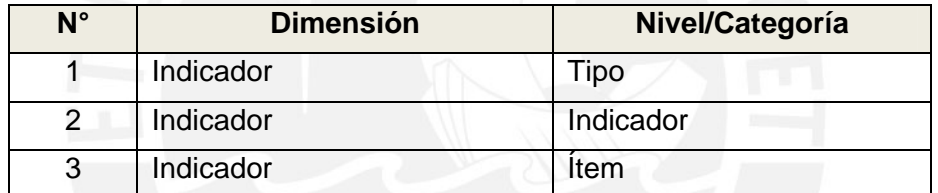

• Campos de Filas:

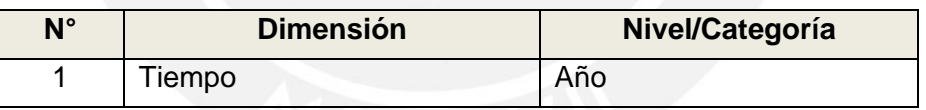

Medida:

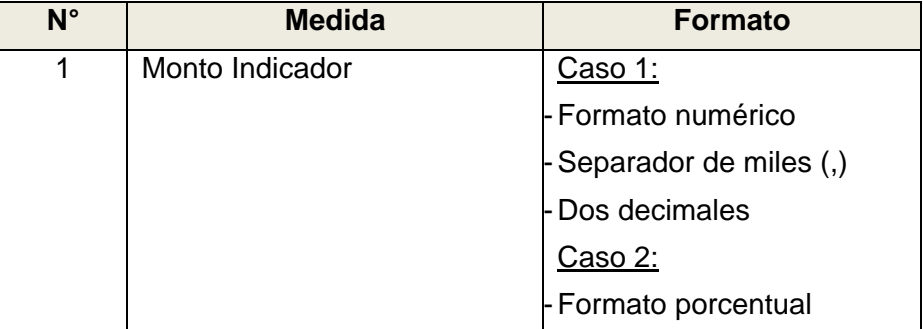

• Filtro:

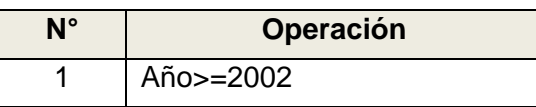

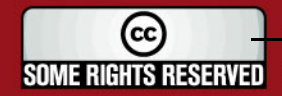

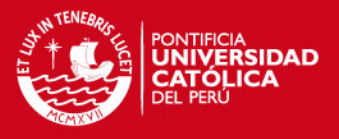

 Observaciones: El reporte se muestra filtrado desde el año 2002, por solicitud de los usuarios.

#### **5. Esquema de Publicación**

En este punto se presenta el esquema de publicación de los reportes. En el Cuadro 5, se muestra dicha estructura.

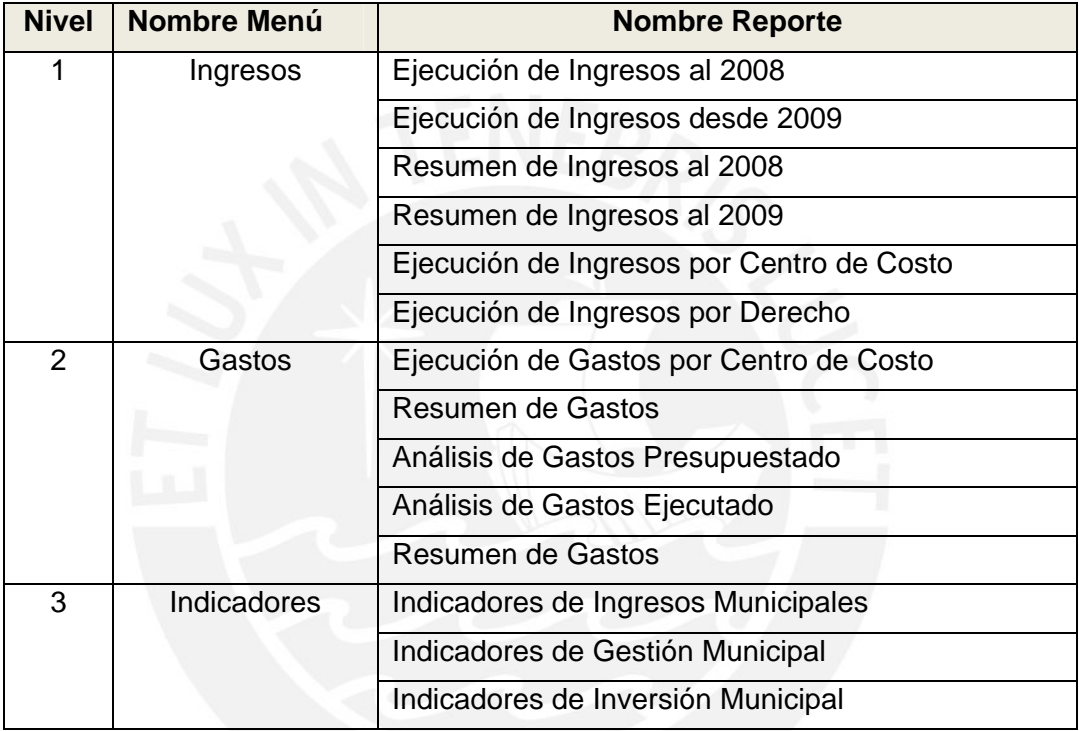

**Cuadro 5:** Esquema de Publicación

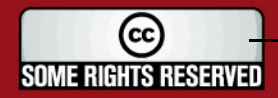

## **Anexo G**

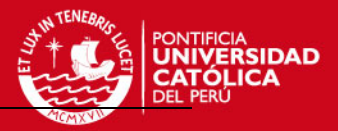

# **DOCUMENTO DE CONSTRUCCIÓN**

SOME RIGHTS RESERVED

Tesis publicada con autorización del autor Algunos Derechos Reservados. No olvide citar esta tesis

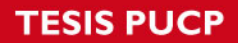

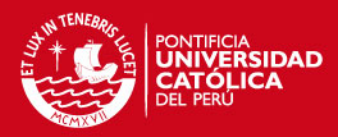

## Tabla de Contenido

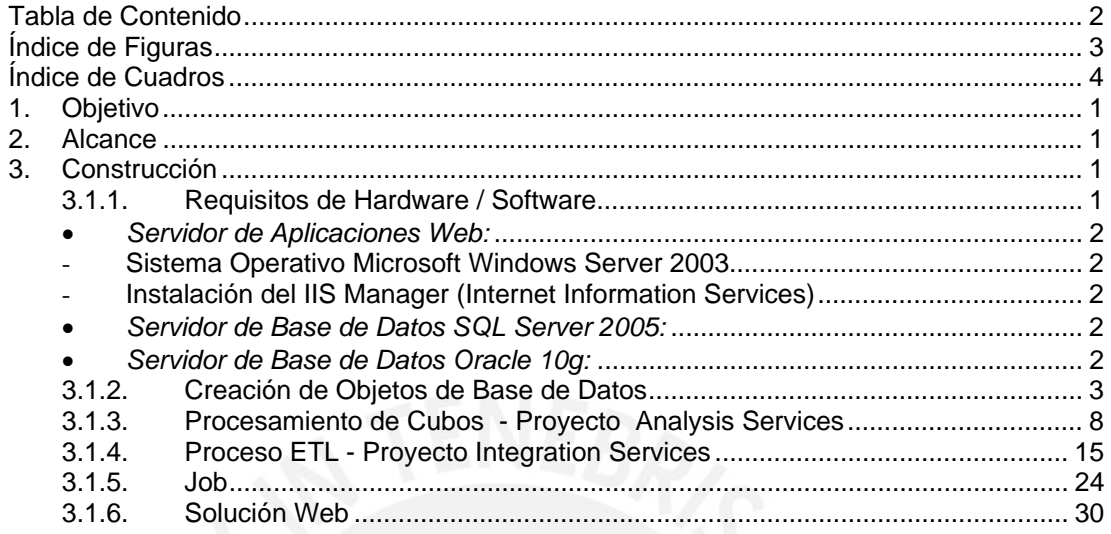

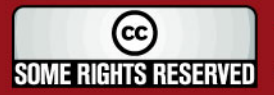

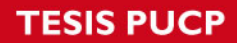

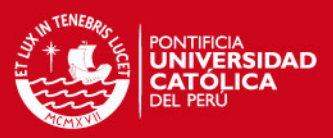

## Índice de Figuras

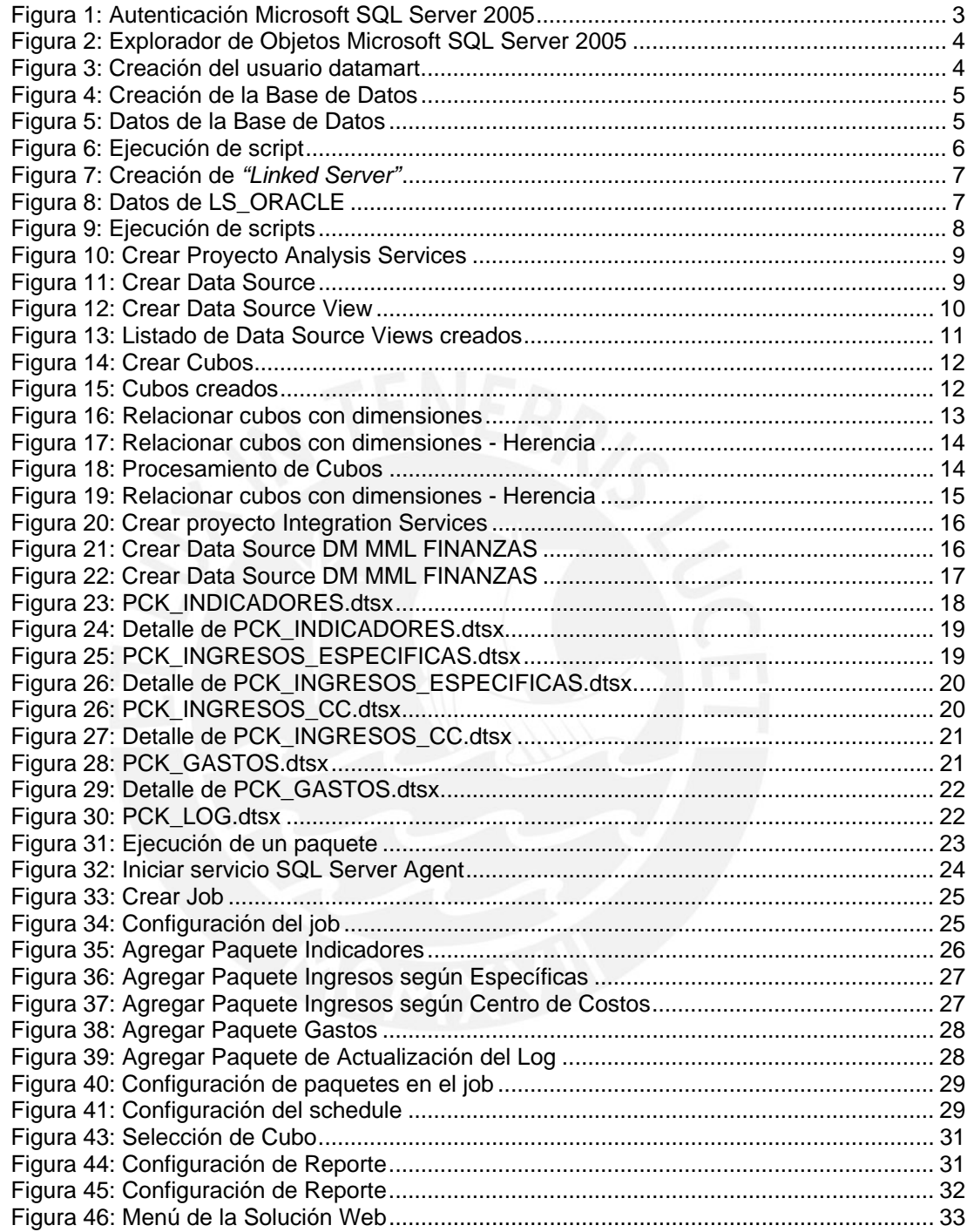

SOME RIGHTS RESERVED

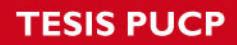

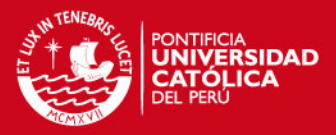

## Índice de Cuadros

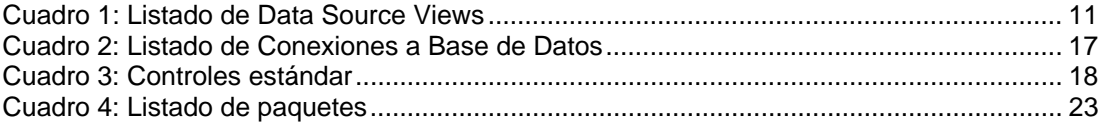

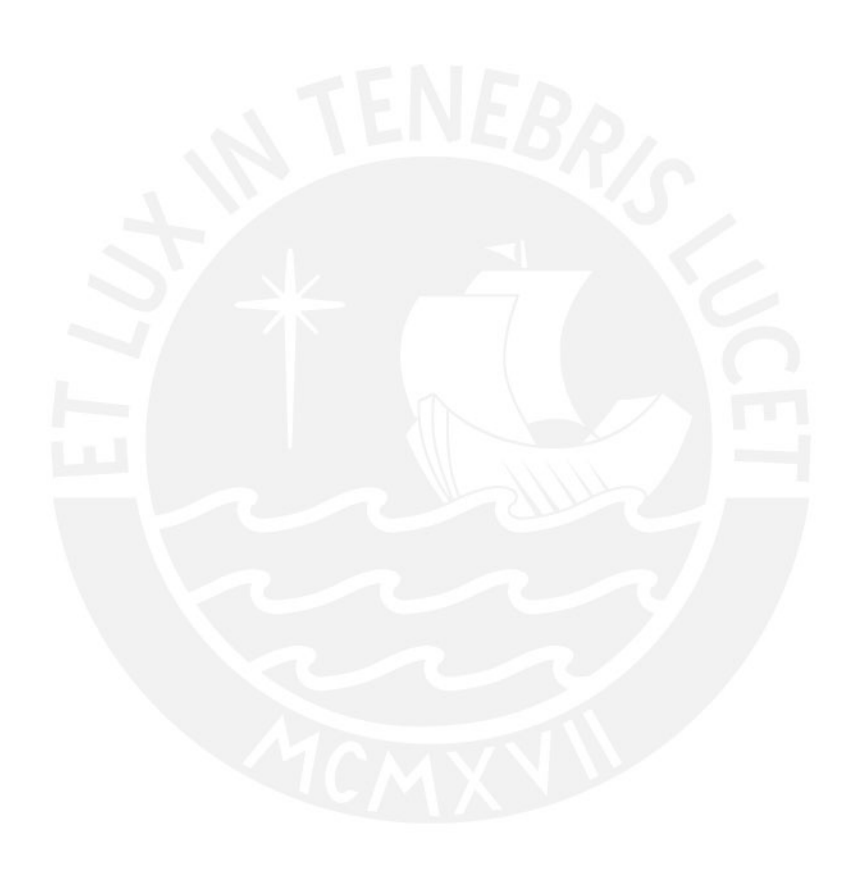

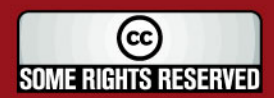

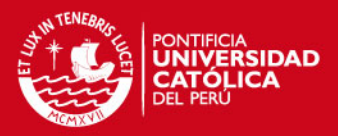

## **DOCUMENTO DE CONSTRUCCIÓN**

## **1. Objetivo**

El objetivo de este documento es presentar detalladamente los pasos que se siguen para la realización del datamart para el Área de Finanzas la entidad.

## **2. Alcance**

El presente Documento de Construcción presenta detalladamente los pasos a realizar para la construcción del datamart, se presentan los pasos desde la instalación de los programas necesarios hasta la configuración del producto final.

## **3. Construcción**

En este punto se presentan la lista de pasos que intervienen en el proceso de construcción del datamart. Cada uno de los pasos será detallado, estos pasos integrados permiten obtener un entendimiento global de la construcción del datamart.

Los pasos en los que se divide la construcción del datamart son clasificados en seis grupos, los cuales se presentan a continuación:

#### **3.1.1. Requisitos de Hardware / Software**

En este punto se presentan los requisitos de hardware y software necesarios para comenzar con el proceso de construcción del datamart.

Los requisitos de hardware que se deben cumplir son los siguientes:

- Servidor de Aplicaciones Web
- Servidor de Base de Datos SQL Server 2005
- Servidor de Base de Datos Oracle 10g

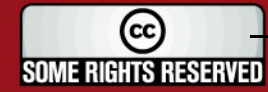

## **IS PUCP**

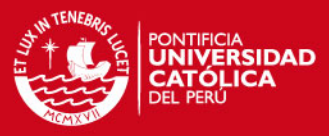

Los requisitos de software que se deben cumplir son los siguientes:

- *Servidor de Aplicaciones Web:*
- Sistema Operativo Microsoft Windows Server 2003
- Instalación del IIS Manager (Internet Information Services)
- Instalación de Microsoft SQL Server 2005 Business Intelligence Development Studio
- Instalación del Modelador de Base de Datos Erwin (\*)
- Instalación de Microsoft Office Front Page 2003 (\*)
- Instalación de Microsoft Web Components (\*)
- *Servidor de Base de Datos SQL Server 2005:*
- Instalación de Microsoft SQL Server 2005 Management Studio
- Instalación de PL/SQL Developer
- *Servidor de Base de Datos Oracle 10g:*
- Instalación de PL/SQL Developer

(\*) Estos requisitos no tienen que ser necesariamente instalados en el ambiente de desarrollo que se presenta, estas herramientas pueden ser instaladas en máquinas locales. Para el desarrollo de este proyecto se asume que:

- 1. El Servidor de Base de Datos SQL Server y el Servidor de Aplicación Web es el mismo: **BISQL2005**.
- 2. El Servidor de Base de Datos Oracle 10g es: **SAFIM**.
- 3. En el servidor BISQL2005 se debe instalar la herramienta PL/SQL Developer para realizar las consultas a la fuente de datos, base de datos Oracle 10g.
- 4. En el servidor BISQL2005 se debe instalar la herramienta Erwin para realizar el modelado dimensional.

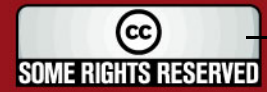

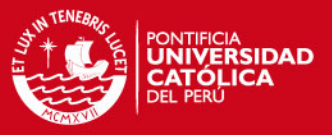

#### **3.1.2. Creación de Objetos de Base de Datos**

En este punto se presentan los pasos a seguir para la creación de la base de datos y las estructuras diseñadas para cada uno de los cubos. Esta base de datos sirve como una estructura intermedia en donde se almacenan los datos que son extraídos de las fuentes de datos y luego serán procesadas por la herramienta OLAP.

El modelado de la base de datos se realiza haciendo uso de la herramienta Erwin. La base de datos será manejada con la herramienta Microsoft SQL Server 2005 Management Studio.

Los pasos a seguir son los siguientes:

1. Ingresar a la herramienta Microsoft SQL Server 2005 Management Studio con la autenticación de **Windows Authentication**.

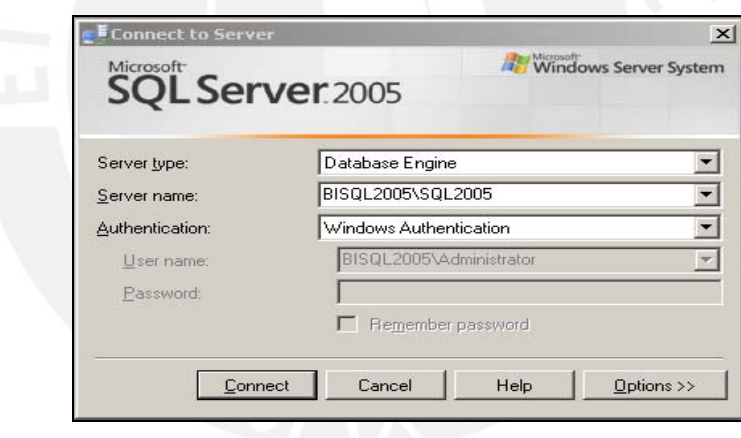

**Figura 1:** Autenticación Microsoft SQL Server 2005

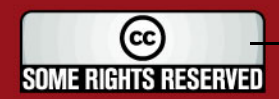

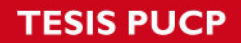

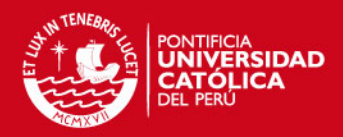

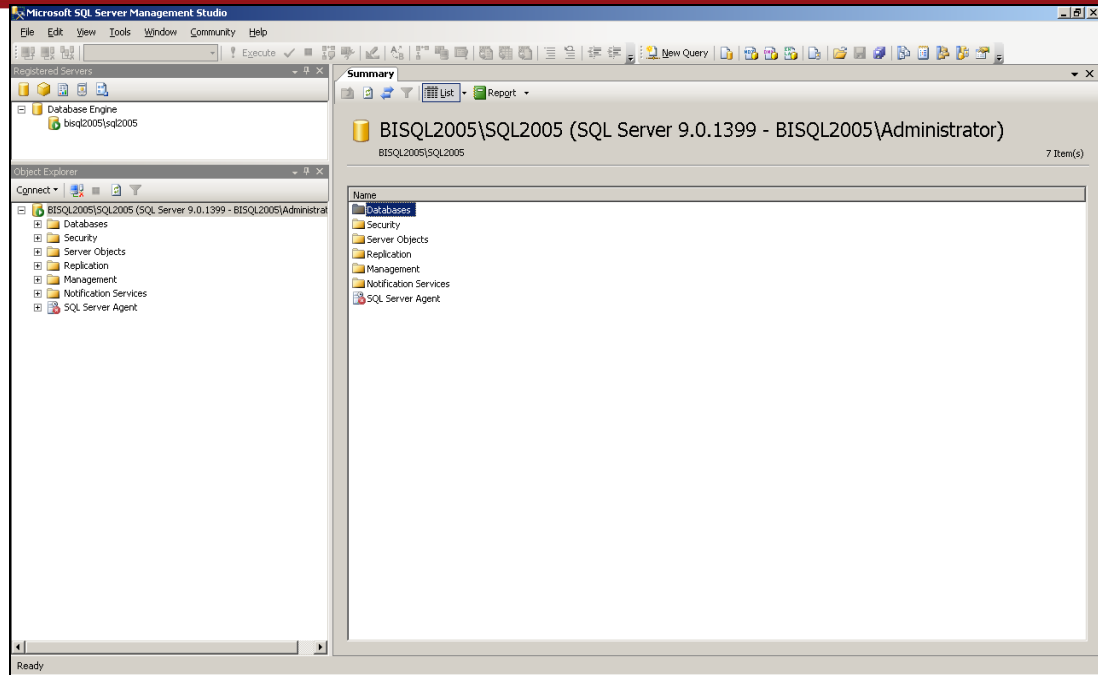

**Figura 2:** Explorador de Objetos Microsoft SQL Server 2005

2. Crear el usuario "*datamart"*, usuario OWNER de la base de datos.

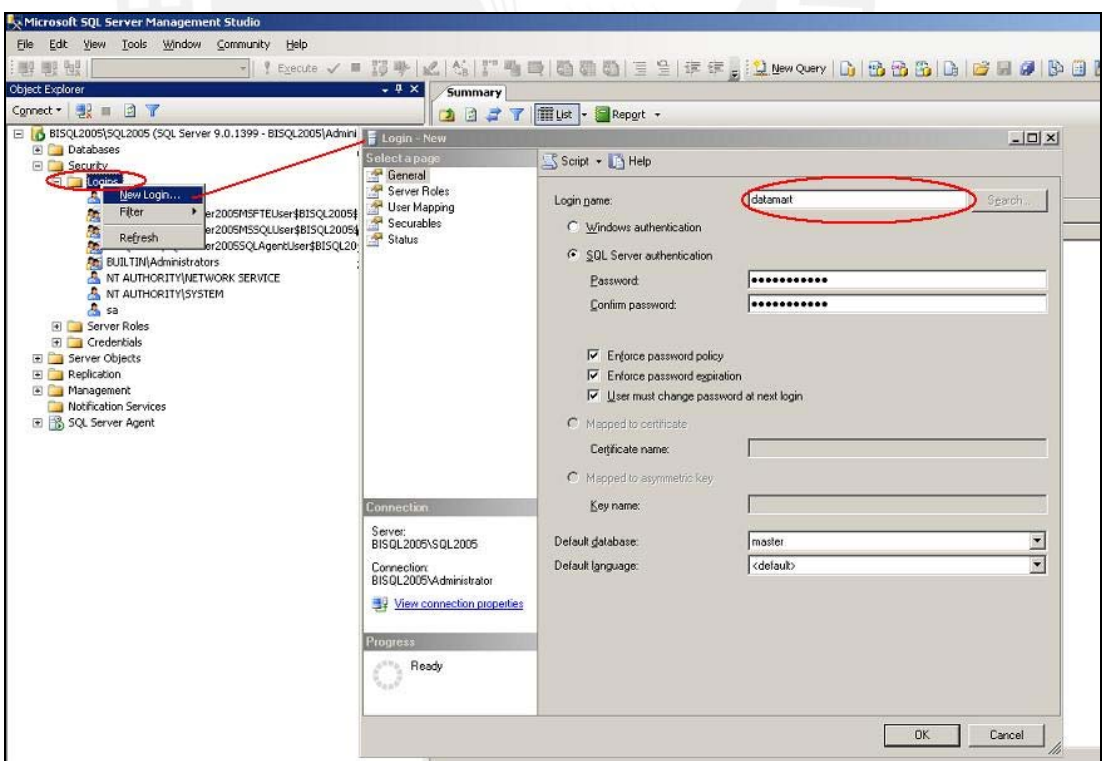

**Figura 3:** Creación del usuario datamart

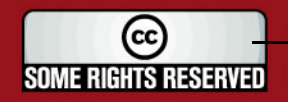

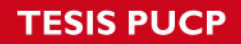

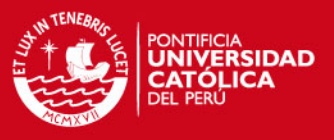

- 3. Desconectarse y volverse a conectar con el usuario **"***datamart*", el cual se acaba de crear.
- 4. Dar clic derecho sobre "*DataBases"* y seleccione *"New Database*" para crear la nueva base de datos.

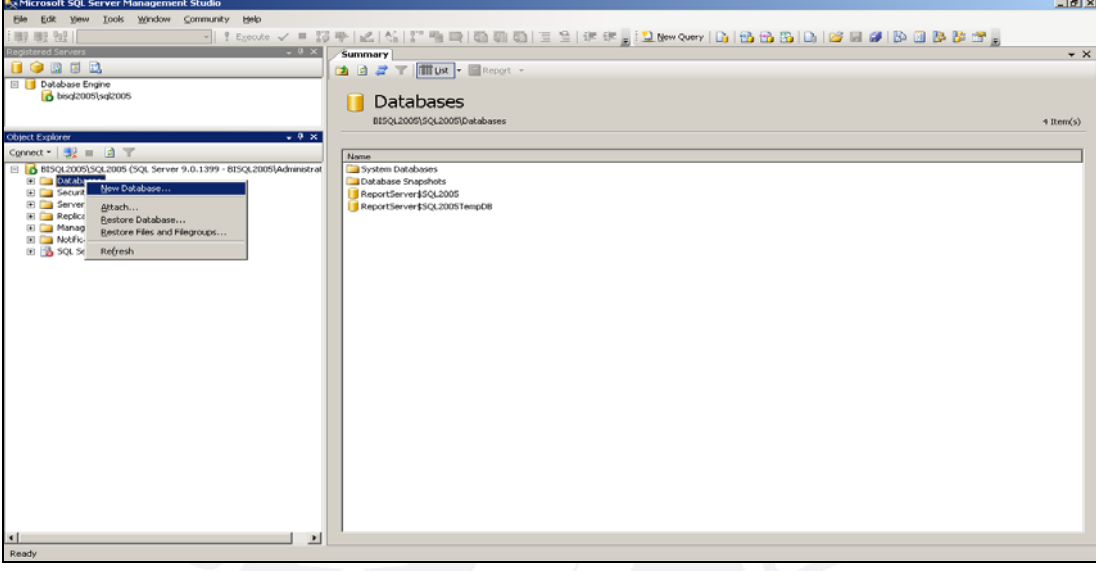

**Figura 4:** Creación de la Base de Datos

5. Ingresar "*DM\_MML\_FINANZAS"* en el campo "*Database Name"* y *"datamart"* en el campo "*Owner"*. A continuación presionar "*OK"*.

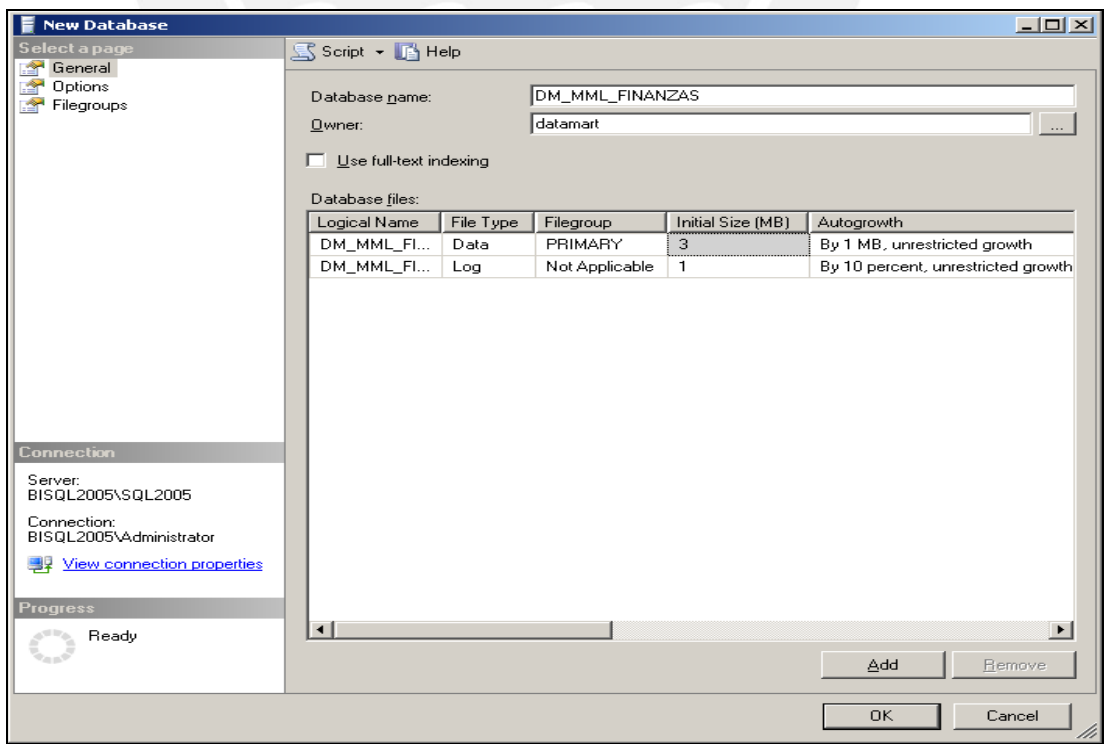

#### **Figura 5:** Datos de la Base de Datos

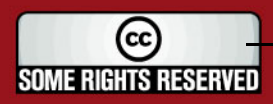

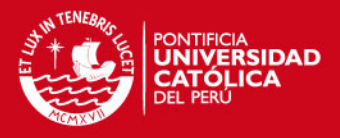

- 6. El modelado dimensional de la base de datos se realiza haciendo uso de la herramienta Erwin, con la cual se obtiene el script de creación de las tablas que conforman el modelo.
- 7. Para cargar la estructura de la base de datos, dar clic derecho sobre *"DM\_MML\_FINANZAS"*, seleccionar *"New Query"* para crear el nuevo query con la estructura de la base de datos. Copiar y pegar el script de creación de la base de datos. Ejecutar el query.

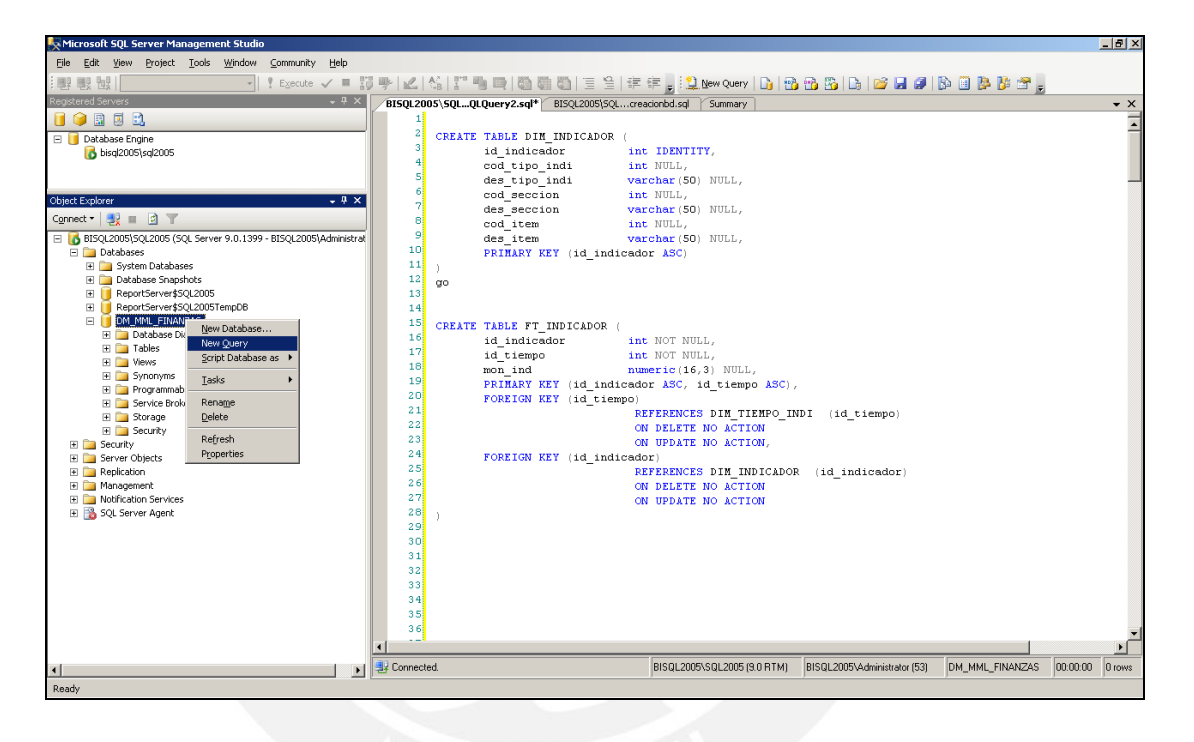

**Figura 6:** Ejecución de script

8. Para realizar el proceso de carga de los datos desde la base de datos Oracle hacia la base de datos SQL Server, en algunos casos se han definido el uso de Stored Procedures que realicen la conexión de estas bases de datos. Esta conexión se realiza a través de una variable llamada "*LS\_ORACLE"* que se crea en la base de datos SQL Server y contiene la cadena de conexión hacia la base de datos Oracle. Dar clic sobre *"Linked Servers"* y *"New Linked Server"*.

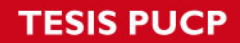

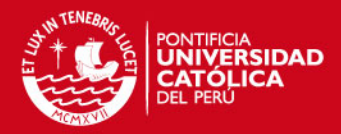

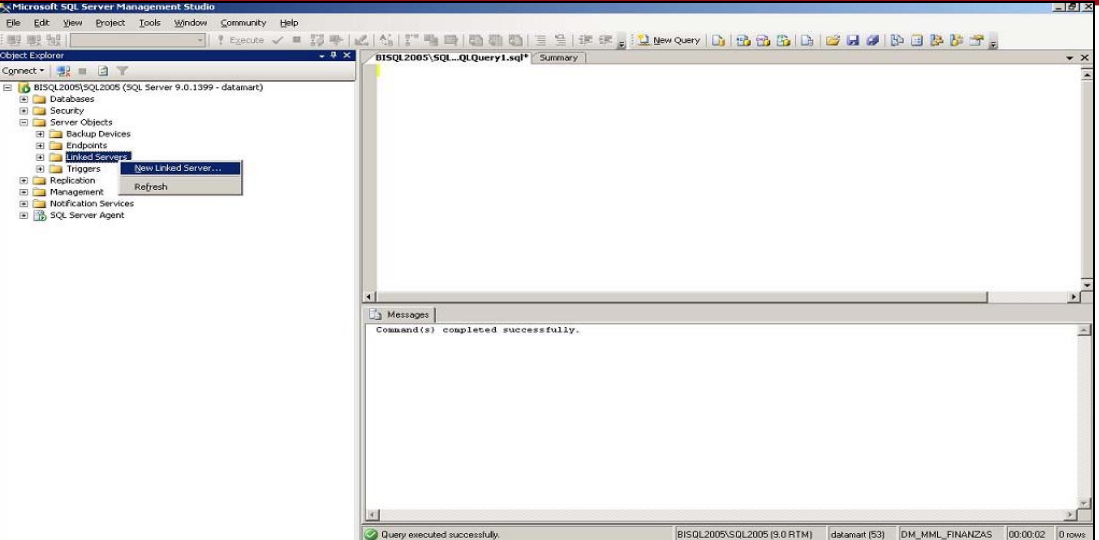

**Figura 7:** Creación de *"Linked Server"*

9. Ingresa *"LS\_ORACLE"* en el campo "*Linked Server"*, seleccionar como *Provider* "*Oracle Provider for OLE DB"*, como *Product Name "oracle"* y como *Data source "mml"*. A continuación presionar "*OK"*.

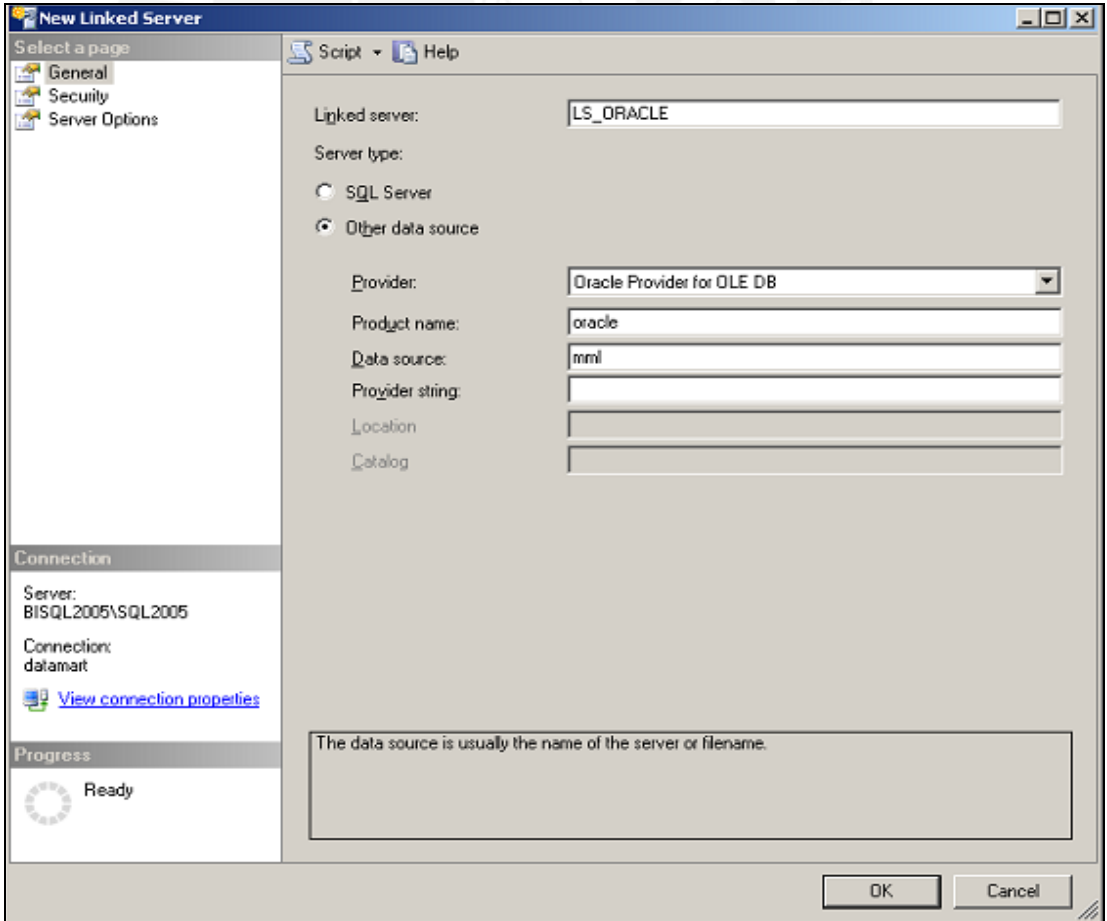

#### **Figura 8:** Datos de LS\_ORACLE

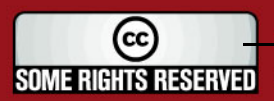

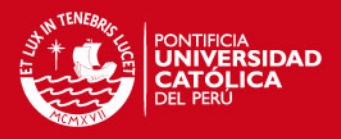

10. Han sido creados Store Procedures para ejecutar de manera eficiente y mantenible la carga de datos entre la Base de Datos Oracle y la Base de datos DM\_MML\_FINANZAS en SQL Server. Estos Store Procedures serán ejecutados internamente durante la carga automática de datos. Se crea un nuevo query para generar cada uno de los procedimientos almacenados necesarios para los procesos de extracción, transformación y carga. Copiar y pegar el script de cada procedimiento almacenado. Ejecutar el query.

| Microsoft SQL Server Management Studio                         |                                                                                                    |                    | $-10 \times$        |
|----------------------------------------------------------------|----------------------------------------------------------------------------------------------------|--------------------|---------------------|
| File Edit View Query Project Tools Window Community            | Help                                                                                                    |                    |                     |
| : 2 2 2 master                                                 |                                                                                                    |                    |                     |
| $-4 x$<br>Registered Servers                                   | BISQL2005\5QL SQLQuery5.sql >BISQL2005\SQLaster - 1.sql*   BISQL2005\5QLQLQuery4.sql*   BISQL2005\5QLQLQuery3.sql* |                    | $\overline{\ast}$ x |
| <b>19858</b>                                                   | set ANSI NULLS ON<br>11                                                                                            |                    |                     |
| Database Engine                                                | set QUOTED IDENTIFIER ON                                                                                           |                    |                     |
| bisql2005\sql2005                                              | 31<br>qo                                                                                                    |                    |                     |
|                                                                |                                                                                                    |                    |                     |
|                                                                | CREATE PROCEDURE [dbo].[cargar_Dimension_Indicador]                                                                |                    |                     |
| $-4x$<br>Object Explorer                                       | 6<br>AS                                                                                                    |                    |                     |
|                                                                | 71<br><b>BEGIN</b>                                                                                                 |                    |                     |
| Connect v   92   2   2                                         | 8<br><b>SET NOCOUNT ON</b>                                                                                         |                    |                     |
| BISQL2005\5QL2005 (SQL Server 9.0.1399 - BISQL2005\Administrat | 9                                                                                                    |                    |                     |
| <b>El Databases</b>                                            | 10 <sub>1</sub><br>INSERT INTO dbo.dim indicador                                                                   |                    |                     |
| E System Databases                                             | 11                                                                                                    |                    |                     |
| <b>E</b> Database Snapshots                                    | 12 <sup>1</sup><br>cod tipo indi                                                                                   |                    |                     |
| <b>EI I DM MML FINANZAS</b>                                    | 13<br>des tipo indi                                                                                                |                    |                     |
| <b>El Database Diagrams</b><br><b>FILE</b> Tables              | 14<br>cod seccion<br>15 <sup>1</sup>                                                                               |                    |                     |
| <b>FI</b> Views                                                | des seccion<br>16                                                                                                  |                    |                     |
| E Synonyms                                                     | cod item<br>17                                                                                                    |                    |                     |
| <b>E</b> Programmability                                       | des item<br>18                                                                                                    |                    |                     |
| Stored Procedures                                              | <b>VALUES</b><br>19                                                                                                |                    |                     |
| El System Stored Procedures                                    | 20                                                                                                    |                    |                     |
| File Functions                                                 | 21<br>1                                                                                                    |                    |                     |
| Database Triggers                                              | 22 <sup>1</sup><br>'Indicadores de Ingresos Municipales',                                                          |                    |                     |
| File Assemblies                                                | 23 <sup>1</sup><br>1.                                                                                              |                    |                     |
| E Types                                                        | 24<br>'Desempeño en la Ejecución de Ingresos<br>$\mathbf{r}_{\mathrm{max}}$                                        |                    |                     |
| <b>El Rules</b><br><b>Fill</b> Defaults                        | 25 <sub>1</sub><br>$\mathbf{1}$                                                                                    |                    |                     |
| E Service Broker                                               | 'Ejecucion de Ingresos<br>26                                                                                       |                    |                     |
| E Storage                                                      | 27                                                                                                    |                    |                     |
| E Security                                                     | 28                                                                                                    |                    |                     |
| E ReportServer\$SQL2005                                        | 29<br>INSERT INTO dbo.dim indicador                                                                                |                    |                     |
| E   ReportServer\$5QL2005TempDB                                | 30                                                                                                    |                    |                     |
| E Security                                                     | 31<br>cod tipo indi                                                                                                |                    |                     |
| Server Objects                                                 | 32<br>des tipo indi                                                                                                |                    |                     |
| Replication                                                    | 33<br>cod seccion                                                                                                  |                    |                     |
| E Management                                                   | 34<br>des seccion                                                                                                  |                    |                     |
| <b>H</b> Notification Services                                 | 35.<br>cod item                                                                                                    |                    |                     |
| El & SQL Server Agent                                          | 36<br>des item                                                                                                    |                    |                     |
|                                                                | $\blacktriangleleft$                                                                                               |                    |                     |
| $\vert \vert$<br>$\mathbf{F}$                                  | <b>引</b> Connected.<br>BISQL2005\SQL2005 (9.0 RTM)<br>BISOL2005\Administrator (56)                                 | 00:00:00<br>master | 0 rows              |
|                                                                |                                                                                                    |                    |                     |
| Ready                                                          | Col 7<br>Ln 5                                                                                                    | ch7                | IN <sub>5</sub>     |

**Figura 9:** Ejecución de scripts

#### **3.1.3. Procesamiento de Cubos - Proyecto Analysis Services**

En este punto se presentan los pasos a seguir para la creación de los cubos OLAP. Estos cubos OLAP son generados mediante el procesamiento de cada uno de los modelos dimensionales ya creados en la base de datos DM\_MML\_FINANZAS.

Los pasos a seguir son los siguientes:

1. Ingresar a la herramienta Microsoft SQL Server 2005 Business Intelligence Development Studio y crear un nuevo proyecto de tipo Analysis Services Project. Ingresar en nombre del proyecto *"SASS\_DM\_MML\_INT".*

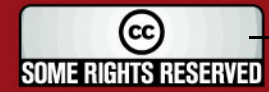
## **ESIS PUCP**

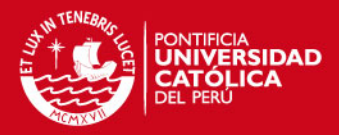

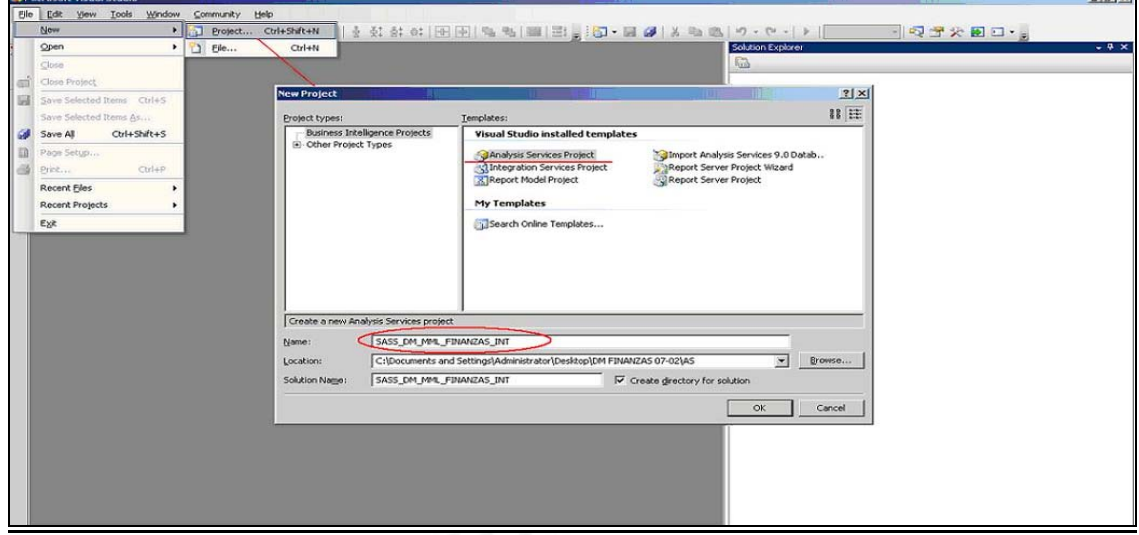

**Figura 10:** Crear Proyecto Analysis Services

2. Los cubos serán creados en base a los modelos dimensionales creados en la base de datos DM\_MML\_FINANZAS, por lo tanto se debe crear un acceso a esta fuente de datos. Dar clic derecho sobre la carpeta "*Data Sources",* elegir la opción "*New Data Source"*, se muestra una ventana emergente en donde se elige crear una nueva conexión. En "*Server Name"* elegir *"BISQL2005 \SQL2005*", en "*User Name* "ingresar *"datamart"* y elegir la base de datos *"DM\_MML\_FINANZAS"*.

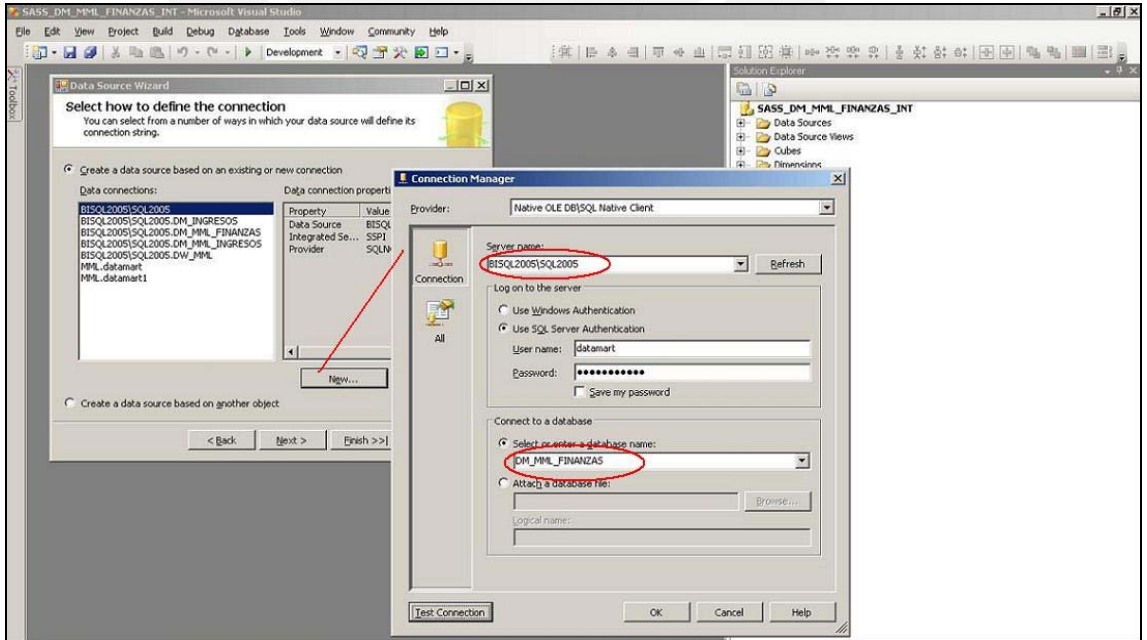

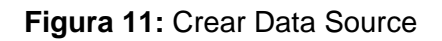

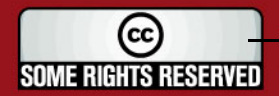

## **SIS PUCP**

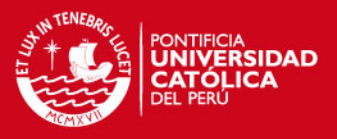

3. En este punto se va a crear un "*Data Source View"* para cada uno de los modelos dimensionados creados en la base de datos. Dar clic derecho sobre la carpeta *"Data Source View"*, elegir la opción "*New Data Source View"*, agregar las tablas relacionadas a cada uno de los modelos creados y por último ingresar el nombre del *"Data Source View"*.

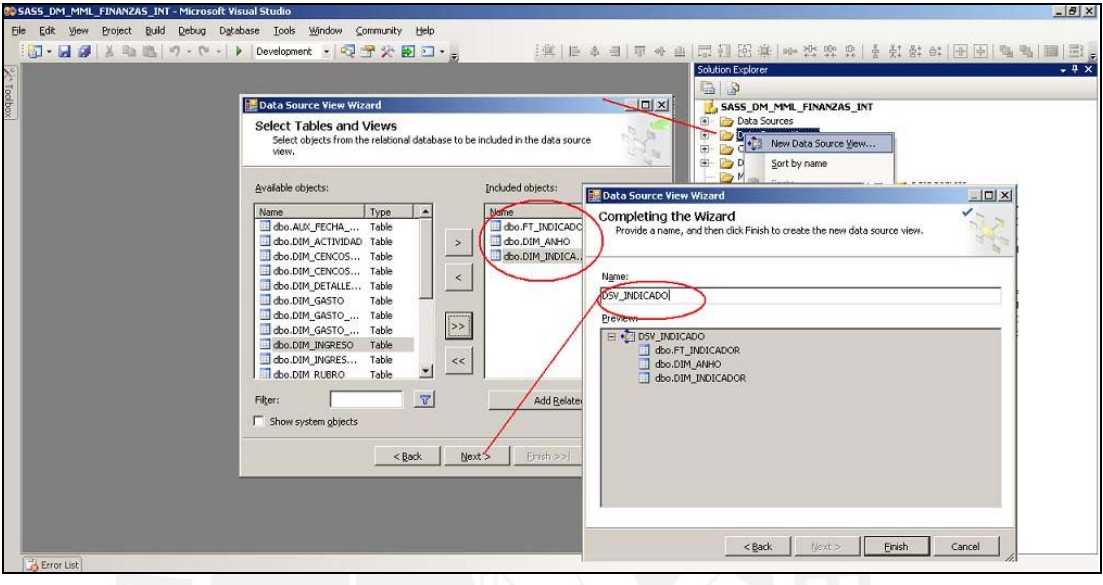

**Figura 12:** Crear Data Source View

4. Se deben crear cuatro Data Source Views, según la siguiente distribución:

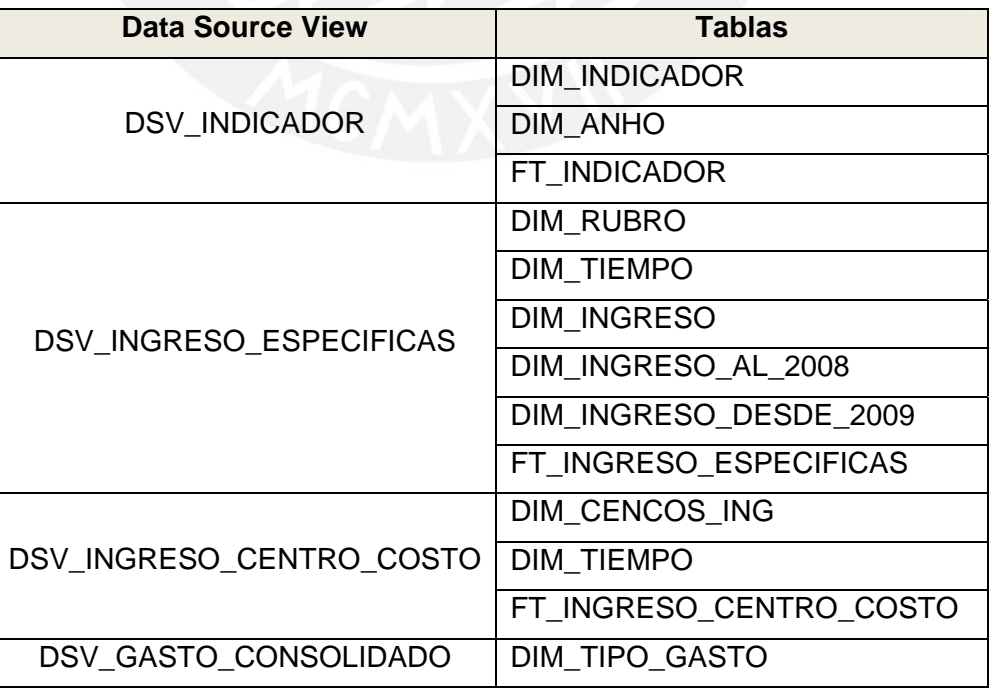

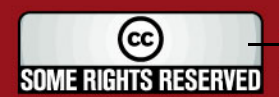

#### **SIS PUCP**

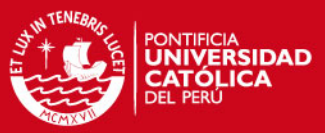

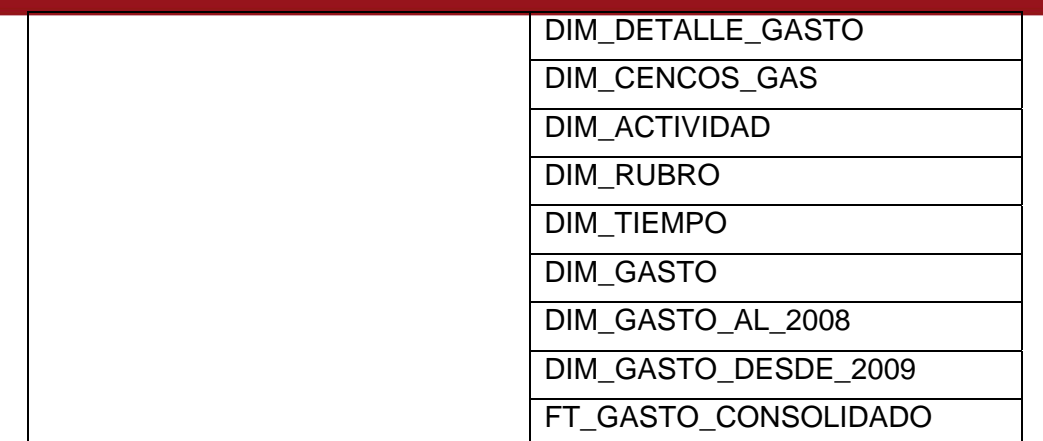

#### **Cuadro 1:** Listado de Data Source Views

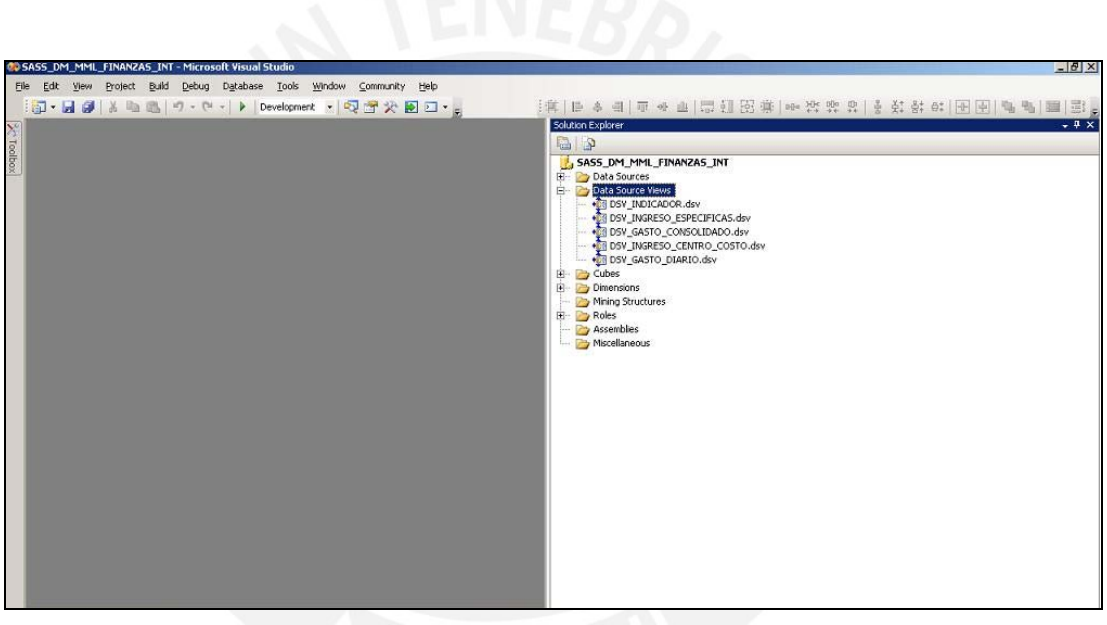

**Figura 13:** Listado de Data Source Views creados

5. En este punto se van a crear los cubos OLAP para cada uno de los Data Source Views creados. Dar clic derecho sobre *"Cubes"*, elegir la opción *"New Cube"*. En la ventana emergente elegir la opción *"Build the cube using a data source"*, para trabajar con el *"Data Source DS\_MML\_FINANZAS"*, en la siguiente ventana elegir el *"Data Source View"* en donde se encuentran las tablas del modelo dimensional, en la siguiente ventana se debe indicar cuáles son las tablas que representan las dimensiones y cuál representa a la tabla de hechos, por último ingresar el nombre del cubo.

## **TESIS PUCP**

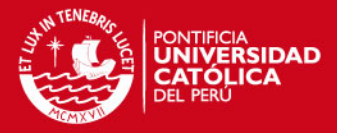

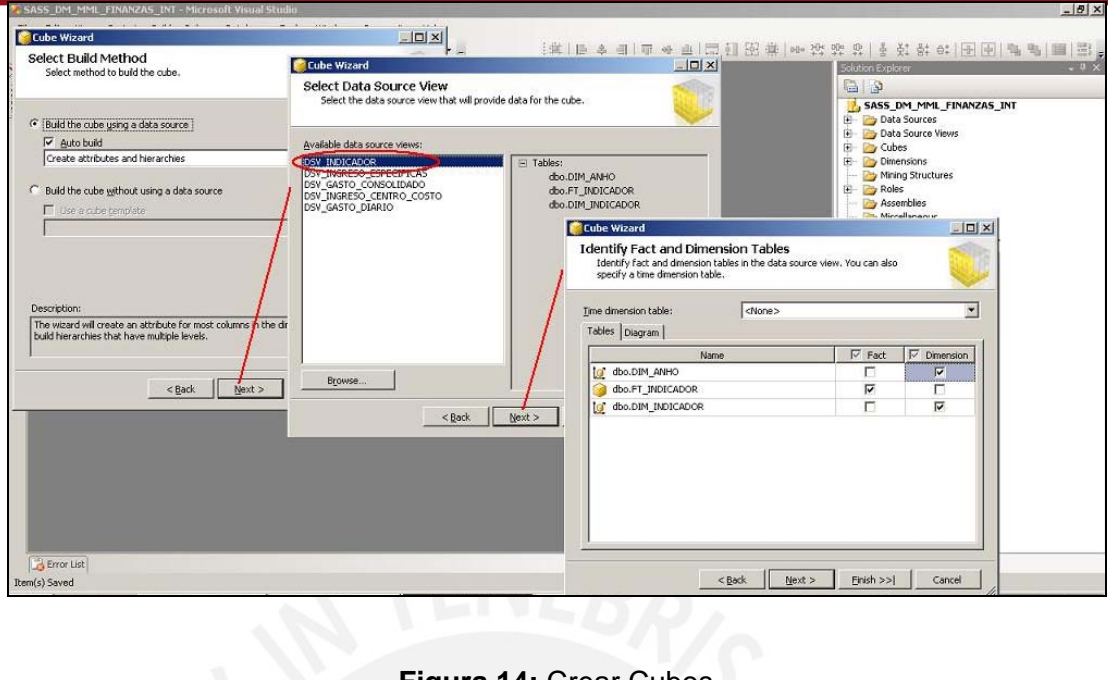

**Figura 14:** Crear Cubos

6. De esta manera se crean todos los cubos, en la carpeta Cubes del lado derecho se muestran los cuatro cubos creados, y en la carpeta Dimensiones se muestran todas las dimensiones contenidas en los cubos. Para ver el detalle de cada uno de los cubos, dar doble clic sobre el cubo que se desea ver, en el lado izquierdo se muestra gráficamente el diseño del cubo, las métricas y las dimensiones.

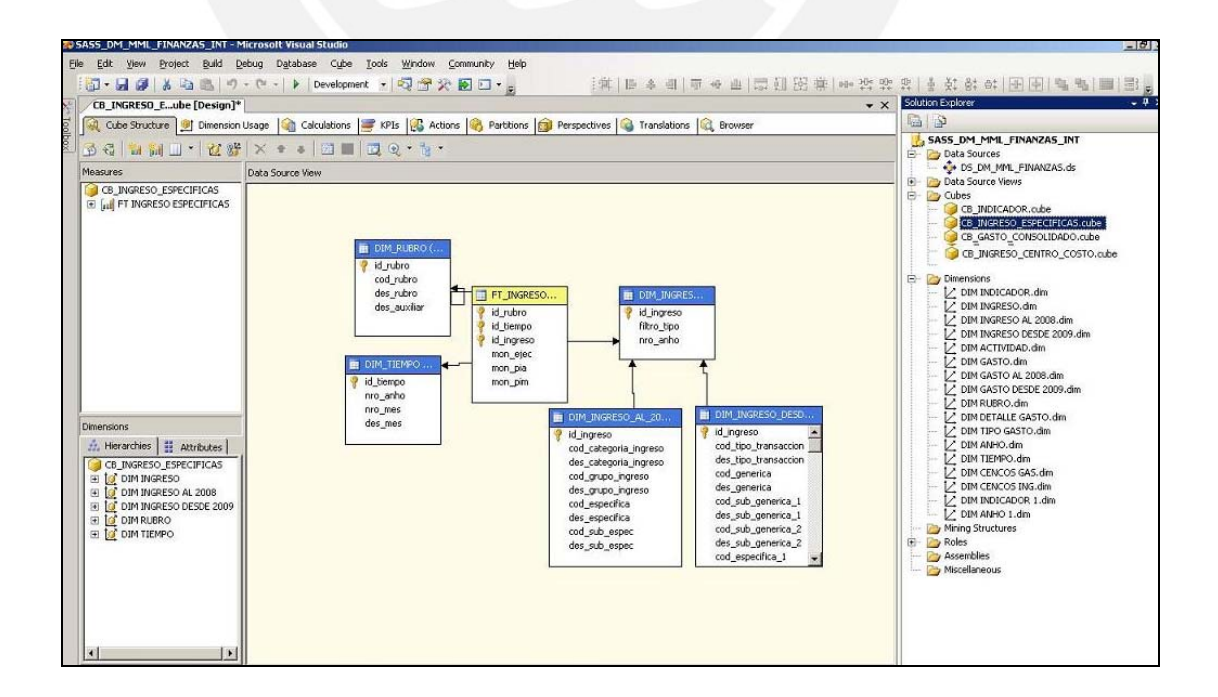

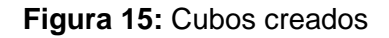

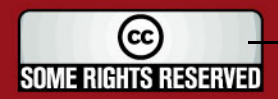

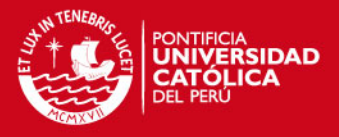

7. Luego de creados los cubos, se debe relacionar cada tabla de hechos con sus dimensiones respectivas. Abrir el detalle del cubo, ubicarse en la ficha *"Dimension Usage"*, dar clic sobre el cuadrado plomo y agregar la relación entre la dimensión y tabla de hechos. Realizar lo mismo para todos los cubos.

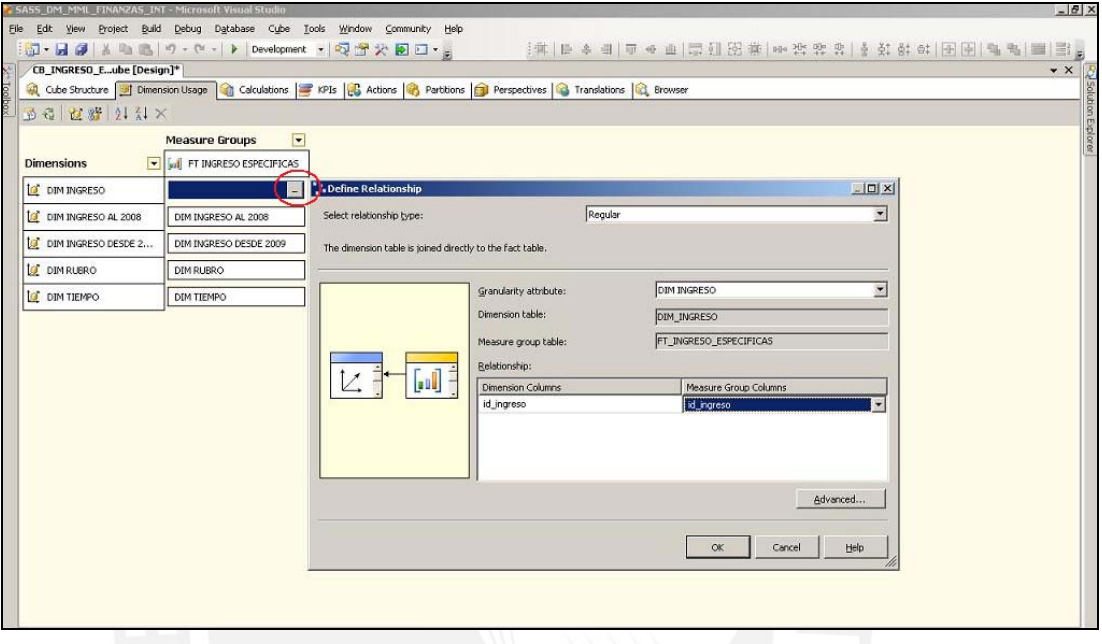

**Figura 16:** Relacionar cubos con dimensiones

- Para el caso de las dimensiones que heredan de otra dimensión (en este caso las dimensiones Dimensión Ingreso desde 2008 y Dimensión Ingreso al 2009; y en el caso de gastos Dimensión Gastos desde 2008 y Dimensión Gastos al 2009) se debe realizar una configuración distinta; ya que estas dimensiones no interactúan directamente con la Fact Table, sino que lo hacen mediante su tabla 'Padre' (Dimensión Ingreso o Dimensión Gasto, según corresponda).
- El tipo de relación de las tablas 'Hijas' con la tabla Fact Table es: *"Referenced"*; es decir las tablas 'Hijas' llegan a la fact table a través de la tabla 'Padre'.

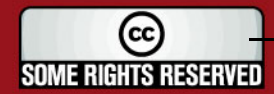

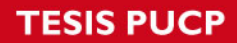

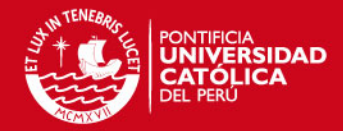

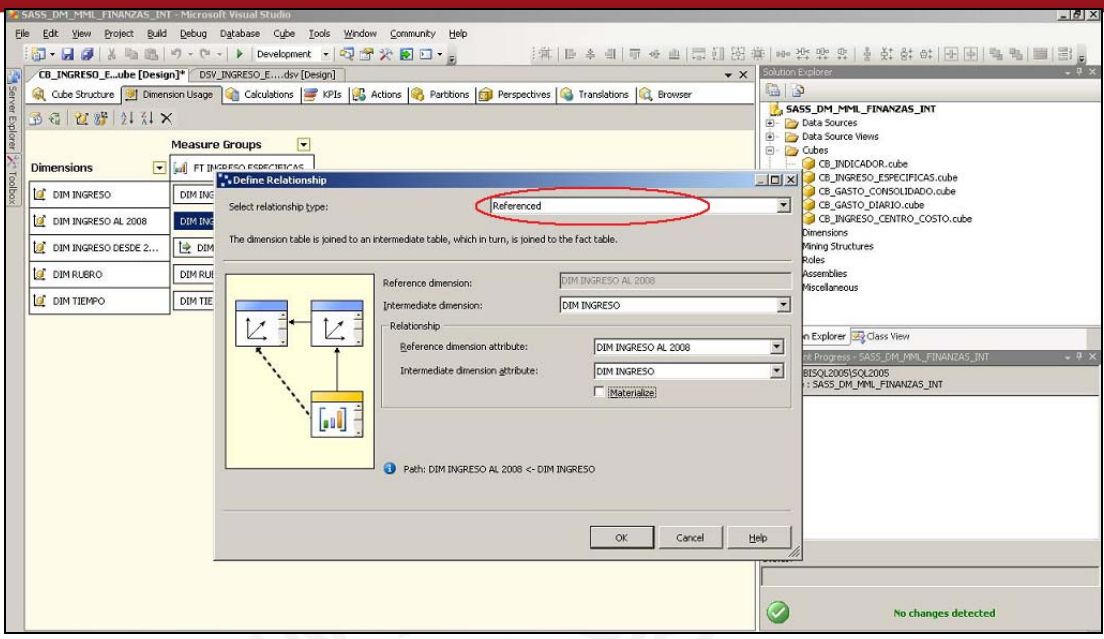

**Figura 17:** Relacionar cubos con dimensiones - Herencia

8. Finalmente, dar clic sobre *"Build / Build"* para validar que el proyecto este correcto y luego dar clic sobre *"Build / Deploy"*. Esta última acción procesa los cubos y crea una base de datos para su posterior explotación. La figura muestra que se han procesado los cubos correctamente.

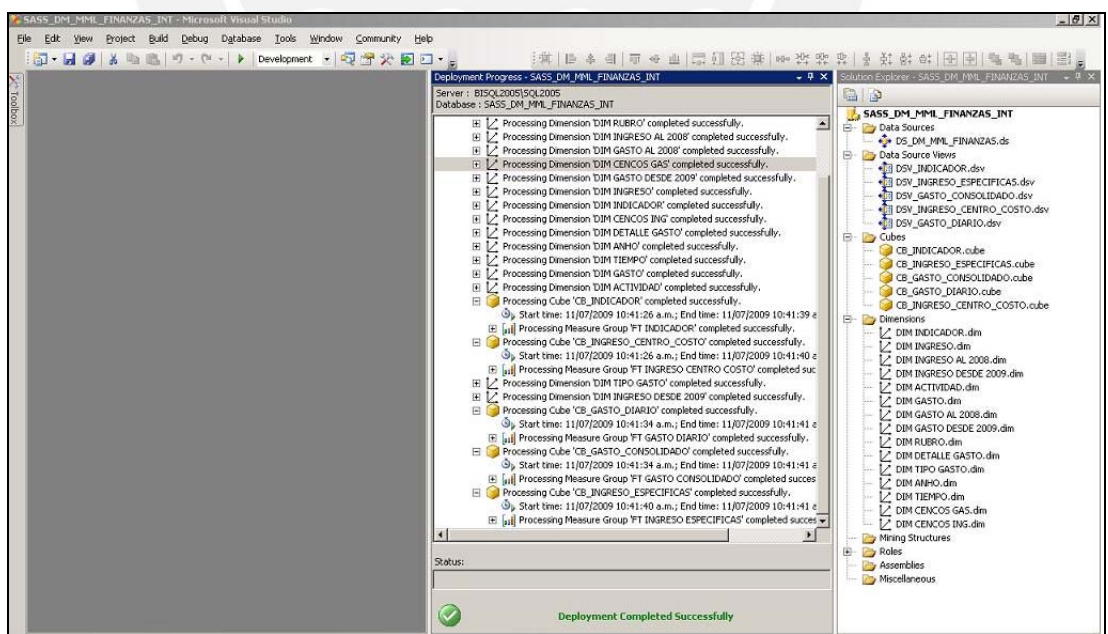

**Figura 18:** Procesamiento de Cubos

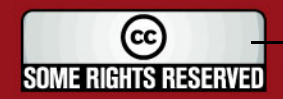

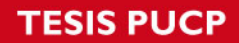

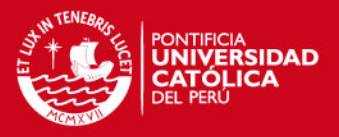

9. Ingresar al Microsoft SQL Server Management Studio, en la lista de base de datos de Microsoft Analysis Services se observa que el procesamiento de los cubos generó la base de datos *"SASS\_DM\_MML\_FINANZAS\_INT".*

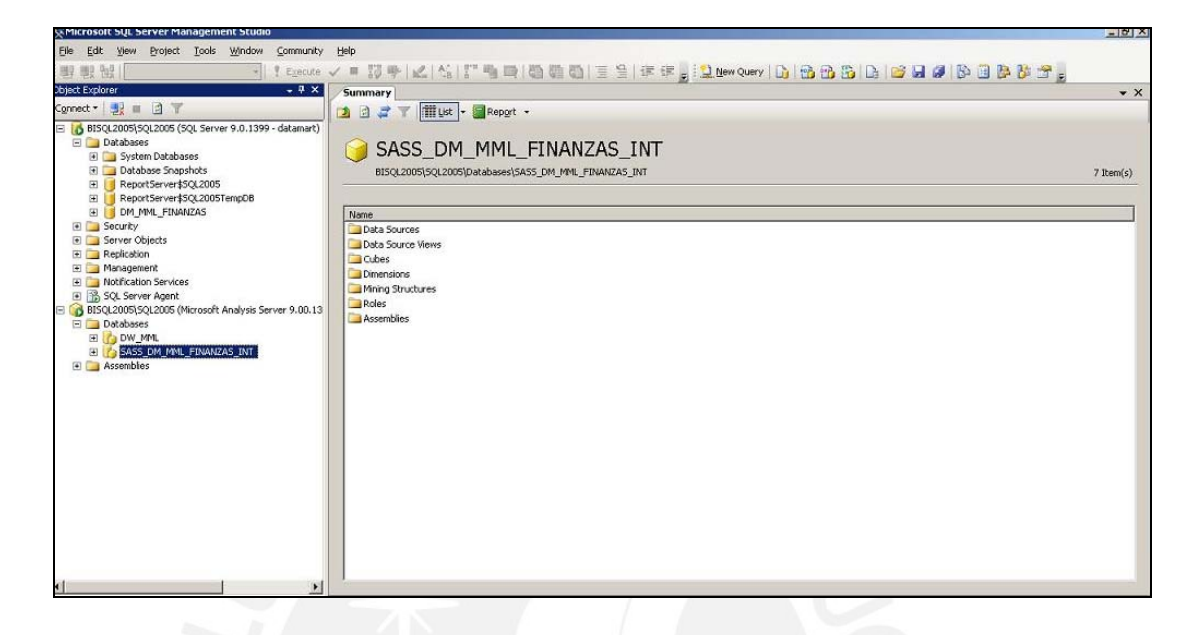

**Figura 19:** Relacionar cubos con dimensiones - Herencia

#### **3.1.4. Proceso ETL - Proyecto Integration Services**

En este punto se presentan los pasos a seguir para la creación de los paquetes que se encargan de realizar el proceso ETL (Extracción, Transformación y Carga).

Los pasos a seguir son los siguientes:

1. Ingresar a la herramienta Microsoft SQL Server 2005 Business Intelligence Development Studio y crear un nuevo proyecto de tipo Integration Services Project. Ingresar en nombre del proyecto "*SSIS\_DM\_MML\_FINANZAS".*

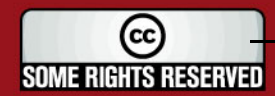

## **SIS PUCP**

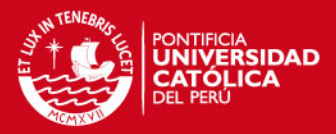

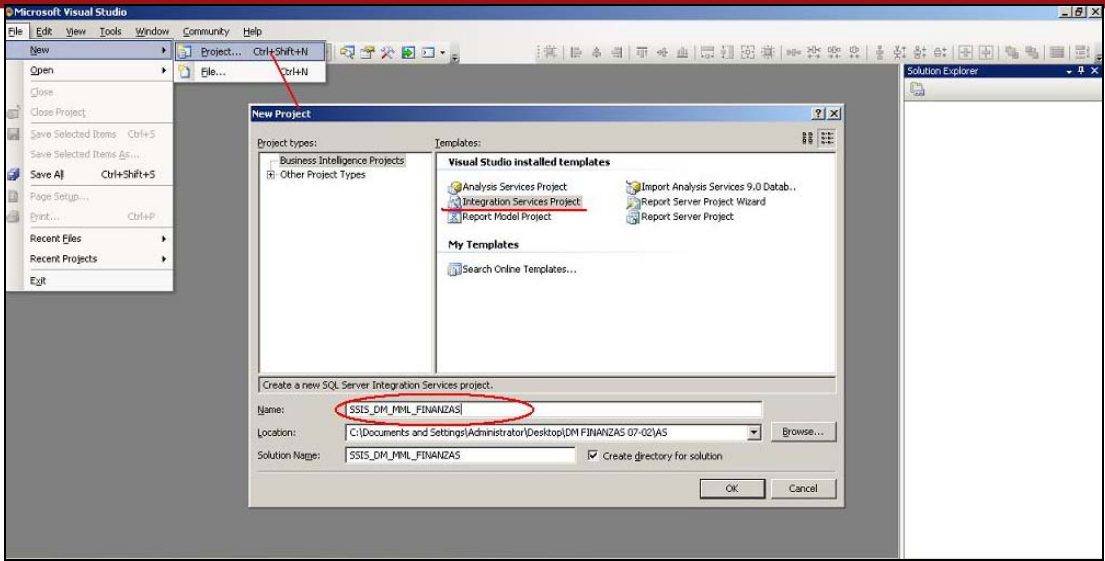

**Figura 20:** Crear proyecto Integration Services

2. Crear un Data Source DM MML FINANZAS, seguir los pasos detallados en el paso dos del punto "*Procesamiento de Cubos – Proyecto Analysis Services".* 

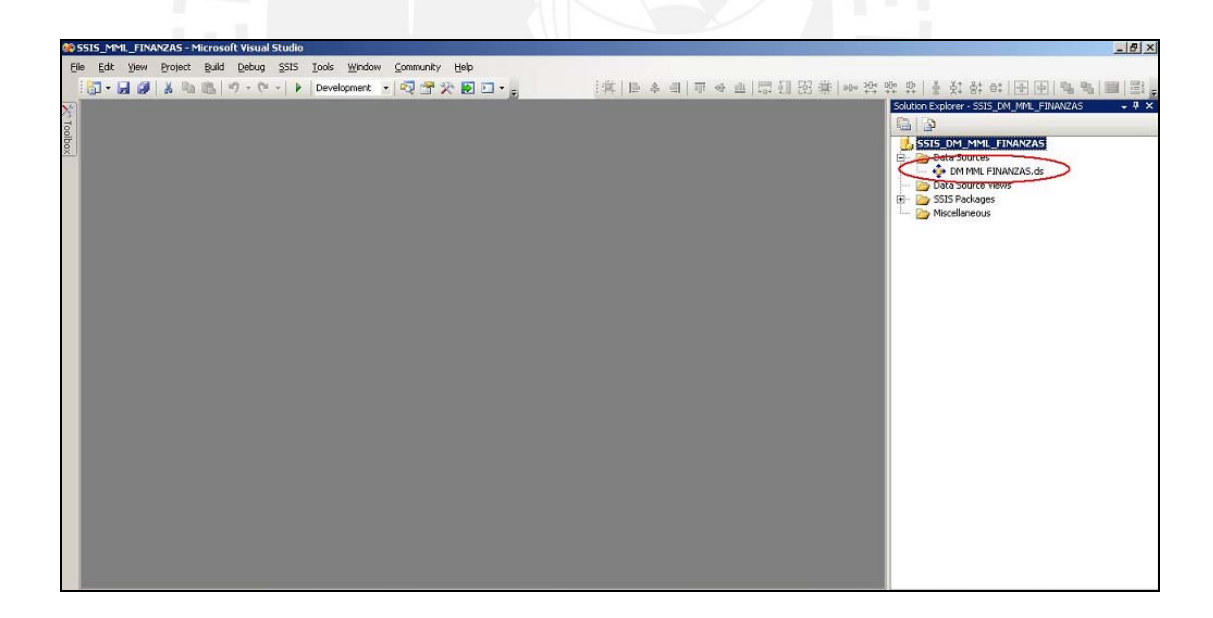

#### **Figura 21:** Crear Data Source DM MML FINANZAS

3. En este punto se detalla los pasos a seguir para la creación de los paquetes, cada uno de los paquetes representa el proceso ETL de cada uno de los cubos. Dar clic derecho sobre la carpeta *"SSIS Packages"*, elegir la opción *"New SSIS Package"*.

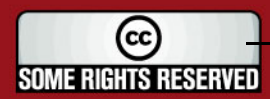

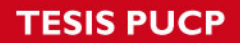

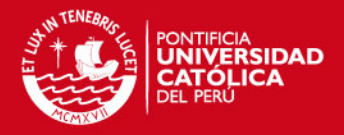

Para realizar la creación de los paquetes ETL es necesario contar con tres conexiones, las cuales se agregan dando clic sobre la parte inferior de la ventana *"Connection Managers"*. Los datos para crear las conexiones son los siguientes:

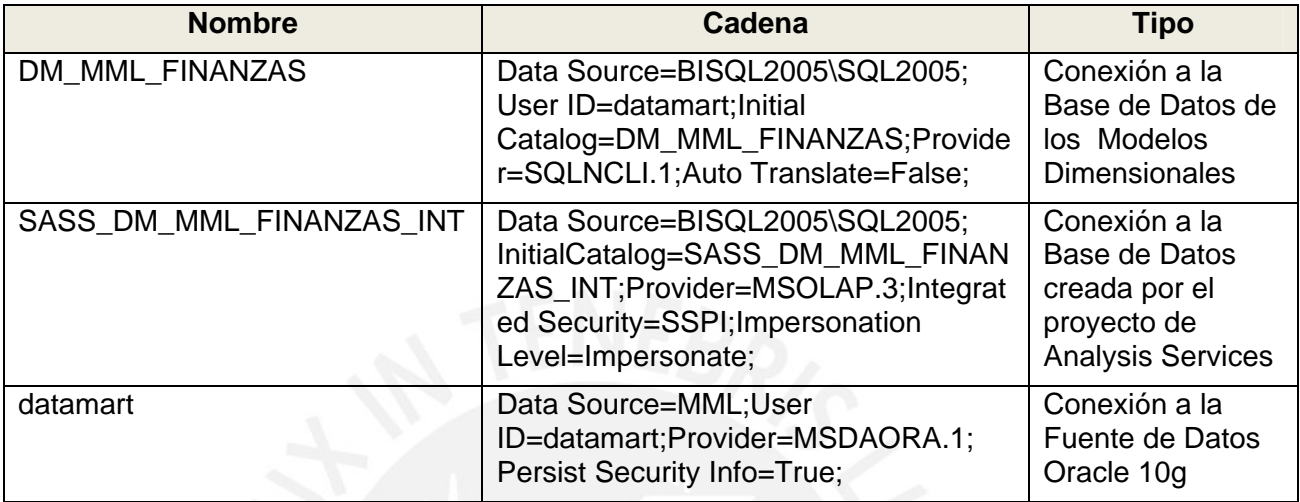

#### **Cuadro 2:** Listado de Conexiones a Base de Datos

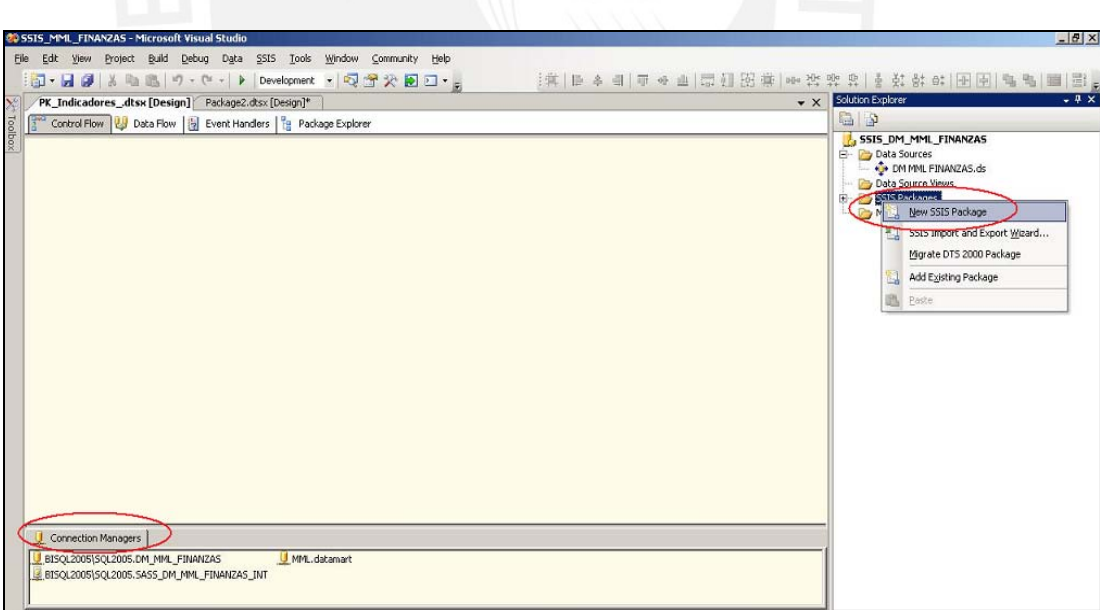

#### **Figura 22:** Crear Data Source DM MML FINANZAS

4. La creación de los controles de los paquetes siguen la siguiente estructura:

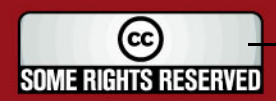

## *FESIS PUCP*

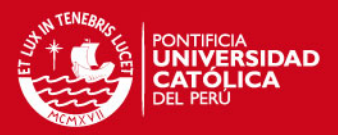

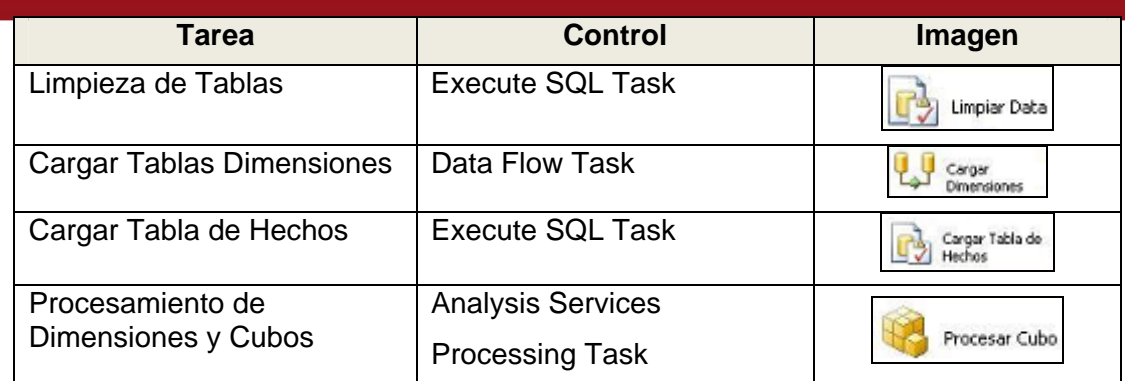

**Cuadro 3:** Controles estándar

- 5. A continuación se muestran los paquetes creados:
- Paquete de Indicadores:

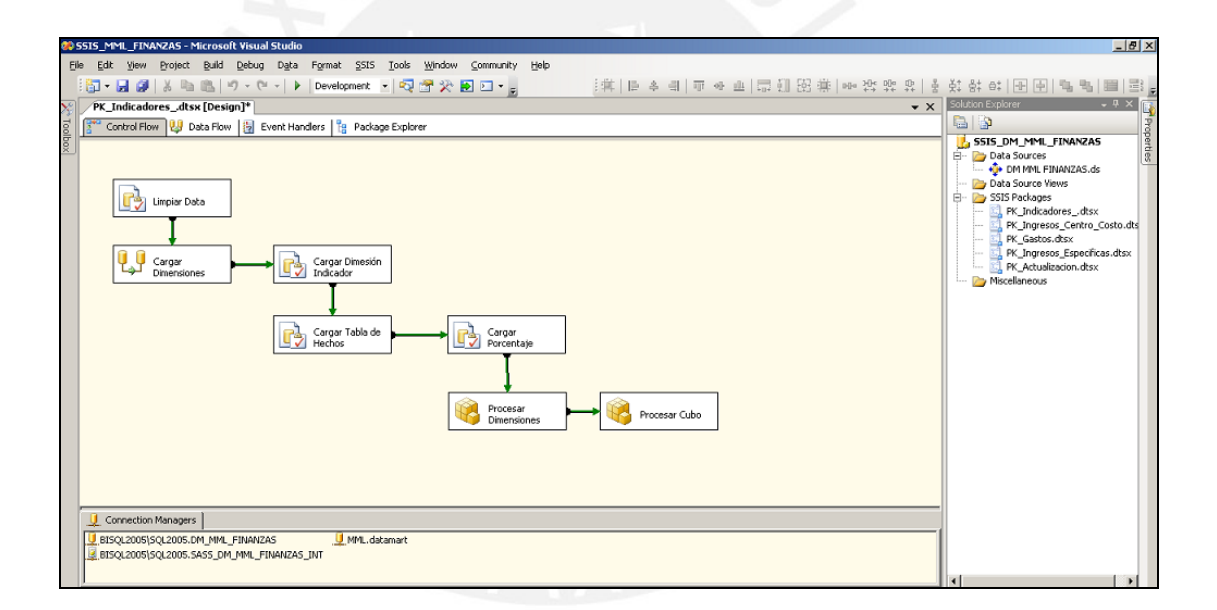

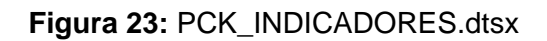

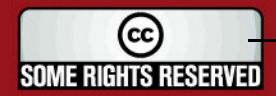

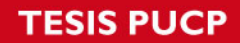

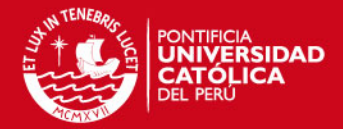

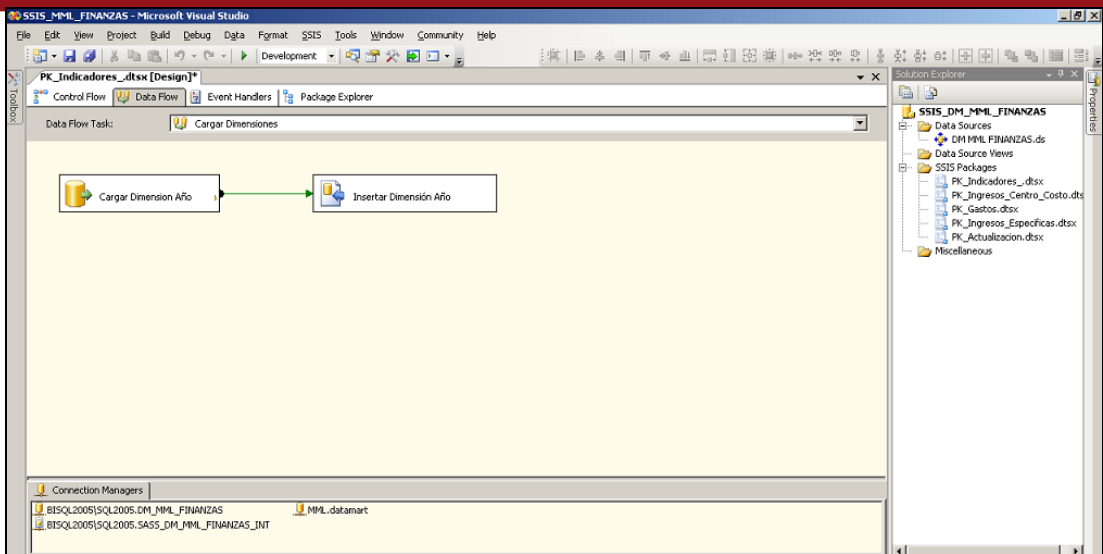

**Figura 24:** Detalle de PCK\_INDICADORES.dtsx

Paquete de Ingresos según Específicas:

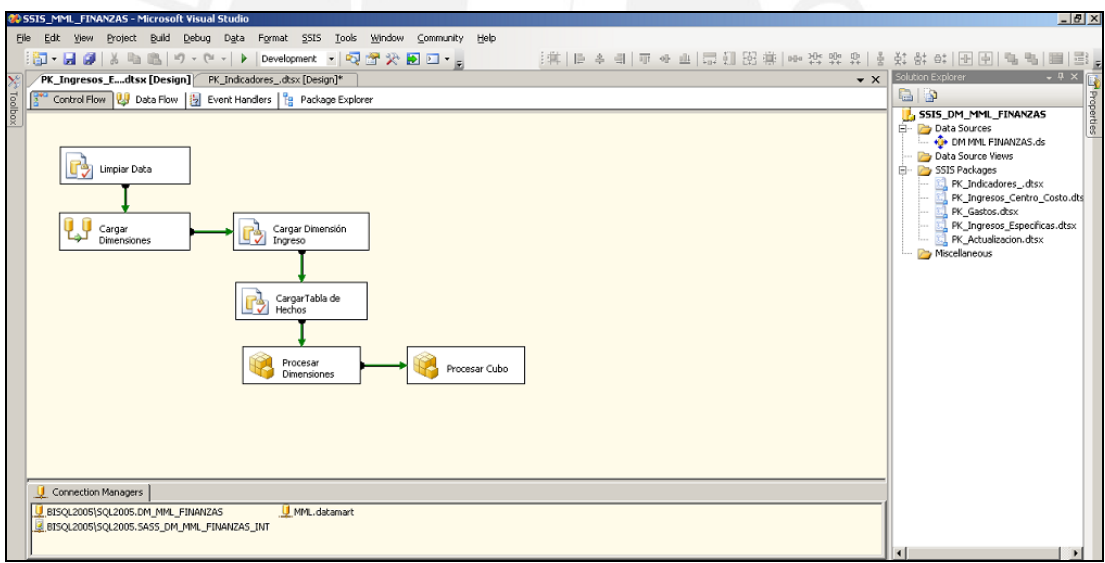

**Figura 25:** PCK\_INGRESOS\_ESPECIFICAS.dtsx

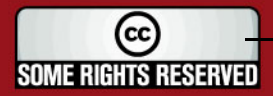

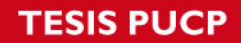

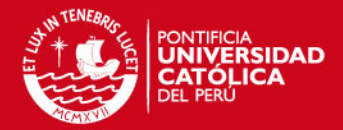

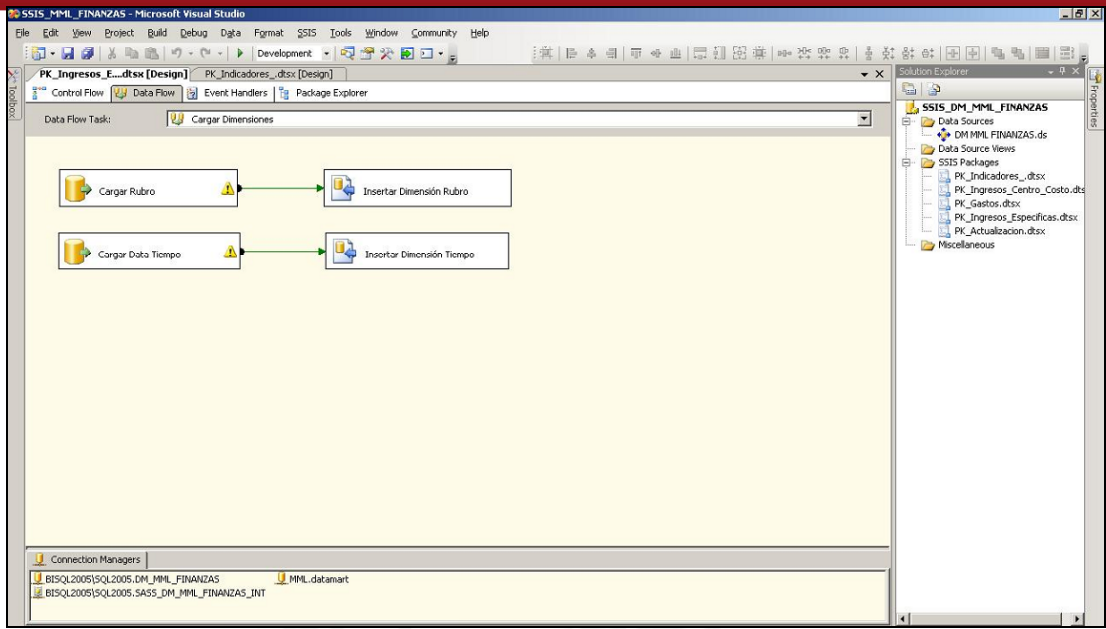

## **Figura 26:** Detalle de PCK\_INGRESOS\_ESPECIFICAS.dtsx

Paquete de Ingresos según Centro de Costo:

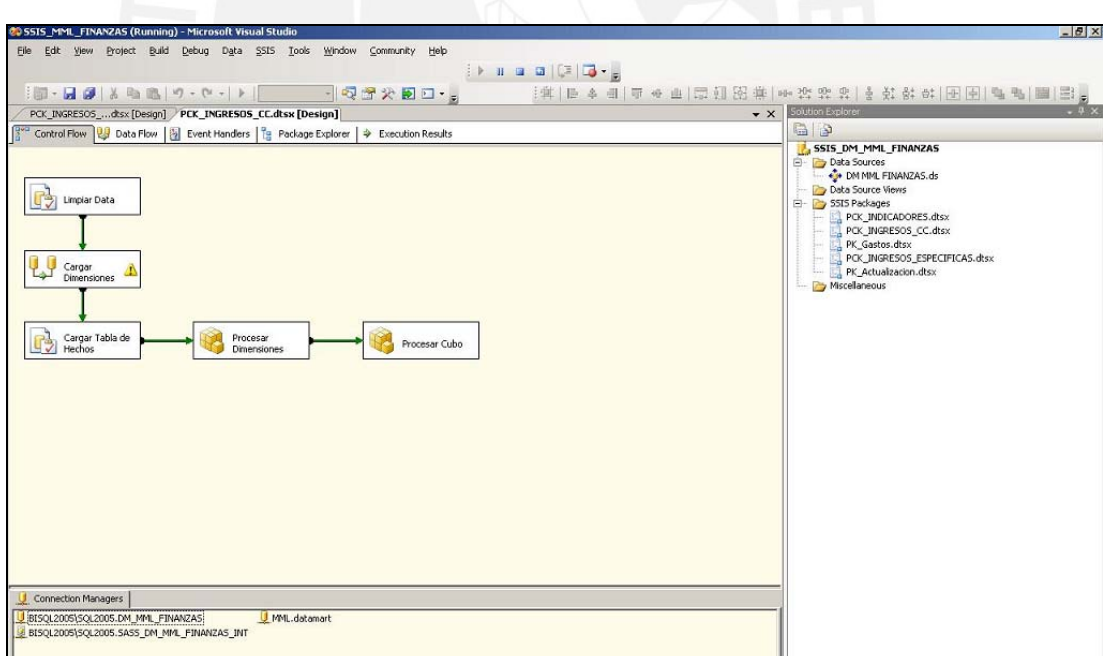

## **Figura 26:** PCK\_INGRESOS\_CC.dtsx

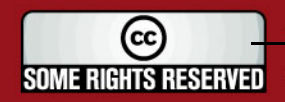

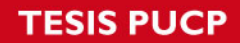

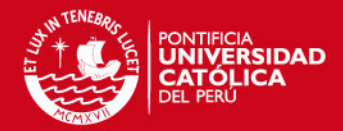

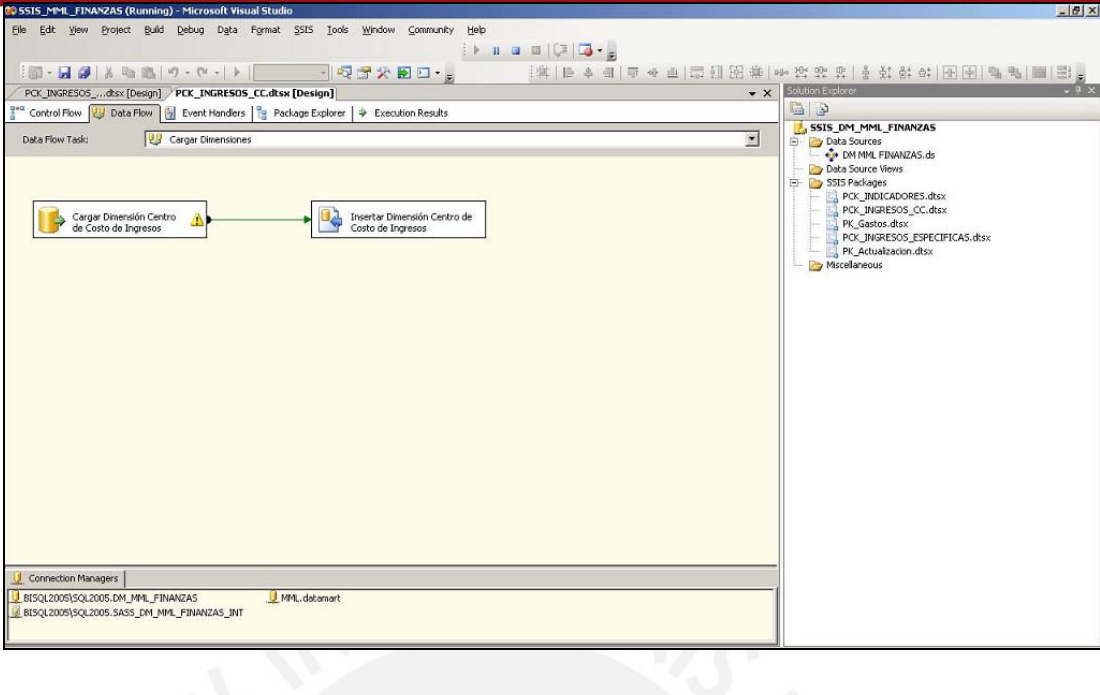

#### **Figura 27:** Detalle de PCK\_INGRESOS\_CC.dtsx

Paquete de Gastos:

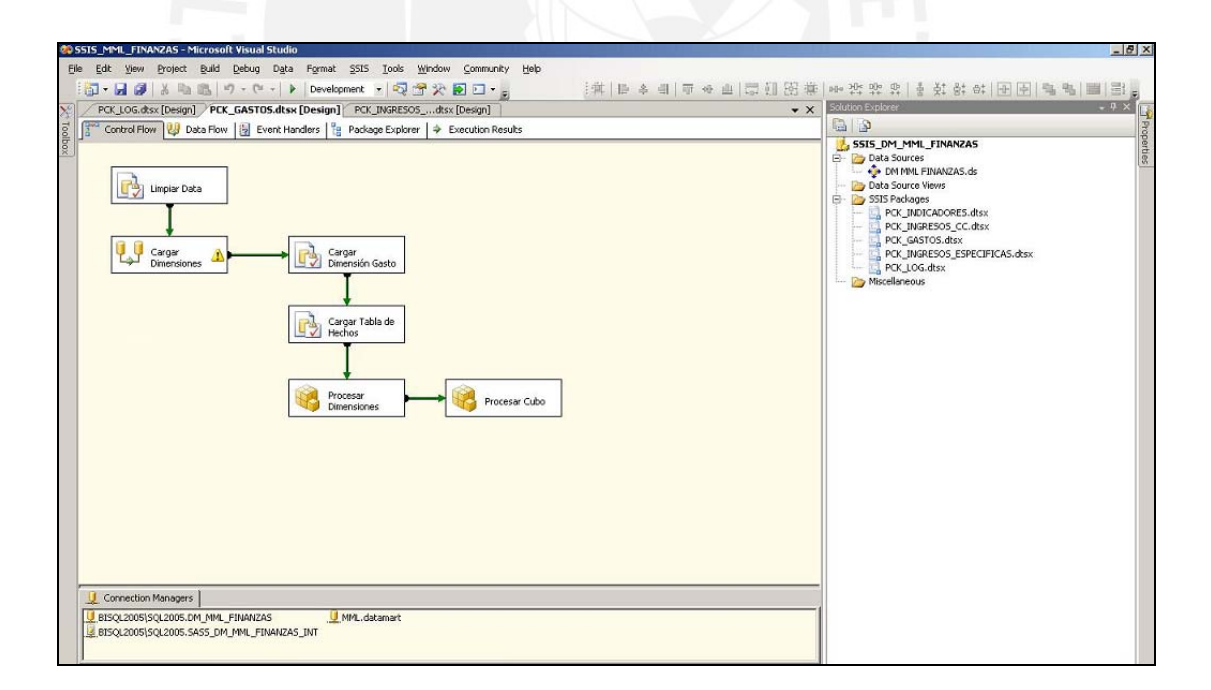

#### **Figura 28:** PCK\_GASTOS.dtsx

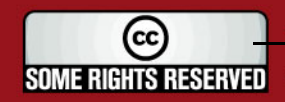

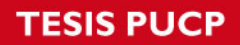

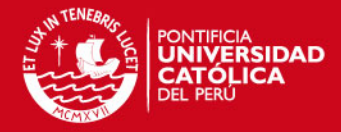

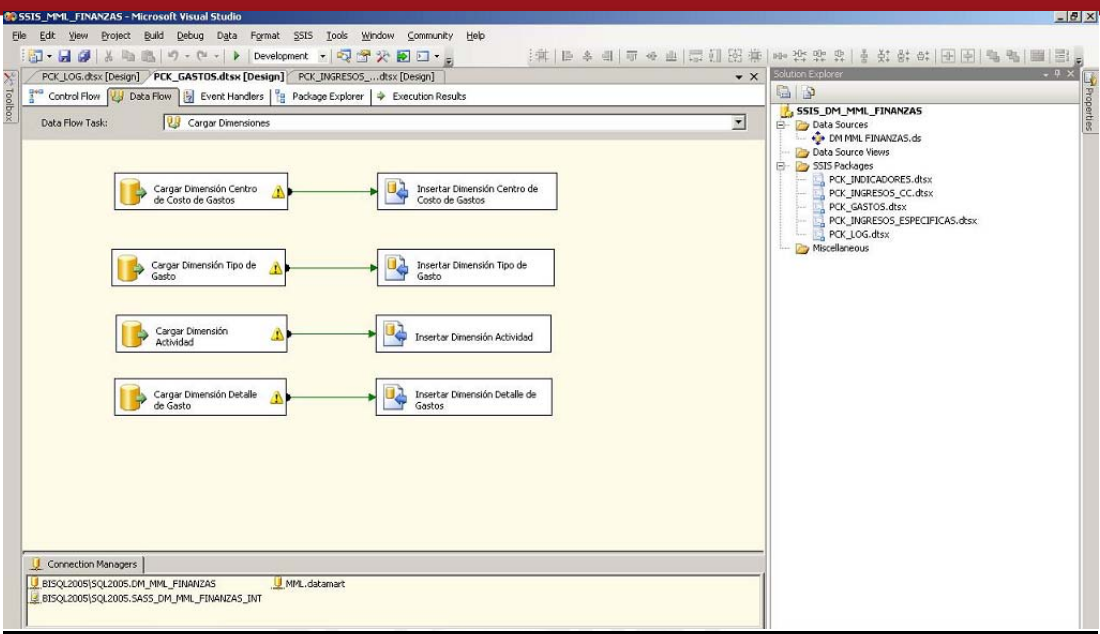

## **Figura 29:** Detalle de PCK\_GASTOS.dtsx

Paquete de Actualización:

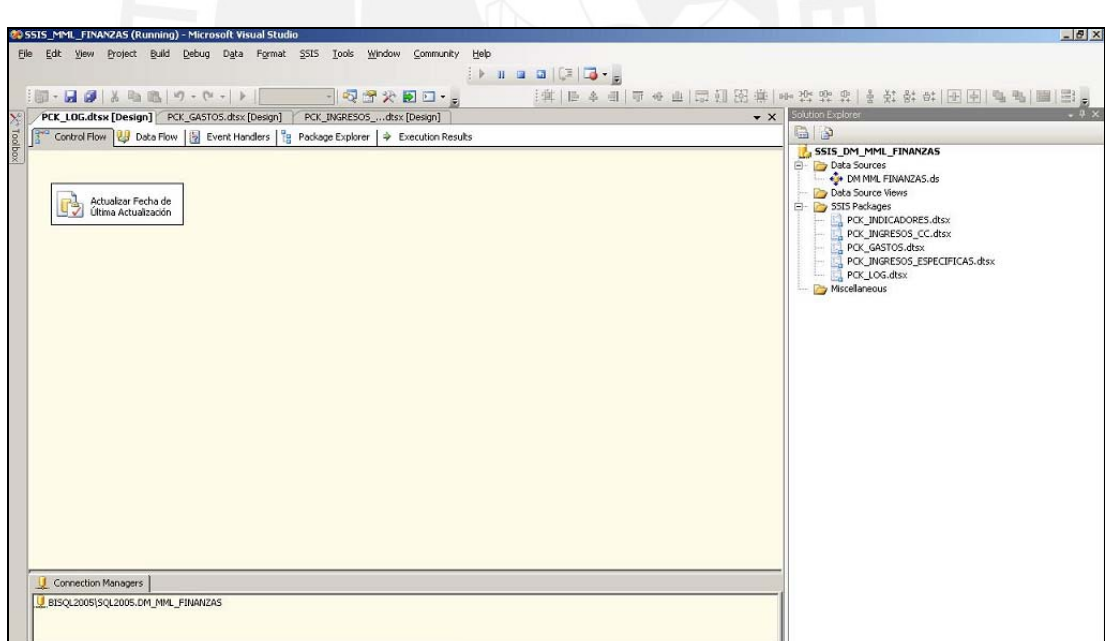

### **Figura 30:** PCK\_LOG.dtsx

6. A continuación se procede a ejecutar cada uno de los paquetes según el siguiente orden precedencia:

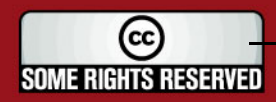

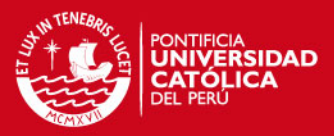

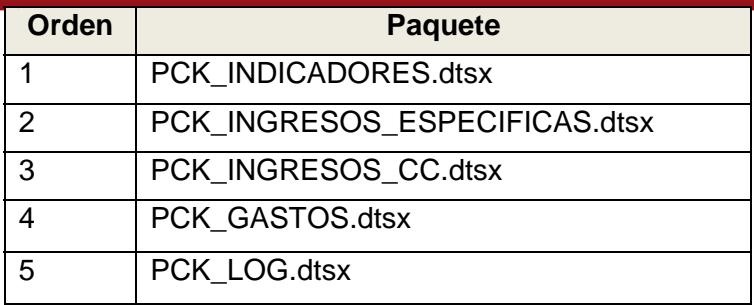

#### **Cuadro 4:** Listado de paquetes

Para realizar la ejecución de cada uno de los paquetes, se procede a abrir el paquete y dar clic sobre el botón de *"Ejecutar"*. En la Figura 31 se muestra la ejecución exitosa del paquete *PCK\_INDICADORES.dtsx*.

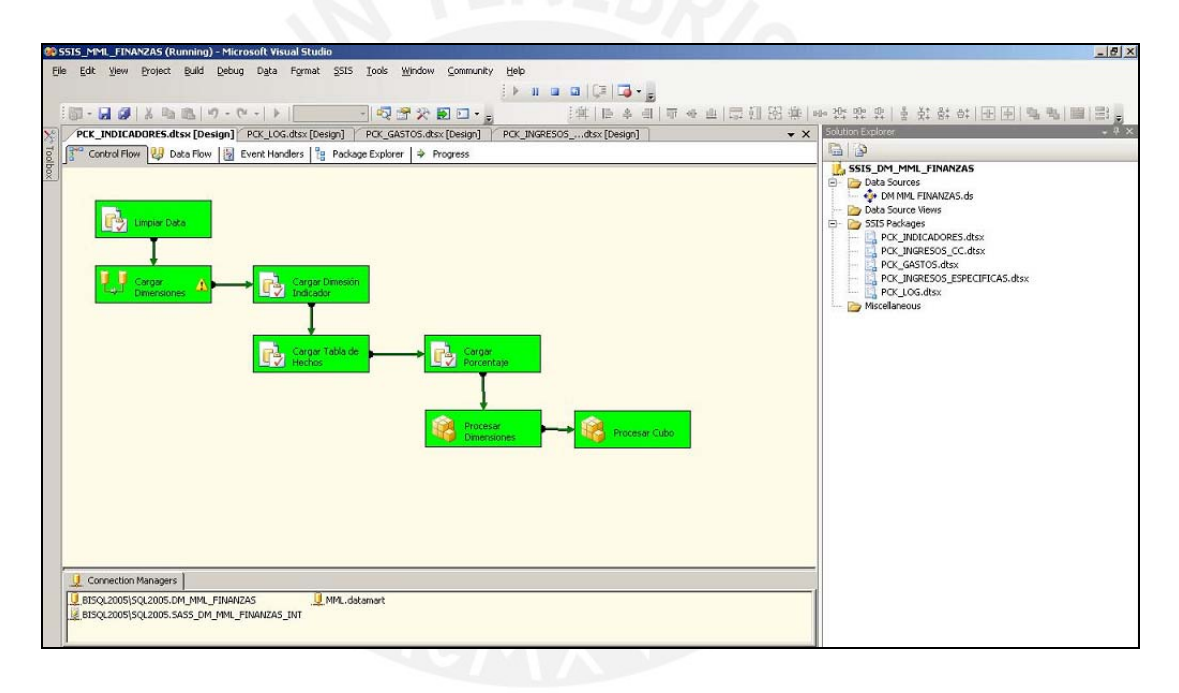

**Figura 31:** Ejecución de un paquete

Como se observa en la Figura 31, las dos últimas tareas forman parte de la integración entre el proyecto Integration Services con el proyecto de Analysis Services. Estas tareas realizarán el reprocesamiento tanto de las dimensiones como de las tablas de hechos cada vez que se ejecuten los paquetes creados.

Con la ejecución de los paquetes especificados se ha obtenido como resultado los cubos OLAP cargados con todos los datos procesados; estos cubos están listos para ser sometidos por el proceso de explotación de los datos mediante el proyecto de Analysis Services.

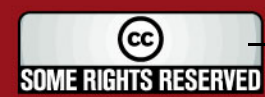

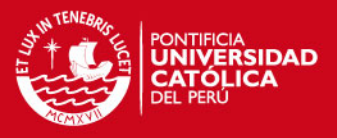

#### **3.1.5. Job**

En este punto se presentan los pasos a seguir para la creación, configuración y programación del *"Job"* (o tarea). Este job hará que la ejecución de los paquetes creados en el paso 3.1.4 sea realizada de forma automática y según una programación definida por las necesidades de los usuarios.

Los pasos a seguir son los siguientes:

1. Para que el job se ejecute según la programación que se defina, es necesario iniciar el servicio SQL Server Agent y configurarlo para que se inicie automáticamente. Ingresar al Panel de Control, seleccionar Herramientas Administrativas, seleccionar Servicios.

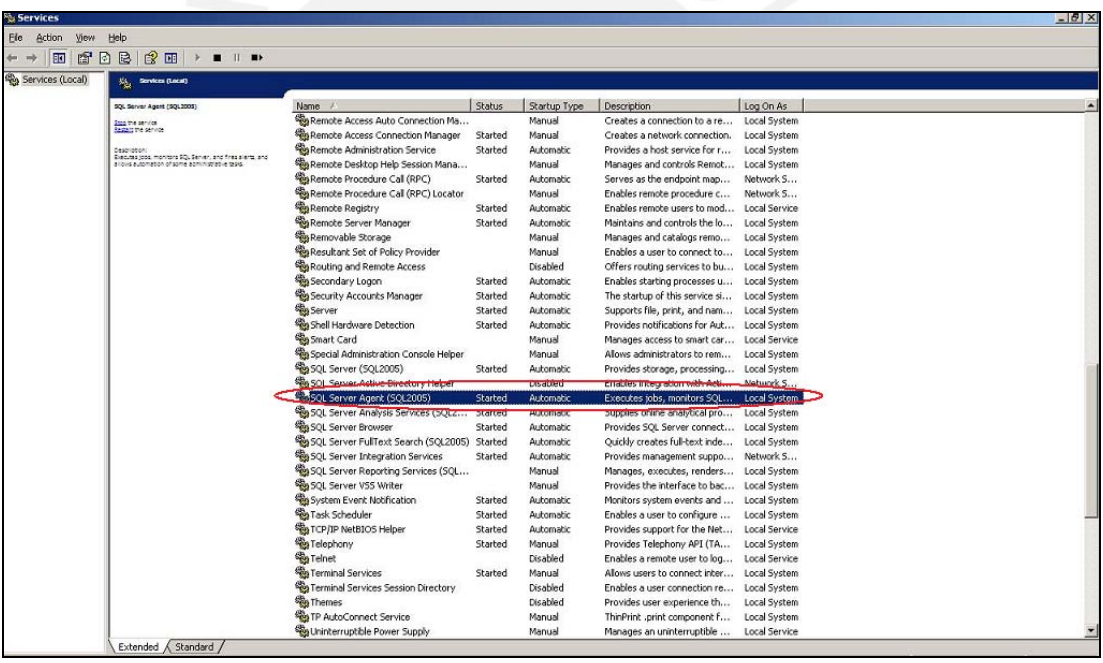

**Figura 32:** Iniciar servicio SQL Server Agent

- 2. Ingresar a la herramienta Microsoft SQL Server 2005 Management Studio, loguearse con el usuario "*datamart"*.
- 3. En el explorador de objetos del servidor de Base de Datos, dar clic derecho sobre la opción SQL Server Agent, seleccionar la opción *"New Job"*.

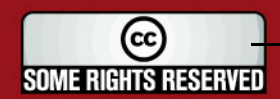

## **ESIS PUCP**

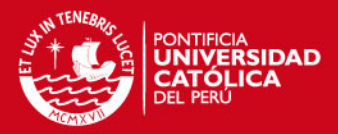

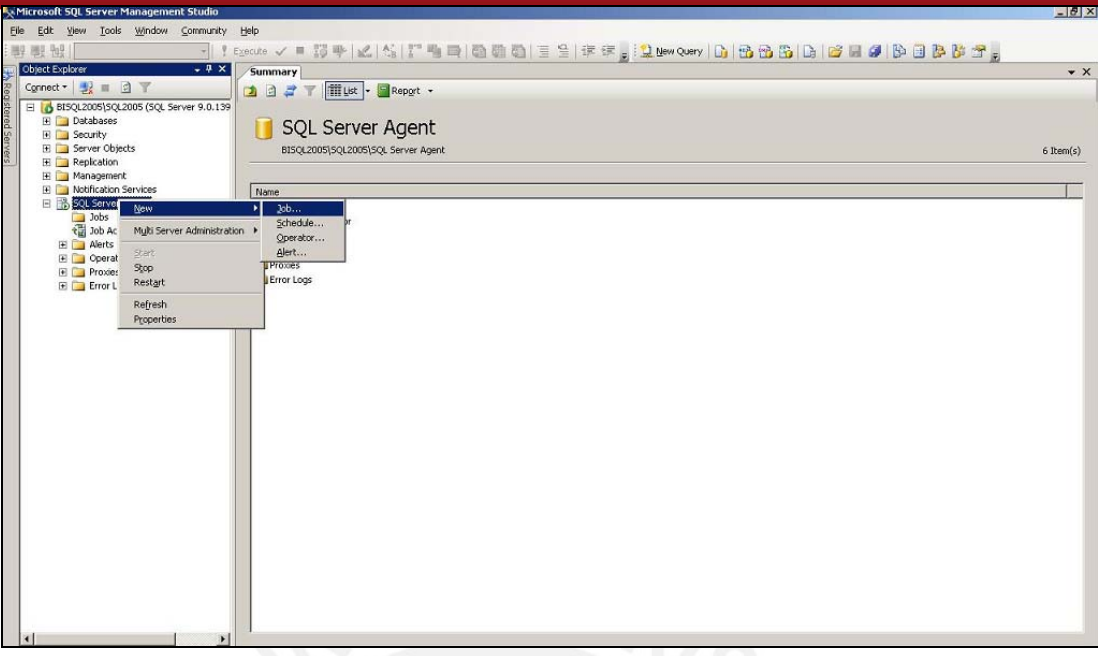

 **Figura 33:** Crear Job

4. Al seleccionar la opción de New Job, se abre una ventana emergente mediante la cual se ingresan los parámetros de configuración para la ejecución del Job.

En la pestaña General, ingresar "*JOB\_FINANZAS"* en Name, y "*datamart"* en Owner.

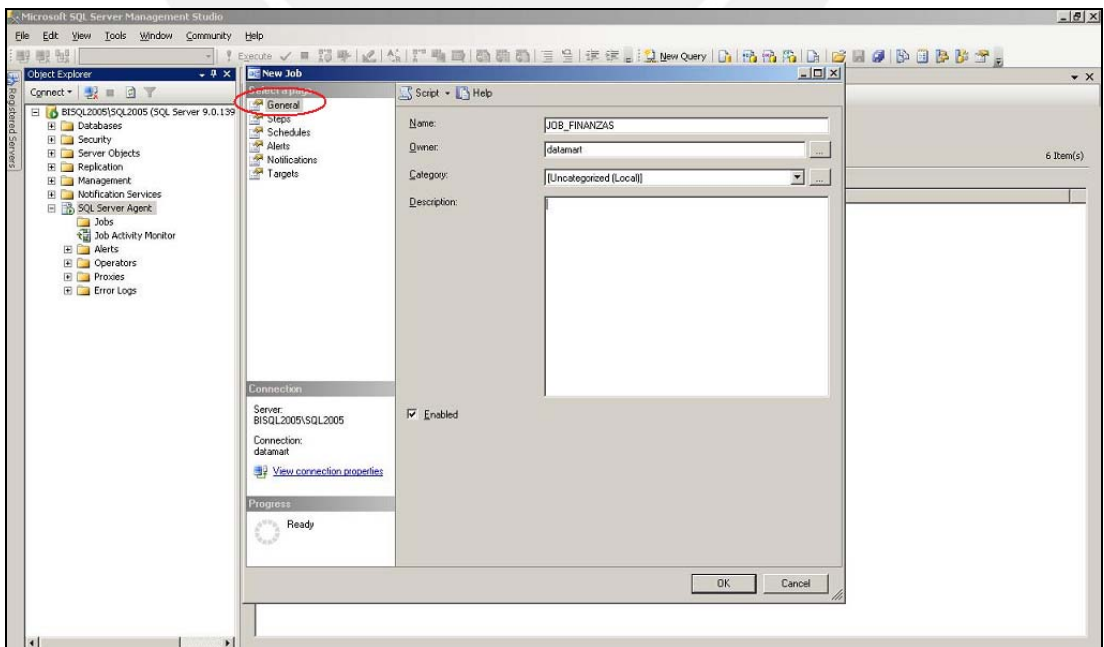

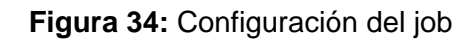

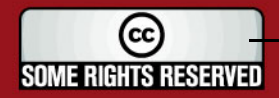

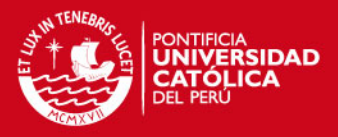

En la pestaña *"Steps"*, se ingresará cada uno de los paquetes que serán ejecutados por el job, el orden de ejecución de los paquetes es determinado por el orden en que estos son ingresados. La configuración del orden puede ser modificada más adelante. Seleccionar la opción *"New Step"* para agregar cada uno de los paquetes. El orden en el que se ingresen los paquetes será la definida en el Cuadro 4.

Agregar el Paquete de Indicadores. Ingresar "1. Paquete Indicadores" en *"Step Name"*, seleccionar *"SQL Server Integration Services Package"* en "*Type"*, esto indica que el paso de ejecución del job hace referencia a la ejecución de un paquete creado en el SQL Server Integration Service; por último seleccionar *"File System"* en *Package source* y seleccionar el archivo *"PCK\_INDICADORES.dtsx"* que se encuentra dentro del proyecto de *Integration Services*. Los demás steps deben ser creados de manera similar.

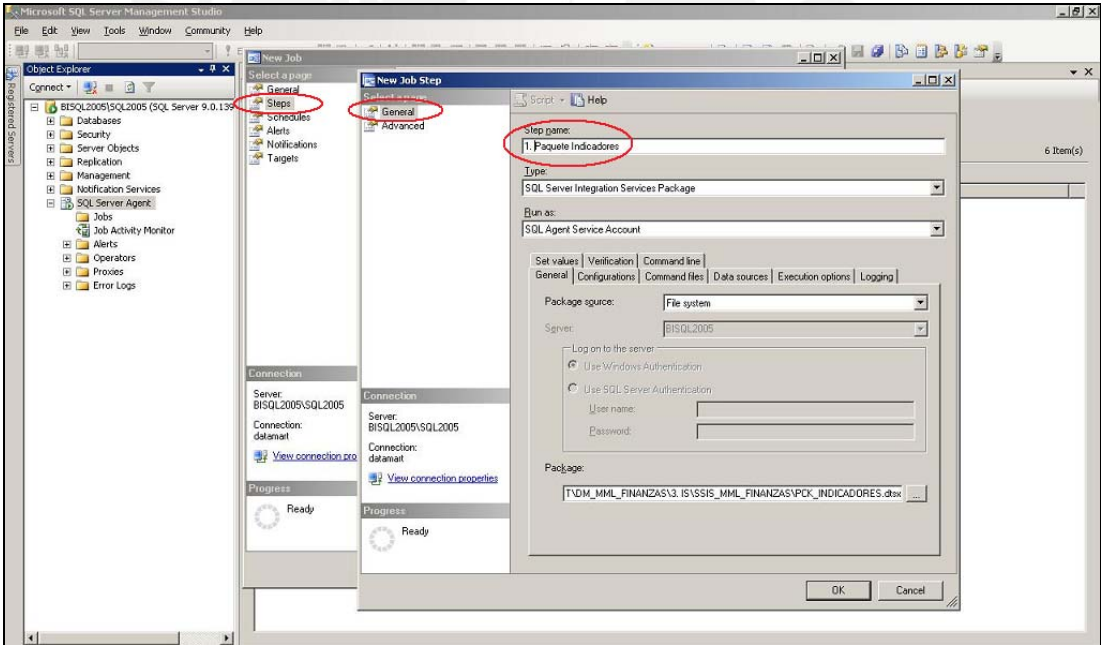

#### **Figura 35:** Agregar Paquete Indicadores

- Agregar el Paquete de Ingresos por Específicas (PCK\_INGRESOS\_ESPECIFICAS.dtsx)

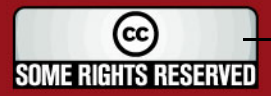

## **ESIS PUCP**

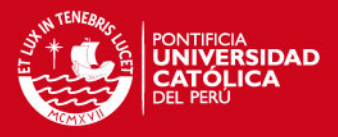

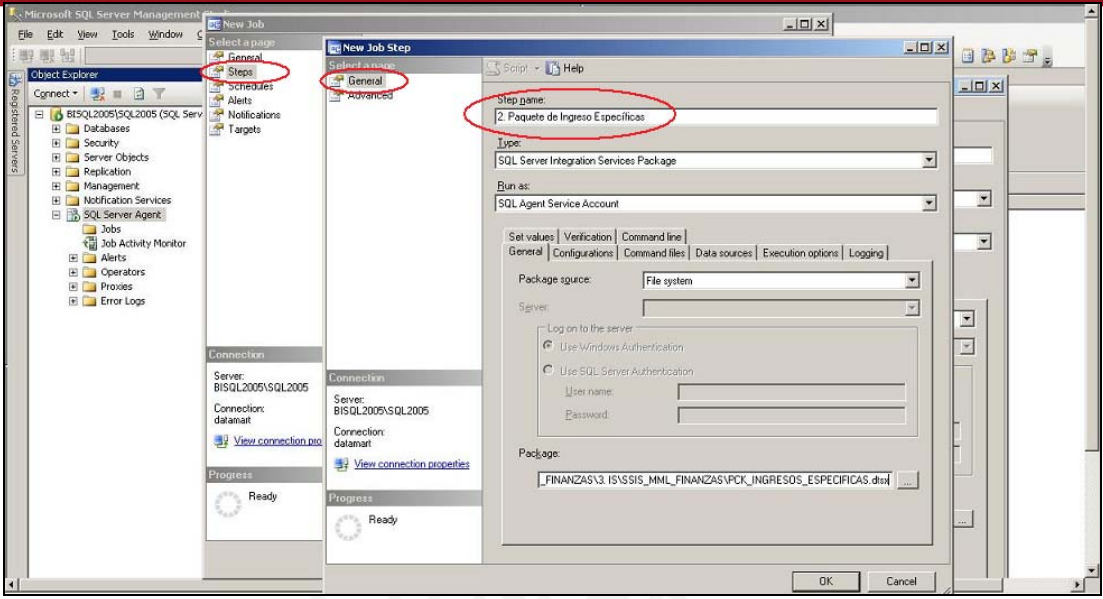

**Figura 36:** Agregar Paquete Ingresos según Específicas

- Agregar el Paquete de Ingresos por Centro de Costo (PCK\_INGRESOS\_CC.dtsx)

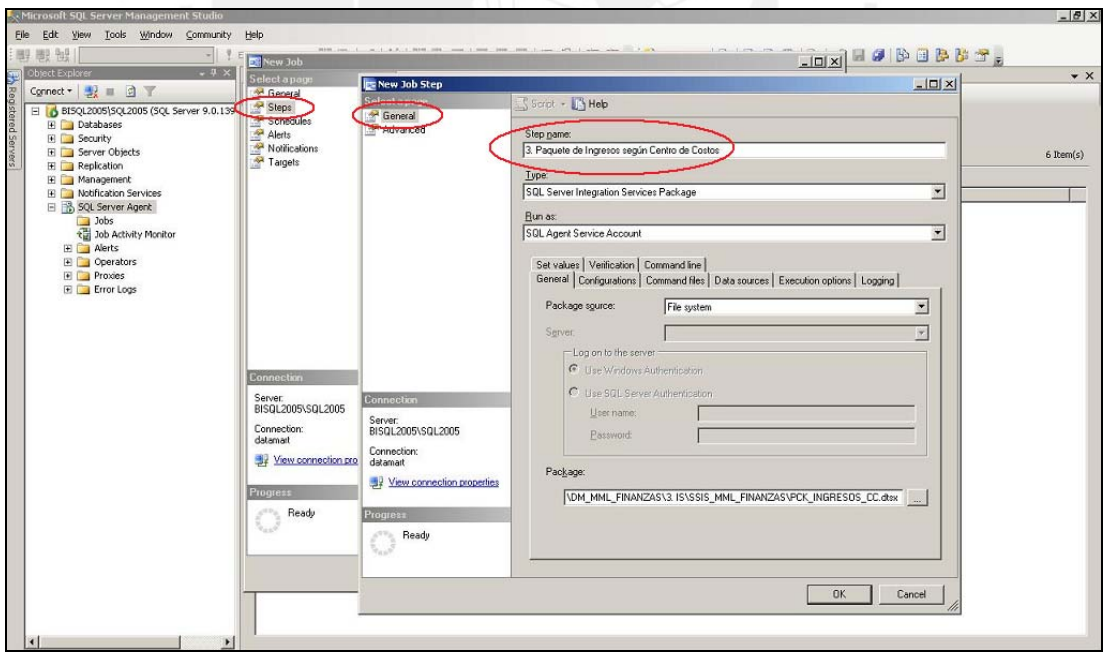

**Figura 37:** Agregar Paquete Ingresos según Centro de Costos

Agregar el Paquete de Gastos (PCK\_GASTOS.dtsx)

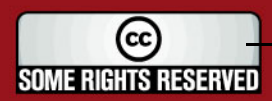

## **SIS PUCP**

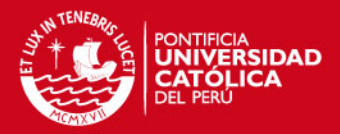

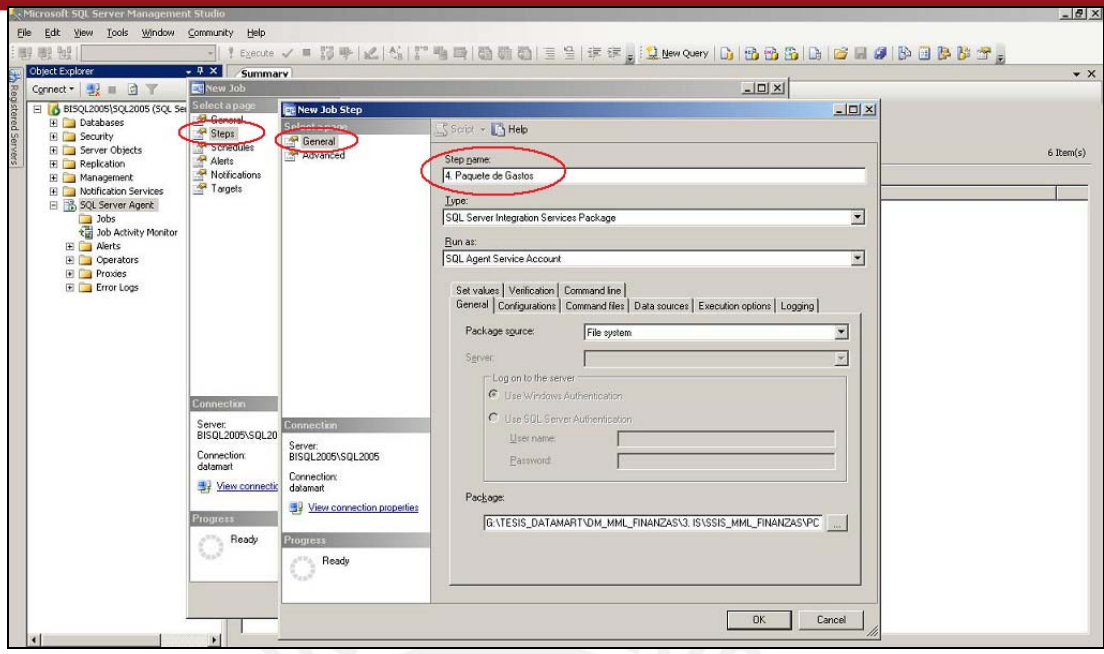

- **Figura 38:** Agregar Paquete Gastos
- Agregar el Paquete de Log (PCK\_LOG.dtsx)

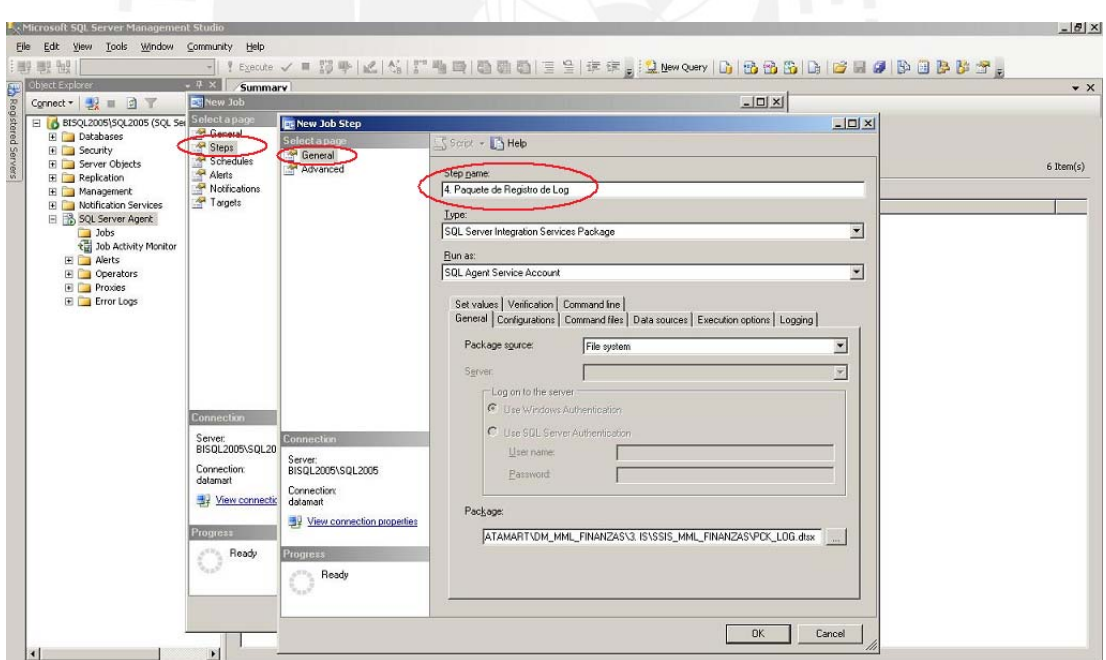

**Figura 39:** Agregar Paquete de Actualización del Log

- Al terminar de agregar cada uno de los paquetes, la configuración de Steps del job que se tiene es:

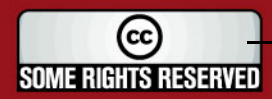

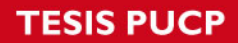

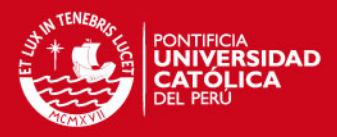

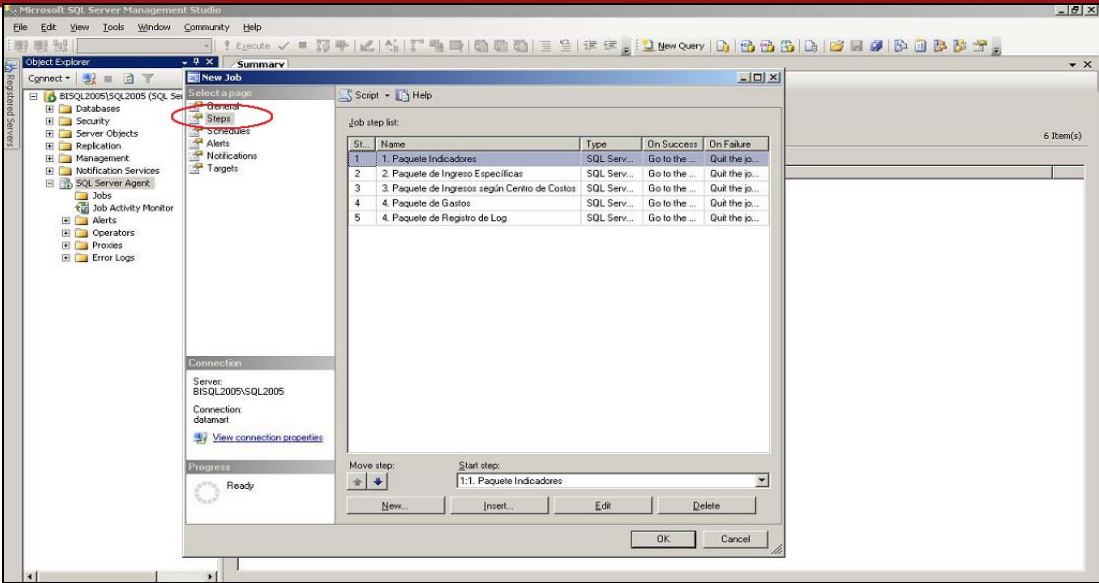

**Figura 40:** Configuración de paquetes en el job

5. El siguiente punto a realizar es la configuración de la programación de ejecución del job. Para esto se debe definir un *"Schedule"*. Elegir la opción *"Schedules",* ingresar *"SC\_FINANZAS"* en *Name,* seleccionar *"Recurring"* en *Schedule Type*. En este caso el usuario ha definido que le interesa contar con la información actualizada cada semana, por lo tanto se selecciona la opción de *"Weekly"*, y la ejecución será realizada los días domingo a la media noche.

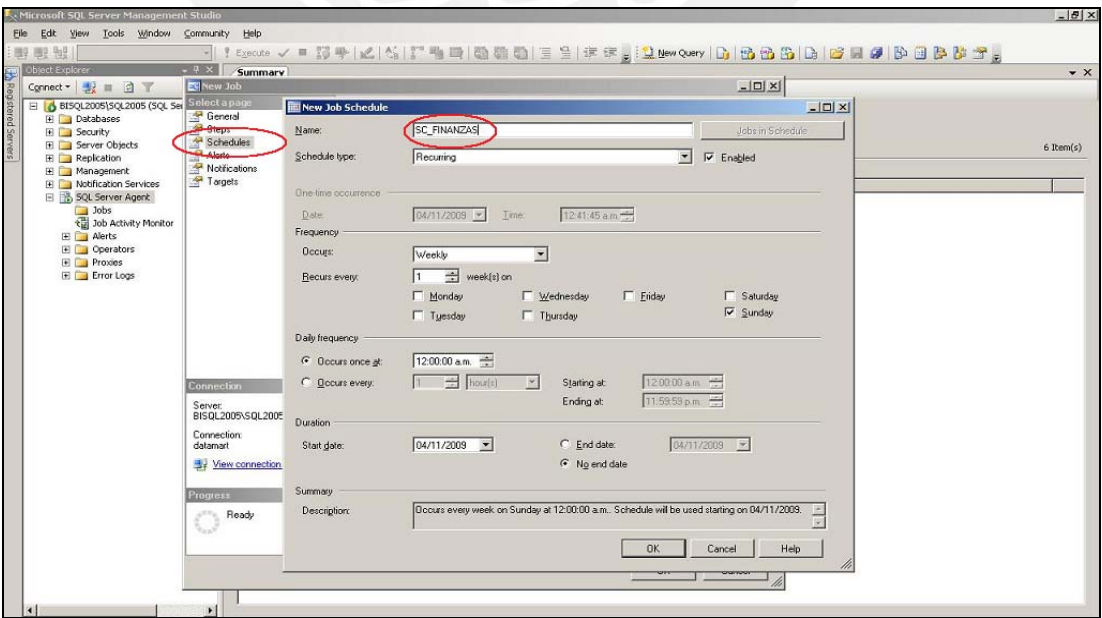

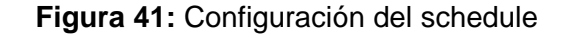

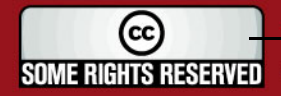

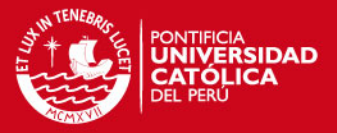

De esta manera se termina la configuración del job que se encargará de realizar la ejecución de los paquetes que se encargan de realizar el proceso ETL, estos paquetes incluyen componentes que se encargan de realizar el procesamiento de los cubos; de tal manera que se tiene la información disponible para ser consultada.

#### **3.1.6. Solución Web**

En este punto se presentan los pasos a seguir para la creación de la solución web que servirá como interfaz para que los usuarios de la MML accedan a los reportes de este modo interactúen con los cubos creados y puedan visualizar la data que requieran según sus necesidades.

El alcance de este punto es presentar el procedimiento seguido para la creación de las páginas que muestran los reportes, así como la publicación de la solución web en un servidor de aplicaciones; no se considera prescindible detallar todo el procedimiento seguido para la creación de la solución web pues presenta una importancia menor en relación al objetivo del proyecto.

Los pasos a seguir son los siguientes:

- 1. Ingresar a la herramienta Microsoft Front Page y crear una nueva página Htm, colocar el nombre *"EjecucionIngresos\_2008.htm"*. A manera de ejemplo crearemos una de las páginas que muestre el reporte de Ejecución de Ingresos de la MML hasta el año 2008 (explotación del cubo Ingresos según Específicas).
- 2. En la construcción de los reportes se incluirá un componente llamado *"Microsoft Office Web Components",* este componente de Microsoft permite incrustar en una página web una tabla dinámica, de modo que se añada a los reportes la capacidad de explotación de los datos de los cubos que se configuren en cada uno de ellos. Ir a la opción de "*Insertar"*, elegir "*Componente Web*", seleccionar la opción "*Hojas de Cálculo y Gráficos"* y por último seleccionar *"Tabla Dinámica de Office"*.
- 3. En el componente que se agrega a la página se configura la conexión a la base de datos generada por el Analysis Services, base de datos de los

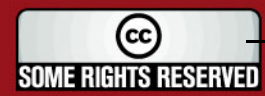

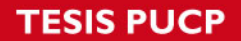

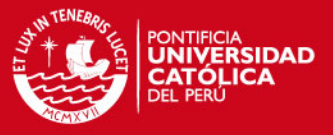

cubos. Crear la conexión y seleccionar el cubo que se va ser explotado mediante el reporte que se está creando.

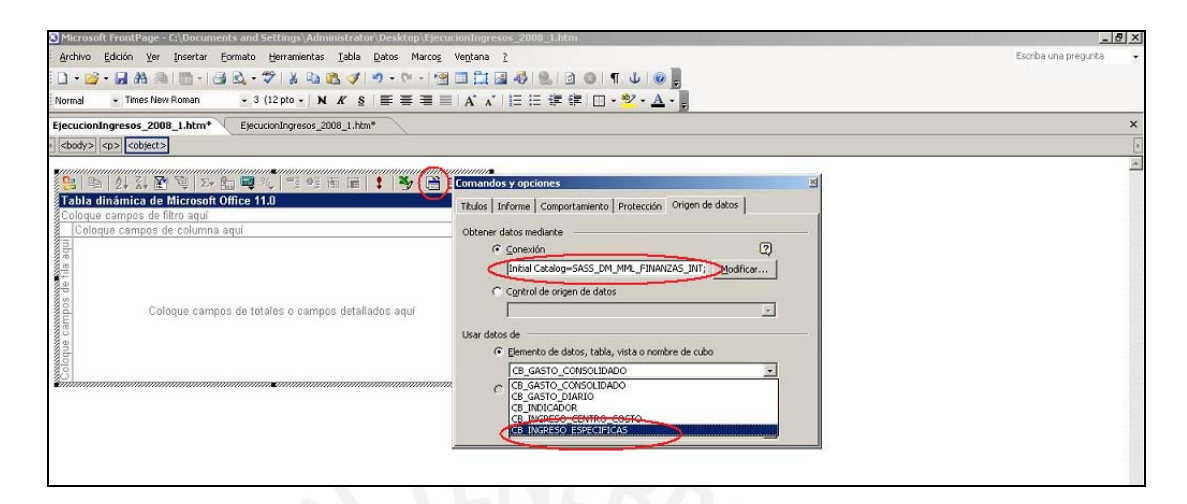

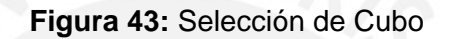

4. Una vez que se tenga seleccionado el cubo a utilizar, se debe realizar la configuración base del reporte, para esto se cuenta con una opción que permite seleccionar tanto las dimensiones, como las métricas establecidas; al arrastrarlas se agregan al reporte como: *"Campo de Fila"*, *"Campo de Columna"* o *"Campo Total"*.

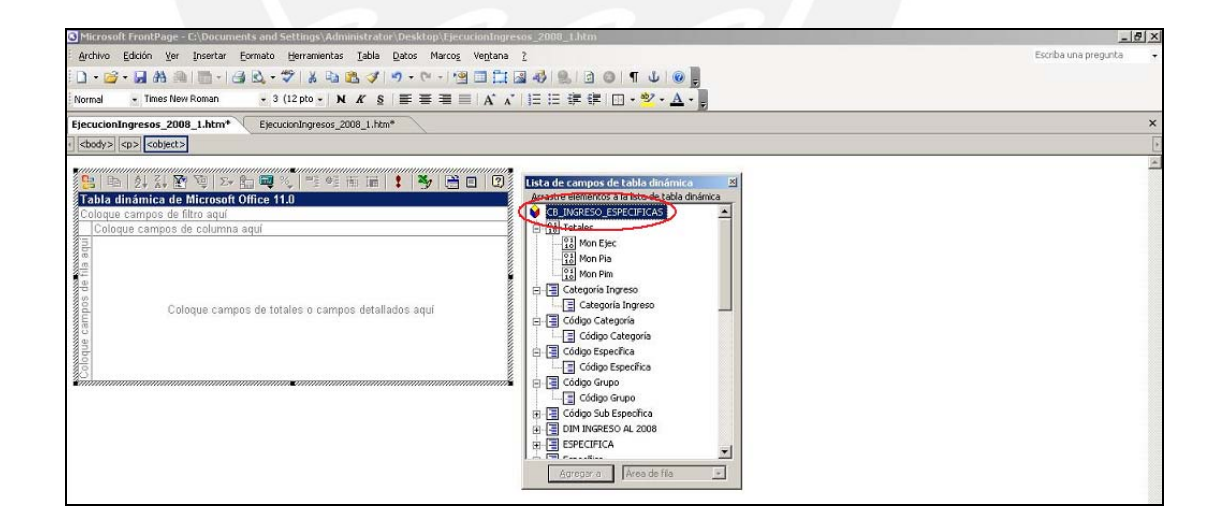

**Figura 44:** Configuración de Reporte

5. Siguiendo el procedimiento de agregar campos de dimensiones o métricas a los componentes, se obtiene el siguiente resultado. Cabe resaltar que la configuración base que se realiza en este punto es la que será mostrada al

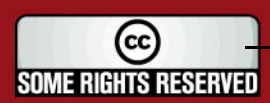

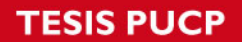

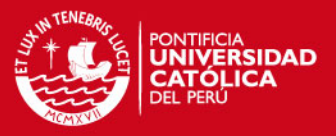

usuario cuando acceda al reporte; sin embargo los usuarios pueden modificar esta configuración base según sus necesidades específicas, simplemente, a través de la web, pueden agregar o eliminar los campos que deseen.

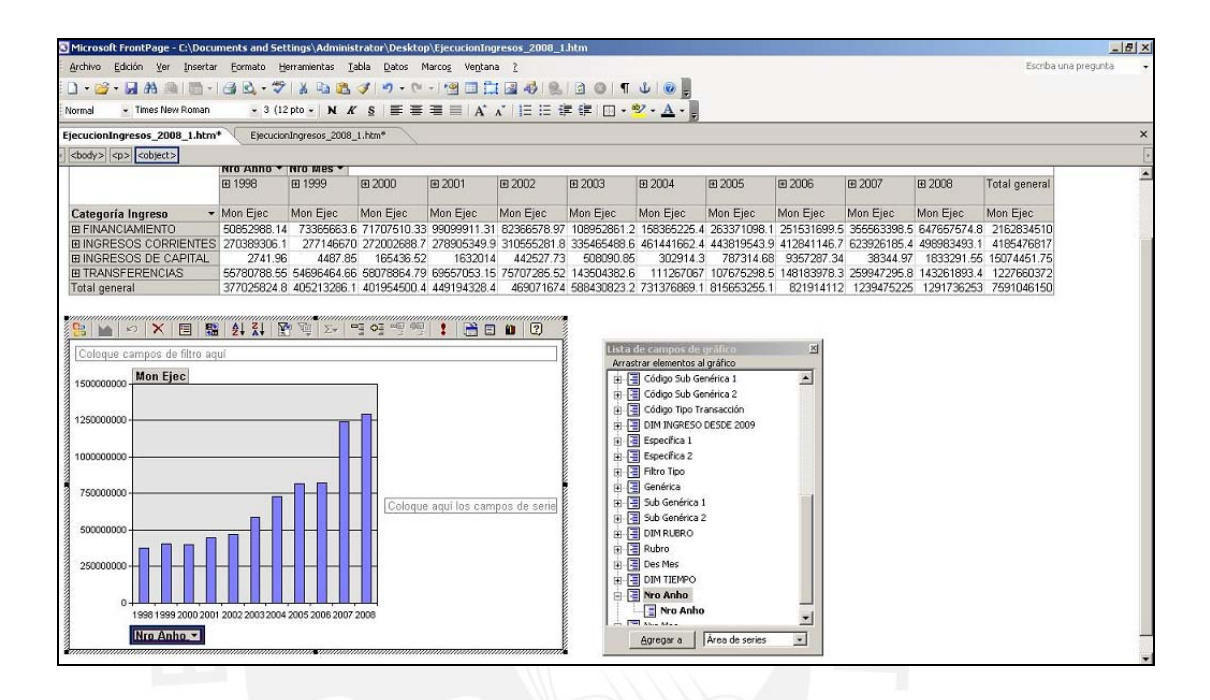

**Figura 45:** Configuración de Reporte

- 6. Los reportes base en los que se ha trabajado son los establecidos como parte del requerimiento definido por el usuario líder. En caso que el Área de Finanzas de la MML establezca la necesidad de crear nuevos reportes base, el Área de Sistemas es la encargada de realizarlo, siguiendo las instrucciones brindadas.
- 7. Como producto final se obtiene la siguiente solución web, con los reportes configurados:

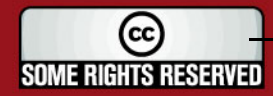

## **TESIS PUCP**

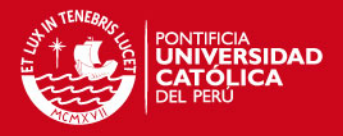

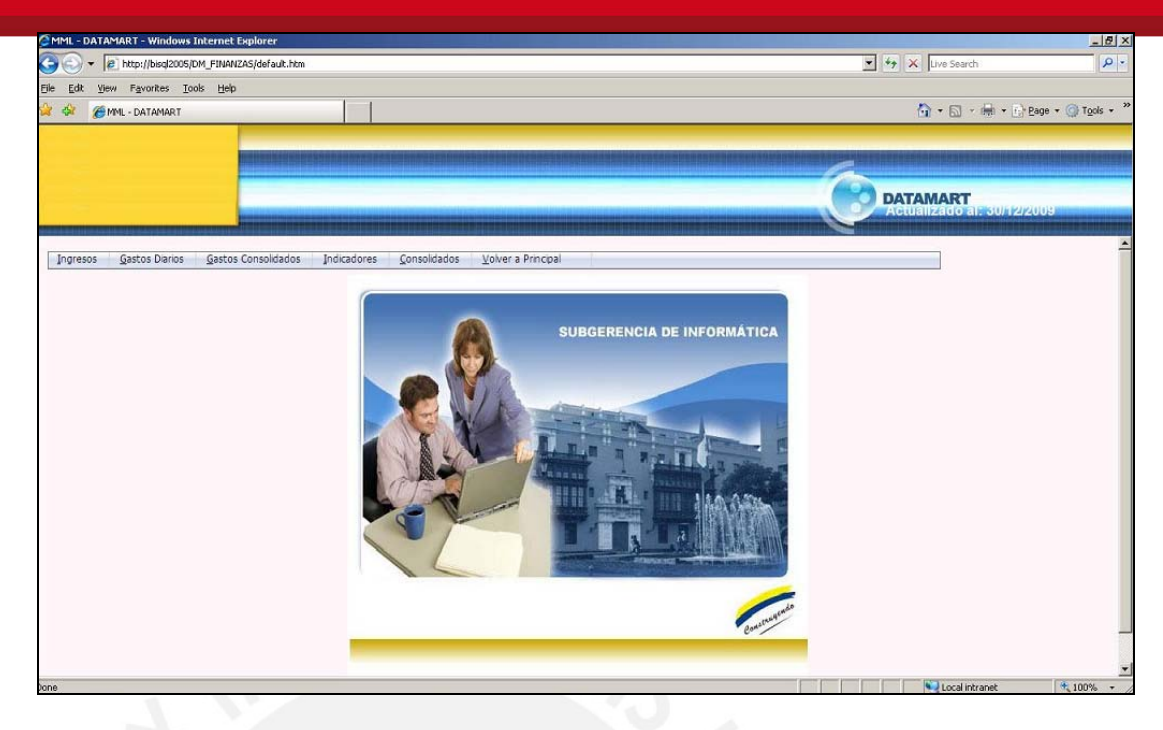

## **Figura 46:** Menú de la Solución Web

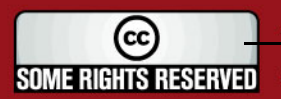

## **Anexo H**

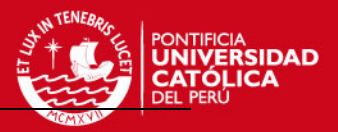

# **DOCUMENTO DE PLAN DE PRUEBAS**

SOME RIGHTS RESERVED

Tesis publicada con autorización del autor Algunos Derechos Reservados. No olvide citar esta tesis

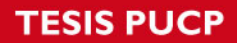

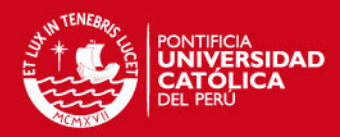

## Tabla de Contenido

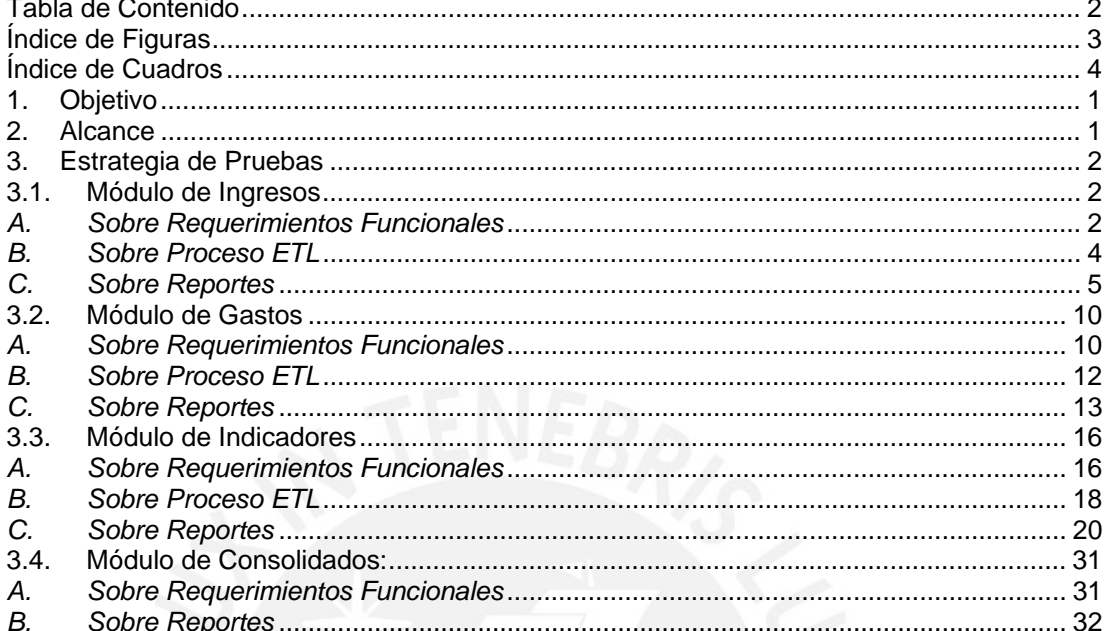

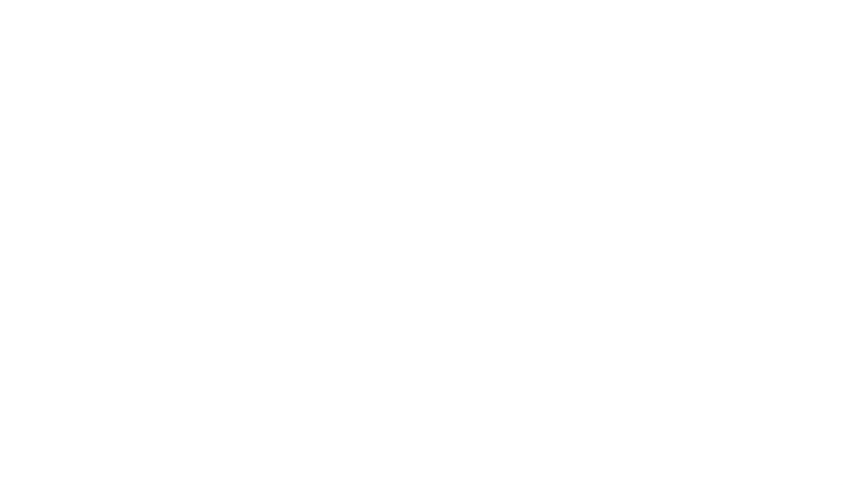

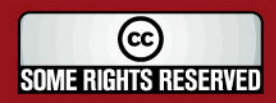

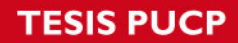

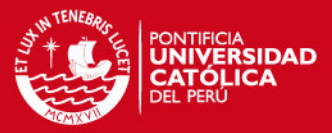

## **Índice de Figuras**

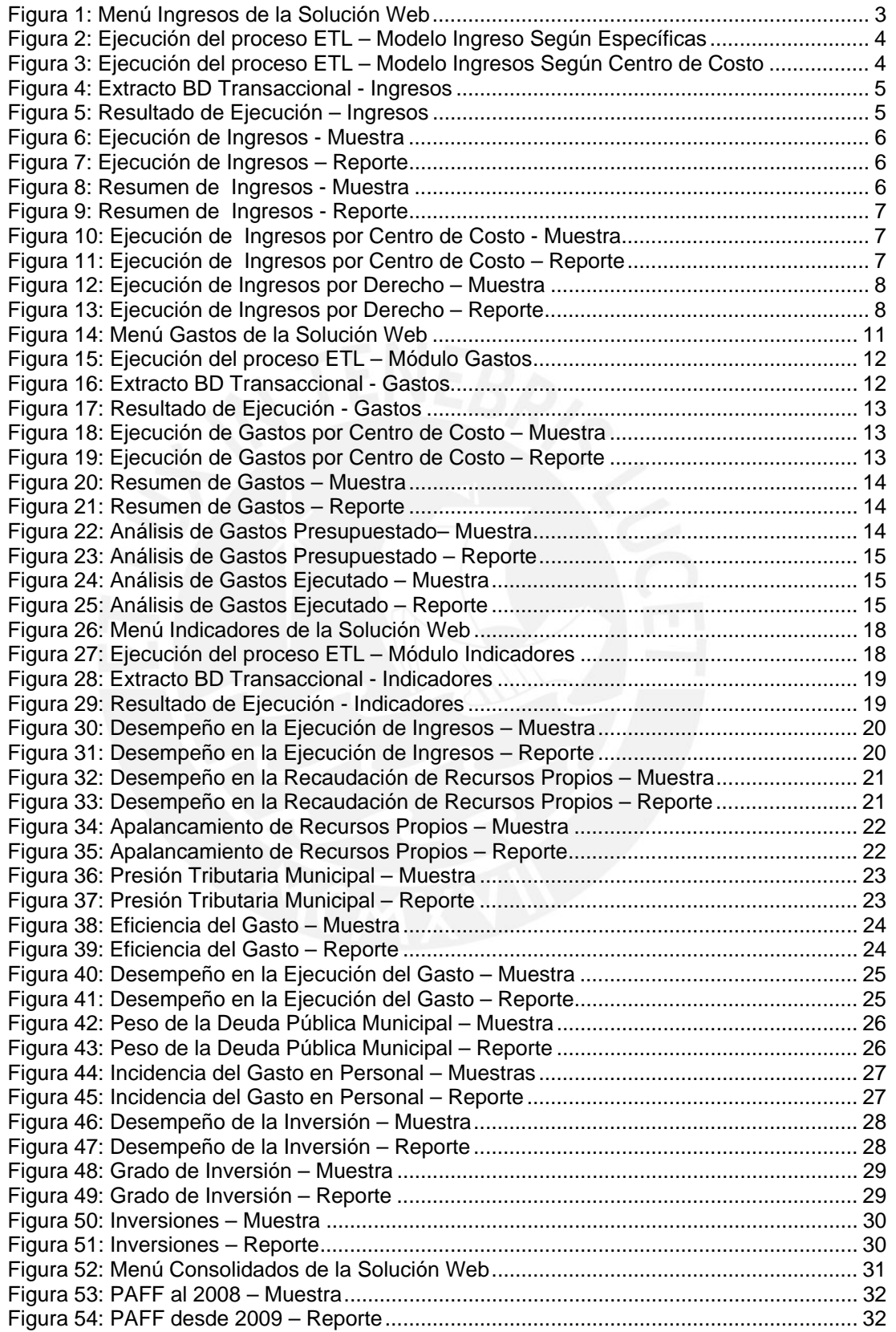

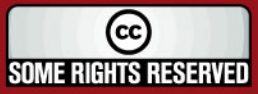

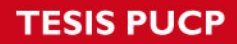

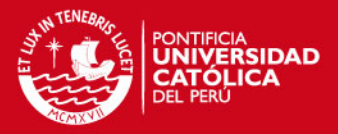

## **Índice de Cuadros**

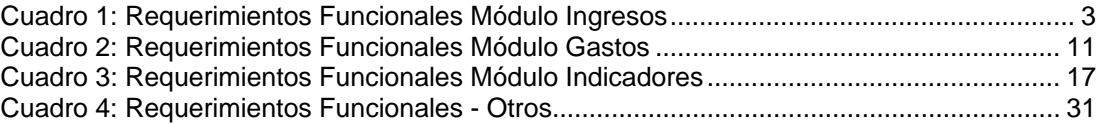

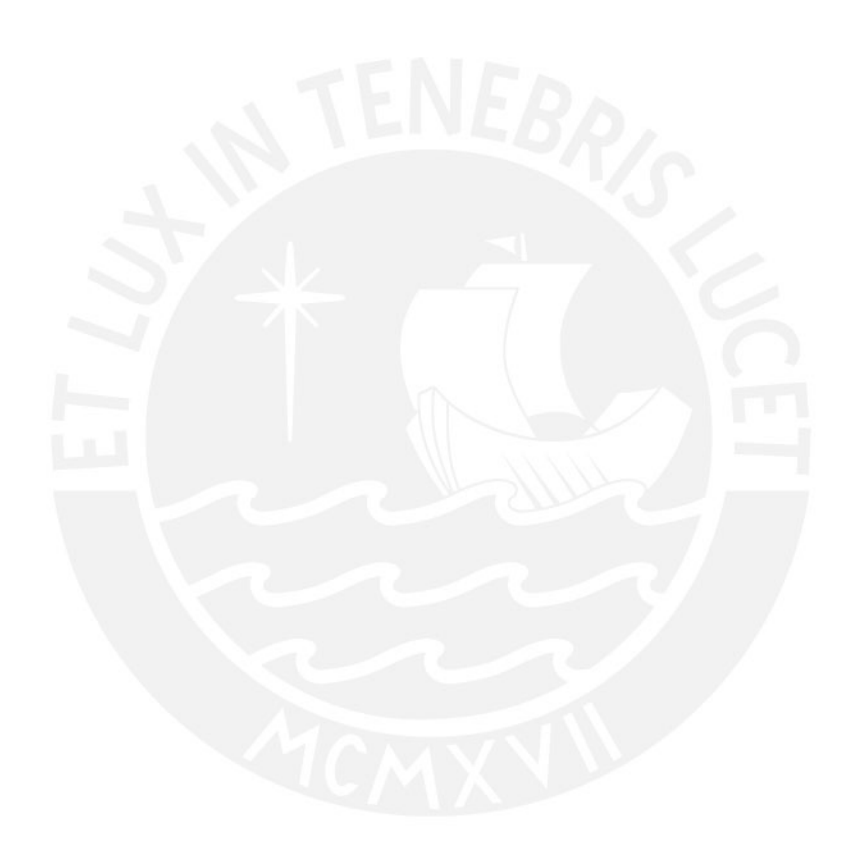

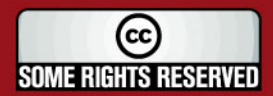

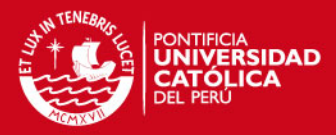

## **DOCUMENTO DE PLAN DE PRUEBAS**

### **1. Objetivo**

El objetivo de este documento es presentar el plan de pruebas, tanto unitarias como integrales, que se han planificado con el objetivo de garantizar que el producto final cumpla con los requerimientos establecidos.

#### **2. Alcance**

El presente Documento de Plan de Pruebas presenta las pruebas a realizar sobre los módulos del sistema: Módulo de Ingresos, Módulo de Gastos y Módulo de Indicadores. Para cada uno de los módulos mencionados se realizarán las siguientes estrategias de pruebas:

- *Pruebas Sobre Requerimientos Funcionales* Se presentan los requerimientos establecidos según el módulo y la asociación de cada uno de estos con un reporte que se obtiene como resultado. El objetivo de estas pruebas son el verificar que cada uno de los requerimientos establecidos se cumpla.
- *Pruebas Sobre Proceso ETL* Se presentan los diagramas de los procesos ETL de cada uno de los módulos con el objetivo de verificar que cada uno de los procesos es ejecutado correctamente. Adicionalmente se coloca un extracto de los datos que se esperan sean cargados a la base de datos como resultado del proceso ETL.
- *Pruebas Sobre Reportes* Se presentan los detalles de cada uno de los reportes, con el objetivo de validar que los datos mostrados sean los correctos. En este punto se van a mostrar una muestra de los datos esperados para compararlo con el resultado obtenido.

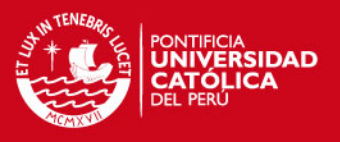

#### **3. Estrategia de Pruebas**

En este punto se presentan las estrategias de pruebas realizadas sobre cada uno de los módulos.

#### **3.1. Módulo de Ingresos**

## *A. Sobre Requerimientos Funcionales*

A continuación se muestran los requerimientos funcionales establecidos para el Módulo de Ingresos, cada uno de los requerimientos funcionales está relacionado con la obtención de un reporte, los cuales son detallados en el Cuadro 1.

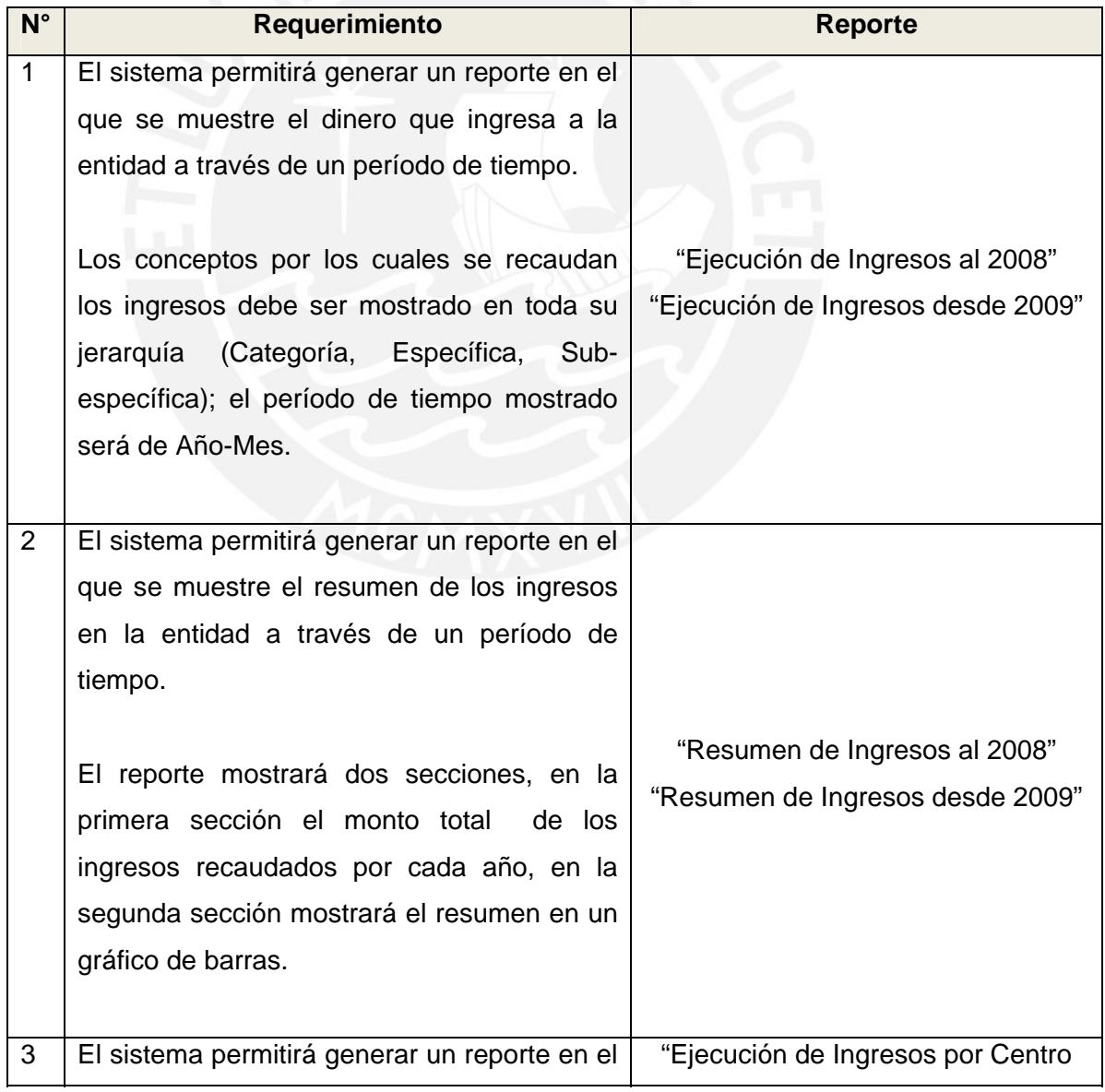

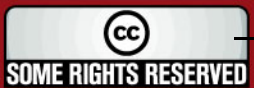

## **ESIS PUCP**

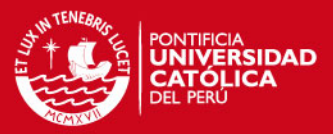

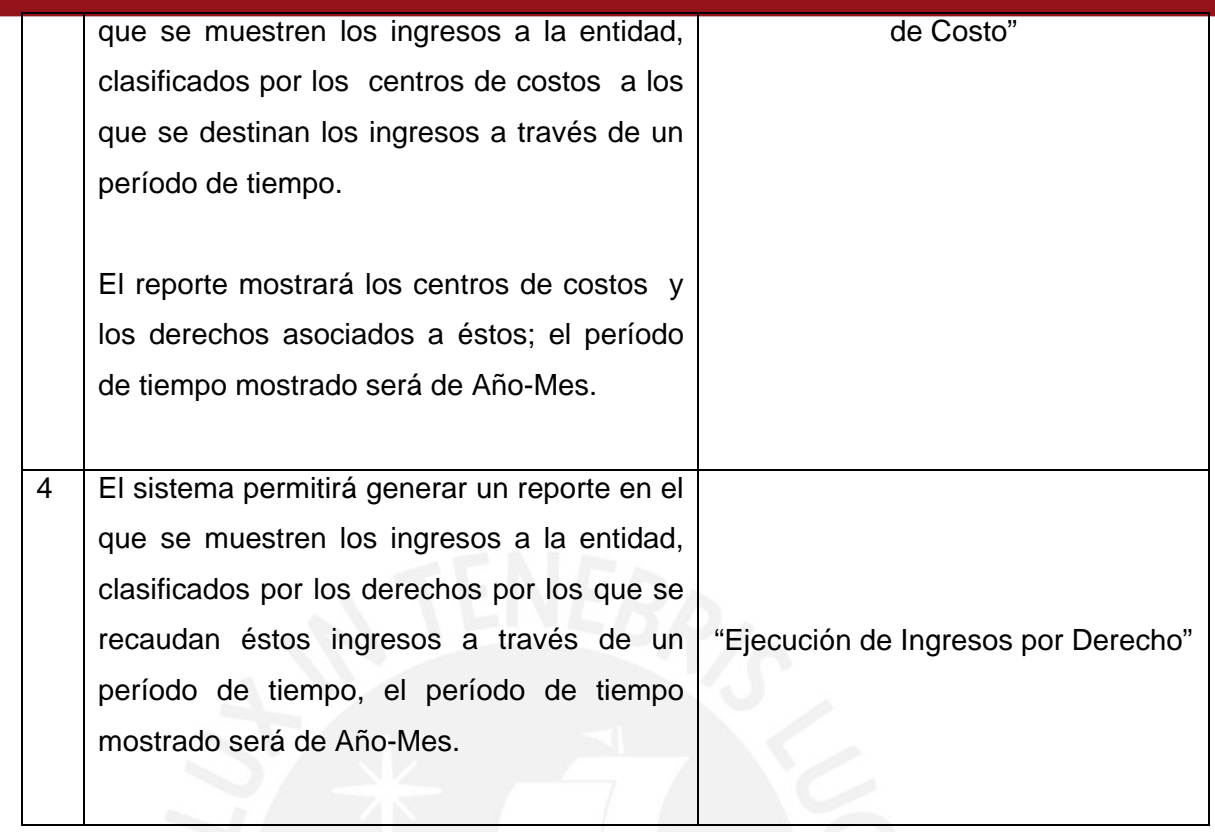

**Cuadro 1:** Requerimientos Funcionales Módulo Ingresos

De esta manera se verifica que cada uno de los requerimientos propuestos para el Módulo de Ingresos ha sido considerado dentro de la elaboración de los reportes y se encuentran disponibles en la solución web. En la Figura 1, se muestran las opciones del Menú Ingresos.

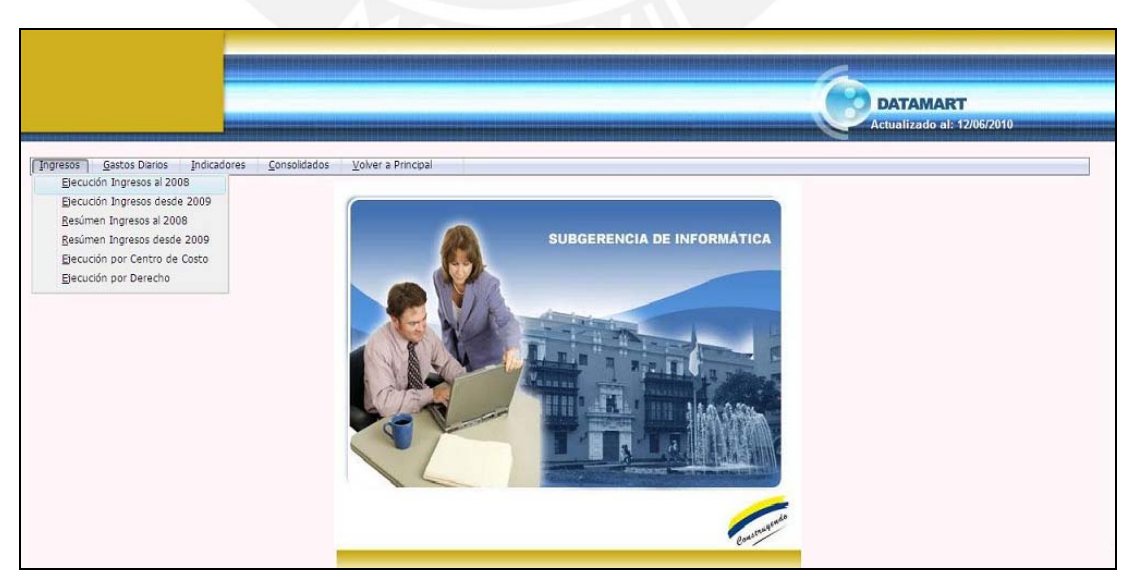

**Figura 1:** Menú Ingresos de la Solución Web

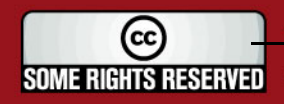

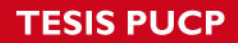

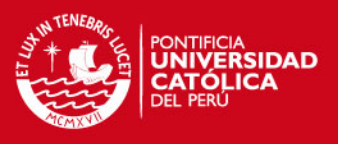

#### *B. Sobre Proceso ETL*

En la Figura 2 y 3, se muestra la ejecución del proceso ETL del Módulo de Ingresos. De este modo se verifica que el proceso de Extracción, Transformación y Carga de los datos es ejecutado correctamente.

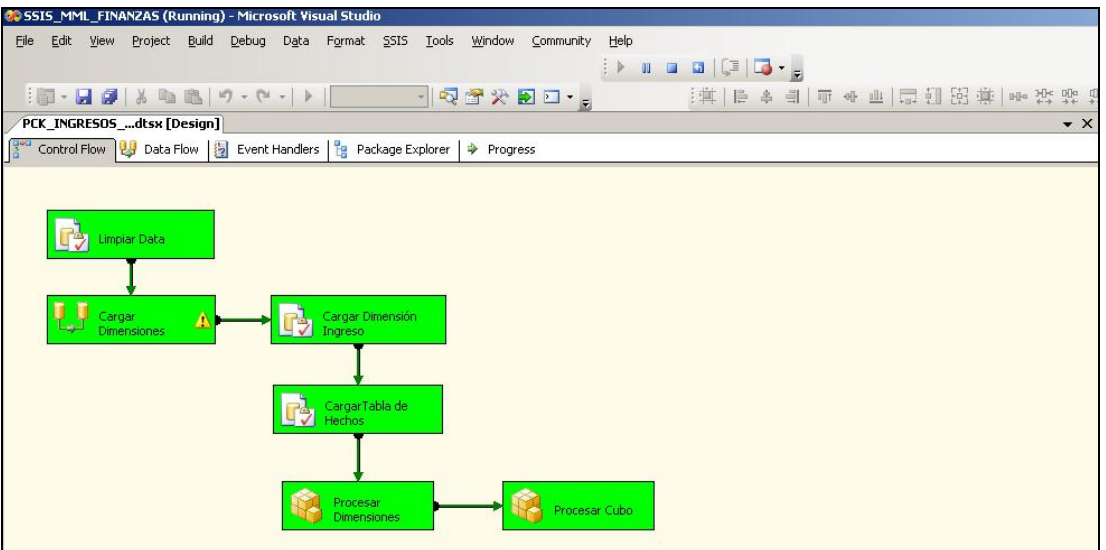

**Figura 2:** Ejecución del proceso ETL – Modelo Ingreso Según Específicas

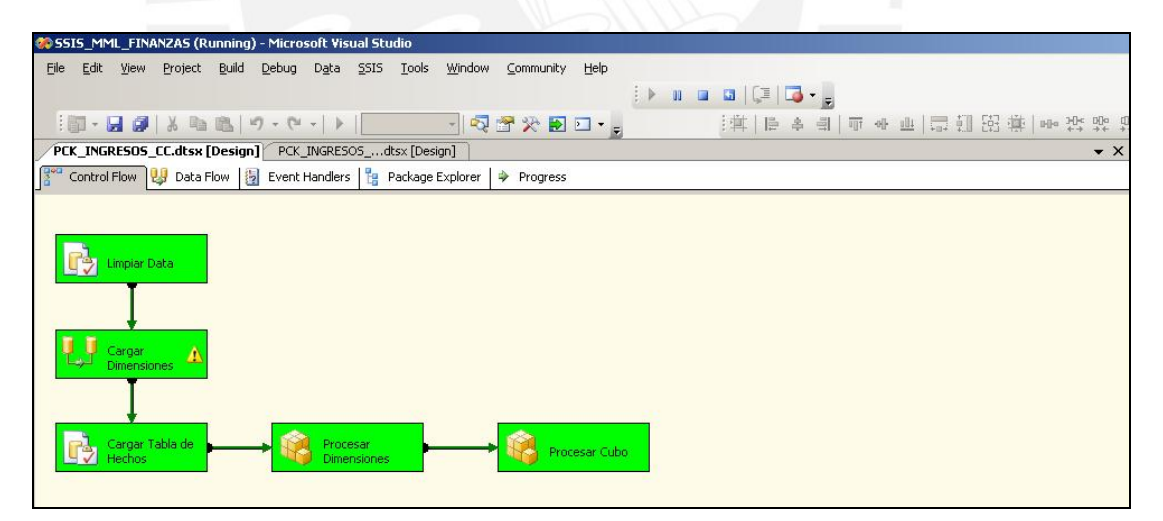

**Figura 3:** Ejecución del proceso ETL – Modelo Ingresos Según Centro de Costo

En la Figura 4, se muestra un extracto de datos de la Base de Datos Transaccional. Se muestran estos datos con el objetivo de validar que este extracto de datos se encuentre cargados en el Cubo de Ingresos.

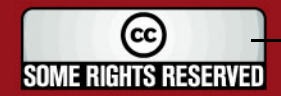

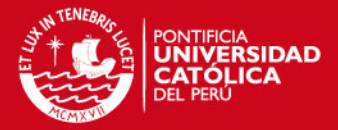

|  | B                                |                                  | D             |                              |                |                                  | K.           | N                                                     | $\Omega$               |
|--|----------------------------------|----------------------------------|---------------|------------------------------|----------------|----------------------------------|--------------|-------------------------------------------------------|------------------------|
|  |                                  |                                  |               |                              |                |                                  |              |                                                       |                        |
|  | 2 TIPO DE INGRESO                | <b>X TIPO RECAUDACION IDEGES</b> |               | <b>V ESPECIFICA · DESESP</b> |                | $V$ RUB $\times$ DESRUB          | V MES Y PIA  | $\blacktriangleright$ PIM<br>$\overline{\phantom{a}}$ | 1×<br><b>EJECUCION</b> |
|  | 1884 INGRESO CORRIENTE IMPUESTOS |                                  | AL PATRIMONIO |                              | 112001 PREDIAL | 8 OTROS IMPUESTOS MUICIPALES ENE | 1.492.768.00 | 1,492,768.00                                          | 728.424.15             |
|  | 1885 INGRESO CORRIENTE IMPUESTOS |                                  | AL PATRIMONIO |                              | 112001 PREDIAL | 8 OTROS IMPUESTOS MUICIPALES FEB | 8.500.583.00 | 8.500.583.00                                          | 5.966.910.34           |
|  | 1886 INGRESO CORRIENTE IMPUESTOS |                                  | AL PATRIMONIO |                              | 112001 PREDIAL | 8 OTROS IMPUESTOS MUICIPALES MAR | 2.327,558.00 | 2,327,558.00                                          | 1,850.082.66           |
|  | 1887 INGRESO CORRIENTE IMPUESTOS |                                  | AL PATRIMONIO |                              | 112001 PREDIAL | 8 OTROS IMPUESTOS MUICIPALES ABR | 1.342.243.00 | 1.342.243.00                                          | 789.982.85             |
|  | 1888 INGRESO CORRIENTE IMPUESTOS |                                  | AL PATRIMONIO |                              | 112001 PREDIAL | 8 OTROS IMPUESTOS MUICIPALES MAY | 3.369.396.00 | 3 369 396 00                                          | 2.430.770.69           |
|  | 1889 INGRESO CORRIENTE IMPUESTOS |                                  | AL PATRIMONIO |                              | 112001 PREDIAL | 8 OTROS IMPUESTOS MUICIPALES JUN | 1.442.596.00 | 1,442,596.00                                          | 1.111.552.55           |
|  | 1890 INGRESO CORRIENTE IMPUESTOS |                                  | AL PATRIMONIO |                              | 112001 PREDIAL | 8 OTROS IMPUESTOS MUICIPALES JUL | 1.092.022.00 | 1 092 022 00                                          | 831.474.10             |
|  | 1891 INGRESO CORRIENTE IMPUESTOS |                                  | AL PATRIMONIO |                              | 112001 PREDIAL | 8 OTROS IMPUESTOS MUICIPALES AGO | 3,487,775.00 | 3,487,775.00                                          | 2.112.469.20           |
|  | 1892 INGRESO CORRIENTE IMPUESTOS |                                  | AL PATRIMONIO |                              | 112001 PREDIAL | 8 OTROS IMPUESTOS MUICIPALES SEP | 1,511,420.00 | 1.511.420.00                                          | 1.936.758.26           |
|  | 1893 INGRESO CORRIENTE IMPUESTOS |                                  | AL PATRIMONIO |                              | 112001 PREDIAL | 8 OTROS IMPUESTOS MUICIPALES OCT | 1.219.975.00 | 1,219,975.00                                          | 754.355.94             |
|  | 1894 INGRESO CORRIENTE IMPUESTOS |                                  | AL PATRIMONIO |                              | 112001 PREDIAL | 8 OTROS IMPUESTOS MUICIPALES NOV | 3.193.899.00 | 3.193.899.00                                          | 2.598.778.49           |
|  | 1895 INGRESO CORRIENTE IMPUESTOS |                                  | AL PATRIMONIO |                              | 112001 PREDIAL | 8 OTROS IMPUESTOS MUICIPALES DIC | 1.417.610.00 | 1.417.610.00                                          | 1.049.934.91           |
|  | 1896 INGRESO CORRIENTE IMPUESTOS |                                  | AL PATRIMONIO |                              | 112001 PREDIAL | 9 RECURSOS DIRECTAMENTE REC MAR  |              |                                                       |                        |
|  | 1897 INGRESO CORRIENTE IMPUESTOS |                                  | AL PATRIMONIO |                              | 112001 PREDIAL | 9 RECURSOS DIRECTAMENTE REC MAY  |              |                                                       |                        |

**Figura 4:** Extracto BD Transaccional - Ingresos

En la Figura 5 se muestra el query utilizado para realizar la consulta a la base de datos del Cubo de Ingresos y el resultado de la ejecución. De este modo se verifica que los datos mostrados en la Figura 4 se han cargado correctamente al Cubo de Ingresos.

| BISQL2005.DM_QLQuery1.sql* Summary                                                                                                    |                                                                                                    |                     |                   |               |                |           |                                  |                |                        |             |             |  |
|----------------------------------------------------------------------------------------------------|----------------------------------------------------------------------------------------------------|---------------------|-------------------|---------------|----------------|-----------|----------------------------------|----------------|------------------------|-------------|-------------|--|
| select t.nro anho, des categoria ingreso, des grupo ingreso, des especifica, des sub espec,<br>r.cod rubro, r.des rubro, t.des mes, ft.mon pia, ft.mon pim, ft.mon ejec<br>from ft_ingreso_especificas ft, dim_ingreso_al_2008 d, dim_tiempo t, dim_rubro r<br>where ft.id ingreso = d.id ingreso and ft.id tiempo = t.id tiempo and ft.id rubro = r.id rubro<br>and t.nro_anho=2004 and des_categoria_ingreso='INGRESOS CORRIENTES' and des_grupo_ingreso='INPUESTOS'<br>and des especifica='AL PATRIMONIO' and des sub espec='PREDIAL'<br>order by r.cod rubro, t.nro mes;<br>$\vert\vert$ 4 |                                                                                                    |                     |                   |               |                |           |                                  |                |                        |             |             |  |
|                                                                                                    | 圓<br><b>Da</b> Messages<br>Results<br>des específica<br>des sub espec<br>cod rubro<br>des rubro<br>mon pim<br>des grupo ingreso<br>nro anho<br>des categoria ingreso<br>des mes |                     |                   |               |                |           |                                  |                |                        |             | mon ejec    |  |
|                                                                                                    | 2004                                                                                                    | INGRESOS CORRIENTES | <b>IMPUESTOS</b>  | AL PATRIMONIO | PREDIAL        | 08        | IMPUESTOS MUNICIPALES            | <b>ENERO</b>   | mon pia<br>1492768.000 | 1492768.000 | 728424.150  |  |
| $\overline{c}$                                                                                                    | 2004                                                                                                    | INGRESOS CORRIENTES | <b>IMPUESTOS</b>  | AL PATRIMONIO | PREDIAL        | 08        | IMPUESTOS MUNICIPALES            | FEBRERO        | 8500583.000            | 8500583.000 | 5966910.340 |  |
| $\overline{3}$                                                                                                    | 2004                                                                                                    | INGRESOS CORRIENTES | <b>IMPUESTOS</b>  | AL PATRIMONIO | PREDIAL        | 08        | IMPUESTOS MUNICIPALES            | MARZO          | 2327558.000            | 2327558.000 | 1850082.660 |  |
| $\sqrt{4}$                                                                                                    | 2004                                                                                                    | INGRESOS CORRIENTES | <b>IMPUESTOS</b>  | AL PATRIMONIO | PREDIAL        | 08        | IMPUESTOS MUNICIPALES            | ABRIL          | 1342243.000            | 1342243.000 | 789982.850  |  |
| 5                                                                                                    | 2004                                                                                                    | INGRESOS CORRIENTES | <b>IMPUESTOS</b>  | AL PATRIMONIO | <b>PREDIAL</b> | 08        | IMPUESTOS MUNICIPALES            | MAYO           | 3369396.000            | 3369396.000 | 2430770.690 |  |
|                                                                                                    | 2004                                                                                                    | INGRESOS CORRIENTES | <b>IMPUESTOS</b>  | AL PATRIMONIO | PREDIAL        | 08        | IMPUESTOS MUNICIPALES            | <b>JUNIO</b>   | 1442596.000            | 1442596.000 | 1111552.550 |  |
| 6                                                                                                    | 2004                                                                                                    | INGRESOS CORRIENTES | <b>IMPLIESTOS</b> | AL PATRIMONIO | PREDIAL        | 08        | IMPLIESTOS MUNICIPALES           | JULIO.         | 1092022.000            | 1092022.000 | 831474.100  |  |
| $\overline{\mathbf{8}}$                                                                                                    | 2004                                                                                                    | INGRESOS CORRIENTES | <b>IMPUESTOS</b>  | AL PATRIMONIO | PREDIAL        | 08        | IMPUESTOS MUNICIPALES            | AGOSTO         |                        | 3487775.000 | 2112469.200 |  |
|                                                                                                    |                                                                                                    |                     |                   |               |                |           |                                  |                | 3487775.000            |             |             |  |
| $\mathbf{g}$                                                                                                    | 2004                                                                                                    | INGRESOS CORRIENTES | <b>IMPUESTOS</b>  | AL PATRIMONIO | PREDIAL        | 08        | IMPUESTOS MUNICIPALES            | SETIEMBRE      | 1511420.000            | 1511420.000 | 1936758.260 |  |
| 10                                                                                                    | 2004                                                                                                    | INGRESOS CORRIENTES | <b>IMPUESTOS</b>  | AL PATRIMONIO | PREDIAL        | 08        | IMPUESTOS MUNICIPALES            | <b>OCTUBRE</b> | 1219975.000            | 1219975.000 | 754355.940  |  |
| 11                                                                                                    | 2004                                                                                                    | INGRESOS CORRIENTES | <b>IMPLIESTOS</b> | AL PATRIMONIO | PREDIAL        | <b>OR</b> | IMPUESTOS MUNICIPALES            | NOVIEMBRE      | 3193899.000            | 3193899.000 | 2598778.490 |  |
| 12                                                                                                    | 2004                                                                                                    | INGRESOS CORRIENTES | <b>IMPUESTOS</b>  | AL PATRIMONIO | PREDIAL        | na        | IMPUESTOS MUNICIPALES            | DICIEMBRE      | 1417610.000            | 1417610.000 | 1049934.910 |  |
| 13                                                                                                    | 2004                                                                                                    | INGRESOS CORRIENTES | <b>IMPUESTOS</b>  | AL PATRIMONIO | PREDIAL        | 09        | RECURSOS DIRECTAMENTE RECAUDADOS | MARZO          | 0.000                  | 0.000       | 0.000       |  |
| 14                                                                                                    | 2004                                                                                                    | INGRESOS CORRIENTES | <b>IMPUESTOS</b>  | AL PATRIMONIO | PREDIAL        | G9        | RECURSOS DIRECTAMENTE RECAUDADOS | MAYO           | 0.000                  | 0.000       | 0.000       |  |

**Figura 5:** Resultado de Ejecución – Ingresos

#### *C. Sobre Reportes*

En este punto se van a mostrar los datos que se deben obtener como resultados de los reportes del Módulo de Ingresos, esto con el objetivo de garantizar que los datos mostrados en los reportes sean los correctos.

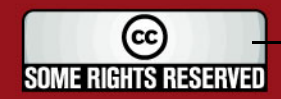

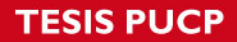

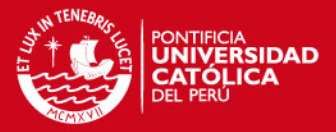

1. "Ejecución de Ingresos al 2008" / "Ejecución de Ingresos desde 2009" :

*Resultado Esperado:* 

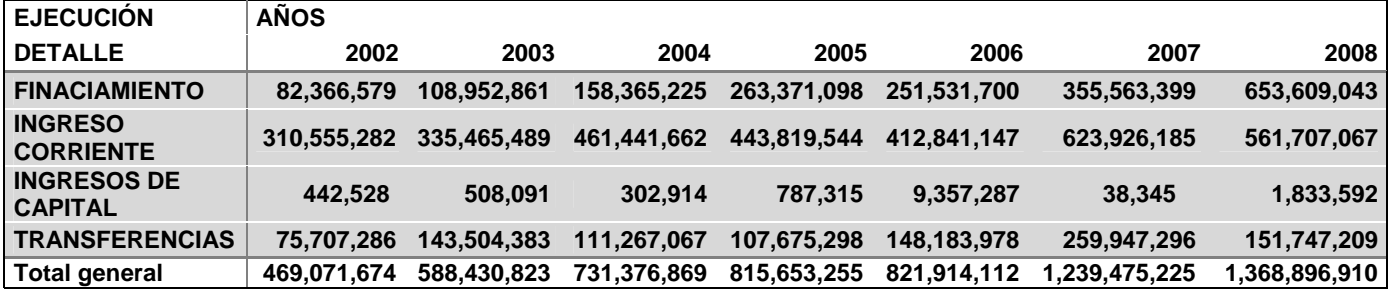

**Figura 6:** Ejecución de Ingresos - Muestra

*Resultado del Reporte:* 

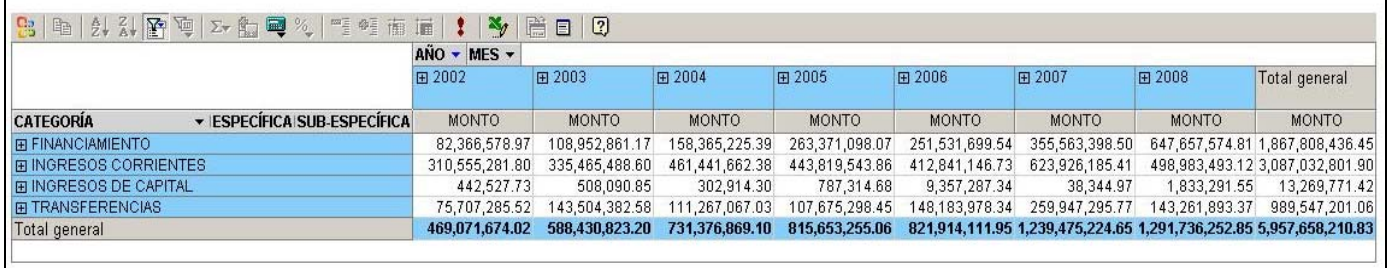

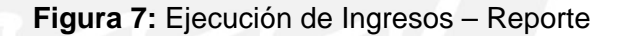

- 2. "Resumen de Ingresos al 2008" / "Resumen de Ingresos al 2009":
- **INGRESOS 2002 2008** ∖Ñ∩RFN **EXECUCIÓN**  $\blacksquare$  Total 2002 469.071.674 2003 588 430 823 1,239,475,368,897 2004 731,376,869 469,072 588,431 731,377 815,653 821,914 2005 815,653,255 2006 821,914,112 2007 1,239,475,225 2008 1,368,896,910 **Total general** 6,034,818,868 2002 2003 2004 2005 2006 2007 2008
- *Resultado Esperado:*

**Figura 8:** Resumen de Ingresos - Muestra

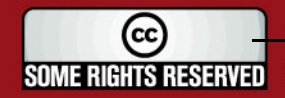

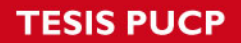

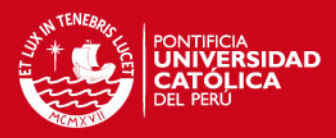

#### *Resultado del Reporte*

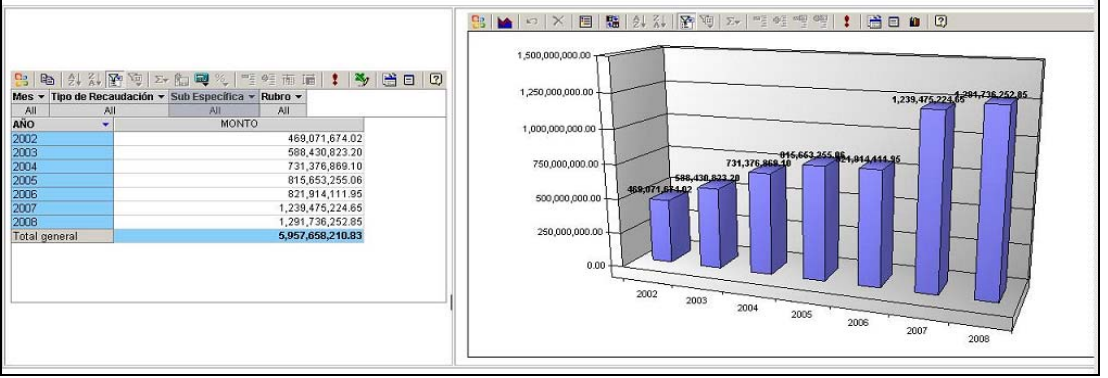

**Figura 9:** Resumen de Ingresos - Reporte

- 3. "Ejecución de Ingresos por Centro de Costo
	- *Resultado Esperado:*

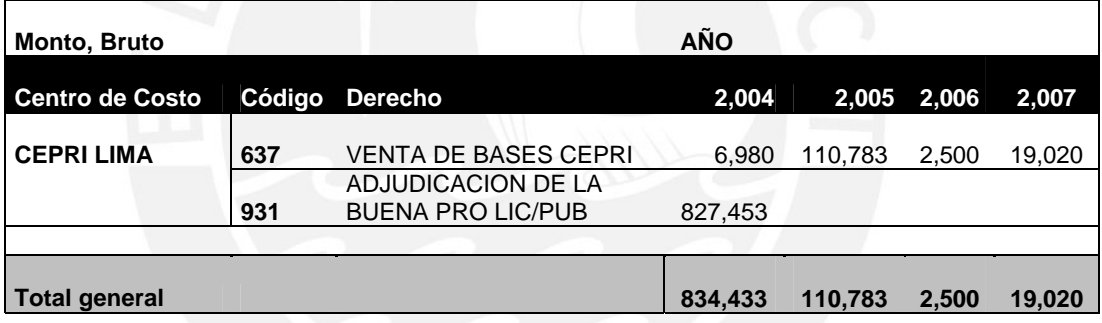

**Figura 10:** Ejecución de Ingresos por Centro de Costo - Muestra

*Resultado del Reporte:* 

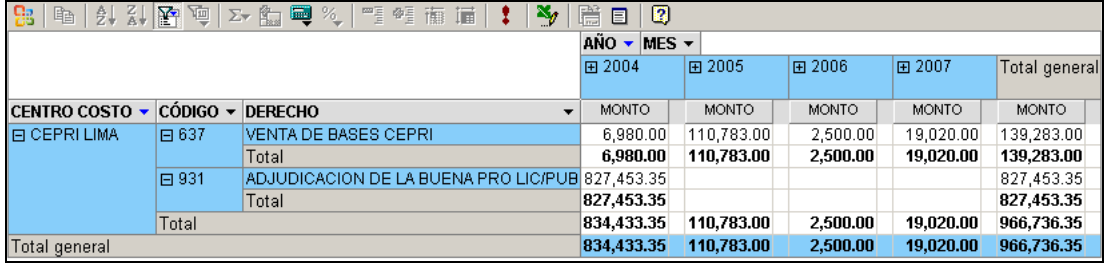

**Figura 11:** Ejecución de Ingresos por Centro de Costo – Reporte

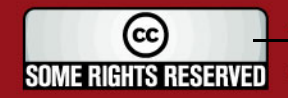
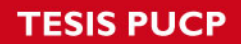

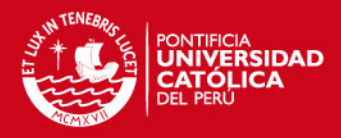

- 4. "Ejecución de Ingresos por Derecho":
	- *Resultado Esperado:*

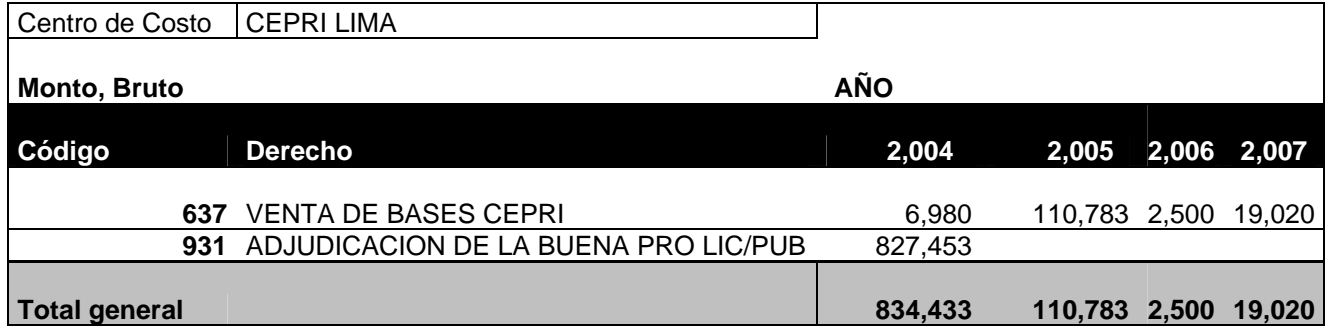

**Figura 12:** Ejecución de Ingresos por Derecho – Muestra

*Resultado del Reporte:* 

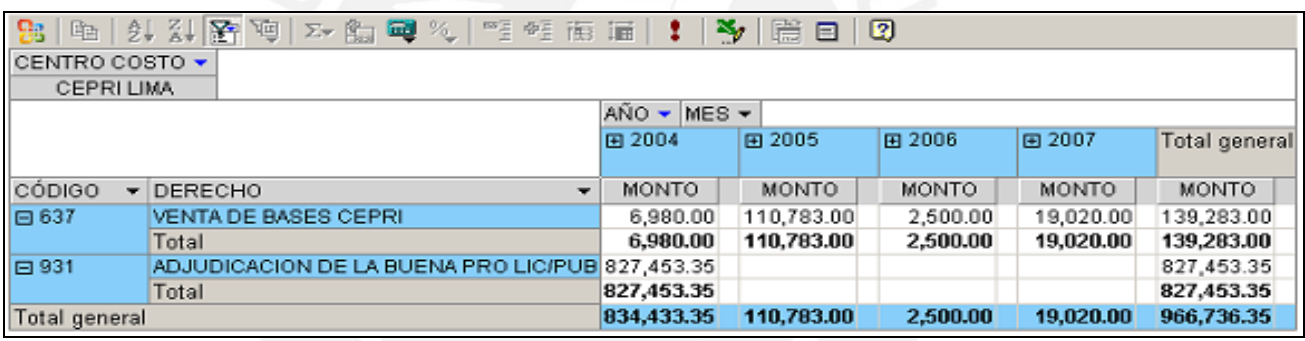

**Figura 13:** Ejecución de Ingresos por Derecho – Reporte

#### **Resultados:**

- Se verifica que los reportes muestran los datos según los resultados esperados.
- En el año 2008 existe una diferencia entre los montos mostrados. Esta diferencia es producida por un desfase entre la última fecha de actualización de la base de datos proporcionada y la elaboración del reporte manual.
- Por la misma razón del desfase no se muestran los reportes del año 2009, la última actualización de la base de datos fue realizada a fines de Diciembre del 2008.

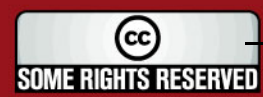

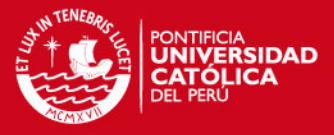

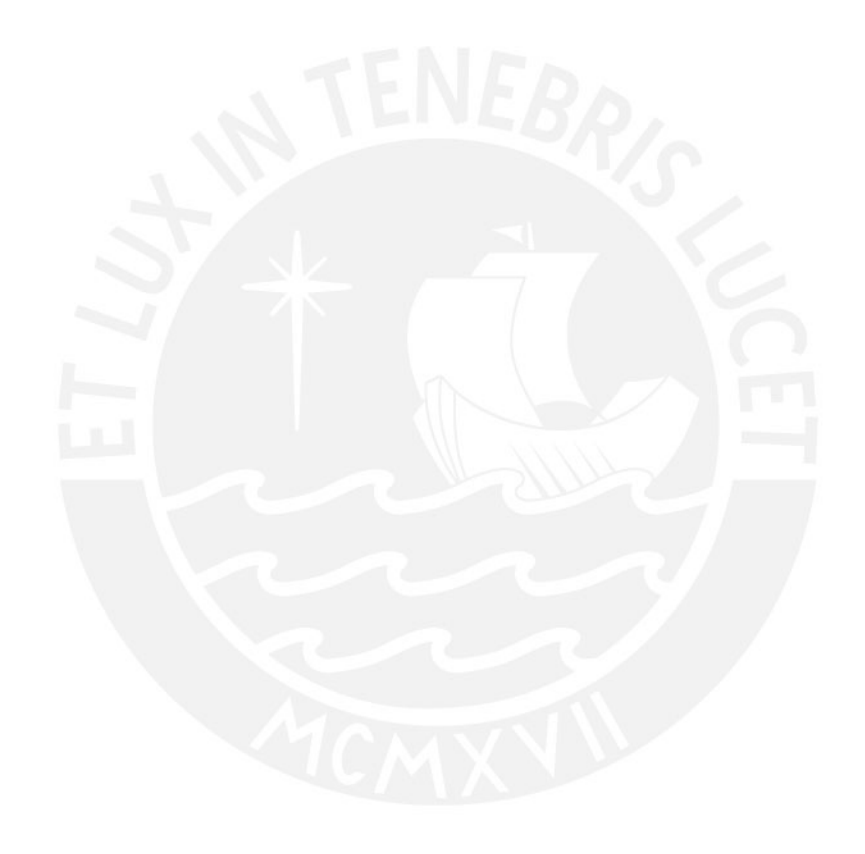

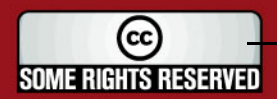

SOME RIGHTS RESERVED Algunos Derechos Reservados. No olvide citar esta tesis **SOME RIGHTS RESERVED** Algunos Derechos Reservados. No olvide citar esta tesis

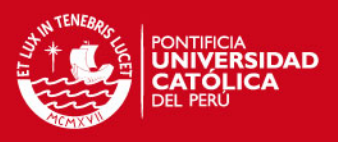

## **3.2. Módulo de Gastos**

## *A. Sobre Requerimientos Funcionales*

A continuación se muestran los requerimientos funcionales establecidos para el Módulo de Gastos, cada uno de los requerimientos funcionales está relacionado con la obtención de un reporte, los cuales son detallados en el Cuadro 2.

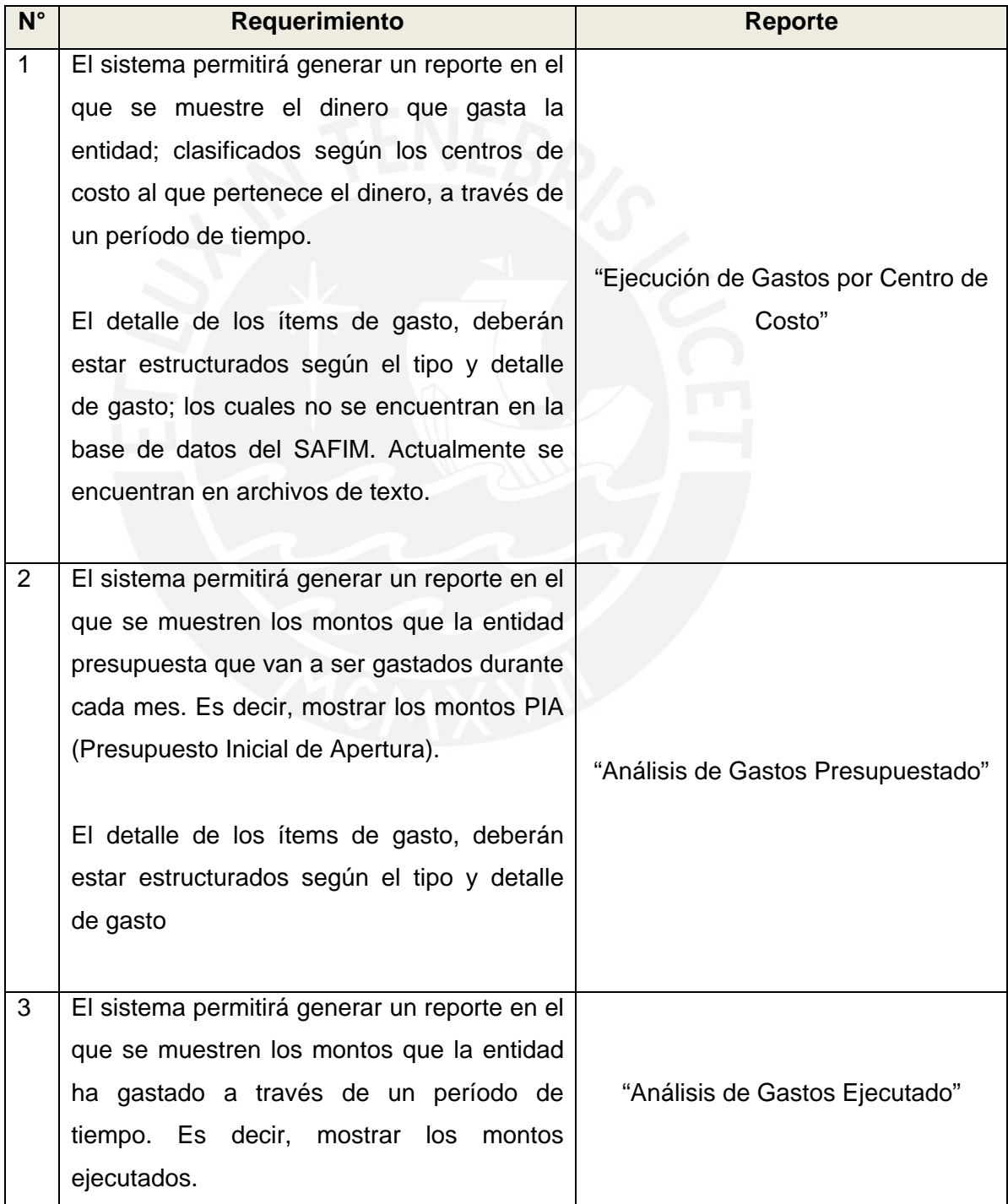

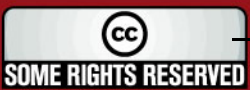

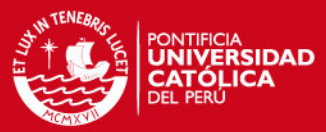

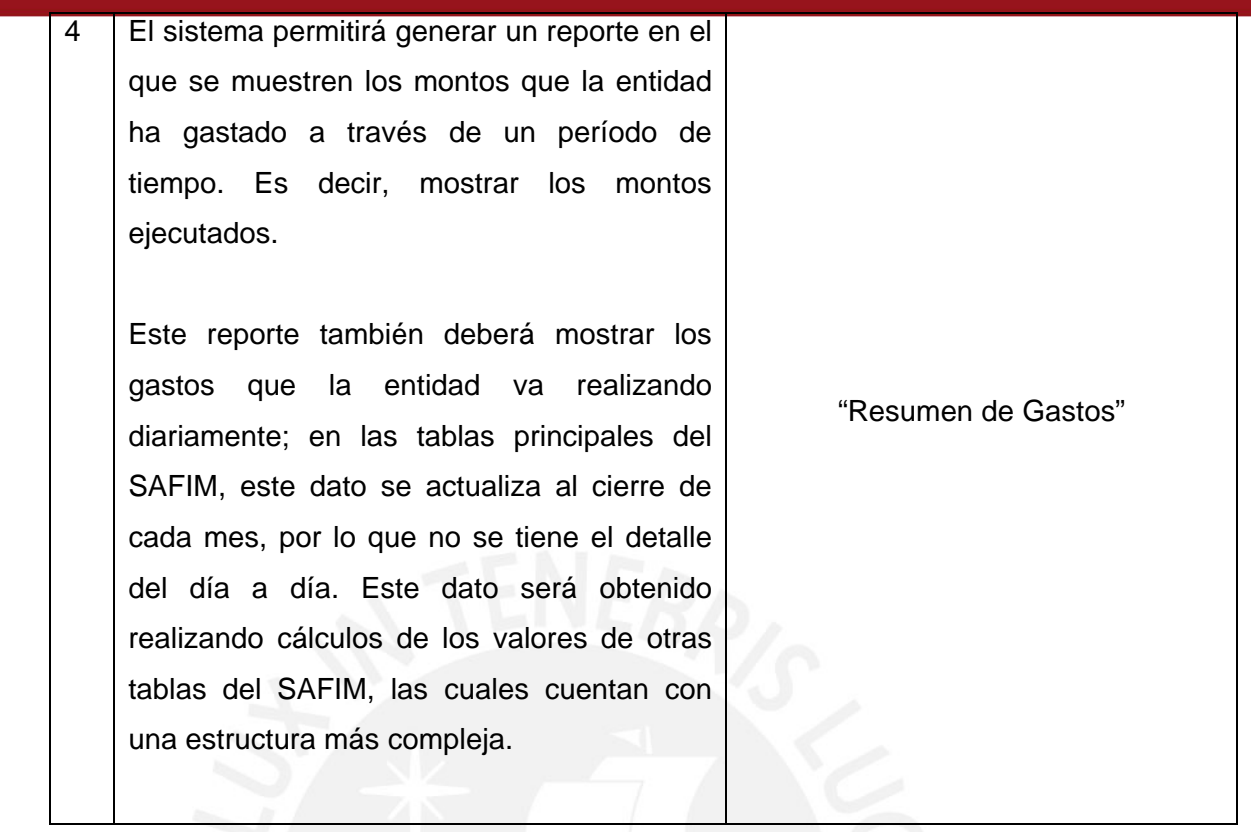

**Cuadro 2:** Requerimientos Funcionales Módulo Gastos

De esta manera se verifica que cada uno de los requerimientos propuestos para el Módulo de Gastos ha sido considerado dentro de la elaboración de los reportes y se encuentran disponibles en la solución web. En la Figura 12, se muestran las opciones del Menú Gastos.

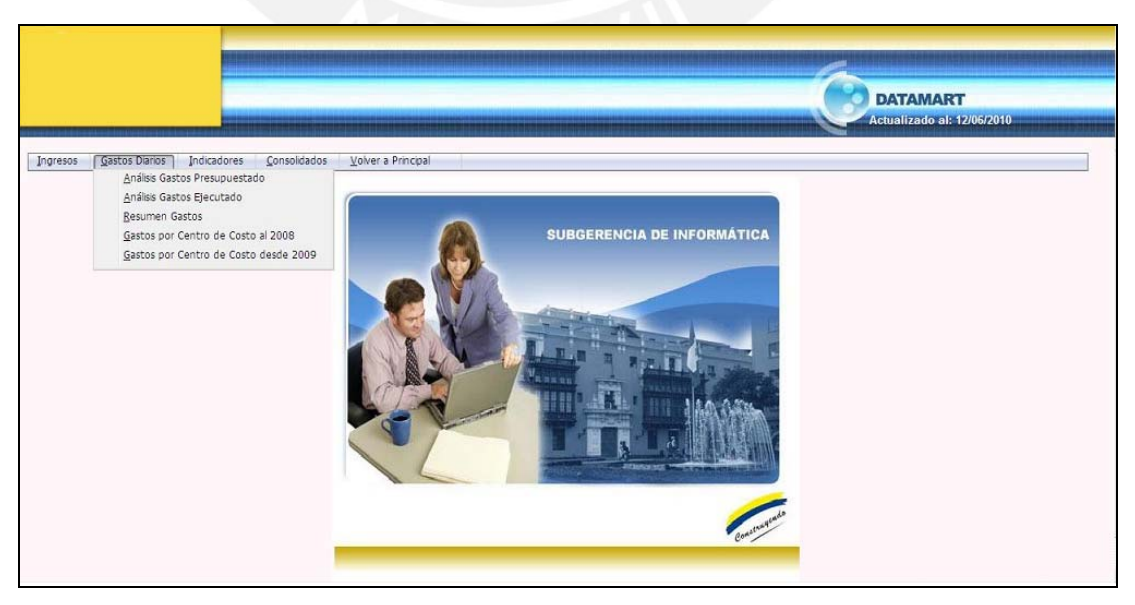

**Figura 14:** Menú Gastos de la Solución Web

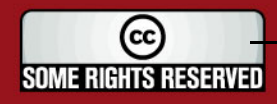

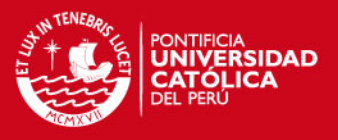

### *B. Sobre Proceso ETL*

En la Figura 15, se muestra la ejecución del proceso ETL del Módulo de Gastos. De este modo se verifica que el proceso de Extracción, Transformación y Carga de los datos es ejecutado correctamente.

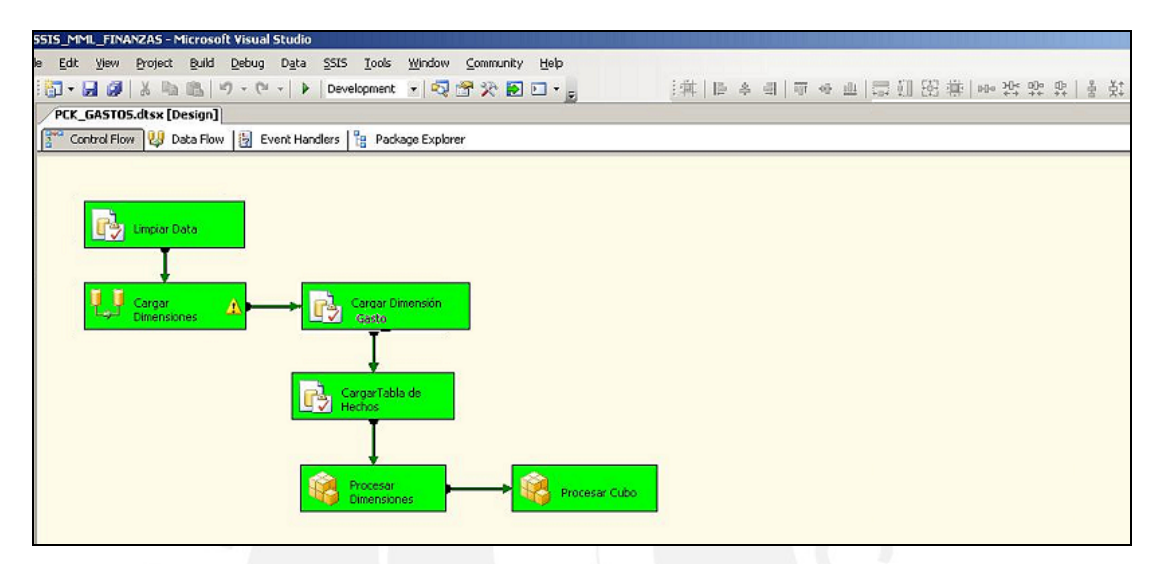

**Figura 15:** Ejecución del proceso ETL – Módulo Gastos

En la Figura 16, se muestra un extracto de datos de la Base de Datos Transaccional. Se muestran estos datos con el objetivo de validar que este extracto de datos se encuentre cargados en el Cubo de Gastos.

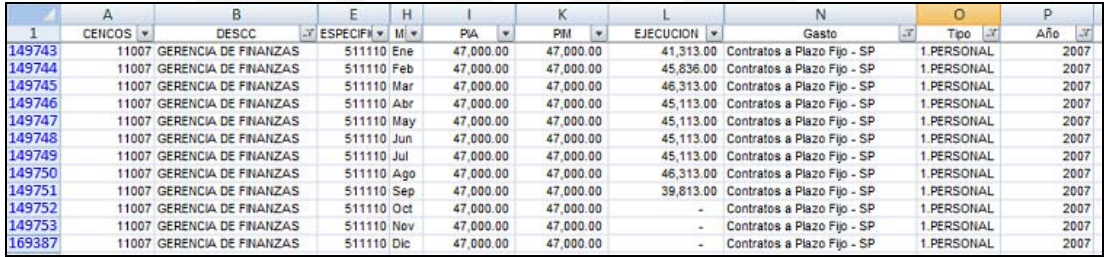

**Figura 16:** Extracto BD Transaccional - Gastos

En la Figura 17 se muestra el query utilizado para realizar la consulta a la base de datos del Cubo de Gastos y el resultado de la ejecución. De este modo se verifica que los datos mostrados en la Figura 16 se han cargado correctamente al Cubo de Gastos.

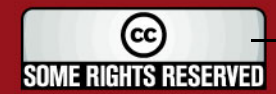

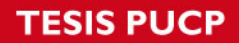

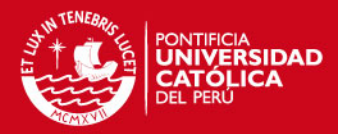

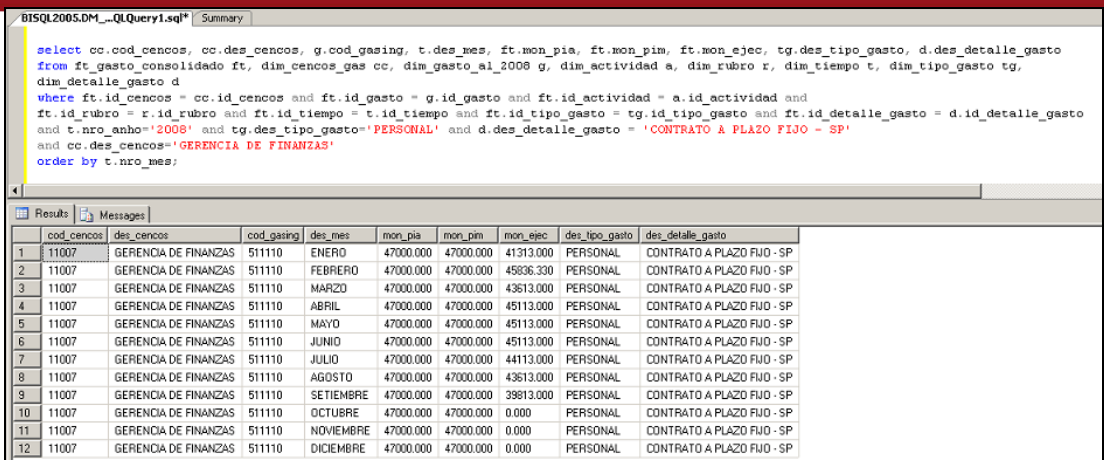

 **Figura 17:** Resultado de Ejecución - Gastos

- *C. Sobre Reportes*
	- 1. "Ejecución de Gastos por Centro de Costo":
		- *Resultado Esperado:*

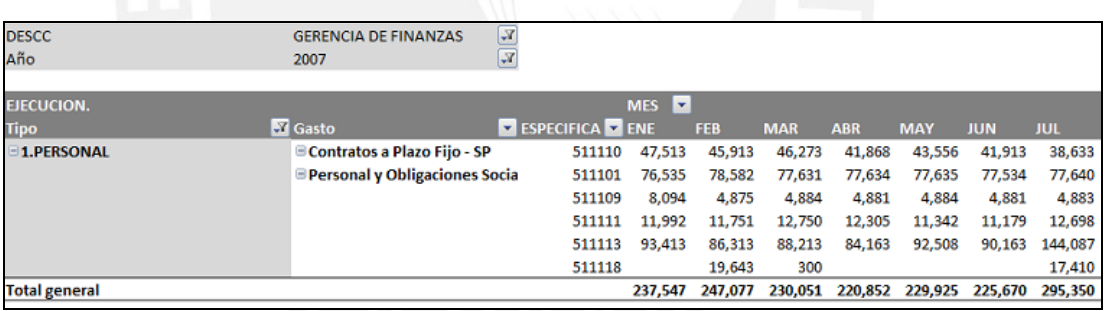

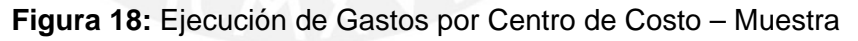

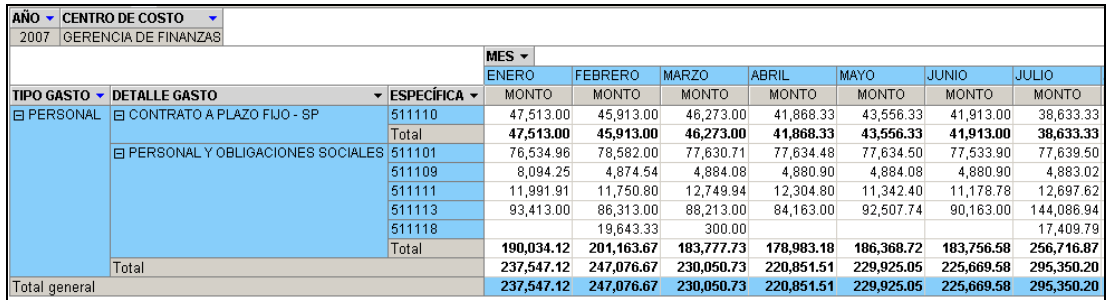

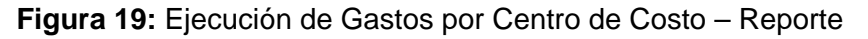

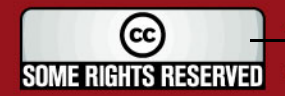

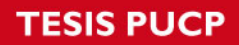

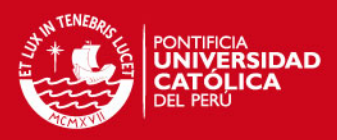

#### 2. "Resumen de Gastos":

*Resultado Esperado:* 

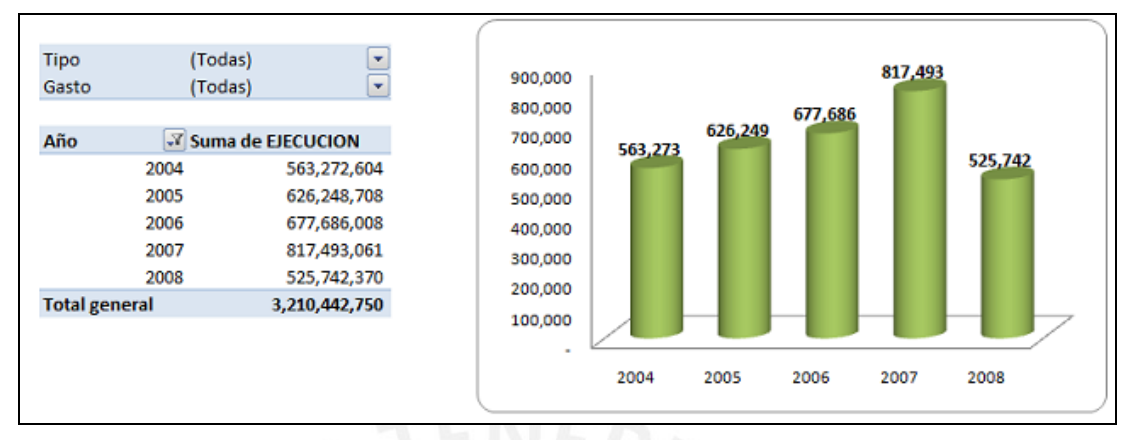

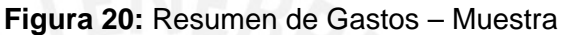

*Resultado del Reporte:* 

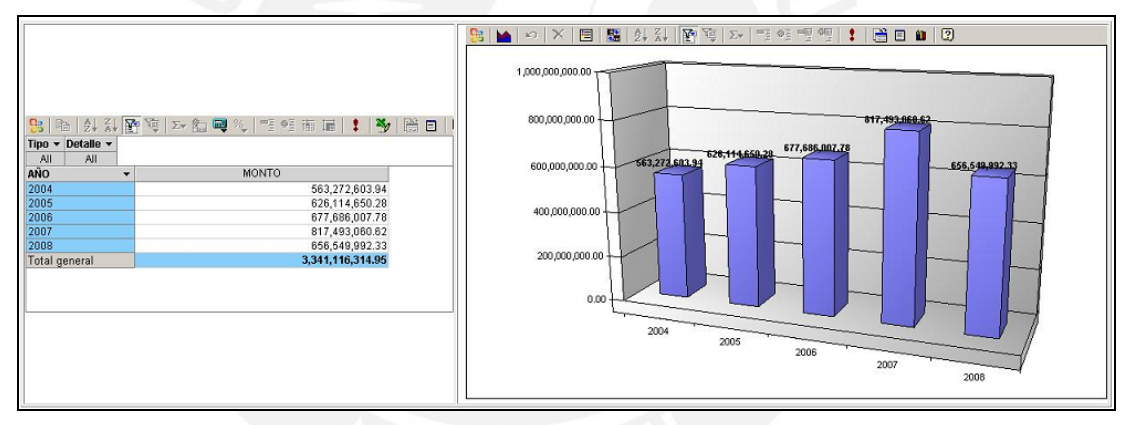

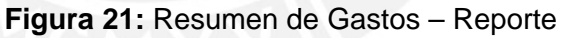

- 3. "Análisis de Gastos Presupuestado" :
	- *Resultado Esperado:*

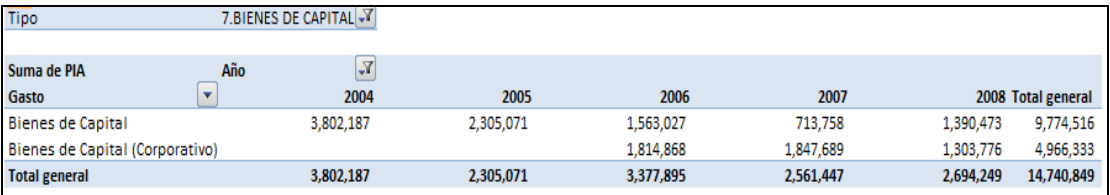

**Figura 22:** Análisis de Gastos Presupuestado– Muestra

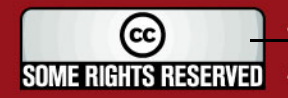

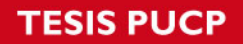

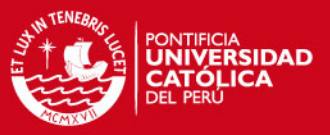

#### *Resultado del Reporte:*

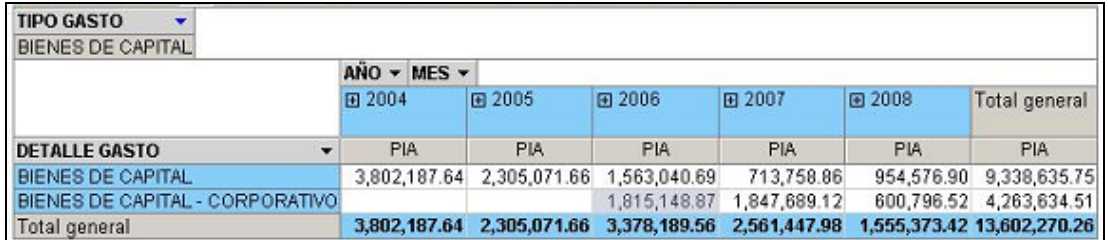

**Figura 23:** Análisis de Gastos Presupuestado – Reporte

- 4. "Análisis de Gastos Ejecutado":
	- *Resultado Esperado:*

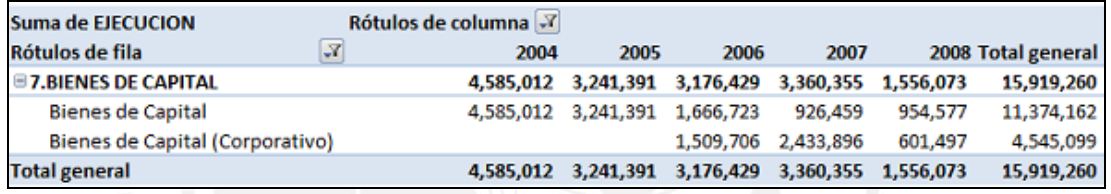

**Figura 24:** Análisis de Gastos Ejecutado – Muestra

*Resultado del Reporte:* 

| <b>TIPO GASTO</b><br><b>BIENES DE CAPITAL</b> |              |              |                                        |              |              |                            |  |  |  |  |  |  |
|-----------------------------------------------|--------------|--------------|----------------------------------------|--------------|--------------|----------------------------|--|--|--|--|--|--|
| $ANO \nightharpoonup MES$                     |              |              |                                        |              |              |                            |  |  |  |  |  |  |
|                                               | 田 2004       | 田 2005       | 田 2006                                 | 田 2007       | 田 2008       | Total general              |  |  |  |  |  |  |
|                                               |              |              |                                        |              |              |                            |  |  |  |  |  |  |
| <b>DETALLE GASTO</b>                          | MONTO        | <b>MONTO</b> | <b>MONTO</b>                           | <b>MONTO</b> | <b>MONTO</b> | MONTO                      |  |  |  |  |  |  |
| <b>IBIENES DE CAPITAL</b>                     | 4.585.012.18 | 3.241.391.64 | 1,666,723.38                           | 926,471.36   |              | 969,988.10 11,389,586.66   |  |  |  |  |  |  |
| HBIENES DE CAPITAL - CORPORATIVOL             |              |              | 1,509,705.69                           | 2,433,897.13 |              | 603,604.14 4,547,206.96    |  |  |  |  |  |  |
| Total general                                 |              |              | 4,585,012.18 3,241,391.64 3,176,429.07 | 3,360,368.49 |              | 1,573,592.24 15,936,793.62 |  |  |  |  |  |  |

**Figura 25:** Análisis de Gastos Ejecutado – Reporte

#### **Resultados:**

Se verifica que los reportes muestran los datos según los resultados esperados.

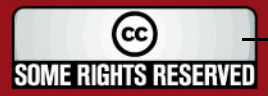

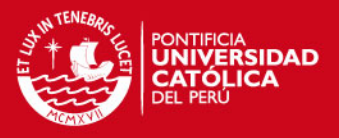

- En el año 2008 existe una diferencia entre los montos mostrados. Esta diferencia es producida por un desfase entre la última fecha de actualización de la base de datos proporcionada y la elaboración del reporte manual.
- Por la misma razón del desfase no se muestran los reportes del año 2009, la última actualización de la base de datos fue realizada a fines de Diciembre del 2008.

## **3.3. Módulo de Indicadores**

## *A. Sobre Requerimientos Funcionales*

A continuación se muestran los requerimientos funcionales establecidos para el Módulo de Indicadores, cada uno de los requerimientos funcionales está relacionado con la obtención de un reporte, los cuales son detallados en el Cuadro 3.

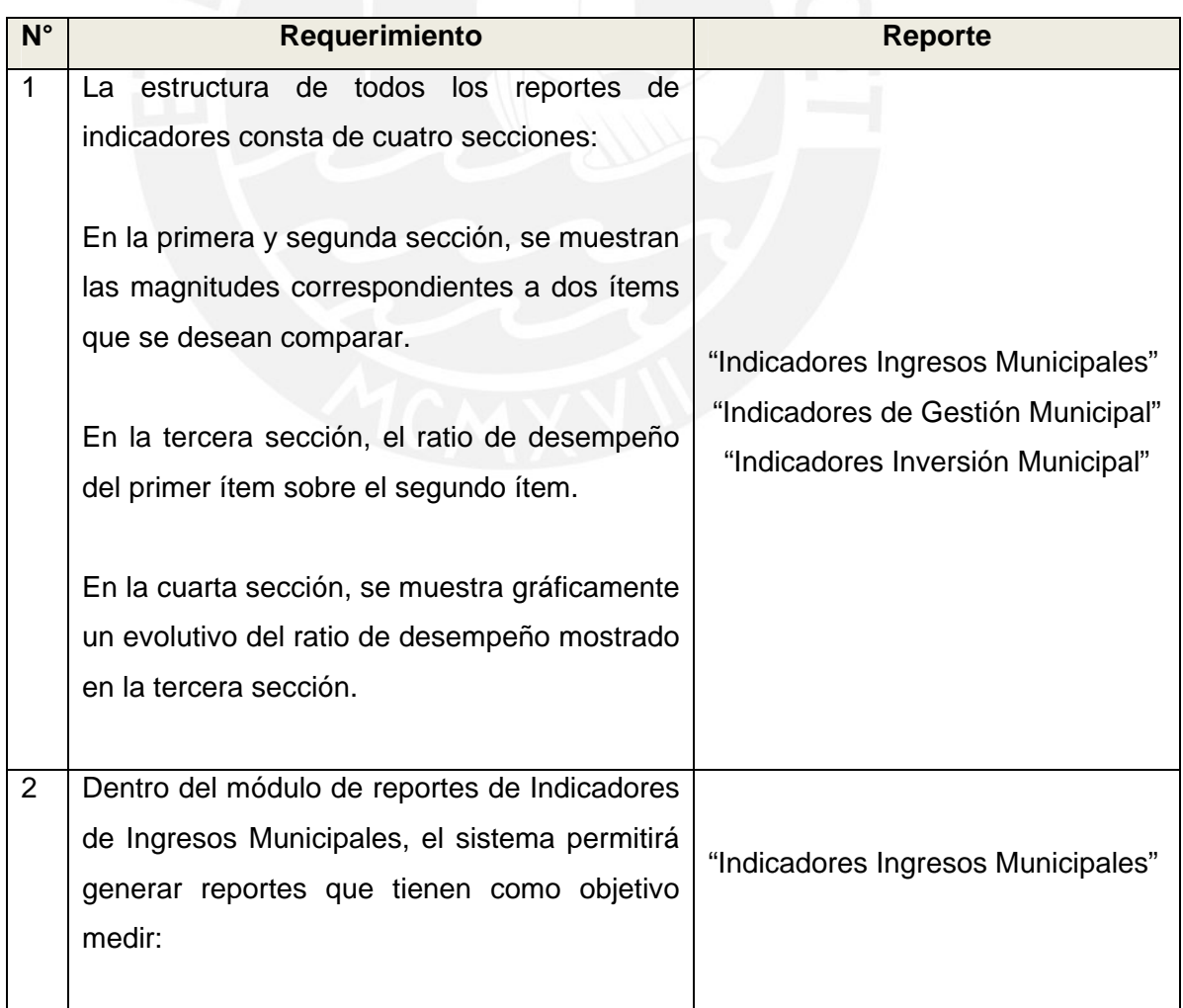

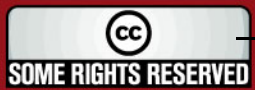

# **SIS PUCP**

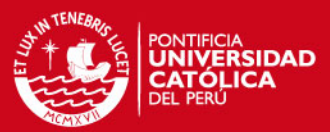

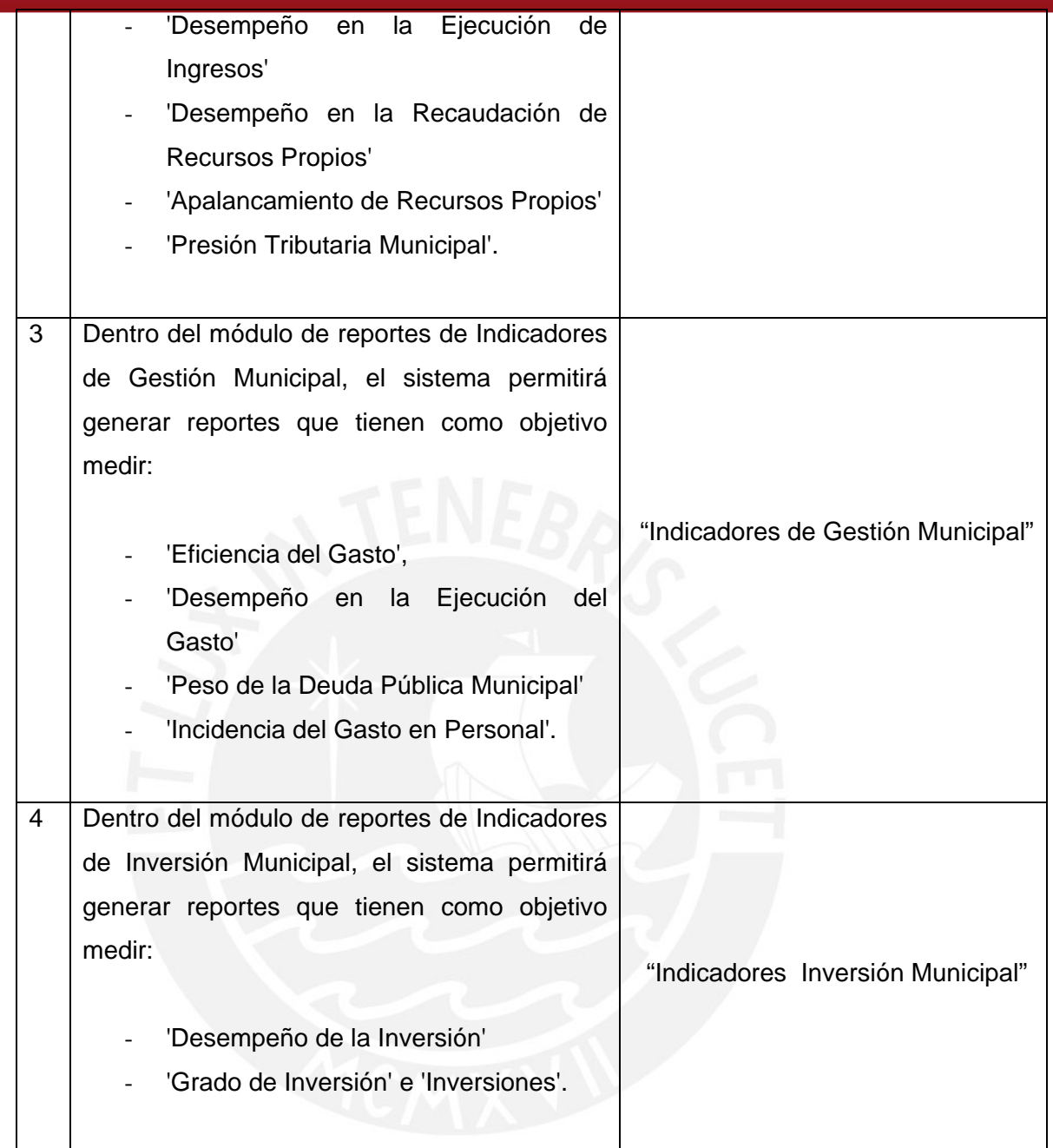

**Cuadro 3:** Requerimientos Funcionales Módulo Indicadores

De esta manera se verifica que cada uno de los requerimientos propuestos para el Módulo de Indicadores ha sido considerado dentro de la elaboración de los reportes y se encuentran disponibles en la solución web. En la Figura 26, se muestran las opciones del Menú Indicadores.

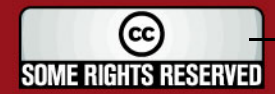

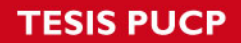

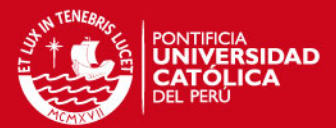

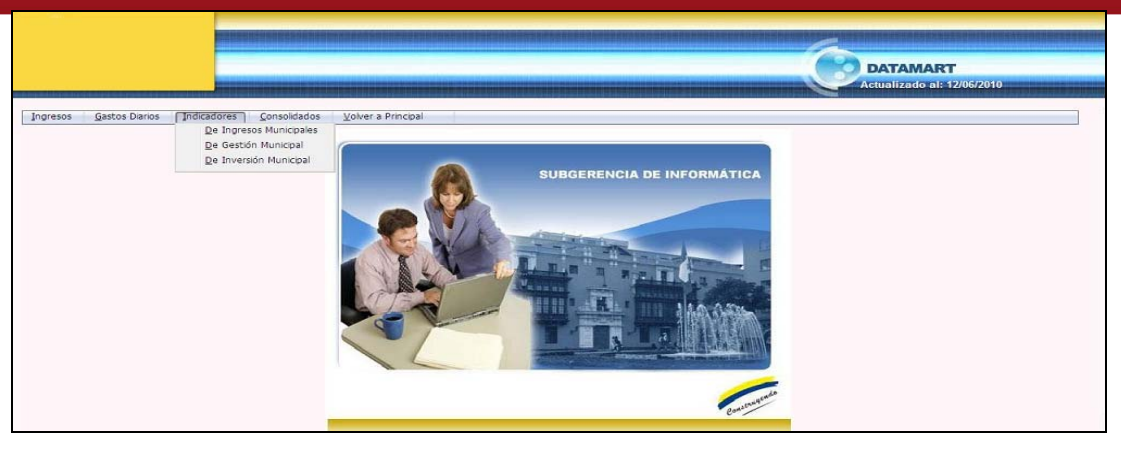

**Figura 26:** Menú Indicadores de la Solución Web

## *B. Sobre Proceso ETL*

En la Figura 27, se muestra la ejecución del proceso ETL del Módulo de Indicadores. De este modo se verifica que el proceso de Extracción, Transformación y Carga de los datos es ejecutado correctamente.

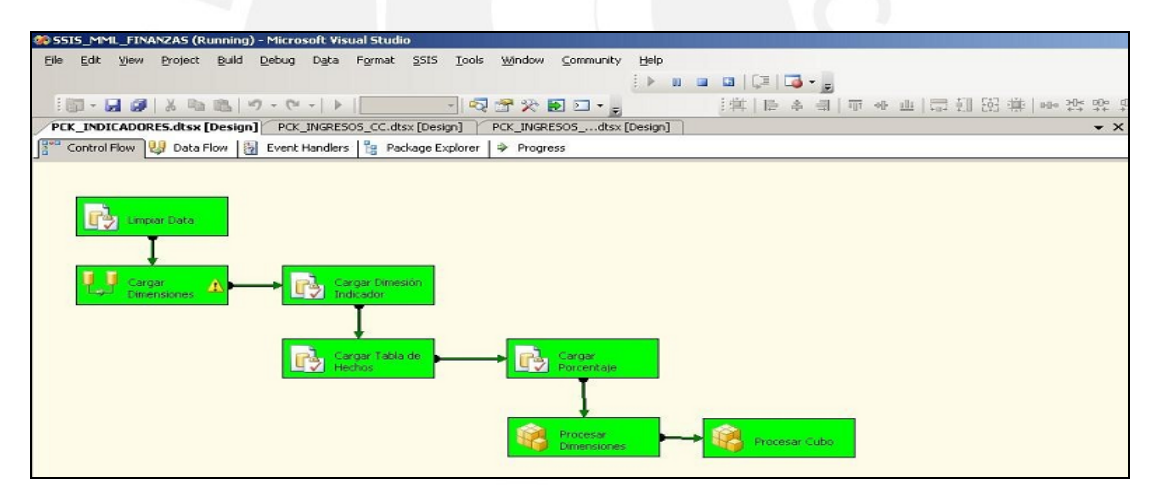

**Figura 27:** Ejecución del proceso ETL – Módulo Indicadores

En la Figura 28, se muestra un extracto de datos de la Base de Datos Transaccional. Se muestran estos datos con el objetivo de validar que este extracto de datos se encuentre cargados en el Cubo de Indicadores.

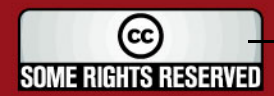

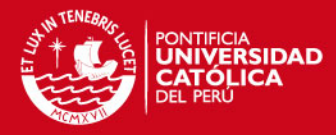

|    | А             | в |                                                   |
|----|---------------|---|---------------------------------------------------|
|    |               |   |                                                   |
| 2  | AÑOREF 7 SUMA |   | ▼ IDEGES                                          |
| 3  | 1998          |   | 377025824.8 Desempeño en la Ejecución de Ingresos |
| Δ  | 1999          |   | 405213286.1 Desempeño en la Ejecución de Ingresos |
| 5  | 2000          |   | 401954500.4 Desempeño en la Ejecución de Ingresos |
| 6  | 2001          |   | 449194328.4 Desempeño en la Ejecución de Ingresos |
|    | 2002          |   | 469071674 Desempeño en la Ejecución de Ingresos   |
| 8  | 2003          |   | 588430823.2 Desempeño en la Ejecución de Ingresos |
| 9  | 2004          |   | 731376869.1 Desempeño en la Ejecución de Ingresos |
| 10 | 2005          |   | 815653255.1 Desempeño en la Ejecución de Ingresos |
| 11 | 2006          |   | 821914112 Desempeño en la Ejecución de Ingresos   |
| 12 | 2007          |   | 1239475225 Desempeño en la Ejecución de Ingresos  |
| 13 | 2008          |   | 1291736253 Desempeño en la Ejecución de Ingresos  |

**Figura 28:** Extracto BD Transaccional - Indicadores

En la Figura 29, se muestra el query utilizado para realizar la consulta a la base de datos del Cubo de Indicadores y el resultado de la ejecución. De este modo se verifica que los datos mostrados en la Figura 28 se han cargado correctamente al Cubo de Indicadores.

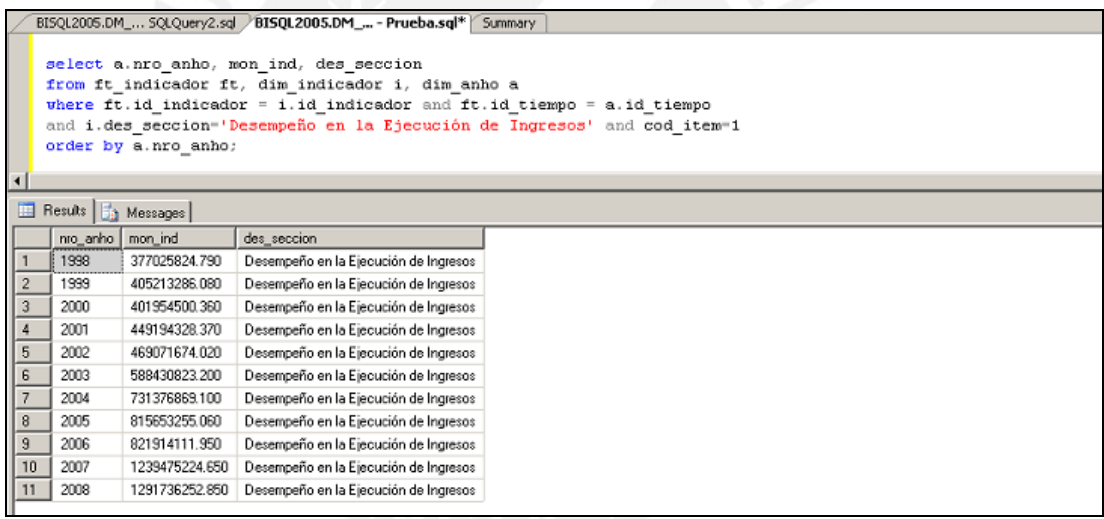

 **Figura 29:** Resultado de Ejecución - Indicadores

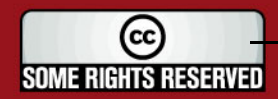

# **TESIS PUCP**

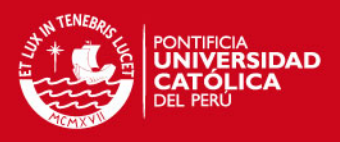

## *C. Sobre Reportes*

- 1. "Indicadores de Ingresos Municipales :
	- *Resultado Esperado:*

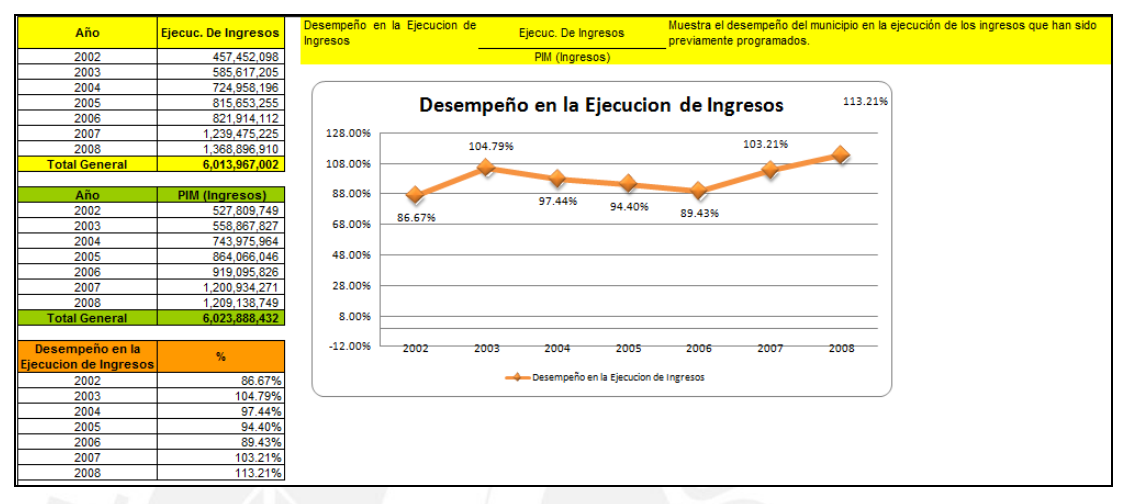

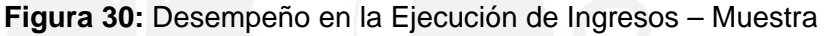

- **iii | \* | \* | 20 日** 08<br>
469,071,674.02<br>
588,430,823.20<br>
731,376,869.10<br>
815,653,255.06<br>
821,914,111.95<br>
1,239,475,224.65<br>
5,067,736,252.85<br>
5,067,736,252.85 "Desempeño en la Ejecución de Ingresos" Ejecución de Ingresos Muestra el desempeño del municipio en la ejecución de los ingresos que<br>han sido previamente programados PIM (Ingresos) **Total** de 日醫生計图  $\mathbb{F}$  :  $\mathbb{F}$  and  $B|V|$ 120.00% 而用!!多圈口 106.80 105.30% → INDICADOR<br>Desempeño en la Ejecución de Ingresos 2<br>PIM (Ingresos)<br>Desempeño en la Ejecución de Ingresos) 103,20% 100.009  $\begin{array}{c} 527,809,749.00\\ 598,867,827.00\\ 743,975,964.00\\ 84,068,046.00\\ 919,095,826.00\\ 1,200,934,271.00\\ 1,209,138,749.00\\ \textbf{6,023,868,432.00} \end{array}$ 88.90% 89.40% 200<br>200<br>200<br>200<br>200 80.00 60.00 **Total general** 40.009 20.009  $0.00\%$ <br> $2002$  $\begin{array}{r} 88.90\% \\ 105.30\% \\ 98.30\% \\ 94.40\% \\ 103.20\% \\ 103.20\% \\ 106.80\% \end{array}$  $2003$  $2004$ 2005  $2006$  $2007$ 2008 Total ge
- *Resultado del Reporte:*

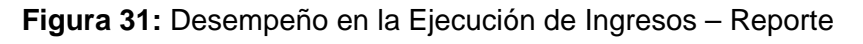

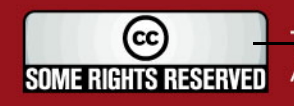

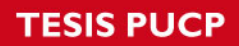

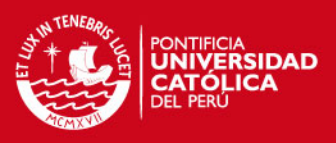

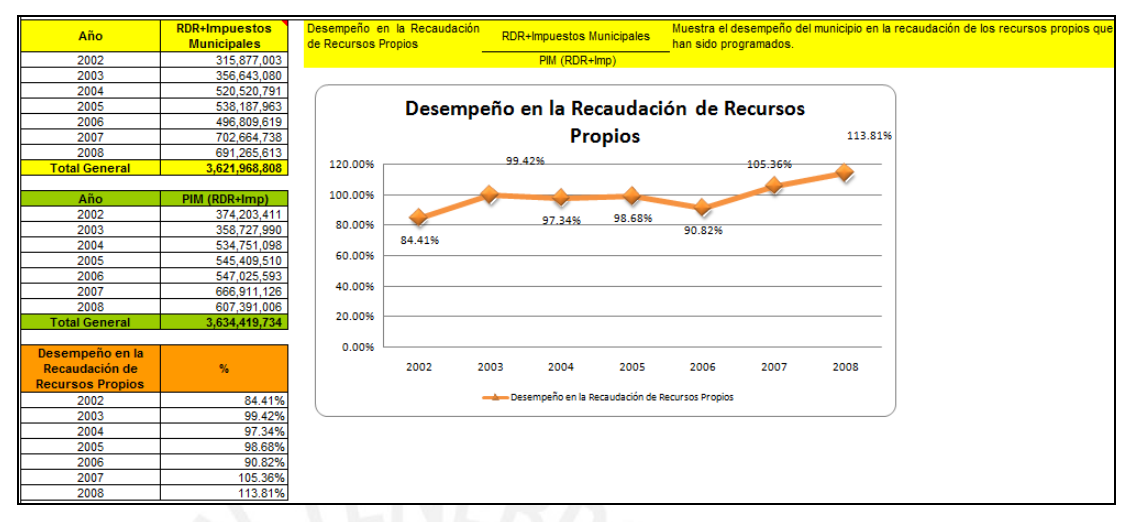

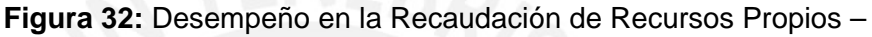

**Muestra** 

*Resultado del Reporte:* 

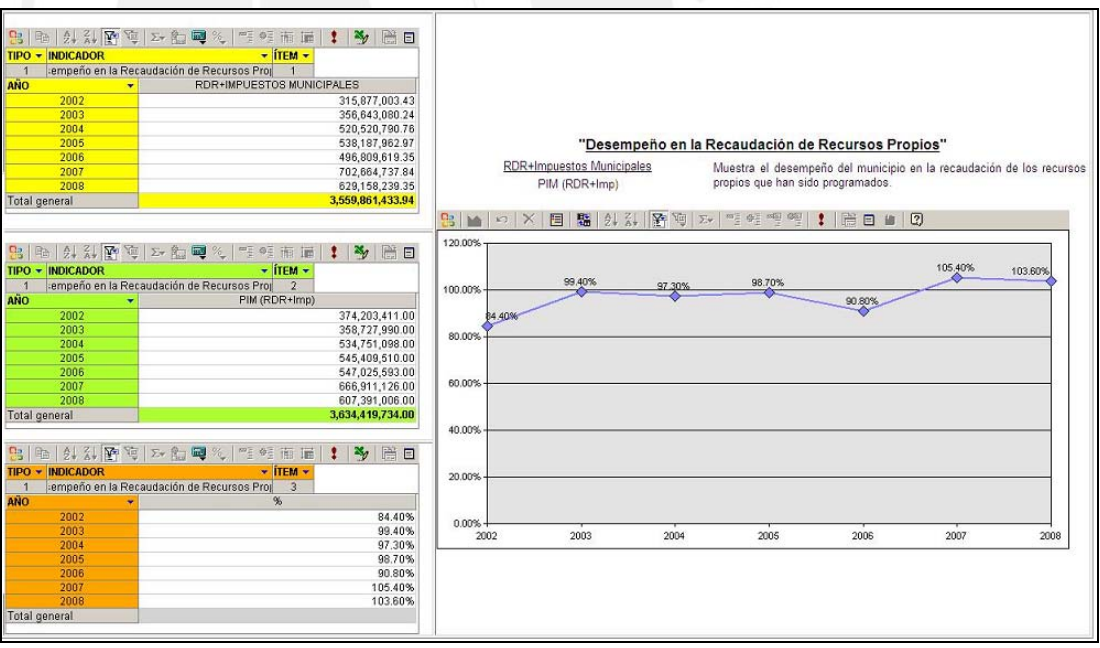

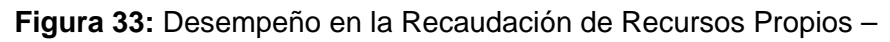

Reporte

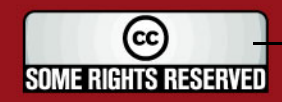

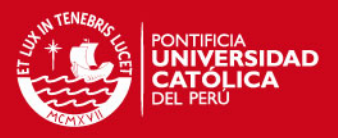

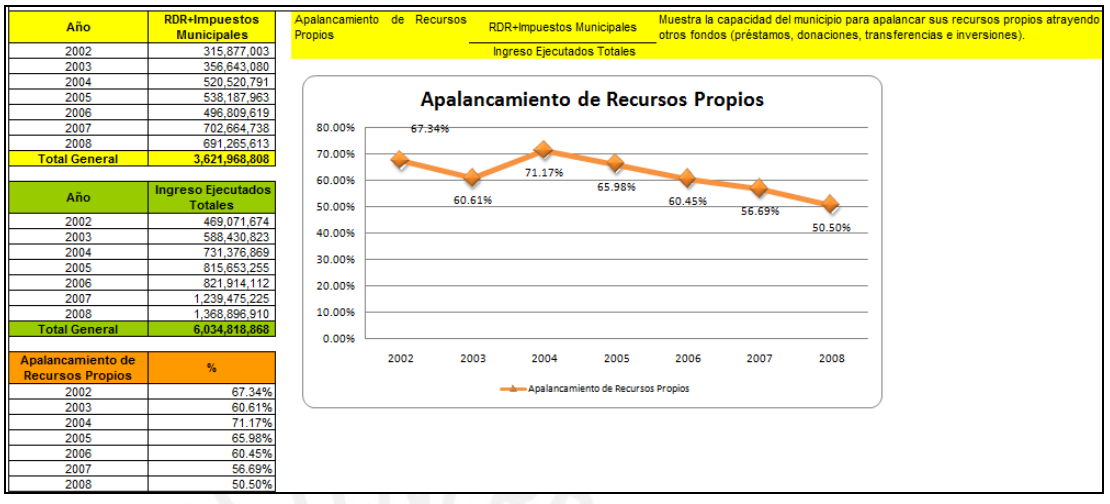

**Figura 34:** Apalancamiento de Recursos Propios – Muestra

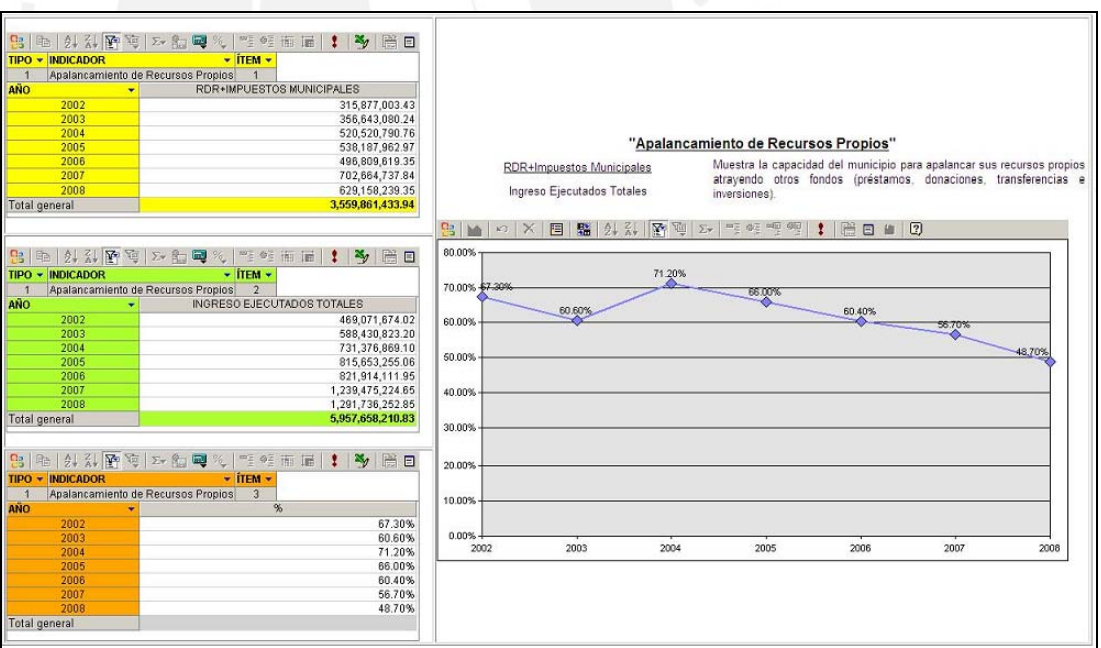

**Figura 35:** Apalancamiento de Recursos Propios – Reporte

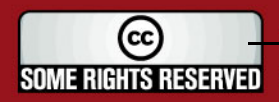

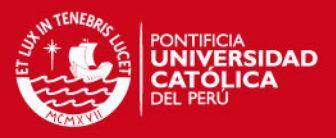

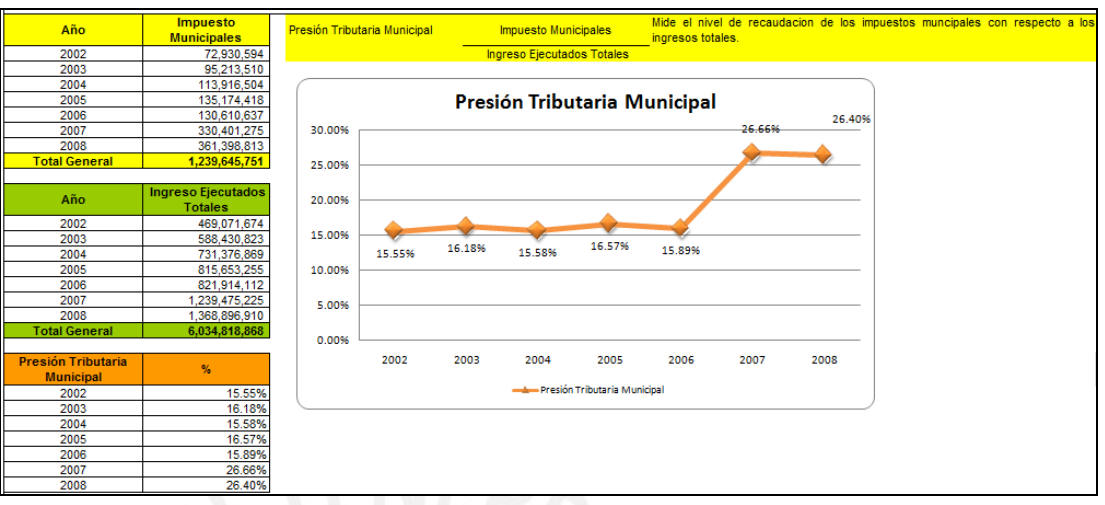

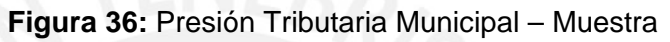

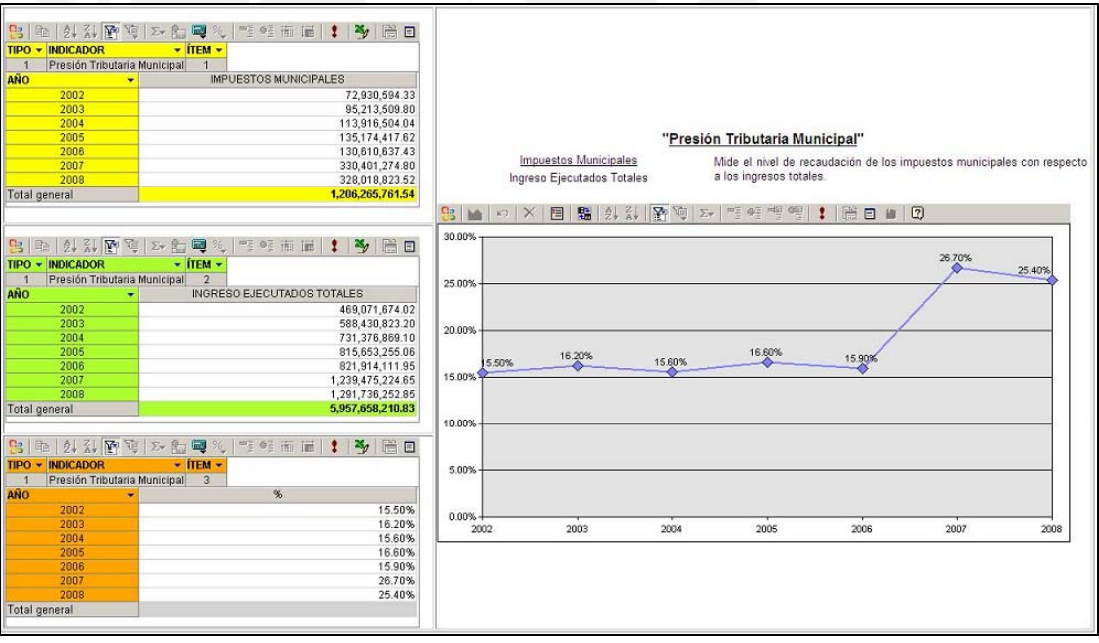

**Figura 37:** Presión Tributaria Municipal – Reporte

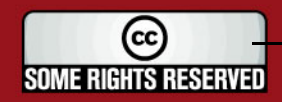

# **TESIS PUCP**

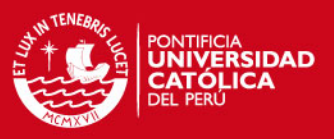

#### 2. "Indicadores de Gestión Municipal":

*Resultado Esperado:* 

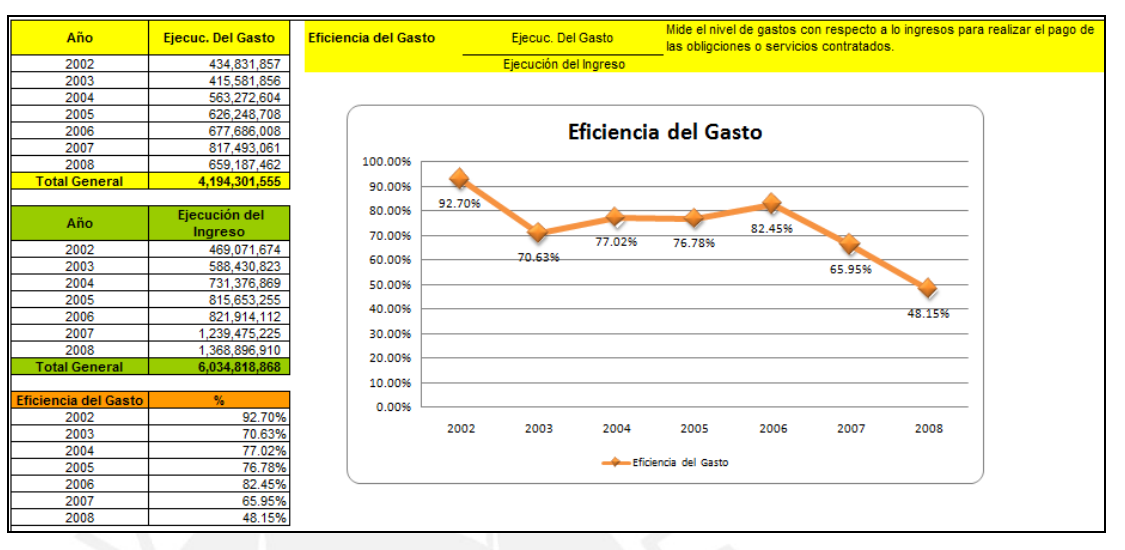

#### **Figura 38:** Eficiencia del Gasto – Muestra

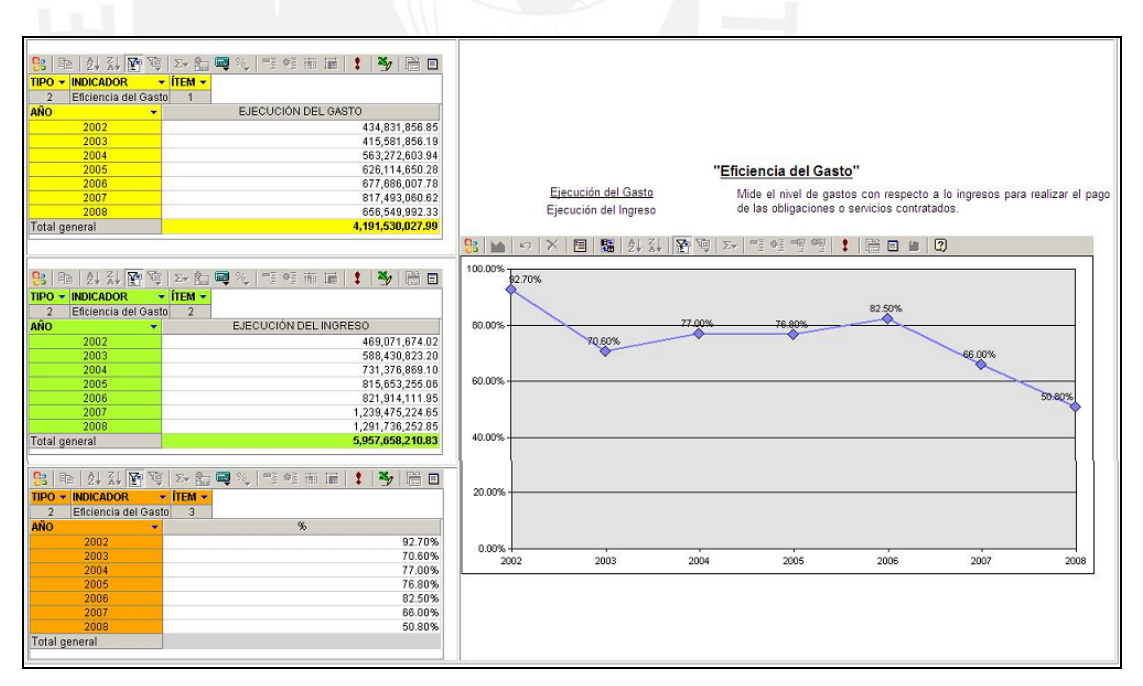

**Figura 39:** Eficiencia del Gasto – Reporte

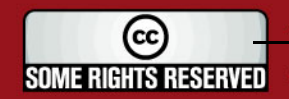

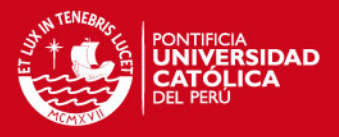

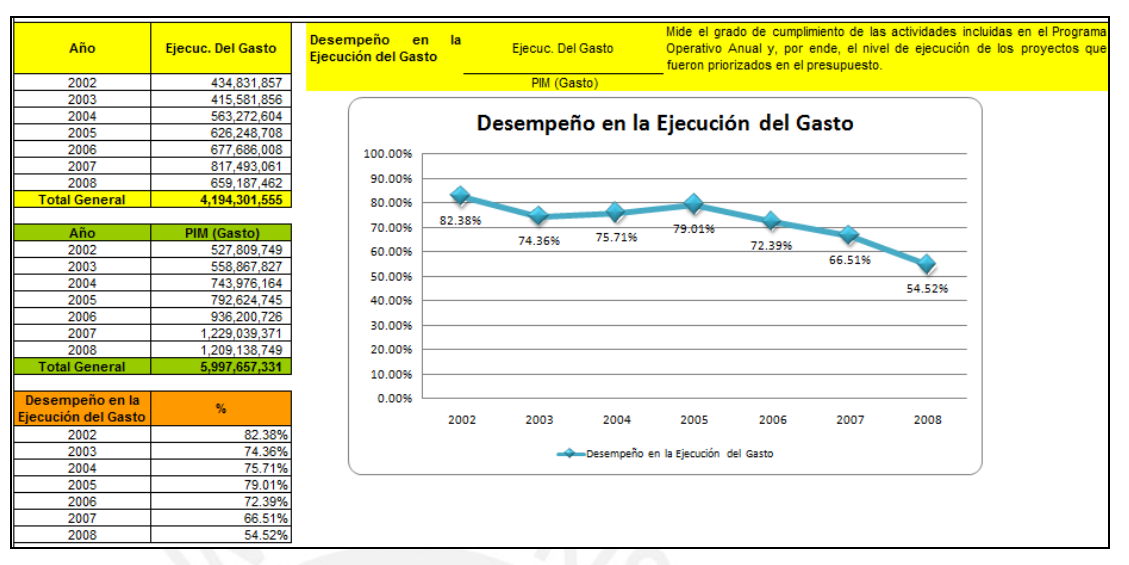

**Figura 40:** Desempeño en la Ejecución del Gasto – Muestra

*Resultado del Reporte:* 

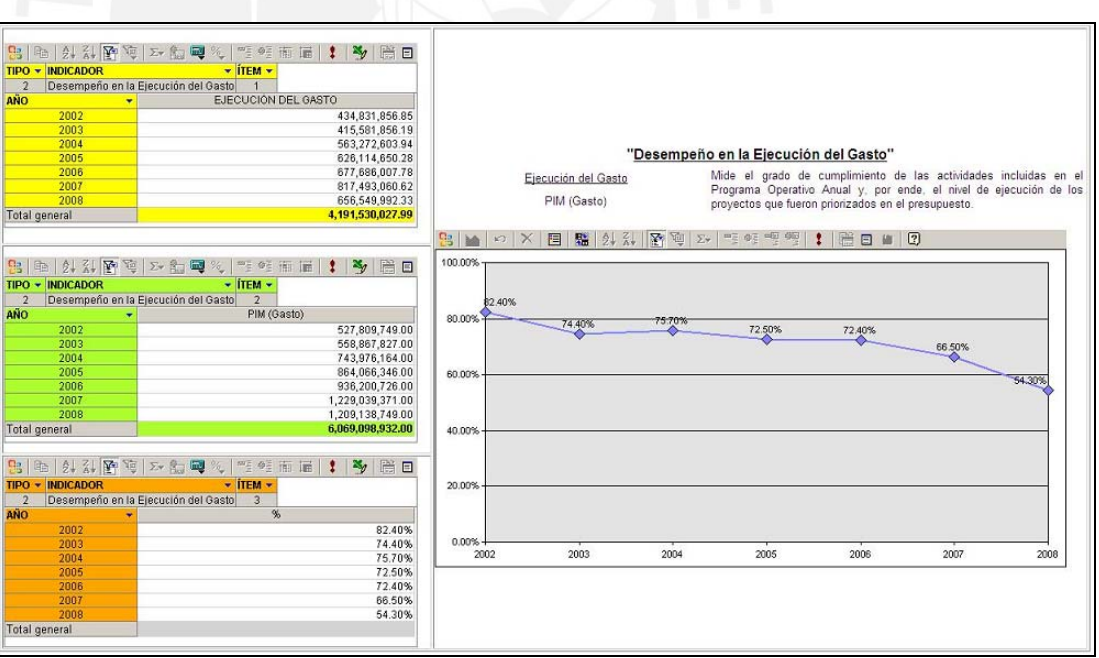

**Figura 41:** Desempeño en la Ejecución del Gasto – Reporte

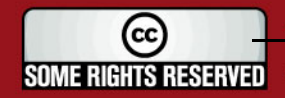

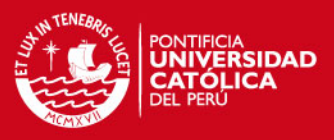

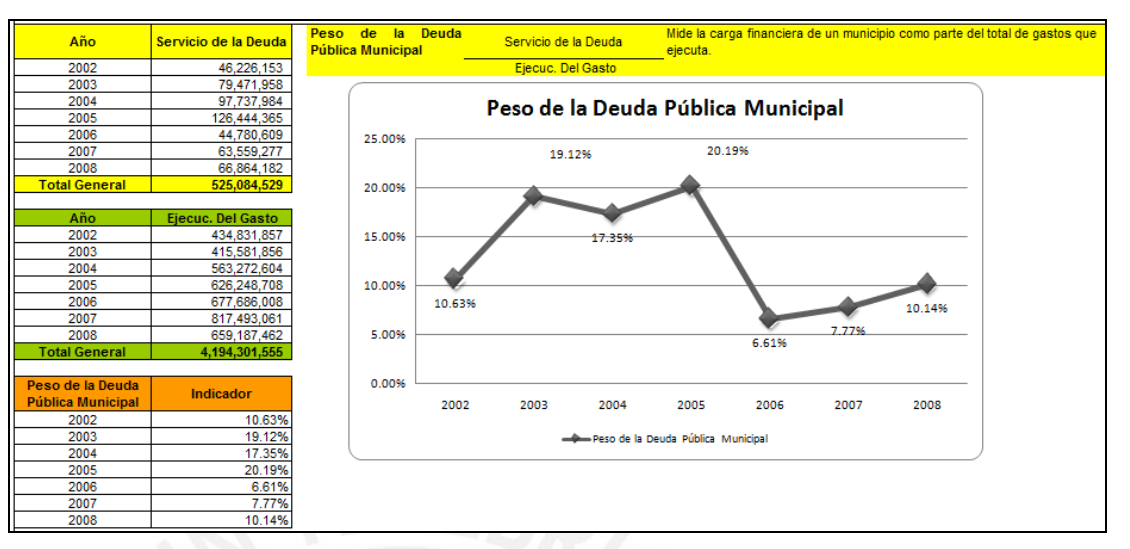

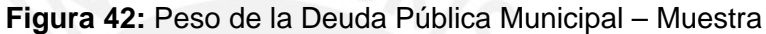

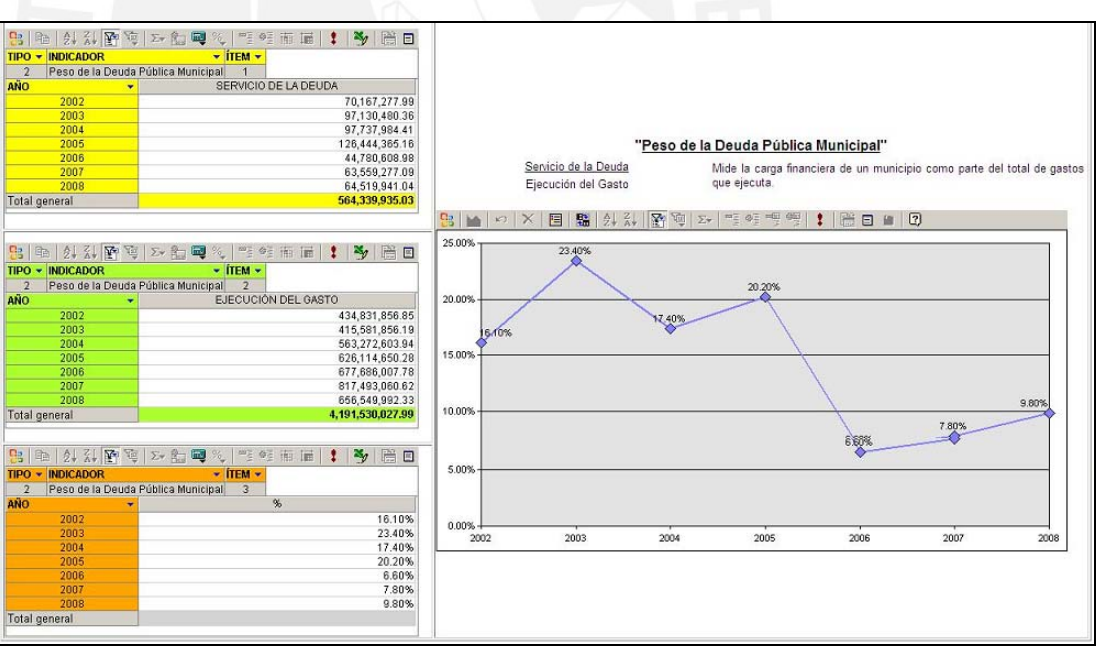

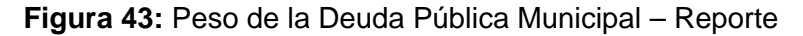

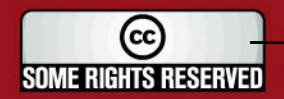

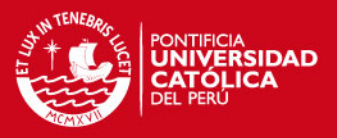

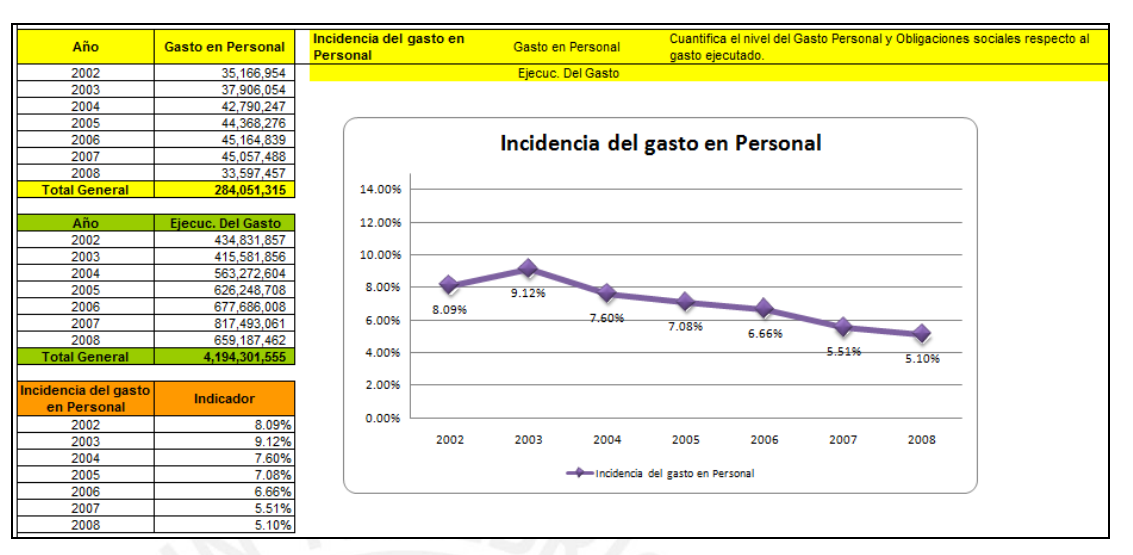

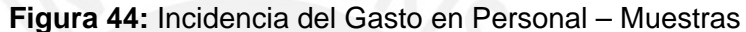

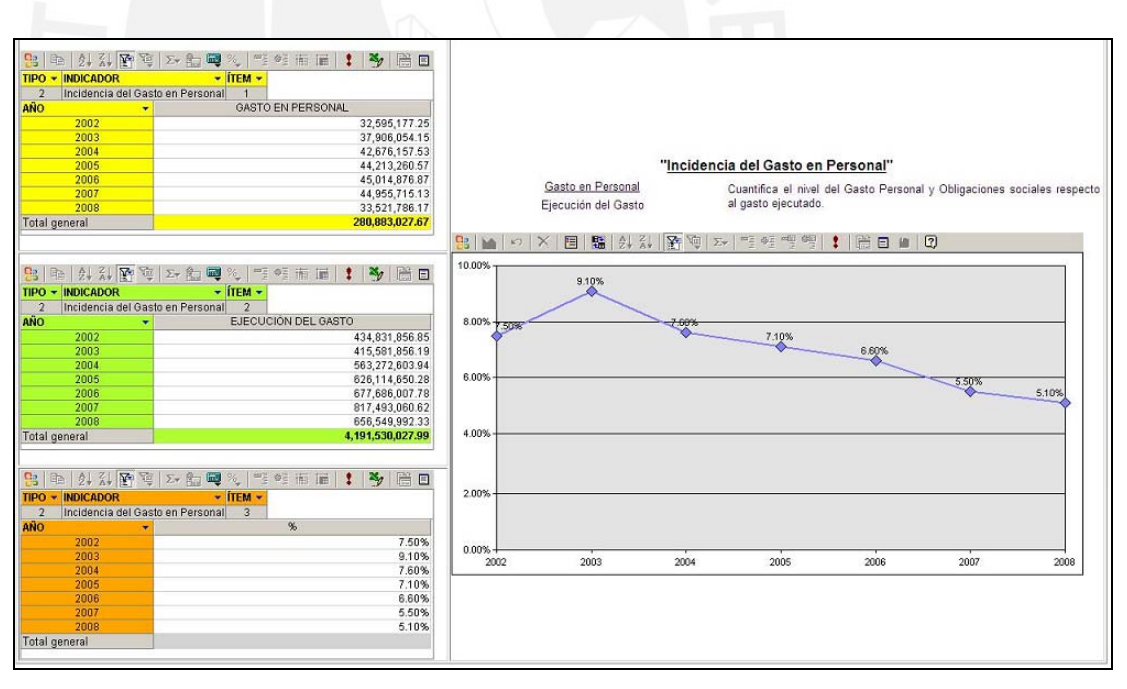

**Figura 45:** Incidencia del Gasto en Personal – Reporte

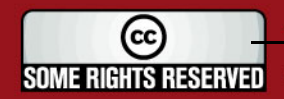

# **TESIS PUCP**

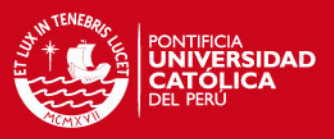

#### 3. "Indicadores de Inversión Municipal":

*Resultado Esperado:* 

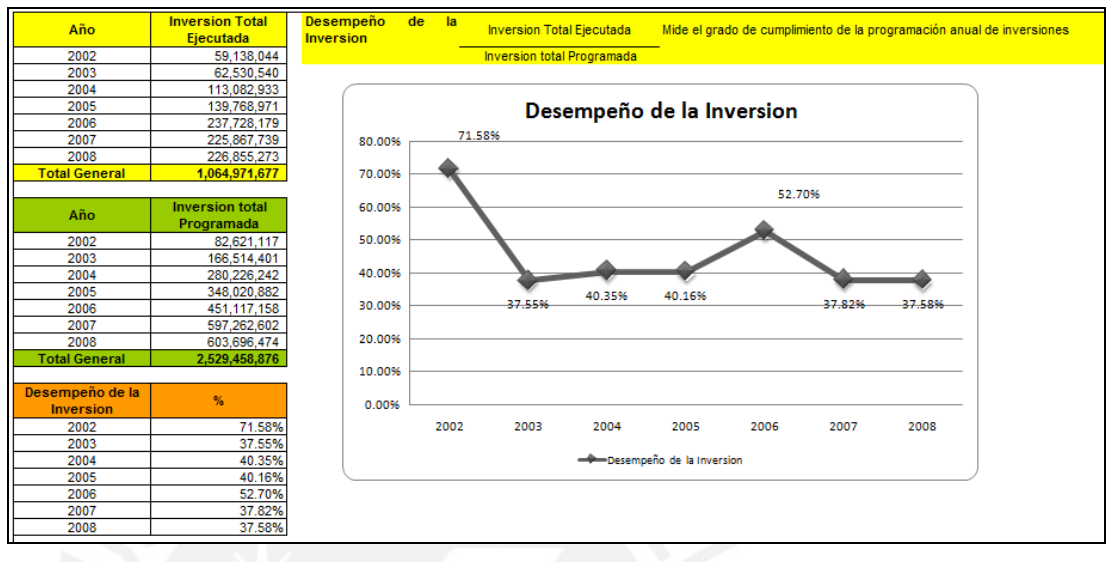

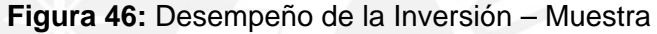

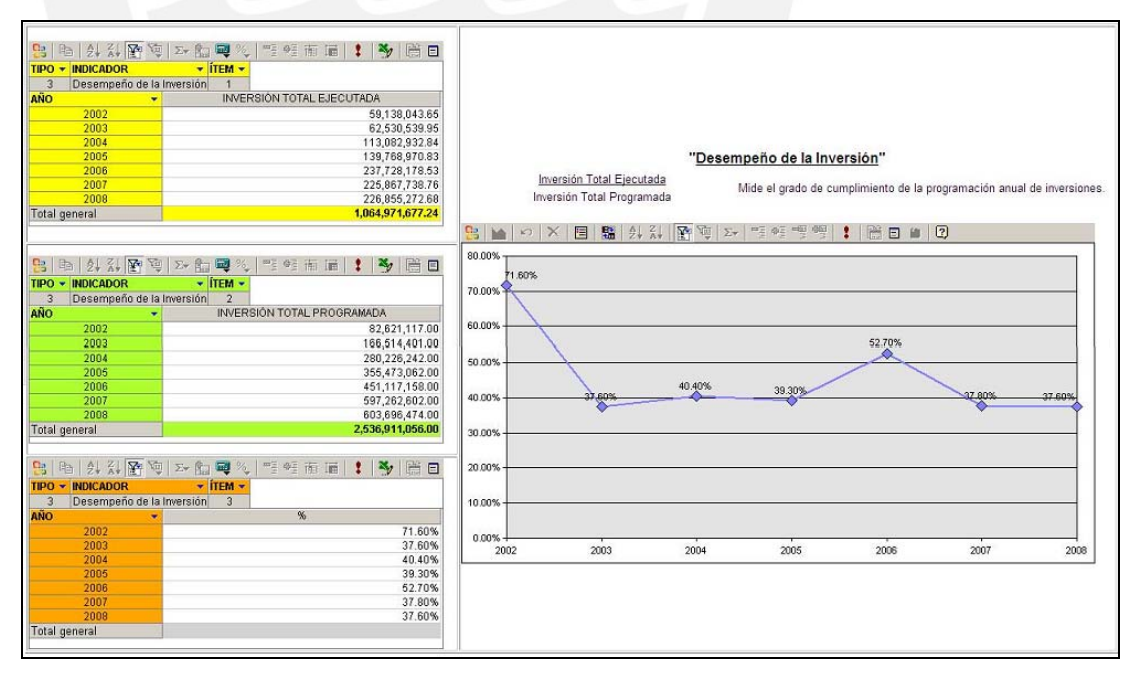

**Figura 47:** Desempeño de la Inversión – Reporte

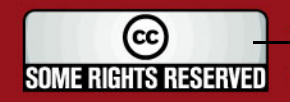

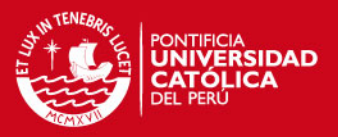

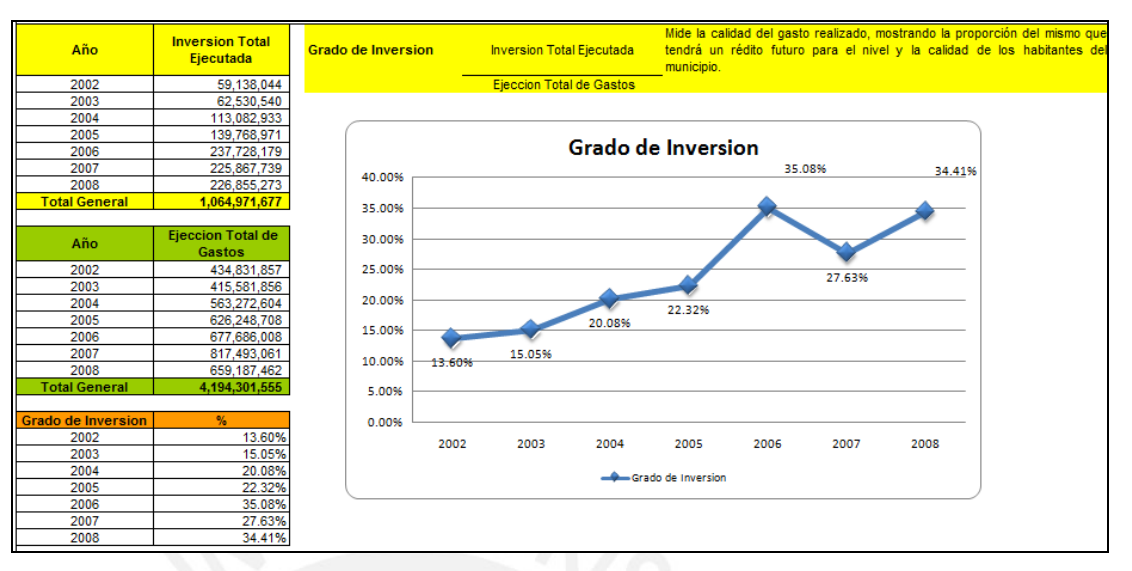

**Figura 48:** Grado de Inversión – Muestra

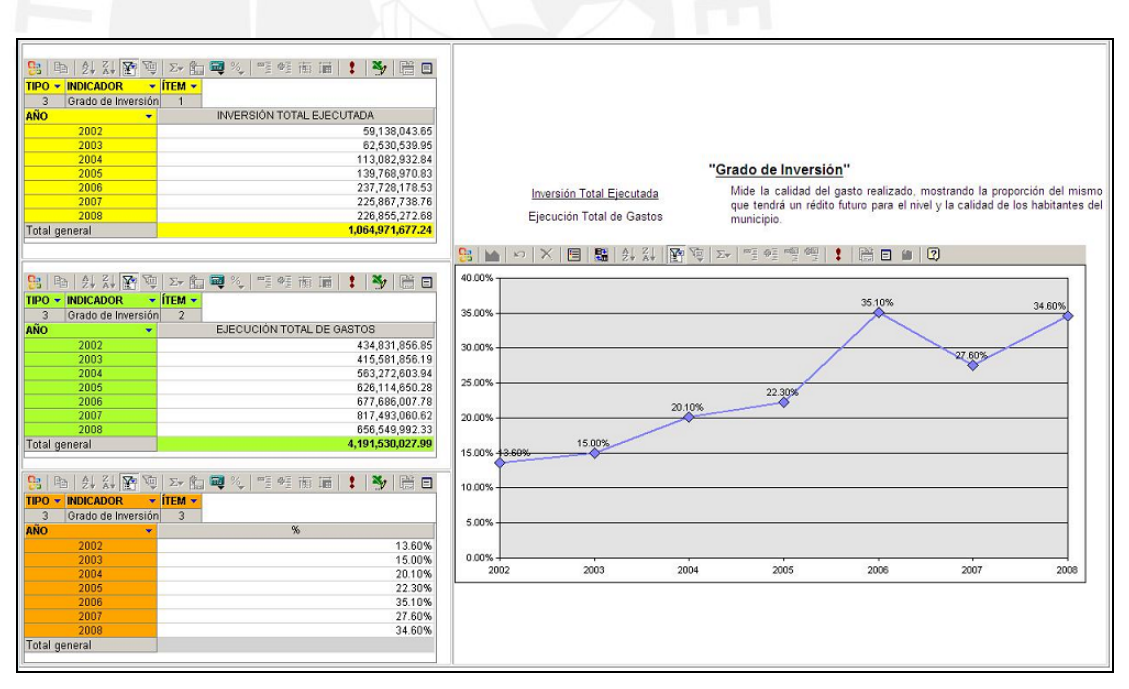

**Figura 49:** Grado de Inversión – Reporte

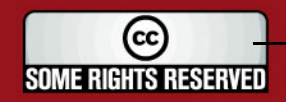

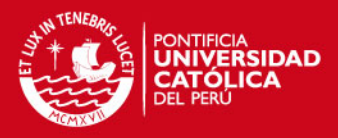

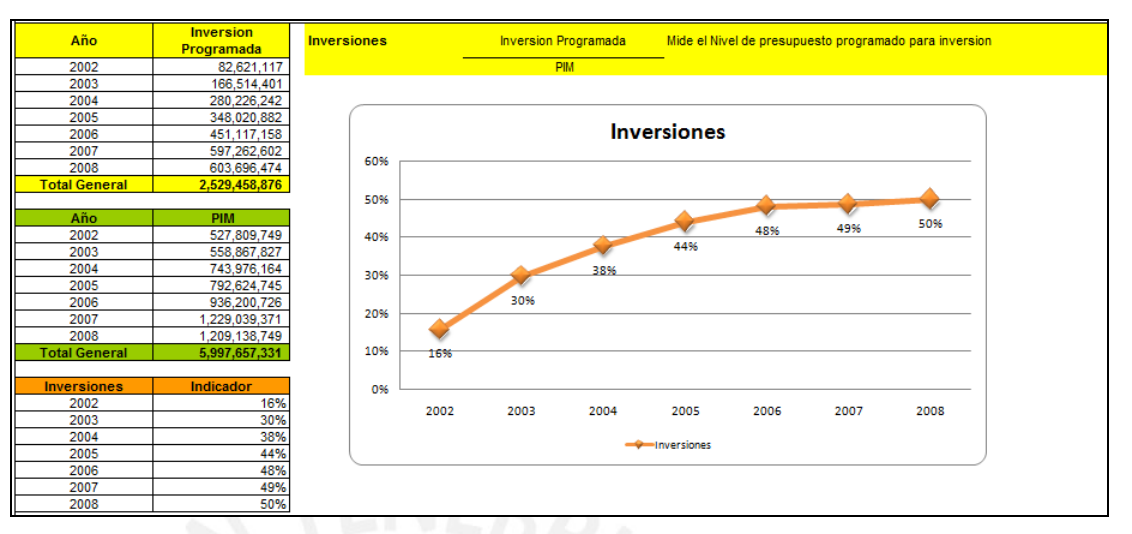

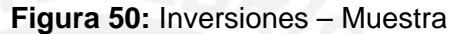

*Resultado del Reporte:* 

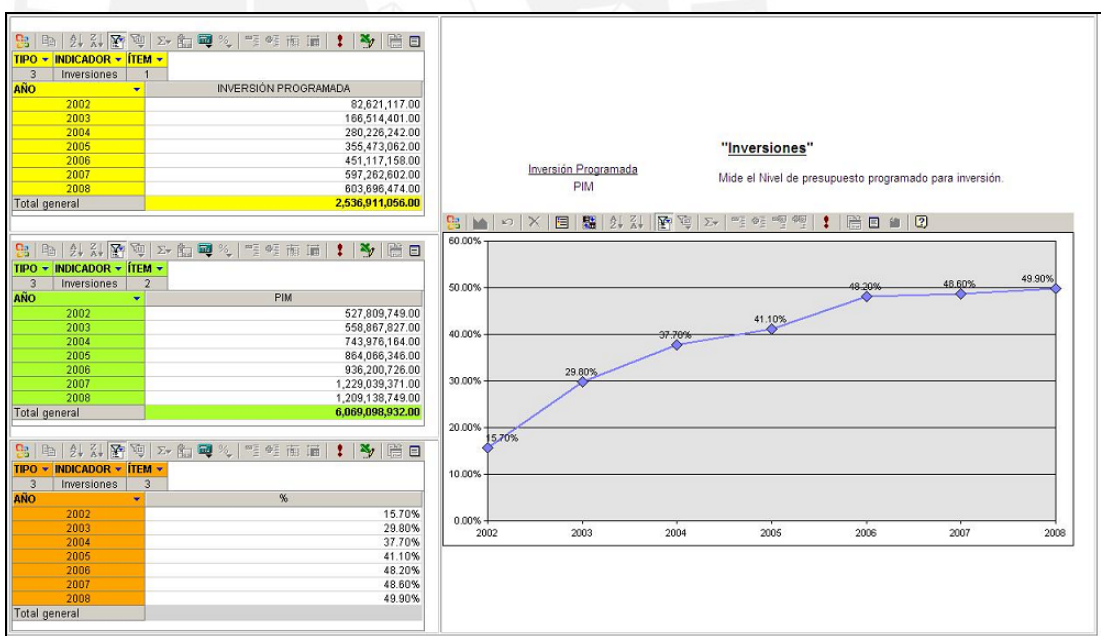

**Figura 51:** Inversiones – Reporte

### **Resultados:**

- Se verifica que los reportes muestran los datos según los resultados esperados.

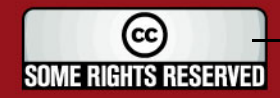

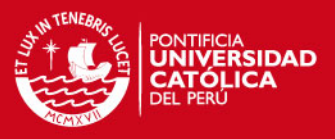

## **3.4. Módulo de Consolidados:**

## *A. Sobre Requerimientos Funcionales*

A continuación se muestran los requerimientos funcionales establecidos de forma general que aplica a todos los módulos, los cuales son detallados en el Cuadro 4.

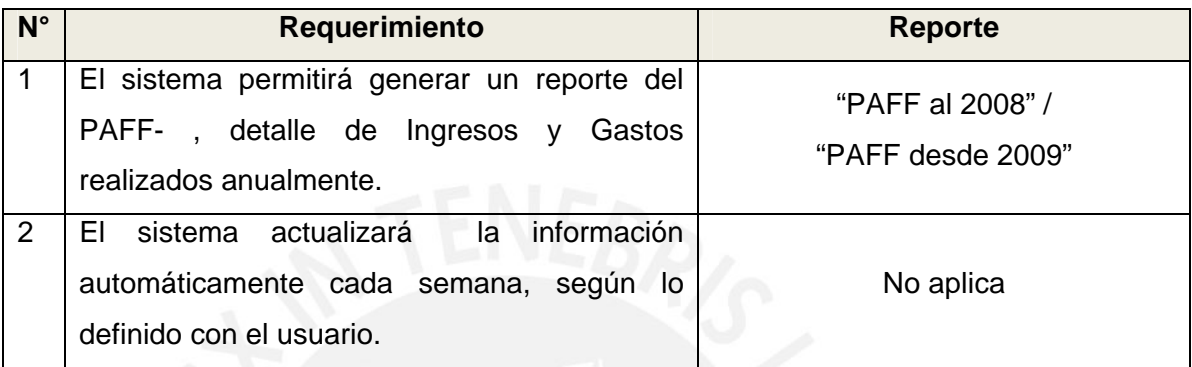

**Cuadro 4:** Requerimientos Funcionales - Otros

De esta manera se verifica que cada uno de los requerimientos generales propuestos ha sido considerado dentro de la elaboración de los reportes y se encuentran disponibles en la solución web. En la Figura 52, se muestran las opciones del Menú Consolidados.

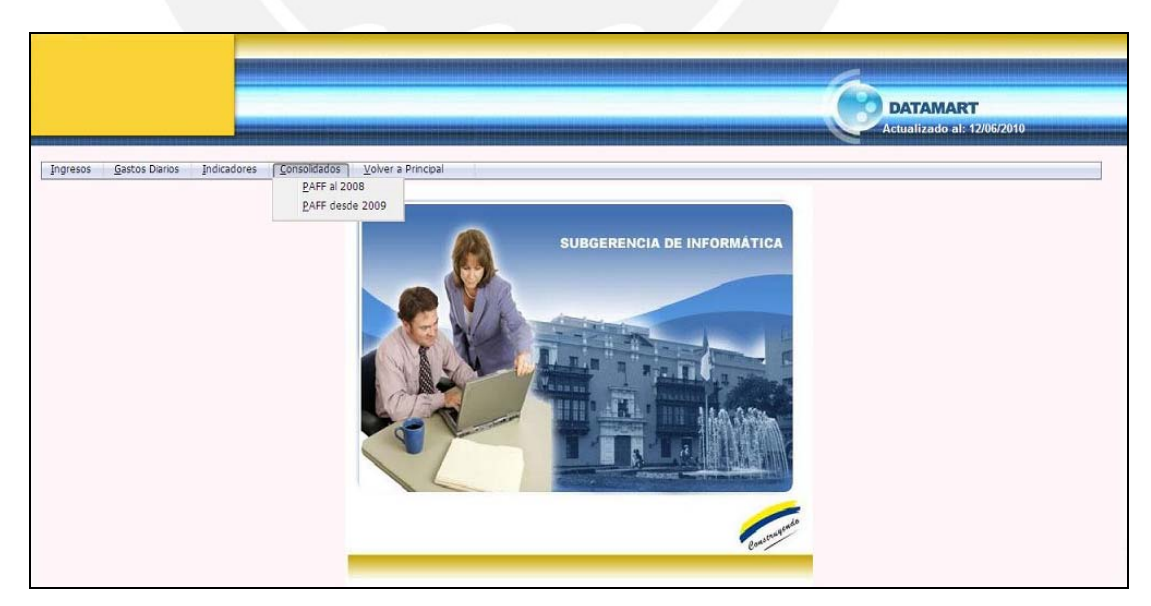

**Figura 52:** Menú Consolidados de la Solución Web

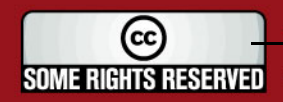

# **TESIS PUCP**

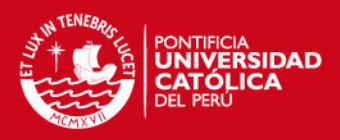

## *B. Sobre Reportes*

- 1. "PAFF al 2008 / PAFF desde 2009" :
	- *Resultado Esperado:*

| Paff 2008                  |              |                                                          |                         |                                  |                                  |              |                                   |                       |                  |               |  |  |
|----------------------------|--------------|----------------------------------------------------------|-------------------------|----------------------------------|----------------------------------|--------------|-----------------------------------|-----------------------|------------------|---------------|--|--|
|                            | <b>ENERO</b> | <b>FEBRERO</b>                                           | <b>MARZO</b>            | <b>ABRIL</b>                     | <b>MAYO</b>                      | <b>JUNIO</b> | <b>JULIO</b>                      | <b>AGOSTO</b>         | <b>SETIEMBRE</b> | <b>TOTAL</b>  |  |  |
| <b>INGRESOS CORRIENTES</b> | 17,763,028   | 76,300,085                                               | 85,726,371              | 52,506,270 60,831,293            |                                  | 56,917,921   |                                   | 84,447,471 65,937,202 | 62,730,333       | 842,025,797   |  |  |
| <b>INGRESOS DE CAPITAL</b> |              |                                                          | 811,747                 | 88,833                           | 238.389                          | 840          | 568,669                           |                       | 125,113          | 1,833,591     |  |  |
| <b>TRANSFERENCIAS</b>      | 13,121,660   | 8.536.928                                                | 16,848,888              | 33,882,261                       | 17,797,338                       | 16,176,953   | 27,649,564                        | 9,185,900             | 8,485,315        | 298,994,982   |  |  |
| <b>FINANCIAMIENTO</b>      |              |                                                          | 139,071,875 456,081,915 | 9,793,033                        |                                  | 3,643,745    | 18,562,330 17,522,701             |                       | 8,951,468        | 715,877,312   |  |  |
| <b>TOTAL GENERAL</b>       |              | 30,884,688 223,908,888 559,468,921 96,270,397 78,867,020 |                         |                                  |                                  |              | 76,739,459 131,228,034 92,645,803 |                       | 80.292.229       | 1,858,731,682 |  |  |
|                            |              |                                                          |                         |                                  |                                  |              |                                   |                       |                  |               |  |  |
|                            | <b>ENERO</b> | <b>FEBRERO</b>                                           | <b>MARZO</b>            | <b>ABRIL</b>                     | <b>MAYO</b>                      | <b>JUNIO</b> | <b>JULIO</b>                      | <b>AGOSTO</b>         | <b>SETIEMBRE</b> | $\mathbf{0}$  |  |  |
| <b>GASTOS CORRIENTES</b>   | 10,289,086   | 18.427.445                                               |                         | 26,584,602 50,023,005 38,796,404 |                                  | 47.288,443   |                                   | 83,374,784 47,390,953 | 41,591,311       | 646,041,508   |  |  |
| <b>GASTOS DE CAPITAL</b>   | 5,840,241    | 19,950,593                                               | 22.414.856              | 28.987.236 45.841.486            |                                  | 50.923.280   | 17.362.751 14.790.097             |                       | 22,292,389       | 324,271,879   |  |  |
| <b>SERVICIO DE DEUDA</b>   | 2,127,839    |                                                          | 27.904.202              |                                  | 5,733,550 12,616,340             | 449.773      |                                   | 24,207 13,805,614     | 4,202,662        | 83,708,319    |  |  |
| <b>TOTAL GENERAL</b>       | 18,257,166   | 38,378,038                                               |                         |                                  | 76,903,660 84,743,791 97,254,230 |              | 98,661,496 100,761,742 75,986,664 |                       | 68,086,362       | 1,054,021,706 |  |  |

**Figura 53:** PAFF al 2008 – Muestra

*Resultado del Reporte:* 

| "INGRESOS":                                                        |                    |                                                         |                    |               |               |               |               |                            |      |  |  |
|--------------------------------------------------------------------|--------------------|---------------------------------------------------------|--------------------|---------------|---------------|---------------|---------------|----------------------------|------|--|--|
|                                                                    |                    |                                                         |                    |               |               |               |               |                            |      |  |  |
| 8日11年11日<br>$m_{\Xi}$ $m_{\Xi}$<br>$\blacksquare$ % $\blacksquare$ | 而届<br>$\mathbf{1}$ | $\mathbf{x}_j$<br>  2 日 1 2                             |                    |               |               |               |               |                            |      |  |  |
|                                                                    | $ANO - MES -$      |                                                         |                    |               |               |               |               |                            |      |  |  |
|                                                                    | 日 2008             |                                                         |                    |               |               |               |               |                            |      |  |  |
|                                                                    | <b>ENERO</b>       | <b>FEBRERO</b>                                          | MARZO              | ABRIL         | MAYO          | <b>JUNIO</b>  |               | <b>JULIO</b>               | AGOS |  |  |
| <b>CATEGORIA</b><br>$\star$ GRUPO $\star$ ESPECIFICA $\star$       | <b>MONTO</b>       | <b>MONTO</b>                                            | MONTO              | MONTO         |               | MONTO         | <b>MONTO</b>  | <b>MONTO</b>               | м    |  |  |
| EL FINANCIAMIENTO                                                  | 0.00               | 139,071,875.00                                          | 456.081.916.34     |               | 9,793,032.45  | 0.00          | 3,625,719.20  | 18.562.330.49              | 17.  |  |  |
| <b>ELINGRESOS CORRIENTES</b>                                       | 17,763,028.03      | 76,300,080.02                                           | 85,726,367.58      |               | 52,506,268.41 | 60,831,296.10 | 55,465,022.84 | 84,447,469.74              | 65,  |  |  |
| <b>EINGRESOS DE CAPITAL</b>                                        | 0.00               |                                                         | 0.00<br>811,747.24 |               | 88,833.38     | 238,389.20    | 840.00        | 568,668.57                 |      |  |  |
| <b>EI TRANSFERENCIAS</b>                                           | 13,121,660.26      | 8,536,927.51                                            | 16,848,888.71      |               | 33,882,261.36 | 17,797,337.90 | 16,239,353.72 | 27,649,563.96              | 9.   |  |  |
| <b>Total general</b>                                               | 30,884,688.29      | 223,908,882.53                                          | 559,468,919.87     |               | 96,270,395.60 | 78,867,023.20 | 75,330,935.76 | 131,228,032.76             | 92,  |  |  |
| "GASTOS":<br>B B A A A P P D A B 电光 E 强而而   !                      |                    | $\frac{1}{2}$ $\frac{1}{2}$ $\frac{1}{2}$ $\frac{1}{2}$ |                    |               |               |               |               |                            |      |  |  |
|                                                                    | $ANO - MES -$      |                                                         |                    |               |               |               |               |                            |      |  |  |
|                                                                    | 日 2008             |                                                         |                    |               |               |               |               |                            |      |  |  |
|                                                                    | <b>ENERO</b>       | <b>FEBRERO</b>                                          | MARZO              | <b>ABRIL</b>  | MAYO          | <b>JUNIO</b>  | <b>JULIO</b>  | <b>AGOSTO</b>              |      |  |  |
| <b>CATEGORÍA</b><br>▼ GRUPO ▼ MODALIDAD ▼                          | <b>MONTO</b>       | <b>MONTO</b>                                            | <b>MONTO</b>       | <b>MONTO</b>  | <b>MONTO</b>  | <b>MONTO</b>  | <b>MONTO</b>  | <b>MONTO</b>               |      |  |  |
| <b>EI GASTOS CORRIENTES</b>                                        | 10,346,060.22      | 26,554,757.57                                           | 26,806,810.94      | 50,056,987.90 | 39,099,298.31 | 47,934,582.06 | 83,504,237.71 |                            |      |  |  |
|                                                                    |                    |                                                         |                    |               |               |               |               | 47,655,772.08              |      |  |  |
| <b>E GASTOS DE CAPITAL</b>                                         | 5,840,241.71       | 20,307,586.05                                           | 22,418,252.48      | 35,436,007.10 | 45,842,420.70 | 51,506,611.25 | 17,438,661.10 | 16,005,824.12              |      |  |  |
| <b>E SERVICIO DE DEUDA</b>                                         | 2,127,838.11       | 0.00                                                    | 27,904,200.76      | 5,733,549.21  | 12,616,339.59 | 449,772.59    |               | 24.206.76<br>13,805,613.99 |      |  |  |

**Figura 54:** PAFF desde 2009 – Reporte

#### **Resultados:**

- Se verifica que los reportes muestran los datos según los resultados esperados.

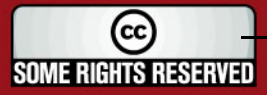